# <span id="page-0-0"></span>**Engineering Analysis**

# **Interactive Methods and Programs with FORTRAN, QuickBASIC, MATLAB, and Mathematica**

**Y. C. Pao**

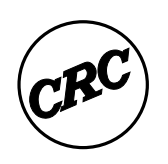

**Boca Raton London New York Washington, D.C. CRC Press**

<span id="page-1-0"></span>**Acquiring Editor:** Cindy Renee Carelli **Project Editor:** Albert W. Starkweather, Jr. **Cover design:** Dawn Boyd

#### **Library of Congress Cataloging-in-Publication Data**

Catalog record is available from the Library of Congress

This book contains information obtained from authentic and highly regarded sources. Reprinted material is quoted with permission, and sources are indicated. A wide variety of references are listed. Reasonable efforts have been made to publish reliable data and information, but the author and the publisher cannot assume responsibility for the validity of all materials or for the consequences of their use.

Neither this book nor any part may be reproduced or transmitted in any form or by any means, electronic or mechanical, including photocopying, microfilming, and recording, or by any information storage or retrieval system, without prior permission in writing from the publisher.

The consent of CRC Press LLC does not extend to copying for general distribution, for promotion, for creating new works, or for resale. Specific permission must be obtained in writing from CRC Press LLC for such copying.

Direct all inquiries to CRC Press LLC, 2000 Corporate Blvd., N.W., Boca Raton, Florida 33431.

**Trademark Notice:** Product or corporate names may be trademarks or registered trademarks, and are only used for identification and explanation, without intent to infringe.

**Mathematica**® is developed by Wolfram Research, Inc., Champaign, IL.

**Windows**® is developed by Microsoft Corp., Redmond, WA.

© 1999 by CRC Press LLC

No claim to original U.S. Government works International Standard Book Number 0-8493-2016-X Printed in the United States of America 1 2 3 4 5 6 7 8 9 0 Printed on acid-free paper

# Files Available from CRC Press

**FORTRAN**, **QuickBASIC**, **MATLAB**, and Mathematic files, which contain the source and executable programs associated with this book are available from CRC Press' website — [http://www.crcpress.com.](http://www.crcpress.com)

Before downloading, prepare two 3.5-inch, high-density disks — one for the files and one for a backup. Also create a temporary directory named <interactive> on your hard drive, which will expedite downloading. To download these files, type: [http://www.crcpress.com/us/ElectronicProducts/downandup.asp.](http://www.crcpress.com/us/ElectronicProducts/downandup.asp)When prompted, enter 2016 under name and crcpress under password. Then store the files in the <interactive> folder. If you encounter a problem, call 1-800-CRC-PRES (272-7737). The dowloaded files may be copied to a 3.5-inch disk. The temporary <interactive> folder then may be deleted. Don't forget to make a backup copy of your 3.5-inch disk.

There are four subdirectories **<FORTRAN>**, **<QB>**, **<mFiles>**, and **<Mathtica>** which contain the **FORTRAN** source and executable programs, **QuickBASIC** source and executable programs, **m** files of **MATLAB**, and input and output statements of for the **Mathematica** operations depicted in this textbook, respectively:

1. **<FORTRAN>** has the following files:

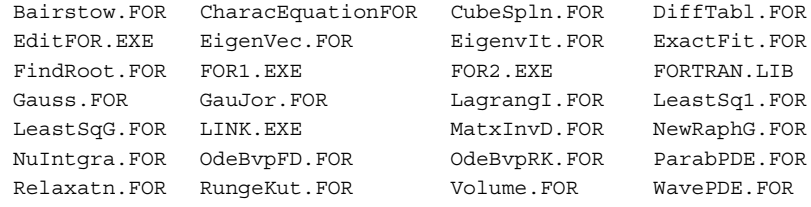

EDITFOR.EXE is provided for re-editing the \*.FOR source programs such as Bairstow.FOR, CubeSpln.FOR, etc. (refer to the **FORTRAN** programs index) to include supplementary subprograms describing the problem which need to be solved interactively. To re-edit, insert the 3.5-inch disk into Drive A and when the a:\ prompt shows, type cd fortran to switch to the **<FORTRAN>** subdirectory. For example, to solve a polynomial by the Bairstow's method one needs to define the polynomial, for which the roots are to be computed. To reedit Bairstow.FOR, the user enters a:\editfor Bairstow.for to add new **FORTRAN** statements or change them. Notice that both upper and lower case characters are acceptable. While creating a new version of Bairstow.FOR, the old version will be saved in Bairstow.BAK.

To create an object file, FOR1 filename such as Bairstow.FOR and FOR2 need to be implemented. A BAISTOW.OBJ will then be generated. For linking with the **FORTRAN** library functions, **FORTRAN**.LIB, one enters, for example, LINK Bairstow to create an executable file Bairstow.EXE. To *run*, the user simply types Bairstow after the prompt A:\ and then answers questions interactively.

### <span id="page-3-0"></span>2. **<QuickBASIC>** has the following files:

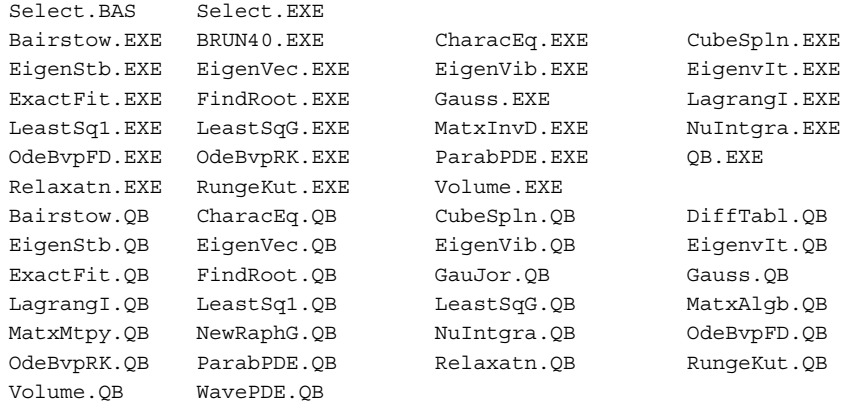

To commence **QuickBASIC**, when a:\ is prompted on screen, the user enters QB. QB.EXE and BRUN40.EXE therefore are included in **<QB>**. The program **Select** enables user to select the available **QuickBASIC** program in this textbook. After user responds with C:\Select, the screen shows a menu as shown in Figure 1 and user then follow the screen help-messages to run a desired program.

3. **<mFiles>** is a subdirectory associated with **MATLAB** and has the following files:

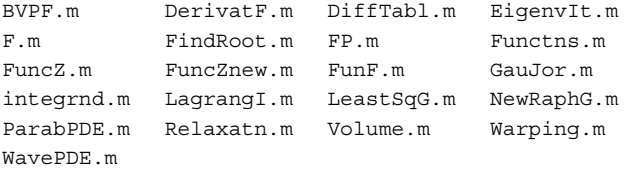

When the 3.5-inch disk containing all of these **m** files is in Drive A, any of these files can be accessed by enclosing the filename inside a pair of parentheses as illustrated in *Section 3.2* where F.m and FP.m are required for FindRoot.m and in *Section 5.2* where an integrand function **integrnd.m** is defined for numerical integration. If all files have been added into **MATLAB** library m files, then no reference to the Drive A is necessary and the pair of parentheses can also be dropped.

4. **<Mathtica>** is a subdirectory associated with **Mathematica** and has the files of:

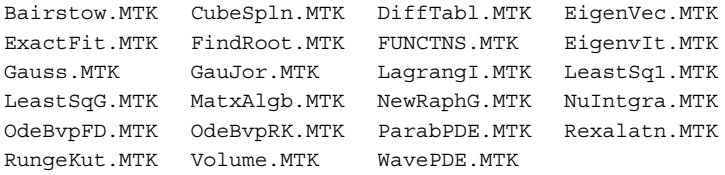

Any of the above programs can be executed by **Mathematica** via mouse operation. First, by clicking the **File** option and when the pull-down menu appears, select *Open* and then enter the filename such as a:\Mathtica\MatxAlgb.MTK (assuming the 3.5-inch disk containing **<Mathtica>** is in Drive A) and press the **Enter** key. When all lines of this file is displayed on screen, move cursor to any input line such as  $In[1]$ :  $A = \{ \{1,2\}, \{3,4\} \}$ ; MatrixForm[A] and hit the **Enter** key. **Mathematica** will respond by repeating those lines for *Out*[1]. Hence, user can reproduce all of the output lines by sequentially running the input lines [1] through [9]. However, if user first run In[1] and then In[3], **Mathematica** cannot perform the addition of [A] because [B] is not defined. If after having run In[1], user selects In[5], or, In[6], **Mathematica** then has no problem of giving out results.

|           | Bairstow | CharacEq | CubeSpin | DiffTabl |
|-----------|----------|----------|----------|----------|
| EigenODE  | EigenVec | Eigenvlt | ExactFit |          |
| FindRoot  | Gauss    |          |          |          |
|           |          | LagrangI | LeastSq1 | LeastSqG |
| MatxInvD  | NewRaphG | NuIntGra |          |          |
|           |          |          | OdeBupFD | OdeBvpRK |
| ParabPDE  | Relaxatn |          |          |          |
| Runge Kut | Volume   |          | Have PDE |          |
|           |          |          |          |          |

Program ECOCA - Menu-Driven Selection of Interactive Computer Programs.

Press (End) key to quit.

Press  $\leftrightarrow\leftrightarrow$  keys to select a desired program. Next, press F1 key to run.

**FIGURE 1.** The Select screen.

# Dedication

*This book is dedicated to Prof. E. J. Marmo, who offered a congenial work-environment for the author to grow in the computer-aided engineering field.*

## <span id="page-6-0"></span>Preface and Acknowledgments

Writing textbooks on topics in the field of *Computer Aided Engineering* (CAE) indeed has been a very satisfying experience. First, I had the pleasure of being a coauthor with Prof. Thomas C. Smith of the book *Introduction to Digital Computer Plotting* by Gordon & Breach in 1973. The book *Elements of Computer-Aided Design and Manufacturing, CAD/CAM*, was published in 1982 by John Wiley & Sons. The book *A First Course in Finite Element Analysis* published by Allyn & Bacon followed in 1986, and *Engineering Drafting and Solid Modeling with Silver-Screen,* published by CRC Press, appeared in 1993.

Having taught the subjects of computer methods for engineering analysis since 1966, I finally have the courage to organize this textbook out of a large volume of classroom notes collected over the past 31 years.

The rapid growth of computer technology is difficult for any one to keep pace, and to make revision of textbooks in the CAE field. However, the computational methods developed by the pioneers, such as Euler, Gauss, Lagrange, Newton, and Runge, continue to serve us incredibly effective. These computational algorithms remain classic, only are now executed with modern computer technology.

As far as the programming languages are concerned, **FORTRAN** has been dominating the scientific fields for many decades. **BASIC** considered by many to be too plain and cumbersome while **C** is considered by others to be too sophisticated; both, however, are gaining popularity and increasingly replacing **FORTRAN** in the computational community. This is particularly true when **QuickBASIC** was introduced by Microsoft.

**MATLAB** and **Mathematica** developed by the MathWorks, Inc. and Wolfram Research, Inc., respectively both contain a vast collection of files (similar to **FOR-TRAN**'s library functions) which can perform the often-encountered computational problems. For implementation, the **MATLAB** and **Mathematica** instructions to be interactively entered through keyboard are extremely simple. And, it also provides very easy-to-use graphic output. When students find it too easy to use, they often become uninterested in learning what are the methods involved. This text is prepared with **FORTRAN**, **QuickBASIC**, **MATLAB** and **Mathematica**, and more importantly gives the algorithms involved in the methods. Ample number of sample problems are solved to demonstrate how the developed programs should be interactively applied. Furthermore, the development of the user-generated supplementary files is emphasized so that more supporting subprograms can be added to the **MATLAB** m-files and **Mathematica** toolkits. It is a text for self-study as well as for the need of general references.

Numerous friends, colleagues, and students have assisted in collecting the materials assembled herein, and they have made a great number of constructive suggestions for the betterment of this work. To them, I am most grateful. Especially, I would like to

thank my long-time friends Dr. H. C. Wang, formerly with the IBM Thomas Watson Research Laboratory and now with the Industrial Research Institutes in Hsingchu, Taiwan; Dr. Erik L. Ritman of the Mayo Clinic in Rochester, MN, and Leon Hill of the Boeing Company in Seattle, WA, for their help and encouragement throughout my career in the CAE field. Profs. R. T. DeLorm, L. Kersten, C. W. Martin, R. N. McDougal, G. M. Smith, and E. J. Marmo had assisted in acquiring equipment and research funds which made my development in the CAE field possible, I extend my most sincere gratitude to these colleagues at the University of Nebraska–Lincoln. For providing constructive inputs to my published works, I should give credits to Prof. Gary L. Kinzel of the Ohio State University, Prof. Donald R. Riley of the University of Minnesota, Dr. L. C. Chang of the General Motors' EDS Division, Dr. M. Maheshiwari and Mr. Steve Zitek of the Brunswick Corp., my former graduate assistants J. Nikkola, T. A. Huang, K. A. Peterson, Dr. W. T. Kao, Dr. David S. S. Shy, C. M. Lin, R. M. Sedlacek, L. Shi, J. D. Wilson, Dr. A. J. Wang, Dave Breiner, Q. W. Dong, and Michael Newman, and former students Jeff D. Geiger, Tim Carrizales, Krishna Pendyala, S. Ravikoti, and Mark Smith. I should also express my appreciation to the readers of my other four textbooks mentioned above who have frequently contacted me and provided input regarding various topics that they would like to be considered as connected to the field of CAE and numerical problems that they would like to be solved by application of computer. Such input has proven to be invaluable to me in preparation of this text. CRC Press has been a delightful partner in publishing my previous book and again this book. The completion of this book would not be possible without the diligent effort and superb coordination of Cindy Renee Carelli, Suzanne Lassandro, and Albert Starkweather, I wish to express my deepest appreciation to them and to the other CRC editorial members. Last but not least, I thank my wife, Rosaline, for her patience and encouragement.

**Y. C. Pao**

# **Contents**

### **1 [Matrix Algebra and Solution of Matrix Equations](#page-0-0)**

- 1.1 [Introduction](#page-0-0)
- 1.2 [Manipulation of Matrices](#page-1-0)
- 1.3 [Solution of Matrix Equation](#page-24-0)
- 1.4 Program Gauss  [Gaussian Elimination Method](#page-29-0)
- 1.5 [Matrix Inversion, Determinant, and Program MatxInvD](#page-40-0)
- 1.6 [Problems](#page-53-0)
- 1.7 [Reference](#page-62-0)

### **2 [Exact, Least-Squares, and Spline Curve-Fits](#page-0-0)**

- 2.1 [Introduction](#page-0-0)
- 2.2 [Exact Curve Fit](#page-0-0)
- 2.3 Program LeastSq1  [Linear Least-Squares Curve-Fit](#page-6-0)
- 2.4 Program LeastSqG  [Generalized Least-Squares Curve-Fit](#page-13-0)
- 2.5 Program CubeSpln  [Curve Fitting with Cubic Spline](#page-23-0)
- 2.6 [Problems](#page-35-0)
- 2.7 [Reference](#page-40-0)

### **3 Roots of Polynomial and [Transcendental Equations](#page-0-0)**

- 3.1 [Introduction](#page-0-0)
- 3.2 [Iterative Methods and Program Roots](#page-1-0)
- 3.3 [Program NewRaphG Generalized Newton-Raphson](#page-11-0)  Iterative Method
- 3.4 [Program Bairstow Bairstow Method for Finding](#page-20-0)  Polynomial Roots
- 3.5 [Problems](#page-29-0)
- 3.6 [References](#page-34-0)

### **4 [Finite Differences, Interpolation, and Numerical Differentiation](#page-0-0)**

- 4.1 [Introduction](#page-0-0)
- 4.2 [Finite Differences and Program DiffTabl Constructing](#page-1-0)  Difference Table
- 4.3 Program LagrangI  [Applications of Lagrangian](#page-18-0)  Interpolation Formula
- 4.4 [Problems](#page-25-0)
- 4.5. [Reference](#page-27-0)

### **5 [Numerical Integration and Program Volume](#page-0-0)**

- 5.1 [Introduction](#page-0-0)
- 5.2 Program NuIntGra Numerical Integration by Application of the [Trapezoidal and Simpson Rules](#page-3-0)
- 5.3 [Program Volume Numerical Solution of Double Integral](#page-15-0)
- 5.4 [Problems](#page-26-0)
- 5.5 [References](#page-29-0)
- **6 [Ordinary Differential Equations](#page-0-0) Initial and Boundary Value Problems**
	- 6.1 [Introduction](#page-0-0)
	- 6.2 [Program RungeKut Application of Runge-Kutta Method](#page-1-0)  for Solving InitialValue Problems
	- 6.3 Program OdeBvpRK  [Application of Runge-Kutta Method](#page-22-0)  for Solving Boundary Value Problems
	- 6.4 Program OdeBvpFD  [Application of Finite-Difference Method](#page-33-0)  for Solving Boundary-Value Problems
	- 6.5 [Problems](#page-46-0)
	- 6.6 [References](#page-55-0)

### **7 [Eigenvalue and Eigenvector Problems](#page-0-0)**

- 7.1 [Introduction](#page-0-0)
- 7.2 [Programs EigenODE.Stb and EigenODE.Vib for Solving](#page-3-0)  Stability and Vibration Problems
- 7.3 Program CharacEq  [Derivation of Characteristic Equation](#page-10-0)  of a Specified Square Matrix
- 7.4 [Program EigenVec Solving Eigenvector by Gaussian](#page-18-0)  Elimination Method
- 7.5 [Program EigenvIt Iterative Solution of Eigenvalue](#page-28-0)  and Eigenvector
- 7.6 [Problems](#page-37-0)
- 7.7 [References](#page-43-0)

### **8 [Partial Differential Equations](#page-0-0)**

- 8.1 [Introduction](#page-0-0)
- 8.2 [Program ParabPDE Numerical Solution of Parabolic Partial](#page-1-0)  Differential Equations
- 8.3 Program Relaxatn  [Solving Elliptical Partial Differential](#page-10-0)  Equations by Relaxation Method
- 8.4 Program WavePDE Numerical Solution of Wave Problems [Governed by Hyperbolic Partial Differential Equations](#page-31-0)
- 8.5 [Problems](#page-41-0)
- 8.6 [References](#page-46-0)

### <span id="page-10-0"></span>1 Matrix Algebra and Solution of Matrix Equations

### **1.1 INTRODUCTION**

Computers are best suited for repetitive calculations and for organizing data into specialized forms. In this chapter, we review the *matrix* and *vector* notation and their manipulations and applications. Vector is a one-dimensional array of numbers and/or characters arranged as a single column. The number of rows is called the *order* of that vector. Matrix is an extension of vector when a set of numbers and/or characters are arranged in rectangular form. If it has M rows and N column, this matrix then is said to be of order M by N. When  $M = N$ , then we say this *square* matrix is of order N (or M). It is obvious that vector is a special case of matrix when there is only one column. Consequently, a vector is referred to as a column matrix as opposed to the row matrix which has only one row. Braces are conventionally used to indicate a vector such as  ${V}$  and brackets are for a matrix such as [M].

In writing a computer program, DIMENSION or DIM statements are necessary to declare that a certain variable is a vector or a matrix. Such statements instruct the computer to assign multiple memory spaces for keeping the values of that vector or matrix. When we deal with a large number of different entities in a group, it is better to arrange these entities in vector or matrix form and refer to a particular entity by specifying where it is located in that group by pointing to the row (and column) number(s). Such as in the case of having 100 numbers represented by the variable names  $A, B, \ldots$ , or by  $A(1)$  through  $A(100)$ , the former requires 100 different characters or combinations of characters and the latter certainly has the advantage of having only one name. The  $A(1)$  through  $A(100)$  arrangement is to adopt a vector; these numbers can also be arranged in a matrix of 10 rows and 10 columns, or 20 rows and five columns depending on the characteristics of these numbers. In the cases of collecting the engineering data from tests of 20 samples during five different days, then arranging these 100 data into a matrix of 20 rows and five columns will be better than of 10 rows and 10 columns because each column contains the data collected during a particular day.

In the ensuing sections, we shall introduce more definitions related to vector and matrix such as transpose, inverse, and determinant, and discuss their manipulations such as addition, subtraction, and multiplication, leading to the organizing of systems of linear algebraic equations into matrix equations and to the methods of finding their solutions, specifically the Gaussian Elimination method. An apparent application of the matrix equation is the transformation of the coordinate axes by a <span id="page-11-0"></span>rotation about any one of the three axes. It leads to the derivation of the three basic transformation matrices and will be elaborated in detail.

Since the interactive operations of modern personal computers are emphasized in this textbook, how a simple three-dimensional brick can be displayed will be discussed. As an extended application of the display monitor, the transformation of coordinate axes will be applied to demonstrate how animation can be designed to simulate the continuous rotation of the three-dimensional brick. In fact, any threedimensional object could be selected and its motion animated on a display screen.

Programming languages, **FORTRAN**, **QuickBASIC**, **MATLAB**, and **Mathematica** are to be initiated in this chapter and continuously expanded into higher levels of sophistication in the later chapters to guide the readers into building a collection of their own programs while learning the computational methods for solving engineering problems.

### **1.2 MANIPULATION OF MATRICES**

Two matrices [A] and [B] can be added or subtracted if they are of same order, say M by N which means both having M rows and N columns. If the sum and difference matrices are denoted as [S] and [D], respectively, and they are related to [A] and  $[B]$  by the formulas  $[S] = [A] + [B]$  and  $[D] = [A] - [B]$ , and if we denote the elements in [A], [B], [D], and [S] as  $a_{ii}$ ,  $b_{ii}$ ,  $d_{ii}$ , and  $s_{ii}$  for  $i = 1$  to M and  $j = 1$  to N, respectively, then the elements in [S] and [D] are to be calculated with the equations:

and

$$
s_{ij} = a_{ij} + b_{ij} \tag{1}
$$

(1)

$$
\mathbf{d}_{ij} = \mathbf{a}_{ij} - \mathbf{b}_{ij} \tag{2}
$$

Equations 1 and 2 indicate that the element in the ith row and jth column of [S] is the sum of the elements at the same location in [A] and [B], and the one in [D] is to be calculated by subtracting the one in [B] from that in [A] at the same location. To obtain all elements in the sum matrix [S] and the difference matrix [D], the index i runs from 1 to M and the index j runs from 1 to N.

In the case of *vector* addition and subtraction, only one column is involved ( $N =$ 1). As an example of addition and subtraction of two vectors, consider the two vectors in a two-dimensional space as shown in [Figure](#page-12-0) 1, one vector  ${V<sub>1</sub>}$  is directed from the origin of the x-y coordinate axes, point O, to the point 1 on the x-axis which has coordinates  $(x_1,y_1) = (4,0)$  and the other vector  $\{V_2\}$  is directed from the origin O to the point 2 on the y-axis which has coordinates  $(x_2, y_2) = (0,3)$ . One may want to find the resultant of  ${R} = {V_1} + {V_2}$  which is the vector directed from the origin to the point 3 whose coordinates are  $(x_3, y_3) = (4,3)$ , or, one may want to find the difference vector  ${D} = {V_1} - {V_2}$  which is the vector directed from the origin O to the point 4 whose coordinates are  $(x_4,y_4) = (4,-3)$ . In fact, the vector  ${D}$  can be obtained by adding  ${V_1}$  to the negative image of  ${V_2}$ , namely  ${V_2}$ which is a vector directed from the origin O to the point 5 whose coordinates are  $(x_5, y_5)$ . Mathematically, based on Equations 1 and 2, we can have:

$$
\{R\} = \{V_1\} + \{V_2\} = \begin{bmatrix} 4 \\ 0 \end{bmatrix} + \begin{bmatrix} 0 \\ 3 \end{bmatrix} = \begin{bmatrix} 4 \\ 3 \end{bmatrix}
$$

$$
\{D\} = \{V_1\} - \{V_2\} = \begin{bmatrix} 4 \\ 0 \end{bmatrix} - \begin{bmatrix} 0 \\ 3 \end{bmatrix} = \begin{bmatrix} 4 \\ -3 \end{bmatrix}
$$

<span id="page-12-0"></span>and

When Equation 1 is applied to two arbitrary two-dimensional vectors which unlike  $\{V_1\}$ ,  $\{V_2\}$ , and  $\{V_2\}$  but are not on either one of the coordinate axes, such as  ${D}$  and  ${E}$  in Figure 1, we then have the sum vector  ${F} = {D} + {E}$  which has components of 1 and  $-2$  units along the x- and y-directions, respectively. Notice that O467 forms a parallelogram in Figure 1 and the two vectors  $\{D\}$  and  $\{E\}$  are the two adjacent sides of the parallelogram at O. To find the sum vector  ${F}$  of  ${D}$ and {E} graphically, we simply draw a diagonal line from O to the opposite vertex of the parallelogram — this is the well-known *Law of Parallelogram*.

It should be evident that to write out a vector which has a large number of rows will take up a lot of space. If this vector can be rotated to become from one column to one row, space saving would then be possible. This process is called transposition as we will be leading to it by first introducing the length of a vector.

For the calculation of the *length* of a two-dimensional or three-dimensional vector, such as  ${V_1}$  and  ${V_2}$  in Figure 1, it would be a simple matter because they are oriented along the directions of the coordinate axes. But for the vectors such as  ${R}$ 

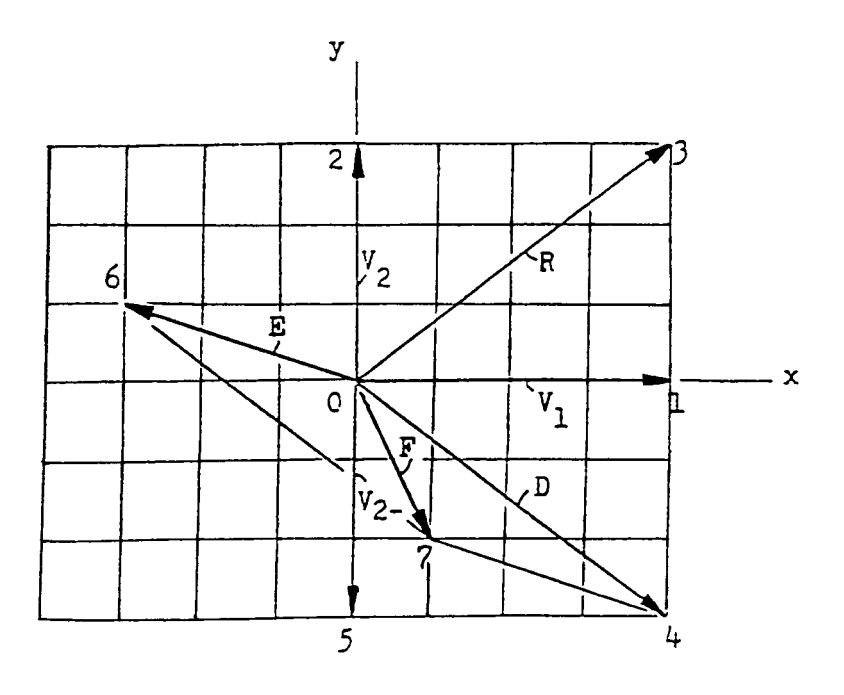

**FIGURE 1.** Two vectors in a two-dimensional space.

<span id="page-13-0"></span>and  $\{D\}$  shown in [Figure](#page-12-0) 1, the calculation of their lengths would need to know the *components* of these vectors in the coordinate axes and then apply the *Pythagorean theorem*. Since the vector  ${R}$  has components equal to  $r_x = 4$  and  $r_y = 3$  units along the x- and y-axis, respectively, its length, here denoted with the symbol  $\vert \vert$ , is:

$$
|\{R\}| = \left[r_x^2 + r_y^2\right]^{0.5} = \left[4^2 + 3^2\right]^{0.5} = 5\tag{3}
$$

To facilitate the calculation of the length of a generalized vector  $\{V\}$  which has N components, denoted as  $v_1$  through  $v_N$ , its length is to be calculated with the following formula obtained from extending Equation 3 from two-dimensions to Ndimensions:

$$
\{V\} = [v_1^2 + v_2^2 + \dots + v_N^2]^{0.5}
$$
 (4)

For example, a three-dimensional vector has components  $v_1 = v_x = 4$ ,  $v_2 = v_y =$ 3, and  $v_3 = v_z = 12$ , then the length of this vector is  $|(V)| = [4^2 + 3^2 + 12^2]^{0.5} = 13$ . We shall next show that Equation 4 can also be derived through the introduction of the multiplication rule and transposition of matrices.

### **1.2 MULTIPLICATION OF MATRICES**

A matrix [A] of order L (rows) by M (columns) and a matrix [B] of order M by N can be multiplied in the order of [A][B] to produce a new matrix [P] of order L by N. [A][B] is said as [A] *post-multiplied* by [B], or, [B] *pre-multiplied* by [A]. The elements in [P] denoted as  $p_{ii}$  for  $i = 1$  to N and  $j = 1$  to M are to be calculated by the formula:

$$
p_{ij} = \sum_{k=1}^{M} a_{ik} b_{kj}
$$
 (5)

Equation 5 indicates that the value of the element  $p_{ii}$  in the ith row and jth column of the product matrix [P] is to be calculated by multiplying the elements in the ith row of the matrix [A] by the corresponding elements in the jth column of the matrix [B]. It is therefore evident that the number of elements in the ith row of [A] should be equal to the number of elements in the jth column of [B]. In other words, to apply Equation 5 for producing a product matrix [P] by multiplying a matrix [A] on the right by a matrix [B] (or, to say multiplying a matrix [B] on the left by a matrix [A]), the number of columns of [A] should be equal to the number of row of [B]. A matrix [A] of order L by M can therefore be post-multiplied by a matrix [B] of order M by N; but [A] cannot be pre-multiplied by [B] unless L is equal to N!

As a numerical example, consider the case of a square,  $3 \times 3$  matrix postmultiplied by a rectangular matrix of order 3 by 2. Since  $L = 3$ ,  $M = 3$ , and  $N = 2$ , the product matrix is thus of order 3 by 2.

$$
\begin{bmatrix} 1 & 2 & 3 \ 4 & 5 & 6 \ 7 & 8 & 9 \end{bmatrix} \begin{bmatrix} 6 & -3 \ 5 & -2 \ 4 & -1 \end{bmatrix} = \begin{bmatrix} 1(6) + 2(5) + 3(4) & 1(-3) + 2(-2) + 3(-1) \ 4(6) + 5(5) + 6(4) & 4(-3) + 5(-2) + 6(-1) \ 7(6) + 8(5) + 9(4) & 7(-3) + 8(-2) + 9(-1) \end{bmatrix}
$$

$$
= \begin{bmatrix} 6 + 10 + 12 & -3 - 4 - 3 \ 24 + 25 + 24 & -12 - 10 - 5 \ 42 + 40 + 32 & -21 - 16 - 9 \end{bmatrix} = \begin{bmatrix} 28 & -10 \ 73 & -27 \ 114 & -46 \end{bmatrix}
$$

More exercises are given in the Problems listed at the end of this chapter for the readers to practice on the matrix multiplications based on Equation 5.

It is of interest to note that the square of the length of a vector  ${V}$  which has N components as defined in Equation 4,  $|\{V\}|^2$ , can be obtained by application of Equation 5 to  $\{V\}$  and its transpose denoted as  $\{V\}^T$  which is a row matrix of order 1 by N (one row and N columns). That is:

$$
\left| \{ V \} \right|^2 = \left\{ V \right\}^T \left\{ V \right\} = v_1^1 + v_2^2 + \dots + v_3^2 \tag{6}
$$

For a L-by-M matrix having elements  $e_{ii}$  where the row index i ranges from 1 to L and the column index j ranges from 1 to M, the transpose of this matrix when its elements are designated as  $t_{rc}$  will have a value equal to  $e_{cr}$  where the row index r ranges from 1 to M and the column index c ranges from 1 to M because this transpose matrix is of order M by L. As a numerical example, here is a pair of a  $3 \times 2$  matrix [G] and its  $2 \times 3$  transpose [H]:

$$
\begin{bmatrix} G \\ S \end{bmatrix} = \begin{bmatrix} 6 & -3 \\ 5 & -2 \\ 4 & -1 \end{bmatrix} \text{ and } \begin{bmatrix} H \\ S \end{bmatrix} = \begin{bmatrix} G \\ S \end{bmatrix}^T = \begin{bmatrix} 6 & 5 & 4 \\ -3 & -2 & -1 \end{bmatrix}
$$

If the elements of [G] and [H] are designated respectively as  $g_{ii}$  and  $h_{ii}$ , then  $h_{ii} = g_{ii}$ . For example, from above, we observe that  $h_{12} = g_{21} = 5$ ,  $h_{23} = g_{32} = -1$ , and so on. There will be more examples of applications of Equations 5 and 6 in the ensuing sections and chapters.

Having introduced the transpose of a matrix, we can now conveniently revisit the addition of  ${D}$  and  ${E}$  in [Figure](#page-12-0) 1 in algebraic form as  ${F} = {D} + {E}$  $[4 -3]^{T} + [-3 1]^{T} = [4 + (-3) -3 + 1]^{T} = [1 -2]^{T}$ . The resulting sum vector is indeed correct as it is graphically verified in [Figure](#page-12-0) 1. The saving of space by use of transposes of vectors (row matrices) is not evident in this case because all vectors are two-dimensional; imagine if the vectors are of much higher order.

Another noteworthy application of matrix multiplication and transposition is to reduce a system of linear algebraic equations into a simple, (or, should we say a single) *matrix equation*. For example, if we have three unknowns x, y, and z which are to be solved from the following three linear algebraic equations:

$$
x + 2y + 3z = 4
$$
  
\n
$$
5x + 6y + 7z = 8
$$
  
\n
$$
-2x - 37 = 9
$$
\n(7)

<span id="page-15-0"></span>Let us introduce two vectors,  $\{V\}$  and  $\{R\}$ , which contain the unknown x, y, and z, and the right-hand-side constants in the above three equations, respectively. That is:

$$
\{V\} = \begin{bmatrix} x & y & z \end{bmatrix}^T = \begin{bmatrix} x \\ y \\ z \end{bmatrix} \text{ and } \{R\} = \begin{bmatrix} 4 & 8 & 9 \end{bmatrix}^T = \begin{bmatrix} 4 \\ 8 \\ 9 \end{bmatrix}
$$
 (8)

Then, making use of the multiplication rule of matrices, Equation 5, the system of linear algebraic equations, 7, now can be written simply as:

$$
[C]\{V\} = \{R\}
$$
 (9)

where the *coefficient* matrix [C] formed by listing the coefficients of x, y, and z in first equation in the first row and second equation in the second row and so on. That is,

$$
\begin{bmatrix} C \end{bmatrix} = \begin{bmatrix} 1 & 2 & 3 \\ 5 & 6 & 7 \\ -2 & -3 & 0 \end{bmatrix}
$$

There will be more applications of matrix multiplication and transposition in the ensuing chapters when we discuss how matrix equations, such as  $[C]{V} = {R}$ , can be solved by employing the Gaussian Elimination method, and how ordinary differential equations are approximated by finite differences will lead to the matrix equations. In the abbreviated matrix form, derivation and explanation of computational methods becomes much simpler.

Also, it can be observed from the expressions in Equation 8 how the transposition can be conveniently used to define the two vectors not using the column matrices which take more lines.

### **FORTRAN VERSION**

Since Equations 1 and 2 require repetitive computation of the elements in the sum matrix [S] and difference matrix [D], machine could certainly help to carry out this laborous task particularly when matrices of very high order are involved. For covering all rows and columns of [S] and [D], looping or application of **DO** statement of the **FORTRAN** programming immediately come to mind. The following program is provided to serve as a first example for generating [S] and [D] of two given matrices [A] and[B]:

```
Program MatxAlgb.1 - Matrix addition and subtraction.
\overline{C}DIMENSION A(3, 3), B(3, 3), D(3, 3), S(3, 3)
      Data A/1., 2., 3., 4., 5., 6., 7., 8., 9./, B/1., 2*2., 3*3., 3*4./
      DO 5 I=1,3DO 5 J=1.3S(I,J) = A(I,J) + B(I,J)5 D(I,J) = A(I,J) - B(I,J)WRITE (\star, \star) ' Matrix A'
      WRITE (*, 10) ((A(I, J), J=1, 3), I=1, 3)10 FORMAT (3F5.1)
      WRITE (*, *) 'Matrix B'
      WRITE (*, 10) ((B(I, J), J-1, 3), I=1, 3)WRITE (*, 15) ((S(I, J), J=1, 3), (D(I, J), J=1, 3), I=1, 3)15 FORMAT (' Matrix S', 7X, 'Matrix D'/(6F5.1))
      STOP
      END
```
The resulting display on the screen is:

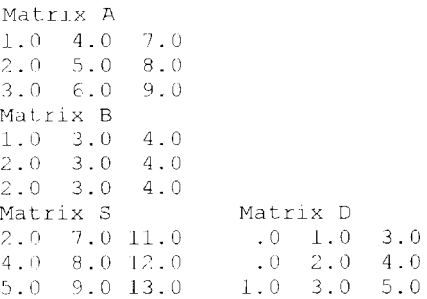

To review **FORTRAN** briefly, we notice that matrices should be declared as variables with two subscripts in a DIMENSION statement. The displayed results of matrices A and B show that the values listed between // in a DATA statment will be filling into the first column and then second column and so on of a matrix. To instruct the computer to take the values provided but to fill them into a matrix row-by-row, a more explicit DATA needs to be given as:

DATA  $((A(I,J),J = 1,3),I = 1,3)/1.,4.,7.,2.,5.,8.,3.,6.,9.$ 

When a number needs to be repeated, the \* symbol can be conveniently applied in the DATA statement exemplified by those for the matrix [B].

Some sample WRITE and FORMAT statements are also given in the program. The first \* inside the parentheses of the WRITE statement when replaced by a number allows a device unit to be specified for saving the message or the values of the variables listed in the statement. \* without being replaced means the monitor will be the output unit and consequently the message or the value of the variable(s) will be displayed on screen. The second  $*$  inside the parentheses of the WRITE

statement if not replaced by a statement number, in which formats for printing the listed variables are specified, means "unformatted" and takes whatever the computer provides. For example, statement number 15 is a FORMAT statement used by the WRITE statement preceding it. There are 18 variables listed in that WRITE statement but only six F5.1 codes are specified. F5.1 requests five column spaces and one digit after the decimal point to be used to print the value of a listed variable. / in a FORMAT statement causes the print/display to begin at the first column of the next line. 6F5.1 is, however, enclosed by the inner pair of parentheses that allows it to be reused and every time it is reused the next six values will be printed or displayed on next line. The use  $(**)$  in a WRITE statement has the convenience of viewing the results and then making a hardcopy on a connected printer by pressing the *PrtSc* (Print Screen) key.

### **INTERACTIVE OPERATION**

Program **MatxAlgb.1** only allows the two particular matrices having their elements specified in the DATA statement to be added and subtracted. For finding the sum matrix [S] and difference matrix [D] for any two matrices of same order N, we ought to upgrade this program to allow the user to enter from keyboard the order N and then the elements of the two matrices involved. This is *interactive* operation of the program and proper messages should be given to instruct the user what to do which means the program should be *user-friendly*. The program **MatxAlgb.2** listed below is an attempt to achieve that goal:

```
C Program MatxAlgb.2 - Interactive matrix addition and subtraction.
       DIMENSION A(25, 25), B(25, 25), D(25, 25), S(25, 25)
       WRITE (*,*) 'Enter the order of the two matrices, N (\leq 25) :'
       READ (*, *) N
       DO 3 I=1 NWRITE (*, 2) I
     \begin{tabular}{lllllll} $2$ & FORMAT('Enter all elements of [A] in row', I3/ & & & \\ & & & then press RETURN/ENTER key!!) \\ \end{tabular}3 READ (*, *) (A(I, J), J=1, N)DO 6 I=1,NWRITE (*, 5) I
     5 FORMAT (' Enter all elements of [B] in row', 13/
                   then press RETURN/ENTER key!')
                \mathbf{r}6 READ (*, *) (B(I, J), J=1, N)DO 7 I = 1, NDO 7 J=1, N
       S(I,J) = A(I,J) + B(I,J)7 D (I, J) = A (I, J) - B (I, J)WRITE (*, *)WRITE (*, *) 'Matrix \Lambda'DO 8 I=1 N8 WRITE (*, 10) I, (A(1, J), J=1, N)10 FORMAT (' Row ', I5/ (5E15.5) )
       WRITE (*, *)WRITE (*, *) 'Matrix B'
       DO 12 I=1,N
```

```
12 WRITE (*, 10) I, (B(I, J), J=1, N)WRITE (*, *)WRITE (*, *) 'Matrix S'
   DO 15 I = 1, N15 WRITE (*, 10) I, (S(I, J), J=1, N)WRITE (* , * )WRITE (*, *) 'Matrix D'
   DO 22 I=1, N22 WRITE (*, 10) I, (D(I, J), J=1, N)STOP
   \ensuremath{\mathrm{END}}
```
The interactive execution of the problem solved by the previous version **Matxalgb.1** now can proceed as follows:

```
Enter the order of the two matrices, N (\leq 25):
3
Enter all elements of [A] in row
                                       1
  then press RETURN/ENTER key!
1, 4, 7Enter all elements of [A] in row
                                       \overline{2}then press RETURN/ENTER key!
2, 5, 8Inter all elements of [A] in row
                                       3
  then press RETURN/ENTER key!
3, 6, 9Enter all elements of [B] in row
                                       \left| \right|then press RETURN/ENTER key!
1, 3, 4Enter all elements of [B] in row
                                       \mathcal{D}_{\mathcal{A}}then press RETURN/ENTER key!
2, 3, 4Enter all elements of [B] in row
                                       3
  then press RETURN/ENTER key!
2, 3, 4Matrix A
         \overline{1}Row
                     .40000E+01.70000E+01
     .10000E + 01\overline{2}Row
                      .50000E + 01.80000E+01
     .20000E + 01Row
         3
     .30000E+01 .60000E+01 .90000E+01
```
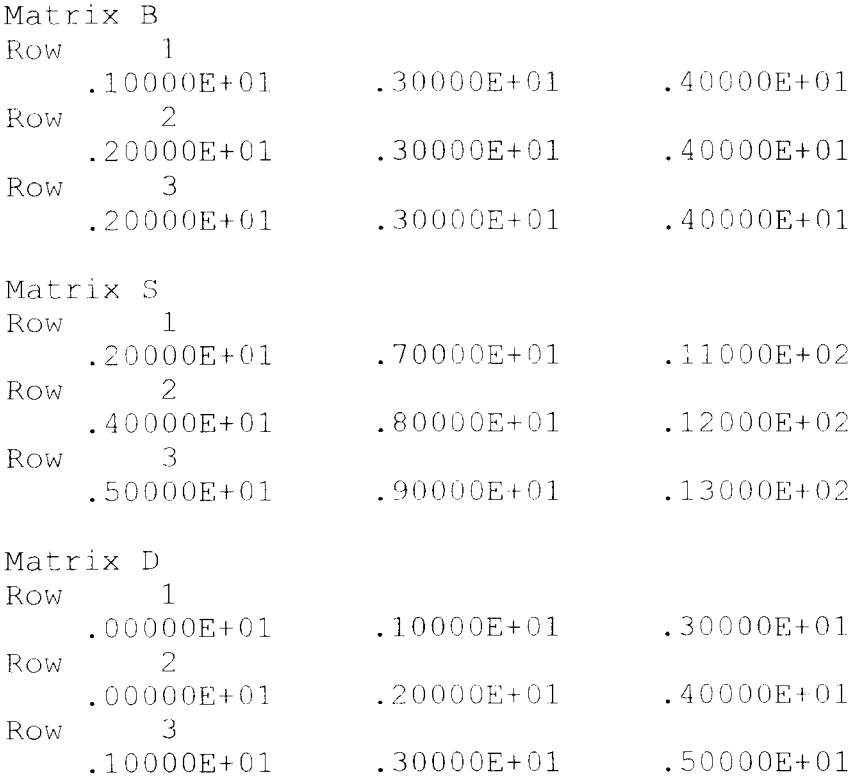

The results are identical to those obtained previously. The READ statement allows the values for the variable(s) to be entered via keyboard. A WRITE statement has no variable listed serves for need of skipping a line to provide better readability of the display. Also the I and E format codes are introduced in the statement 10. Iw where w is an integer in a FORMAT statement requests w columns to be provided for displaying the value of the integer variable listed in the WRITE statement, in which the FORMAT statement is utilized. Ew.d where w and d should both be integer constants requests w columns to be provided for display a real value in the scientific form and carrying d digits after the decimal point. Ew.d format gives more feasibility than Fw.d format because the latter may cause an *error message* of insufficient width if the value to be displayed becomes too large and/or has a negative sign.

### **MORE PROGRAMMING REVIEW**

Besides the operation of matrix addition and subtraction, we have also discussed about the transposition and multiplication of matrices. For further review of computer programming, it is opportune to incorporate all these matrix algebraic operations into a single interactive program. In the listing below, three subroutines for matrix addition and subtraction, transposition, and multiplication named as **MatrixSD**, **Transpos**, and **MatxMtpy**, respectively, are created to support a program called **MatxAlgb** (Matrix Algebra).

```
Program MatxAlgb - Interactive matrix addition and subtraction,
\mathbf C\overline{C}transposition, and multiplication.
       DIMENSION A(25, 25), AT(25, 25), B(25, 25), P(25, 25), SorD(25, 25)
      WRITE (*,50)
   50 FORMAT(' Enter -1/1/2/3 for matrix subtraction/addition/',
              'transposition/multiplication :')
      READ (*, *) K
      KP2=K+2GO TO (100,100,100,200,300) KP2
      Matrix addition or subtraction.
\mathcal{C}100 WRITE (*, 103)103 FORMAT('Enter the order of the two matrices [A] & [B], '<br>
* ' M & N (both<26) :')
      READ (\texttt{\texttt{'}},\texttt{\texttt{'}}) \texttt{M},\texttt{N}DO 107 I-1, M
      WRITE (*, 105) I
  105 FORMAT(' Enter all elements of [A] in row', I3/
                   then press RETURN/ENTER key!')
  107 READ (*, *) (A(I,J), J=1,N)DO 126 I=1, M
       WRITE (*, 121) I
  121 FORMAT(' Enter all elements of [B] in row', I3/
              Îπ,
                 then press RETURN/ENTER key!')
  126 READ (*, *) (B(I, J), J=1, N)
       CALL MatrixSD(A, B, 25, 25, M, N, K, SorD)
       IF (K) 131, 131, 145
  131 WRITE (*,*) 'Matrix [A] - [B]'135 DO 138 I=1, M
  138 WRITE (*, 141) I, (SorD(I, J), J=1, N)
  141 FORMAT (' Row ', T5/ (5E15.5))
      GO TO 500
  145 WRITE (*,*) 'Matrix [A] +[B]'
      GOTO 135
      Matrix transposition.
Ċ
  200 WRITE (*, 203)
      GO TO 500
      Matrix multiplication.
\mathbb C300 WRITE (*, 303)
  303 FORMAT (' To find P(I_1, N) = A(L, M) B(M, N), first enter L, M, '
              ' and N (all<26) : ')
      READ (*,*) L, M, N
      DO 307 I=1,LWRITE (*, 105) I
  307 READ (*, *) (A(I,J), J=1, M)DO 326 I=1, M
      WRITE (*, 121) I
  326 READ (*,*) (B(I,J), J=1,N)CALL MatxMtpy (A, B, 25, 25, 25, L, M, N, P)
  331 WRITE (*,*) 'Matrix [P]'
      DO 338 I=1,L338 WRITE (*, 141) I, (P(I, J), J=1, N)
  500 STOP
      END
      SUBROUTINE MATXMTPY (A, B, Lmax, Mmax, Nmax, L, M, N, P)
\mathsf CMatrix multiplication of P(L,N) = A(L,M) B(M,N).
      Input arguments: A, B, L, M, and N.
\mathcal{C}Output argument: P
\epsilonDIMENSION A(Lmax, Mmax), B(Mmax, Nmax), P(Lmax, Nmax)
      DO 5 I=1,LDO 5J=1:NP(L, J) = 0.
      DO 5 K=1, M
```

```
5 P(T,J) = P(T,J) + A(T,K) * B(K,J)RETURN
       END
       SUBROUTINE TRANSPOS (A, Mmax, Nmax, M, N, AT)
       Finds the transpose AT(N, M) for a given matrix A(M, N).
\overline{C}DIMENSION A (Mmax, Nmax), AT (Nmax, Mmax)
      DO 5 1 - 1, M
      DO 5 J=1, N
    5 AT (J, I) = A(I, J)RETURN
       END
       SUBROUTINE MATRIXSD (A, B, Mmax, Nmax, M, N, K, SORD)
       Finds the sum matrix SORD (M, N) = A(M, N) + B(M, N) when K=1;
\mathsf Cor the difference matrix SORD(M, N)=A(M, N)-B(M, N) when K=-1.
\mathcal{C}^*DIMENSION A(Mmax, Nmax), B(Mmax, Nmax), SORD(Mmax, Nmax)
      DO 5 I=1,MDO 5 J=1,N5 SORD (I, J) = A (I, J) + K*B (I, J)RETURN
       {\rm EMD}
```
The above program shows that Subroutines are independent units all started with a SUBROUTINE statement which includes a name followed by a pair of parentheses enclosing a number of *arguments*. The Subroutines are called in the main program by specifying which variables or constants should serve as arguments to connect to the subroutines. Some arguments provide input to the subroutine while other arguments transmit out the results determined by the subroutine. These are referred to as *input arguments* and *output arguments*, respectively. In many instances, an argument may serve a dual role for both input and output purposes. To construct as an independent unit, a subprogram which can be in the form of a SUBROUTINE, or **FUNCTION** (to be elaborated later) must have RETURN and END statements.

It should also be remarked that program **MatxAlgb** is arranged to handle any matrix having an order of no higher than 25 by 25. For this restriction and for having the flexibility of handling any matrices of lesser order, the Lmax, Mmax, and Nmax arguments are added in all three subroutines in order not to cause any mismatch of matrix sizes between the main program and the called subroutine when dealing with any L, M, and N values which are interactively entered via keyboard.

Computed GOTO and arithmetic IF statements are also introduced in the program **MatxAlgb.** GOTO  $(i,j,k,...)$  C will result in going to (execute) the statement numbered i, j, k, and so on when C has a value equal to 1, 2, 3, and so on, respectively. IF (Expression) a,b,c will result in going to the statement numbered a, b, or c if the value calculated by the expression or a single variable is less than, equal to, or, greater than zero, respectively.

It is important to point out that in describing any derived procedure of numerical computation, *indicial notation* such as Equation 5 should always be preferred to facilitate programming. In that notation, the indices are directly used, or, literally translated into the index variables for the DO loops as can be seen in Subroutine MatxMtpy which is developed according to Equation 5. Subroutine MatrixSD is another example of literally translating Equations 1 and 2. For defining the values of the element in the following *tri-diagonal band matrix:*

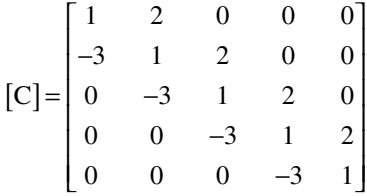

<span id="page-22-0"></span>we ought not to write 25 separate statements for the 25 elements in this matrix but derive the indicial formulas for  $i, j = 1$  to 5:

$$
c_{ij} = 0, \quad \text{if } j > i + 2, \text{ or, } j < i - 2
$$
\n
$$
c_{i,i+1} = 2,
$$
\n
$$
c_{i,i-1} = -3
$$

and

Then, the matrix [C] can be generated with the DO loops as follows:

The above short program also demonstrates the use of the **CONTINUE** statement for ending the DO loop(s), and the **logical IF** statements. The *true*, or, *false* condition of the expression inside the outer pair of parentheses directs the computer to execute the statement following the parentheses or the next statement immediately below the current IF statement. Reader may want to practice on deriving indicial formulas and then write a short program for calculating the elements of the matrix:

$$
\begin{bmatrix} 1 & 0 & 0 & 0 & 0 & 0 & 0 & 0 \\ 2 & 1 & 0 & 0 & 0 & 0 & 0 & 0 \\ 3 & 2 & 1 & 0 & 0 & 0 & 0 & 0 \\ 4 & 3 & 2 & 1 & 0 & 0 & 0 & 0 \\ 5 & 4 & 3 & 2 & 1 & 0 & 0 & 0 \\ 6 & 5 & 4 & 3 & 2 & 1 & 0 & 0 \\ 7 & 6 & 5 & 4 & 3 & 2 & 1 & 0 \\ 8 & 7 & 6 & 5 & 4 & 3 & 2 & 1 \end{bmatrix}
$$
(10)

<span id="page-23-0"></span>As another example of writing a computer program based on indicial notation, consider the case of calculating  $e^x$  based on the infinite series:

$$
e^{x} = 1 + \frac{x^{1}}{1!} + \frac{x^{2}}{2!} + \frac{x^{2}}{3!} + ... + \frac{x^{i}}{i!} + ...
$$
  
= 
$$
\sum_{i=0}^{\infty} \frac{x^{i}}{i!}
$$
 (11)

With the understanding that  $0! = 1$ , we have expressed the series as a summation involving the index i which ranges from zero to infinity. A FUNCTION **ExpoFunc** can be developed for calculating  $e^x$  based on Equation 11 and taking only a finite number of terms for a partial sum of the series when the contribution of additional term is less than certain percentage of the sum in magnitude, say 0.001%. This FUNCTION may be arranged as:

```
FUNCTION ExpoFunc(X)
     Calculates EXP(X)
\mathcal{C}ExpoFunc=1.
     NT = 1UP=XFACTO=1.
    5 TERM=UP/FACTO
      IF (ABS(TERM).LT.0.00001*ABS(ExpoFunc)) GOTO 999
      ExpoFunc=ExpoFunc+TERM
      NT=NT+1FACTO=FACTO*NT
      UP=UP*XGOTO 5
  999 RETURN
      END
```
To further show the advantage of adopting vector and matrix notation, here let us apply FUNCTION **ExpoFunc** to examine the surface  $z(x,y) = e^{x+y}$  above the rectangular area 0≤x≤2.0 and 0≤y≤1.5. The following program, ExpTest, will enable us to compare the values of  $e^{x+y}$  generated by the FUNCTION **ExpoFunc** and by the function **EXP** available in the **FORTRAN** library (hence called *library function*).

```
C Program ExpTest - Application of FUNCTION ExpoFunc for z = e^{**}(x+v).
            DIMENSION X(5), Y(4), Z(4,5), ZF(4,5)WRITE (*.1)
            1 FORMAT(20X, Z using ExpoFune', 25X, Z using EXP'/)
            DO 3 J=1.43 Y(J)=(J-1)*(0.5)WRITE (*,5) ((Y(J), J=1,4), I=1,2)5 FORMAT(7X,4('Y=',F3.1,3X),3X,4('Y='F3.1,3X))
             DO9I=1.5X(I)=(I-1)*0.5DO 7 J=1.4© 2001 by CRC Press LLC
```

```
Z(LJ) = ExpoFunc(X(I)) * ExpoFunc(Y(J))7 ZF(LJ)=EXP(X(I))*EXP(Y(J))
9 WRITE (*,10) X(I),(Z(I,J),J=1.4),(ZF(I,J),J=1.4)10 FORMAT(' X=',F3.1.4F9.5,3X,4F9.5)
 STOP
 END
```
The resulting printout is:

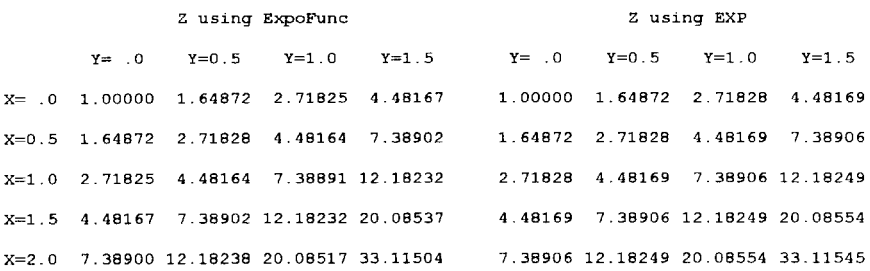

It is apparent that two approaches produce almost identical results, so the 0.001% accuracy appears quite adequate for the x and y ranges studied. Also, arranging the results in vector and matrix forms make the presentation much easy to comprehend.

We have experienced how the summation process for an indicial formula involving a  $\Sigma$  should be programmed. Another operation symbol of importance is  $\Pi$  which is for multiplication of many factors. That is:

$$
\prod_{i=1}^{N} a_i = a_1 a_2 ... a_N
$$
 (12)

An obvious application of Equation 12 is for the calculation of factorials. For example,  $5!$  =  $\overline{\text{I}}$  for i ranges from 1 to 5. As an exercise, we display the values of 1! through 50! with the following program involving a subroutine IFACTO which calculates I! for a specified I value:

```
C Program FT - Factorial Table
       WRITE (*, *)^{-1} I I!
       WRITE (*, *)DO 5 I=1,30CALL IFACTO(I, RIF)
       WRITE (*, 3) I, RIF
     3 FORMAT (13, E15.7)
       STOP
       END
```

```
SUBROUTINE IFACTO(I, RIF)
  Calculates the I factorial and gives answer in real form as
\overline{C}RIF.
\mathbb{C}RIF=1.
        DO 7 K=1, I
      7 RIF=RIF*K
        RETURN
        END
```
The resulting print out is (listed in three columns for saving space)

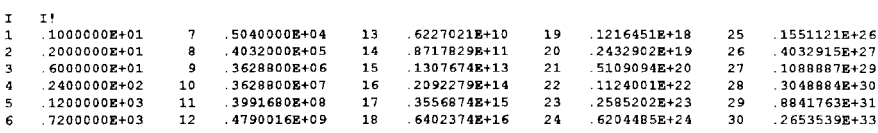

Another application of Equation 12 is for calculation of the *binomial coefficients* for a real number r and an integer k defined as:

$$
\binom{r}{k} = \frac{r(r-1)(r-2)\dots(r-k+1)}{k!} = \prod_{i=1}^{k} \frac{r-i+1}{i}
$$
(13)

We shall have the occasion of applying Equations 12 and 13 when the finite differences and Lagrangian interpolation are discussed.

### **Sample Applications**

Program **MatxAlgb** has been tested interactively, the following are the resulting displays of four test cases:

```
Enter -1/1/2/3 for matrix
subtraction/addition/transposition/multiplication:
-1Enter the order of the two matrices [A] \& [B], M \& N
(both < 26):
2.2Enter all elements of [A] in row
                                     \mathbf{1}then press RETURN/ENTER key!
1, 2\overline{2}Enter all elements of [A] in row
 then press RETURN/ENTER key!
3, 4\mathbf{1}Enter all elements of [B] in row
 then press RETURN/ENTER key!
5, 6
```

```
Enter all elements of [B] in row 2
 then press RETURN/ENTER key!
7,8
Matrix [A] - [B]Row
        \overline{1}-40000E+01 -40000E+01\sim 2
Row
   -40000E+01 - 40000E+01Stop - Program terminated.
Enter -1/1/2/3 for matrix
subtraction/addition/transposition/multiplication :
\overline{1}Enter the order of the two matrices [A] & [B], M & N
(both < 26):
2, 2Enter all elements of [A] in row
                                    1
 then press RETURN/ENTER key!
1.2Enter all elements of [A] in row
                                    \overline{c}then press RETURN/ENTER key!
3.4Enter all elements of [B] in row
                                    \mathbf{1}then press RETURN/ENTER key!
5,6Enter all elements of [b] in row
                                    -2
  then press RETURN/ENTER key!
7,8
Matrix [A]+[B]Row -
     \sim 1
    .60000E+01 .80000E+01
Row
     \sim 2
    .10000E+02 . 12000E+02
Stop - Program terminated.
Enter -1/1/2/3 for matrix
subtraction/addition/transposition/multiplication :
2
Enter the order of the two matrices [A] & [B], M & N
(both < 26):
2, 3Enter all elements of (A) in row
                                    \mathbf{1}then press RETURN/ENTER key!
1, 2, 3Enter all elements of [A] in row
                                    2
  then press RETURN/ENTER key!
4, 5, 6Transpose of [A]
     \sim 1
Row -
    .10000E+01 .40000E+01
```

```
Row.
        2
    .20000E+01
                  .50000E + 01ROM.
        3
    .30000E+01
                    .60000E+01
Stop - Program terminated.
Enter -1/1/2/3 for matrix
subtraction/addition/transposition/multiplication :
3
To find P(L,N) = A(L,M) B(M,N), first enter L, M, and N
(all < 26) :
2, 3, 2Enter all elements of [A] in row
                                     \mathbf{1}then press RETURN/ENTER key!
1, 2, 3Enter all elements of [A] in row
                                     2
  then press RETURN/ENTER key!
4, 5, 6Enter all elements of [B] in row
                                     \overline{1}then press RETURN/ENTER key!
1.22
Enter all elements of [B] in row
  then press RETURN/ENTER key!
2, 3Enter all elements of [B] in row
                                     -3
  then press RETURN/ENTER key!
3,4Matrix [P]
Row 1
    .14000E + 02.20000E + 02\sim 2
Row-
                    .47000E+02
    .32000E+02
Stop - Program terminated.
```
### **QUICKBASIC VERSION**

The **QuickBASIC** language has the advantage over the **FORTRAN** language for making quick changes and then running the revised program without compilation. Furthermore, it offers simple plotting statements. Let us have a **QuickBASIC** version of the program **MatxAlgb** and then discuss its basic features.

```
Program MatxAlgb - Interactive matrix addition and subtraction,
                   transposition, and multiplication.
 DECLARE SUB MatrixSD (A(), B(), M, N, K, SorD())
  DECLARE SUB Transpos (C(), M, N, CT())
  DECLARE SUB MatxMtpy (D(), E(), L, M, N, P())
  PRINT "Enter -1/1/2/3 for matrix subtraction/addition/";
  PRINT "transposition/multiplication :"
 INPUT K
  IF (K = -1) THEN 100
 IF (K = 1) THEN 100
 IF (K = 2) THEN 200
 GOTO 300
```

```
Matrix addition or subtraction.
100
      PRINT "Enter the order of the two matrices [A] & [B], M & N :"
      INPUT M, N: DIM A(M, N), B(M, N), SOrD(M, N)
      FOR I = 1 TO M
          PRINT "Enter all elements of [A] in row"; I
          PRINT " then press RETURN/ENTER key after entering each number!"
          FOR J = 1 TO N: INPUT ; A(I, J): NEXT J: PRINT : NEXT I
      FOR I = 1 TO M
          PRINT "Enter all elements of [B] in row"; I
          PRINT " then press RETURN/ENTER key after entering each number!"
      FOR J=1 TO N : INPUT ; B(I, J) : NEXT J : PRINT : NEXT I CALL MatrixSD(A(), B(), M, N, K, SorD())
      IF (K < 0) THEN 131 ELSE 145
131
      PRINT "Matrix [A]-[B]"
135
      FOR I = 1 TO M
          PRINT "Row"; I
          FOR J = 1 TO N: PRINT USING " #.####^^^^"; SorD(I, J); : NEXT J
          PRINT : NEXT I: GOTO 500
145
      PRINT "Matrix [A]+[B]": GOTO 135
      Matrix transposition.
200
      PRINT "Enter the order of the matrix [C], M & N :"
      INPUT M, N: DIM C(M, N), CT(N, M)
      FOR I = 1 TO M
          PRINT "Enter all elements of [C] in row"; I
          PRINT " then press RETURN/ENTER key after entering each number!"
          FOR J = 1 TO N: INPUT f(C(I, J)): NEXT J: PRINT : NEXT I
      CALL Transpos(C(), M, N, CT()): PRINT "Transpose of [C]"
      FOR I = 1 TO N
          PRINT "Row "; I
          FOR J = 1 TO M: PRINT USING " #.####^^^^"; CT(I, J); : NEXT J
          PRINT : NEXT I: GOTO 500
      Matrix multiplication.
      PRINT "To find P(L,N) = D(L,M) E(M,N), first enter L, M, and N:"
300
      INPUT L, M, N: DIM D(L, M), E(M, N), P(L, N)
      FOR I = 1 TO L
          PRINT "Enter all elements of [D] in row"; I
          PRINT " then press RETURN/ENTER key after entering each number!"
          FOR J = 1 TO M: INPUT ; D(I, J): NEXT J: PRINT : NEXT I
      FOR I = 1 TO M
          PRINT "Enter all elements of [E] in row"; I
          PRINT " then press RETURN/ENTER key after entering each number!"
          FOR J = 1 TO N: INPUT ; E(I, J): NEXT J: PRINT : NEXT I
      CALL MatxMtpy(D(), E(), L, M, N, P())
331
      PRINT "Matrix [P]"
      FOR I = 1 TO L
          PRINT "Row "; I
          FOR J = 1 TO N: PRINT USING " #.####^^^^"; P(I, J); : NEXT J
         \texttt{PRINT} : \texttt{NEXT} I
500
      END
      SUB MatrixSD (A(), B(), M, N, K, SorD())
      Finds the sum matrix SORD(M,N)=A(M,N)+B(M,N) when K=1;
J.
        or the difference matrix SORD (M, N) = A(M, N) - B(M, N) when K=-1.
      FOR I = 1 TO M<br>FOR J = 1 TO N
             SorD(I, J) = A(I, J) + K * B(I, J): NEXT J: NEXT I
      END SUB
      SUB MatxMtpy (A(), B(), L, M, N, P())
      Matrix multiplication of P(L,N) = A(L,M) B(M,N).
      Input arguments: A, B, L, M, and N.
      Output argument: P
      FOR 1 = 1 TO L
          FOR J = 1 TO N
             P(I, J) = 0!FOR K = 1 TO M
                 P(I, J) = P(I, J) + A(I, K) * B(K, J)NEXT K: NEXT J: NEXT I
      END SUB
```

```
SUB Transpos (A(), M, N, AT())
Finds the transpose AT(N, M) for a given matrix A(M, N).
FOR I = 1 TO M
FOR J = 1 TO N<br>AT(J, I) = A(I, J): NEXT J: NEXT I<br>END SUE
   FOR J = 1 TO N
```
Notice that the order limit of 25 needed in the **FORTRAN** version is removed in the **QuickBASIC** version which allows the dim statement to be adjustable. ' is replacing C in **FORTRAN** to indicate a comment statement in **QuickBASIC**. READ and WRITE in **FORTRAN** are replaced by INPUT and PRINT in **QuickBASIC**, respectively. The DO loop in **FORTRAN** is replaced by the FOR and NEXT pair in **QuickBASIC**.

### **Sample Applications**

When the four cases previously run by the **FORTRAN** version are executed by the **QuickBASIC** version, the screen prompting messages, the interactively entered data, and the computed results are:

```
Enter -1/1/2/3 for matrix
subtraction/addition/transposition/multiplication :
2 - 1Enter the order of the two matrices [A] & [B], M \& N:
2.2.2Enter all elements of [A] row 1
  then press RETURN/ENTER key after entering each
number!
3 \t13 \t2Enter all elements of [A] row 2
  then press RETURN/ENTER key after entering each
number!
2 \t32 \t4Enter all elements of [B] row 1
  then press RETURN/ENTER key after entering each
number!
2526Enter all elements of [B] row 2
  then press RETURN/ENTER key after entering each
number!
7728Matrix [A] - [B]Row<sub>1</sub>-4000E+01 - 4000E+01Row<sub>2</sub>
 -4000E+01 - 4000E+01Enter -1/1/2/3 for matrix
subtraction/addition/transposition/multiplication :
```
 $2 - 1$ Enter the order of the two matrices  $[A]$  &  $[B]$ , M & N :  $2 \cdot 2 \cdot 2$ Enter all elements of [A] row 1 then press RETURN/ENTER key after entering each number!  $? 1? 2$ Enter all elements of [A] row 2 then press RETURN/ENTER key after entering each number!  $2 \t32 \t4$ Enter all elements of [B] row 1 then press RETURN/ENTER key after entering each number!  $2.52.6$ Enter all elements of [B] row 2 then press RETURN/ENTER key after entering each number!  $2\ 72\ 8$  $Matrix |A| + [B]$  $Row 1$  $.6000E+01$  .8000E+01  $Row<sub>2</sub>$  $.1200E+02$  . 1200E+02 Enter  $-1/1/2/3$  for matrix subtraction/addition/transposition/multiplication :  $2 - 2$ Enter the order of the matrix  $[C]$ , M & N :  $? 2, 3$ Enter all elements of  $[C]$  row 1 then press RETURN/ENTER key after entering each number! ? 1? 2? 3 Enter all elements of [C] row 2 then press RETURN/ENTER key after entering each number!  $242526$ Transpose of [C]  $Row<sub>1</sub>$  $.1000E+01$  .  $4000E+01$  $Row<sub>2</sub>$ .2000E+01 .5CO0E+01  $Row \t1$  $.3000E + 01$  $.6000E + 01$ Enter  $-1/1/2/3$  for matrix subtraction/addition/transposition/multiplication :  $2 - 3$ To find  $P(L, N) = D(L, M) E(M, N)$ , first enter L, M, and N :  $2, 2, 3, 2$ 

<span id="page-31-0"></span>Enter all elements of [D] row 1 then press RETURN/ENTER key after entering each number!  $2 \t12 \t22 \t3$ Enter all elements of [D] row 2 then press RETURN/ENTER key after entering each number!  $2 - 42 - 52 - 6$ Enter all elements of [E] row 1 then press RETURN/ENTER key after entering each number!  $2 12 2$ Enter all elements of [E] row 2 then press RETURN/ENTER key after entering each number!  $? 2? 3$ Enter all elements of 'E| row 3 then press RETURN/ENTER key after entering each number!  $2 - 32 - 4$ Matrix [P] Row 1 0.1400E+02 0.2000E+02 Row 2 0.3200E+02 0.4700E+02

### **MATLAB APPLICATIONS**

**MATLAB** developed by the Mathworks, Inc. offers a quick tool for matrix manipulations. To *load* **MATLAB** after it has been set-up and stored in a subdirectory of a hard drive, say C, we first switch to this subdirectory by entering (followed by pressing ENTER)

C:\cd MATLAB

and then switch to its own subdirectory BIN by entering (followed by pressing ENTER)

C:\MATLAB>cd BIN

Next, we type MATLAB to obtain a display of:

C:\MATLAB>BIB>MATLAB

Pressing the ENTER key results in a display of:

 $\rightarrow$ 

which indicates **MATLAB** is ready to begin. Let us rerun the cases of matrix subtraction, addition, transposition, and multiplication previously considered in the **FORTRAN** and **QuickBASIC** versions. First, we enter the matrix [A] in the form of:

 $\gg A = [1,2;3,4]$ 

When the ENTER key is pressed, the displayed result is:

Notice that the elements of [A] should be entered row by row. While the rows are separated by ;, in each row elements are separated by comma. After the print out of the above results, >> sign will again appear. To eliminate the unnecessary line space (between A = and the first row 1 2), the statement **format compact** can be entered as follows (the phrase "pressing ENTER key" will be omitted from now on):

 $\gg$  format compact, B = [5,6;7,8]  $B =$ 5 6 7 8

Notice that *comma* is used to separate the statements. To demonstrate matrix subtraction and addition, we can have:

 $\gg$  A-B  $ans =$  $-4$   $-4$  $-4$   $-4$  $>> A + B$  $ans =$ 6 8 10 12

To apply **MATLAB** for transposition and multiplication of matrices, we can have:  $\gg$  C = [1,2,3;4,5,6]  $C =$ 123 456

 $>> C'$  $ans =$ 

- 1 4
- 2 5
- 3 6

<span id="page-33-0"></span> $\gg$  D = [1,2,3;4,5,6]; E = [1,2;2,3;3,4]; P = D\*E  $P =$ 14 20 32 47

Notice that **MATLAB** uses ' (*single quote*) in place of the superscripted symbol T for transposition. When ; (*semi-colon*) follows a statement such as the D statement, the results will *not* be displayed. As in **FORTRAN** and **QuickBASIC**, \* is the multiplication operator as is used in  $P = D*E$ , here involving three matrices not three single variables. More examples of **MATLAB** applications including plotting will ensue. To *terminate* the **MATLAB** operation, simply enter *quit* and then the RETURN key.

### **MATHEMATICA APPLICATIONS**

To *commence* the service of **Mathematica** from **Windows** setup, simply point the mouse to it and double click the left button. The **Input** display bar will appear on screen, applications of **Mathematica** can start by entering commands from keyboard and then press the **Shift** and **Enter** keys. To *terminate* the **Mathematica** application, enter **Quit[]** from keyboard and then press the **Shift** and **Enter** keys.

**Mathematica** commands, statements, and functions are gradually introduced and applied in increasing degree of difficulty. Its graphic capabilities are also utilized in presentation of the computed results.

For matrix operations, **Mathematica** can compute the sum and difference of two matrices of same order in symbolic forms, such as in the following cases of involving two matrices, A and B, both of order 2 by 2:

*In[1]: =* A = {{1,2},{3,4}}; MatrixForm[A]

*Out[1]//MatrixForm =*

1 2

3 4

*In[1]:* = is shown on screen by **Mathematica** while user types in  $A =$  $\{\{1,2\},\{3,4\}\}\;$ : MatrixForm[A]. Notice that braces are used to enclose the elements in each row of a matrix, the elments in a same row are separated by commas, and the rows are also separated by commas. MatrixForm demands that the matrix be printed in a matrix form. *Out[1]//MatrixForm* = and the rest are response of **Mathematica**.

*In[2]: =* B = {{5,6},{7,8}}; MatrixForm[B] *Out[2]//MatrixForm =* 5 6 7 8

© 2001 by CRC Press LLC

<span id="page-34-0"></span> $In[3]:$  = MatrixForm[A + B] *Out[3]//MatrixForm =*  6 8 10 12 *In[4]: =* Dif = A-B; MatrixForm[Dif] *Out[4]//MatrixForm =*   $-4$   $-4$  $-4$   $-4$ 

In[3] and In[4] illustrate how matrices are to be added and subtracted, respectively. Notice that one can either use  $A + B$  directly, or, create a variable Dif to handle the *sum* and *difference* matrices.

Also, **Mathematica** has a function called **Transpose** for transposition of a matrix. Let us reuse the matrix A to demonstrate its application:

 $In[5]:$  = AT = Transpose[A]; MatrixForm[AT] *Out[5]//MatrixForm =*  1 3 2 4

### **1.3 SOLUTION OF MATRIX EQUATION**

Matrix notation offers the convenience of organizing mathematical expression in an orderly manner and in a form which can be directly followed in coding it into programming languages, particularly in the case of repetitive computation involving the *looping* process. The most notable situation is in the case of solving a system of linear algebraic equation. For example, if we need to determine a linear equation  $y = a_1 + a_2x$  which geometrically represents a straight line and it is required to pass through two specified points  $(x_1,y_1)$  and  $(x_2,y_2)$ . To find the values of the coefficients  $a_1$  and  $a_2$  in the y equation, two equations can be obtained by substituting the two given points as:

$$
(1)a_1 + (x_1)a_2 = y_1 \tag{1}
$$

and

$$
(1)a_1 + (x_2)a_2 = y_2
$$
 (2)

<span id="page-35-0"></span>To facilitate programming, it is advantageous to write the above equations in matrix form as:

$$
[C]\{A\} = \{Y\} \tag{3}
$$

where:

$$
\begin{bmatrix} C \end{bmatrix} = \begin{bmatrix} 1 & x_1 \\ 1 & x_2 \end{bmatrix}, \{A\} = \begin{bmatrix} a_1 \\ a_2 \end{bmatrix}, \text{ and } \{Y\} = \begin{bmatrix} y_1 \\ y_2 \end{bmatrix}
$$
 (4)

The matrix equation 3 in this case is of small order, that is an order of 2. For small systems, Cramer's Rule can be conveniently applied which allows the unknown vector {A} to be obtained by the formula:

$$
\{A\} = \left[ \begin{bmatrix} c_1 \end{bmatrix} \begin{bmatrix} c_2 \end{bmatrix} \right]^T / \begin{bmatrix} C \end{bmatrix} \tag{5}
$$

Equation 5 involves the calculation of three determinants, i.e., ,  $\left|[C_1]\right|$ ,  $\left|[C_2]\right|$ , and  $|[C]|$  where  $[C_1]$  and  $[C_2]$  are matrices derived from the matrix  $[C]$  when the first and second columns of  $[C]$  are replaced by  $\{Y\}$ , respectively. If we denote the elements of a general matrix [C] of order 2 by  $c_{ii}$  for i,j = 1,2, the determinant of [C] by definition is:

**College** 

$$
\left[\mathbf{C}\right] = \mathbf{c}_{11}\mathbf{c}_{22} - \mathbf{c}_{12}\mathbf{c}_{21} \tag{6}
$$

The general definition of the determinant of a matrix [M] of order N and whose elements are denoted as  $m_{ij}$  for  $i, j = 1, 2, \ldots, N$  is to add all possible product of N elements selected one from each row but from different column. There are N! such products and each product carries a positive or negative sign depending on whether even or odd number of exchanges are necessary for rearranging the N subscripts in increasing order. For example, in Equation 6,  $c_{11}$  is selected from the first row and first column of [C] and only  $c_{22}$  can be selected and multiplied by it while the other possible product is to select  $c_{12}$  from the second row and first column of [C] and that leaves only  $c_{21}$  from the second row and first column of [C] available as a factor of the second product. In order to arrange the two subscripts in non-decreasing order, one exchange is needed and hence the product  $c_{12}c_{21}$  carries a minus sign. We shall explain this sign convention further when a matrix of order 3 is discussed. However, it should be evident here that a matrix whose order is large the task of calculating its determinant would certainly need help from computer. This will be the a topic discussed in Section 1.5.

Let us demonstrate the application of Cramer's Rule by having a numerical case. If the two given points to be passed by the straight line  $y = a_1 + a_2x$  are  $(x_1, y_1) =$  $(1,2)$  and  $(x_2,y_2) = (3,4)$ . Then we can have:
$$
\begin{aligned}\n\left[\begin{bmatrix} \mathbf{C} \end{bmatrix}\right] &= \begin{vmatrix} 1 & \mathbf{x}_1 \\ 1 & \mathbf{x}_2 \end{vmatrix} = \begin{vmatrix} 1 & 1 \\ 1 & 3 \end{vmatrix} = 1 \times 3 - 1 \times 1 = 3 - 1 = 2 \\
\left[\begin{bmatrix} \mathbf{c}_1 \end{bmatrix}\right] &= \begin{vmatrix} \mathbf{y}_1 & \mathbf{x}_1 \\ \mathbf{y}_2 & \mathbf{x}_2 \end{vmatrix} = \begin{vmatrix} 2 & 1 \\ 4 & 3 \end{vmatrix} = 2 \times 3 - 1 \times 4 = 6 - 4 = 2 \\
\left[\begin{bmatrix} \mathbf{C}_2 \end{bmatrix}\right] &= \begin{vmatrix} 1 & \mathbf{y}_1 \\ 1 & 2 \end{vmatrix} = 1 \times 4 - 2 \times 1 = 4 - 2 = 2\n\end{aligned}
$$

and

$$
\begin{bmatrix} \begin{bmatrix} C_2 \end{bmatrix} = \begin{vmatrix} 1 & y_1 \\ 1 & y_2 \end{vmatrix} = \begin{vmatrix} 1 & 2 \\ 1 & 4 \end{vmatrix} = 1 \times 4 - 2 \times 1 = 4 - 2 = 2
$$

Consequently, according to Equation 5 we can find the coefficients in the straight-line equation to be:

$$
a_1 = [C_1]/[C] = 2/2 = 1
$$
 and  $a_2 = [C_2]/[C] = 2/2 = 1$ 

Hence, the line passing through the points (1,2) and (3,4) is  $y = a_1 + a_2x = 1 + x$ .

Application of Cramer's Rule can be extended for solving three unknowns from three linear algebraic equations. Consider the case of finding a plane which passes three points  $(x_i, y_i)$  for  $i = 1$  to 3. The equation of that plane can first be written as  $z = a_1 + a_2x + a_3y$ . Similar to the derivation of Equation 3, here we substitute the three given points into the z equation and obtain:

$$
(1)a_1 + (x_1)a_2 + (y_1)a_3 = z_1
$$
\n(7)

$$
(1)a1 + (x2)a2 + (y2)a3 = z2
$$
 (8)

and

$$
(1)a1 + (x3)a2 + (y3)a3 = z3
$$
 (9)

Again, the above three equations can be written in matrix form as:

$$
[\mathbf{C}][\mathbf{A}] = \{Z\} \tag{10}
$$

where the matrix [C] and the vector {A} previously defined in Equation 4 need to be reexpanded and redefined as:

$$
\begin{bmatrix} C \end{bmatrix} = \begin{bmatrix} 1 & x_1 & y_1 \\ 1 & x_2 & y_2 \\ 1 & x_3 & y_3 \end{bmatrix} \{ A \} = \begin{bmatrix} a_1 \\ a_2 \\ a_3 \end{bmatrix}, \text{ and } \{ Z \} = \begin{bmatrix} z_1 \\ z_2 \\ z_3 \end{bmatrix}
$$
(11)

And, the Cramer's Rule for solving Equation 10 can be expressed as:

$$
\{A\} = \left[ \left[ C_1 \right] \left[ \left[ C_2 \right] \right] \left[ C_3 \right] \right]^T / \left[ C \right] \tag{12}
$$

where  $[C_i]$  for  $i = 1$  to 3 for matrices formed by replacing the ith column of the matrix  $[C]$  by the vector  $\{Z\}$ , respectively. Now, we need the calculation of the determinant of matrices of order 3. If we denote the element in a matrix  $[M]$  as  $m_{ij}$ for  $i, j = 1$  to 3, the determinant of [M] can be calculated as:

$$
\begin{aligned} [\mathbf{M}] &= \mathbf{m}_{11} \mathbf{m}_{22} \mathbf{m}_{33} - \mathbf{m}_{11} \mathbf{m}_{23} \mathbf{m}_{32} + \mathbf{m}_{12} \mathbf{m}_{23} \mathbf{m}_{31} \\ &- \mathbf{m}_{12} \mathbf{m}_{21} \mathbf{m}_{33} + \mathbf{m}_{13} \mathbf{m}_{21} \mathbf{m}_{32} - \mathbf{m}_{13} \mathbf{m}_{22} \mathbf{m}_{31} \end{aligned} \tag{13}
$$

To give a numerical example, let us consider a plane passing the three points,  $(x_1,y_1,z_1) = (1,2,3), (x_2,y_2,z_2) = (-1,0,1),$  and  $(x_3,y_3,z_3) = (-4,-2,0).$  We can then have:

$$
\begin{bmatrix}\nC\n\end{bmatrix} = \begin{vmatrix}\n1 & x_1 & y_1 \\
1 & x_2 & y_2 \\
1 & x_3 & y_3\n\end{vmatrix} = \begin{vmatrix}\n1 & 1 & 2 \\
1 & -1 & 0 \\
1 & -4 & -2\n\end{vmatrix} = -2
$$
\n
$$
\begin{bmatrix}\nC_1\n\end{bmatrix} = \begin{vmatrix}\nz_1 & x_1 & y_1 \\
z_2 & x_2 & y_2 \\
z_3 & x_3 & y_3\n\end{vmatrix} = \begin{vmatrix}\n3 & 1 & 2 \\
1 & -1 & 0 \\
0 & -4 & -2\n\end{vmatrix} = 0
$$
\n
$$
\begin{bmatrix}\nC_2\n\end{bmatrix} = \begin{vmatrix}\n1 & z_1 & y_1 \\
1 & z_2 & y_2 \\
1 & z_3 & y_3\n\end{vmatrix} = \begin{vmatrix}\n1 & 3 & 2 \\
1 & 1 & 0 \\
1 & 0 & -2\n\end{vmatrix} = 2
$$

and

$$
\begin{bmatrix} C_3 \end{bmatrix} = \begin{vmatrix} 1 & x_1 & z_1 \\ 1 & x_2 & z_2 \\ 1 & x & z \end{vmatrix} = \begin{vmatrix} 1 & 1 & 3 \\ 1 & -1 & 1 \\ 1 & -4 & -2 \end{vmatrix} = -4
$$

According to Equation 13, we find  $a_1 = |[C_1]|/|[C]| = 0/(-2) = 0, a_2 = |[C_2]|/|[C]| =$  $2/(-2) = -1$ , and  $a_3 = |[C_3]|/|[C]| = -4/(-2) = 2$ . Thus, the required plane equation is  $z = a_1 + a_2x + a_3y = -x + 2y$ .

#### **QUICKBASIC VERSION OF THE PROGRAM CRAMERR**

A computer program called **CramerR** has been developed as a reviewing exercise in programming to solve a matrix equation of order 3 by application of Cramer Rule and the definition of determinant of a 3 by 3 square matrix according to Equations 12 and 13, respectively. First, a subroutine called **Determ3** is created explicitly following Equation 13 as listed below:

```
SUB Determ3(A(), D)
D=A(1,1) * (A(2,2) * A(3,3) - A(2,3) * A(3,2))+A(2,1)*(A(3,2)*A(1,3)-A(1,2)*A(3,3))+A(3,1)*(A(1,2)*A(2,3)-A(1,3)*A(2,2))END SUB
```
To interactively enter the elements of the coefficient matrix [C] and also the elements of the right-hand-side vector  $\{Z\}$  in Equation 12 and to solve for  $\{A\}$ , the program **CramerR** can be arranged as:

```
PROGRAM CramerR - solves a matrix equation C(3,3)X(3)=V(3) by Cramer Rule.
                    DECLARE SUB DETERM3(C(), D)
                 SCREEN 2: CLEAR : CLS : KEY OFF
 PRINT "Program CramerR - solves the matrix equation C(3,3)X(3)=V(3)"
 PRINT "
              by Cramer Rule.
 DIM C(3,3), CT(3,3), DC(3), V(3)
 Input
 PRINT : PRINT "Input the elements of the coefficient matrix [C], row by row"
 PRINT " and press <Enter> key after entering a number :"
 FOR I=1 TO 3
     FOR J=1 TO 3
         INPUT: C(I,J)NEXT J
     PRINT
     NEXT I
 PRINT
 PRINT "Input the elements of the constant vector {V} :":
 FOR I = 1 TO 3
     INPUT ; V(I)NEXT I
' Solve for \{X\}CALL DETERM3(C(), DC)
 FOR I=1 TO 3
     FOR IR=1 TO 3
         FOR JC=1 TO 3
              CT (IR. JC) = C (IR, JC)
             IF (JC.EQ.I) CT (IR, JC) = Z (IR)NEXT JC:
         NEXT IR
     CALL DETERM3 (CT(), DC(I))
     X(I) = DC(I)/DCNEXT I
 PRINT : PRINT "The solution vector has elements : ";
 FOR I = 1 TO 3: PRINT X(I) :: NEXT I: END
```
### **1.4 PROGRAM GAUSS**

Program **Gauss** is designed for solving N unknowns from N simultaneous, linear algebraic equations by the Gaussian Elimination method. In matrix notation, the problem can be described as to solve a vector  ${X}$  from the matrix equation:

$$
[C]\{X\} = \{V\} \tag{1}
$$

where [C] is an NxN coefficient matrix and  $\{V\}$  is a Nx1 constant vector, and both are prescribed. For example, let us consider the following system:

$$
9x_1 + x_2 + x_3 = 10
$$
 (2)

$$
3x_1 + 6x_2 + x_3 = 14
$$
 (3)

$$
2x_1 + 2x_2 + 3x_3 = 3\tag{4}
$$

If the above three equations are expressed in matrix form as Equation 1, then:

$$
\begin{bmatrix} C \end{bmatrix} = \begin{bmatrix} 9 & 1 & 1 \\ 3 & 6 & 1 \\ 2 & 2 & 3 \end{bmatrix}, \qquad \{V\} = \begin{bmatrix} 10 \\ 14 \\ 3 \end{bmatrix}, \tag{5,6}
$$

and

$$
\left\{ X \right\} = \begin{bmatrix} x_1 \\ x_2 \\ x_3 \end{bmatrix} = \begin{bmatrix} x_1 & x_2 & x_3 \end{bmatrix}^T
$$
 (7)

where T designates the transpose of a matrix.

#### **GAUSSIAN ELIMINATION METHOD**

A systematic procedure named after Gauss can be employed for solving  $x_1$ ,  $x_2$ , and  $x_3$  from the above equations. It consists of first dividing Equation 28 by the leading coefficient, 9, to obtain:

$$
x_1 + \frac{1}{9}x_2 + \frac{1}{9}x_3 = \frac{10}{9}
$$
 (8)

This step is called *normalization* of the first equation of the system (1). The next step is to eliminate  $x_1$  term from the other (in this case, two) equations. To do that, we multiply Equation 8 by the coefficients associated with  $x_1$  in Equations 3 and 4, respectively, to obtain:

$$
3x_1 + \frac{1}{3}x_2 + \frac{1}{3}x_3 = \frac{10}{3}
$$
 (9)

and

$$
2x_1 + \frac{2}{9}x_2 + \frac{2}{9}x_3 = \frac{20}{9}
$$
 (10)

If we subtract Equation 9 from Equation 3, and subtract Equation 10 from Equation 4, the  $x_1$  terms are eliminated. The resulting equations are, respectively:

$$
\frac{17}{3}x_2 + \frac{2}{3}x_3 = \frac{32}{3}
$$
 (11)

and

$$
\frac{16}{9}x_2 + \frac{25}{9}x_3 = \frac{7}{9}
$$
 (12)

This completes the first *elimination* step. The next normalization is applied to Equation 11, and then the  $x_2$  term is to be eliminated from Equation 12. The resulting equations are:

$$
x_2 + \frac{2}{17}x_3 = \frac{32}{17}
$$
 (13)

and

$$
\frac{393}{153}x_3 = -\frac{393}{153}
$$
 (14)

The last normalization of Equation 14 then gives:

$$
x_3 = -1 \tag{15}
$$

Equations 8, 13, and 15 can be organized in matrix form as:

$$
\{V\} = \begin{bmatrix} 1 & 1/9 & 1/9 \\ 0 & 1 & 2/17 \\ 0 & 0 & 1 \end{bmatrix} \begin{bmatrix} x_1 \\ x_2 \\ x_3 \end{bmatrix} = \begin{bmatrix} 10/9 \\ 32/17 \\ -1 \end{bmatrix}
$$
 (16)

The coefficient matrix is now a so-called *upper triangular matrix* since all elements below the main diagonal are equal to zero.

As  $x_3$  is already obtained in Equation 15, the other two unknowns,  $x_2$  and  $x_3$ , can be obtained by a sequential *backward-substitution* process. First, Equation 13 can be used to obtain:

$$
x_2 = \frac{32}{17} - \frac{2}{17}x_3 = \frac{32}{17} - \frac{2}{17}(-1) = \frac{32 + 2}{17} = 2
$$

© 2001 by CRC Press LLC

Once, both  $x_2$  and  $x_3$  have been calculated,  $x_1$  can be obtained from Equation 8 as:

$$
x_1 = \frac{10}{9} - \frac{1}{9}x_2 - \frac{1}{9}x_3 = \frac{10}{9} - \frac{1}{9}(2) - \frac{1}{9}(-1) = \frac{10 - 2 + 1}{9} = 1
$$

To derive a general algorithm for the Gaussian elimination method, let us denote the elements in [C],  $\{X\}$ , and  $\{V\}$  as  $c_{i,j}$ ,  $x_i$ , and  $v_i$ , respectively. Then the normalization of the first equation can be expressed as:

$$
(c_{1,j})_{\text{new}} = (c_{1,j})_{\text{old}} / (c_{1,1})_{\text{old}}
$$
 (17)

and

$$
(v_1)_{new} = (v_1)_{old} / (c_{1,1})_{old}
$$
 (18)

Equation 17 is to be used for calculating the new coefficient associated with  $x_i$ in the first, normalized equation. So, j should be ranged from 2 to N which is the number of unknowns (equal to 3 in the sample case). The subscripts old and new are added to indicate the values before and after normalization, respectively. Such designation is particularly helpful if no separate storage in computer are assigned for [C] for the values of its elements. Notice that  $(c_{1,1})_{new} = 1$  is not calculated. Preserving this diagonal element enables the determinant of [C] to be computed. (See the topic on matrix inversion and determinant.)

The formulas for the elimination of  $x_1$  terms from the second equation are:

$$
(c_{2,j})_{\text{new}} = (c_{2,j})_{\text{old}} - (c_{2,1})_{\text{old}} (c_{1,j})_{\text{old}}
$$
(19)

for  $j = 2,3,...,N$  (there is no need to include  $j = 1$ ) and

$$
(v_2)_{new} = (v_2)_{old} - (c_{2,1})_{old} (v_1)_{old}
$$
 (20)

By changing the subscript 2 in Equations 19 and 20,  $x_1$  term in the third equation can be eliminated. In other words, the general formulas for elimination of  $x_1$  terms from all equation other than the first equation are, for  $k = 2,3,...,N$ 

$$
(c_{k,j})_{new} = (c_{k,j})_{old} - (c_{k,l})_{old}(c_{l,j})_{old}
$$
 (21)

for  $i = 2,3,...,N$ 

$$
(\mathbf{v}_{k})_{\text{new}} = (\mathbf{v}_{k})_{\text{old}} - (\mathbf{c}_{k,1})_{\text{old}} (\mathbf{v}_{1})_{\text{old}}
$$
(22)

Instead of normalizing the first equation, we can generalize Equations 17 and 18 for normalization of the ith equation, for  $i = 1, 2, \ldots, N$  to the expressions:

$$
\left(c_{i,j}\right)_{\text{new}} = \left(c_{i,j}\right)_{\text{old}} / \left(c_{i,i}\right)_{\text{old}}
$$
\n(23)

for  $j = i + 1, i + 2,...,N$  and

$$
\left(\mathbf{v}_{i}\right)_{\text{new}} = \left(\mathbf{v}_{i}\right)_{\text{old}} / \left(\mathbf{c}_{i,i}\right)_{\text{old}}
$$
\n(24)

Note that  $(c_{i,j})_{new}$  should be equal to 1 but no need to calculate since it is not involved in later calculation for finding  ${X}$ .

Similarly, elimination of  $x_i$  term from kth equation for  $k = i + 1, i + 2,...,N$ consists of using the general formula:

$$
(c_{k,j})_{\text{new}} = (c_{k,j})_{\text{old}} - (c_{k,i})_{\text{old}} (c_{i,j})_{\text{old}}
$$
 (25)

for  $j = i + 1, i + 2,...,N$  and

$$
\left(\mathbf{v}_{k}\right)_{\text{new}} = \left(\mathbf{v}_{k}\right)_{\text{old}} - \left(\mathbf{c}_{k,i}\right)_{\text{old}} \left(\mathbf{v}_{i}\right)_{\text{old}}
$$
 (26)

Backward substitution for finding  $x_i$  involves the calculation of:

$$
x_{i} = v_{i} - \sum_{j=i+1}^{N} c_{i,j} x_{j}
$$
 (27)

for i = N–1,N–2,...,2,1. Note that  $x_N$  is already found equal to  $v_N$  after the Nth normalization.

Program **Gauss** listed below in both **QuickBASIC** and **FORTRAN** languages is developed for interactive specification of the number of unknowns, N, and the values of the elements of  $[C]$  and  $\{V\}$ . It proceeds to solve for  $\{X\}$  and prints out the computed values. Sample applications of both languages are provided immediately following the listed programs.

A subroutine **Gauss.Sub** is also made available for the frequent need in the other computer programs which require the solution of matrix equations.

#### **QUICKBASIC VERSION**

```
' PROGRAM Gauss - solves a matrix equation C(N, N)X(N) = V(N)by Gaussian Elimination method.
                  X and V share same storage space.
                  SCREEN 2: CLEAR : CLS : KEY OFF
  PRINT "Program Gauss - solves matrix equation C(N,N)X(N)=V(N)"
  PRINT "
                         by Gaussian-Elimination method."
  PRINT : PRINT "Input the order of matrix equation, N : ";
          INPUT N : DIM C(N, N), V(N)PRINT : PRINT "Input the elements of the coefficient matrix, row by row"
  PRINT " and press <Enter> key after entering a number :"
  FOR I=1 TO N
      FOR J=1 TO N
          INPUT:C(I,J)NEXT J
      PRIMT
      NEXT I
  PRINT
  PRINT "Input the elements of the constant vector :";
  FOR I = 1 TO N
      INPUT : V(I)NEXT T
                                                             * *** Normalization
  FOR I = 1 TO N
      FOR J=I+1 TO N: C(I, J)=C(I, J)/C(I, I): NEXT J
      V(I) = V(I) / C(I, I) : IF I = N THEN GOTO 271
      FOR K = 1+1 TO N
                                                              * *** Elimination
          IF C(K, I) = 0 THEN 265 ELSE V(K) = V(K) - C(K, I) * V(I)
          FOR J=I+1 TO N: C(K, J)=C(K, J)-C(K, I)*C(I, J): NEXT J
265
         NEXT K
      NEXT I
271 FOR I=N-1 TO 1 STEP -1
        FOR J=I+1 TO N: V(I)=V(I)-C(I, J) *V(J): NEXT J
       NEXT I
    PRINT : PRINT : PRINT "The solution vector has elements : ";
    FOR I = 1 TO N: PRINT V(I) :: NEXT I: PRINT: PRINT: END
```
## **Sample Application**

Program Gauss - solves matrix equation  $C(N, N)X(N) = V(N)$ by Gaussian elimination method. Input the order of matrix equation,  $N : 3$ Input the elements of the coefficient matrix, row by row and press <Enter> key after entering a number : 2 9 2 1 2 1  $232621$  $? 2? 2? 3$ 

Input the elements of the constant vector :? 10? 14? 3 The solution vector has elements :  $1 \quad 2 \quad -1$ 

## **FORTRAN VERSION**

```
\overline{c}PROGRAM Gauss - solves matrix equation C(N, N)X(N) = V(N)by Gaussian elimination method.
\mathcal{L}\overline{c}X and V share same storage space.
       DIMENSION C(50,50), V(50)
       WRITE (*,*) 'Program Gauss - solves matrix equation C(N,N)X(N)=V(N)'
       WRITE (*,*)by Gaussian elimination method.
       WRITE (*,*) 'Input the order of matrix equation, N :
       READ (*,*) N
       NEAU (*,*) N<br>
WRITE (*,*) 'Input the elements of the coefficient matrix,<br>
WRITE (*,*) ' row by row and press <Enter> key after entering<br>
WRITE (*,*) ' each row :'
       DO 5 I=1,N5 READ (*, *) (C(I,J), J=1, N)WRITE (*,*) 'Input the elements of the constant vector :
       READ (*, *) (V(I), I=1, N)CALL GAUSS (C, N, 50, V)
       WRITE (*, 15) (V(I), I=1, N)15 FORMAT ('The vector {V} is'/5E16.5)
       STOP
       END
       SUBROUTINE GAUSS (C.N.M.V)
\mathbf{C}SOLVES MATRIX EQUATION C(N, N) * X(N) = V(N) BY GAUSSIAN ELIMINATION.
\mathbf C\overline{C}X and V share same storage. C is dimensioned (M, M) in the calling program.
\mathbf{C}DIMENSION C(M, M), V(N)
\overline{c}N1 = N - 1DO 25 K=1, N1
          KP1=K+1\mathbf C\ddot{c}NORMALIZATION
\epsilonDO 10 J=KP1, N
   10
              C(K, J) = C(K, J) / C(K, K)V(K) = V(K) / C(K, K)\mathbf CELIMINATION
\overline{c}\epsilonDO 25 I=KP1, N
              DO 20 J=KP1, N
    20C(I,J) = C(I,J) - C(I,K) * C(K,J)V(1) = V(1) - C(1, K) * V(K)25
\mathbf CBACKWARD SUBSTITUTION
\mathbf C\overline{c}V(N) = V(N) / C(N, N)DO 35 I=1, N1
       IR=N-IIR1=IR+1DO 35 J=IR1, N
    35
          V(IR) = V(IR) - C(IR, J) * V(J)RETURN
       END
```
#### **Sample Application**

```
Program Gauss - solves matrix equation C(N,N)X(N) = V(N)by Gauss-Jordan elimination method.
Input the order of matrix equation, N :
3
Input the elements of the coefficient matrix,
  row by row and press <Enter> key after entering
  each row :
9,1,13, 6, 12, 2, 3Input the elements of the constant vector :
10, 14, 3The vector \{V\} is
                      .20000E+01 -.10000E+01
    .10000E + 01Stop - Program terminated.
```
## **GAUSS-JORDAN METHOD**

One slight modification of the elimination step will make the backward substitution steps completely unnecessary. That is, during the elimination of the  $x_i$  terms from the linear algebraic equations except the ith one, Equations 25 and 26 should be applied for k equal to 1 through N and excluding  $k = i$ . For example, the  $x_3$  terms should be eliminated from the first, second, fourth through Nth equations. In this manner, after the Nth normalization, [C] becomes an identity matrix and {V} will have the elements of the required solution  ${X}$ . This modified method is called Gauss-Jordan method.

A subroutine called **GauJor** is made available based on the above argument. In this subroutine, a block of statements are also added to include the consideration of the *pivoting* technique which is required if  $c_{ij} = 0$ . The normalization steps, Equations 49 and 50, cannot be implemented if  $c_{i,i}$  is equal to zero. For such a situation, a search for a nonzero  $c_{i,k}$  is necessary for  $i = k + 1, k + 2, \ldots, N$ . That is, to find in the kth column of [C] and below the kth row a nonzero element. Once this nonzero  $c_{i,k}$  is found, then we can then interchange the ith and kth rows of [C] and  $\{V\}$  to allow the normalization steps to be implemented; if no nonzero  $c_{i,k}$  can be found then [C] is *singular* because the determinant of [C] is equal to zero! This can be explained by the fact that when  $c_{kk} = 0$  and no pivoting is possible and the determinant D of [C] can be calculated by the formula:

$$
D = c_{1,1}c_{2,2} \dots c_{k,k} \dots c_{N,N} = \prod_{k=1}^{N} c_{k,k}
$$
 (28)

where  $\Pi$  indicates a product of all listed factors.

A subroutine has been written based on the Gauss-Jordan method and called **GauJor.Sub**. Both **QuickBASIC** and **FORTRAN** versions are made available and they are listed below.

#### **QUICKBASIC VERSION**

```
SUB GauJor (A(), N, C(), D)
' Gauss-Jordan Elimination method for solving [A] \{X\} = \{C\}.
' \{C\} exits as \{X\}.
' Also calculate the determinant D of [A].
      FOR I = 1 TO N
           IF A(I, I) = 0 THEN 220
\pmb{\cdot}\mathbf{r}*** Normalization ***
200
           FOR J = I + 1 TO N
               A(I, J) = A(I, J) / A(I, I)NEXT J
           C(I) = C(I) / A(I, I)IF I=N THEN 280 ELSE 250
\mathbf{r}\cdot*** Pivoting ***
220
           FOR J = I + I TO N
               IF A(J, I) = 0 THEN 230
               FOR K = I TO N
                   T = A(I, K)A(I, K) = A(J, K)A(J, K) = TNEXT K
               T = C(I)C(I) = C(J)C(J) = TGOTO 200
230
               NEXT J
            PRINT "The coefficient matrix is singular.":
GOTO 300
\mathbf{r}*** Elimination ***
250
        FOR K = 1 TO N
             IF K = 1 THEN 265
             IF A(K, I) = 0 THEN 265
             C(K) = C(K) - A(K, I) * C(I)FOR J = I + I TO N
                 A(K, J) = A(K, J) - A(K, I) * A(I, J)NEXT J
265
             NEXT K
    NEXT I
j.
                      Calculates determinant.
\mathbf{I}280 D = 1!
    FOR I = 1 TO N
         D = D * A(I, I)NEXT I
300 END SUB
```
## **FORTRAN VERSION**

```
SUBROUTINE GAUJOR(C, N, M, V, D)
\overline{c}\mathbf{C}SOLVES MATRIX EQUATION C(N, N) * X(N) = V(N) BY GAUSSIAN ELIMINATION.
       CALCULATES DETERMINANT, D, of C. Pivoting is provided.
\mathbf C\mathbf{C}X and V share same storage.
\mathbf{C}C is dimensioned (M,M) in the calling program.
\mathbf cDIMENSION C(M, M), V(N)
       DO 35 K=1, N
       KP1=K+1IF (C(K,K), Eq. 0.) GOTO 12
\mathbf{C}NORMALIZATION
\mathbf{C}\mathbf CDO 10 J=KP1, N
    \bf{B}10C(K, J) = C(K, J) / C(K, K)V(K) = V(K) / C(K, K)IF (I.EQ.N) RETURN
           GOTO 20
\mathbf{C}PIVOTING
\mathbf{C}\mathbf C12DO 14 I=KP1, N
           IF (C(I,K) . NE. 0.) GOTO 16
   14
           CONTINUE
   15
           WRITE (*,*) 'The coefficient matrix is singular!'
           STOP
   16
           DO 18 J=KP1, N
           T=C(K,J)C(K, J) = C(I, J)18
           C(I,J)=TT=V(K)V(K) = V(I)V(I) = TGOTO 8
\mathbf CELIMINATION
\mathbf{C}\mathbf{C}20
           DO 30 I=1, N
           IF (I.EQ.K) GOTO 30
               DO 25 J=KP1, N
               C(I,J) = C(I,J) - C(I,K) * C(K,J)25
           V(I) = V(I) - C(I, K) * V(K)30
           CONTINUE
    35 CONTINUE
\mathbf CCALCULATES Determinant
       D=1.
       DO 40 K=1, N
    40 D=D*C(K, K)
       RETURN
       END
```
#### **Sample Applications**

The same problem previously solved by the program **Gauss** has been used again but solved by application of subroutine GauJor. The results obtained with the **Quick-BASIC** and **FORTRAN** versions are listed, in that order, below:

```
Program GauJor - solves matrix equation A(N,N) \times (N) C(N)by Gauss-Jordan elimination method.
Input the order of matrix equation, N:3Input the elements of the coefficient matrix, row by row
 and press <Enter> key after entering a number :
? 9? 1? 1? 3? 6? 122223Input the elements of the constant vector :? 10? 14? 3
The solution vector is :
\overline{1}\sim 2
      -1Determinant of [A] = 131Program GauJor - solves matrix equation C(N,N)X(N) = V(N)by Gauss-Jordan elimination method.
Input the order of matrix equation, N :
-3
Input the elements of the coefficient matrix,
 row by row and press <Enter> key after entering
 each row :
9, 1, 13, 6, 12, 2, 3Input the elements of the constant vector:
10, 14, 3The vector \{V\} is:
    .10000E+01 .20000E+01 -.10000E+01
The determinant of the coefficient matrix = .13100R+03
Stop - Program terminated.
```
#### **MATLAB APPLICATIONS**

For solving the vector  ${X}$  from the matrix equation  $[C]{X} = {R}$  when both the coefficient matrix  $[C]$  and the right-hand side vector  $\{R\}$  are specified, **MATLAB** simply requires  $\lceil C \rceil$  and  $\{R\}$  to be interactively inputted and then uses a statement  $X = C\R$  to obtain the solution vector  $\{X\}$  by multiplying the vector  $\{R\}$  on the left of the inverse of  $[C]$  or dividing  $\{R\}$  on the left by  $[C]$ . More details are discussed in the program **MatxAlgb**. Here, for providing more examples in **MATLAB** applications, a m file called **GauJor.m** is presented below as a companion of the **FOR-TRAN** and **QuickBASIC** versions:

```
function [X, D] = GauJor(C, N, R)% Solves matrix equation [C]{X}={R} of order N by Gauss-Jordan Elimination.
% Also finds the determinant D of [C].
ą,
ExitFlag=0; D=0;
for I=1:N, ipl=I+1;
    if C(i, i) == 0Pivoting
       for k=ip1:Nif C(k, i) \sim 0for j=ip1:N, T=C(k, j): C(k, j) = C(i, j): C(i, j) = T: end
               T=R(k); R(k)=R(1); R(I)=T; break
            end
       end
       ExitFlag=1;end
\overline{\mathbf{r}}Normalization
    if ExitFlag==0;
       for j=ip1:N, C(i,j)=C(i,j)/C(i,i); end
       R(I) = R(I) / C(i, i);Elimination
\astfor k=1:Nif I \sim = kfor j=ip1:N, C(k, j)=C(k, j)-C(k, i)*C(i, j); end
               R(k) = R(k) - C(k, i) * R(I);end
       end
    end
    if I==N, break
    end
end
if ExitFlag==1;
   error('The coefficient matrix is singular.')
   else D=1; X=R; for I=1:N, D=D*C(i,i); end
end
```
This file **GauJor.m** should then be added into **MATLAB**. As an example of interactive application of this m file, the sample problem used in the **FORTRAN** and **QuickBASIC** versions is again solved by specifying the coefficient matrix [C] and the right hand side vector  ${R}$  to obtain the resulting display as follows:

```
>> C=[9,1,1;3,6,1;2,2,3]; R=[10,14,3]'; [X,D]=GauJor(C,3,R)
X =1.0000
     2.0000
     1,0000
D =131
```
The results of the vector  ${X}$  and determinant D for the coefficient matrix  $[C]$ are same as obtained before.

#### **MATHEMATICA APPLICATIONS**

For solving a system of linear algebraic equations which has been arranged in matrix form as  $[A]\{X\} = \{R\}$ , **Mathematica**'s function **LinearSolve** can be applied

to solve for  ${X}$  when the coefficient matrix [A] and the right-hand side vector  ${R}$ are both provided. The following is an example of interactive application:

*In[1]: =* A = {{3,6,14},{6,14,36},{14,36,98}} *Out[1]: =*  {{3, 6, 14}, {6, 14, 36}, {14, 36, 98}}  $In[2]:$  = MatrixForm[A] *Out[2]//MatrixForm: =*  3 6 14 6 14 36 14 36 98  $In[3]:$  = R = {9,20,48} *Out[3]: =*  {9, 20, 48}  $In[4]:$  = LinearSolve[A,R] *Out[4]: =*   $\{-9.13,-3\}$ 

*Output*[2] and *Output*[1] demonstrate the difference in display of matrix [A] when MatrixeForm is requested, or, not requested, respectively. It shows that without requesting of MatrixForm, some screen space saving can be gained. *Output[4]* gives the solution  ${X} = [-9 \ 13 \ -3]^T$  for the matrix equation  ${A}{X} = {R}$  where the coefficient matix [A] and vector {R} are provided by *Input[1]* and *Input[3]*, respectively.

## **1.5 MATRIX INVERSION, DETERMINANT, AND PROGRAM MatxInvD**

Given a square matrix  $[C]$  of order N, its inverse as  $[C]$ <sup>-1</sup> of the same order is defined by the equation:

$$
[C][C]^{-1} = [C]^{-1}[C] = [I] \tag{1}
$$

where [I] is an identity matrix having elements equal to one along its main diagonal and equal to zero elsewhere. That is:

$$
\begin{bmatrix} 1 \end{bmatrix} = \begin{bmatrix} 1 & 0 & \cdots & \cdots & \cdots & 0 \\ 0 & 1 & 0 & \cdots & \cdots & 0 \\ & \ddots & \ddots & \ddots & \ddots & \ddots & 1 \\ 0 & 0 & \cdots & \cdots & \cdots & 1 \end{bmatrix}
$$
 (2)

To find  $[C]^{-1}$ , let  $c_{ij}$  and  $d_{ij}$  be the elements at the ith row and jth column of the matrices  $[C]$  and  $[C]^{-1}$ , respectively. Both i and j range from 1 to N. Furthermore, let  $\{D_j\}$  and  $\{I_j\}$  be the jth column of the matrices  $[C]^{-1}$  and  $[I]$ , respectively. It is easy to observe that  $\{I_j\}$  has elements all equal to zero except the one in the jth row which is equal to unity. Also,

$$
\left\{ \mathbf{D}_{j} \right\} = \left[ \mathbf{d}_{ij} \mathbf{d}_{2j} \dots \mathbf{d}_{Nj} \right]^{T}
$$
 (3)

and

$$
[C]^{-1} = [D_1 D_2 ... D_N]^T
$$
 (4)

Based on the rules of matrix multiplication, Equation 1 can be interpreted as  $[C]{D_1} = {I_1}, [C]{D_2} = {I_2}, ...,$  and  $[C]{D_N} = {I_N}.$  This indicates that program **Gauss** can be successively employed N times by using the same coefficient matrix [C] and the vectors  $\{I_i\}$  to find the vectors  $\{D_i\}$  for  $i = 1, 2, ..., N$ . Program **MatxInvD** is developed with this concept by modifying the program **Gauss**. It is listed below along with a sample interactive run.

#### **QUICKBASIC VERSION**

```
* * Program MatxInvD - Calculates inverse and determinant of a square matrix
          SCREEN 2: CLS : CLEAR : KEY OFF
PRINT " * Program MatxInvD - Calculates inverse and determinant of a square matrix
PRINT : INPUT "Enter the order of the matrix : ", N : DIM C(N, N), C1(N, N)
PRINT : PRINT "Enter the elements of the matrix row-by-row and press <Enter> key"
PRINT
        after entering each element : ": PRINT
FOR J = 1 TO N
   FOR J1=1 TO N: INPUT : C(J, J1): NEXT J1: PRINT: NEXT J: GOSUB 195
PRINT : PRINT "Determinant = "; D : IF D <> 0 THEN 170
   PRINT : PRINT "The matrix is singular!": PRINT : END
170 PRINT : PRINT "The inverse matrix is :": PRINT
    FOR J = 1 TO N
       FOR J1=1 TO N: PRINT USING "##.###^^^^";C1(J,J1);: NEXT J1
       PRINT : NEXT J: PRINT : END
195 ' * Find inverse C1 of C(N,N) by Gaussian elimination *
FOR T1 = 1 TO N
  FOR T2=1 TO N: C1(T1, T2)=0: NEXT T2: C1(T1, T1)=1: NEXT T1: N1=N-1: D=1
FOR T1 = 1 TO N1
\cdot * PIVOTING *
    Q1 = T1 + 1: IF C(T1, T1) <> 0 THEN 285
   FOR T2 = Q1 TO N: IF C(T2, T1)=0 THEN 245 ELSE D=D*(-1)^(T1+T2): GOTO 260
245
      NEXT T2
                 D = 0: RETURN
260 ' * Interchanging rows *
    FOR T4=1 TO N
       T = C (T2, T4): C(T2, T4) = C(T1, T4): C(T1, T4)=T<br>
T = C1(T2, T4): C1(T2, T4) = C1(T1, T4): C1(T1, T4)=T: NEXT T4285 ' * Normalization *
   FOR T4= Q1 TO N: C(T1, T4) = C(T1, T4) / C(T1, T1): NEXT T4
   FOR T4= 1 TO N: C1(T1, T4) = C1(T1, T4) / C(T1, T1): NEXT T4
```

```
* * Elimination *
    FOR T4 = T1 + 1 TO N
         FOR T5 = Q1 TO N: C(T4,T5) = C(T4,T5) - C(T4,T1) * C(T1,T5): NEXT T5<br>
FOR T7 = 1 TO N: C1(T4,T7)=C1(T4,T7) - C(T4,T1) *C1(T1,T7): NEXT T7
         NEXT T4: NEXT T1
    * * Backward Substitution *
FOR T6 = 1 TO N: C1(N, T6) = C1(N, T6) / C(N, N)
    FOR T4 = 1 TO N1: T1 = N - T4
         FOR T5 = T1 + 1 TO N: C1(T1, T6) = C1(T1, T6)-C(T1, T5) *C1(T5, T6): NEXT T5
         NEXT T4: D = D * C(T6, T6): NEXT T6: RETURN
```
#### **Sample Application**

```
* Program MatxInvD - Calculates inverse and determinant of a square matrix *
Enter the order of the matrix : 3
Enter the elements of the matrix row-by-row and press <Enter> key
  after entering each element :
? 3? 0? 0202420707075Determinant = 60The inverse matrix is:
  \begin{array}{cccc} 3.333E\text{-}01 & 0.000E\text{+}00 & 0.000E\text{+}00 \\ 0.000E\text{+}00 & 2.500E\text{-}01 & 0.000E\text{+}00 \\ 0.000E\text{+}00 & 0.000E\text{+}00 & 2.000E\text{-}01 \end{array}
```
## **FORTRAN VERSION**

```
C * Program MatxInvD - Calculates inverse and determinant of a square matrix of order N
       DIMENSION C(50,50), C1(50,50)
    WRITE (*/2)<br>
2 FORMAT(' * Program MatxInvD - Calculates inverse and '<br>
* Caterminant of a square matrix *')<br>
WRITE (*/4)
      WRITE (*, 4)4 FORMAT(' Enter the order of the matrix : ')
       READ (*, *) N
       WRITE (*, 6)6 FORMAT(' Enter the elements of the matrix row-by-row and ',
                'press <Enter> key after entering an entire row : ')
      DO 10 I=1, N
   10 READ (*, *) (C(I,J), J=1,N)CALL MATXINVD (C, 50, N, C1, D)
       WRITE (*,*) 'Determinant = ', D
       IF (D.NE.0.) GO TO 20<br>WRITE (*,*) 'The matrix is singular!'
       STOP
   20 WRITE (*,*) 'The inverse matrix is :
       DO 25 I=1, N
   25 WRITE (*,30) (C1(I,J), J=1,N)
   30 FORMAT (4E20.5)
       END
       SUBROUTINE MATXINVD (C, M, N, C1, D)
\, \, \,C * Find inverse Cl of C(N,N) by Gaussian elimination *
    Both C & C1 are dimensioned M by M in the calling program.
\mathbf C\mathcal{C}
```

```
DIMENSION C(M, M), C1(M, M)
        DO B I=1, N
           DO 5 J=1,N\overline{R}C1 (1, J) = 0C1 (I, I) = 1
      \overline{a}N1 = N - 1D=1DO 800 IE=1, N1
\mathbf CC * PIVOTING *
\overline{c}I1 = IE + 1IF (C(IE,IE). NE.0) GO TO 285
            IF (C(K, IE). NE. 0) GO 10 255<br>DO 245 K=I1, N<br>IF (C(K, IE). RQ. 0.) GO TO 245<br>D=D*(-1)**(IE+K)
                 60 T0 260245
                 CONTINUE
             D=0RETURN
\mathbf CC * Interchanging rows *
\mathbf C260 DO 270 J=1,N
             T=C(K,J)C(K, J) = C(IE, J)C(E, J) = TT = C1(K, J)\texttt{C1}\left(\texttt{K}\,,\texttt{J}\right)\texttt{=} \texttt{C1}\left(\texttt{IE}\,,\texttt{J}\right)270
             C1 (IE ,J)=\mathbb{T}\mathbf{C}^-C * Normalization *
\mathbf c285 DO 300 J=I1, N
   300 C(IE,J) = C(IE,J)/C(IE,IE)DO 400 J=1, N
  400 C1 (IE, J) = C1 (IE, J) / C (IE, IE)
\mathbf{C}C * Elimination *\mathbf CDO 422 K=IE+1, N
           DO 411 J=11, N
               C(K, J) = C(K, J) - C(K, IE) \times C(IE, J)411
             DO 416 J=1, N
                C1 (K,J) =C1 (K,J) -C (K,IE) *C1 (IE,J)416
   422
           CONTINUE
  800 CONTINUE
\mathbf CC * Backward Substitution *
\mathbf{C}DO 900 J=1, N
             C1 (N, J) = C1 (N, J) / C(N, N)<br>DO 810 I=1, N1
                 IR=N-1DO 805 K=IR+1, N
                   C1 (IR, J) = C1 (IR, J) - C(IR, K) * C1 (K, J)
  805
                 CONTINUE
   810
   900 D=D*C(J, J)
        RETURN
        _{\rm END}
```
#### **Sample Applications**

```
* Program MatxInvD - Calculates inverse and determinant of a square matrix *
Enter the order of the matrix :
Enter the elements of the matrix row-by-row and press <Enter> key after entering
an entire row :
3.0.00 , 4 , 00 , 0 , 560.0000000
Determinant =The inverse matrix is :
          .33333E+00<br>.00000E+00000002+00<br>
000002+00 000002+00<br>
000002+00 00002+00 00002+00<br>
000002+00 000002+00 000002+00 000002+00
```
#### **MATLAB APPLICATION**

**MATLAB** offers very simple matrix operations. For example, matrix inversion can be implemented as:

```
>> A=[1, 2; 3, 4]A =\mathbf{1}\overline{2}\overline{\mathbf{3}}\mathbf{A}\gg Ainv=inv(A)
    Ainv =-2.0000 1.0000
           1.5000 - 0.5000
```
To check if the obtained inversion indeed satisfies the equation  $[A][A]^{-1} = [I]$ where  $\begin{bmatrix} I \end{bmatrix}$  is the identity matrix, we enter:

```
>> I = A^{\star}Ainv
   I =1.0000
                           \Omega0.0000 1.0000
```
Once  $[A]$ <sup>-1</sup> becomes available, we can solve the vector  $\{X\}$  in the matrix equation  $[A](X) = {R}$  if  ${R}$  is prescribed, namely  ${X} = [A]^{-1}{R}$ . For example, may enter a  $\{R\}$  vector and find  $\{X\}$  such as:

```
>> R=[13;31]R =1331
>> X=A\ RX =5.0000
       4.0000
```
## **MATHEMATICA APPLICATIONS**

**Mathematica** has a function called **Inverse** for inversion of a matrix. Let us reuse the matrix A that we have entered in earlier examples and continue to demonstrate the application of **Inverse**:

```
In[1]: = A = {{1,2},{3,4}}; MatrixForm[A]
Out[1]//MatrixForm = 
   1 2
   3 4
In[2]: = B = {{5,6},{7,8}}; MatrixForm[B]
Out[2]//MatrixForm = 
   5 6
   7 8
In[3]: = MatrixForm[A + B]
Out[3]//MatrixForm = 
   6 8
   10 12
In[4]: = \text{Dif} = A-B; MatrixForm[\text{Dif}]
Out[4]//MatrixForm = 
   -4 -4-4 -4In[5]: = AT = Transpose[A]; MatrixForm[AT]
Out[5]//MatrixForm = 
   1 3
   2 4
In[6]: = Ainv = Inverse<sup>[A]</sup>; MatrixForm<sup>[Ainv]</sup>
Out[6]//MatrixForm = 
   -2 1
     3
     2
       -\left(\frac{1}{2}\right)\lambda\overline{1}
```
To verify whether or not the inverse matrix Ainv obtained in *Output[6]* indeed satisfies the equations  $[A][A]^{-1} = [I]$  which is the identity matrix, we apply **Mathematica** for matrix multiplication:

*In[7]: =* Iden = A.Ainv; MatrixForm[Iden]

*Out[7]//MatrixForm =* 

A dot is to separate the two matrices A and Ainv which is to be multiplied in that order. Output[7] proves that the computed matrix, Ainv, is the inverse of A! It should be noted that D and I are two *reserved variables* in **Mathematica** for the determinant of a matrix and the identity matrix. In their places, here Dif and Iden are adopted, respectively. For further testing, we show that  $[A][A]^T$  is a symmetric matrix:

*In[8]*: = S = A.AT; MatrixForm[S] *Out[8]//MatrixForm =*  5 11 11 25

And, the unknown vector  ${X}$  in the matrix equation  $[A]{X} = {R}$  can be solved easily if  ${R}$  is given and  $[A]$ <sup>-1</sup> are available:

 $In[9]:$  = R = {13,31}; X = Ainv.R

 $Out[9] = \{5, 4\}$ 

The solution of  $x_1 = 5$  and  $x_2 = 4$  do satisfy the equations  $x_1 + 2x_2 = 13$  and  $3x_1$  $+ 4x_2 = 31.$ 

#### **TRANSFORMATION OF COORDINATE SYSTEMS, ROTATION, AND ANIMATION**

Matrix algebra can be effectively applied for transformation of coordinate systems. When the cartesian coordinate system, x-y-z, is rotated by an angle  $\Theta$ <sub>z</sub> about the z-axis to arrive at the system  $x'-y'-z'$  as shown in [Figure](#page-57-0) 2, where z and z' axes coincide and directed outward normal to the plane of paper, the new coordinates of a typical point P whose coordinates are  $(x<sub>P</sub>,y<sub>P</sub>,z<sub>P</sub>)$  can be easily obtained as follows:

$$
x'_{P} = OP \cos(\theta_{P} - \theta_{z}) = (OP \cos \theta_{P}) \cos \theta_{z} + (OP \sin \theta_{P}) \sin \theta_{z}
$$
  
=  $x_{P} \cos \theta_{z} + y_{P} \sin \theta_{z}$   

$$
y'_{P} = OP \sin(\theta_{P} - \theta_{z}) = (OP \sin \theta_{P}) \cos \theta_{z} - (OP \cos \theta_{P}) \sin \theta_{z}
$$
  
=  $x_{P} \sin \theta_{z} + y_{P} \sin \theta_{z}$ 

© 2001 by CRC Press LLC

<span id="page-57-0"></span>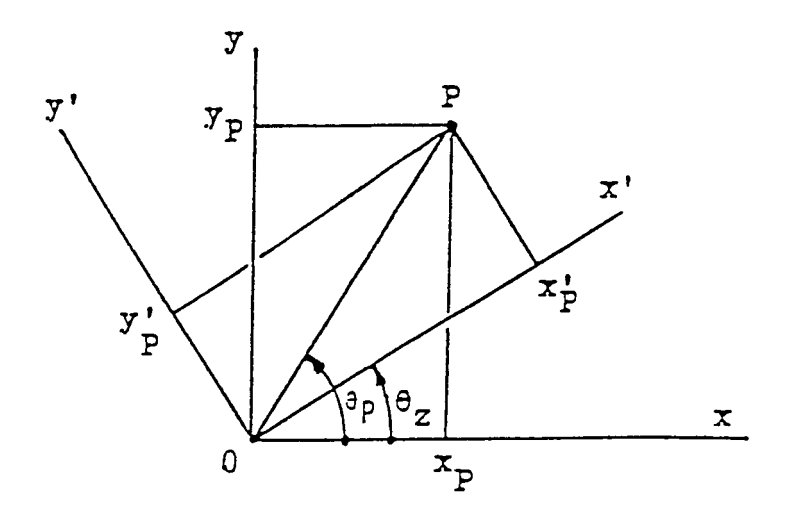

**FIGURE 2.** The cartesian coordinate system, x-y-z, is rotated by an angle  $\Theta$ <sub>z</sub> about the zaxis to arrive at the system  $x'-y'-z'$ .

and

$$
z'_P=z_p
$$

In matrix notation, we may define  ${P} = [x_P y_P z_P]^T$  and  ${P'} = [x_P' y_P' z_P']^T$  and write the above equations as  ${P'}= [T_z]{P}$  where the transformation matrix for a rotation of z-axis by  $\Theta$ <sub>z</sub> is:

$$
\begin{bmatrix} T_z \end{bmatrix} = \begin{bmatrix} \cos \theta_z & \sin \theta_z & 0 \\ -\sin \theta_z & \cos \theta_z & 0 \\ 0 & 0 & 1 \end{bmatrix}
$$
 (5)

In a similar manner, it can be shown that the transformation matrices for rotating about the x- and y-axes by angles  $\Theta_x$  and  $\Theta_y$ , respectively, are:

$$
\begin{bmatrix} \mathbf{T}_x \end{bmatrix} = \begin{bmatrix} 1 & 0 & 0 \\ 0 & \cos \theta_x & \sin \theta_x \\ 0 & -\sin \theta_x & \cos \theta_x \end{bmatrix}
$$
 (6)

and

$$
\begin{bmatrix} T_y \end{bmatrix} = \begin{bmatrix} \cos \theta_y & 0 & -\sin \theta_y \\ 0 & 1 & 0 \\ \sin \theta_y & 0 & \cos \theta_y \end{bmatrix}
$$
 (7)

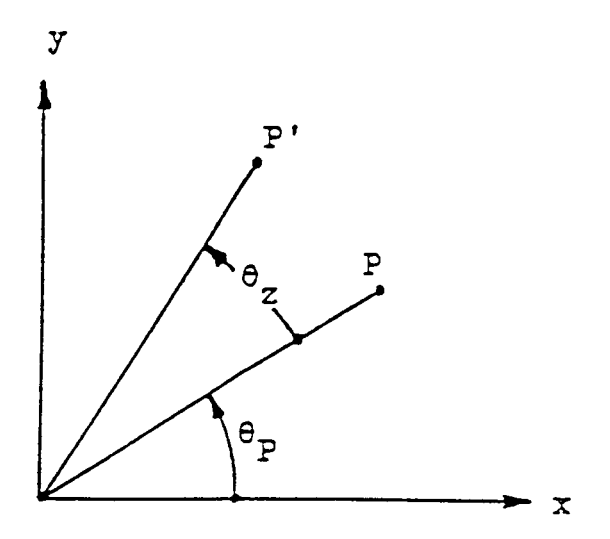

**FIGURE 3.** Point P whose coordinates are  $(x<sub>P</sub>,y<sub>P</sub>,z<sub>P</sub>)$  is rotated to the point P' by a rotation of  $\Theta_{\tau}$ .

It is interesting to note that if a point P whose coordinates are  $(x_{p_yp_zp_y})$  is rotated to the point P' by a rotation of  $\Theta$ , as shown in Figure 3, the coordinates of P' can be easily obtained by the formula  $\{P'\} = [R_{\iota}]\{P\}$  where  $[R_{\iota}] = [T_{\iota}]^T$ . If the rotation is by an angle  $\Theta_x$  or  $\Theta_y$ , then  $\{P'\} = [R_x]\{P\}$  or  $\{P'\} = [R_y]\{P\}$  where  $[R_x] = [T_x]^T$ and  $[R_{y}] = [T_{y}]^{T}$ .

Having discussed about transformations and rotations of coordinate systems, we are ready to utilize the derived formulas to demonstrate the concept of **animation**. Motion can be simulated by first generating a series of rotated views of a three-dimensional object, and showing them one at a time. By erasing each displayed view and then showing the next one at an adequate speed, a smooth motion of the object is achievable to produce the desired animation. Program **Animate1.m** is developed to demonstrate this concept of animation by using a  $4 \times 2 \times 3$  brick and rotating it about the x-axis by an angle of 25° and then rotating about the y-axis as many revolutions as desired. The front side of the block (x-y plane) is marked with a character F, and the right side (y-z plane) is marked with a character R, and the top side (x-z plane) is marked with a character T for helping the viewer to have a better three-dimensional perspective of the rotated brick [\(Figure](#page-59-0) 4). The x-rotation prior to y-rotation is needed to tilt the top side of the brick toward the front. The speed of animation is controlled by a parameter Damping. This parameter and the desired number of y-revolutions, Ncycle, are both to be interactively specified by the viewer [\(Figure](#page-59-0) 5).

<span id="page-59-0"></span>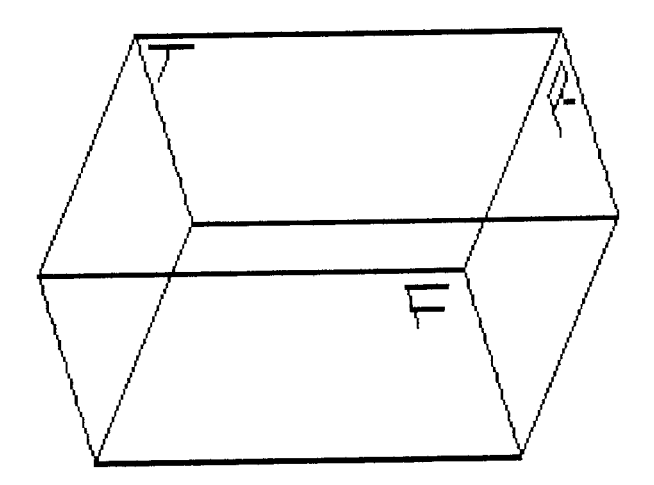

**FIGURE 4.** The characters F, R, and T help the viewer to have a better three-dimensional perspective of the rotated brick.

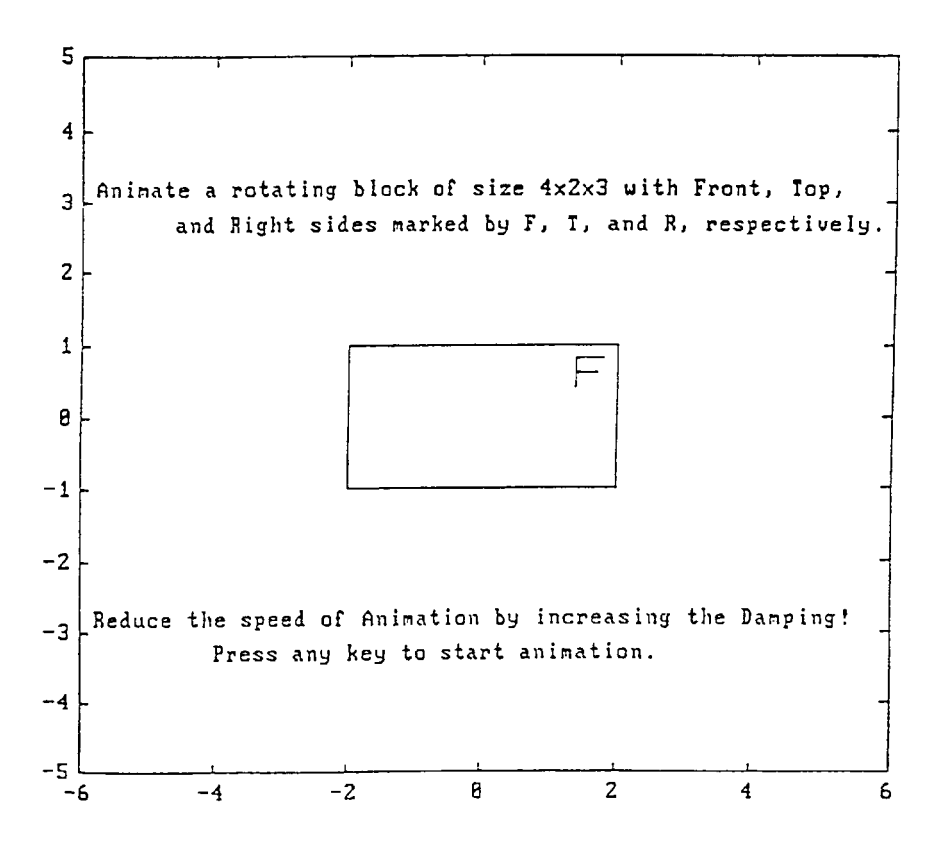

© 2001 by CRC Press LLC **FIGURE 5.** The speed of animation is controlled by a parameter Damping. This parameter and the desired number of y-revolutions, Ncycle, are both to be interactively specified by the viewer.

#### **FUNCTION ANIMATE1(NCYCLE,DAMPING)**

```
% Define the points for drawing block, F, T, and R
  x =<br>
x =<br>
x =<br>
x =<br>
x =<br>
x =<br>
x =<br>
x =<br>
x =<br>
x =<br>
x =<br>
x =<br>
x =<br>
x =<br>
x =<br>
x =<br>
x =<br>
x =<br>
x =<br>
x =<br>
x =<br>
x =<br>
x =<br>
x =<br>
x =<br>
x =<br>
x =<br>
x =<br>
x =<br>
x =<br>
x =<br>
x =<br>
x =<br>
x =<br>
x =<br>
x =<br>
x =<br>
  2b = [1.5, 1.5, -1.5, -1.5, 1.5, 1.5, 1.5, -1.5, -1.5, -1.5, 1.5, 1.5, -1.5, -1.5, -1.5, -1.5]xs=[-6,6,6,-6,-6]; ys=[5,5,-5,-5,5];
  xf=[1.4,1.4,1.8,1.4,1.4,1.7]; yf=[.4,.8,.8,.8,.6,.6];
                                        zf=[1.5,1.5,1.5,1.5,1.5,1.5];
  xt=[-1.8,-1.4,-1.6,-1.6]; yt=[1,1,1,1]; zt=[-1.3,-1.3,-1.3,-.9];
  x = [2, 2, 2, 2, 2, 2, 2, 2]; y = [0.4, 0.8, 0.6, 0.6, 0.4];
                           zr=[-.9,-.9,-1.3,-1.3,-.9,-1.1,-1.3]% Describe the animation
  Polot(x, ys), hold, plot(xb, yb), plot(xf, yf), plot(xt, yt), plot(xr, yr)<br>text(-5.8,3, Animate a rotating block of size 4x2x3 with Front, Top, )
  text(-4.6,2.5, and Right sides marked by F, T, and R, respectively. )
  text(-5.8,-3, Reduce the speed of Animation by increasing the Damping!')
  text(-4,-3.5, 'Press any key to start animation.')
 pause
% X-rotation
  for kxr=1:5; ax=5*kxr*pi/180; c=cos(ax); s=sin(ax);
       ybn=yb*c-zb*s; zbn=yb*s+zb*c; yfn=yf*c-zf*s; zfn=yf*s+zf*c;
       ytn=yt*c-zt*s; ztn=yt*s+zt*c; yrn=yr*c-zr*s; zrn=yr*s+zr*c;
       clg, plot(xb,ybn), plot(xf,yfn), plot(xt,ytn), plot(xr,yrn)
       for hold=1:Damping; end
       end
% Y-rotation
  kend=36*Ncycle;
  for kyr=1:kend: ay=-kyr*pi/18: c=cos(ay): s=sin(ay):
       xbn=xb*c+zbn*s; xfn=xf*c+zfn*s; xtn=xt*c+ztn*s; xrn=xr*c+zrn*s;
       clg, plot(xbn, ybn), plot(xfn, yfn), plot(xtn, ytn), plot(xrn, yrn)
       for hold=1:Damping; end
       end
  end
```
Notice that the coordinates for the corners of the brick are defined in arrays xb, yb, and zb. The coordinates of the points to be connected by linear segments for drawing the characters F, R, ant T are defined in arrays xf, yf, and zf, and xr, yr, and zr, and xt, yt, and zt, respectively.

The equations in deriving  $[R_x]$  ( =  $[T_x]^T$ ) and  $[R_y]$  ( =  $[T_y]^T$ ) are applied for xand y- rotations in the above program. Angle increments of 5 and 10° are arranged for the x- and y-rotations, respectively. The rotated views are plotted using the new coordinates of the points, (xbn,ybn,zbn), (xfn,yfn,zfn), etc. Not all of these new arrays but only those needed in subsequent plot are calculated in this m file.

**MATLAB** command **clg** is used to erase the graphic window before a new rotated view the brick is displayed. The speed of animation is retarded by the "hold" loops in both x- and y-rotations involving the interactively entered value of the parameter Damping. The **MATLAB** command **pause** enables [Figure](#page-59-0) 4 to be read and requires the viewer to press any key on the keyboard to commence the animation. Notice that a statement begins with a **%** character making that a comment statement, and that **%** can also be utilized for spacing purpose.

The xs and ys arrays allow the graphic window to be scaled by plotting them and then held (by command **hold**) so that all subsequent plots are using the same

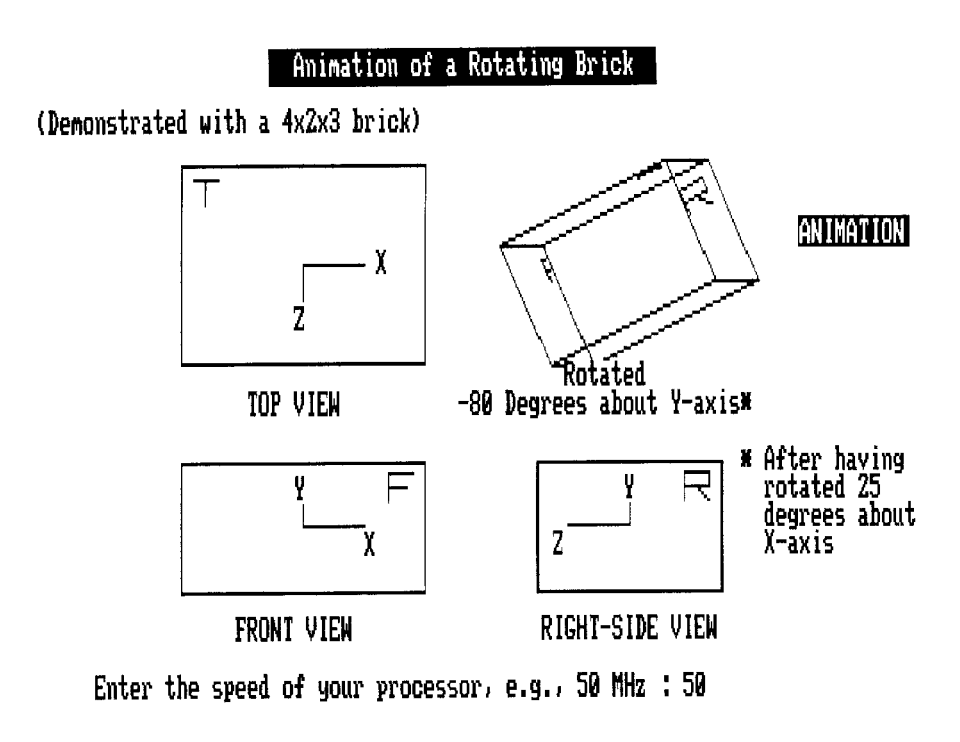

**FIGURE 6.** Animation of a rotating brick.

scales in both x- and y-directions. The values in xs and ys arrays also control where to properly place the texts in [Figure](#page-59-0) 4 as indicated in the **text** statements.

## **QUICKBASIC VERSION**

A **QuickBASIC** version of the program **Animate1.m** called **Animate1.QB** also is provided. It uses commands GET and PUT to animate the rotation of the  $4 \times 3$  $\times$  2 brick. More features have been added to show the three principal views of the brick and also the rotated view at the northeast corner of screen, as illustrated in Figure 6.

The window-viewport transformation of the rotated brick for displaying on the screen is implemented through the functions FNTX and FNTY. The actual ranges of the x and y measurements of the points used for drawing the brick are described by the values of V1 and V2, and V3 and V4, respectively. These ranges are mapped onto the screen matching the ranges of W1 and W2, and W4 and W3, respectively.

The rotated views of the brick are stored in arrays S1 through S10 using the **GET command**. Animation retrieves these views by application of the **PUT** command. Presently, animation is set for 10 y-swings (Ncycle = 10 in the program **Animate1.m**, arranged in Line 600). The parameter **Damping** described in the program **Animate1.m** here is set equal to 1500 (in Line 695).

```
* Program Animat1.0B - animates a Rotating Brick
  DECLARE SUB XRotate (N, AX, XS(), YS(), ZS(), XN(), YN(), ZN())<br>DECLARE SUB YRotate (N, AY, XS(), YS(), ZS(), XN(), YN(), ZN())
   CLEAR: CLS: KEY OFF: CV = 3.1416/180; SCREEN 2: W=8: H=8: ASPR=11/25: N=24: NS=1250
  DIM S1 (NS) , S2 (NS) , S3 (NS) , S4 (NS) , S6 (NS) , S6 (NS) , S7 (NS) , S8 (NS) , S9 (NS) , S10 (NS) , SV (200) ,
  (M) Z (M) X(M) (X) (M) X (M) (M) (M) (M) (M) (M) (M) (M) (M) X (M) X (M) X (M) X M (D)
  FOR I = 1 TO N: READ XO(I), YO(I), ZO(I): NEXT I
                                              2, 1, -1.5, -2, 1, -1.5, -2, -1, 1.5,-2, -1, -1.5,2, -1, -1.5,DATA
                                                                                            2,-1.1.5.
2, 1, 1.5DATA -2, 1, 1.5, 1.4, 4, 1.5, 1.4, 6, 1.5, 1.4, 8, 1.5, 1.8, 8, 1.5, 1.7, 6, 1.5,
-1.8, 1,-1.3DATA -1.6, 1, -1.3, -1.4, 1, -1.3, -1.6, 1, -.9, 2, .4, -.9,<br>
,.8, -1.3 DATA 2, .6, -1.3, 2, .6, -1.1, 2, .4, -1.3
                                                                             2, .6, -.9, 2, .8, -.9,2, .8, -1.31.0, 2.1.3<br>
LOCATE 2, 26: PRINT "Animation of a Rotating Brick"<br>
GET (24.5 * W, H - 1) - (56.5 * W, 2 * H + 1), S1: PUT (24.5 * W, H - 1), S1, PRESET
  LOCATE 4. 5: PRINT "(Demonstrated with a 4x2x3 brick)"
    DEF FNTX (X) = V1 + (X - W1) * TS1 : DEF FNTY (Y) = V4 - (Y - W3) * TS2<br>
V1 =11*W: V2 = V1 + 31*W: V3 = 10*H: V4 = V3 + 31*W*ASPR: W1=-3 : W2=3 : W3=-3 : W4=3<br>
TS1=(V2-V1)/(W2-W1): TS2=(V4-V3)/(W4-W3) : LOCATE 22, 22: PRI
    FOR I=1 TO N: X(I) = X0(I): Y(I) = Y0(I): NEXT I
                                                                           DRAW FRONTAL VIEW, Transform
and plot
     GOSUB 480: GOSUB 490
    PSET (FNTX(1), FNTY(0)): LINE - (FNTX(0), FNTY(0)): LINE - (FNTX(0), FNTY(.5))
  LOCATE 18, 33: PRINT "X": LOCATE 16, 26: PRINT "Y"<br>CALL YROLALE (N, -90*CV, X0(), Y0(), Z0(), XN(), YN(), ZN())
          V1 = 39 * W: V2 = V1 + 31 * WDRAW
RIGHT VIEW
                48: PRINT "RIGHT-SIDE VIEW"
  LOCATE 22,
    FOR I=1 TO N: X(I) = XN(I): Y(I) = YN(I): NEXT I: GOSUB 480: GOSUB 490
                                                                                                   Transform
and plot
    PSET (FNTX(-1), FNTY(0)) : LINE -(FNTX(0), FNTY(0)): LINE -(FNTX(0), FNTY(-5))
                      PRINT "Z": LOCATE 16, 56: PRINT
  LOCATE 18. 49 :
    CALL XROtate (N, 90*CV, XO(), YO(), ZO(), XN(), XN(), ZN())<br>V1=11*W: V2=V1+31*W: V3=1.25*H: V4=V3+31*W*ASPR
  LOCATE 14, 23 : PRINT "TOP VIEW"
                                                                                                         'DRAW
TOP VIEW
    FOR I=1 TO N: X(1) = XN(1): Y(1) = YN(1): NEXT I: GOSUB 480: GOSUB 490
                                                                                                   'Transform
and plot
  NIPOC<br>
PSET (FNTX(1),FNTY(0)) : LINE -(FNTX(0),FNTY(0)): LINE -(FNTX(0),FNTY(-.5))<br>
LOCATE 9, 34 : PRINT "X" : LOCATE 11, 27: PRINT "Z"
                                                    : V4 = V3 + 20*W*ASPR
                   : V2 = V1 + 20*W: V3 = 3*HROTATE
    V1 = 43*WABOUT X-AXIS
          XL=1 TO 5 : TAX=TAX+5 : GET (43*W,3*H<br>TS1 = (V2 - V1) / (W2 - W1) : TS2 = (V4-V3)/(W4-W3)
                                                   : GET (43*W, 3*H) - (68*W, 14*H), S1
    FOR XI=1 TO 5
          IF XL = 1 THEN 300 ELSE GOSUB 580: GOTO 305
                                                                                                 Update
before rotate
          FOR I = 1 TO N: XS(I) = X0(I): YS(I) = Y0(I): ZS(I) = Z0(I): NEXT I
300
          CALL XRotate(N, 5*CV, XS(), YS(), ZS(), XN(), YN(), ZM()): PUT (43*W, 3*E), S1, XOR
305
          FOR I = 1 TO N: X(I) = XN(I): Y(I) = YN(I): NEXT I
          GOSUB 4B0: GOSUB 490: GOSUB 695
                                                                                                   'Transform
and plot
          LOCATE 12,53: PRINT "Rotated" : LOCATE 13,45: PRINT USING "## Degrees about
X-axis" : TAX
         NEXT XL : AY = -10: TAY=0FOR YL=1 TO 9: TAY=TAY+AY: X1=43*W: Y1 =3*H: X2=68*W: Y2=14*H: GOSUB 580 'ROTATE
ABOUT Y-AXIS
          ON YL GOTO 340, 345, 350, 355, 360, 365, 370, 375, 380
          GET (X1, Y1)-(X2, Y2), S1: GOTO 385
340
345
          GET (X1, Y1)-(X2, Y2), S2: GOTO 385<br>GET (X1, Y1)-(X2, Y2), S3: GOTO 385
350
          GET (X1, Y1) - (X2, Y2), S4: GOTO 385
355
          GET (X1, Y1)-(X2, Y2), S5: GOTO 385
360
          GET (X1, Y1)-(X2, Y2), S6: GOTO 385
365
370
          GET (X1, Y1) - (X2, Y2), S7: GOTO 385
          GET (X1, Y1) - (X2, Y2), S8: GOTO 385<br>GET (X1, Y1) - (X2, Y2), S9
375
380
385
          CALL YRotate (N, AY*CV, XS(), YS(), ZS(), XN(), YN(), ZM())
          FOR I = 1 TO N: X(I) = XN(I): Y(I) = YN(I): NEXT I
          ON YL GOTO 395, 400, 405, 410, 415, 420, 425, 430, 435
395
          PUT (X1, Y1), S1, XOR: GOTO 440
400PUT (X1, Y1), S2, XOR: GOTO 440
405
          PUT (X1, Y1), S3, XOR: GOTO 440
410
          PUT (X1, Y1), S4, XOR: GOTO 440
          PUT (X1, Y1), S5, XOR: GOTO 440
415
420
          PUT (X1, Y1), S6, XOR: GOTO 440
          PUT (X1, Y1), S7, XOR: GOTO 440
425
430
          PUT (X1, Y1), S8, XOR: GOTO 440
435
          PUT (X1, Y1), S9, XOR
          GOSUB 480: GOSUB 490
440
                                                                                                    "Transform
and plot
```

```
LOCATE 12,53: PRINT "Rotated": LOCATE 13,44: PRINT USING "### Degrees about Y-axis*"; TAY
  IF YL \langle 1 GOTO 470
     LOCATE 16,65: PRINT "* After having": LOCATE 17,67: PRINT "rotated 25"
     LOCATE 18,67: PRINT "degrees about" : LOCATE 19,67: PRINT "X-axis"
           NEXT YL: GET (X1, Y1) - (X2, Y2), S10
470
  FOR I=1 TO 500 : NEXT: GOSUB 590; LOCATE 22, 1
                                                                         END
480 FOR I=1 TO N : X(I)=FNTX(X(I)): Y(I)=FNTY(Y(I)): NEXT I: RETURN
                                                                                 'Converts window to
viewport
           (X(5), Y(5)): LINE -(X(6), Y(6)): LINE -(X(2), Y(2)): LINE -(X(1), Y(1))490 PSET
DRAW BRICK
    LINE -(X(5), Y(5)): LINE -(X(0), Y(0)): LINE -(X(7), Y(7)): LINE -(X(3), Y(3)): LINE
-(X(4), Y(4))LINE -(X(8), Y(8)): PSET (X(6), Y(6)): LINE -(X(7), Y(7)): PSET (X(3), Y(3)): LINE
- (X(2), Y(2))EXAMPLE (X(1), Y(1)): LINE -(X(4), Y(4))<br>
PSET (X(1), Y(1)): LINE -(X(11), Y(11)): LINE -(X(12), Y(12)): PSET (X(10), Y(10))
^{\circ} DRAW ^{\circ} F ^{\circ}LINE -(X(13), Y(13))PSET (X(14), Y(14)): LINE - (X(16), Y(16)): PSET (X(17), Y(17)): LINE - (X(15), Y(15))
'DRAW "T
    PSET (X(18), Y(18)): LINE -(X(20), Y(20)): LINE -(X(21), Y(21)): LINE -(X(22), Y(22))
'DRAW "R"
LINE -(X(19), Y(19)): PSET (X(23), Y(23)): LINE -(X(24), Y(24)): RETURN<br>580 FOR I=1 TO N: XS(I)=XN(I): YS(I)=YN(I) : ZS(I)=ZN(I): NEXT I: RETURN
'Updating
590 LOCATE 8, 70: PRINT "ANIMATION": GET (68.5*W, 7*H-1)-(78.5*W, 8*H), SV
'Animation
                                          PUT (68.5*W, 7*H-1), SV, PRESET
600 FOR I=1 TO 10: PUT (X1, Y1), S10, PSET: GOSUB 695: PUT (X1, Y1), S9, PSET: GOSUB 695
                      PUT (X1, Y1), S8, PSET: GOSUB 695: PUT (X1, Y1), S7, PSET: GOSUB 695
                      PUT (X1, Y1), S6, PSET: GOSUB 695. PUT (X1, Y1), S5, PSET: GOSUB 695.<br>PUT (X1, Y1), S6, PSET: GOSUB 695. PUT (X1, Y1), S5, PSET: GOSUB 695.
                      PUT (X1, Y1), S4, PSET: GOSUB 695: PUT (X1, Y1), S3, PSET: GOSUB 695
                      PUT (X1, Y1), S2, PSET: GOSUB 695: PUT (X1, Y1), S1, PSET: GOSUB 695
                      PUT (X1, Y1), S2, PSET: GOSUB 695: PUT (X1, Y1), S3, PSET: GOSUB 695
                      PUT (X1, Y1), S4, PSET: GOSUB 695: PUT (X1, Y1), S5, PSET: GOSUB 695
                      PUT (X1, Y1), S6, PSET: GOSUB 695: PUT (X1, Y1), S7, PSET: GOSUB 695
                      PUT (X1, Y1), SB, PSET: GOSUB 695: PUT (X1, Y1), S9, PSET: GOSUB 695: NEXT
T = RRTURN
695 FOR PS = 1 TO 1500: NEXT PS: RETURN
 'pause
    SUB XRotate (N.AX.XS().YS().ZS(),XN(),YM(),ZM())
    X-ROTATION
      CS = COS (AX) : SN = SIN (AX)FOR I=1 TO N: XN(I)=XS(I): YN(I)=YS(I)*CS-ZS(I)*SN: ZN(I)=YS(I)*SN+ZS(I)*CS: NEXT I
    END SUB
    SUB YRotate (N,AY,XS(),YS(),ZS(),XN(),YN(),ZN())
   Y-ROTATION
     CS = COS (AY) : SN = SIN (AY)FOR I=1 TO N: YN(I)=YS(I): XN(I)=XS(I)*CS+ZS(I)*SN: ZN(I)=-XS(I)*SN+ZS(I)*CS: NEXT I
     3313 UT 15
```
## **1.6 PROBLEMS**

#### **MATRIX ALGEBRA**

1. Calculate the product  $[A][B][C]$  by (1) finding  $[T] = [A][B]$  and then [T][C], and (2) finding  $[T] = [B][C]$  and then  $[A][T]$  where:

$$
[A] = \begin{bmatrix} 1 & 2 & 3 \\ 4 & 5 & 6 \end{bmatrix} \quad [B] = \begin{bmatrix} 6 & 5 \\ 4 & 3 \\ 2 & 1 \end{bmatrix} \quad [C] = \begin{bmatrix} -1 & -2 \\ -3 & -4 \end{bmatrix}
$$

- 2. Calculate [A][B] of the two matrices given above and then take the transpose of product matrix. Is it equal to the product of  $[B]^{T}[A]^{T}$ ?
- 3. Are  $([A][B][C])^T$  and the product  $[C]^T[B]^T[A]^T$  identical to each other?
- 4. Apply the **QuickBASIC** and **FORTRAN** versions of the program **Matx-Algb** to verify the results of Problems 1, 2, and 3.
- 5. Repeat Problem 4 but use **MATLAB**.
- 6. Apply the program **MatxInvD** to find  $|C|^{-1}$  of the matrix  $|C|$  given in Problem 1 and also to  $([C]^T)^{-1}$ . Is  $([C]^{-1})^T$  equal to  $([C]^T)^{-1}$ ?
- 7. Repeat Problem 6 but use **MATLAB**.
- 8. For statistical analysis of a set of N given data  $X_1, X_2, ..., X_N$ , it is often necessary to calculate the *mean*, m, and *standard deviation*, 5, by use of the formulas:

$$
m = \frac{1}{N} (X_1 + X_2 + ... + X_N)
$$

and

$$
\sigma = \left\{ \frac{1}{N} \left[ \left( X_1 - m \right)^2 + \left( X_2 - m \right)^2 + \ldots + \left( X_N - m \right)^2 \right] \right\}^{0.5}
$$

Use indicial notation to express the above two equations and then develop a subroutine meanSD(X,N,RM,SD) for taking the N values of X to compute the real value of mean, RM, and standard deviation, SD.

9. Express the ith term in the following series in indicial notation and then write an interactive program **SinePgrm** allowing input of the x value to calculate  $sin(x)$  by terminating the series when additional term contributes less than 0.001% of the partial sum of series in magnitude:

$$
\sin x = \frac{x^1}{1!} - \frac{x^3}{3!} + \frac{x^5}{5!} - \dots
$$

Notice that Sin(x) is an *odd function* so the series contains only terms of odd powers of x and the series carries alternating signs. Compare the result of the program SinePgrm with those obtained by application of the library function Sin available in **FORTRAN** and **QuickBASIC**.

10. Same as Problem 9, but for the cosine series:

$$
Cos x = 1 - \frac{x^2}{2!} + \frac{x^4}{4!} - \frac{x^6}{6!} + \dots
$$

Notice that Cos(x) is an *even function* so the series contains only terms of even powers of x and the series also carries alternating signs.

- 11. Repeat Problem 4 but use **Mathematica**.
- 12. Repeat Problem 6 but use **Mathematica**.

## **GAUSS**

1. Run the program **GAUSS** to solve the problem:

$$
\begin{bmatrix} 1 & 2 & 3 \\ 4 & 5 & 6 \\ 7 & 8 & 10 \end{bmatrix} \begin{bmatrix} x_1 \\ x_2 \\ x_3 \end{bmatrix} = \begin{bmatrix} 2 \\ 8 \\ 14 \end{bmatrix}
$$

2. Run the program **GAUSS** to solve the problem:

$$
\begin{bmatrix} 0 & 2 & 3 \\ 4 & 5 & 6 \\ 7 & 8 & 9 \end{bmatrix} \begin{bmatrix} x_1 \\ x_2 \\ x_3 \end{bmatrix} = \begin{bmatrix} -1 \\ 8 \\ 14 \end{bmatrix}
$$

What kind of problem do you encounter? "Divided by zero" is the message! This happens because the coefficient associated with  $x_1$  in the first equation is equal to zero and the normalization in the program **GAUSS** cannot be implemented. In this case, the order of the given equations needs to be interchanged. That is to put the second equation on top or find *below* the first equation an equation which has a coefficient associated with  $x_1$  not equal to zero and is to be interchanged with the first equation. This procedure is called "pivoting." Subroutine **GauJor** has such a feature incorporated, apply it for solving the given matrix equation.

- 3. Modify the program **GAUSS** by following the Gauss-Jordan elimination procedure and excluding the back-substitution steps. Name this new program **GauJor** and test it by solving the matrix equations given in Problems 1 and 2.
- 4. Show all details of the normalization, elimination, and backward substitution steps involved in solving the following equations by application of Gaussian Elimination method:

 $4x_1 + 2x_2 - 3x_3 = 8$  $5x_1 - 3x_2 + 7x_3 = 26$  $-x_1 + 9x_2 - 8x_3 = -10$ 

5. Present every normalization and elimination steps involved in solving the following system of linear algebraic equations by the Gaussian Elimination Method:

$$
5x_1 - 2x_2 + 2x_3 = 9
$$
,  $-2x_1 + 7x_2 - 2x_3 = 9$ , and  $2x_1 - 2x_2 + 9x_3 = 41$ 

6. Apply the Gauss-Jordan elimination method to solve for  $x_1$ ,  $x_2$ , and  $x_3$ from the following equations:

$$
\begin{bmatrix} 0 & 1 & -1 \\ 2 & 9 & 3 \\ 4 & 24 & 7 \end{bmatrix} \begin{bmatrix} x_1 \\ x_2 \\ x_3 \end{bmatrix} = \begin{bmatrix} 1 \\ 1 \\ 1 \end{bmatrix}
$$

Show every normalization, elimination, and pivoting (if necessary) steps of your calculation.

7. Solve the matrix equation  $[A]\{X\} = \{C\}$  by **Gauss-Jordan** method where:

$$
\begin{bmatrix} 3 & 2 & 1 \\ 2 & 5 & -1 \\ 4 & 1 & 7 \end{bmatrix} \begin{bmatrix} x_1 \\ x_2 \\ x_3 \end{bmatrix} = \begin{bmatrix} -2 \\ -3 \\ 3 \end{bmatrix}
$$

Show every interchange of rows (if you are required to do pivoting before normalization), normalization, and elimination steps by indicating the changes in  $[A]$  and  $\{C\}$ .

- 8. Apply the program **GauJor** to solve Problem 7.
- 9. Present every normalization and elimination steps involved in solving the following system of linear algebraic equations by the *Gauss-Jordan* Elimination Method:

$$
5x1 - 2x2 + x3 = 4
$$
  
-2x<sub>1</sub> + 7x<sub>2</sub> - 2x<sub>3</sub> = 9  
x<sub>1</sub> - 2x<sub>2</sub> + 9x<sub>3</sub> = 40

- 10. Apply the program **Gauss** to solve Problem 9 described above.
- 11. Use **MATLAB** to solve the matrix equation given in Problem 7.
- 12. Use **MATLAB** to solve the matrix equation given in Problem 9.
- 13. Use **Mathematica** to solve the matrix equation given in Problem 7.
- 14. Use **Mathematica** to solve the matrix equation given in Problem 9.

## **MATRIX INVERSION**

1. Run the program **MatxInvD** for finding the inverse of the matrix:

$$
[\mathbf{A}] = \begin{bmatrix} 3 & 0 & 2 \\ 0 & 5 & 0 \\ 2 & 0 & 3 \end{bmatrix}
$$

- 2. Write a program Invert3 which inverts a given  $3 \times 3$  matrix [A] by using the cofactor method. A subroutine COFAC should be developed for calculating the cofactor of the element at Ith row and Jth column of [A] in term of the elements of [A] and the user-specified values of I and J. Let the inverse of [A] be designated as [AI] and the determinant of [A] be designated as D. Apply the developed program **Invert3** to generate all elements of [AI] by calling the subroutine **COFAC** and by using D.
- 3. Write a **QuickBASIC** or **FORTRAN** program **MatxSorD** which will perform the addition and subtraction of two matrices of same order.
- 4. Write a **QuickBASIC** or **FORTRAN** program **MxTransp** which will perform the transposition of a given matrix.
- 5. Translate the **FORTRAN** subroutine **MatxMtpy** into a **MATLAB** m file so that by entering the matrices [A] and [B] of order L by M and M by N, respectively, it will produce a product matrix [P] of order L by N.
- 6. Enter **MATLAB** commands interactively first a square matrix [A] and then calculate its trace.
- 7. Use **MATLAB** commands to first define the elements in its upper right corner including the diagonal, and then use the symmetric properties to define those in the lower left corner.
- 8. Convert either **QuickBasic** or FORTRAN version of the program Matx-InvD into a MATLAB function file MatxInvD.m with a leading statement function  $[Cinv,D] = \text{MatxInvD}(C,N)$
- 9. Apply the program MatxInvD to invert the matrix:

$$
[\mathbf{A}] = \begin{bmatrix} 1 & 3 & 4 \\ 5 & 6 & 7 \\ 8 & 9 & 10 \end{bmatrix}
$$

Verify the answer by using Equation 1.

- 10. Repeat Problem 9 but by **MATLAB** operation.
- 11. Apply the program **MatxInvD** to invert the matrix:

$$
[A] = \begin{bmatrix} -9 & -1 & -2 \\ -3 & -4 & -5 \\ -6 & -7 & -8 \end{bmatrix}
$$

Verify the answer by using Equation 1.

- 12. Repeat Problem 11 but by **MATLAB** operations.
- 13. Derive  $[R_{v}]$  and verify that it is indeed equal to  $[T_{v}]^{T}$ . Repeat for  $[R_{v}]$  and  $[R_z]$ .
- 14. Apply **MATLAB** to generate a matrix  $[R_{z}]$  for  $\theta_{z} = 45^{\circ}$  and then to use  $[R<sub>z</sub>]$  to find the rotated coordinates of a point P whose coordinates before rotation are  $(1,-2,5)$ .

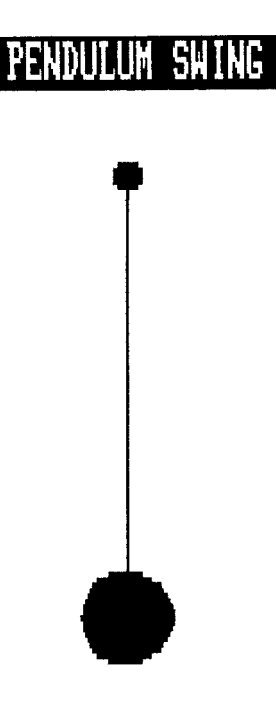

# Enter the speed of your processor, e.g., enter 50 for 50 MHz :  $50$

**FIGURE 7.** Problem 18.

- 15. What will be the coordinates for the point P mentioned in Problem 14 if the coordinate axes are rotated counterclockwise about the z-axis by 45° ? Use **MATLAB** to find your answer.
- 16. Apply **MATLAB** to find the location of a point whose coordinates are  $(1,2,3)$  after three rotations in succession: (1) about y-axis by 30 $^{\circ}$ , (2) about z-axis by  $45^{\circ}$  and then (3) about x-axis by  $-60^{\circ}$ .
- 17. Change m file Animate1.m to animate just the rotation of the front  $(F)$ side of the  $4 \times 2 \times 3$  brick in the graphic window.
- 18. Write a **MATLAB** m file for animation of pendulum swing<sup>1</sup> as shown in Figure 7.
- 19. Write a **MATLAB** m file for animation of a bouncing ball<sup>1</sup> using an equation of  $y = 3e^{-0.1x} \sin(2x + 1.5708)$  as shown in [Figure](#page-69-0) 8.
- 20. Write a **MATLAB** m file for animation of the motion of crank-piston system as shown in [Figure](#page-70-0) 9.
- 21. Write a **MATLAB** m file to animate the vibrating system of a mass attached to a spring as shown in [Figure](#page-71-0) 10.

# \* Bouncing-Ball Animation \*

<span id="page-69-0"></span>\* To see how a ball bounces, we need a ball ! Let us create a ball first. Now, let it bounce !!

Want to see it again, enter Y/W ?

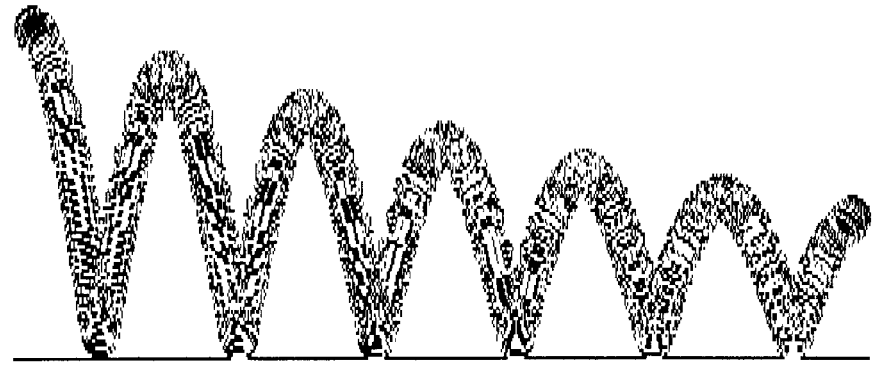

Enter the speed of your processor, e.g., enter 50 for 50 MHz : 50

**FIGURE 8.** Problem 19.

- 22. Write a **MATLAB** m file to animate the motion of a cam-follower system as shown in [Figure](#page-71-0) 11.
- 23. Write a **MATLAB** m file to animate the rotary motion of a wankel cam as shown in [Figure](#page-72-0) 12.
- 24. Repeat Problem 9 but by **Mathematica** operation.
- 25. Repeat Problem 11 but by **Mathematica** operation.
- 26. Repeat Problem 14 but by **Mathematica** operation.
- 27. Repeat Problem 15 but by **Mathematica** operation.
- 28. Repeat Problem 16 but by **Mathematica** operation.

# Reciprocating Piston Engine

<span id="page-70-0"></span>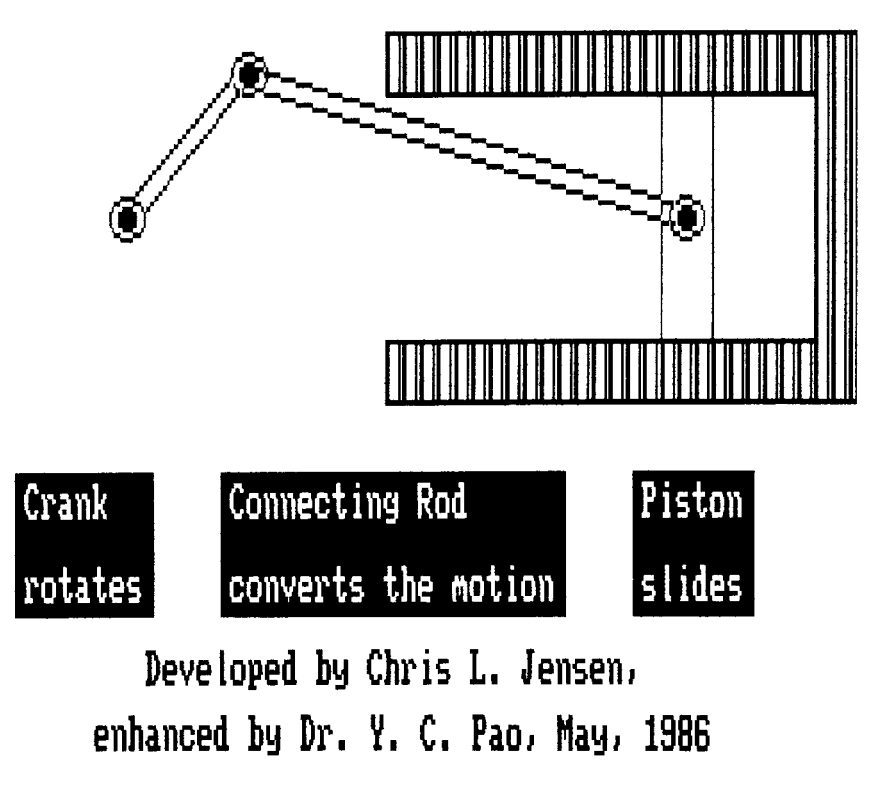

**FIGURE 9.** Problem 20.

# **Uscillation of a Compressed Spring**

<span id="page-71-0"></span>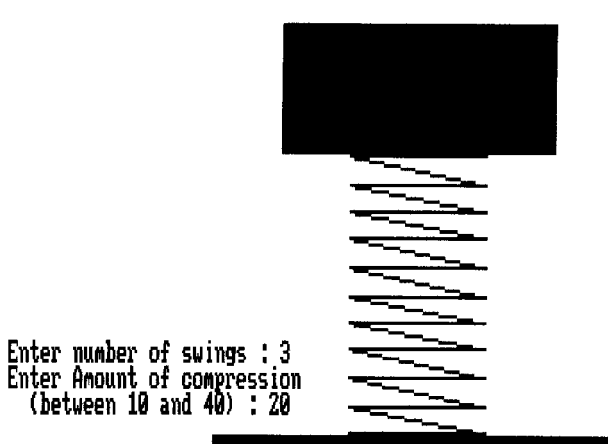

Enter the speed of your processor, e.g., enter 50 for 50MHz : 50M

**FIGURE 10.** Problem 21.

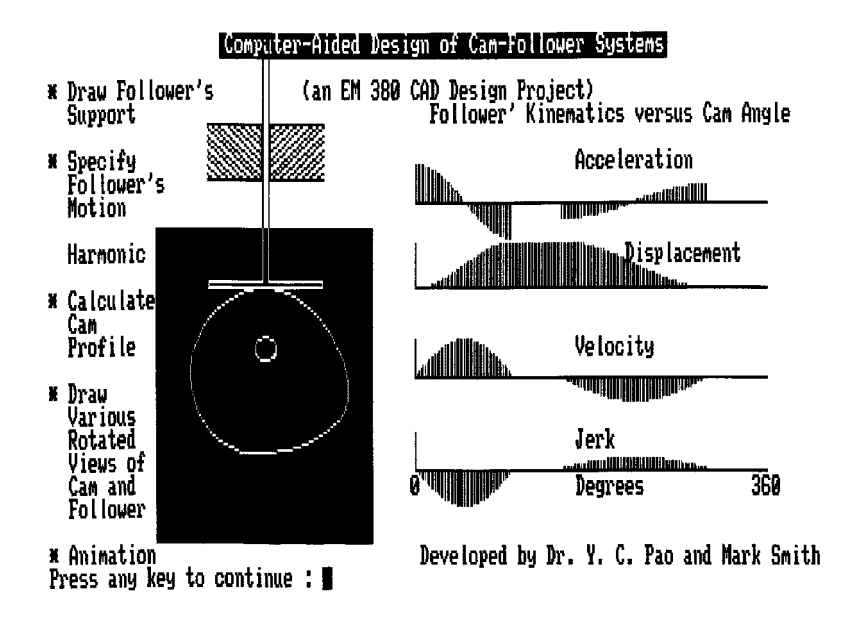

**FIGURE 11.** Problem 22.
# ANIMATION of Wankel rotor motion

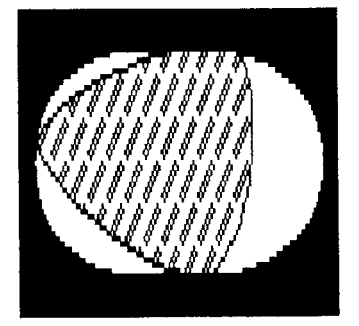

# Designed by Dr. Y. C. Pao, the University of Nebraska-Lincoln, June, 1988

**FIGURE 12.** Problem 23.

## **1.7 REFERENCE**

1. Y. C. Pao, "On Development of Engineering Animation Software," in *Computers in Engineering*, edited by K. Ishii, ASME Publications, New York, 1994, pp. 851–855.

## $\sum$ Exact, Least-Squares, and Cubic Spline Curve-Fits

## **2.1 INTRODUCTION**

Engineers conduct experiments and collect data in the laboratories. To make use of the collected data, these data often need to be fitted with some particularly selected curves. For example, one may want to find a parabolic equation  $y = c_1 + c_2x + c_3x^2$ which passes three given points  $(x_i, y_i)$  for  $i = 1, 2, 3$ . This is a problem of *exact curvefit*. Or, since knowing in advance that these three points should all fall on a straight line, but the reason that they are not is because of bad calibration of the measuring equipment or because of presence of noises in the testing environment.

In case that we may want express this straight line by the equation  $y = c_1 + c_2x$ for the stress and strain data collected for a stretching test of a metal bar in the elastic range, then the question of how to determine the two coefficients  $c_1$  and  $c_2$ is a matter of deciding on which criterion to adopt. The *Least-Squares* method is one of the criteria which is most popularly used. The two cases cited are the consideration of adopting the two and three lowest *polynomial* terms,  $x^0$ ,  $x^1$ , and  $x^2$ , and linearly combining them.

If the collected data are supposed to represent a sinusoidal function of time, the curve to be determined may have to be assumed as  $x(t) = c_1 \sin t + c_2 \sin 3t + c_3 \sin 5t$  $+ c<sub>4</sub> sin7t$  by linearly combining 4 odd sine terms. This is the case of selecting four particular functions, namely,  $f_i(t) = \sin(2i-1)t$  for  $i = 1,2,3,4$ ., and to determine the coefficients  $c_{1-4}$  by application of the least-squares method.

Often some special form of curve needs to be selected to fit a given set of data, the least-squares criterion can still be applied if mathematical transformations can be found to convert the equation describing the curve into linear equations. This is discussed in a section devoted to transformed least-squares curve-fit.

Another commonly applied curve-fit technique is the cubic spline method which allows smooth cubic equations to be derived to ensure continuous slopes and curvatures passing all given points. The mathematics involved in this method will be presented.

In the following sections, we shall discuss the development of the programs **ExactFit**, **LeastSq1**, **LeastSqG**, and **CubeSpln** for the four curve-fit needs mentioned above.

## **2.2 EXACT CURVE FIT**

As another example of solving a matrix equation, let us consider the problem of finding a parabolic equation  $y = c_1 + c_2x + c_3x^2$  which passes three given points

 $(x_i, y_i)$  for  $i = 1, 2, 3$ . This is a problem of *exact curve-fit*. By simple substitutions of the three points into the parabolic equation, we can obtain:

$$
c_1 + c_2 x_i + c_3 x_i^2 = y_i \qquad \text{for } i = 1, 2, 3
$$
 (1)

In matrix form, we write these equations as:

$$
[A][C] = \{Y\} \tag{2}
$$

where  $\{C\} = [c_1 \ c_2 \ c_3]^T$ ,  $\{Y\} = [y_1 \ y_2 \ y_3]^T$ , and  $[A]$  is a three-by-three coefficient matrix whose elements if denoted as  $a_{i,j}$  are to be calculated using the formula:

$$
a_{i,j} = x_i^{j-1} \qquad \text{for } i, j = 1, 2, 3
$$
 (3)

It is easy to extend the above argument for the general case of exactly fitting N given points by a N-1st degree polynomial  $y = c_1 + c_2x + \cdots + c_Nx^{N-1}$ . The only modification needed is to allow the indices i and j in Equations 1 and 3 to be extended to reach a value of N. A program called **ExactFit** has been prepared for this need by utilizing the subroutine **GauJor** to solve for the vector {C} from Equation 1 for the general case of exactly fitting N given points. Listings for both **FORTRAN** and **QuickBASIC** versions along with sample numerical results are presented below.

#### **FORTRAN VERSION**

```
C PROGRAM ExactFit - Exact-fit of N given Points with a N-1st degree polynomial.
                        Setup for N no greater than 50.
\GammaDIMENSION A(50,50), C(50), X(50), Y(50)
      WRITE (*,*) Program ExactFit - Exact-fit of N given points by<br>WRITE (*,*) a N-1st degree polynomial.
                                            a N-1st degree polynomial.
      WRITE (*,*) 'Input the number of points, N:
      READ (*,*) N
      WRITE (*,*) 'Input the coordinates (X,Y) of the points, '
      WRITE (*,*) ' two numbers each time and press \langle Enter> key'
      WRITE (*,*) after entering.
      DO 5 I=1,NREAD (*, *) X(I), Y(I)C(I) = Y(I)DO 5 J=1, N5 A(I, J)=X(I) ** (J-1)
      CALL GauJor (A, N, 50, C, D)
      CALL GAUOD (A,N,OU,C,U)<br>WRITE (*,*) 'The coefficients in Y=C(1)+C(2)X+...+C(N)X**(N-1)'<br>WRITE (*,*) ' are : '
      WRITE (*, 15) (C(I), I=1, N)15 FORMAT (5E16.5)
      STOP
      END
```
## **Sample Applications**

```
Program ExactFit - Exact-fit of N given points by
                   a N-1st degree polynomial.
Input the number of points, N :
\overline{2}Input the coordinates (X, Y) of the points,
 two numbers each time and press <Enter> key
  after entering.
1, 22, 2The coefficients in Y=C(1)+C(2)X+...+C(N)X^{**}(N-1)are :
     .200000E + 01 .00000E+00
Stop - Program terminated.
Program ExactFit - Exact-fit of N given points by
                   a N-1st degree polynomial.
Input the number of points, N :
3
Input the coordinates (X, Y) of the points,
 two numbers each time and press <Enter> key
  after entering.
1, 21.5, 2.53,4The coefficients in Y=C(1)+C(2)X+...+C(N)X^{**}(N-1)are:
                .10000E+00 .00000E+00
     .10000E + 01Stop - Program terminated.
Program ExactFit - Exact-fit of N given points by
                   a N-1st degree polynomial.
Input the number of points, N :
3
Input the coordinates (X, Y) of the points,
  two numbers each time and press <Enter> key
  after entering.
1.12, 54,4The coefficients in Y=C(1)+C(2)X+...+C(N)X**(N-1)are :
   -.60000E+01 .85000E+01 -.15000E+01
Stop - Program terminated.
```
## **QUICKBASIC VERSION**

```
**** PROGRAM ExactFit - Exact-fit of N given points by a N-1st degree polynomial.
                       Setup for N on greater than 50.
     DECLARE SUB GauJor (A(), N, C(), D)
     SCREEN 2: CLEAR : CLS : KEY OFF
PRINT "Program ExactFit - Exact-fit of N given points by a N-1st degree polynomial."
PRINT
PRINT "Input the number of points, N : "; : INPUT ; "", N
                DIM A(N, N), C(N), X(N), Y(N)
PRINT
PRINT "Input the coordinates of the points, ";
PRINT "two numbers each time"
PRINT " and press <Enter> key after entering :"
 FOR I = 1 TO N
     INPUT : "", X(I), Y(I)C(I) = Y(I)FOR J = 1 TO N
         A(I, J) = X(I) \wedge (J - 1)NEXT J
      PRINT
     NEXT I
 CALL GauJor(A(), N, C(), D)
PRINT "The coefficients in Y=C(1)+C(2)X+...+C(N)X^{N}(N-1) are:
      FOR I = 1 TO N
          PRINT USING "
                          ##.#####^^^^^"; C(I);
          NEXT I
       PRINT
       \texttt{END}
```
## **Sample Application**

```
Program ExactFit - Exact-fit of N given points by a N-1st degree polynomial.
Input the number of points, N :
\mathbf{a}Input the coordinates (X, Y) of the points, two numbers each time
 and press <Enter> key after entering.
1.12,53, 3The coefficients in Y=C(1)+C(2)X+...+C(N)X**(N-1) are:
    -9.0000E + 011.30000E+01
                                   -3.0000E + 10Stop - Program terminated.
```
### **MATLAB Application**

For handling the exact curve fit of N given points with a N-1st degree polynomial, there is no need to convert either the **FORTRAN** or **QuickBASIC** program **Exact-Fit**. The sample problems therein can be readily solved by **MATLAB** as follows:

```
>> X=[1,2]'; Y=[2,2]'; A=[ones(2,1),X]; C=A\Y
                     C =\overline{\mathcal{L}}\bigcap>> X={1, 1.5, 2}'; Y={2, 2.5, 4}'; A={ones (3, 1), X, X. ^2}; C=A\Y
                    \overline{C} =
                              \mathbf{1}\mathbf{1}\overline{O}
```
Notice that the coefficient  ${C}$  for the curve-fit polynomial is obtained by solving  $[A](C) = \{Y\}$  where matrix  $[A]$  is formed by substituting the X values into the  $x^i$  terms for  $i = 0$  to N–1 where N is the number of points provided. **MATLAB** function **ones** has been used to generate the first column of [A] and **MATLAB** matrix operation of  $C = A\Y$  which premultiplies  $\{Y\}$  by  $[A]^{-1}$  to obtain  $\{C\}$ .

Also, this exact curve-fit problem can be treated as a special case of fitting N given points by a linear combination of N selected functions which in this case happens to be the polynomial terms of  $x^0$  to  $x^{N-1}$ , by the least-squares method. A m file called **LeastSqG.m** which is discussed in the program **LeastSqG** can be readily applied to treat such a exact curve-fit problem. Here, we demonstrate how **Least-SqG.m** is used by **MATLAB** interactive operation in solving the sample problems previously presented in the **FORTRAN** and **QuickBASIC** versions of the program **ExactFit**. First, a function must be prepared to describe the ith selected function  $x^i$ as follows:

> function  $F = FSPoly(i, xv)$  $F=xv.^(i-1);$

The results of four **MATLAB** applications are:

```
>> X=[1,2]; Y=[2,3]; C=LeastSqG('a:FSPoly',X,Y,2,2)
          A =\overline{2}\overline{\phantom{a}}-5R = \frac{4}{4}<br>C =
              -2.00000.0000>> X=[1,1.5,3]; Y=[2,2.5,4]; C=LeastSqG('a:FSPoly',X,Y,3,3)
          A =3.0000
                        -5.5000 - 12.25005.5000 - 12.250031.3750
             12.2500 31.3750 87.0625
```

```
R =-8.500017.7500
              43.6250
           C =1.0000
               1,0000
               0.0000>> X=[1,2,4]; Y=[1,5,4]; C=LeastSqG('a:FSPoly',X,Y,3,3)
           A =7<sup>7</sup>-3
                            -21\frac{21}{73} 73
              7<sup>7</sup>21R =1027
              -85
           \mathbb{C} and
              -6.00008.5000
              -1,5000>> X=[1,2,3]; Y=[1,5,3]; C=LeastSqG('a:FSPoly',X,Y,3,3)
           A =\overline{3}-6-1.4\begin{array}{cccc} 6 & & 14 & & 36 \\ 14 & & 36 & & 98 \end{array}14
           R =- 9
              20
             -48
           C =-9.000013.0000
              -3.0000
```
Notice the coefficient vector {C} in the curve-fit polynomial  $p(x) = c_1 + c^2x + c^2y$  $\ldots$  + c<sub>N</sub>x<sup>N–1</sup> is solved from the matrix equation  $[A](C) = \{R\}$  where  $\{A\}$  and  $\{R\}$ are generated using the specified points based on the least squares criterion. The solution of  $[A](C) = \{R\}$  is simply implemented by **MATLAB** with the statement  $C = A \setminus R$  in the file LeastSqG.m.

To verify whether the points have really been fitted exactly, [Figure](#page-79-0) 1 is presented. It is plotted with the following **MATLAB** statements, adding to those already listed above:

>>  $XC=[1:0.1:3]$ ; for  $I=1:3$ , Creverse(I)=C(4-I); YC=polyval(Creverse, XC); >> plot(XC, YC, X, Y, '\*'), xlabel('X'), ylabel('Y')

Notice that for application of polyval.m, **MATLAB** needs the coefficients of the polynomial arranged in descending order. Since the array C contains the coefficients

<span id="page-79-0"></span>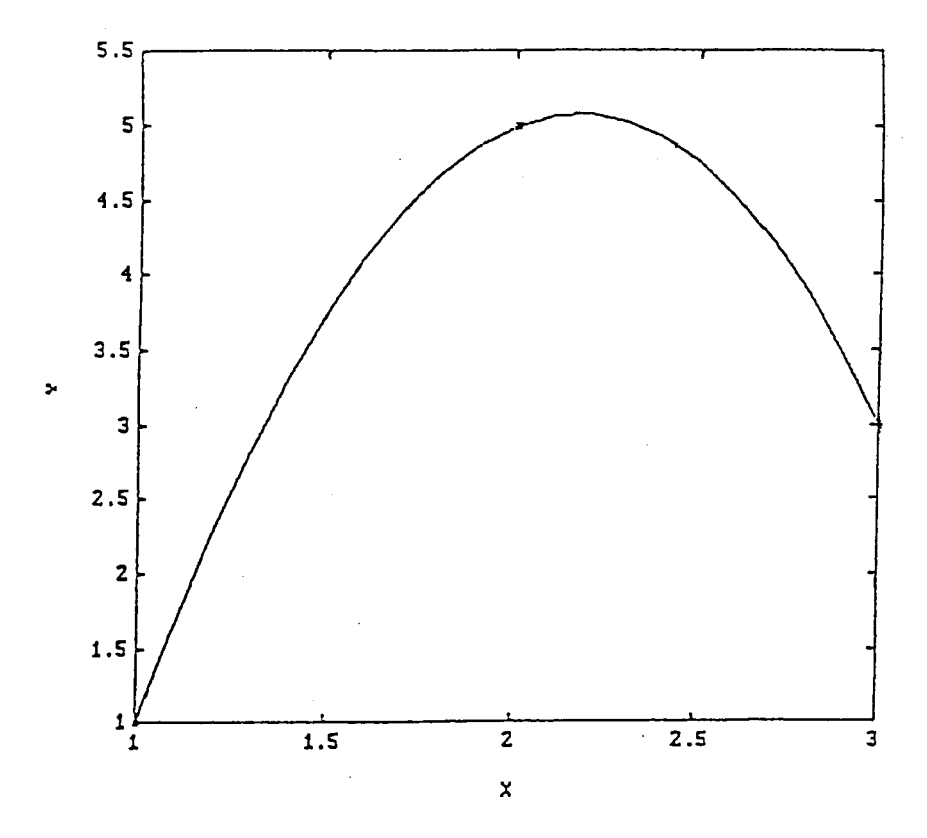

**FIGURE 1.** The parabolic curve passes through all of the three given points.

in ascending order, a new array called Creverse is thus created for calculation of the curve values for  $1 \le X \le 3$  and with an increment of 0.1. Figure 1 shows that the parabolic curve passes through all of the three given points.

## **2.3 PROGRAM LEASTSQ1 — LEAST-SQUARES LINEAR CURVE-FIT**

Program **LeastSq1** is designed for curve-fitting of a set of given data by a linear equation based on the least-squares criterion.2 If only two points are specified, a linear equation which geometrically describes a straight line can be uniquely derived because the line must pass the two specified points. This is the case of *exact fit*. (See programs **Gauss** and **LagrangI** for examples of exact fit.) However, the specified data are often recorded from a certain experiment and due to inaccurate calibration of equipment or due to environmental disturbances such as noise, heat, and so on, these data not necessarily follow an expected behavior which may be described by a type of predetermined equation. Under such a circumstance, a so-called *forced fit* is then required. As a simple example, supposing that we expect the measured set of three data points  $(X_i, Y_i)$  for  $i = 1,2,3$  to satisfy a linear law  $Y = c_1 + c_2 X$ . If these three points happen to fall on a straight line, then we have a case of exact fit and

the coefficients  $c_1$  and  $c_2$  can be *uniquely* computed. If these three points are not all on a straight line and they still need to be fitted by a linear equation  $Y = c_1 + c_2X$ , then they are forced to be fitted by a particular straight line based on a selected criterion, permitting errors to exist between the data points and the line.

The least-squares curve-fit for finding a linear equation  $Y = c_1 + c_2X$  best representing the set of N given points, denoted as  $(X_i, Y_i)$  for  $i = 1$  to N, is to minimize the errors between the straight line and the points to be as small as possible. Since the given points may be above, on, or below the straight line, and these errors may cancel from each other if they are added together, we consider the sum of the squares of these errors. Let us denote  $y_i$  to be the value of Y at  $X_i$  and S be the sum of the errors denoted as  $e_i$  for  $i = 1$  to N, then we can write:

$$
S = e_1^2 + e_2^2 + \dots + e_N^2 = \sum_{i=1}^{N} e_i^2
$$
 (1)

where for  $i = 1, 2, \ldots, N$ 

$$
e_i = y_i - y_i = c_1 + c_2 X_i - Y_i
$$
 (2)

It is obvious that since  $X_i$  and  $Y_i$  are constants, the sum S of the errors is a function of  $c_i$  and  $c_2$ . To find a particular set of values of  $c_1$  and  $c_2$  such that S reaches a minimum, we may therefore base on calculus<sup>3</sup> and utilize the conditions  $\partial S/\partial c_1 =$ 0 and  $\partial S/\partial c_2 = 0$ . From Equation 1, we have the partial derivatives of S as:

$$
\frac{\partial S}{\partial c_1} = 2\left(e_1\frac{\partial e_1}{\partial c_1} + e_2\frac{\partial e_2}{\partial c_1} + \dots + e_N\frac{\partial e_N}{\partial c_1}\right) = 2\sum_{i=1}^N e_i\frac{\partial e_i}{\partial c_1}
$$

and

$$
\frac{\partial S}{\partial c_2} = 2\left(e_1 \frac{\partial e_1}{\partial c_2} + e_2 \frac{\partial e_2}{\partial c_2} + \dots + e_N \frac{\partial e_N}{\partial c_2}\right) = 2 \sum_{i=1}^N e_i \frac{\partial e_i}{\partial c_2}
$$

From Equation 2, we note that  $\frac{\partial e_i}{\partial c_1} = 1$  and  $\frac{\partial e_i}{\partial c_2} = X_i$ . Consequently, the two extremum conditions lead to two algebraic equations for solving the coefficients  $c_1$  and  $c_2$ :

$$
\left(\sum_{i=1}^{N} 1\right) c_1 + \left(\sum_{i=1}^{N} X_i\right) c_2 = \sum_{i=1}^{N} Y_i
$$
 (3)

$$
\left(\sum_{i=1}^{N} X_{i}\right) c_{1} + \left(\sum_{i=1}^{N} X_{i}^{2}\right) c_{2} = \sum_{i=1}^{N} X_{i} Y_{i}
$$
\n(4)

Program **LeastSq1** provided in both **FORTRAN** and **QuickBASIC** versions is developed using the above two equations. It can be readily applied for calculating the coefficients  $c_1$  and  $c_2$ . Two versions are listed and sample applications are presented below.

#### **QUICKBASIC VERSION**

```
* * Program LeastSq1 - Linear Least-Squares Curve Fitting *
CLEAR : CLS : SCREEN 2: KEY OFF
W = 8 : H = 8PRINT " * Program LeastSq1 - Fits N given points by a line; Y = mX
+ b * "PRINT : INPUT "Enter total number of points : ", N: DIM X(N), Y(N):
PRINT
PRINT "Input the X values and press <Enter> key after entering each
number."
       FOR T = 1 TO N
           INPUT ; X(T)NEXT T
PRINT
PRINT "Input the Y values and press <Enter> key after entering each
number."
       FOR T = 1 TO N
           INPUT ; Y(T)NEXT T
SUMX = 0SUMXX = 0SUMXY = 0SUMY = 0FOR J = 1 TO N
    SUMX = SUMX + X(J)SUMXX = SUMXX + X(J) ^ 2
    SUMY = SUMY + Y(J)SUMXY = SUMXY + X(J) * Y(J)NEXT J
    \text{TA} = \text{SUMX} \star \text{SUMX} - \text{N} \star \text{SUMX}<br>
\text{M} = (\text{SUMY} \star \text{SUMX} - \text{N} \star \text{SUMX}) / \text{DELTA}DELTA = SUMX * SUMX -b = (SUMX * SUMXY - SUMY * SUMXX) / DELTA
PRINT
PRINT
PRINT "The results are :"
                            PRINT : PRINT USING "
        PRINT USING " and b = ## # # # * * * * * " "PRINT
{\tt END}
```
and

#### **Sample Application**

```
* Program LeastSq1 - Fits N given points by a line: Y = aX + b *
Enter total number of points : 5
Input the X values and press <Enter> key after entering each number.
? 1? 2? 3? 5? 8
Input the Y values and press <Enter> key after entering each number.
? 2? 5? 8? 11? 24
The results are :
      a = 3.0195E+00 and b = -1.4740E+00
```
## **FORTRAN VERSION**

```
C * Program LeastSql - Linear Least-Squares Curve Fitting *
\mathbf CDIMENSION X(500), Y(500)
      REAL M
      WRITE (*, 2)2 FORMAT(' * Program LeastSq1 - Fits N given points by a line;
\mathbf{r}_i'Y = mX + b * '\ddot{\phantom{0}}WRITE (*, 4)4 FORMAT(' Enter total number of points : ')
      READ (*, *) N
      WRITE (*, 6)6 FORMAT(' Input the X values : ')
      READ (*, *) (X(I), I=1, N)WRITE (*, 8)8 FORMAT(' Input the Y values : ')
      READ (*, *) (Y(I), I=1, N)SUMX = 0SUMXX=0
      SUMXY = 0SUMY = 0DO 10 J=1, N
         SUMX = SUMX + X(J)SUMXX = SUMXX + X(J) ** 2
         SUMY = SUMY + Y(J)SUMXY = SUMXY + X(J) * Y(J)10
      DELTA = SUMX * SUMX - N * SUMXX<br>
M = (SUNY * SUNX - N * SUNXY) / DELTAb = (SUMX * SUMXY - SUMY * SUMXX) / DELTA
      WRITE (*, *) 'The results are : '
      WRITE (*, 15) M
   15 FORMAT ('
                     m = ' , E12.5)WRITE (*, 20) b
   20 FORMAT(' and b = ' , E12.5)END
```
#### **Sample Application**

```
* Program LeastSq1 - Fits N given points by a line; Y = mX + b *Enter total number of points :
Input the X values :
1, 2, 3, 5, 8Input the Y values :
2, 5, 8, 11, 24The results are :
    m = .30195E+01and b = -.14740E+01
```
## **MATLAB APPLICATION**

A m file in **MATLAB** called **polyfit.m** can be applied to fit a set of given points  $(X_i, Y_i)$  for i = 1 to N by a linear equation  $Y = C_1X + C_2$  based on the least-squares criterion. The function **polyfit** has three arguments, the first and second arguments are the X and Y coordinate arrays of the given points, and the third argument specifies to what degree the fitted polynomial is required. For linear fit, the third argument should be set equal to 1. The following shows how the results obtained for the sample problem used in the **FORTRAN** and **QuickBASIC** program **LeastSq1**:

```
>> X = [1,2,3,5,8]; Y = [2,5,8,11,24]; A = polyfit(X,Y,1)
                  C = 3.0195 - 1.4740
```
If the third argument for the function **polyfit** is changed (from 1) to 2, 3, and 4, we also can obtain the least-squares fits of the five given points with a quadratic, cubic, and quartic polynomials, respectively. When the third argument is set equal to 4, we then have the case of exact curve-fit of five points by a fourth-order polynomial. Readers are referred to the program **ExactFit** for more discussions.

Also, it is of interest to know whether one may select an arbitrary set of functions and linearly combine them for least-squares fit, instead of the unbroken set of polynomial terms  $X^0$ ,  $X^1$ ,  $X^2$ , ...,  $X^N$ . Program **LeastSqG** to be presented in the next section will discuss such generalized least-squares curve-fit. But before we do that, let us first look into a situation where program **LeastLQ1** can be applied for a given set of data after some mathematical transformations are employed to modify the data.

#### **Transformed Least-Squares Curve-Fit**

There are occasions when we know in advance that a given set of data supposed to fall on a curve described by exponential equations of the type:

$$
y = b_1 e^{b_2 x} \tag{5}
$$

or

$$
y = c_1 x e^{c_2 x} \tag{6}
$$

To determine the coefficients  $b_1$  and  $b_2$ , or,  $c_1$  and  $c_2$  based on the least-squares criterion, Equation 5 or 6 need to be first transformed into a linear form. To do so, let us first consider Equation 5 and take natural logarithm of both sides. It gives:

$$
\ell \, \text{n} \, \text{y} = \ell \, \text{n} \, \text{b}_1 + \ell \, \text{n} \, \text{e}^{\text{b}_2 \text{x}} = \ell \, \text{n} \, \text{b}_1 + \text{b}_2 \text{x} \tag{7}
$$

If we introduce new variable z, and new coefficients  $a_1$  and  $a_2$  such that:

$$
z = \ell \, \text{n y}, \quad a_1 = \ell \, \text{n b}_1, \quad \text{and} \quad a_2 = b_2
$$
 (8,9,10)

Then Equation 7 becomes:

$$
z = a_1 + a_2 x \tag{11}
$$

Hence, if we need to determine the coefficients  $b_1$  and  $b_2$  for Equation 2.8 based on N pairs of  $(x_i, y_i)$ , for  $i = 1$  to N, values and on the least-squares criterion, we simply generate N z values according to Equation 2.11 and then use the N  $(x_i, z_i)$ values as input for the program LeastSq1 and expect the program to calculate  $a_1$  and  $a_2$ . Equations 9 and 10 suggest that  $b_2$  is to have the value of  $a_2$  while  $b_1$  should be equal to e raised to the  $a_1$  power, or,  $EXP(a_1)$  with EXP being the exponential function available in the **FORTRAN** or **QuickBASIC** library.

Equation 6 can be treated in a similar manner by taking logarithms of both sides to obtain:

$$
\ell \operatorname{n} y = \ell \operatorname{n} c_1 + \ell \operatorname{n} x + \ell \operatorname{n} e^{c_2 x} = \ell \operatorname{n} c_1 + \ell \operatorname{n} x + c_2 x
$$

or

$$
\ell \operatorname{n} y - \ell \operatorname{n} x = \ell \operatorname{n} \frac{y}{x} = \ell \operatorname{n} c_1 + c_2 x \tag{12}
$$

If we introduce new variable z, and new coefficients  $a_1$  and  $a_2$  such that:

$$
z = \ell n(y/x)
$$
,  $a_1 = \ell n c_1$ , and  $a_2 = c_2$  (13,14,15)

Then, Equation 12 becomes Equation 11 and  $a_1$  and  $a_2$  can be obtained by the program **LeastSq1** using the data set of  $(x_i, y_i/x_i)$  values.

As a numerical example, consider the case of a set of nine stress-versus-strain ( $\sigma$  vs.  $\epsilon$ ) data collected from a stretching test of a long bar: (.265,1025), (.4,1400), (.5,1710), (.7,2080), (.95,2425), (1.36,2760), (2.08,3005), (2.45,2850), and

 $(2.94,2675)$  where the units for the strains and stresses are in microinch x  $10<sup>2</sup>$  and lb/in2, respectively. When program LeastSq1 is applied for the modified data of  $(\epsilon, \sigma/\epsilon)$ , the coefficients for the linear fit are  $a_1 = 15.288$  and  $a_2 = -537.71$ . Consequently, according to Equations 13 and 14, and realizing that x and y are now  $\sigma$  and  $\epsilon$ , respectively, we have arrived at  $\sigma = 4.3615 \times 10^6 \epsilon e^{-537.71}$ . The derived curve and the given points are plotted in Figure 2 which shows the curve passes the origin as it should.

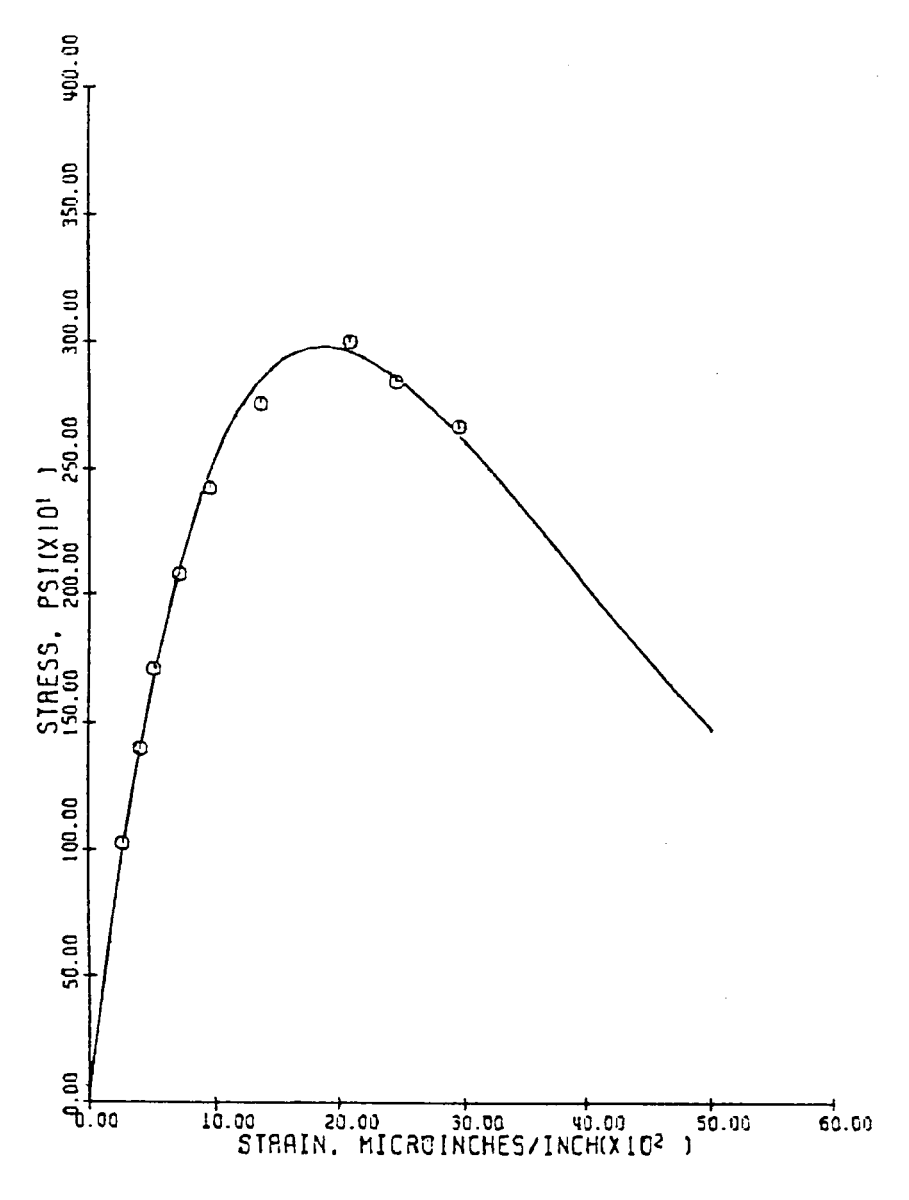

**FIGURE 2.** The curve passes the origin as it should.

## **2.4 PROGRAM LEASTSQG — GENERALIZED LEAST-SQUARES CURVEFIT**

Program **LeastSqG** is designed for curve-fitting of a set of given data by a linear combination of a set of selected functions based on the least-squares criterion.2

Let us consider N points whose coordinates are  $(X_k, Y_k)$  for  $k = 1$  to N and let the M selected function be  $f_1(X)$  to  $f_M(X)$  and the equation determined by the leastsquares curve-fit be:

$$
Y(X) = a_1 f_1(X) + a_2 f_2(X) + ... + a_M f_M(X) = \sum_{j=1}^{M} a_j f_j(X)
$$
 (1)

The least-squares curve-fit for finding the coefficients  $c_{1-M}$  is to minimize the errors between the computed Y values based on Equation 1 and the given Y values at all  $X_k$ 's for  $k = 1$  to N. Let us denote  $y_k$  to be the value of Y calculated at  $X_k$ using Equation 1 and S be the sum of the errors denoted as  $e_k$  for  $k = 1$  to N. Since the  $y_k$  could either be greater or less than  $Y_k$ , these errors  $e_k$ 's may cancel from each other if they are added together. We therefore consider the sum of the squares of these errors and write:

$$
S = e_1^2 + e_2^2 + \dots + e_N^2 = \sum_{k=1}^{N} e_k^2
$$
 (2)

where for  $k = 1, 2, \ldots, N$ 

$$
e_k = y_k - Y_k = \left[\sum_{j=1}^{M} a_j f_j(X_k)\right] - Y_k
$$
 (3)

It is obvious that since  $X_k$  and  $Y_k$  are constants, the sum S of the errors is a function of  $a_{1 \text{ to } M}$ . To find a particular set of values of  $a_{1 \text{ to } M}$  such that S reaches a minimum, we may therefore base on calculus<sup>3</sup> and utilize the conditions  $\partial S/\partial a_i = 0$ for  $i = 1$  to M. From Equation 2, we can have the partial derivatives of S with respect to  $a_i$ 's, for  $i = 1$  to M, as:

$$
\frac{\partial S}{\partial a_i} = 2\left(e_1\frac{\partial e_1}{\partial a_1} + e_2\frac{\partial e_2}{\partial a_i} + \dots + e_N\frac{\partial e_N}{\partial a_i}\right) = 2\sum_{k=1}^N e_k\frac{\partial e_k}{\partial a_i}
$$

From Equation 3, we note that  $\frac{\partial e_k}{\partial a_i} = f_i(X_k)$ . Consequently, the M extremum conditions,  $\partial S/\partial a_i = 0$  for i = 1 to M, lead to M algebraic equations for solving the coefficients  $a_{1 \text{ to } M}$ . That is, for  $i = 1$  to M:

$$
\sum_{j=1}^{M} \left[ \sum_{k=1}^{N} f_i(X_k) f_j(X_k) \right] a_j = \sum_{k=1}^{N} f_i(X_k) Y_k \tag{4}
$$

If we express Equation 4 in matrix notation, it has the simple form:

$$
[C]\{A\} = \{R\} \tag{5}
$$

where  $[C]$  is a MxM square coefficient matrix, and  $\{A\}$  and  $\{R\}$  are Mx1 column matrices (vectors).  ${A}$  contains the unknown coefficients  $a_{1\text{ to }M}$  needed in Equation 1. If we denote the elements in [C] and  $\{R\}$  as  $c_{ij}$  and  $r_i$ , respectively, Equation 5 indicates that these elements are to be calculated using the formulas, for  $i = 1, 2, \ldots, M$ :

$$
c_{ij} = \sum_{k=1}^{N} f_i(X_k) f_j(X_k)
$$
 (6)

and

$$
\mathbf{r}_{i} = \sum_{k=1}^{N} \mathbf{f}_{i} \left( \mathbf{X}_{k} \right) \mathbf{Y}_{k} \tag{7}
$$

The above derivation appears to be too mathematical; a few examples of actual curve-fit will clarify the procedure involved. As a first example, consider the case of selecting two (M = 2) functions  $f_1(X) = 1$  and  $f_2(X) = X$  to fit three given points  $(N = 3)$ ,  $(X_1, Y_1) = (1,1)$ ,  $(X_2, Y_2) = (2.6,2)$ , and  $(X_3, Y_3) = (2.8,2)$ . Equations 6 and 7 then provide the following:

$$
c_{11} = \sum_{k=1}^{3} f_1 (X_k) f_1 (X_k) = f_1 (X_1) f_1 (X_1) + f_1 (X_2) f_1 (X_2) + f_1 (X_3) f_1 (X_3) = 1 \times 1 + 1 \times 1 + 1 \times 1 = 3
$$
  
\n
$$
c_{12} = \sum_{k=1}^{3} f_1 (X_k) f_2 (X_k) = f_1 (X_1) f_2 (X_1) + f_1 (X_2) f_2 (X_2) + f_1 (X_3) f_2 (X_3) = 1 \times 1 + 1 \times 2.6 + 1 \times 2.8 = 6.4
$$
  
\n
$$
c_{21} = \sum_{k=1}^{3} f_2 (X_k) f_1 (X_k) = c_{12} = 6.4
$$
  
\n
$$
c_{22} = \sum_{k=1}^{3} f_2 (X_k) f_2 (X_k) = f_2 (X_1) f_2 (X_1) + f_2 (X_2) f_2 (X_2) + f_2 (X_3) f_2 (X_3) = 1 \times 1 + 2.6 \times 2.5 + 2.8 \times 2.8 = 15.6
$$

and

$$
r_1 = \sum_{k=1}^{3} f_1(X_k)Y_k = f_1(X_1)Y_1 + f_1(X_2)Y_2 + f_1(X_3)Y_3 = 1x1 + 1x2 + 1x2 = 5
$$
  

$$
r_2 = \sum_{k=1}^{3} f_2(X_k)Y_k = f_2(X_1)Y_1 + f_2(X_2)Y_2 + f_2(X_3)Y_3 = 1x1 + 2.6x2 + 2.8x2 = 11.8
$$

Hence, the system of two linear algebraic equations for finding  $a_1$  and  $a_2$  for the straight-line equation is:

$$
\begin{bmatrix} 3 & 6.4 \ 6.4 & 15.6 \end{bmatrix} \begin{bmatrix} a_1 \ a_2 \end{bmatrix} = \begin{bmatrix} 5 \ 11.8 \end{bmatrix}
$$

The solution can be obtained by application of Cramer's Rule to be  $a_1 = 0.42466$ and  $a_2 = 0.58219$ . More examples will be given after we discuss how computer programs can be written to compute [C] and  $\{R\}$  and then solve for  $\{A\}$ .

Program **LeastSqG** provided in both **FORTRAN** and **QuickBASIC** versions is developed using the above two equations. It can be readily applied for calculating the coefficients  $c_{1 \text{ to } M}$ . Both Qucik**BASIC** and **FORTRAN** versions are listed and sample applications are presented below.

#### **QUICKBASIC VERSION**

```
* * Program LeastSqG - General Least-Squares Curve Fitting *
             DECLARE SUB FS (I, X, F)
             CLEAR : CLS : KEY OFF : SCREEN 2: W = 8: h = 8
PRINT "Program LeastSqG - Least-Squares curve-fit of N given points
by a linear "
PRINT "
                           combination of M chosen functions"
   INPUT "Enter total number of chosen functions, M (<10)"; M
   INPUT "Enter the number of (X, Y) points, N : ", N
25 LOCATE 23,5: PRINT "Have you edited the subroutine FS for the
selected function? "
   LOCATE 24,5
   INPUT : "Enter Y if already done; otherwise BREAK the program and
edit! ", A$IF A$ = "Y" THEN 35 ELSE LINE (0,22*h)-(639,24*h-1), 0, BF: GOTO 25
35 DIM X(N), Y(N)
   LOCATE 5,1: PRINT "Input the X values: Press <Enter> key after
each number is entered."
   FOR T = 1 TO N: INPUT ; X(T): NEXT T
PRINT "Input the Y values: Press <Enter> key after each number is
entered."
FOR T = 1 TO N: INPUT ; Y(T): NEXT T
                 DIM A(M, M), C(M), FV(M, N)Generate matrix [A]
FOR I = 1 TO M: C(I) = 0FOR K=1 TO N: CALL FS(I, X(K), FT): C(I) = C(I) + FT*Y(K): FV(I, K) = FT:
NEXT K: NEXT I
FOR I = 1 TO M
    FOR J = 1 TO M : A(I, J)=0
        FOR K=1 TO N: A(I, J)=A(I, J)+FV(I, K) *FV(J, K): NEXT K
        NEXT J: NEXT I: GOSUB 360
PRINT: PRINT: PRINT "The coefficients, c(i), in the ";
              PRINT "equation Y = c(1) F(1) + c(2) F(2) + ... + c(M) F(M) are
\pm - ^{11}FOR T=1 TO M: PRINT USING " c(\#)=\# \# \# \# \# \# \# \land \land \land \quad " : T, C(T) : NEXT T:
PRINT
    END
360 ' Solves AX=C by Gauss-Jordan Elimination X and C share same
memory space.
    FOR I=1 TO M: IF I=M AND A(I, I)=0 THEN 435
        IF I < M AND A(I, I) = 0 THEN 395
        IF I < M THEN 390 ELSE C(M) = C(M) / A(M, M) : A(M, M) = 1 : GOTO 410
390 FOR J=I+1 TO M: A(I, J)=A(I, J)/A(I, I): NEXT J: C(I)=C(I)/A(I, I):
GOTO 410
395 FOR J = I + 1 TO M: IF A(J, I) = 0 THEN 405
        FOR K=I TO M: T=A(I,K): A(I,K)=A(J,K): A(J,K)=T: NEXT K
        T=C(I): C(I) = C(J): C(J) = T: GOTO 390
```

```
NEXT J
405
410
       FOR K = 1 TO M: IF K = I THEN 425
            IF A(K, I) = 0 THEN 425
            C(K) = C(K) - A(K, I) * C(I)FOR J=I+1 TO M: A(K, J) = A(K, J) - A(K, I) * A(I, J): NEXT J
425
            NEXT K
430 NEXT I: RETURN
435 PRINT : PRINT "Matrix A is singular!"
    END
    SUB FS (1, X, FVALUE)ON I GOTO 100,200,300,400
                 GOTO 999
100 FVALUE = X
200 FVALUE = x ^ 2 : GOTO 999
300 FAVLUE = SIN(X): GOTO 999
400 FVALUE = cos(X): GOTO 999
999 END SUB
```
#### **Sample Applications**

When four functions are selected as those listed in SUB FS, an interactive application of the program **LeastSqG QuickBASIC** version using the input data entered through keyboard has resulted in a screen display of:

```
Program LeastSqG - Least-Squares curve-fit of N given points by a linear
                   combination of M chosen functions
Enter total number of chosen functions, M (<10) ? 4
Enter the number of (X, Y) points, N : 6Press <Enter> key after each number is entered.
Input the X values:
? 1? 2? 3? 4? 5? 6
Input the Y values: Press <Enter> key after each number is entered.
2.22 4? 7? 11? 23? 45
The coefficients, c(i), in the equation Y = c(1) F(1) + c(2) F(2) + ... + c(M) F(M) are
 C(1) = -2.5435E + 01C(2) = 4.9436E+00C(3) = 8.0342E-01C(4) = -9.9120E+00
```
If three sinusoidal functions,  $sin(\pi x/20)$ ,  $sin(3\pi x/20)$ , and  $sin(5\pi x/20)$  were selected and replacing those listed in SUB FS, another interactive application of the program LeastSqG QuickBASIC version is shown below.

Have you edited the subroutine FS for the selected functions? Enter Y if already done; otherwise BREAK the program and edit! Y Press any key to continue Program LeastSqG - Least-Squares curve-fit of N given points by a linear combination of M chosen functions Enter total number of chosen functions, M (<10) ? 3 Enter the number of  $(X, Y)$  points,  $N : 5$ Input the X values: Press <Enter> key after each number is entered. ? 1.4? 3.2? 4.8? 8? 10 Input the Y values: Press <Enter> key after each number is entered. ? 2.25? 15? 26.25? 33? 35 The coefficients,  $c(i)$ , in the equation  $Y = c(1) F(1) + c(2) F(2) + ... + c(M) F(M)$  are:  $c(1) = 4.8732E+01$  $c(2) = 3.3299E+00$  $c(3) = 1.0738E+01$ 

## **FORTRAN VERSION**

```
C * Program LeastSqG - General Least-Squares Curve Fitting *
\overline{C}DIMENSION A(10,10), C(10), FV(10,10), R(10), X(100), Y(100)
      WRITE (*, 2)
    2 FORMAT(' Program LeastSqG - Least-Squares curve-fit of N ',
               'qiven points by a linear'/
     \star' combination of M chosen functions')
      WRITE (*, 4)4 FORMAT(' Enter total number of chosen functions, M (<10)')
      READ (*, *) M
      WRITE (*, 6)6 FORMAT(' Enter the number of (X, Y) points, N : ')
      READ (*,*) N
      WRITE (*, 8)8 FORMAT(' Have you edited the subroutine FS for the selected',
               function?'/
     \star\star' Press <Enter> if already done; otherwise BREAK the ',
              'program and edit!')
     \starWRITE (*, 10)
   10 FORMAT (' Input the X values: ')
      READ (* , *) (X(I) , I=1 , N)WRITE (*, 12)
   12 FORMAT (' Input the Y values: ')
      READ (*,*) (Y(I), I=1,N)\overline{c}\mathbf CGenerate matrix [A] and {R}
\overline{C}DO 25 I=1, M
         R(I) = 0DO 25 K=1 N
             CALL FS(I, X(K), FT)R(I) = R(I) + FT*Y(K)25 FV(1,K)=FTDO 30 I=1, M
         DO 30 J=1, M
             A(I, J) = 0DO 30 K=1.N
   30 A(I, J) = A(I, J) + FV(I, K) * FV(J, K)
      CALL GAUSS (A, M, 10, R)
      WRITE (*, 35)
   35 FORMAT(' The coefficients, c(i), in the equation',
             Y = c(1) F(1) + c(2) F(2) + ... + c(M) F(M) are : ')
      WRITE (*, 40) (I, R(I), I=1, M)40 FORMAT (' c(', I2, ') = ', E12.5)
      END
      SUBROUTINE FS(I, X, FVALUE)
      GO TO (100, 200, 300, 400), I
  100 FVALUE = X
      RETURN
  200 FVALUE = X^* * 2
      RETURN
  300 FAVLUE = SIN(X)RETURN
  400 FVALUE = \cos(X)RETURN
      END
```
#### **Sample Application**

By selecting the four functions listed in Subroutine FS, an interactive application of the program **LeastSqG** using the input data given below has resulted in a screen display of:

Program LeastSqG - Least-Squares curve-fit of N given points by a linear combination of M chosen functions Enter total number of chosen functions, M (<10)  $\Delta$ Enter the number of  $(X, Y)$  points,  $N$  : Have you edited the subroutine FS for the selected functions? Pree <Enter> if already done; otherwise BREAK the program and edit! Input the X values:  $1, 2, 3, 4, 5, 6$ Input the Y values:  $2, 4, 7, 11, 23, 45$ The coefficients, c(i), in the equation  $Y = c(1)F(1) + c(2)F(2) + ... + c(M)F(M)$  are:  $c(1) = -.25435E+02$  $C(2) = 49436E+01$  $c(3) =$ .80341E+00  $c(4) = -.99118E+01$ 

#### **MATLAB APPLICATION**

A **LeastSqG.m** file can be created and added to **MATLAB** m files which will take N sets of X and Y points and fitted by a linear combination of M selected functions in the least-squares sense. The selected functions can be specified in another m file called **FS.m** (using the same name as in the **FORTRAN** and **Quick-BASIC** versions). First, let us look at a version of **LeastSqG.m**:

```
function {C]=LeastSqG(funfcn, X, Y, M, N)
         A = zeros(M, M); R = zeros(M, 1);
         for i=1:Mfor j=1:Mfor k=1:NA(i,j)=A(i,j)+feval(funfon,i,X(k)).*feval(funfcn, j, X(k));
                       end
                  end
              end
         for i=1:Mfor k=1:NR(i) = R(i) + Y(k). * feval (funfon, i, X(k));
                  end
              end
         A, R, C=A\ R
```
Notice that the coefficients C's is obtained by solving  $[A](C) = \{R\}$  as in the text. For **MATLAB**, a simple matrix multiplication of the inverse of [A] to and on the left of the vector {R}. Complete execution of **LeastSqG.m** will be indicated by a display of the matrix [A], vector  $\{R\}$ , and the solution vector  $\{C\}$ . The expression feval(funfcn,i, $X(k)$ ) in the above program is to evaluate the ith function at  $X(k)$ defined in a function file to be specified when **LeastSqG.m** is applied which is to be illustrated next.

Consider the case of given 5 (X,Y) points (N = 5) which are  $(1.4, 2.25)$ ,  $(3.2, 15)$ , (4.8,26.25), (8,33), and (10,35). And, the selected functions are  $sin(\pi X/20)$ ,  $\sin(3\pi X/20)$ , and  $\sin(5\pi X/20)$ . That is, M = 3. The supporting function FS.m is simply:

function F=FS(i, xv)  

$$
F=sin((2.*i-1).*xv.(pi./20);
$$

Having prepared this file **FS.m** on a disk which is in drive A, we can now apply **LeastSqG.m** interactively as follows:

 $\Rightarrow$  X = [1.4,3.2,4.8,8,10]; Y = [2.25,15,26.25,33,35]; C = LeastSqG('A:FS',X,Y,3,5)

The results shown on screen are:

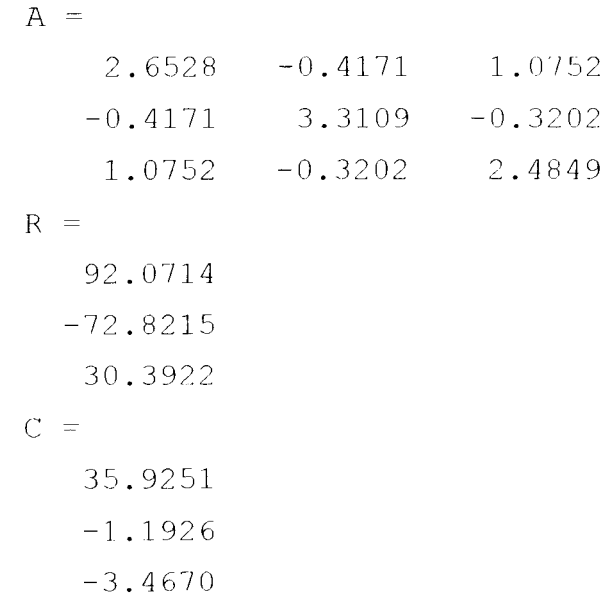

If four functions  $X$ ,  $X^2$ ,  $sin(X)$ , and  $cos(X)$  are selected, we may change the **FS.m** file to:

<span id="page-93-0"></span>Same as for the **FORTRAN** and **QuickBASIC** versions, if we are given six (X,Y) points, (1,2), (2,4), (3,7), (4,11), (5,23), and (6,45), **MATLAB** application of **LeastSqG.m** will be:

>> X=[1,2,3,4,5,6]; Y=[2,4,7,11,23,45]; C-LeastSqG('A:FS',X,Y,4,6)

The results are:

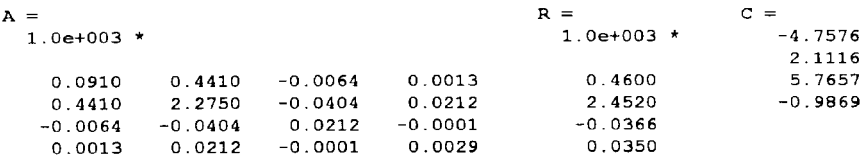

Notice that the values in [A] and  ${R}$  are to be multiplied by the factor 1.0e + 003 as indicated. For saving space,  $[A]$ ,  $\{R\}$ , and  $\{C\}$  are listed side-by-side when actually they are displayed from top-to-bottom on screen. To further utilize the capability of **MATLAB**, the obtained  $\{C\}$  values are checked to plot the fitted curve against the provided six  $(X, Y)$  points. The following additional statements are entered in order to have a screen display as illustrated in Figure 3:

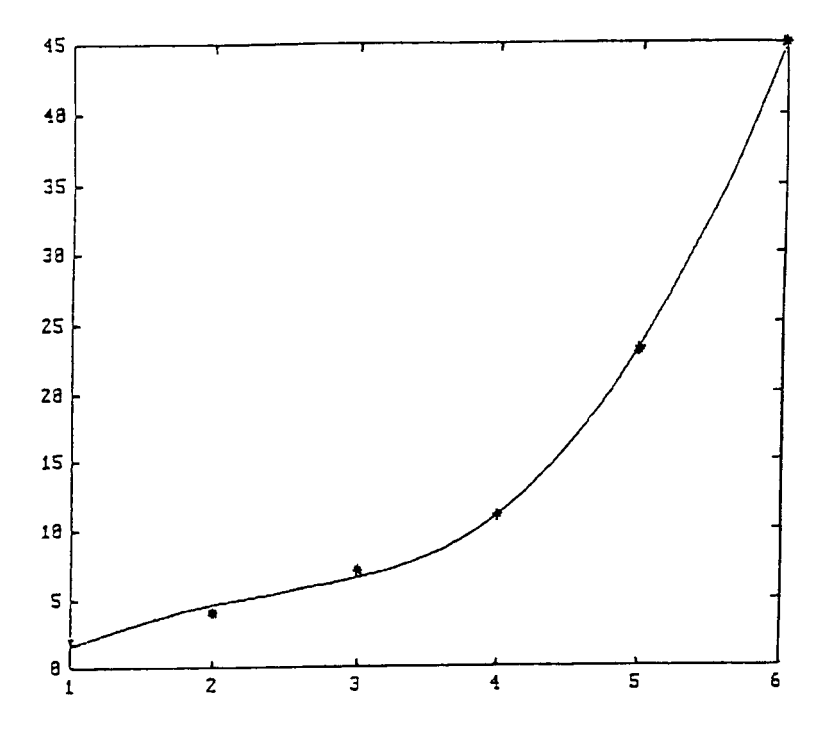

**FIGURE 3.** The '\*' argument in the second plot statement requests that the character \* is to be used for plotting the given points,

```
>> XC=[1:0.2:6]; YC=zeros(1,26);
>> for i=1:26for k=1:4YC(i) = YC(i) + fewal('A:FS', k, XC(i)).*C(k);end
       end
>> hold; plot(XC, YC); plot(X, Y, '*')
```
The statement  $XC = [1:0.2:6]$  generates a vector of  $XC$  containing value from 1 to 6 with an increment of 0.2. The command "hold" enables the first plot of XC vs. YC which is the resulting least-squares fitted curve, to be held on screen until the given points  $(X, Y)$  are superimposed. The '\*' argument in the second plot statement requests that the character  $*$  is to be used for plotting the given points, as illustrated in [Figure](#page-93-0) 3.

Next, another example is given to show how **MATLAB** statements can be applied directly with defining a m function, such as **FS** which describes the selected set of functions for least-squares curve fit. Consider the problem of least-squares fit of the points (1,2), (3,5), and (4,13) by the linear combination  $Y = C_1f_1(X) + C_2f_2(X)$  where  $f_1(X) = X-1$  and  $f_2(X) = X^2$ . An interactive application of **MATLAB** may go as follows:

```
>> X=[1, 3, 4]; Y=[2, 5, 13]; T1-X-ones(1, 3); T2=X.^2;
>> A(1,1)=T1*T1'; A(1,2)=T1*T2'; A(2,1)=A(1,2); A(2,2)=T2*T2';
>> R(1)=Y*T1';
                  R(2) = Y \cdot T2,
                                   C=A\backslash R';
>> A, R', CA =13
                                  - 66
                           66
                                  338
                      R^+ = \pi^-49
                          255
                      C =-7.05262.1316
 >>XC=1:0.1:4; YC-C(1)*(XC-ones(1,31))+C(2)*XC.^2;
 >>plot (XC, YC, X, Y, T^{+1})
```
The resulting curve is plotted in [Figure](#page-95-0) 4 using 31 points, (XC,YC), calculated based on the equation  $Y = -7.0526(X-1) + 2.1316X^2$  for X values ranging from 1 to 4. The three given points,  $(X, Y)$ , are superimposed on the graph using '\*' character. Notice from the above statements, the coefficients  $C(1)$  and  $C(2)$  are solved from the matrix equation  $[A](C) = \{R\}$  where the elements in [A] are generated using interactively entered statement and so are the elements of {R}. **MATLAB** matrix operations such as transposition, subtraction, multiplication, and inversion are all involved. Also, notice that here no use of **MATLAB** 'hold' as for generating [Figure 1,](#page-79-0) is necessary if X, Y, XC, and YC are all used as arguments in calling the

<span id="page-95-0"></span>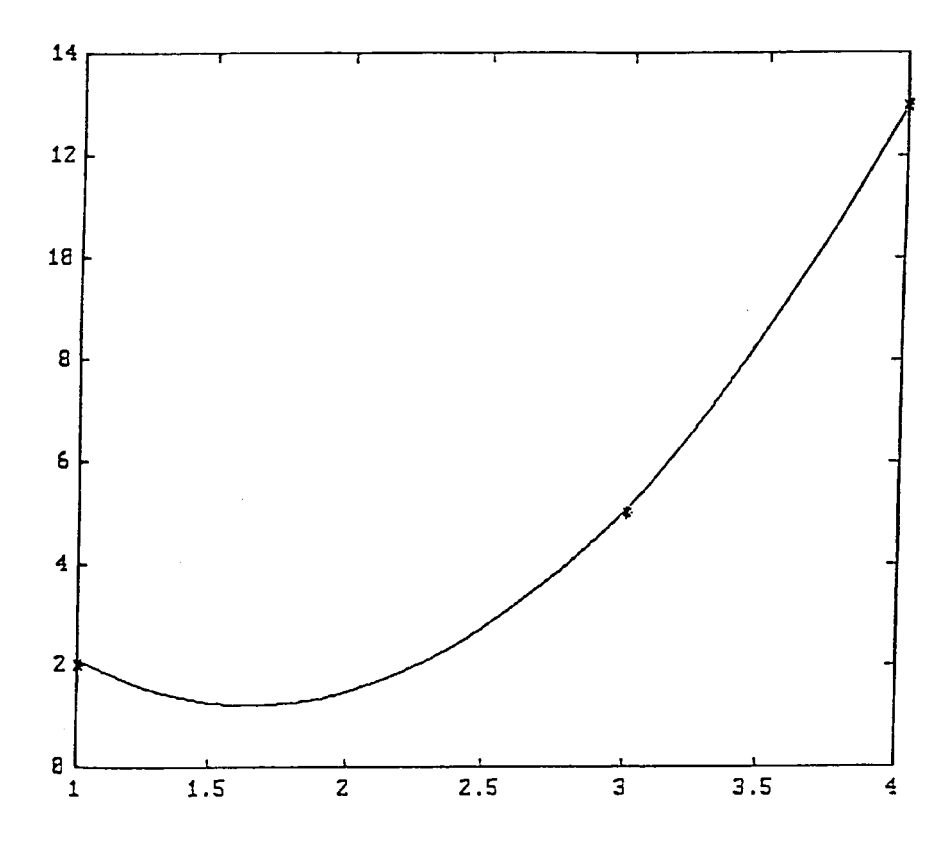

**FIGURE 4.** The curve is plotted using 31 points, (XC,YC), calculated based on the equation  $Y = -7.0526(X-1) + 2.1316X^2$  for X values ranging from 1 to 4.

**plot** function. The statement  $XC = 1:0.1:4$  generates a  $XC$  row matrix having elements starting from a value equal to 1, equally incremented by 0.1 until a value of 4 is reached.

## **MATHEMATICA APPLICATIONS**

**Mathematica** has a function called **Fit** which least-squares fits a given set of (x,y) points by a linear combination of a number of selected functions. As the first example of interactive application, let us find the best straight line which gives the least squared errors for fitting a set of five points. This is the case of two selected functions  $f_1(x) = 1$  and  $f_2(x) = x$ . the interactive application goes as follows:

*In[1]:* = Fit[{{1,2},{2,5},{3,8},{5,11},{8,24}}, {1, x}, x]  $Out[1]$ : = -1.47403 + 3.01948 x

Notice that Fit has three arguments: first argument specifies the data set, second argument lists the selected function, and the third argument is the variable for the derived equation. In case that three points are given and the two selected functions are  $f_1(x) = x-1$  and  $f_2(x) = x^2$ , then the interactive operation goes as follows:

$$
In[2]: = Fit[\{\{1,2\},\{3,5\},\{4,13\}\}, \{x-1, x^2\}, x]
$$

$$
Out[2]: = -7.05263(-1 + x) + 2.13158 x
$$

Two other examples previously presented in the **MATLAB** applications can also be considered and the results are:

$$
In[3]: = (Fit[\{1,2\}, \{2,4\}, \{3,7\}, \{4,11\}, \{5,23\}, \{6,45\}\},\
$$

$$
\{x, x^2, Sin[x], Cos[x]\}, x])
$$

$$
Out[3]: = -4.75756 x + 2.11159 x^2 - 0.986915 Cos[x] + 5.76573 Sin[x]
$$

and

$$
In[4]: = (Fit[ \{ \{1.4, 2.25\}, \{3.2, 15\}, \{4.8, 26.25\}, \{8, 33\}, \{10, 35\} \}, \{Sin[Pi*x/20], Sin[3*Pi*x/20], Sin[5*Pi*x/20], x] )
$$

$$
Out[4]: = 35.9251 \sin \left[ \frac{Pix}{20} \right] - 1.19261 \sin \left[ \frac{3 \text{ Pi} \times x}{20} \right] - 3.46705 \sin \left[ \frac{5 \text{ Pi} \times x}{20} \right]
$$

All of the results obtained here are in agreement with those presented earlier.

## **2.5 PROGRAM CUBESPLN — CURVE FITTING WITH CUBIC SPLINE**

If a set of N given points  $(X_i, Y_i)$  for  $i = 1, 2, ..., N$  is to be fitted with a polynomial of N–1 degree passing these points exactly, the polynomial curve will have many fluctuations between data points as the number of points, N, increases. A popular method for avoiding such over-fluctuation is to fit every two adjacent points with a cubic equation and to impose continuity conditions at the point shared by two neighboring cubic equations. This is like using a draftsman's spline attempting to pass through all of the N given points. It is known as cubic-spline curve fit. For a typical interval of X, say  $X_i$  to  $X_{i+1}$ , the cubic equation can be written as:

$$
Y = a_i X^3 + b_i X^2 + c_i X + d_i
$$
 (1)

where  $a_i$ ,  $b_i$ ,  $c_i$ , and  $d_i$  are unknown coefficients. If there are N–1 intervals and each interval is fitted by a cubic equation, the total number of unknown coefficients is equal to  $4(N-1)$ . They are to be determined by the following conditions:

1. Each curve passes two specified points. The first and last specified points are used once by the first and N-1st curves, respectively, whereas all interior points are used twice by the two cubic curves meeting there. This gives  $2 + 2(N-2)$ , or,  $2N-2$  conditions.

- 2. Every two adjacent cubic curves should have equal slope (first derivative with respect to  $X$ ) at the interior point which they share. This gives  $N-2$ conditions.
	- (2)
- 3. For further smoothness of the curve fit, every two adjacent cubic curves should have equal curvature (second derivative with respect to X) at the interior point which they share. This gives N–2 conditions.
- 4. At the end points,  $X_1$  and  $X_N$ , the nature spline requires that the curvatures be equal to zero. This gives 2 conditions.

Instead of solving the coefficients in Equation 1, the usual approach is to apply the above-listed conditions for finding the curvatures,  $Y''$  at the interior points, that is for  $i = 2,3,..., N-1$  since  $(Y'')_1 = (Y'')_N = 0$ . To do so, we notice that if Y is a cubic polynomial of  $X, Y''$  is then linear in  $X$  and can be expressed as:

$$
Y'' = AX + B \tag{3}
$$

If this is used to fit the ith interval, for which the increment in  $X$  is here denoted as  $H_i = X_{i+1} - X_i$ , we may replace the unknown coefficients A and B with the curvatures at  $X_i$  and  $X_{i+1}$ ,  $(Y'')_i$  and  $(Y'')_{i+1}$  by solving the two equations:

$$
Y''_i = AX_i + B \text{ and } Y''_{i+1} = AX_{i+1} + B \tag{4.5}
$$

By using the Cramer's rule, it is easy to obtain:

$$
A = \frac{Y'_{i+1} - Y''_i}{X_{i+1} - X_i}
$$
 and 
$$
B = Y'' - \frac{X_i(Y''_{i+1} - Y''_i)}{X_{i+1} - X_i}
$$
 (6,7)

Consequently, Equation 3 can be written as:

$$
Y'' = \frac{Y''_{i}}{H_{i}}(X_{i+1} - X) + \frac{Y''_{i+1}}{H_{i}}(X - X_{i})
$$
\n(8)

Equation 8 can be integrated successively to obtain the expressions for  $Y'$  and Y as:

$$
Y' + \frac{-Y_i''}{2H_i}(X_{i+1} - X)^2 + \frac{Y_{i+1}''}{2H_i}(X - X_i)^2 + C_1
$$
 (9)

and

$$
Y = \frac{Y_i''}{6H_i} (X_{i+1} - X)^3 + \frac{Y_{i+1}''}{6H_i} (X - X_i)^3 + C_1 X + C_2
$$
 (10)

© 2001 by CRC Press LLC

The integration constants  $C_1$  and  $C_2$  can be determined by the conditions that at  $X_i$ ,  $Y = Y_i$  and at  $X_{i+1}$ ,  $Y = Y_{i+1}$ . Based on Equation 10, the two conditions lead to:

$$
Y_i = \frac{Y_i''}{6}H_i^2 + C_1X_i + C_2 \quad \text{and} \quad Y_{i+1} = \frac{Y_{i+1}''}{6}H_i^2 + C_1X_{i+1} + C_2 \quad (11,12)
$$

Again, Cramer's rule can be applied to obtain:

$$
C_{1} = \frac{\left(Y_{i}'' - Y_{i+1}''\right)H_{i}}{6} - \frac{Y_{i} - Y_{i+1}}{H_{i}} \tag{13}
$$

and

$$
C_2 = -\frac{(X_{i+1}Y_i'' - X_iY_{i+1}'')H_i}{6} - \frac{X_iY_{i+1}}{H_i} - \frac{X_{i+1}Y_i}{H_i}
$$
(14)

Substituting  $C_1$  and  $C_2$  into Equations 11 and 12 and rearranging into terms involving the unknown curvatures, the expressions for the cubic curve are:

$$
Y = \frac{Y_i''}{6} \left[ \frac{(X_{i+1} - X)^3}{H_i} - H_i(X_{i+1} - X) \right] + \frac{Y_{i+1}''}{6} \left[ \frac{(X - X_i)^3}{H_i} - H_i(X - X_i) \right]
$$
  
+ 
$$
Y_i \left( \frac{X_{i+1} - X}{H_i} \right) + Y_{i+1} \left( \frac{X - X_i}{H_i} \right)
$$
 (15)

and

$$
Y' = Y''_i \left[ \frac{H_i}{6} - \frac{(X_{i+1} - X)^2}{2H_i} \right] + Y''_{i+1} \left[ \frac{(X - X_i)^2}{2H_i} - \frac{H_i}{6} \right] + \frac{Y_{i+1} - Y_i}{H_i}
$$
(16)

Equation 15 indicates that the cubic curve for the ith interval is completely defined if in addition to the specified values of  $Y_i$  and  $Y_{i+1}$ , the curvatures at  $X_i$  and  $X_{i+1}$ ,  $(Y'')_i$  and  $(Y'')_{i+1}$  respectively, also can be found. To find all of the curvatures at the interior points  $X_2$  through  $X_{N-1}$ , we apply the remaining unused conditions mentioned in (2). That is, matching the slopes of two adjacent cubic curves at these

interior points. To match the slope at  $X_i$ , first we need to have the slope equation for the preceding interval, that is from  $X_{i-1}$  to  $X_i$ , for which the increment is denoted as  $H_{i-1}$ . From Equation 16, we can easily write out that slope equation as:

$$
Y' = Y_{i-1}'' \left[ \frac{H_{i-1}}{6} - \frac{(X_i - X)^2}{2H_{i-1}} \right] + Y_i'' \left[ \frac{(X - X_{i-1})^2}{2H_{i-1}} - \frac{H_i}{6} \right] + \frac{Y_i - Y_{i-1}}{H_{i-1}}
$$
(17)

Using Equations 16 and 17 and matching the slopes at the interior point  $X_i$  and after collecting terms, we obtain:

$$
H_{i-1}Y''_{i-1} + 2(H_{i-1} + H_i)Y''_i + H_iY''_{i+1} = 6\left(\frac{Y_{i-1} - Y_i}{H_{i-1}} - \frac{Y_i - Y_{i-1}}{H_i}\right)
$$
(18)

This equation can be applied for all interior points, that is, at  $X = X_i$  for  $i =$ 2,3,…,N–1. Hence, we have N–2 equations for solving the N–2 unknown curvatures,  $(Y'')$ <sub>i</sub> for i = 2,3,...,N–1 when the X and Y coordinates of N + 1 points are specified for a cubic-spline curve fit. Upon substituting the calculated curvatures into Equation 15, we obtain the desired cubic polynomial for each interval of X.

If the N given points,  $(X_i, Y_i)$  for  $i = 1, 2, \ldots, N$ , has a periodic pattern for every increment of  $X_N - X_1$ , we can change the above formation for the open case to suit this particular need by requiring that the points be specified with  $Y_N = Y_1$  and that curvatures also should be continuous at the first and last points. That is to remove the 4th rule, and also one condition each for the 2nd and 3rd rules described in (2). Equation 18 is to be used for  $i = 1, 2, \ldots, N$  to obtain N equations for solving the N curvatures. For obtaining the first and last equations, we utilize the fact that since Y and its derivatives are periodic, in addition to  $Y_N = Y_1$ ,  $(Y'')_N = (Y'')_1$ ,  $H_N = H_1$ , we also have  $Y_{N+1} = Y_2, Y_0 = Y_{N-1}, (Y'')_{N+1} = (Y'')_2, (Y'')_0 = (Y'')_{N-1}$ , and  $H_0 = H_{N-1}$ .

A program called **CubeSpln** has been prepared to handle both the nonperiodic and periodic cases. It formulates the matrix equation  $[A](Y'') = \{C\}$  for solving the curvatures at  $X_i$  for  $i = 1, 2, \ldots, N$  based on Equation 18. A Gaussian elimination scheme is needed by this subroutine for obtaining the solutions of Y″. Program **CubeSpln** also has a block of statements for plotting of the spline curves. This subroutine is listed below.

#### **QUICKBASIC VERSION**

```
Program CubeSpln - Cubic-Spline Curve Fit of N equally spaced points,
                           (X(I), Y(I)) for I=1 through N.
    N, (X(I), Y(I)) for I=1 through N, and KK are inputs
    KK=1- Open ends, Y(N).NE.Y(1); KK=2- Periodic, Y(N)=Y(1).
CLS : KEY OFF: SCREEN 2: H = 8: W = 8: ASPR = 1!: N = 5: KK = 1
       DIM\mathbf{A}(\mathbf{N},~\mathbf{N}) , C(\mathbf{N}) , \mathbf{X}(\mathbf{N}) , \mathbf{Y}(\mathbf{N})FOR I = 1 TO N: READ X(I): NEXT I
       FOR I = 1 TO N: READ Y(I): NEXT I
                          DATA 1., 2., 3., 4., 5., 2., 4., 7., 8., 11.
```

```
First, solve for the curvatures.
    FOR J = 1 TO N: A(1, J) = 0: A(N, J) = 0: NEXT J<br>IF KK = 1 THEN A(1, 1) = 1: A(N, N) = 1: C(1) = 0: C(N) = 0: GOTO 260
    IF KK = 2 THEN 230 ELSE 250
        A(1, 1) = 2: A(1, 2) = 1<br>
A(1, N - 1) = 1: A(1, N) = 2<br>
A(N - 1) = 1230
        A(N, 1) = 1<br>A(N, N) = -1C(1) = 6 * (Y(2) - Y(1) + Y(N - 1) - Y(N))C(N) = 0: GOTO 260
250 PRINT "Error in specifying KK.": GOTO 610
260 FOR I = 2 TO N - 1
         FOR J = 1 TO N
              IF J = I - 1 THEN A(I, J) = X(I) - X(I - 1): GOTO 320<br>
IF J = I THEN A(I, J) = (X(I+1) - X(I - 1)) * 2: GOTO 320<br>
IF J = I + 1 THEN A(I, J) = X(I+1) - X(I)<br>
: GOTO 320
              A(I, J) = 0320NEXT J
         C(I) = 6 * ((Y(I+1)-Y(I))/(X(I+1)-X(I)) + (Y(I-1)-Y(I))/(X(I)-X(I-1)))NEXT I
                                      'Solve for (Y")'s using GauJor
    GOSUB 620
365
    FOR I = 1 TO N: PRINT C(I) ; : NEXT I: PRINT
    Next, plot the spline curve from X(1) to X(N).
\mathbf{t}: W4 = 12400 W1 = 0: W2 = 6W3 = 0V1 = 10.5 * W: V2 = V1 + 60 * W: V4 = 20.5 * B: V3 = V4 - 18 * H
    DEF FNXF (X) = V1 + (X - W1) * (V2 - V1) / (W2 - W1)
    DEF FNYF (Y) = V4 + (Y - W3) * (V3 - V4) / (W4 - W3)
    CLS : LINE (FNXF(6), FNYF(0)) - (FNXF(0), FNYF(0))
           LINE -(FNXF(0), FNYF(12))FOR I = 1 TO N
         LINE (FNXF(X(I) ), FNYF(Y(I)+.2)) - (FNXF(X(I) ), FNYF(Y(I) -.2))<br>LINE (FNXF(X(I) -.05), FNYF(Y(I) )) - (FNXF(X(I)+.05), FNYF(Y(I) ))
         NEXT I
480 FOR I = 1 TO 6
                               ), V4) - (F<br>v1, FNYF(2*1) ) - (
                                                                     \langle \rangle ) \langle \rangleLINE (FNXF(I
                                                 V4) - (FNXF (IV4 - 3)V1+W, FNYF(2*I)LINE (
         NEXT I
512 FOR I = 1 TO 7
         LOCATE 22, V1 / W + (I - 1) * 10 - 1 : PRINT I - 1
         LOCATE V4 / H - 3 * I + 3.1, V1 / W - 3: PRINT USING "##"; 2 * (I - 1)
         NEXT I
519 LOCATE 23, 41: PRINT "X": LOCATE 12, 5: PRINT "Y"
    PSET (FNXF(X(1)), FNYE(Y(1)))NP = 21: XT = X(1)FOR I = 2 TO N
         DD = X(I) - X(I - 1): DX = DD / (NP - 1)H1 = C(I - 1) / 6 / DD: H2 = C(I) / (6 * DD)<br>H3 = Y(I - 1) / DD - C(I - 1) * DD / 6
         H4 = Y(I) / DD - C(I) * DD / 6FOR J = 2 TO NP
              XT = XT + DXF = H1*( (X(I) - XT)^2) + H2*( (XT-X(I-1)) ^2) + H3*(X(I) - XT) + H4*(XT-X(I-1))LINE -(FNXF(XT), FNYF(F))NEXT J
              NEXT I
610 END
620 ' GauJor. Sub - solves a matrix equation A(N,N)X(N) = C(N)by Gauss-Jordan elimination method.
     ' X and C share same storage space.
       FOR I = 1 TO N
            IF A(I, I) = 0 THEN 660
                                                                    Normalization
650
            FOR J = I + 1 TO N
                A(I, J) = A(I, J) / A(I, I)NEXT J
            C(I) = C(I) / A(I, I): GOTO 690
```

```
660
          FOR J = I + 1 TO N
             IF A(J, I) = 0 THEN 680
                                                              'Pivoting
              FOR K = I TO N
                         = A(I, K)TA(I, K) = A(J, K)A(J, K) = TNEXT K
              \mathbf{T}= C(I)C(I) = C(J)C(J) = TGOTO 650
680
             NEXT J
         FOR K = 1 TO N
690
              IF K = I THEN 720
                                                         'Elimination
              IF A(K, I) = 0 THEN 720
              C(K) = C(K) - A(K, I) * C(I)FOR J = I + 1 TO N
                 A(K, J) = A(K, J) - A(K, I) * A(I, J)NEXT J
720
             NEXT K
         NEXT I
    RETURN
```
#### **Sample Application**

When program **CubeSpln** is run, it gives a plot of the cubic spline curves as shown in [Figure](#page-102-0) 5. The given points are marked with + symbols. Between every two adjacent points, a third-order polynomial is derived. There are two different thirdorder polynomials for the left and right sides of every in-between points, at which the slopes and curvatures determined by the two third-order polynomials are both continuous.

#### **MATLAB APPLICATION**

**MATLAB** has a function file called spline.m which can be applied to perform the curve fit of cubic spline. The function has three arguments: the first and second arguments are for the coordinates of the data points for which a cubic spline curve fit is to be obtained, and the third argument should be an array containing a more finely spaced abscissa at which the curve ordinates should be calculated for plotting the spline curve. Let us redo the problem for which [Figure 5](#page-102-0) has been obtained. The **MATLAB** application and the resulting display are as follows:

```
>> X=[1, 2, 3, 4, 5]; Y=[2, 4, 7, 8, 11]; XC=[1:0.2:5]; YC=spline(X, Y, XC)YC =Columns 1 through 7
  2.0000 2.0920 2.3760 2.8140 3.3680 4.0000 4.6720Columns 8 through 14
                             7.0000
                                       7.31607.5280
                                                         7.68205.3460
          5.8940
                    6.5480
  Columns 15 through 21
                    8.2560
  7.8240
           8.0000
                              8.6380
                                       9.1920
                                                9.9640 11.0000
>> plot (X, Y, '^{*,}, XC, YC)
```
<span id="page-102-0"></span>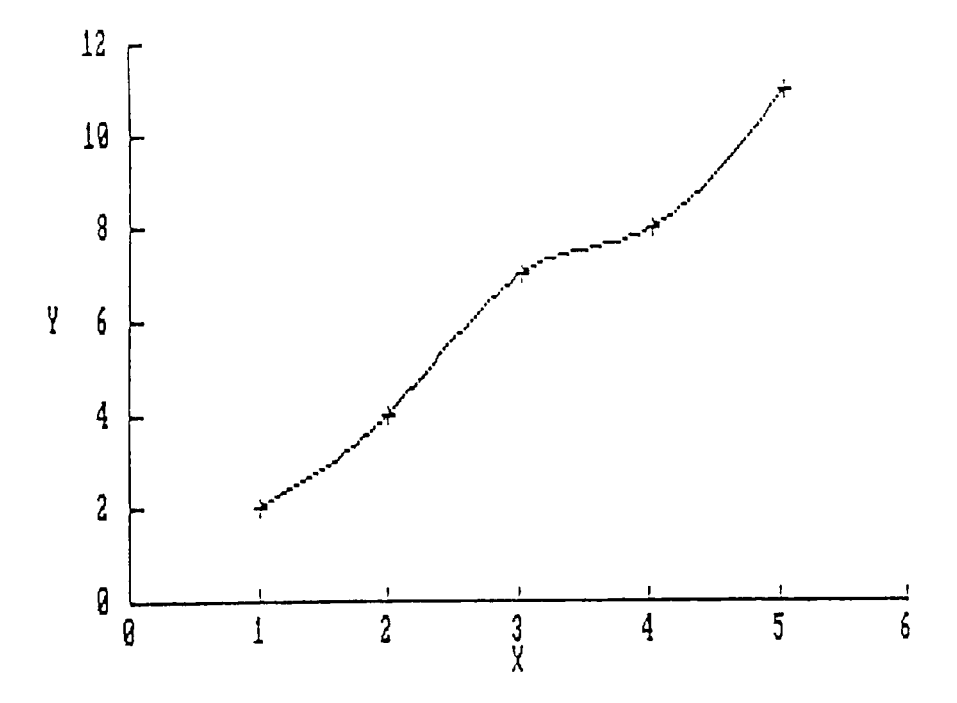

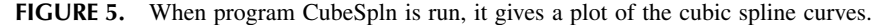

The plot of the spline curve using XC and YC data superimposed with the given  $5$  (X,Y) points marked by the  $*$  character is shown in [Figure](#page-103-0) 6 which is identical to Figure 5 except different in the ranges of the axes.

For dealing with data sets, more features of plot.m of **MATLAB** can be utilized. [Figure 7](#page-103-0) shows how different data sets can be marked with different characters, axes can be labeled, and various text can be added. The interactive **MATLAB** commands entered are:

>> X = [1, 2, 3, 4]; Y = [2, 4, 7, 13]; X1= [0.5 1.2 2.5 3.7]; Y1= [3 6 5 11]; >>  $X2=[3.0 3.6 4.2 5.1]; Y2=[3 6 8 11];$ >> plot(X, Y, '\*', X1, Y1, '+', X2, Y2, '.') >> xlabel('X'), ylabel('Y')<br>>> text(0.7,12,'X,Y - \*') >> text(0.7,11,'X1,Y1 - +') >> text(0.7,10, 'X2, Y2 - .')

Notice the commands xlabel, ylabel, and text are adding labels for the x and y axes, and text, respectively. The specific content string of label or text is to be spelled out inside the two single quotation signs. The first two arguments for text are the coordinates, at which the left lower corner of the first character of that string.

<span id="page-103-0"></span>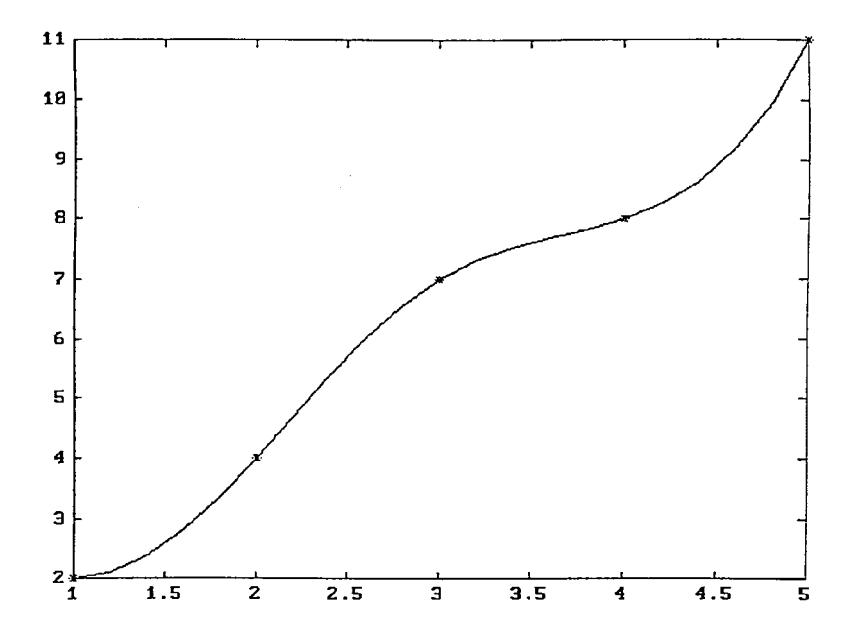

**FIGURE 6.** The plot of the spline curve using XC and YC data superimposed with the given 5 (X,Y) points marked by the \* character is identical to [Figure](#page-102-0) 5 except different in the ranges of the axes.

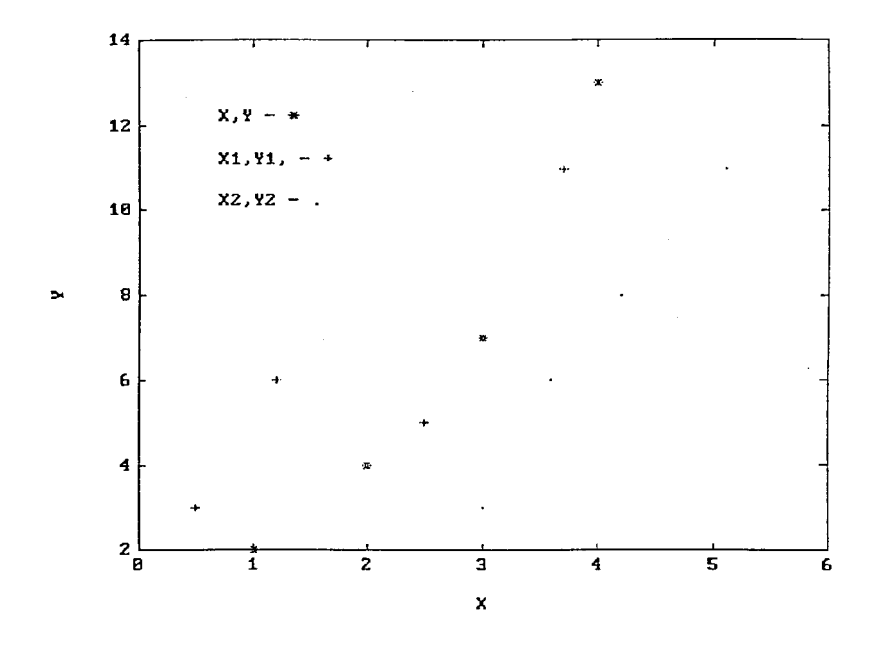

**FIGURE 7.** How different data sets can be marked with different characters, axes can be labeled, and various text can be added.

## <span id="page-104-0"></span>**MATHEMATICA APPLICATIONS**

**Mathematica** has an interpolation function which fits a collection of specified points by a polynomial. The command **InterpolationOrder** specifies the order of polynomial and the default order is 3. Here are some examples of applications and plots.

```
Input[1]: =
   x = \{1,2,3,4,5\}Output[1] =
    {1, 2, 3, 4, 5}
Input[2]: =
   y = \{2,4,7,8,11\}Output[2] =
    {2, 4, 7, 8, 11}
```
*Input[3]: =*

## **Plot[Evaluate[Interpolation**[y]][x], {x,1,5}, Frame->True, AspectRatio->1]

*Output[3] =*

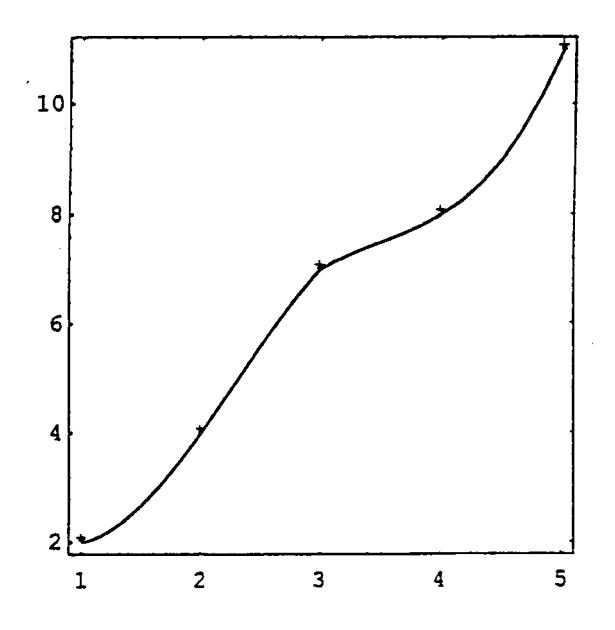

**FIGURE 8.**

**Evaluate** calculates the values of the fitted polynomial within the specified interval. In this case, the y values are interpolated using the cubic polynomial.

To add more features to a plot, **Mathematica** has commands Text allowing a string of characters to be placed at a desired location, and FrameLabel allowing labels to be added to the axes. In fact, [Figure 8](#page-104-0) is not the result of *Input[3]* but the addition of the five + markers with the statement

*Input[4]: =* Show[%,Graphics[Table[Text["+",{x[[i]],y[[i]]}],{i,1,5}]]] *Output[4] =* —Graphics—

**%** refers to the previous output and **%%** refers to the next-to-the-last output, and so on. Show and Graphics enable additional graphics to be shown. Table lists a series of entries specified by the running index variable which in this case is I having a starting value of 1 and incremented by 1 (omitted), and ending at a value equal to 5. Notice that the four \* markers are not exactly located at the coordinates specified, for the reason that the character itself is not centered but offsets like a superscript.

As another example, consider the plot shown in [Figure 9](#page-107-0) which is resulted from of the following statements:

```
Input[1]: =
   X = \{1,2,3,4\}Output[1] =
   {1, 2, 3, 4}
Input[2]: =
   Y = \{2, 4, 7, 13\}Output[2] =
   {2, 4, 7, 13}
Input[3]: =
   X1 = \{0.5, 1.2, 2.5, 3.7\}Output[3] =
   \{0.5, 1.2, 2.5, 3.7\}
```
## *Input[4]: =*  $Y1 = \{3, 6, 5, 11\}$ *Output[4] =*

 $\{3, 6, 5, 11\}$ 

## *Input[5]: =*

 $X2 = \{3.0, 3.6, 4.2, 5.1\}$ 

## *Output[5] =*

 $\{3.0, 3.6, 4.2, 5.1\}$ 

## *Input[6]: =*

 $Y2 = \{3, 6, 8, 11\}$ 

## *Output[6] =*

{3, 6, 8, 11}

## *Input[7]: =*

```
g1 = Show[Graphics[Table[Text["*", {X[[i]], Y[[i]]}], {i,1,5}],Table[Text[" + ",{X1[[i]],Y1[[i]]}],{i,1,5}],
Table[Text[".",{X2[[i]],Y2[[i]]}],{i,1,5}]]]
```
### *Output[7] =*

—Graphics—

*Input[8]: =*

 $g2 = Show[g1, Frame-STrue, AspectRatio-1,$ FrameLabel->{"X","Y"}]

*Output[8] =*

—Graphics—

*Input[9]: =*

Show[g2,Graphics[Text["X–Y — \*",{0.7,12},{–1,0}], Text[" $X1-Y1 \longrightarrow$ ", {0.7,11}, {-1,0}], Text[" $X2-Y2$  — .", {0.7,10}], {-1,0}]]]

<span id="page-107-0"></span>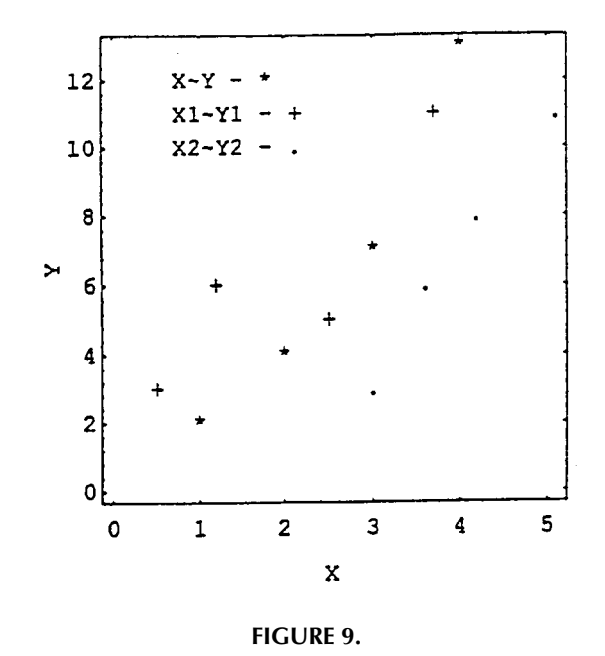

The two intermediate plots designated as g1 and g2 are actually displayed on screen but not presented here. Only the final plot showing all of the ingredients is presented in Figure 9. Giving plot names facilitates the later referral; a better arrangement than using the  $%$  option. In Figure 9, it is also illustrated that the label for the vertical axis is rotated by 90 degrees.

**Mathematica** has a package called SplineFit can also be called into service for the need of spline curve-fit. For creating Figure 9, we may enter the request as follows:

*Input[1]: =* <<NumericalMath`SplineFit`

 $Input[2]: = XYZ = \{\{1,2\},\{2,4\},\{3,7\},\{4,8\},\{5,11\}\};$ 

 $Input[3]$ : = Spline = SplineFit[XYS, Cubic]

 $Output[3] = SplineFunction[Cubic, {0, 4},] \leq 0$ 

 $Input[4]:$  = ParametricPlot[Spline[x],  $\{x, 0, 4\}$ , Frame->True, AspectRatio->1]
$Output[4] = -Graphics$ 

*Input[5]: =* Show[%,Graphics[Table[Text["X",{XYS[[i]]}],{i,1,5}]]]

*Output[5] =* —Graphics—

In *Input[1]*, << loads the specified package `SplineFit`. *Input[2]* illustrates how the coordinates of points can be entered as pairs and ; can be used to suppress the display of the output. "Cubic" spline fit is requested in *Input[3]* and in *Input[5]* the ParametricPlot command is applied so that the coordinates of the points on the cubic spline curves are generated using a third parameter. *Input[5]* also demonstrates how a matrix should be called in a looping situation.

Notice that two plots for *Output[4]* and *Output[5]* are not presented here, for the reason that [Figure 9](#page-107-0) already shows all of the needed details. However, it should be mentioned that use of "X" as the character in Text for marking the five XYS points in *Input[5]* will enable it to be centered at the coordinates specified instead of being upwardly offset as is the case of using the character "\*" in [Figure 9.](#page-107-0)

# **2.6 PROBLEMS**

## **EXACT CURVE-FIT**

- 1. Modify the program ExactFit so that the given points (1,3), (3,8), and (4,23) can be exact-fitted by the equation  $y = c_1x + c_2x^2 + c_3x^4$ .
- 2. Modify the program ExactFit so that the given points (0,0.2), (2,0.5),  $(5,-0.4)$ , and  $(7,-0.2)$  can be exact-fitted by the equation  $y = c_1\sin x + c_2$  $c_2\sin 2x + c_3\sin 3x + c_4\sin 4x$ .

# **LEASTSQ1**

- 1. Given five points (1,1), (2,3), (3,2), (4,5), and (5,4), calculate the coefficients c<sub>1</sub> and c<sub>2</sub> in the linear equation  $y = c_1 + c_2x$  which fits the five points by the least-squares method.
- 2. For a given set of data  $(1,-2)$ ,  $(2,0)$ ,  $(3,1)$ , and  $(4,3)$ , two equations have been suggested to fit these points. They are  $Y = X-2$  and  $Y = (-X^2 +$ 7X–10)/2. Based on the least-squares criterion, which equation should be chosen to provide a better fit? Explain why?
- 3. During a tensile-strength test of a metallic material the following data  $(X_i, Y_i)$  for  $i = 1, 2, \ldots, 7$  where X and Y represent strain (extension per unit length) and stress (force per unit area), respectively, have been collected:

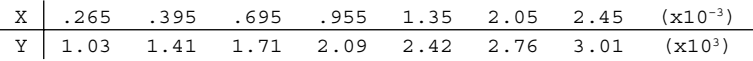

Fit these data by the least-squares method with an equation  $Y =$  $b_1XExp(b_2X)$  and calculate the values of the coefficients  $b_1$  and  $b_2$ . (Note:  $ln(Y/X) = ln(b<sub>1</sub>) + b<sub>2</sub>X)$ 

- 4. Apply polyfit of **MATLAB** to the data given in Problem 1 and fit them linearly. Compare the answer with that of Problem 1.
- 5. Same as Problem 4 except the data are to be fitted by a quadratic equation.
- 6. Same as Problem 4 except the data are to be fitted by a cubic equation.
- 7. Same as Problem 4 except the data are to be fitted by a quartic equation.
- 8. Use the results of Problems 4 through 7 and enter **MATLAB** statements to compare their errors.
- 9. Apply polyfit of **MATLAB** to the data given in Problem 3 and fit them linearly. Compare the answer with that of Problem 3.
- 10. Same as Problem 9 except the data are to be fitted by a quadratic equation.
- 11. Same as Problem 9 except the data are to be fitted by a cubic equation.
- 12. Same as Problem 9 except the data are to be fitted by a quartic equation.
- 13. Use the results of Problems 9 through 12 and enter **MATLAB** statements to compare their errors.
- 14. Save the results of Problems 4 through 7 and generating the four curves determined by the least-squares method. Obtain a composite graph of these four curves superimposed with the given points marked using the character \* by application of plot.
- 15. Same as Problem 14 but for the curves determined by Problems 9 through 12.
- 16. Try **Mathematica** to obtain and compare results for the above problems.

### **LEASTSQG**

- 1. Given four points (1,0.5), (2.5,0.88), (3.2,1.35), and (4.5,2.76), they are to be least-squares fitted by a linear combination of two selected functions,  $f_1(x) = e^{-x}$  and  $f_2(x) = e^{-2x}$ , in the form of  $f(x) = c_1f_1(x) + c_2f_2(x)$ . Find  $c_1$ and  $c_2$ .
- 2. For a given set of 10 points,  $(x_i, y_i)$  for  $i = 1, 2, \ldots, 10$ , the least-squares method has been applied to fit these data by two students. Student A selects 3 functions  $f_1(x) = x$ ,  $f_2(x) = x^3$ , and  $f_3(x) = x^5$  to obtain the coefficients  $a_1$ ,  $a_2$ , and  $a_3$  for the expressiony =  $a_1x + a_2x^3 + a_3x^5$ . Student B selects 3 other functions  $f_1(x) = \sin x$ ,  $f_2(x) = \sin 3x$ , and  $f_3(x) = \sin 5x$  to obtain the coefficients  $b_1$ ,  $b_2$ , and  $b_3$  for the expression  $y = b_1 \sin x + b_2 \sin 3x$  $+$  b<sub>3</sub>sin5x. Write a program to calculate the least-squares errors  $E<sub>A</sub>$  and  $E<sub>B</sub>$  for the curve-fit approaches taken by the students A and B, respectively.
- 3. Apply the least-squares method to curve-fit the following three given points by a linear combination of two selected functions  $f_1(x) = x$  and  $f_2(x) = x^3$ , namely,  $y = c_1x + c_2x^3$ :

x 0 12 y –1 0 2

Find  $c_1$  and  $c_2$  by use of Cramer's Rule.

4. Given eight data points  $(X_i, Y_i)$  for  $i = 1, 2, \ldots, 8$  as listed, fit them by the least-squares method with the equation  $Y = a_1 + a_2X + a_3X^2$ . Find  $a_{1-3}$  by applying the computer program LeastSqG.

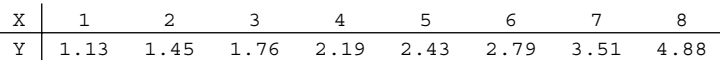

- 5. A set of three points are provided as listed: (1,0.2), (2,0.5), and (3,0.6). These points are to be fitted by application of the least-squares method using a *linear* combination of (a) two functions x and  $x^2$ , or (b) two other functions  $x^0$  and  $x^3$ . Which fit will be better, a or b? Back up your answer with detailed calculations.
- 6. Given three points (1,2), (3,5), and (4,13), two selected functions  $f_1(x) =$ x–1 and  $f_2(x) = x^3$  are to be linearly combined to fit these points by the equation  $y = a_1f_1(x) + a_2f_2(x) = a_1(x-1) + a_2x^3$ . Derive two equations needed for solving  $a_1$  and  $a_2$  by use of the Least-Squares method.
- 7. Given 7 points of which the coordinates are  $X(i)$  and  $Y(i)$  for  $i = 1$  to 7, a least-squares fit of these points with a linear combination of 3 selected functions  $f_1(X) = X$ ,  $f_2(X) = \sin 2X$ , and  $f_3(X) = e^{-X}$  in the form of  $Y(X) =$  $C(1)f_1(X) + C(2)f_2(X) + C(3)f_3(X)$  has been conducted and the coefficients C(1) to C(3) have been found. Complete the following segment of **FOR-TRAN** program to calculate the total error E which is the sum of the squares of the differences between  $Y(X(i))$  and  $Y(i)$  for  $i = 1$  to 7.

```
DIMENSION X(7), Y(7), C(3)DATA X, Y, C/(17 real numbers separated by, )/
       insert statements for
    < - - - calculation of E involving
       C, X, Y, and f_1, f_2, and f_3.
WRITE (*,*) E
STOP
END
```
- 8. For a given set of data  $(1,-2)$ ,  $(2,0)$ ,  $(3,1)$ , and  $(4,3)$ , two equations have been suggested to fit these points. They are  $Y = X-2$  and  $Y = (-X^2 +$ 7X–10)/2. Based on the least-squares criterion, which equation should be chosen to provide a better fit? Explain why.
- 9. Given 12 points of which the coordinates are  $X(i)$  and  $Y(i)$  for  $i = 1$  to 7, a least-squares fit of these points with a linear combination of 4 selected functions  $f_1(X) = X$ ,  $f_2(X) = \sin 2X$ ,  $f_3(X) = \cos 3X$ , and  $f_4(X) = e^{-X}$  in the form of  $Y(X) = C(1)f_1(X) + C(2)f_2(X) + C(3)f_3(X) + C(4)f_4(X)$  has been conducted and the coefficients  $C(1)$  to  $C(4)$  have been found. Complete the following segment of **FORTRAN** program to calculate the total error E which is the sum of the squares of the differences between  $Y(X(i))$  and  $Y(i)$  for  $i = 1$  to 12, using a FUNCTION subprogram  $F(I, X)$  which evaluate the Ith selected function at a specified X value for  $i = 1$  to 4.

```
DIMENSION X(12), Y(12), C(4)DATA X, Y, C/(28 real numbers separated by, )/
       insert statements for
    < - - - calculation of E involving
       C, X, Y, and f_1, f_2, and f_3.
WRITE (*,*) E
STOP
END
```
- 10. Any way one can solve the above-listed problem by application of **MAT-LAB**? Compare the computed results obtained by **QuickBASIC**, **FOR-TRAN**, and **MATLAB** approaches.
- 11. Try **Mathematica** and compare results for the above problems.

# **CUBIC SPLINE**

- 1. Presently, program CubeSpln is not interactive. Expand its capability to allow interactive input of the number of points, N, and coordinates  $(X_i, Y_i)$ for  $i = 1$  to N. Also, user should be able to specify the KK value so that both periodic or nonperiodic data points can be fitted. Call this program CubeSpln.X and rerun the case used in Sample Application.
- 2. Change the program CubeSpln slightly to allow a sixth point to be considered. Add a sixth point whose Y value is equal to that of the first point then run it as a periodic case by changing KK equal to 2. The resulting plot for  $X(6) = 5.5$  should be as shown below.

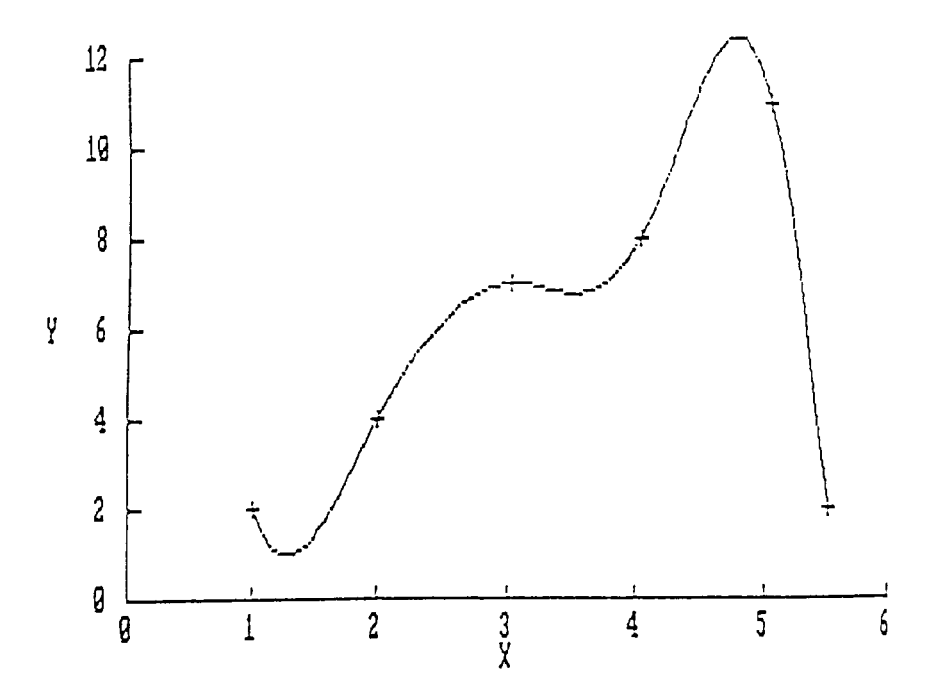

- 3. Use the program **CubeSpln.X** to run Problem 2.
- 4. Apply spline.m of **MATLAB** to fit the points (1,2), (2,4), (3,7), and (4,13) and then plot the curve by using plot.m. Mark the points by the character \*.
- 5. Apply spline.m of **MATLAB** to fit the points (0.5,3), (1.2,6), (2.5,5), and (3.7,11) and then plot the curve by using plot.m. Mark the points by the character + .
- 6. Apply spline.m of **MATLAB** to fit the points (3,3), (3.6,6), (4.2,8), and (5.1,11) and then plot the curve by using plot.m.
- 7. Combine the curves obtained in Problems 4 to 6 into a composite graph by using solid, broken, and center lines which in use of plot.m require to specify with  $\cdot\cdot\cdot$ ,  $\cdot\cdot\cdot\cdot\cdot$ , and  $\cdot\cdot\cdot\cdot$ , respectively. The resulting composite graph should look like the figure below.

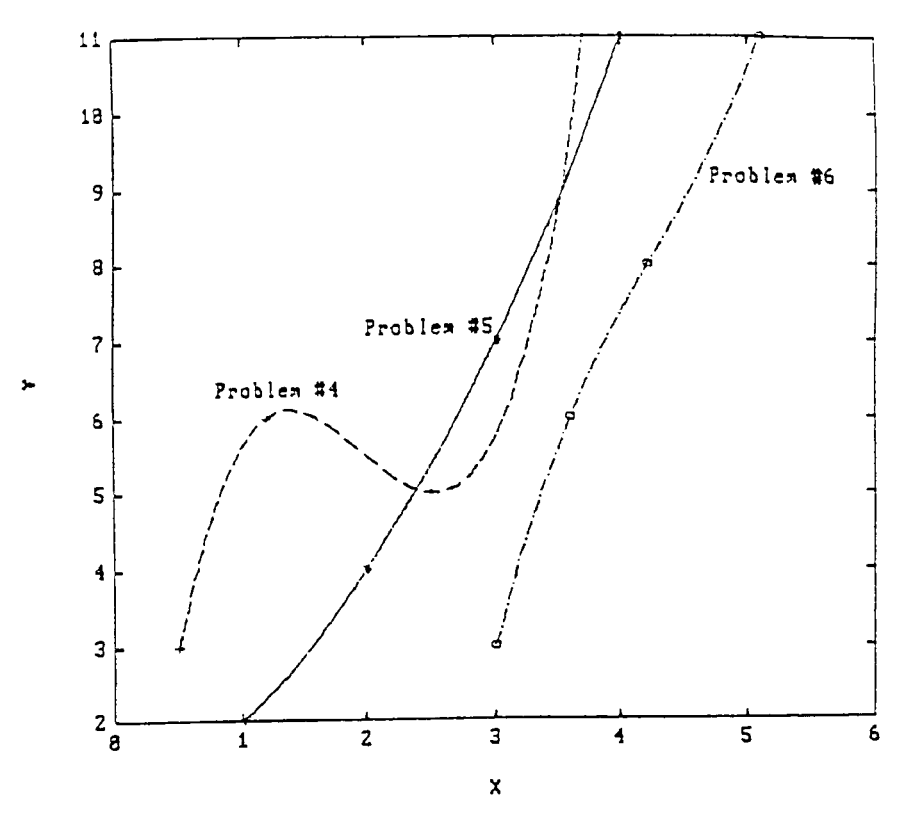

- 8. Use text command of **MATLAB** to add texts 'Problem 4', 'Problem 5', and 'Problem 6' near the respective curves already drawn in Problem 7.
- 9. The temperature data in°F, collected during a period of seven days are (2,75), (3,80), (4,86), (5,92), (6,81), and (7,90). Cubic-spline fit these data, plot the curve, and label the horizontal axis with 'Days' and vertical axis with 'Temperature, in Fahrenheit' by use of xlabel and ylabel commands of **MATLAB**.

10. Add to the graph obtained for Problem 9 by marking the data points with the character \* and also a text 'Cubic Spline of Temperature Data' at an appropriate location not touching the spline curve.

# **2.7 REFERENCES**

- 1. Y. C. Pao, "On Development of Engineering Animation Software," in *Computers in Engineering*, K. Ishii, editor, ASME Publications, New York, 1994, pp. 851–855.
- 2. A. Ralston, *A First Course in Numerical Analysis*, McGraw-Hill, New York, 1965.
- 3. H. Flanders, R. R. Korfhage, and J. J. Price, *A First Course in Calculus with Analytic Geometry*, Academic Press, New York, 1973.

# 3 Roots of Polynomials and Transcendental Equations

# **3.1 INTRODUCTION**

In the preceding chapter, we derive equations which fit a given of data either exactly, or, by using a criterion such as the least-squares method. Once such equations have been obtained in the form of  $y = C(x)$  when the data are two-dimensional, or,  $z =$  $S(x,y)$  when the data are three-dimensional. It is next of common interest to find where the curve  $C(x)$  intercepts the x-axis, or, where the surface  $S(x,y)$  intercepts with the x-y plane. Mathematically, these are the problems of finding the *roots* of the equations  $C(x) = 0$  and  $S(x,y) = 0$ , respectively. The equation to be solved could be a *polynomial* of the form  $P(x) = a_1 + a_2x + ... + a_ix^{i-1} + ... + a_{N+1}x^N$  which is of Nth order, or, a *transcendental equation* such as  $C(x) = a_1 sin x + a_2 sin 2x + a_3 sin 3x$ .

As it is well known, a polynomial of Nth order should have N roots which could be real, or, complex conjugate pair if the coefficients of the polynomial are all real. Geometrically speaking, only those real roots really pass the x-axis. For a transcendental equation, there may be infinite many roots. In this chapter, we shall introduce computational methods for finding the roots of polynomials and transcendental equations. Beginning with the very primitive approach of incremental and halfinterval searches, the approximate location of a particular root is to be located. More refined, systematic methods such as the linear interpolation and Newton-Raphson methods are then followed to determine the more precise location of the root. A program called **FindRoot** incorporating the four methods is to be presented for interactive solution of a particular root of a given polynomial or transcendental equation when the upper and lower bounds of the root are provided.

Also discussed is a method called *Successive Substitution*. A transcendental equation derived from analysis of a four-bar linkage problem is used to demonstrate how roots are to be found by application of this method. Another transcendental equation has been derived for the unit-step response analysis of a mechanical vibration system and its roots solved by application of the Newton-Raphson method to illustrate how the design specifications are checked in the time domain.

Since the Newton-Raphson method for solving  $F(x) = 0$  which can be a polynomial, or, transcendental equation of one variable is based on the Taylor's series involving the derivatives of  $F(x)$ , it can be extended to the solution of two-equations  $F_1(x,y) = 0$  and  $F_2(x,y) = 0$  by application of Taylor's series involving partial derivatives of both  $F_1$  and  $F_2$  with respect to x and y. A program called **NewRaphG** has been developed for this purpose. Also, this generalized Newton-Raphson method allows the quadratic factors of a higher order polynomial to be iteratively and continuously extracted and their quadratic roots solved by the so-called **Bairstow** method. For that, a program called Bairstow is made available for interactive application.

Both **QuickBASIC** and **FORTRAN** versions for the above-mentioned programs are presented. Both the application of the **roots** m-file of **MATLAB** in place of the program Bairstow and direct conversion of the program **FindRoot** into **MATLAB** version are also presented. The **Mathematica**'s function **NSolve** is introduced in place of the program **Bairstow** if the user prefers. Also the linear interpolation method used in the program **FindRoot** has been translated into **Mathematica** version. In fact. **Mathematica** has its own **FindRoot** based on the Newton-Raphson method.

# **3.2 ITERATIVE METHODS AND PROGRAM FINDROOT**

Program FindRoot is developed for interactive selection of an iterative method among the four made available: (1) Incremental Search, (2) Bisection Search, (3) Linear Interpolation, and (4) Newton-Raphson Iteration. Polynomials are often encountered in engineering analyses such as the characteristic equations in vibrational and buckling problems. The roots of a polynomial are related to some important physical properties of the systems being analyzed, such as the frequencies of vibration or buckling loads. A nth degree polynomial can be expressed as:

$$
P(x) = a_1 + a_2x + a_3x^2 + ... + a_nx^{n-1} + a_{n+1}x^n
$$
  
= 
$$
\sum_{k=1}^{n+1} a_k x^{k-1} = 0
$$
 (1)

For  $n = 1,2,3$ , there are formulas readily available in standard mathematical handbooks<sup>1</sup> for finding the roots. But for large n values, computer methods are then necessary to help find the roots of a given polynomial. The methods to be discussed here are simple and direct and are applicable to not only polynomials but also transcendental equations such as  $5 + 7\cos x - \cos 60^\circ - \cos(60^\circ - x) = 0$  related to a linkage design problem<sup>2</sup> or x = 40000/{1-0.35sec[40(x/10<sup>7</sup>)<sup>0.5</sup>]} arisen from buckling study of slender rods.3

#### **INCREMENTAL SEARCH**

For convenience of discussion, let us consider a cubic equation:

$$
P(x) = 1 + 2x + 3x^2 + 4x^3 = 0
$$
 (2)

To find a root of P(x), we first observe that  $P(x = -\infty) < 0$ ,  $P(x = 0) = 1$ , and  $P(x = 0)$  $-\infty$ )>0. This indicates that the P(x) curve must cross the x axis, possibly once or an odd number of times. Also, the curve may remain above the x-axis or cross it an even number of times. To further narrowing down the range on the x-axis, in which the root is located, we can begin to check the sign of  $P(x)$  at  $x = -10$  and search toward the origin using an increment of x equal to 2. That is, we may construct a list such as:

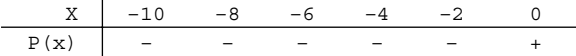

Since P(x) changes sign from  $x = -2$  to  $x = 0$ , this incremental search can be continued using an increment of x equal to 0.2 and the left bound  $x = -10$  by replaced by  $x = -2$  to obtain:

X –1.8 –1.6 • • • –0.8 –0.6 P(x) – – – – +

The search continues as follows:

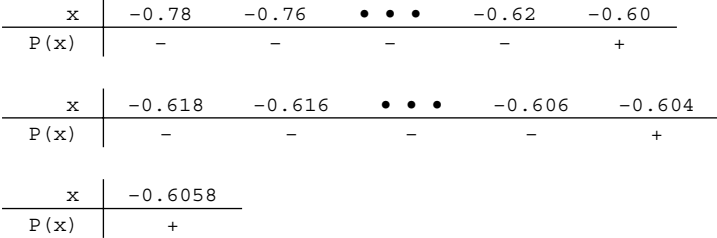

If only three significant figures accuracy is required, then  $x = 0.606$  is the root and it has taken 23 incremental search steps to arrive at this answer. If better accuracy is required, the root should then be sought between  $x = -0.6060$  and  $x = -0.6058$ .

Program **FindRoot** prepared both is **QuickBASIC** and **FORTRAN** has one of the options using the above-explained incremental search method, it also has other methods of finding the roots of polynomials and transcendental equations to be introduced next.

#### **BISECTION SEARCH**

The above example of incremental search shows that if we search from left to right of the x-axis for the root of  $4x^3 + 3x^2 + 2x + 1 = 0$  between  $x = -2$  and  $x = 0$ , it would be longer than if we search from right to left because the root is near  $x =$ 0. Rather than using a fixed incremental in the incremental search method, the bisectional method uses the mid-point of the two bounds of x in search of the root. It involves the testing of the signs of the polynomial at the bounds of the root and replacing the bounds. The two search methods follow the same procedure. So, the bisection method would go as follows:

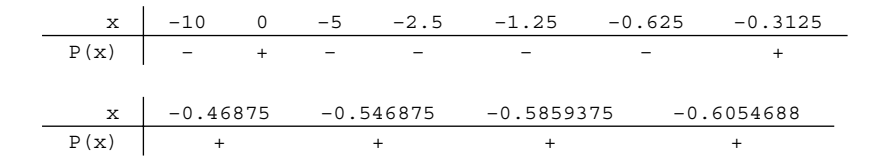

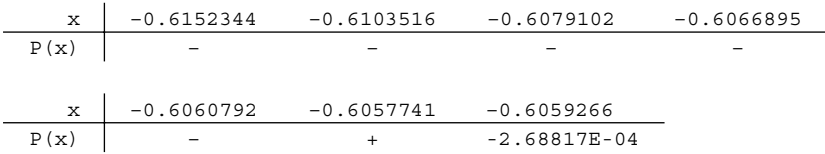

If we require only three significant figures accuracy, then –0.606 can be considered as the root after having taken 18 bisection search steps.

### **LINEAR INTERPOLATION**

Notice that both the incremental and bisection search methods make no use of the values of the polynomials at the guessed x values. For example, at  $x = -10$  and  $x = 1$ , the polynomial  $P(x)$  has values equal to -3719 and 1, respectively. Since  $P(x = 1)$ 1) has a smaller value than  $P(x = -10)$ , we would certainly expect the root to be closer to  $x = 1$  than to  $x = -10$ . The linear interpolation makes use of the values of  $P(x)$  at the bounds and calculates a new guessing value of the root using the following formulas derived from the relationship between two similar triangles:

$$
\left(x - x_{\mathrm{L}}\right) / \left[-P(x_{\mathrm{L}})\right] = \left(x_{\mathrm{R}} - x\right) / P(x_{\mathrm{R}})
$$
\n(3)

where  $x_L$  and  $x_R$  are the left and right bounds of the root, which in this case are equal to –10 and 1, respectively. Based on Equation 3 and  $P(x_L) = -3719$  and  $P(x_R) =$ 1, we can have  $x = -0.002688$  and  $P(x) = 0.9946$ . Since  $P(x) > 0$ , we can therefore replace  $x_R = 1$  with  $x_R = 0.002688$ . Linear interpolation involves the continuous use of Equation 3 and updating of the bounds.

### **NEWTON-RAPHSON ITERATIVE METHOD**

Linear interpolation method uses the value of the function, for which the root is being sought; Newton-Raphson method goes one step farther by involving with the derivative of the function as well. For example, the polynomial  $P(x) = 4x^3 + 3x^2$  $+ 2x + 1 = 0$  has its first-derivative expression  $P'(x) = 12x^2 + 6x + 2$ . If we guess the root of P(x) to be  $x = x_g$  and P(x<sub>g</sub>) is not equal to zero, the adjustment of  $x_g$ , calling ∆x, can be obtained by application of the Taylor's series:

$$
P(x_g + \Delta x) = P(x_g) + [P'(x_g)/1!] \Delta x + [P''(x_g)/2!] (\Delta x)^2 ...
$$

Since the intention is to find an adjustment  $\Delta x$  which should make  $P(x_g + \Delta x)$ equal to zero and  $\Delta x$  itself should be small enough to allow higher order of  $\Delta x$  to be dropped from the above expression. As a consequence, we can have  $0 = P(x_0) +$  $P'(x_g)\Delta x$ , or

$$
\Delta x = -P(x_g)/P'(x_g) \tag{4}
$$

Equation 4 is to be continuously used to make new guess,  $(x_g)_{\text{new}} = x_g + \Delta x$ , of the root, until  $P(x = (x_g)_{new})$  is negligibly small.

The major shortcoming of this method is that during the iteration, if the slope at the guessing point becomes too small, Equation 4 may lead to a very large Dx so that the  $x_{\rm g}$  may fall outside the known bounds of the root. However, this method has the advantage of extending the iterative procedure to solving multiple equations of multiple variables (see program **NewRaphG**).

An interactive program called **FindRoot** has been developed in both **QuickBA-SIC** and **FORTRAN** languages with all four methods discussed above. User can select any one of theses methods, edits the equation to be solved, specifies the bounds of the root, and gives the accuracy tolerance for termination of the root finding. The programs are listed below along with sample applications.

# **QUICKBASIC VERSION**

```
Program FindRoot - Finds roots of polynomial and transcendental equations
                           using incremental and bisection search, linear
                           interpolation, or Newton-Raphson iteration.
CLS : PRINT " Program FindRoot - Finds roots of polynomial or transcendental equations."
       PRINT : PRINT "Four options available :
                 PRINT "Four options available :<br>
PRINT " (1) Incremental Search, (2) Bisection Search, "<br>
PRINT " (3) Linear Interpolation, and"<br>
PRINT " (4) Newton-Raphson Iteration."
                 PER fix (x) = 4 * x ^ 3 + 3 * x ^ 2 + 2 * x + 1<br>DER fix (x) = 4 * x ^ 3 + 3 * x ^ 2 + 2 * x + 1
      INPUT "Select a method, 4/3/4 : ", ms
      INPUT "Have you defined F(x) by editing DEF fnx(x)? Enter Y/N : ", A$
              IF A$ <> "Y" THEN END
      IF ms \bigcirc 4 THEN 5
     INPUT "Have you defined F'(x) by editing DEF fnd(x)? Enter Y/N : ", A$
     IF AS \Diamond "Y"
                      THEN END
5 INPUT "Enter the lower and upper bounds of the root : ", x1, xr
     INPUT "How small should F(X) be for termination : ", epsilon
      PRINT SPC(3): "Trial #"; SPC(14): "X": SPC(11): "F(X)'
     nt = 1 : ON ms GOTO 10, 20, 30, 40
10
     f1 = fnx(x1)15
    dx = (xr-x1)/10: x = x1+dx: GOTO 50
20
     fr = fnx(xr): GOTO 50
25
       x = .5 * (x1 + xr)30<sub>o</sub>f1 = fnx(x1): fx = fnx(xr)x = (x r * f1 - x1 * f r) / (f1 - f r): GOTO 50
35
      x = x1: f v = f n x(x) : f pv = f n d(x)<br>x = x - f v / f pv : GOTO 50
40
4.5
50
     fv = fnx(x)PRINT USING
                           ##### ##.####^^^^
                                                           ##.####^^^^"; nt, x, fv
      IF (ABS(fv) < epsilon) THEN 900
      nt = nt + 1: ON ms GOTO 110, 120, 130, 140
THEN x = x: x = x - dx: GOTO 15 ELSE x=x+dx: GOTO 50<br>10 IF (f1 * f \lor \sim 0!) THEN x = x: x1 = x - dx: GOTO 15 ELSE x=x+dx: GOTO 50<br>120 IF (f1 * f \lor \sim 0!) THEN x = x: f = f \lor \sim 0.00025 ELSE x1=x: GOTO 25
                                    x = x; fr = fv : GOTO 35<br>
x1 = x; f1 = fv : GOTO 35
130 IF (fr * fv >= 0!) THEN xr = x: fr = fv
140 fpv = fnd(x) : GOTO 45900 END
```
### **Sample Application**

All four methods have been applied for searching the roots of the equation  $x^2$ -sin(x)–1 = 0 in the intervals (–1,–0.5) and (1,1.5). The negative root equal to –0.63673 was found after 27, 15, 5, and 3 iterations and the positive root equal to 1.4096 after 29, 15, 4, and 4 iterations by the incremental search, bisection search, linear interpolation, and Newton-Raphson methods, respectively. An accuracy tolerance of 1.E–5 was used for all cases. For solving this transcendental equation, Newton-Raphson therefore is the best method.

# **FORTRAN VERSION**

```
C Program FindRoot - Finds roots of polynomial and transcendental
                      equations using incremental and bisection search,
\mathbf{C}\mathbf Clinear interpolation, or Newton-Raphson iteration.
      CHARACTER*1 AS
      F(x) = 4 * x ** 3 + 3 * x ** 2 + 2 * x + 1FP(x) = 12 \cdot x \cdot x + 2 + 6 \cdot x + 2WRITE (*,1)1 FORMAT ( Program FindRoot - Finds roots of polynomial or
             ' transcendental equations.')
     WRITE (*,*) ' Four options available :
     WRITE (*,*)(1) Incremental Search,
     WRITE (*,*)(2) Bisection Search,
                     (3) Linear Interpolation, and
     WRITE (*,*)WRITE (*,*)(4) Newton-Raphson Iteration.
     WRITE (*,*) ' Select a method, \frac{1}{2}/3/4 :
     READ (*,*) ms
     WRITE (*,3)3 FORMAT (' Have you defined F(x) by editing? Enter Y/N :')
     READ (*, 4) AS
   4 FORMAT (A1)
     IF (AS.NE.'Y') GOTO 900
      IF (ms.NE.4) GOTO 5
     WRITE (*,*) Have you defined d[F(x)]/dx by editing? Enter Y/N :
     READ (*, 4) AS
     IF (AS.NE. Y') GOTO 900
   5 WRITE (*,*) ' Enter the lower and upper bounds of the root :
     READ (*,*) x1, xr
     WRITE (* , *) ' How small should F(X) be for termination :
     READ (*,*) epsilon
     WRITE (*, *) Trial #
                                         \mathbf{x}F(X)nt = 1GOTO (10, 20, 30, 40), ms
  10 f1 = f(x1)15 dx = (xr - x1) / 10x = x1 + dxGOTO 50
  20 fr = f(xr)25 x = .5 * (x1 + xr)GOTO 50
  30 f1 = f(x1)f(r = f(xr))35 x = (xr * f1 - x1 * fr) / (f1 - fr)GOTO 50
  40 x = x1f_v = f(x)fpv = fp(x)45 x = x - fv / fpvGOTO 50
  50 f v = f(x)WRITE (*, 52) nt, x, fv
  52 FORMAT (I10, 2E15.4)
     IF (ABS(fv).LT.epsilon) GOTO 900
     nt = nt + 1GOTO (110, 120, 130, 140), ms
 110 IF ((f1 * fv) .LT. 0) GOTO 115
     x = x + dxGOTO 50
```

```
115 xr = xx1 = x - dxGOTO 15
120 IF ((fr * fv).GE.0.) GOTO 125
   x1 = xGOTO 25
125 xr = xfr = fvGOTO 25
130 IF ((fr * fv).GE.O.) GOTO 135
   x1 = xf1 = fvGOTO 35
135 x = xf r = f vGOTO 35
140 fpy = fp(x)GOTO 45
900 END
```
## **Sample Application**

The interactive question-and-answer process in solving the polynomial  $4x^3$  +  $3x^2 + 2x + 1 = 0$  using the Newton-Raphson method and the subsequent display on screen of the iteration goes as follows:

```
Program Findroot - Finds roots of polynomial or transcendental equations.
Four options available :
   (1) Incremental Search,
   (2) Bisection Search,
   (3) Linear Interpolation, and
   (4) Newton-Raphson Iteration.
Select a method 4/3/4
Have you defined F(x) by editing? Enter Y/N:
\mathbf{v}Have you defined d(F(x)) / dx by editing? Enter Y/N:
Y
Enter the lower and upper bounds of the roots :
-2,0How small should F(x) be for termination?
1.e-5Trial#
                                      F(x)\mathbf{x}-1395E+01 -6806E+01\mathbf{1}- 0.9938E + 0.0-.1951E+01\overline{2}-.7465E+00-.4852E+00\mathbf{B}-0.6312E+00-0.7308E - 01\overline{4}-0.6068E + 00-.2668E-025<sup>1</sup>\epsilon-0.6058E + 00-0.3815E-0.5
```
Notice that in the **FORTRAN** program **FindRoot**, the *statement functions* F(X) and  $FP(X)$  are defined for calculating the values of the given function and its derivative at a specified X value. Also, a *character variable* AS is declared through a CHARACTER\*N with N being equal to 1 in this case when AS can have only one character as opposed to the general case of having N characters.

# **MATLAB APPLICATION**

A **FindRoot.m** file can be created and added to **MATLAB** m files for the purpose of finding a root of a polynomial or transcendental equation. In this file, the four methods discussed in the **FORTRAN** or **QuickBASIC** versions can all be incorporated. Since some methods require that the left and right bounds,  $x_1$  and  $x_r$ , be provided, the m file listed below includes as arguments these bounds along with the tolerance and the limited number of iterations:

```
function FindRoot (FofX, DFDX, x1, xr, To1, NTlimit)
 % Finds a root of polynomial or transcendental equation, F(X).
% Four options available : ms=1, Incremental Search,<br>% ms=2, Bisection Search,<br>% ms=3, Linear Interpolation, and
                              ms=4, Newton-Raphson Iteration.
 % Root is bounded by xl and xr.
 % Limits to NTlimit times or function value < Tol.
  ms=input('Choose a method by entering 1/3/4 : ')
  nt = 1; ExitFlag=0; Newxlxr=1; fl=feval(FofX,xl); fr=feval(FofX,xr); x=xl;
   while nt<NTlimit
               ms == 1, if Newxlxx == 1, dx = (xr - x1)/10; x = x1+dx; Newxlxr = 0;
     if
                        end
        elseif ms == 2, x = .5*(x1+xr);
        elseif ms==3, x = (xr * fl - xl * fr) / (fl - fr) ;
        elseif ms=4, x = x - \text{fewal}(\text{Fofx}, x) / \text{fewal}(\text{DFDX}, x)end
     f v = f eval(FofX, x) : ntxandfx=[nt, x, fv]if abs(fv) < Tol, ExitFlag=1; break
              elseif ms == 1, if fl*fv<0, xr=x; xl=x-dx; fl=feval(FofX,xl);
   Newx1xr=1:
                            else x = x + dx;
                        end
        elseif ms=2, if fr*fv>=0, xr=x; fr*fv;x1=x;
                           else
                        end
        elseif ms==3, if fr*fv>=0, xr=x; fr=fv;
                            else x1 = x; f1 = fv;
                        end
        elseif ms==4, fpv = feval(DFDX, x);
     end
     if ExitFlag == 1, break
        else nt=nt+1;
     end
   end
   if ExitFlag==0, error('The selected method is not converging!')
   end
```
Notice that the equation for which a root is to be found should be defined in a mile file called **FofX.m**, and that if the Newton-Raphson method, i.e., option 4, is to be used, then the first derivative of this equation should also be defined in a m file called **DFDX.m**. We next present four examples demonstrating when all four methods are employed for solving a root of the polynomial  $F(x) = 4x^3 + 3x^2 + 2x$  $+ 1 = 0$  between the bounds  $x = -1$  and  $x = 0$  using a tolerance of  $10^{-5}$ . In addition to **FindRoot.m** file, two supporting m files for this case are:

The four sample solutions are (some printout have been shortened for saving spaces:

```
>>FindRoot('A:FofX','A:DFDX',-1,0,1.e-5,50)
  Choose a method by entering \frac{1}{2} /3/4 : 1
 mg = m\sim1ntxandfx =
     1.0000-0.9000-1.2860-0.8000-0.72802,00003.0000
              -0.7000-0.3020-0.60000.01604.0000
     5.0000
              -0.6900-0.26576,0000-0.6800-0.23057,0000
              -0.6700-0.19648.0000-0.6600-0.16329.0000
              -0.6500-0.131010,0000-0.6400-0.099811.0000
              -0.6300-0.0695\frac{12.0000}{13.0000}-0.6200-0.0401-0.6100-0.011614,0000
              -0.60000.016015.0000
              -0.6090-0.008816.0000
              -0.6080-0.006017.0000
              -0.6070-0.003218.0000
              -0.6060-0.000519,0000
              -0.60500.002320.0000-0.6059-0.000221.0000
              -0.6058-0.0001-0.0002-0.605923.0000
              -0.6059-0.000124.0000
              -0.6059\sim 0 , 0.00125.0000
              -0.6059-0.000126.0000
              -0 , 6059\,-0.000127.0000<br>28.0000
              -0.6058-0.0000-0.6058-0.0000>>FindRoot('A:FofX','A:DFDX',-1,0,1.e-5,50)
  Choose a method by entering %/3/4 : 2
 ms =\overline{c}ntxandfx:
     1,0000
             -0.50000.25002,0000
             -0.7500-0.50003,0000
             -0.6250-0.05474.0000
             -0.5625-0.11235,0000
              -0.59380.03286.0000
             -0.6094-0.0099-0.60167,0000
                        0.01178,0000
              -0.60550.00109.0000
              -0.6074\,\sim 0 , 0.04410,0000
              \sim0 , 60\,64-0.0017
```
11.0000

12,0000

13,0000

14,0000

15,0000

16,0000

17,0000

 $-0.6060$ 

 $-0.6057$ 

 $-0 \, , \, 6058$ 

 $-0.6058$ 

 $-0,6058$ 

 $-0.6058$ 

 $-0.6058$ 

 $-0.0004$ 

 $0.0003$ 

 $-0.0000$ 

 $0.0002$ 

 $0.0001$ 

 $0.0000$ 

 $0.0000$ 

>>FindRoot('A:FofX','A:DFDX',-1,0,1.e-5,50) Choose a method by entering %/3/4 : 3  $ms \mathcal{R}$ ntxandfx =  $\begin{array}{cccc} 1.0000 & -0.3333 & 0.5185 \\ 2.0000 & -0.4706 & 0.3063 \\ 3.0000 & -0.5409 & 0.1629 \\ 4.0000 & -0.5555 & 0.0602 \\ 5.0000 & -0.5919 & 0.0379 \\ 6.0000 & -0.5994 & 0.0175 \\ 6.0000 & -0.5994 & 0.0176 \\ \end{array}$ 5,0000 7,0000  $-0.6029$  $0.0080$  $-0.6045$ 8.0000  $0.0037$  $0,0017$ 9.0000  $-0.6052$ 10.0000  $-0.6056$  $0.0008$ 11.0000  $-0.6057$  $0.0003$ 12,0000  $-0.6058$  $0.0002$ 13,0000  $-0.6058$  $0.0001$ 14,0000  $-0.6058$  $0.0000$ 15,0000  $-0.6058$  $0.0000$  $-0.6058$ 16.0000  $0.0000$ >>FindRoot('A;FofX','A;DFDX',-1,0,1,e-5,50) Choose a method by entering %/3/4 : 4  $ms =$  $\overline{4}$  $ntxandfx =$  $\begin{array}{cccc} 1.0000 & -0.7500 & -0.5000 \\ 2.0000 & -0.6324 & -0.0765 \\ 3.0000 & -0.6069 & -0.0029 \\ 4.0000 & -0.6058 & -0.0000 \end{array}$ 

Notice that incremental search, half-interval search, interpolation, and Newton-Raphson methods take 28, 17, 16, and 4 iterations to arrive at the root  $x = -0.6058$ , respectively. The last method therefore is the best, but is only for this polynomial and not necessary so for a general case.

#### **Method of Successive Substitution**

As a closing remark, another method called successive substitution is sometimes a simple way of finding a root of a transcendental equation, such as for solving the angle in a four-bar linkage problem shown in [Figure](#page-124-0) 1. Knowing the lengths  $L_{AB}$ ,  $L_{BC}$  and  $L_{CD}$ , and the angle of the driving link AB, the angle of the driven link CD, can be found by guessing an initial value of  $\gamma^{(0)}$  and then continuously upgraded using the equation:

$$
\gamma^{(k+1)} = \cos^{-1} \left\{ \frac{1}{L_{BC}} \left[ L_{AB} \cos \alpha - L_{CD} + \cos(\alpha - \gamma^{(k)}) \right] \right\}
$$
(5)

where the superscript k serves as an iteration counter set equal to zero initially. For  $\alpha$  changing from 0 to 360°, it is often required in study of such mechanism to find the change in γ. This is left as a homework for the reader to exercise.

<span id="page-124-0"></span>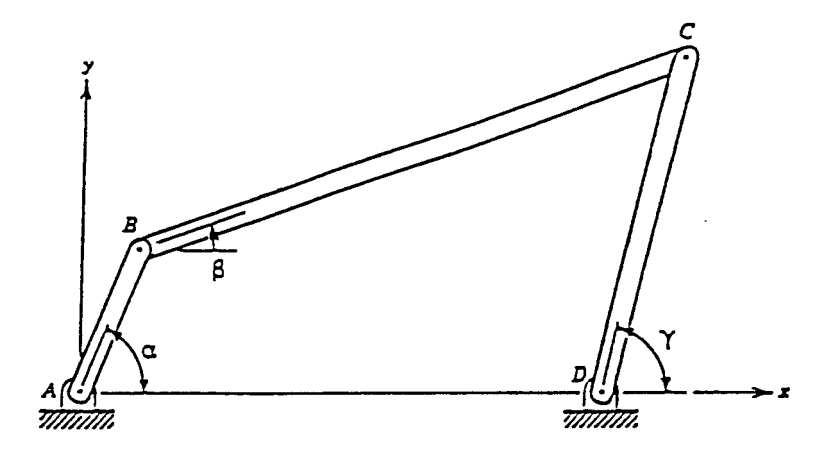

**FIGURE 1.** Successive substitution sometimes is a simple way of finding a root of a transcendental equation, such as for solving the angle  $\gamma$  in a four-bar linkage problem.

## **MATHEMATICA APPLICATIONS**

To illustrate how **Mathematica** can be applied to find a root of  $F(x) = 1 + 2x$  $+ 3x^2 + 4x^3 = 0$  in the interval  $x = [x, x] = [-1, 0]$ , the linear interpolation is used below but similar arrangements could be made when the incremental, or, bisection search, or, Newton-Raphson method is selected instead.

*Input[1]:* =  $F[x_$ : = 1. +  $2*x + 3*x^2 + 4*x^3$ *Input*[2]: =  $xl = -1$ ;  $xr = 0$ ;  $fl = F[xl]$ ;  $fr = F[xr]$ ;  $fx = fl$ ; *Input[3]:* =  $\text{Print}("x] = "x]$ ,  $xr = "x$ ,  $T$ ,  $F(x) = "f$ ,  $T$ ,  $F(x) = "f$  $Output[3] := x1 = -1 \text{ } x = 0 \text{ } F(x1) = -2. \text{ } F(x1) = 1.$ *Input[4]:* = (While[Abs[fx]>0.00001,  $x = (xr*f1-x1*fr)/(fl-fr);fx = F[x];$ Print $[$ "x = ", $N[x,5]$ ,"  $F(x) =$ ", $N[fx,5]$ ]; If $[fx*f1<0, xr = x;fr = fx; x1 = x;fl = fx;]]$  $Output[4]$ : = x = -0.33333 F(x) = 0.51852  $x = -0.47059$  F(x) = 0.30633  $x = -0.54091$  F(x) = 0.1629  $x = -0.57548$  F(x) = 0.080224  $x = -0.59185$  F(x) = 0.037883  $x = -0.59944$  F(x) = 0.017521  $x = -0.60292$  F(x) = 0.0080245  $x = -0.60451$  F(x) = 0.0036586

 $x = -0.60523$  F(x) = 0.0016646  $x = -0.60556$  F(x) = 0.00075666  $x = -0.60571$  F(x) = 0.00034379  $x = -0.60577$  F(x) = 0.00015618  $x = -0.60580$  F(x) = 0.000070940  $x = -0.60582$  F(x) = 0.000032222  $x = -0.60582$  F(x) = 0.000014635  $x = -0.60583$  F(x) = 6.6473x10<sup>-6</sup>

Notice that 16 iterations are required to achieve the accuracy that the value of  $|F(x)|$  should be no greater than 0.00001. In *Input[1]*, the equation being solved is defined in  $F[x]$ . 1. is entered instead of an integer 1 so that all computed  $F(x)$  values when printed will be in *decimal form* instead of in *fractional form* as indicated in Output[3]. In *Input[4]*, a pair of parentheses are added to allow *long statements* be entered using many lines and broken and listed with better clarity. Also, N[*exp*,n] is applied to request that the value of expression, *exp*, be handled with n significant figures. The command If is also employed in *Input[4]*. It should be used in the form of If[*condition*, GS1, GS2], which implements the statements in the group GS1 or in the group GS2 when the condition is true or false, respectively. Abs computes the absolute value of an expression specified inside the pair of brackets.

# **3.3 PROGRAM NEWRAPHG — GENERALIZED NEWTON-RAPHSON ITERATIVE METHOD**

Newton-Raphson method4 has been discussed in the program **FindRoot** in iterative solution of polynomials and transcendental equation. Here, for an extended discussion of this method for solving a set of specified equation, we reintroduce this method in greater detail. This method is based on Taylor's series.<sup>5</sup> Let us start again with the case of one equation of one variable. Let  $F(X) = 0$  be the equation for which a root  $X_r$  is to be found. If this root is known to be in the neighborhood of  $X_g$ , then based on Taylor's series expansion we may write:

$$
F(Xr) = F(Xg) + F'(Xg)\Delta X + F''(Xg)(\Delta X)^{2}/2! + ...
$$
 (1)

where:

$$
\Delta X = X_r - X_g \tag{2}
$$

and the prime in Equation 1 represents differentiation with respect to  $X$ . Since  $X$ . is a root of  $F(X) = 0$ , therefore  $F(X<sub>r</sub>) = 0$ . And if  $X<sub>g</sub>$  is sufficiently close to  $X<sub>r</sub> \Delta X$ is small and the terms involving  $(\Delta X)^2$  and higher powers of  $\Delta X$  in Equation 1 can be neglected. It leads to:

$$
X_r = X_g - \left[ F(X_g) / F'(X_g) \right]
$$
 (3)

This result suggests that if we use a projected root value according to Equation 3 as next guess, an iterative process can then be continued until the condition  $F(X_g)$  = 0 is, if not exactly, *almost* satisfied.

The Newton-Raphson iterative procedure is developed on the above mentioned concept by using the formula:

$$
X_g^{(k+1)} = X_g^{(k)} - F(X_g^{(k)}) / F'(X_g^{(k)})
$$
\n(4)

where k is an iteration counter. By providing an initial guess,  $X^{(0)}_{g}$ , Equation 4 is to be repeatedly applied until  $F(X^{(k)}_{g})$  is almost equal to zero which by using a tolearance can be tested with the condition:

$$
\left| F\left( X_g^{(k)} \right) \right| < \varepsilon \tag{5}
$$

As an example, consider the case of:

$$
F(X) = X3 - 6X2 + 11X - 6 = 0
$$
 (6)

for which

$$
F'(X) = 3X^2 - 12X + 11
$$
 (7)

If we make an initial guess of  $X_{\rm g}^{(0)} = 1.75$  and set a tolerance of = 0.00001, the Newton-Raphson iteration will proceed as follows:

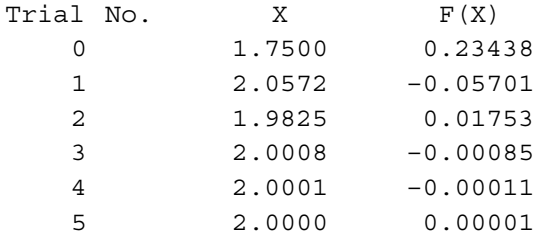

Program **FindRoot** has a fourth option for Newton-Raphson iteration of a root for a specified equation of *one* variable. The results tabulated above are obtained by the program **FindRoot**.

### **TRANSCENDENTAL EQUATIONS**

Not only for polynomials, Newton-Raphson iterative method can also be applied for finding roots of transcendental equations. To introduce a transcendental equation, let us consider the problem of a moving vehicle which is schematically represented by a mass m in [Figure](#page-127-0) 2. The leaf-spring and shock absorber are modelled by k and c, respectively.

<span id="page-127-0"></span>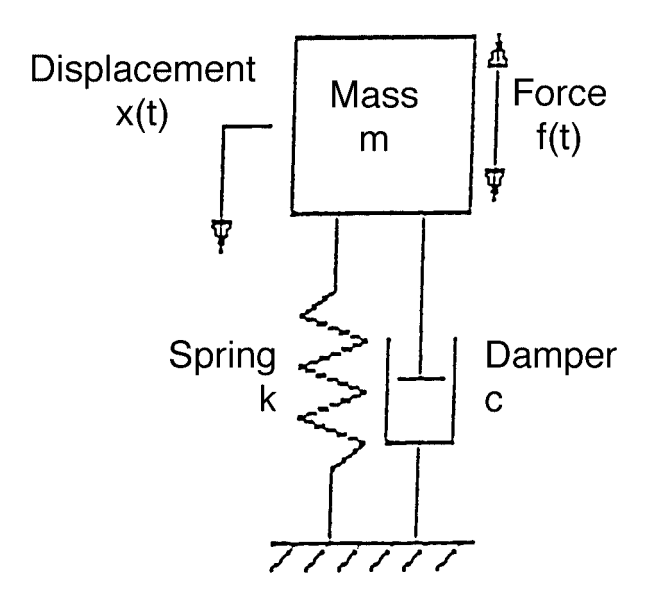

FIGURE 2. Mechanical vibration system with one degree-of-freedom.

If the vehicle is suddenly disturbed by a lift or drop of one of its supporting boundaries by one unit (mathematically, that is a unit-step disturbance), it can be shown<sup>2</sup> that the elevation change in time of the mass, here designated as  $X(t)$ , is described by the equation:

$$
X(t) = 1 - a_1 Exp(-a_2 t) sin(a_3 t + a_4)
$$
 (8)

where:

$$
a_1 = (k/m)^{0.5}/a_3, \qquad a_2 = c/2m,
$$
 (9,10)

$$
a_3 = (4km - c_2)^{0.5} / 2m
$$
, and  $a_4 = \tan^{-1}(a_3/a_2)$  (11,12)

Equation 8 is a transcendental equation.

In actual design of a vehicle, it is necessary to know the lengths of time that are required for the vehicle to respond to the unit-step disturbance and reaching to the amounts equal to 10, 50, and 90 percent of the disturbance. Such calculations are needed to ascertain the delay time, rise time, and other items among the design specifications shown in [Figure](#page-128-0) 3. If one wants to know when the vehicle will rise up to 50 percent of a unit-step disturbance, then it is a problem of finding a root,  $t = t_r$ , which satisfies the equation:

$$
X(t_r) = 1 - a_1 \exp(-a_2 t_r) \sin(a_3 t_r + a_4) = 0.5
$$

<span id="page-128-0"></span>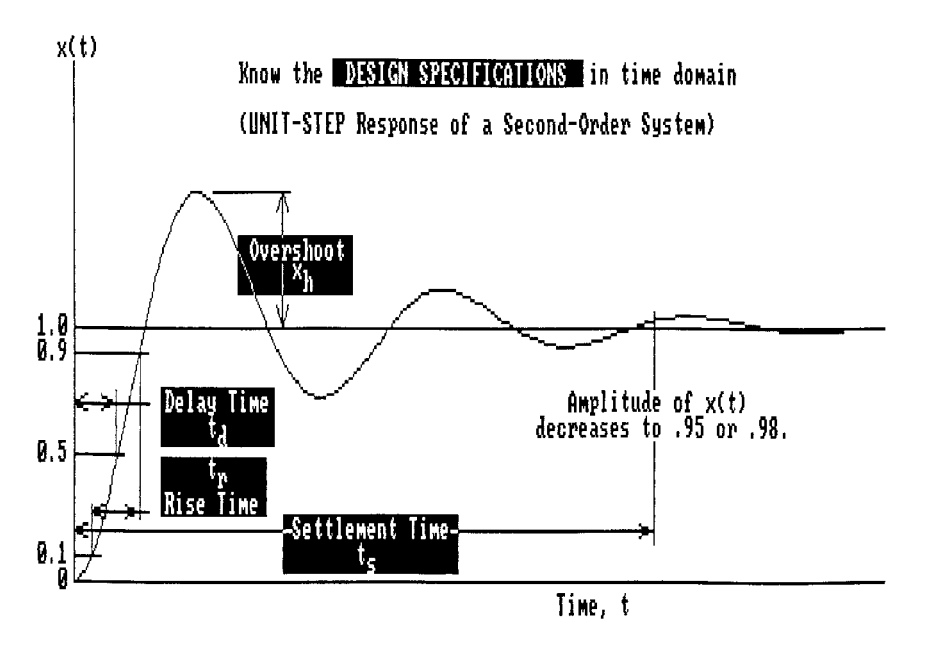

**FIGURE 3.** Design specifications in time domain: overshoot  $x<sub>h</sub>$ , delay time  $t<sub>d</sub>$ , rise time  $t<sub>r</sub>$ and settlement time t<sub>s</sub>.

Or, the problem can be mathematically stated as solving for  $t_r$  from the following transcendental equation by knowing the constants  $a_{1-4}$ :

$$
a_1 \exp(-a_2 t) \sin(a_3 t + a_4) - 0.5 = 0
$$

As an example, let  $a_1 = 1$ ,  $a_2 = 0.2$  sec<sup>-1</sup>,  $a_3 = 1$  sec<sup>-1</sup>, and  $a_4 = 1.37$  radian then the transcendental equation is:

$$
e^{-2t}\sin(t+1.37) - 0.5 = 0\tag{13}
$$

To find a root  $t_r$  for Equation 3, we select an initial guess  $t_r^{(0)} = 0.5$  and apply the fourth option of the program **FindRoot**. The results are listed below. It indicates that the mass reaches 50% of the unit-step disturbance in approximately 1.1 seconds.

```
Program FindRoot - Finds roots of polynomial or transcendental equations.
Four options available :
  (1) Incremental Search, (2) Bisection Search,
  (3) Linear Interpolation, and
  (4) Newton-Raphson Iteration.
Select a methods, 1/2/3/4 : 4
Have you defined F(x) by editing DEF fnx(x)? Enter Y/N: Y
Have you defined F'(x) by editing DEF fnd(x)? Enter Y/N: Y
Enter the lower and upper bounds of the root : 1/2How small should F(x) be for termination : 1.e-7
   Trial #
                         \mathbf{x}F(X)1.1011E+00
                               -1.4545E-03\mathbf{1}-3.8743E-07\overline{a}1.0991E+00\overline{\mathbf{3}}1.0991E+00
                               -5.9605E-03
```
An associated problem of the mechanical vibration problem is to find the magnitude and time of overshoot when the mass reaches the farthest point as illustrated in [Figure](#page-124-0) 1. Instead of Equation 13, for calculation of overshoot we examine the equation:

$$
X(t) = 1 - e^{-.2t} \sin(t + 1.37)
$$
 (14)

To determine the maximum of  $X(t)$ , we differentiate Equation 14 with respect to t to derive the expression for the first derivative of  $X(t)$ . That is:

$$
dX(t)/dt = e^{-2t}[.2\sin(t+1.37) - \cos(t+1.37)]
$$
 (15)

The magnitude and time of maximum  $X(t)$  can then be determined by setting Equation 15 equal to zero. In so doing, the fourth option of the program **FindRoot** is again applied using the bounds  $t_r = 1$  and  $t_r = 2$  to find that  $X_{\text{max}}$  is equal to 1.523 or overshoot is equal to 53% and occurs at  $t = 3.145$  seconds. See [Figure](#page-127-0) 2 for definitions of these design specifications.

### **EXTENDED NEWTON-RAPHSON METHOD**

The iterative method of Newton-Raphson for solving a either polynomial or transcendental equation of one variable can be extended into solution of multiple equations of multiple variables. Consider the case of two equations of two variables,  $u(x,y) = 0$  and  $v(x,y) = 0$ . Let  $(x_g, y_g)$  be a guessing solution of these two equations. In that neighborhood, the Taylor's series for  $f(x,y)$  and  $g(x,y)$  are:

$$
\mathbf{u}(\mathbf{x}_{r}, \mathbf{y}_{r}) = \mathbf{u}(\mathbf{x}_{g}, \mathbf{y}_{g}) + \mathbf{u}_{,x}(\mathbf{x}_{g}, \mathbf{y}_{g})\Delta \mathbf{x} + \mathbf{u}_{,y}(\mathbf{x}_{g}, \mathbf{y}_{g})\Delta \mathbf{y} + \dots
$$
 (16)

and

$$
\mathbf{v}(\mathbf{x}_{r}, \mathbf{y}_{r}) = \mathbf{v}(\mathbf{x}_{g}, \mathbf{y}_{g}) + \mathbf{v}_{x}(\mathbf{x}_{g}, \mathbf{y}_{g})\Delta \mathbf{x} + \mathbf{v}_{y}(\mathbf{x}_{g}, \mathbf{y}_{g})\Delta \mathbf{y} + \dots
$$
 (17)

where  $u_{x} \equiv \partial u / \partial x$  and  $v_{y} \equiv \partial v / \partial y$ , and the root location  $(x_{r}, y_{r})$  is predicted using the adjustments  $\Delta x$  and  $\Delta y$ . That is,

$$
x_r = x_g + \Delta x \qquad \text{and} \qquad y_r = y_g + \Delta y \tag{18.19}
$$

Since it is hoped that  $u(x_r, y_r)$  and  $v(x_r, y_r)$  would both be equal to zero, Equations 16 and 17 therefore can be expressed, after dropping the higher order terms of  $\Delta x$  and  $\Delta y$ , in the forms of:

$$
u_{,x}\left(x_g, y_g\right)\Delta x + u_{,y}\left(x_g, y_g\right)\Delta y = -u\left(x_g, y_g\right) \tag{20}
$$

and

$$
v_{,x}\left(x_g, y_g\right)\Delta x + v_{,y}\left(x_g, y_g\right)\Delta y = -v\left(x_g, y_g\right) \tag{21}
$$

© 2001 by CRC Press LLC

Cramer's rule can then be applied to obtain  $\Delta x$  and  $\Delta y$  as

$$
\Delta x = \left(-uv_{,y} + vu_{,y}\right) / \left(u_{,x}v_{,y} - u_{,y}v_{,x}\right)
$$
 (22)

and

$$
\Delta y = \left(+uv_{,x} - vu_{,x}\right) / \left(u_{,x}v_{,y} - u_{,y}v_{,x}\right)
$$
 (23)

where u, v, and their derivatives are to be evaluated at  $(x_g, y_g)$ . Equations 22 and 23 are to be continuously applied to adjust the guessing values of  $(x, y,)$  until both  $u(x_r, y_r)$  and  $v(x_r, y_r)$  are negligibly small.

Program **NewRaphG** has been developed by use of the iterative equations 22 and 23. Both **QuickBASIC** and **FORTRAN** versions of this program are listed below along with a sample application of solving the intercepts of two ellipses,  $f(x,y) = (x/3)^2 + (y/4)^2 - 1$  and  $g(x,y) = (x/4)^2 + (y/3)^2 - 1$ .

### **QUICKBASIC VERSION**

```
* * PROGRAM NewRaphG - Newton-Raphson's method applied for two-equations, two-unknowns case.
     DECLARE SUB FandDFs (X, Y, F, G, FX, FY, GX, GY)
      CLEAR : CLS : E = .00001: N = 100PRINT "Program NewRaphG - Solves two-equations, two-variables problems"<br>PRINT " Program NewRaphG - Solves two-equations, two-variables problems"
     PRINT "
     INPUT "Have you defined the equations by editing the subroutine FandDfs? Enter Y/N: ",
AS.
     IF AS = "Y" THEN 100 ELSE END
IOO INPUT "Enter initial guess, (XO,YO) :", XO, YO<br>INPUT "Enter initial guess, (XO,YO) :", XO, YO
     INPUT "Enter the number of iterations allowed : ", N
     PRINT SPC(9): "Iteration #
                                                                                      F(X)F(Y)"
                                                   \mathbf{x}X = X0: Y = Y0FOR T = 1 TO N
     FOR T = 1 TO N<br>
PRINT SPC(19); : PRINT USING "## ##.####^^^^"; T, X;<br>
PRINT SENG " ##.####^^^^ ##.####^^^^ ##.####^^^^"; Y, F, G<br>
CALL FandDPs(X, Y, F, G, FX, FY, GX, GY)<br>
IF ABS(F) + ABS(G) < E THEN END<br>
IF ABS(F) + ABS(
     DM = FX * GY - FY * GX: X = X + (G * FY - F * GY) / DM: Y = Y + (F * GX - G * FX) / DMNEXT T
370 PRINT : PRINT "Iteration has failed after N trials !": END
     SUB FandDFs (X, Y, F, G, FX, FY, GX, GY)<br>
F = (X / 3) ^ 2 + (Y / 4) ^ 2 - 1!<br>
G = (X / 4) ^ 2 + (Y / 3) ^ 2 - 1
     FX = 2 * (X / 3) / 3FY = 2 * (Y / 4) / 4
     GX = 2 * (X / 4) / 4GY = 2 + (Y / 3) / 3END SUB
```
### **FORTRAN VERSION**

```
\mathbf CPROGRAM NewRaphG - Newton-Raphson's method applied for solving
                          two-equations, two-unknowns case.
\mathcal{C}Character*1 AS
     WRITE (*, 5)5 FORMAT (' Program NewRaphG - Solves two-equations, two-variables',
              ' problems'/20X, 'by Newton-Raphson iteration.')
     WRITE (*, 10)10 FORMAT (' Have you defined the equations by editing the',
             ' subroutine FandDfs? Enter Y/N: ')
      READ (*,15) AS
```

```
15 FORMAT (A1)
    IF (AS.NE. 'Y') GOTO 900
    WRITE (*,*) 'Enter initial quess, (X0, Y0) :
    READ (*,*) XO, YO
    WRITE (* , *) 'Enter the accuracy tolerance :
    READ (*,*) E
    WRITE (*,*) 'Enter the number of iterations allowed : '
    READ (*,*) N
   WRITE (*, 20)20 FORMAT(1X,' Iteration #
                                         \mathbf{x}\mathbf{v}'F(X,Y) G(X,Y) )
   \starX = X0Y = Y0DO 50 IT = 1, N
    CALL FandDFs(X, Y, F, G, FX, FY, GX, GY)
    WRITE (*, 25) IT, X, Y, F, G
25 FORMAT (8X, I2, 4E15.4)
    IF ((ABS(F) + ABS(G)) .LT.E) GOTO 900
    \text{DM} \ = \ \text{FX} \ \star \ \text{GY} \ - \ \text{FY} \ \star \ \text{GX}X = X + (G * FY - F * GY) / DM50 Y = Y + (F * GX - G * FX) / DM
55 WRITE (*,*) 'Iteration has failed after N trials !'
900 END
    SUBROUTINE FandDFs (X, Y, F, G, FX, FY, GX, GY)
    F = (X / 3) ** 2 + (Y / 4) ** 2 - 1
    G = (X / 4) ** 2 + (Y / 3) ** 2 - 1
    FX = 2 * (X / 3) / 3FY = 2 * (Y / 4) / 4<br>GX = 2 * (X / 4) / 4
    GY = 2 * (Y / 3) / 3RETURN
    END
```
 $\sim$   $^{\prime}$  .

### **Sample Application**

```
Program NewRaphG - Solves two-equations, two-variables problems.
                    by Newton-Raphson iteration.
Have you defined the equations by editing the subroutine FandDfs? Enter Y/N:
Y
Enter initial quesses, (XO, YO) :
-2, 2Enter the accuracy tolerance :
1. e-5Enter the number of iterations allowed :
100\mathbf{Y}F(X, Y)G(X, Y)\mathbf{x}Tteration #
              -2000E+01<br>-.2440E+01
                               2000E+01 - 3056E+00<br>2440E+01 .3361E-01
                                                             -.3056E+00\mathbf{1}\overline{2}.3361E-01-0.2400E + 01.2400E+01
                                               .2733E-032733E-03
        3^{\circ}- 0.2400E + 01.5960E-07.2400E + 01.5960E-07
        \overline{4}
```
# **MATLAB APPLICATIONS**

Here, we provide a m file called NewRaphG.m as a companion of the **FOR-TRAN** and **QuickBASIC** versions:

```
function X=NewRaphG(Functns, Derivatf, N, X0, TOL, NTlimit)
% Solves N simultaneous equations defined in Functns and their first-
% derivative functions in Derivatf near the neighborhood {X0}.
% Generalized Newton-Raphson method is used to iterate NTlimit time
  or when the sum of the absolute values of the functions < TOL.
NT=1; FS=0; ExitFlag=0; FXS=feval(Functns, N, XO);
 for i=1:NFS = FS + abs(FXS(i));end
NT.Xvalues=[X0]',SumOfFsA
 while FS>TOL
       NT=NT+1; DS=feval(Derivatf, N, X0);
       X=X0-DS\FFXS; FXS=feval(Functns,N,X);FS=0; for i=1:N
                 FS = FS + abs(FXS(i));endX0=X; NT, Xvalues=[X]', SumOfFsA=FS
       if NT==NTlimit, ExitFlag=1; break
       end
 end
 if ExitFlag==1, error('Iteration fails after NTlimit trials.')
 end
```
For using this function, the problem to be solved needs to be defined by creating two m files, in which the equations involved and the expressions for their first derivatives should be spelled out. In case of solving the sample problem used in **FORTRAN** and **QuickBASIC** versions, first we may define the equation as:

```
function FXS=Functns(N,X)
          for i=1:Nif i == 1, FXS(i, 1) = (X(1, 1)/3). 2+(X(2, 1)/4). 2-1;
                 elseif i == 2, FXS(i, 1) = (X(1, 1) / 4). 2+(X(2, 1) / 3). 2-1;
               end
          end
```
Next, the expressions for their first derivatives may then be written as:

```
function DFDXS=derivatf(N,X)
          for i=1:Nif i=1, for j=1:Nif j == 1, DFDXS(i, j)=2*X(1,1)/3/3;
                              elseif j=2, DFDXS(i, j)=2*X(2,1)/4/4;
                              end
                         end
                  elseif i == 2, for j = 1:Nif j == 1, DFDXS(i, j)=2 * X(1, 1)/4/4;
                              elseif j == 2, DFDXS(i, j)=2*X(2,1)/3/3;
                                     end
                                 end
               end
          _{\mathbf{end}}
```
To solve this problem, the interactive application of **MATLAB** proceeds as follows (some displays have been rearranged for saving spaces):

```
>> X0 = [-2, 2] '; X = NewRaphG('a: Functions', 'a:Derivative', 2, X0, 1.e-5, 20)N^{\text{T}} =
                                 Xvalues =
                                                                 SumOfF \subseteq A =
                    \mathbf{1}-22
                                                                      0.6111-2.4400 2.4400
                    \overline{2}0.0672-2.4003 2.4003
                                                                  5.4649e - 004\mathbf{z}\overline{\mathbf{4}}-2.4000 2.4000
                                                                  3.7361e-008
             x =-2.40002.4000
```
Notice that the initial values are taken as  $X(1) = -2$  and  $X(2) = 2$ , a tolerance of 10–5 and the iteration is limited to 20 trials. The solutions are found after four Newton-Raphson trials when the sum of the absolute values of the two equations is equal to  $3.7361x10^{-8}$ .

### **MATHEMATICA APPLICATIONS**

**Mathematica** applies the Newton's method in its function **FindRoot** which can be applied for solving a polynomial, or, transcendental equation, and also for multiple equations. We illustrate its applications by using the examples discussed earlier. First, the root near  $X = 1.75$  for a third-order polynomial is found:

*In[1]:* = FindRoot[{X^3–6\*X^2 + 11\*X–6 = = 0}, {X,1.75}]  $Out[1] = \{X \rightarrow 2.\}$ 

The solution is  $X = 2$ . The second example is for finding a root near  $T = 0.5$  for a transcendental equation described inside the first pair of braces:

$$
In[2]: = FindRoot[{Exp[-.2*T]*Sin[T + 1.37]} = 0.5}, {T, 0.5}]
$$
  

$$
Out[2] = {T \rightarrow 1.09911}
$$

For solving two simultaneous transcendental equations, two examples are presented below. The first is to find one of the intercepts of two ellipses and the second is to find one of the intercepts of a circle of radius equal to 2 and a sine curve.

$$
In[3]: = (FindRoot[\{(X/3)^2 + (Y/4)^2 = 1, (X/4)^2 + (Y/3)^2 = 1\}, \{X, -2\}, \{Y, 2\}]
$$
  
\n
$$
Out[3] = \{X \rightarrow -2.4, Y \rightarrow 2.4\}
$$
  
\n
$$
In[4]: = FindRoot[\{x = |sqrt[4y^2], y = |sin[2*x]\}, \{x, 1.95\}, \{y, -0.6\}]
$$
  
\n
$$
Out[4] = \{x \rightarrow 1.90272, y \rightarrow -0.616155\}
$$

# **3.4 PROGRAM BAIRSTOW — BAIRSTOW'S METHOD FOR FINDING POLYNOMIAL ROOTS**

Program **Bairstow** is developed for finding the roots of polynomials based on the Newton-Raphson's iterative method for two variables (see program **NewRaphG**). Let a nth-order polynomial be denoted as:

$$
P(x) = xN + a1xN-1 + a2xN-2 + ... + aN-2x2 + aN-1x + aN
$$
 (1)

Notice that the highest term  $x^N$  has a coefficient equal to 1; otherwise the entire equation must be normalized by dividing by that coefficient. The Bairstow's method consists of first selecting a trial divider  $D(x) = x^2 + d_1x + d_2$ , and to obtain the quotient  $Q(x) = x^{N-2} + q_1x^{N-3} + q_2x^{N-4} + \cdots + q_{N-4}x^2 + q_{N-3}x + q_{N-2}$  and a remainder  $R(x) = r_1x + r_2$ . The objective is to continuously adjust the values of  $d_1$  and  $d_2$  until both values of  $r_1$  and  $r_2$  are sufficiently small. It is apparent that both  $r_1$  and  $r_2$  are dependent of  $d_1$  and  $d_2$ . Taylor's series expansions of  $r_1$  and  $r_2$  can be written as:

$$
r_1(d_1 + \Delta d_1, d_2 + \Delta d_2) = r_1(d_1, d_2) + r_{1,d_1}(d_1, d_2) \Delta d_1 + r_{1,d_2}(d_1, d_2) \Delta d_2 + ...
$$
\n(2)

and

$$
r_2(d_1 + \Delta d_1, d_2 + \Delta d_2) = r_2(d_1, d_2) + r_{2,d_1}(d_1, d_2) \Delta d_1
$$
  
+ 
$$
r_{2,d_2}(d_1, d_2) \Delta d_2 + ...
$$
 (3)

where

$$
\mathbf{r}_{1,d_1} \equiv \partial \mathbf{r}_1 / \partial \mathbf{d}_1, \quad \mathbf{r}_{2,d_2} \equiv \partial \mathbf{r}_2 / \partial \mathbf{d}_2
$$

and so on.

The adjustments  $\Delta d_1$  and  $\Delta d_2$  are to be calculated so as to make the left-hand side of Equations 2 and 3 both equal to zero and these adjustments are expected to be small enough (if the guessed values of  $d_1$  and  $d_2$  values are sufficiently close to those which make both  $r_1$  and  $r_2$  equal to zero) so that the second and higher derivative terms in Equations 2 and 3 can be dropped. This leads to:

$$
r_{1,d_1}(d_1, d_2)\Delta d_1 + r_{1,d_2}(d_1, d_2)\Delta d_2 = -r_1(d_1, d_2)
$$
\n(4)

and

$$
r_{2,d_1}(d_1, d_2)\Delta d_1 + r_{2,d2}(d_1, d_2)\Delta d_2 = -r_2(d_1, d_2)
$$
 (5)

Cramer's rule can then be applied to obtain  $\Delta d_1$  and  $\Delta d_2$  as:

$$
\Delta d_1 = \left(-r_1 r_{2,d_2} + r_2 r_{1,d_2}\right) / \left(r_{1,d_1} r_{2,d_2} - r_{1,d_2} r_{2,d_1}\right)
$$
(6)

and

$$
\Delta d_2 = \left(-r_1 r_{2,d_1} + r_2 r_{1,d_1}\right) / \left(r_{1,d_1} r_{2,d_2} - r_{1,d_2} r_{2,d_1}\right)
$$
(7)

where  $r_1$ ,  $r_2$ , and their partial derivatives are to be evaluated at  $(d_1, d_2)$ . Equations 6 and 7 are to be continuously applied to adjust the guessing values of  $(d_1, d_2)$  until both  $r_1(d_1, d_2)$  and  $r_2(d_1, d_2)$  are negligibly small.

To calculate the adjustments  $\Delta d_1$  and  $\Delta d_2$  based on Equations 6 and 7, we need to find the partial derivatives  $\frac{\partial r_1}{\partial d_1}$ ,  $\frac{\partial r_1}{\partial d_2}$ ,  $\frac{\partial r_2}{\partial d_1}$ , and  $\frac{\partial r_2}{\partial d_2}$ . These derivatives are, however, depend on the  $d_1$  and  $d_2$ , and the coefficients q's in the quotient  $Q(x)$ . This can be shown by actually carried out the division of  $P(x)$  by  $D(x)$ . The results are:

$$
q_1 = a_1 - d_1
$$
 and  $q_2 = a_2 - q_1 d_1 - d_2$  (8,9)

and

$$
q_k = a_k - q_{k-1}d_1 - q_{k-2}d_2, \text{ for } k = 3, 4, ..., N-2
$$
 (10)

It can also be shown that the coefficients in the remainder  $R(x)$  are:

$$
r_1 = a_{N-1} - q_{N-2}d_1 - q_{N-3}d_2
$$
 and  $r_2 = a_N - q_{N-2}d_2$  (11,12)

We notice that Equations 11 and 12 can be included in Equation 10 if k is extended to N and if the remainder is redefined as:

$$
R(x) = (x + d_1)q_{N-1} + q_N
$$
 (13)

That is,  $r_1$  is renamed as  $q_{N-1}$  and  $r_2$  is equal to  $d_1q_{N-1} + q_N$ . As a consequence, we need to replace  $r_1$  and  $r_2$  in Equations 6 and 7 by  $q_{N-1}$  and  $q_N$ . For calculation of the adjustments  $\Delta d_1$  and  $\Delta d_2$ , Equation 10 should be used for  $q_{N-1}$  and  $q_N$  and to derive their partial derivatives respect to  $d_1$  and  $d_2$ . Since all q's are functions of  $d_1$ and  $d_2$ , to derive the partial derivatives of the last two q's we must find the partial derivatives for all q's starting with  $q_1$ . From Equations 8 to 10, we can have:

$$
\partial q_1 / \partial d_1 = -1, \qquad \partial q_1 / \partial d_2 = 0,\tag{14.15}
$$

$$
\partial q_2 / \partial d_1 = (-\partial q_1 / \partial d_1) d_1 - q_1 = d_1 - q_1,
$$
\n(16)

$$
\partial q_2 / \partial d_2 = -(\partial q_1 / \partial d_2) q_1 - 1 = -
$$
\n(17)

and for  $k = 3, 4, \ldots, N$ 

$$
\partial q_{k}/\partial d_{1} = -(\partial q_{k-1}/\partial d_{1})d_{1} - q_{k-1} - (\partial q_{k-2}/\partial d_{1})d_{2}
$$
 (18)

$$
\partial \mathbf{q}_{k+1} / \partial \mathbf{d}_2 = -(\partial \mathbf{q}_k / \partial \mathbf{d}_2) \mathbf{d}_1 - \mathbf{q}_{k-1} - (\partial \mathbf{q}_{k-1} / \partial \mathbf{d}_2) \mathbf{d}_2 \tag{19}
$$

It can be concluded from the above results that:

$$
\partial q_{k+1}/\partial d_2 = \partial q_k/\partial d_1 \quad \text{for} \quad k = 1, 2, \dots, N-1 \tag{20}
$$

Now, we can summarize the procedure of Bairstow's method for factorizing a quadratic equation from an Nth-order polynomial as follows: (Some changes of variables are made in the computer programs to be presented next, such as q's are changed to b's,  $d_1$  and  $d_2$  are changed to u and v, respectively, and c's are introduced to represent the derivatives of q's.)

- (1) Specify the values of N,  $a_1$  through  $a_N$ , and a tolerance  $\epsilon$ .
- (2) Assume an initial guessing values for  $d_1$  and  $d_2$  for the divider  $D(x)$ .
- (3) Calculate the coefficients  $q_1$  through  $q_{N-2}$  for the quotient  $Q(x)$  using Equations 8 to 10.
- (4) Also use Equation 10 to calculate the coefficients  $q_{N-1}$  and  $q_N$  for the remainder  $R(x)$ .
- (5) Test the absolute values of  $q_{N-1}$  and  $q_N$ . If they are both less than  $\epsilon$ , two root of  $P(x)$  are to be calculated by use of the quadratic formulas. The order of P(x), N, is to be reduced by 2, and  $q_1$  through  $q_{N-2}$  are to become  $a_1$  through  $a_{N-2}$ , respectively, and return to Step 2. This looping continues until the quotient  $Q(x)$  is of order two or one, for which the root(s) easily can be calculated.
- (6) If the absolute value of either  $q_{N-1}$  or  $q_N$  is greater than  $\varepsilon$ , calculate the partial derivatives of  $q_k$  with respect to  $d_1$ , c's using Equations 14, 16, and 18 for k = 3,4,...,N. The derivatives of  $q_k$  with respect to  $d_2$  are already available due to Equation 20.
- (7) Use Equations 6 and 7 to calculate the adjustments  $\Delta d_1$  and  $\Delta d_2$ , noticing that  $r_1$  and  $r_2$  are to be replaced by  $q_{N-1}$  and  $q_N$ , respectively. The iteration is resumed by returning to Step 3.

Both **QuickBASIC** and **FORTRAN** versions of the program **Bairstow** coded following the steps described above are to be presented next.

### **QUICKBASIC VERSION**

```
* * Program BAIRSTOW - Applies Bairstow's method for finding polynomial roots
   SCREEN 2: CLS : CLEAR : KEY OFF : PRINT "* Program BAIRSTOW *" : PRINT
    PRINT " - Solving polynomial roots by quadratic factorization.": PRINT
   PRINT : INPUT "Order of the polynomial"; N : NP1 = N + 1
   DIM A(N), A1(NP1), C(NP1), D(2), Q(NP1) : PRINT
   PRINT "Enter the coefficients of the polynomial starting from the";
   PRINT " highest order."
   PRINT " Press <Enter> key after entering a number."
          FOR I = 1 TO NP1: INPUT ; A1(I): NEXT I
          FOR I = 1 TO N: A(I) = A1(I + 1) / A1(1): NEXT I
   PRINT "Enter the initial guesses of d(1) and d(2), and Epsilon, e.g.,";
   INPUT " .005, .005, .00001 : "; D10, D20, Epsilon
    PRINT : PRINT "The Roots are :
   PRINT : PRINT "
                         REAL PART
                                      IMAGINARY PART
                                                       ITERATIONS"
                      IF N > 1 THEN 175
160PReal = -A(1): PImag = 0: I = 1
   PRINT USING " #############"; I: GOTO 385
                       IF N > 2 THEN 240
175
                   D(1) = A(1) : D(2) = A(2) : I = 1PReal = -D(1) / 2: R = D(1) ^ 2 - 4 * D(2)
190
                      IF R > 0 THEN 215
                    R = -R: PImaq = SQR(R) / 2
195
   PRINT USING " #############"; I
                       N = N - 1: PImag = -PImag
    PRINT USING " ############"; I: GOTO 230
                         PImag = \text{SQR}(R) / 2
215
   PRINT USING "############.##### ########### #####";PReal-PImag,0;
   PRINT USING "
                 ############ " ; I
                   N = N - 1: IF N \le 0 THEN 385
230
       FOR K = 1 TO N: A(K) = Q(K): NEXT K: GOTO 160
                        D(1) = D10: D(2) = D20240
\mathbf{r}* Limit iteration to 200 trials *
\ddot{\phantom{a}}FOR I = 1 TO 200: Q(1) = A(1) - D(1): Q(2)=A(2) - Q(1) *D(1) - D(2)FOR K = 3 TO N: Q(K) = A(K) -Q(K-1) *D(1) -Q(K-2) *D(2): NEXT K
     C(1) = Q(1) - D(1): C(2) = Q(2) - C(1) + D(1) - D(2)FOR K=3 TO N- 1: C(K) = Q(K) - C(K-1) *D(1) - C(K-2) *D(2): NEXT K
     IF N > 3 THEN 305
     Determ = C(N - 1) - C(N - 2) ^ 2: IF Determ <> 0 THEN 295
     PRINT : PRINT "Denominator is zero!": GOTO 385
290
295
     DD1 = (Q(N) - Q(N - 1) * C(N - 2)) / DetermDD2 = (C(N-1)*Q(N-1)-C(N-2)*Q(N))/Determ: GOTO 320
     Determ = C(N-1) * C(N-3) - C(N-2) * 2: IF Determ = 0 THEN 290
305
     DD1 = (Q(N) * C(N - 3) - Q(N - 1) * C(N - 2)) / DetermDD2 = (C(N - 1) * Q(N - 1) - C(N - 2) * Q(N)) / Determ
     D(1) = D(1) + DD1: D(2) = D(2) + DD2: S = ABS (DD1) + ABS (DD2)
320
     IF S < Epsilon THEN 190
     IF I \le 1 THEN S0 = S: GOTO 370
     IF I \leq 50 OR S \leq S0 THEN 355
340
     PRINT : PRINT "The process is diverging!"
     PRINT ''d(1) = "D(1) : "d(2) = "D(2) : "Delta(1) = "DD1;PRINT "Delta d(2) = ";DD2: GOTO 385
     IF I <> 100 THEN 370
355
      PRINT : PRINT "The process is slow in converging!"
     PRINT "d(1)= "; D(1); "d(2)= "; D(2); "Delta d(1) = "; DD1;
     PRINT "Delta d(2) = " : DD2370 NEXT I
    PRINT : PRINT "Iteration is terminated after 200 trials."
    PRINT "d(1) = ";D(1); "d(2) = ";D(2); "Delta d(1) = ";DD1;
    PRINT "Delta d(2) = "jDD2385 END
```
### **Sample Application**

As an example, the polynomial  $P(x) = x^4-5x^3 + 13x^2-19x + 10 = 0$  is solved by application of the **QuickBASIC** version of the program **Bairstow**. The response on screen is:

```
Enter the order of the polynomial :
4
Enter the coefficients of the polynomial starting from the highest
       order and press Enter key after entering each number.
\mathbf{1}-513
-1910
The roots are :
         REAL PART IMAGINARY PART ITERATIONS
          2.00000
                               .00000\overline{7}.00000\overline{7}1.00000
          1.00000
                             2.00000
                                                    \mathbf{1}1.00000
                             -2.00000\overline{1}
```
The quotient in this case is a quadratic equation:

$$
Q(x) = [x - (1 + 2i)][x - (1 - 2i)] = (x - 1)^{2} - (2i)^{2} = x^{2} - 2x + 5 = 0.
$$

# **FORTRAN VERSION**

```
C * Program Bairstow - Applies Bairstow's method for finding polynomial roots
     DIMENSION A(100), A1(101), C(101), D(2), Q(98)
     WRITE (*.3)3 FORMAT (1X, Enter the order of the polynomial')
     READ (*,*) N
     NP1=N+1WRITE (* 5)5 FORMAT(1X, Enter the coefficients of the polynomial starting',
     *' from the highest order'/5X,' and press Enter key after ',
    *'entering each number.')
     DO 7 I=1, NP1
   7 READ (*,*) A1(I)
     DO 9 I=1 N
   9 A(I)=A1(I+1)/A1(1)
     WRITE (* 10)
  10 FORMAT(1X, Enter the initial guesses of d(1) and d(2) ,
                ' and Epsilon, e.g., .005, .005, .00001:')
     READ (*,*) D10, D20, Epsilon
     WRITE (*,11)11 FORMAT(1X, The Roots are : // REAL PART IMAGINARY ,
     \star PART
                ITERATIONS')
 165 IF (N.GT.1) GOTO 180
     PReal=-A(1)PImaq=0.
     I=1WRITE (*, 170) PReal, PImag, I
 170 FORMAT (F17.5, F18.5, 7X, 17)
     GOTO 390
```

```
180 IF (N.GT.2) GO TO 245
      D(1) = A(1)D(2) = A(2)I=1190 PReal=-D(1)/2.
      R=D(1) **2-4.*D(2)
      IF (R.GT.O.) GO TO 220
      R = -RPImag = SQRT(R)/2.
      WRITE (*, 170) PReal, PImag, I
      N=N-1PImag=-PImag
      WRITE (*, 170) PReal, PImag, I
      GOTO 235
  220 PImag=SQRT(R)/2.
      TR=PReal+PImag
      TT = 0WRITE (*, 170) TR, TI, I
      N=N-1TR=PReal-PImag
      WRITE (*,170) TR, TI, I
  235 N = N - 1IF ((N.LT.0).OR. (N.EQ.0)) GO TO 390
      DO 242 K=1, N
  242
        A(K) = Q(K)GOTO 165
  245 D(1) = D10D(2) = D20\overline{c}* Limit iteration to 200 trials *
      DO 375 I=1,200
          Q(1) = A(1) - D(1)Q(2) = A(2) - Q(1) *D(1) - D(2)DO 272 K=3.N
  272
             Q(K) = A(K) - Q(K-1) * D(1) - Q(K-2) * D(2)C(1) = Q(1) - D(1)C(2) = Q(2) - C(1) * D(1) - D(2)NM = N - 1DO 282 K=3, NM1
             C(K) = Q(K) - C(K-1) * D(1) - C(K-2) * D(2)282
          IF (N.GT.3) GO TO 310
          Determ=C(N-1)-C(N-2) ** 2
          IF (Determ.NE.O.) GO TO 300
          WRITE (*, 298)
  295
          FORMAT (/5X, Denominator is zero.!')
  298
          GOTO 390
          DD1 = (Q(N) - Q(N-1) * C(N-2)) / Determ300
          DD2 = (C(N-1) * Q(N-1) - C(N-2) * Q(N)) /Determ
          GOTO 325
  310
          Determ=C(N-1)*C(N-3)-C(N-2)**2
          IF (Determ.EQ.O.) GO TO 295
          DD1=(Q(N) *C(N-3) -Q(N-1) *C(N-2))/Determ
          DD2 = (C (N-1) * Q (N-1) - C (N-2) * Q (N)) / Determ325
          D(1) = D(1) + DD1D(2) = D(2) + DD2S=ABS(DD1)+ABS(DD2)
          IF (S.LT.Epsilon) GO TO 190
          IF (I.GT.1) GO TO 345
          s_{0=5}GO TO 375
          IF ((I.NE.50).OR. (S.LT.50)) GO TO 360
  345
          WRITE (*, 352)
          FORMAT(/5X, The process is not converging! )
  352
          GO TO 390
  360
          IF (I.NE.100) GO TO 375
          WRITE (*, 368)
  368
          FORMAT(/5X, The process is slow in converging!')
          CONTINUE
  375
      WRITE (*, 382)
  382 FORMAT (/5X, Iteration is terminated after 200 trials.)
  390 END
```
### **Sample Application**

Consider the polynomial  $P(x) = x^3 + 2x^2 + 3x + 4 = 0$ . When the **FORTRAN** version of the program **Bairstow** is run, the response on screen is:

```
Enter the order of the polynomial :
Enter the coefficients of the polynomial starting from the highest
       order and press Enter key after entering each number.
\mathbf{1}\overline{2}\overline{\mathbf{3}}\DeltaThe roots are :
                        IMAGINARY PART
                                              ITERATIONS
         REAL PART
                              1.54687
                                                    31-.17469-.17469-1.5468731.00000\mathbf{1}-1.65063
```
When the ITERATIONS column indicates 1, it signals that the quotient is of order one or two. In this case, the quotient is  $O(x) = x + 1.65063$ . In fact, no iteration has been performed for solving  $O(x)$ .

# **MATLAB APPLICATION**

**MATLAB** has a file called **roots.m** which can be applied to find the roots of a polynomial  $p(x) = 0$ . To do so, the coefficients of an nth-order  $p(x)$  should be ordered in descending powers of x into a row matrix of order  $n + 1$ . For example, to solve  $p(x) = x^3 + 2x^2 + 3x + 4 = 0$ , we enter:

>> 
$$
p = [1, 2, 3, 4]
$$
; x = roots(p)

and obtain a screen display

 $x =$  $-1.6506$  $-0.1747 + 1.5469i$  $-0.1747 - 1.5469i$ 

As a second example of solving  $x^4$ –5 $x^3$  + 13 $x^2$ –19 $x$  + 10 = 0, **MATLAB** interactive entries indicated by the leading >> signs and the resulting display are:

```
>> x=roots(p)
  x =1.0000 + 2.0000i1.0000 - 2.0000i2.0000
        1.0000
```
Comparing the two examples, we notice that by placing ; after a statement suppresses the display of the computed value(s). The elements of the first p matrix (a single row) is not displayed!

It is of interest to introduce the plot capability of **MATLAB** by use of the results presented above which involve a polynomial  $P(x)$  and its roots. From graphical viewpoint, the roots are where the polynomial curve crossing the x-axis. **MATLAB** has a **plot.m** file which can be readily applied here. Let us again consider the polynomial  $P(x) = x^4-5x^3 + 13x^2-19x + 10 = 0$  and plot it for 0≤x≤3. For adequate smoothness of the curve, an increment of x equal to 0.1 can be selected for plotting. The interactive **MATLAB** commands entered for obtaining [Figure](#page-142-0) 4 are:

```
>> p=[1,–5,13,–19,10]; x=[0:0.1:3]; y=polyval (p,x);
>> plot(x,y), hold
>> XL=[0 3]; YL=[0 0]; plot(XL,YL)
```
Notice that another m file **polyval** of **MATLAB** has been employed above. The statement  $y = polyval(p, x)$  generates a array of y values using the polynomial defined by the coefficient vector p and calculated at the values specified in the x array. The **hold** statement put the current plot "on hold" so that an additional horizontal line connecting the two points defined in the XL and YL arrays can be superimposed. The first plot statement draws the curve and axes and tic marks while the second plot statement draws the horizontal line.

The horizontal line drawn at  $y = 0$  help to show the intercepts of the polynomial curve and the x-axis, by observation near  $x = 1$  and  $x = 2$  which confirm the result found by the **MATLAB** file roots.m.

### **MATHEMATICA APPLICATIONS**

For finding the polynomial roots, **Mathematica**'s function **NSolve** can be applied readily.

Keyboard input (and then press shift and Enter keys)

**NSolve** $[x^3 + 2x^2 + 3x + 4 = 0, x]$ 

The **Mathematica** response is:

*Input[1]: =*

**NSolve** $[x^3 + 2x^2 + 3x + 4 = 0, x]$ 

<span id="page-142-0"></span>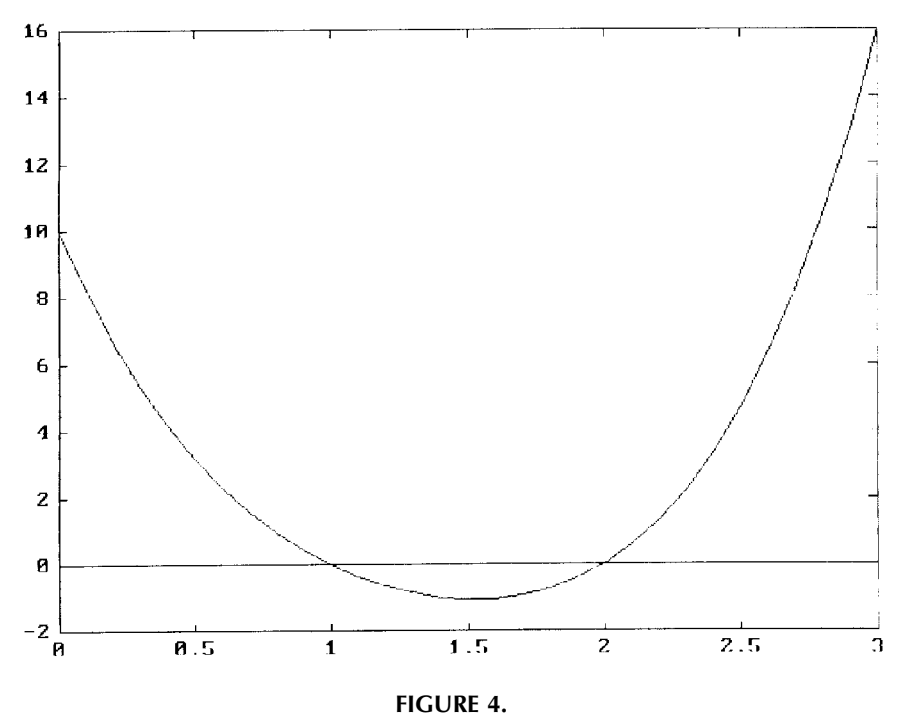

*Output[1] =*

 $\{ \{x \rightarrow -1.65063\}, \{x \rightarrow -0.174685 - 1.54687\}\}.$  ${x \rightarrow -0.174685 - 1.546871}$ 

Keyboard input (and then press **Shift** and **Enter** keys)

**NSolve** $[x^4 - 5x^3 + 13x^2 - 19x + 10 = 0, x]$ 

The **Mathematica** response is:

*Input[2]: =*

**NSolve** $[x^4 - 5x^3 + 13x^2 - 19x + 10 = 0, x]$ 

*Output[2] =*

 $\{\{x > 1, -2, I\}, \{x > -1 + 2, I\}, \{x > 1, \{x > 2, \}\}\$ 

To show the locations of the roots of a polynomial, **Mathematica**'s function Plot can be applied to draw the polynomial. The following statements (Keyboard input will hereon be omitted since it is always repeated in the Input response) enable [Figure 5](#page-143-0) to be generated:

# <span id="page-143-0"></span>*Input[3]: =*

```
Plot[x^4 - 5x^3 + 13x^2 - 19x + 10, {x, 0, 3},Frame->True, AspectRatio->1]
```
*Output[3] =*

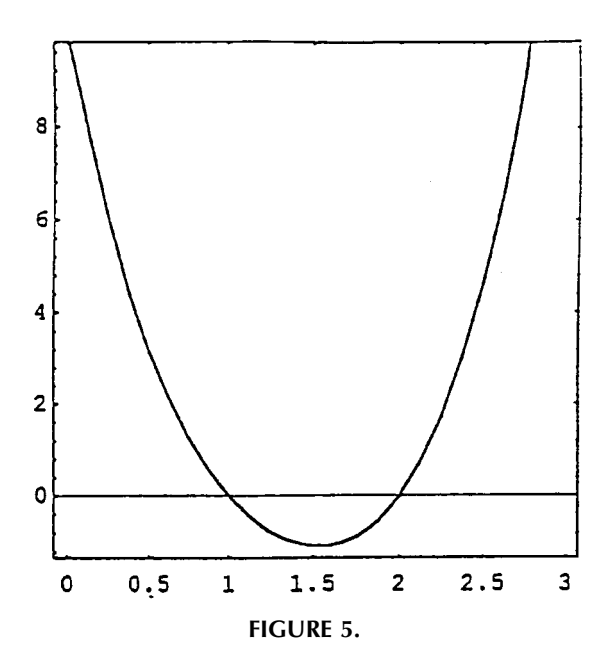

Notice that  $\{x,0,3\}$  specifies the range of x for plotting, Frame- $\ge$ True requests that the plot be framed, and AspectRatio-> requests that the scales in horizontal and vertical directions be equal. The graph clearly shows that there are two roots at  $x = 1$  and  $x = 2$ .

# **3.5 PROBLEMS**

# **FINDROOT**

- 1. A root of  $F(x) = 3x-2e^{0.5x} = 0$  is known to exist between  $x = 1$  and  $x = 2$ . Calculate the guessed locations of this root *twice* by application of the *linear interpolation* method.
- 2. A root is known to exist between  $x = 0$  and  $x = 1$  for the polynomial  $P(x) = x^3-4.5x^2 + 5.75x-1.875 = 0$  because  $P(x = 0) = -1.875$  and  $P(x = 0)$ 1) = 3.75. What will be the next two guessed root values if *linear interpolation* method is used? Show details of your calculation.
- 3. A root is known to exist between  $x = 1$  and  $x = 2$  for the polynomial  $x^3$  $+ 0.5x^2 + 3x - 9 = 0.$

Based on the *linear interpolation* method, make *two* successive guesses of the location of the root. Show details of the calculations.
- 4. For finding a root of the polynomial  $x^3-8.9x^2-21.94x+128.576=0$  within the bounds  $x = 0$  and  $x = 4$ , the *linear interpolation* method is to be applied. Show only the details involved in computation of *two* successive trial guesses of the root.
- 5. Use the Newton-Raphson iterative method to find the root of  $2X^3-5=0$ between  $X = 1$  and  $X = 2$ .
- 6. Complex roots of a polynomial can be calculated by application of the program **FindRoot** simply by treating the variable X in the polynomial  $F(X)$  as a complex variable. Using a complex number which has a real part and an imaginary part as an initial guess for  $X$  to evaluate  $F(X)$  and its derivatives, both values will also be complex. The Newton-Raphson iterative process is to be continued until both the real and imaginary parts of F(X) are sufficiently small. According to this outline, modify program **FindRoot** to generate a new program **NewRaphC** for determining a complex root for the polynomial  $X^4 + 5X^2 + 4 = 0$ .
- 7. In solving eigenvalue problems (see programs **CharacEq** and **Eigen-ODE**), the characteristic equation of an engineering system is in the form of a polynomial. Physically, the roots of this polynomial may have the meaning of frequency, or, buckling load, or others. In the program **Eigen-ODE**, a vibrational problem leads to a characteristic equation of  $\lambda^3$ –50  $\lambda^2$  + 600  $\lambda$  – 1000 = 0. Apply the program FindRoot to find a root between λ equal to 1 and 2 accurate to three significant figures. This root represents the lowest frequency squared.
- 8. Apply the Newton-Raphson method to find a root of the polynomial  $f(x) =$  $3x^3 + 2x^2 - x - 30 = 0$  by first guessing it to be equal to 3.0. Carry out *two* iterative steps by hand calculation to obtain the adjustments that need to be made in guessing the value of this root.
- 9. Apply the program FindRoot to solve Problem 8 given above.
- 10. Apply the *linear interpolation* method to find a root of the polynomial  $f(x) = 3x^3 + 2x^2 - x - 30 = 0$  between  $x = 1$  and  $x = 3$ . Carry out *two* iterative steps by hand calculation to obtain the new bounds.
- 12. The well known secant formula for column bucking<sup>3</sup> relating the average unit load  $P/A$  to the eccentricity ratio ec/ $r^2$  is:

$$
P\!\!\left/\!\!\right. A = \sigma_{\text{max}}\!\!\left/\!\!\left\{1\!+\!\left(\text{ec}/\text{r}^2\right)\!\text{sec}\!\left[\left(L/\text{r}\right)\!\!\left(\text{P}/\text{EA}\right)^{1/2}/2\right]\!\right\}
$$

where  $\sigma_{\text{max}}$  is the proportional limit of the column,  $L/r$  is the slenderness ratio, and E is Young's modulus of elasticity. Solve the above transcendental equation by using  $\sigma_{\text{max}} = 620 \text{ MPa}$  and E = 190 GPa to find P/A for  $ec/r^2 = 0.1$  and  $L/r = 20$ .

- 13. Solve the friction factor f from the Colebrook and White equation $6$  for the flow in a pipe  $(1/f)^{1/2} = 1.74 - 0.868 \{(2K/D) + [18.7/Re(f)^{1/2}] \}$  where Re is the Reynold's number and K/D is the relative roughness parameter. Plot a curve of f vs. Re, and compare the result with the Moody's diagram.
- 14. Find the first five positive solution of the equation  $XJ_0(X)-2J_1(X) = 0$ where  $J_0$  and  $J_1$  are the Bessel functions of order 0 and 1, respectively.<sup>7</sup>
- 15. Write a program **SucceSub** for implementing the successive substitution method and apply it to Equation 5 for solving the angle  $\gamma$  for  $\alpha$  changing from  $0^{\circ}$  to 360° in equal increment of 15°.
- 16. Apply the program **SucceSub** to solve Problem 1.
- 17. Apply the program **SucceSub** to solve Problem 12.
- 18. Rise time is defined as the time required for the response  $X(t)$  to increase its value from 0.1 to 0.9, referring to Equation 8 and [Figure](#page-124-0) 1. For a second-order system with  $a_1 = 1$ ,  $a_2 = 0.2$  sec<sup>-1</sup>,  $a_3 = 1$  sec<sup>-1</sup>, and  $a_4 = 1.37$ radians, use Equation 8 to calculate the rise time of the response  $X(t)$  by applying the computer program **FindRoot**.
- 19. Write a **m** file for **MATLAB** and name it **FindRoot.m** and then apply it for solving Problem 12.
- 20. Apply **FindRoot.m** for solving Problem 14.
- 21. Apply **FindRoot.m** for solving Problem 18.
- 22. Apply **Mathematica** to solve Problem 12.
- 23. Apply **Mathematica** to solve Problem 14.
- 24. Apply **Mathematica** to solve Problem 18.

### **NEWRAPHG**

1. Shown below are two ellipses which have been drawn using the equations:

$$
\left(\frac{x}{28}\right)^2 + \left(\frac{y}{24}\right)^2 = 1 \quad \text{and} \quad \left(\frac{x'}{9.5}\right)^2 + \left(\frac{y'}{32}\right)^2 = 1
$$

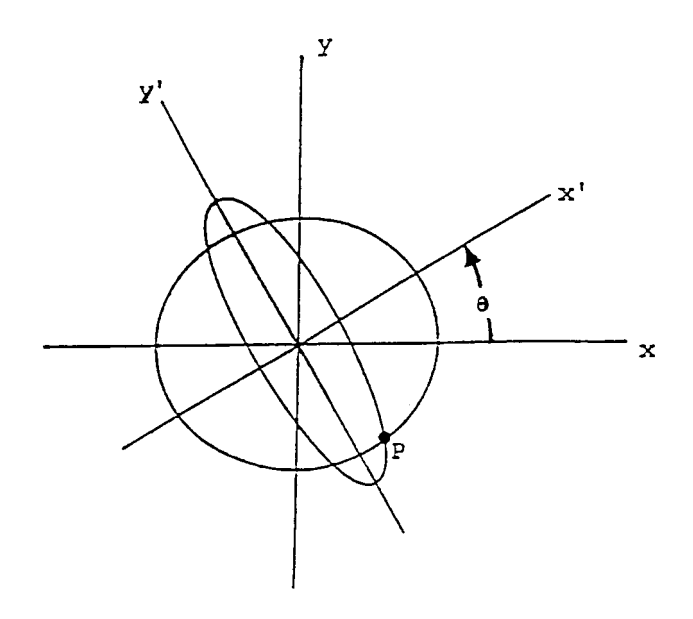

where the coordinate axes  $x'$  and  $y'$  are the result of rotating the x and y axes by a counterclockwise rotation of  $= 30^{\circ}$ . The new coordinates can be expressed in term of x and y coordinates as:

$$
x' = x \cos \theta + y \sin \theta
$$
 and  $y' = -x \sin \theta + y \cos \theta$ 

Use an appropriate pair of values for  $x<sub>P</sub>$  and  $y<sub>P</sub>$  as initial guesses for iterative solution of the location of the point P which the two ellipses intercept in the fourth quadrant by application of the program NewRaphG.

2. The circle described by the equation  $x^2 + y^2 = 2^2$  and the sinusoidal curve described by the equation  $y = \sin 2x$  intercepted at two places as shown below. This drawing obtained using the **MATLAB** command axis('square') actually is having a square border when it is shown on screen but distorted when it is printed because the printer has a different aspect ratio. Apply the Newton-Raphson iterative method to find the intercept of these two curves near  $(x,y) = (2, -0.5)$ .

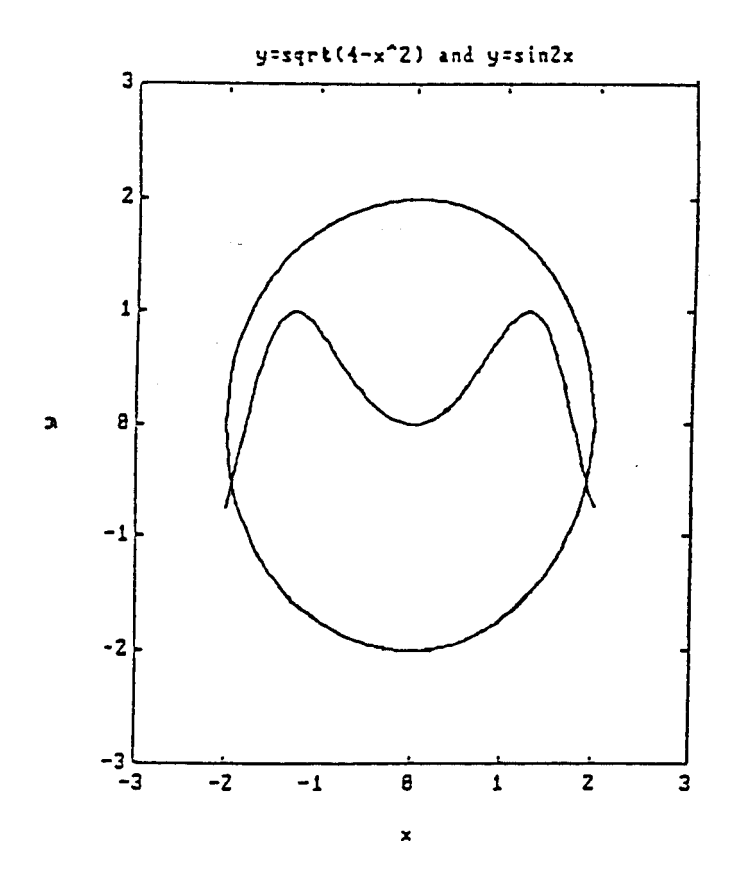

- 3. Apply program NewRaphG for finding a root near  $X = 0.4$  and  $Y = 0.6$ from the equations  $SinXSinY + 5X-7Y = -0.77015$  and  $e^{0.1X} - X^2Y + 3Y =$ 2.42627. The solutions should be accurate up to 5 significant digits.
- 4. If one searches near  $x = 2$  and  $y = 3$  for a root of the equations  $f(x,y) =$  $(x-1)y + 2x^2(y-1)^2 - 35$  and  $g(x,y) = x^3 - 2x^2y + 3xy^2 + y^3 - 65$  what should be the adjustments of x and y based on the Newton-Raphson method?
- 5. Write a **MATLAB** m file and call it NewRaph2.m and then apply it to solve Problems 1 to 4.
- 6. Apply **Mathematica** to solve Problems 1 to 4.

#### **BAIRSTOW**

- 1. Is  $x^2-x + 1$  a factor of  $4x^4-3x^3 + 2x^2-x + 5$ ? If not, calculate the adjustments for u and v which are equal to –1 and 1, respectively, based on the Bairstow's method.
- 2. Apply **plot.m** of **MATLAB** to obtain a plot of  $P(x) = x^6 + x^5 8x^4 + 14x^3$  $+ 13x^2 - 111x + 90 = 0$  vs. x for  $-4 \le x \le 3$  as shown below.

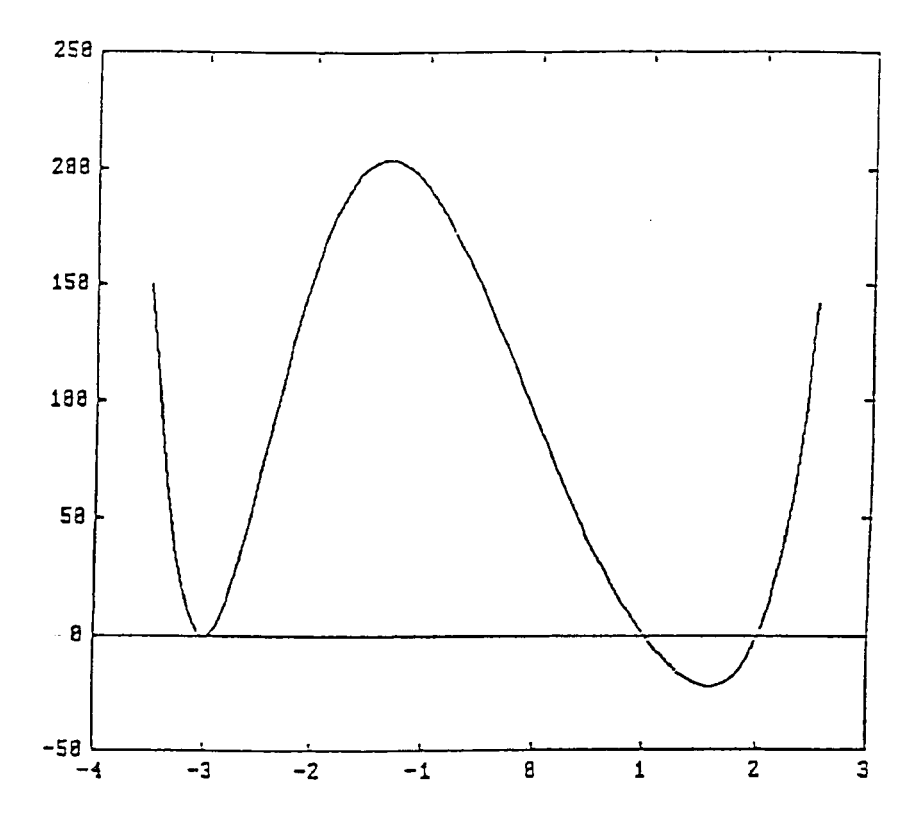

- 3. Find the roots of  $P(x) = x^6 + x^5 8x^4 + 14x^3 + 13x^2 111x + 90 = 0$  by application of the program **Bairstow**. Are the real roots graphically verified in the plot shown in Problem 2?
- 4. Apply **root.m** of **MATLAB** to find the roots of  $P(x) = x^6 + x^5 8x^4 + 14x^3$  $+ 13x^2$  111x  $+ 90 = 0$ .
- 5. Apply the program **Bairstow** to solve the characteristic equations derived by the program **CharacEq**: (1)  $\lambda^3 - 15 \lambda^2 - 18\lambda = 0$ , (2)  $\lambda^3 - 18\lambda^2 + 109\lambda$  $-222 = 0$ , and (3)  $\lambda^3 - 12\lambda^2 + 47\lambda - 60 = 0$ .
- 6. Apply the program **Bairstow** to solve for the characteristic equations derived for the program **EigenODE.Stb**:

$$
\lambda^2 - 36\lambda + 243 = 0,
$$
  
\n
$$
\lambda^3 - 96\lambda^2 - 2560\lambda - 16384 = 0,
$$
  
\n
$$
\lambda^4 - 200\lambda^3 + 13125\lambda^2 - 312500\lambda + 1953125 = 0,
$$

and

$$
\lambda^5 - 360\lambda^4 + 46656^3 - 2612736\lambda^2 + 5.878656 \times 10^7 \lambda - 3.62791 \times 10^8 = 0
$$

- 7. Apply **roots.m** of **MATLAB** to find the roots of the polynomials given in Problem 5 and then graphically verify the locations of these roots by plotting the polynomial curves using **plot.m**.
- 8. Repeat Problem 7 except for those polynomials given in Problem 6.
- 9. Apply NSolve of **Mathematica** to solve Problems 2 to 6.

### **3.6 REFERENCES**

- 1. M. Abramowitz and I. A. Stegun, editors, "Handbook of Mathematical Functions with Formulas, Graphs, and Mathematical Tables," *Applied Mathematics Series 55*, National Bureau of Standards, Washington, DC, 1964.
- 2. Y. C. Pao, *Elements of Computer-Aided Design and Manufacturing, CAD/CAM*, John Wiley & Sons, New York, 1984.
- 3. A. Higdon, E. H. Ohlsen, W. B. Stiles, J. A. Weese, and W. F. Riley, *Mechanics of Materials*, John Wiley & Sons, New York, Fourth Edition, 1985.
- 4. J. F. Traub, Iterative Methods for Solution of Equation, Prentice-Hall, Englewood Cliffs, NJ, 1964.
- 5. A. E. Taylor, Advanced Calculus, Ginn & Co., Boston, 1955.
- 6. W. H. Li, *Fluid Mechanics in Water Resources Engineering*, Allyn & Bacon, Boston, 1983.
- 7. C. R. Wylie, Jr., *Advanced Engineering Mathematics*, McGraw-Hill, New York, 1960.

# 4 Finite Differences, Interpolation, and Numerical Differentiation

# **4.1 INTRODUCTION**

Linear interpolation is discussed in the preceding chapter as a method for finding a particular root of a polynomial, or, transcendental equation when the upper and lower bounds of the interval for search are provided. To continue the discussion of the general topic of interpolations which not necessarily linear could be quadratic (parabolic, cubic, quartic, and so on, we in this chapter present methods for this general need of interpolation in engineering analyses by treating not only equations but also a set of N tabulated data,  $(x_i, y_i)$  for  $i = 1-N$ . *Finite difference table* will be introduced and constructed for the equally-spaced data, that is  $x_2-x_1 = x_3-x_2 = ... =$  $X_N - X_{N-1}$ . This table can be utilized as a *forward-difference*, *backward-difference*, or, *central-difference* table depending on how its is applied for the interpolation use.

Taylor's series and a *shifting operator* are to be used in derivation of the interpolation formulas in terms of the forward-difference, backward-difference, and central-difference operators. A program **DiffTabl** has been developed for printing out a difference table of a set of equally-spaced data.

*Differentiation operator* will also be introduced for the derivation of the numerical differentiation needs. When a set of equally-spaced data,  $(x_i, y_i)$  for  $i = 1-N$ , are given, formulas in terms of the forward-difference, backward-difference, and centraldifference operators are derived for the need of calculating the value of dy/dx at a listed x value or unlisted. If x is not equal to one of the  $x_i$ , interpolation and differentiation have to be done combinedly through a modification of the Taylor's series expansion.

For curve-fit by polynomials and for interpolation, applications of the versatile *Lagrangian interpolation formula* are also discussed. A program called **LagrangI** is made available for this need.

**QuickBASIC**, **FORTRAN**, and **MATLAB** versions of the above-mentioned programs are to be provided. Application of the **Mathematica**'s function **Interpolating Polynomial** in place of **LagrangI** is demonstrated.

In solution of the problems governed by a system of ordinary differential equations with either some initial and/or boundary conditions specified, the finite differences will be applied. In Chapter 6, such method for finding the approximate answer to the problem is discussed. Accuracy of such approximate solution will depend on the increment of the independent variable, stepsize, adopted and on which approximate method is employed.

Because numerical differentiation is highly inaccurate, whenever possible numerical integration should be preferred over numerical differentiation. In case that one needs to find the velocity of a certain motion study and has the option of collecting the displacement or acceleration data, then the acceleration data should be taken not the displacement data. The reason is that one has the choice of applying numerical differentiation to the displacement data or numerical integration to the acceleration data to obtain the velocity results. The numerical integration which is the topic of Chapter 5 has the smoothing effect and hence is more accurate! Graphically, differentiation is of a *local* evaluation of determining the slope at a selected point on a curve which could be the result of fitting a number of data points discussed in Chapter 3 while integration is of a global evaluation of finding the area under the curve between two specified limits of the independent variable. For a set of three given points fitted linearly by two linear segments and quadratically by a parabola, the slope at the mid-point could have very different slope values while the areas under the linear segments and under the parabola would not differ too significantly. Hence, it is worthy of emphasizing that learning the computational methods is easier when compared to making decision of which method is best to solve the problem at hand.

# **4.2 PROGRAM DIFFTABL — APPLICATIONS OF FINITE-DIFFERENCE TABLE**

Program **DiffTabl** has been developed for the need of constructing a table of finite differences of a given set of N two-dimensional points,  $(x_i, y_i)$  for  $i = 1-N$ . The x values are assumed to be equally spaced, i.e., ,  $x_2-x_1 = x_3-x_2 = \cdots = x_N-x_{N-1} = h$ , h being called the *increment*, or, *stepsize*. This so-called *difference table* can be applied for interpolation of the y value for a specified, unlisted x value inside the range of  $x = x_1$  and  $x = x_N$  (extrapolation if outside the range), and differentiation. Table 1 shows a typical difference table.

The symbol  $\Delta$  used in Table 1 is called Forward Difference Operator. If we refer the numbers listed in the x and y columns as  $x_1$  to  $x_6$  and  $y_1$  to  $y_6$ , respectively, the first number listed under  $\Delta y$ , 1.9495, is obtained from the calculation of  $y_2-y_1$  and is identified as  $\Delta y_1$ . The last number listed in the  $\Delta y$  column, 5.3015, is equal to  $y_6 - y_5$  and referred to as  $\Delta y_5$ . Or, we may write the general formula as, for i = 1 to 5,

$$
\Delta y_i = y_{i+1} - y_i \tag{1}
$$

 $\Delta y_i$  is called the first forward difference of y at  $x_i$ . The higher order forward differences listed in Table 1 are obtained by extended application of Equation 1. That is,

$$
\Delta^2 y_i = \Delta (y_{i+1} - y_i) = \Delta y_{i+1} - \Delta y_i = y_{i+2} - 2y_{i+1} + y_i
$$
 (2)

| x   | y       | $\Delta\mathsf{y}$ | $\Delta^2$ y | $\Delta^3 y$ | $\Delta^4$ y | $\Delta^5 y$ |
|-----|---------|--------------------|--------------|--------------|--------------|--------------|
| 1.1 | 4.4265  |                    |              |              |              |              |
|     |         | 1.9495             |              |              |              |              |
| 1.2 | 6.3760  |                    | 0.637        |              |              |              |
|     |         | 2.5865             |              | 0.126        |              |              |
| 1.3 | 8.9625  |                    | 0.763        |              | 0.012        |              |
|     |         | 3.3495             |              | 0.138        |              | 0.000        |
| 1.4 | 12.3120 |                    | 0.901        |              | 0.012        |              |
|     |         | 4.2505             |              | 0.150        |              |              |
| 1.5 | 16.5625 |                    | 1.051        |              |              |              |
|     |         | 5.3015             |              |              |              |              |
| 1.6 | 21.8640 |                    |              |              |              |              |
|     |         |                    |              |              |              |              |

<span id="page-151-0"></span>**TABLE 1 Difference Table (y = 1 to 2x + 3x<sup>2</sup> to 4x<sup>3</sup> + 5x<sup>4</sup>).** 

$$
\Delta^{3} y_{i} = \Delta^{2} (y_{i+1} - y_{i}) = \Delta^{2} y_{i+1} - \Delta^{2} y_{i}
$$
  
=  $(y_{i+3} - 2y_{i+2} + y_{i+1}) - (y_{i+2} - 2y_{i+1} + y_{i})$   
=  $y_{i+3} - 3y_{i+2} + 3y_{i+1} - y_{i}$  (3)

and so on. We shall show later how the third through seven columns of Table 1 can be interpreted differently when the backward and central difference operators are introduced. First, we will demonstrate how Table 1 can be applied for interpolation of the y value at an unlisted x value, say y(x = 1.24). To do that, the *shifting operator*, E, needs to be introduced. The definition of E is such that:

$$
Ey_i = y_{i+1} \tag{4}
$$

That is, if E is operating on  $y_i$ , the y value is shifted down to the next provided y value. Interpolation is a problem of not shifting a full step but a fractional step. For the need of finding y at  $x = 1.24$ , the x value falls between  $x_2 = 1.2$  and  $x_3 =$ 1.3. Since the stepsize, h, is equal to 0.1, a full shift from  $y_2 = 6.3760$  would lead to y<sub>3</sub> which is equal to 8.9625. We expect the value of  $y(x = 1.24)$  to be between y<sub>2</sub> and  $y_3$ . Instead of  $E^1y_2$ , the value of  $E^{0.4}y_2$  is to be calculated by shifting only 40%.

To find the meaning of  $E^{0.24}$ , or, more generally  $E<sup>r</sup>$  for 0 <r c substitute Equation 4 into Equation 1 to obtain:

$$
\Delta y_i = y_{i+1} - y_i = Ey_i - y_i = (E - 1)y_1
$$
  
\n $\Delta = E - 1$ , or,  $E = 1 + \Delta$  (5,6)

By application of *binomial expansion*, we can then have:

$$
E^{r} = (1 + \Delta)^{r} = \sum_{k=0}^{\infty} {r \choose k} \Delta^{k}
$$
 (7)

where the binomial coefficients are defined as:

$$
\begin{pmatrix} r \ 0 \end{pmatrix} = 1 \quad \text{and} \quad \begin{pmatrix} r \ k \end{pmatrix} = \frac{r(r-1)...[r-(k-1)]}{1 \cdot 2 \cdots k} \tag{8}
$$

We can now use Equation 7 to obtain:

$$
y(x = 1.24) = E^{0.4}y(x = 1.2) = E^{0.4}y_2 = (1 + \Delta)^{0.4}y_2
$$
  
=  $\left[1 + 0.4\Delta + \frac{0.4(0.4 - 1)}{1 \cdot 2}\Delta^2 + ...\right]y_2$  (9)  
=  $\left(1 + 0.4\Delta - 1.12\Delta^2 + 0.064\Delta^3 - 0.0416\Delta^4 + 0.022952\Delta^5\right)y_2$ 

Equation 9 can be applied for linear interpolation if up to the  $\Delta y_2$  terms are adopted; for parabolic interpolation if up to the  $\Delta^2 y_2$  terms are adopted; and so on. Since Table 1 has up to the fifth order forward differences available but the last column contains a zero value, Equation 9 can therefore be effectively up to the fourth-order forward-difference interpolation. The numerical results of  $y(x = 1.24)$ using linear, parabolic, cubic, and fourth-order are 7.4106, 7.3190, 7.3279, and 7.3274, respectively. Since we know  $y = 1-2x + 3x^2-4x^3 + 5x^4$ , the exact value of  $y(x = 1.24)$  is equal to 7.3274.

An explanation for discrepancies in all of these four attempts of interpolations, relative to the exact value, is provided in a homework exercise given in the Problems set.

#### **BACKWARD-DIFFERENCE OPERATOR**

Notice that the first numbers listed in columns three through seven in [Table 1](#page-151-0) are the five forward differences of  $y_1$ , and that only four forward differences (the second numbers in columns three through six) of  $y_2$  are available. Lesser and lesser forward differences are available for later y's until there is only  $\Delta y_5$  for  $y_5$ . That is to say, to interpolate y(x) for an x value between  $x_5 = 1.5$  and  $x_6 = 1.6$ , Equation 9 can only be used up to the  $\Delta y_5$  term. To remedy this situation and to make most use of the provided set of  $6$  (x,y) data, it is appropriate at this time to introduce the backward-difference operator,  $\nabla$ , which is defined as:

$$
\nabla y_i = y_i - y_{i-1} \tag{10}
$$

By combining Equations 1, 7, and 10, we notice that:

$$
\nabla y_{i+1} = y_{i+1} - y_i = \Delta y_i
$$
 (11)

and

$$
\nabla y_{i-1} = y_{i+1} - y_i = (1 - E^{-1}) y_{i+1}
$$
 (12)

So,

$$
\nabla = 1 - \mathbf{E},^{-1} \qquad \text{or}, \qquad \mathbf{E}^{-1} = 1 - \nabla \tag{13.14}
$$

Equation 12 is an important result because it indicates that the last numbers listed in columns three through seven of [Table 1](#page-151-0) are the first through five backward differences of  $y_6$ . If we could derive an interpolation formula in terms of  $\nabla$ , there are up to fifth-order backward difference of  $y_6$  available. Toward that end, let us consider the need of interpolating the value of  $y(x = 1.56)$ . This y value can be reached by shifting backward by 0.4 step from  $x = 1.6$  since the stepsize for Table 1 is  $h = 0.1$ . By using Equation 14 and noticing Equations 7 and 8, we can have:

$$
y(x = 1.56) = E^{-0.4}y(x = 1.6) = E^{-0.4}y_6 = (1 - \nabla)^{0.4}y_6
$$
  
=  $\left[1 + 0.4(-\nabla) + \frac{0.4(0.4 - 1)}{1.2}(-\nabla)^2 + ...\right]y_6$   
=  $\left(1 - 0.4\nabla - 0.12\nabla^2 - 0.064\nabla^3 - 0.0416\nabla^4 - 0.02295\nabla^5\right)y_6$  (15)

One can then apply Equation 15 to obtain the interpolated  $y(x = 1.56)$  values using up to the fifth order backward differences. This is left as a homework exercise given in the Problems set.

#### **CENTRAL-DIFFERENCE OPERATOR**

For the interest of completeness and later application in numerical solution of ordinary differential equations, we also introduce the *central difference operator*, .

When it is operating on  $y_i$ , the definition is:

$$
\delta y_i = y \left( x_i + \frac{h}{2} \right) - y \left( x_i - \frac{h}{2} \right) \tag{16}
$$

The first-order central difference is seldom used and the second-order central difference is frequently applied, which is:

$$
\delta^2 y_i = \delta \left[ y \left( x_i + \frac{h}{2} \right) \right] - \delta \left[ y \left( x_i - \frac{h}{2} \right) \right] = y \left( x_i + h \right) - 2y \left( x_i \right) + y \left( x_i - h \right)
$$
  
=  $y_{i+1} - 2y_i + y_{i-1}$  (17)

© 2001 by CRC Press LLC

#### **DIFFERENTIATION OPERATOR**

Another important operator that needs to be introduced in connection with the application of difference table is the *differentiation operator*, D, which is defined as:

$$
Dy(x = x_i) \equiv \frac{dy(x)}{dx}\Big|_{x=x_i} \equiv Dy_i
$$
 (18)

As it is our intention to apply an available difference table for numerical differentiation at one of the listed x values, or, at an unlisted x value, by using either the forward or backward differences of y values. For example, we may want to find Dy at  $x = 1.2$ , or, at  $x = 1.24$ . To derive an expression for D in terms of  $\Delta$ , we recall the Taylor's series of a function  $y(x = a + h)$  near the neighborhood of  $x = a$  for a small increment of h:

$$
y(a+h) = y(a) + \frac{y'(a)}{1!}h + \frac{y''(a)}{2!}h^2 + \dots + \frac{y^{(j)}(a)}{j!}h^j + \dots
$$
 (19)

where  $y^{(j)}$  is the jth derivative with respect to x. Using the notation of differentiation operator D and the shifting operator E, the above expression can be written as:

$$
Ey(a) = y(a) + \frac{hDy(a)}{1!} + \frac{h^{2}D^{2}y(a)}{2!} + ... + \frac{h^{j}D^{j}y(a)}{j!} + ...
$$
  
=  $[1 + hD + h^{2}D^{2} + ... + h^{j}D^{j} + ...]y(a) = e^{hD}y(a)$  (20)

or,

$$
E = e^{hD} \qquad \text{and} \qquad D = \frac{1}{h} \ln E \tag{21}
$$

In order to use the difference table for numerical differentiation, we substitute Equation 6 into Equation 21 to obtain:

$$
D = \frac{1}{h} \ln(1 + \Delta) \tag{22}
$$

By substituting the logarithmic function in Equation 21 with an infinite series<sup>1</sup> and applying the  $D$  operator for  $y_i$ , the result is:

$$
Dy_i = \frac{1}{h} \left( \Delta - \frac{1}{2} \Delta^2 + \frac{1}{3} \Delta^3 - \dots \right) y_i
$$
 (23)

Hence, to find  $Dy(x = 1.2)$  by using the finite differences in [Table 1,](#page-151-0) Equation 23 can be applied to obtain:

$$
Dy_2 = \frac{1}{0.1} \left( 2.5865 - 0.5 \times 0.763 + \frac{1}{3} 0.138 - \frac{1}{4} 0.012 \right) = 22.48
$$

Notice that the above result is when up to the fourth-order forward differences of  $y_2$  are all utilized. Linear, parabolic, and cubic numerical differentiations at  $x =$ 1.2 could also be calculated by taking only one, two, and three terms inside the parentheses of the above expression. The respective results are 25.865, 22.05, and 22.51. Since  $y(x) = 1-2x + 3x^2-4x^3 + 5x^4$  and  $y'(x) = -2 + 6x-12x^2 + 20x^3$ , the exact value of  $y(x = 1.2) = -2 + 7.2 - 17.28 + 34.56 = 22.48$  indicates that the fourth-order calculation is the best.

When  $Dy_i$  is needed for  $x_i$  near the end of x list, it is better to express D in terms of the backward-difference operation  $\nabla$ , which based on Equations 14 and 21 is:

$$
Dy(x_i) = \frac{1}{h} (\ell n E) y_i = \frac{1}{h} [\ell n (1 - \nabla)^{-1}] y_i
$$
  
=  $\frac{-1}{h} \left( -\nabla - \frac{1}{2} \nabla^2 - \frac{1}{3} \nabla^3 - \dots \right) y_i = \frac{1}{h} \left( \nabla + \frac{\nabla^2}{2} + \frac{\nabla^3}{3} + \frac{\nabla^4}{4} + \dots \right) y_i$  (24)

The shifting operator E and differentiation operator D can be combined to derive formulas for numerical differentiation of  $y(x)$  at x values unlisted in the difference table either in terms of forward-difference operator or backward-difference. First, let recall Equations 7 and 23 and apply them to find  $y'(x = x_i + rh)$  in terms of the forward-difference operator as follows:

$$
y'(x_i + rh) = \frac{1}{h} DE^{r} y_i = \frac{1}{h} \ln(1 + \Delta)(1 + \Delta)^4 y_i
$$
  
=  $\frac{1}{h} \left( \Delta - \frac{\Delta^2}{2} + \frac{\Delta^3}{3} - \dots \right) \left[ 1 + r\Delta + \frac{r(r-1)}{2} \Delta^2 + \dots \right] y_i$  (25)  
=  $\frac{1}{h} \left( \Delta + \frac{2r-1}{2} \Delta^2 + \frac{3r^2 - 6r + 2}{6} \Delta^3 + \frac{2r^3 - 9r^2 + 11r - 3}{12} \Delta^4 + \dots \right) y_i$ 

Similarly,  $y'(x_i$ -rh) can be expressed in terms of backward-differential operator, as:

$$
y'(x_i - rh) = \frac{1}{h} DE^{-r} y_i = \frac{1}{h} \left[ -\ln(1-\nabla) \right] (1-\nabla)^r y_i
$$
  
=  $\frac{1}{h} \left( \nabla + \frac{\nabla^2}{2} + \frac{\nabla^3}{3} + \dots \right) \left[ 1 - r\nabla + \frac{r(r-1)}{2} \nabla^2 + \dots \right] y_i$  (26)  
=  $\frac{1}{h} \left( \nabla - \frac{2r-1}{2} \nabla^2 + \frac{3r^2 - 6r + 2}{6} \nabla^3 - \frac{2r^3 - 9r^2 + 11r - 3}{12} \nabla^4 + \dots \right) y_i$ 

© 2001 by CRC Press LLC

It should be particularly pointed out that in using Equation 26 for finding  $y'(x)$ where  $x_{i-1} \ll x \ll x_i$ , r is to be calculated as  $(x_i-x)/h$  and <u>not</u> as  $(x-x_{i-1})/h$ . For example, in using Table 1, to calculate  $y'(x = 1.56)$  based on Equation 26 r should be equal to  $(1.6-1.56)/0.1 = 0.4$  and not equal to  $(1.56-1.5)/0.1 = 0.6$ , and i equal to 6 not 5 because in Table 1  $x_6 = 1.6$  and  $x_5 = 1.5$ .

Program **DiffTabl** has been prepared for interactive interpolation and differentiation using a difference table such as [Table 1.](#page-151-0) User can interactively specify the data points and where the interpolation or differentiation is to be calculated and also up to what order of finite differences should the computation be performed. Both **QuickBASIC** and **FORTRAN** versions of the program are made available. Listings are given below along with some sample applications. At present, the highest order of finite difference allowed is the fourth.

### **QUICKBASIC VERSION**

```
' Program DiffTabl - Generates and applies Differences Table for interpolation and
                     differentiation.
                     CLEAR : CLS : DIM C(4), YandDY (100, 5)
PRINT "Program DiffTabl - Generates differences table up to fourth-order difference"
PRINT "
                         based on N pairs of data points, (Xi, Yi).
PRINT : INPUT "Input number of data points, N (>4) : ", N
PRINT "Input X values and press <Enter> key after entering each number :"
       FOR I = I TO n: INPUT ; x(I): NEXT I: PRINT
PRINT "Input Y values and press <Enter> key after entering each number :"
      FOR I = 1 TO n: INPUT : YandDY(I, 1): NEXT I: PRINT
                                                    'Calculate finite differences
FOR IC = 2 TO 5
   FOR IR=1 TO N-IC+1: YandDY (IR, IC) = YandDY (IR+1, IC-1) - YandDY (IR, IC-1): NEXT IR
   NEXT IC: DX = X(2) - X(1)CLS.
PRINT : PRINT " I
                                          DYi
                                                    D2Yi
                                                               D3Yi
                                                                         D4Yi": PRINT
                      Xi
                                 Yi
PRINT USING "##"; 1; : PRINT USING "####.#####"; X(1), YandDY(1, 1)
                                   ####.#####" ; YandDY(1, 2)
PRINT USING "
PRINT USING "##"; 2; : PRINT USING "####.######": X(2), YandDY(2, 1);
PRINT USING "############### . ##### "
                                               \therefore YandDY(1, 3)
                                   \####.######" : YandDY(2, 2):
PRINT USING "
                       ####.#####"
PRINT USING "
                                                : YandDY(1, 4)FOR I = 3 TO N - 2PRINT USING "##";I;: PRINT USING "####.#####";X(I),YandDY( I,1);
    PRINT USING "
                          ####.#####";
                                         YandDY (I-1, 3), YandDY (I-2, 5)PRINT USING "
                                                       YandDY(I, 2);
                          ####.#####"
    PRINT USING "
                                                        YandDY (I-1.4): NEXT I
                                                  \rightarrowPRINT USING "##": N-1: : PRINT USING "####.#####": X(N-1), YandDY(N - 1, 1):
                                                           YandDY (N - 2, 3)PRINT USING "############### .#####"
                                                  \cdot :
                                   #### #####
PRINT USING "
                                                          YandDY (N - 1, 2)
PRINT USING "##"; N; : PRINT USING "####.#####"
                                                   7 X(N)YandDY(N, 1): PRINT
100 PRINT "Want to interpolate or find the derivative of Y(X) for a given X value, "
    INPUT " or end the program? Enter I/D/E : ", A$: IF A$ = "E" THEN END
    INPUT "Input X value where interpolation or derivative is to be calculated : ", XG
    INPUT "Enter F/B for using Forward or Backward differnece : ", M$
    FOR K = 1 TO N: IF (XG > X(K)) THEN 225 ELSE I = K - 1
        IF I > 0 THEN 210 ELSE I = 1: PRINT "** Extrapolation ! **"
        IF M$ = "F" THEN 220 ELSE R = (X(1+1) - XG) / (X(1+1) - X(1)): GOTO 230
210
        R = (XG - X(I)) / (X(I + 1) - X(I)): GOTO 230
220
        NEXT K: I = N - 1: PRINT "** Extrapolation ! **": GOTO 210
225
230 INPUT "Input the highest order of finite differences required : ", IO
   IF A$ = \sqrt{n} THEN 235
    IF A$ \langle> "D" THEN END
    IF R = 1 THEN I = I + 1: GOTO 231
    IF R = 0 THEN I = I + 1: GOTO 231
    C(1) = 1: C(2) = R - .5: C(3) = R^2/2 - R + 1!/3: C(4) = R^3/6 - .75 R^2 + 11 R/12 - .25IF M$="B" THEN 233
        = 0; FOR K=1 TO IO: FX=FX+C(K)*YandDY(I, K + 1): NEXT K: GOTO 234
    {\rm FX}231 IF M$="B" THEN 232
                                                        'Backward Differentiation
    FX = 0: FOR K=1 TO IO'Forward Differentiation
                  IF I > N - K THEN 420
                  SIGN = (-1) (K + 1): FX = FX + SIGN + YandDY(I, K + 1) / K
                  NEXT K: GOTO 234
```

```
232 FX = 0: FOR K=1 TO IO : IF (I - K) < 1 THEN 420
                 FX = FX + YandDY(I - K, K + 1) / K: NEXT K: GOTO 234
        = 0: FOR K=1 TO IO: IF I + 1 - K < 1 THEN 420
233 FX
                 FX = FX + (-1) (K+1) *C(K) *Y and DY (I + 1 - K, K + 1) : NEXT K= FX/DX: PRINT : PRINT "The calculated dY/dX = ", FX: PRINT : GOTO 100
234 FX
235 IF M$= "B" THEN 335
   FX = YandDY(I, 1): FOR K = 1 TO IOForward Interpolate
                             IF I > (N - K) THEN 420
                            GOSUB 405
                            FX = FX + BC * YardDY(I, K + 1)NEXT K: GOTO 400
335 I = I+1: IF I > N THEN I = NBackward Interpolate
   FX= YandDY(T, 1): FOR K = 1 TO IO
                          IF (I - K) < 1 THEN 420
                          GOSUB 405
                          FX = FX + (-1)^kK*BC * YandDY(I - K, K + 1): NEXT K
400 PRINT : PRINT "Answer is : Y(X) = " ; FX: PRINT : GOTO 100
405 ' Sub. Binomial Coefficient of (R)K=R(R-1)...(R-K+1)/K!
410 BC = 1: FOR IT = 1 TO K: BC = BC * (R - IT + 1) / IT: NEXT IT: RETURN
420 PRINT "Improper request (order too high); reenter input data!": END
```
#### **Sample Application**

Program DiffTabl - Generates differences table up to fourth-order differemce based on N pairs of data points, (Xi, Yi). Input number of data points,  $N$  (>4) : 6 Input X values and press <Enter> key after entering each number :  $9$  1.1? 1.2? 1.3? 1.4? 1.5? 1.6 Input Y values and press <Enter> key after entering each number : ? 4.4265? 6.3760? 8.9625? 12.312? 16.5625? 21.864

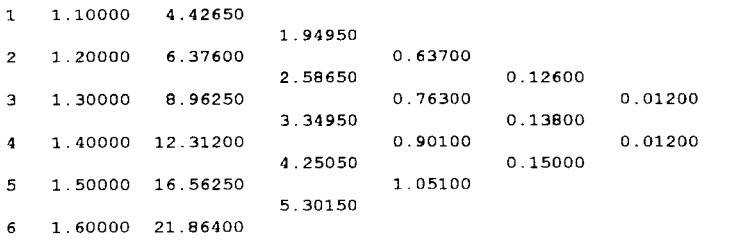

Want to interpolate or find the derivative of  $Y(X)$  for a given X value, or end the program? Enter I/D/E : D Input X value where interpolation or derivative is to be calculated : 1.24 Enter F/B for using Forward or Backward difference : F Input the highest order of finite differences required : 4 The calculated  $dY/dX =$ 25.12127

Want to interpolate or find the derivative of  $Y(X)$  for a given X value, or end the program? Enter I/D/E : E

#### **FORTRAN VERSION**

C Program DiffTabl - Generates and applies Differences Table for  $\mathbf C$ interpolation and differentiation. DIMENSION C(4), X(100), Y(100), YandDY(100, 5) Character\*1 AS, MS WRITE  $(*$ , 2) 2 FORMAT(' Program DiffTabl - Generates differences table up to', ' fourth-order difference'/19X,' based on N pairs of', ' data points, (Xi, Yi).') WRITE  $(*,*)$  'Input number of data points,  $N$  (>4) : ' READ  $(* , *)$  N WRITE  $(*, 4)$ 

```
© 2001 by CRC Press LLC
```

```
4 FORMAT(' Input X values and press <Enter> key after entering',
              ' each number : ')
      DO 6 I=1, N
    6 READ (*,*) X(1)WRITE (*, 8)8 FORMAT(' Input Y values and press <Enter> key after entering',
              ' each number : ')
      DO 10 I=1, N
   10 READ (*,*) YandDY(I,1)
\mathcal{C}Calculate finite differences
      DO 20 IC=2,5
      DO 20 IR=1, N-IC+1
   20 YandDY (IR, IC) = YandDY (IR+1, IC-1) - YandDY (IR, IC-1)
      DX=X(2)-X(1)WRITE (*,25)
   25 FORMAT (' I
                                             DYi
                                                        D2Yi
                                                                     D3Yi',
                        Xi
                                   Yi
                      D4Yi')
      WRITE (*, 27) 1, X(1), YandDY(1, 1)
   27 FORMAT (I2, 2F10.5, 2F20.5)
      WRITE (*,30) YandDY(1,2)30 FORMAT (12X, 2F20.5)
      WRITE (*, 27) 2, X(2), YandDY(2, 1), YandDY(1, 3)
      WRITE (*, 30) YandDY(2, 2), YandDY(1, 4)
      DO 35 I=3, N-2
      WRITE (*, 27) I, X(I), YandDY(I, 1), YandDY(I-1, 3), YandDY(I-2, 5)
   35 WRITE (*, 30) YandDY(I, 2), YandDY(I-1, 4)
      WRITE (*, 27) N-1, X(N-1), YandDY(N-1, 1), YandDY(N-2, 3)
      WRITE (*, 30) YandDY (N-1, 2)WRITE (*, 27) N, X(N), YandDY(N, 1)
   37 WRITE (*, 40)
   40 FORMAT (/' Want to interpolate or find the derivative of Y(X) for',
              a given X value, \frac{1}{2} or end the program?',
     \starEnter I/D/E : ')
      READ (*,45) AS
   45 FORMAT (A1)
      IF (AS.EQ.'E') GOTO 450
      WRITE (*, 47)47 FORMAT (' Input X value where interpolation or derivative is to',
              \frac{1}{2} be calculated : ')
     \simREAD (*,*) XG
      WRITE (*,50)
   50 FORMAT(' Enter F/B for using Forward or Backward differnece : ')
      READ (*, 45) MS
      DO 125 K=1, N
      IF (XG.G.T.X(K)) GOTO 125
       I = K - 1IF (I.GT.0) GOTO 210
      I=1GOTO 150
  125 CONTINUE
       I=N-1150 WRITE (*,*) '** Extrapolation ! **'
  210 IF (MS.EQ.'F') GOTO 220
       \text{R=}\left(\text{X}\left(\text{I+1}\right)\,\text{-}\text{XG}\right) / \left(\text{X}\left(\text{I+1}\right)\,\text{-}\text{X}\left(\text{I}\right)\right)GOTO 230
  220 R=(XG-X(I)) / (X(I+1) - X(I))230 WRITE (*, 232)
  232 FORMAT (' Input the highest order of finite differences'
                 required (1)
       READ (*,*) IO
       IF (AS.EQ.'I') GOTO 285
       IF (AS.NE. 'D') GOTO 450
       IF ((R.NE.1.).AND. (R.NE.0.)) GOTO 234
       I = I + 1GOTO 237
```

```
234 C(1) = 1C(2) = R - .5C(3) = R**2/2-R+1. /3
      C(4) = R**3/6-.75*R**2+11*R/12-.25IF (MS.EQ. B') GOTO 255
\mathbf CDifferentiation using Forward Differences
\mathbf{C}(1) with interpolation
      FX = 0DO 235 K=1.IO
  235 FX=FX+C(K) *YandDY(I, K+1)
      GOTO 265
  237 IF (MS.EQ. B') GOTO 245
\mathbf C(2) without interpolation
       FX=0DO 240 K=1, IO
       IF (I.GT.N-K) GOTO 420
       SIGN = (-1) ** (K+1)
  240 FX=FX+SIGN*YandDY(I, K+1)/K
      GOTO 265
\mathbf CDifferentiation using Backward Differences
\mathbf C(1) without interpolation
  245 FX=0
      DO 250 K=1, IO
      IF ((I-K) .LT.1) GOTO 420
  250 FX=FX+YandDY(I-K, K+1)/K
      GOTO 265
        (2) with interpolation
\mathbf C255 FX=0
      DO 260 K=1, IO
      IF ((I+1-K).LT.1) GOTO 420
  260 FX=FX+(-1) ** (K+1) *C(K) *YandDY(I+1-K, K+1)
  265 FX=FX/DX
      WRITE (*, 270) FX
      GOTO 37
  270 FORMAT (/' The calculated \frac{dY}{dx} = ', E12.5)
  285 IF (MS.EQ. B') GOTO 335
\overline{C}Interpolation using Forward Differences
      FX = Y \text{ and} DY (I, 1)DO 290 K=1,10
      IF (I.GT. (N-K)) GOTO 420
      CALL BinoCoef (R, K, BC)
  290 FX=FX+BC*YandDY(I,K+1)
      GOTO 400
\mathbf CInterpolation using Backwrad Differences
  335 I=I+1IF (I.GT.N) I=NFX = Y \text{ and} DY (I, 1)DO 340 K=1, IO
      IF ((I-K) .LT.1) GOTO 420
      CALL BinoCoef (R, K, BC)
  340 FX=FX+(-1) ** K* BC* YandDY (I-K, K+1)
  400 WRITE (*, 405) FX
      GOTO 37
  405 FORMAT (/ 'Answer is : Y(X) = ' , E12.5)420 WRITE (*, 425)
  425 FORMAT(/' Improper request (order too high); reenter input',
               ' data! ')450 END
      SUBROUTINE BinoCoef (R, K, BC)
\mathbf CBinomial Coefficient of (R) K=R(R-1)...(R-K+1)/K!410 BC=1
      DO 415 IT=1, K
  415 BC=BC* (R-IT+1) / IT
      RETURN
      END
```
#### **Sample Application**

Using the input data and difference table as for the **QuickBASIC** version, the interactive application of the **FORTRAN** version gives a sample run as follows:

Program DiffTabl - Generates differences table up to fourth-order differemce based on N pairs of data points, (Xi, Yi). Input number of data points,  $N$  (>4) : 6 Input X values and press <Enter> key after entering each number : ? 1.1? 1.2? 1.3? 1.4? 1.5? 1.6 Input Y values and press <Enter> key after entering each number : ? 4.4265? 6.3760? 8.9625? 12.312? 16.5625? 21.864 1.10000 4.42650  $\mathbf{1}$ 1.94950 0.63700 1,20000 6.37600  $\overline{2}$ 0.12600 2.58650  $0.76300$ 1.30000 8.96250  $0.01200$  $\overline{\mathbf{a}}$  $0.13800$ 3.34950  $0.90100$  $0.01200$  $\overline{a}$ 1.40000 12.31200 4.25050  $0.15000$ 1.50000 16.56250 1 05100 5 5.30150 1.60000 21.86400 6 Want to interpolate or find the derivative of  $Y(X)$  for a given X value, or end the program? Enter I/D/E : I Input X value where interpolation or derivative is to be calculated : 1.24 Enter F/B for using Forward or Backward difference : F Input the highest order of finite differences required : 4 Answer is :  $Y(X) = 73274E+01$ Want to interpolate or find the derivative of  $Y(X)$  for a given X value, or end the program? Enter I/D/E : I Input X value where interpolation or derivative is to be calculated : 1.56 Enter F/B for using Forward or Backward difference : B Input the highest order of finite differences required : 4 Answer is :  $Y(X) = 19607E+02$ Want to interpolate or find the derivative of Y(X) for a given X value, or end the program? Enter I/D/E : D Input X value where interpolation or derivative is to be calculated : 1.56 Enter F/B for using Forward or Backward difference : B Input the highest order of finite differences required : 4 The calculated  $dY/dX =$ .54085E+02 Want to interpolate or find the derivative of Y(X) for a given X value, or end the program? Enter I/D/E : E

#### **MATLAB APPLICATION**

A file **DiffTabl.m can** be created and added to **MATLAB** m files for printing out the difference table. This file may be written as:

```
function DiffTabl(X,Y)
          N = length(X); DY = zeros(N-1, N-1);
          for I=1:N-1if I == 1, for j = 1 : N - 1
```
© 2001 by CRC Press LLC

\n
$$
\text{DY}(1, j) = Y(j+1) - Y(j);
$$
\n end\n   
\n $\text{DY}(1, 1:N-1)$ \n else\n for\n  $j = 1:N - I$ \n   
\n $\text{DY}(i, j) = \text{DY}(I-1, j+1) - \text{DY}(I-1, j);$ \n end\n   
\n $\text{DY}(i, 1:N-1)$ \n end\n end\n 

This m file then can be applied as illustrated by the following examples:

```
>> X=[1,2,3,4,5]; Y=[2,4,7,11,24]; format compact, DiffTabl(X,Y)
               ans =\overline{2}\overline{3}\overline{\mathbf{4}}13
               ans =- 9
                       \mathbf 11ans =\circ8
               ans =8
>> X=[1, 2, 3, 4, 5, 6, 7]; Y=[2, 5, 7, 10, 22, 35, 48]; DiffTab1(X, Y)ans \equiv\overline{\mathbf{3}}\overline{2}\overline{\mathbf{3}}1213
                                                                    13ans =9
                                                   \mathbf{1}\Omega\mathbf{1}-1ans =-1\mathbf{s}-8\overline{2}ans =\overline{7}6
                              -16ans =-2223
               ans =45
```
The statement **format compact** requests the results to be displayed without unnecessary line spaces on screen.

It is appropriate at this time to demonstrate how some graphic capability of **MATLAB** can be effectively utilized here in connection with the difference table. First, the calculation of the first derivatives can be graphically interpreted as the slope of the linear segments connecting the given points as shown in [Figure 1](#page-162-0) which is obtained with the following interactively entered statements:

```
>> X=[1.1:0.1:1.6]; Y=[4.4265, 6.3760, 8.9625, 12.312, 16.5625, 21.864];
>> plot(X, Y, '-', X, Y, '*'), xlabel('X-axis'), ylabel('Y-axis')
>> text(1.2,15, 'Linearly Connected Data Points')
```
<span id="page-162-0"></span>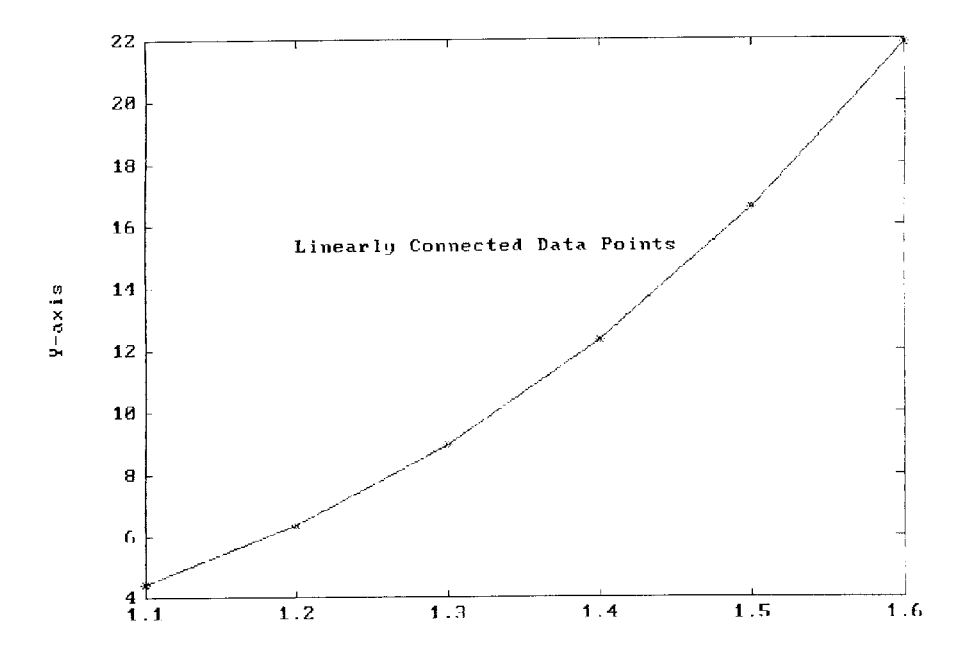

**FIGURE 1.** The calculation of the first derivatives can be graphically interpreted as the slope of the linear segments connecting the given points.

The first,  $X =$ , statement creates an array having 6 elements whose values start at 1.1 and ends at 1.6 and have a uniform increment of 0.1. In the plot statement, the character — inside the first set of single quotation signs requests that the given set of points specified by the coordinates arrays X and Y are to be connected by *solid lines* while the character  $*$  inside the second set of single quotation signs is for marking those points.

It also is appropriate at this time to introduce the *bar graph* feature of **MATLAB** when we consider data set and difference table. [Figure](#page-163-0) 2 is presented to show the use of **bar** and **num2str** commands of **MATLAB**. The **bar** command plots a series of vertical bars based on a set of coordinates arrays X and Y where X values must be equally spaced. The **num2str** command converts a numerical value into a string, it often facilitates the display of numerical values in conjunction with the **text** command. The following interactively entered statements have enabled [Figure](#page-163-0) 2 to be displayed:

>> X=[1:1:5]; Y=[2,4,7,11,24]; bar(X,Y)  $\gg$  for I=1:5  $text(i, Y(I), num2str(Y(I)))$ 

end

<span id="page-163-0"></span>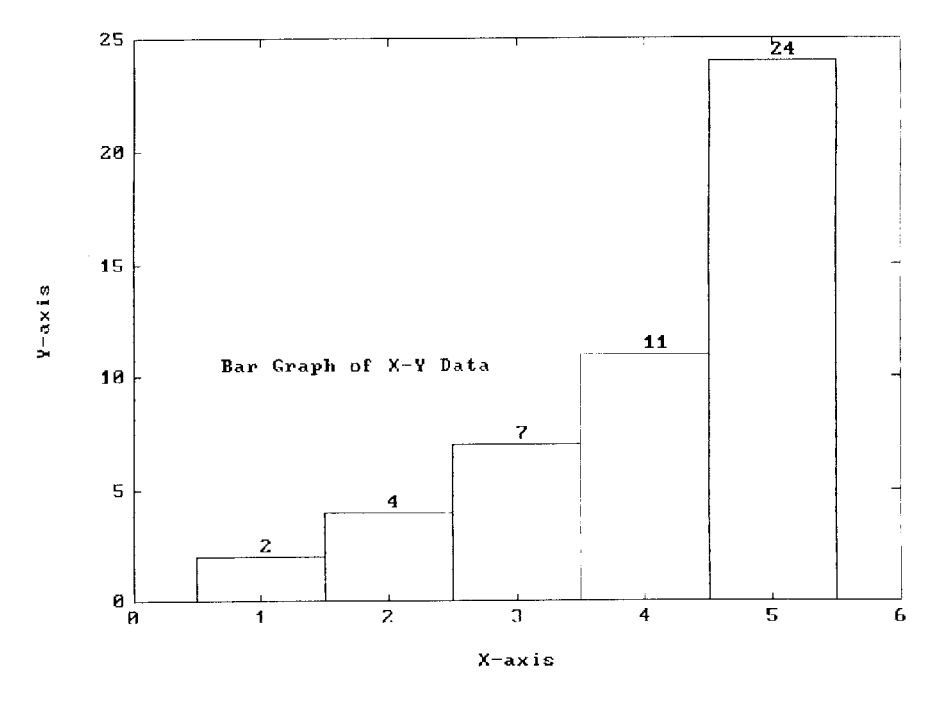

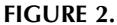

Notice that the first two arguments for text are where the **text** string should be placed whereas the third argument converts the value of Y(I) to be printed as a string. The **for-end** loop allows all Y values to be placed at proper heights.

# **MATHEMATICA APPLICATIONS**

To produce a plot similar to [Figure](#page-164-0) 3 in the program **DiffTabl** by application of **Mathematica**, we may enter statements and obtain the following:

 $Input[1]: = X = Table[i, {i, 1.1, 1.6, 0.1}; Y = Exp[X];$ 

 $Input[2]: = g1 = Show[Graphics[Line[Table[\{X[[i]], Y[[i]]\}, \{i, 1, 6\}]]]]]$ 

 $Input[3]: = g2 = Show[g1, Frame-STrue, AspectRatio-1,$ FrameLabel->{"X-axis","Y-axis"}]

 $Input[4]: = g3 = Show[g2, Graphics[Table[Text["X", {X[[i]], Y[[i]]},$  $\{i,1,16\}$ ]]

*Input[5]: =* Show[g3,Graphics[Text["Linearly Connected",{1.12,4.8}, {–1,0}],Text["Data Points",{1.12,4.6},{–1,0}]]]

<span id="page-164-0"></span>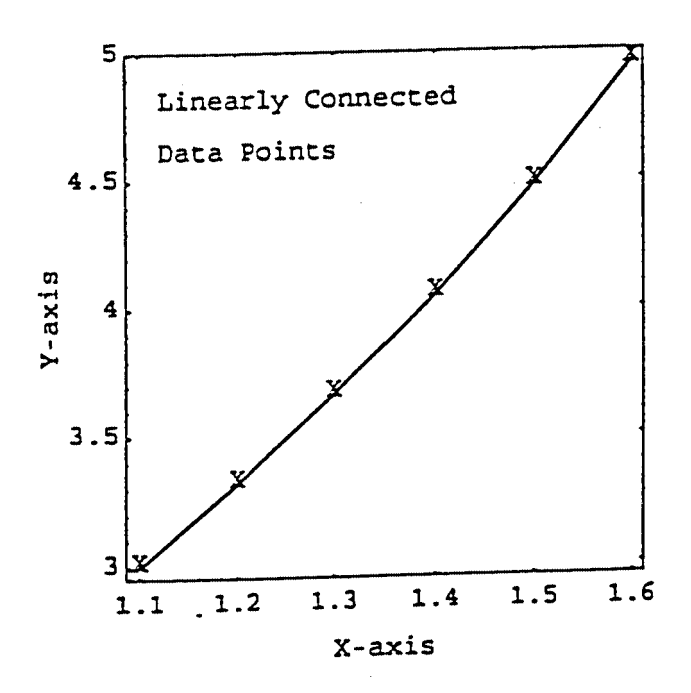

**FIGURE 3.**

Only the final plot is presented here. The intermediate plots designated as g1, g2, and g3 can be recalled and displayed if necessary. The **Line** command in *Input[3]* directs the specified pairs of coordinates to be linearly connected.

A bar graph can be drawn by application of **Mathematica** command **Rectangle** and their respective values by the command Text. The following statements recreate [Figure 4](#page-165-0) in the program **DiffTabl**.:

*Input*[1]: =  $X = \{1,2,3,4,5\}$ ;  $Y = \{2,4,7,11,24\}$ ;

 $Input[2]: = g1 = Show[Graphics[Table[Rectangle[\{X[[i]]-0.4,0\}],$  $X[[i]] + 0.4, Y[[i]]\}, \{i, 1, 5\}]]$ 

 $Input[3]: = g2 = Show[g1, Graphics[Table[Text[Y[[i]],$  ${X[[i]]=0.1,Y[[i]]+1}, \{i,1,5\}]]$ 

 $Input[4]: = g3 = Show[g2, Frame->True, AspectRatio->1]$ 

*Input*[5]:  $= g4 = \text{Show}[g3,\text{Graphics}[Text["Bar Graph of X-Y Data",$  $\{0.5,18\}, \{-1,0\}$ ]]]

 $Input[6]: = Show[%$  *FrameLabel->*{"X-axis","Y-axis"}]

<span id="page-165-0"></span>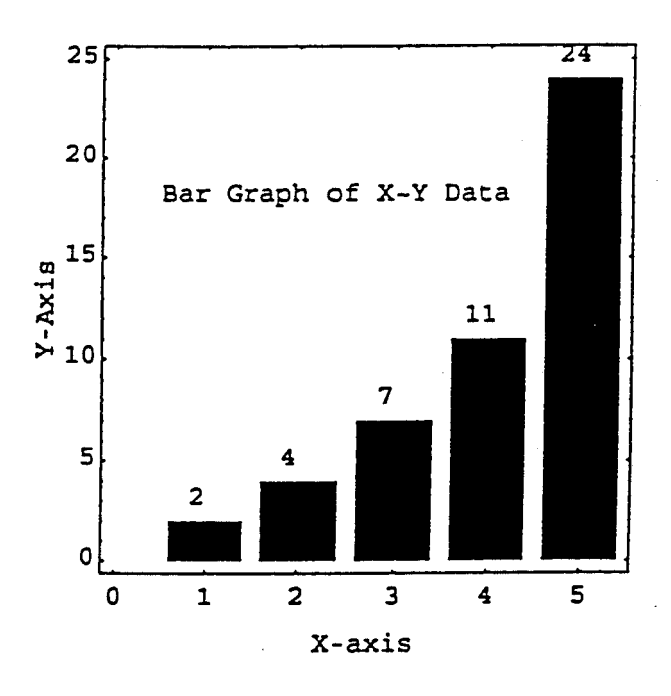

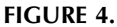

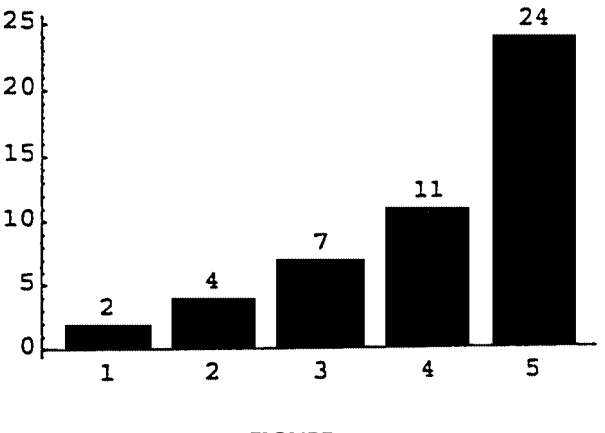

**FIGURE 5.**

 Notice that when no expression inside a pair of doubt quotes is provided for the command **Text**, the value of the specified variable will be printed at the desired location. This is demonstrated in *Input[3]*.

**Mathematica** also has a function called **BarChart** in its **Graphics** package which can be applied to plot Figure 5 as follows (again, some intermediate Output responses are omitted):

 $Input[1]:$  =  $Y = \{2, 4, 7, 11, 24\};$ 

 $Input[2]$ :  $=$  <<Graphics`Graphics`

 $Input[3]$ : =  $g1 = BarChar[Y]$ 

 $Input[4]$ : =  $g2$  = Show[g1,Graphics[Table[Text[Y[[i]],  $\{i, Y[[i]] + 1\}, \{i, 1, 5\}$ ]]

 To print out a difference table of a given set of n y values, we can arrange the y values and up to the n-1st order of their differences in a matrix form. The y values are to be listed in the first column and their ith-order diferences are to be listed in the  $i + 1$ st column for  $i = 1, 2, \ldots, n-1$ . The following **Mathematica** input and ouput statements demonstrate the print out of a set of 6 y values:

 $Input[1]: = y = \{1,3,7,12,44,78\};$ 

 $Input[2]: = n = Length[y]$ ; yanddys = Table[x,{i,n},{j,n}]; MatrixForm[yanddys]

*Output[2] =*

x x x x x x x x x x x x  $X$   $X$   $X$   $X$   $X$   $X$ x x x x x x x x x x x x x x x x x x

 $Input[3]$ : =  $Do[yanddys[[i,1]] = y[[i]]; MatrixForm[yanddys]$ 

*Output[3] =* 

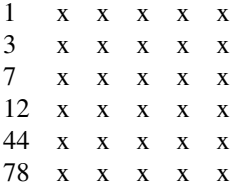

 $Input[4]: = Do[Do[yanddys[[i,j]] = yanddys[[i + 1,j-1]]-yanddys[[i,j-1],$  $\{i, n-j+1\}, \{j,2,n\}$ ; MatrixForm[yanddys]

*Output[4] =*

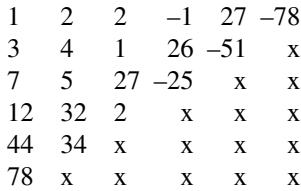

Notice that in *Input[2]*, the **Mathematica** functions **Length** has been applied to determine the number of components in the array y, **Table** is used to initialize a matrix of n by n with the character x, and **MatrixForm** allows the matrix, yanddys, to be printed in a matrix form. *Input[3]* stores the y array into the first column of the matrix yanddys by application of the **Mathematica** command **Do**. Such looping is extended in *Input[4]* where the higher order differences are generated by using an inner index i and an outer index j. The column number j of the matrix yanddys is increased from 2 to n but the length of each column is continuously decreased to n-j + 1. Such **DoDo** arrangement is made possible by keeping the y values and their differences in a column-by-column form.

# **4.3 PROGRAM LAGRANGI — APPLICATIONS OF LAGRANGIAN INTERPOLATION FORMULA**

Program **LagrangI** is designed to curve-fit a given set of n points,  $(x_i, f_i)$  for  $i = 1$ , 2,…,n, by a polynomial of n-1st degree based on the *Lagrangian Interpolation Formula:*

$$
f(x) = \sum_{i=1}^{n} f_i \left\{ \prod_{\substack{k=1 \ k \neq i}}^{n} \left[ (x - x_k) / (x_i - x_k) \right] \right\}
$$
(1)

If only the value of the function  $f(x)$  at a specified value of  $x = x_s$  is needed, then Equation 1 can be applied to compute

$$
f(x_s) = \sum_{i=1}^{n} f_i \left\{ \prod_{\substack{k=1 \ k \neq i}}^{n} \left[ \left( x_2 - x_k \right) / \left( x_i - x_k \right) \right] \right\}
$$
(2)

In Equations 1 and 2, the symbol  $\Pi$  is to represent a product of a specified number of factors such as:

$$
\prod_{k=1}^{n} F_{k} = F_{1}F_{2}...F_{n}
$$
 (3)

Equation 1 can be proven if we write the equation which fits the n given points  $(x_i, f_i)$  for  $i = 1$  to n by a combination of n functions  $L_{1 \text{ to } n}(x)$  as:

$$
f(x) = f_1 L_1(x) + f_2 L_2(x) + ... + f_n L_n(x)
$$
 (4)

Notice that the ordinates  $f_{1 \text{ ton}}$  are utilized in Equation 4. We expect the functions  $L_{1 \text{ to } n}(x)$  to behave in such a way that when  $x = x_i$  only the f<sub>i</sub> $L_i(x)$  term in Equation 4 will contribute to f(x). That is to say when  $x = x_i$ ,  $L_i(x_i)$  should be equal to unity and the other  $L(x)$  should be equal to zero. **Mathematically**, we write demand that:

$$
L_i(x_i) = 1 \quad \text{and} \quad L_j(x_i) = 0 \quad \text{for} \quad j \neq i \tag{5}
$$

The second condition of Equation 5 suggests that  $x - x_k$  are factors of  $L_i(x)$  for  $k = 1, 2, \ldots, n$  but not x-x<sub>i</sub>. Therefore, we may write:

$$
L_{i}(x) = c_{i}(x - x_{1})(x - x_{2})...(x - x_{i-1})(x - x_{i+1})...(x - x_{n})
$$
\n(6)

The constant associated with  $L_i(x)$ ,  $c_i$  is to be determined by satisfying the first condition of Equation 5. That is:

$$
c_i = 1/\left(\prod_{\substack{k=1\\k\neq i}}^n (x_i - x_k)\right)
$$
 (7)

Consequently, the complete expression for  $L_i(x)$  is:

$$
L_{i}(x) = \prod_{\substack{k=1 \ k \neq i}}^{n} \left[ (x - x_{k}) / (x_{i-x_{k}}) \right]
$$
 (8)

And, when Equation 8 is substituted into Equation 4, we arrive at Equation 1.

A numerical example will clarify the application of Equation 2. Consider the case of three given points  $(x_1,f_1) = (1,2)$ ,  $(x_2,f_2) = (1.5,2.5)$ ,  $(x_3,f_3) = (3,4)$ , then n = 3. If we need to calculate  $f(x = 2)$ , Equation 2 can be used to find the equation which passes all three points. That is:

$$
f(x) = \frac{(x - x_2)(x - x_3)}{(x_1 - x_2)(x_1 - x_3)} f_1 + \frac{(x - x_1)(x - x_3)}{(x_2 - x_1)(x_2 - x_3)} f_2
$$
  
+ 
$$
\frac{(x - x_1)(x - x_2)}{(x_3 - x_1)(x_3 - x_2)} f_3
$$
  
= 
$$
\frac{(x - 1.5)(x - 3)}{(1 - 1.5)(1 - 3)} 2 + \frac{(x - 1)(x - 3)}{(1.5 - 1)(1.5 - 3)} 2.5
$$
  
+ 
$$
\frac{(x - 1)(x - 1.5)}{(3 - 1)(3 - 1.5)} 4
$$
  
= 
$$
2(x - 4.5x + 4.5) - \frac{10}{3}(x^2 - 4x + 3) + \frac{4}{3}(x^2 - 2.5x + 1.5)
$$
  
= 
$$
x + 1
$$

When  $x = 2$ ,  $f(x = 2) = 3$ . Actually, the value of  $f(x = 2)$  can be specifically calculated as:

$$
f(x = 2) = \frac{(x - x_2)(x - x_3)}{(x_1 - x_2)(x_1 - x_3)} f_1 + \frac{(x - x_1)(x - x_3)}{(x_2 - x_1)(x_2 - x_3)} f_2
$$
  
+ 
$$
\frac{(x - x_1)(x - x_2)}{(x_3 - x_1)(x_3 - x_2)} f_3
$$
  
= 
$$
\frac{(2 - 1.5)(2 - 3)}{(1 - 1.5)(1 - 3)} 2 + \frac{(2 - 1)(2 - 3)}{(1.5 - 1)(1.5 - 3)} 2.5
$$
  
+ 
$$
\frac{(2 - 1)(2 - 1.5)}{(3 - 1)(3 - 1.5)} 4
$$
  
= 
$$
-1 + \frac{10}{3} + \frac{2}{3} = 3
$$

**QUICKBASIC VERSION**

```
*** Program LagrangI - Lagrangian interpolation. ***
SCREEN 2: CLEAR: CLS: KEY OFF
OPTION BASE 1 : W=8 : H=8
PRINT "Program LagrangI - Interpolates F(X) using N
pairs of data points,"
                           (Xi, Fi), based on Lagrangian
PRINT "
interpolation formula."
PRINT
PRINT "Input number of data points, N : ";
INPUT N
DIM F(N), X(N)PRINT
PRINT "Input X values and press <Enter> key after
entering a number
          FOR I=1 TO N
              INPUT;X(I)NEXT I
PRINT
       : PRINT
          PRINT "Input F values and press <Enter> key
after entering a number :"
          FOR I=1 TO N
              INPUT;F(I)NEXT I
          PRINT
```

```
: PRINT "Input X value for which F needs to be
PRINT
interpolated : " ;
          INPUT XG
          S=0FOR I=1 TO N
               P=1FOR K=1 TO N
                   IF K=I THEN 190 ELSE
P = P * (XG - X(K)) / (X(I) - X(K))NEXT K
               S=S+P*F(I)NEXT I
        : PRINT "Answer is : F(X) = "7SPRINT
                                           : END
          PRINT
```
#### **Sample Application**

```
Program LagrangI - Interpolates F(X) using N pairs of data points, (Xi, Fi)
                    based on Lagrangian interpolation formula.
Input number of data points, N :
\mathbf{r}_iInput X values :
1, 2, 3, 4, 5Input F values :
2, 4, 6, 8, 11Input X value for which F needs to be interpolated :
4.56
Answer is : F(X) =9.4517350
```
# **FORTRAN VERSION**

```
*** Program LagrangI - Lagrangian interpolation. ***
\overline{C}\overline{C}DIMENSION F(100), X(100)
      WRITE (*, 2)
    2 FORMAT (' Program LagrangI - Interpolates F(X) using N pairs of',
             data points, (Xi, Fi) '/
     \ddot{\phantom{1}}\mathcal{L}\starbased on Lagrangian interpolation formula. )
     WRITE (*,*) 'Input number of data points, N : 'READ (*, *) N
      WRITE (*, 4)4 FORMAT (' Input X values : ')
      READ (* , *) (X(I), I=1, N)WRITE (*, 6)6 FORMAT (' Input F values : ')
      READ (*,*) (F(I), I=1, N)WRITE (*, 8)8 FORMAT (' Input X value for which F needs to be interpolated : ')
      READ (*,*) XG
      S=0DO 20 I=1, N
      P=1DO 15 K=1, N
      IF (K.EQ.I) GO TO 15
      P = P * (XG - X(K)) / (X(I) - X(K))
```

```
15 CONTINUE
20 S = S + P * F (I)WRITE (*,*) 'Answer is : F(X) = ', S
   END
```
#### **Sample Application**

Program LagrangI - Interpolates F(X) using N pairs of data points, (Xi, Fi) based on Lagrangian interpolation formula. Input number of data points, N : Input X values :  $1, 1.5, 3$ Input F values :  $2, 2.5, 4$ Input X value for which F needs to be interpolated : 3.0000000 Answer is :  $F(X) =$ 

# **MATLAB APPLICATION**

A **m** file called **LagrangI.m** can be created and added to **MATLAB** m files for interpolating a Y value for a giving X value based on a set of  $(X, Y)$  data point using the Lagrangian formula. This file may be written as:

```
function Yvalue=LagrangI(X, Y, XV)
         N=length(X): Yvalue=0;
         for I=1:NTerm=Y(I): for k=1:Nif k \sim I, Term=Term. * (XV-X(k)). / (X(I)-X(k)); end
                                  end
                              Yvalue=Yvalue+Term;
                              end
              _{\rm end}
```
This **m** file can then be applied by specifying the data points, X vs. Y, as illustrated by the following examples:

```
>> X=[1,2,3,4,5]; Y=[2,4,6,8,11]; Yvalue=LagrangI(X,Y,XV)
 Yvalue =9.4517
```
The graphic capability of **MATLAB**can also be utilized here to interpret Lagrangian interpolation. In [Figure](#page-172-0) 6, five given points marked with the character \* have been exactly fitted with a fourth-order polynomial which is plotted for 1≤X≤5 with a solid line. The interpolation at  $X = 4.56$  using Lagrangian formula is illustrated by the broken line and dotted line. The interactively entered **MATLAB** statements, in addition to those already displayed above, are:

<span id="page-172-0"></span>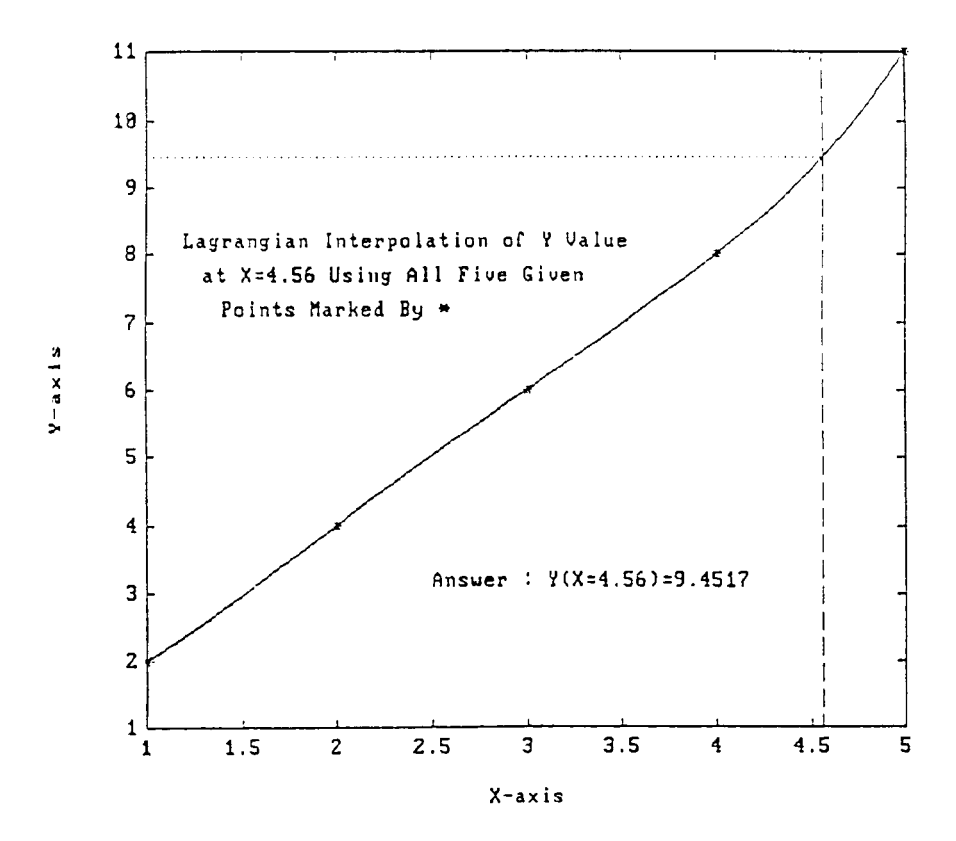

**FIGURE 6.** Five given points marked with the character \* have been exactly fitted with a fourth-order polynomial which is plotted for 1≤X≤5 with a solid line. The interpolation at  $X = 4.56$  using Lagrangian formula is illustrated by the broken line and dotted line.

```
\gg XV=[4.56 4.56]; YV=[1 11];
>> XH=[1 4.56]; YH=[9.4517 9.4517];
>> C=LeastSqG('A:FSPoly',X,Y,5,5);
\gg for I=1:5
       Creverse (I)=C(6-I) ;
   end
>> XC=[1:0.1:5]; YC=polyval(Creverse, XC);
>> plot (XC, YC, XV, YV, XH, YH, X, Y, '*');
>> xlabel('X-axis'), ylabel('Y-axis')
>> text(1.2,8.0, 'Lagrangian Interpolation of Y Value')
>> text(1.3,7.5, 'at X=4.56 Using All Five Given')
>> text(1.4,7.0, 'Points Marked By *')
>> text(2.5,3.0, 'Answer : Y(X=4.56)=9.4517')
```
Notice that **plot.m** automatically uses solid, broken, and dotted lines to plot the four-order polynomial curve based on arrays XC and YC, and the vertical line based on arrays XV, YV, and the horizontal line based on arrays XH, YH, respectively. The details involved in exact curve-fit of the five given point by applying **Least-SqG.m** already has been discussed in the program **Gauss**. The coefficients, {C}, of the fourth-order polynomial determined by **LeastSqG.m** are arranged in descending order. In order to apply **polyval.m** of **MATLAB**, the order of {C} has to be reversed and stored in {Creverse} which is implemented above by the **for** and **end** loop.

#### **MATHEMATICA APPLICATIONS**

Derivation of the polynomial which passing through a set of given  $(x,y)$  points based on the Lagrangian formula can be achieved by application of the **Interpolating Polynomial** function of **Mathematica**. For example, a fourth-order polynomial can be derived for a given set of  $5(x,y)$  data points as follows:

*In[1]:* =  $p$ ofx = InterpolatingPolynomial  $[{1,2}, {2,4}, {3,6}, {4,8}, {5,11}, x]$ 

$$
Out[1]: = 2 + \left(2 + \frac{(-4 + x)(-3 + x)(-2 + x)}{24}\right)(-1 + x)
$$

To interpolate the y value of using the derived polynomial at x equal to 4.56, we replace all x's appearing in the above expression (saved in pofx) with a value of 4.56 by interactively entering

$$
In[2]: = \text{pofx/}. \, \text{x} \to 4.56
$$
\n
$$
Out[2]: = 9.45174
$$

Linear and parabolic interpolations can also be implemented by selecting appropriate data points from the given set. For example, to interpolate the y value at  $x =$ 1.25 by linear interpolation, we enter:

$$
In[3]: = p1 = InterpolatingPolynomial[\{\{1,2\},\{2,4\}\},x]
$$
  

$$
Out[3]: = 2 + 2(-1 + x)
$$
  

$$
In[4]: = p1/. x \rightarrow 1.25
$$
  

$$
Out[4]: = 2.5
$$

To parabolically interpolate the y value at  $x = 3.75$  using the points  $(3.6)$ ,  $(4.8)$ , and (5,11), the interactive application of **Mathematica** goes as:

*In[5]:* =  $p2$  = InterpolatingPolynomial[{ ${3,6}$ }, ${4,8}$ }, ${5,11}$ },x]

$$
Out[5]: = 6 + \left(2 + \frac{-4 + x}{2}\right)(-3 + x)
$$

$$
In[6]: = p2/. x \rightarrow 3.75 Out[6]: = 7.40625
$$

# **4.4 PROBLEMS**

# **DIFFTABL**

1. Construct the difference table based on the following listed data and then find the y value at  $x = 4.5$  by using the *backward-difference* formula up to the *third-order* difference.

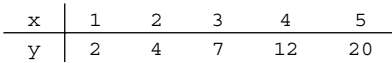

- 2. Explain why interpolations using Equation 9 by the first through fourth orders all fail to match the exact value of  $y(x = 1.24) = 7.3274$  by making 4 plots for x values ranging from 1.2 to 1.3 with an increment of  $\Delta x =$ 0.001. These 4 plots are to be generated with the 4 equations obtained when the first 2, 3, 4, and 5 points are fitted by a first-, second-, third-, and fourth-degree polynomials, respectively. Also, draw a  $x = 1.24$ , vertical line crossing all 4 curves.
- 3. Find the first-, second-, third-, and fourth-order results of  $y(x = 1.56)$  by use of Equation 15.
- 4. Write Er in terms of binomial coefficient and the backward-difference operator  $\nabla$ , similar to Equation 7.
- 5. Find the first-, second-, third-, and fourth-order results of  $y'(x = 1.24)$  by use of Equation 24.
- 6. Find the first-, second-, third-, and fourth-order results of  $y(x = 1.56)$  by use of Equation 25.
- 7. Given 6 (x,y) points (1,0.2), (2,0.4), (3,0.7), (4,1.5), (5,2.9), and (6,4.7), *parabolically* interpolate  $y(x = 3.4)$  first by use of forward differences and then by use of backward differences.
- 8. Modify either the **QuickBASIC** or **FORTRAN** version of the program **DiffTabl** to include the fifth difference for the need of forward or backward interpolation and numerical differentiation.
- 9. Given 5 (x,y) points (0,0), (1,1), (2,8), (3,27), and (4,64), construct a *complete* difference table based on these data. Compute (1) y value at  $x =$ 1.25 using a *forward, parabolic (second-order)* interpolation, (2) y value at x = 3.7 using a *backward, cubic (third-order)* interpolation, and (3) dy/dx value at x = 0 using a *forward, third-order* approximation.
- 10. Based on Equation 21, derive the forward-difference formulas for  $D^2y_i$ and  $D^3y_i$ .
- 11. Use the result of Problem 10 to compute  $D^2y_2$  and  $D^3y_1$  by adopting the forward-difference terms in [Table 1](#page-151-0) as high as available.
- 12. Use the data in [Table 1](#page-151-0) to compute the first derivative of y at  $x = 1.155$ by including terms up to the third-order forward difference.
- 13. Apply **MATLAB** for the points given in Problem 1 to print out the *rows* of x, y,  $\Delta$ y,  $\Delta^2$ y,  $\Delta^3$ y, and  $\Delta^4$ y.
- 14. Same as Problem 13 but the points in Problem 6.
- 15. Apply **Mathematica** and DO loops to print out a difference table similar to that shown in **Mathematica** Application of Section 4.2 for the points given in Problem 1.
- 16. Apply **Mathematica** and **DO** loops to print out a difference table similar to that shown in **Mathematica** Application of Section 4.2 for the points given in Problem 6.
- 17. Compute the binomial coefficient for  $r = 0.4$  and  $k = 1,2,3,4,5$  according to Equation (8) in Section 4.2 using **MATLAB**.
- 18. Rework Problem 17 but using **Mathematica**.

# **LAGRANGI**

- 1. Given five points (1,1), (2,3), (3,2), (4,5), and (5,4), use the last three points and Lagrangian interpolation formula to compute y value at  $x = 6$ .
- 2. A set of 5 (x,y) points is given as (1,2), (2,4), (4,5), (5,2), (6,0), apply the Lagrangian interpolation formulas to find the y for  $x = 3$  by parabolic interpolation using the *middle three points*. Check the answer by (a) without fitting the three points by a parabolic equation, and (b) by deriving the parabolic equation and then substituting x equal to 3 to find the y value.
- 3. Apply the Lagrangian formula to curve-fit the following listed data near  $x = 5$  by a cubic equation. Use the derived cubic equation to find the y value at  $x = 4.5$ .

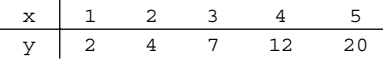

- 4. Use the data set given in Problem 3 to exactly curve-fit them by a quartic equation  $y(x) = a_1 + a_2x + a_3x^2 + a_4x^3 + a_5x^4$ . Do this manually based on the Lagrangian formula.
- 5. Write a program and call it **ExactFit.Ln5** for computation of the coefficients  $a_{1-5}$  in the y(x) expression in Problem 4.
- 6. Generalize the need in Problem 4 by extending the exact fit of N given  $(x,y)$  points by a polynomial  $y(x) = a_1 + a_2x + ... + a_ix^{i-1} + ... + a_nx^{N-1}$ based on the Lagrangian formula. Call this program **ExactFit.LnN**.
- 7. Based on the Lagrangian formula, use the first four of the five points given in Problem 1 to interpolate the y value at  $x = 2.5$  and then the last four of the five points also at  $x = 2.5$ .
- 8. Write a program and call it **Expand.1** which will expand the set of five points given in Problem 2 to a set of 21 points by using an increment of x equal to 0.2 and *linear* interpolation based on the Lagrangian formula. For any x value which is not equal to any of the x values of the five given

points, this x value is to be tested to determine between which two points it is located. These two given points are to be used in the interpolation process by setting N equal to 2 in the program **LagrangI**. This procedure is to be repeated for x values between 1 and 6 in computation of all new y values.

- 9. As for Problem 8 except *parabolic* interpolation is to be implemented. Call the new program **Expand.2**.
- 10. Extend the concept discussed in Problems 8 and 9 to develop a general program **Expand.M** for using N given points and Mth-order Lagrangian interpolation to obtain an expanded set.
- 11. Apply the function **InterpolatingPolynomial** of **Mathematica** to solve Problems 1 and 2.
- 12. Check the result of Problem 4 by **Mathematica**.
- 13. Apply LagrangI.m to solve Problem 1 by **MATLAB**.
- 14. Apply LagrangI.m to solve Problem 2 by **MATLAB**.
- 15. Apply LagrangI.m to solve Problem 7 by **MATLAB**.

# **4.5 REFERENCE**

1. R. C. Weast, Editor-in-Chief, *CRC Standard Mathematical Tables*, the Chemical Rubber Co. (now CRC Press LLC), Cleveland, OH, 1964, p. 381.

# 5 Numerical Integration and Program Volume

# **5.1 INTRODUCTION**

Sometimes, one cannot help wonder why  $\pi$  appears so often in a wide range of mathematical problems and why it has a value of approximately equal to 3.1416. One may want to calculate this 16th letter in the Greek alphabet and would like to obtain its value as accurate as  $3.14159265358979$  achieved by the expert.<sup>1</sup> Geometrically,  $\pi$  represents the ratio of the circumference to the diameter of a circle. It is commonly known that if the radius of a circle is r, the diameter is equal to 2r, the circumference is equal to  $2\pi r$ , and the area is equal to  $\pi r^2$ . Hence, to calculate the diameter we simply double the radius but to calculate the circumference and the area of a circle is more involved. The transcendental number  $\pi$  is the result of calculating the circumference or area of a circle by numerical integration.

In this chapter, we discuss various methods that can be adopted for the need of numerical integration. Before we elaborate on determining the value of  $\pi$ , let us describe the problem of numerical integration in general.

Consider the common need of finding the area inside a closed contour  $C_1$  such as the one shown in [Figure](#page-178-0) 1A, or the area between the outside contour  $C_2$  and the inside contour  $C_3$  shown in [Figure](#page-178-0) 1B. The latter could be a practical problem of determining the usable land size of a surveyed lot which include a pond. To evaluate the area enclosed by the contour  $C_1$  approximately by application of digital computer, the contour can be treated as two separate curves divided by two points situated at its extreme left and right, denoted as  $P<sub>L</sub>$  and  $P<sub>R</sub>$ , respectively. A rectangular coordinate system can be chosen to adequately describe these two points with coordinates  $(X_L, Y_L)$  and  $(X_R, Y_R)$ . Here, for convenience, we shall always place the entire contour  $C_1$  in the first quadrant of the X-Y plane. Such an arrangement makes possible to have the coordinate  $(X, Y)$  values any point on  $C_1$  being greater than or equal to zero.

The area enclosed in the contour  $C_1$  can be estimated by subtracting the area  $A_B$ between the bottom-branch curve  $P_1P_8P_8$  and the X-axis, from the area  $A_T$  between the top-branch curve  $P_{L}P_{T}P_{R}$  and the X-axis. Approximated evaluation of the areas  $A_B$  and  $A_T$  by application of digital computer proceeds first with selection of a finite number of points  $P_i$  from  $P_L$  to  $P_R$ . That is, to approximate a curve such as  $P_L P_T P_R$ by a series of linear segments. Let N be the number of points selected on the curve  $P_{L}P_{T}P_{R}$ , then the coordinates of a typical point are  $(X_{i}, Y_{i})$  for i ranges from 1 to N and in particular  $(X_1, Y_1) = (X_1, Y_1)$  and  $(X_1, Y_1) = (X_1, Y_1)$ . The area between a typical linear segment  $P_iP_{i+1}$  and the X-axis is simply equal to:

$$
A_i = (Y_i + Y_{i+1})(X_{i+1} - X_i)/2
$$
\n(1)

<span id="page-178-0"></span>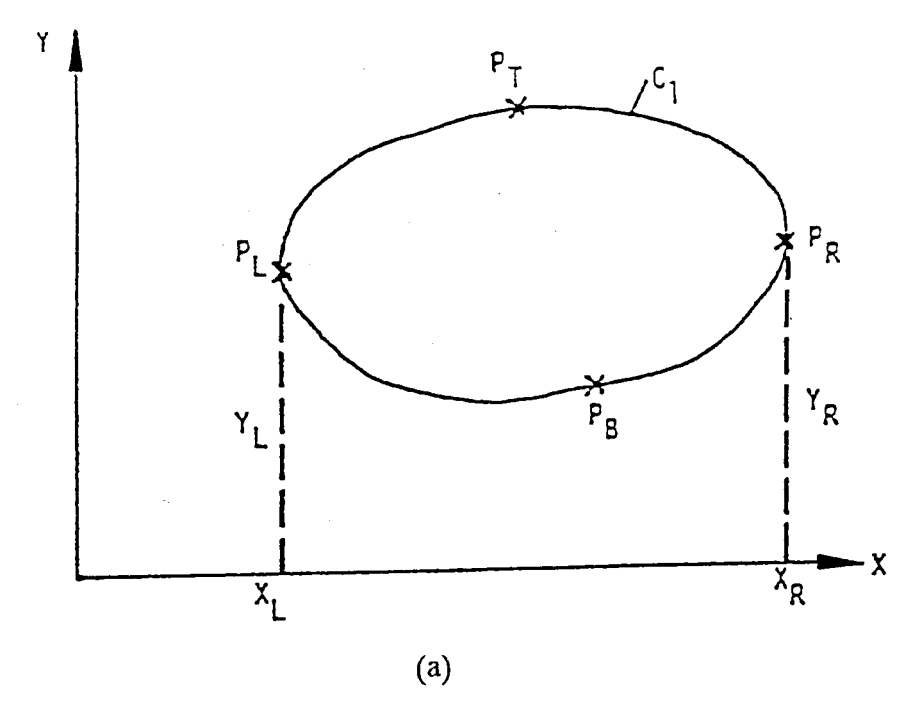

**FIGURE 1A.** The common need of finding the area inside a closed contour  $C_1$ .

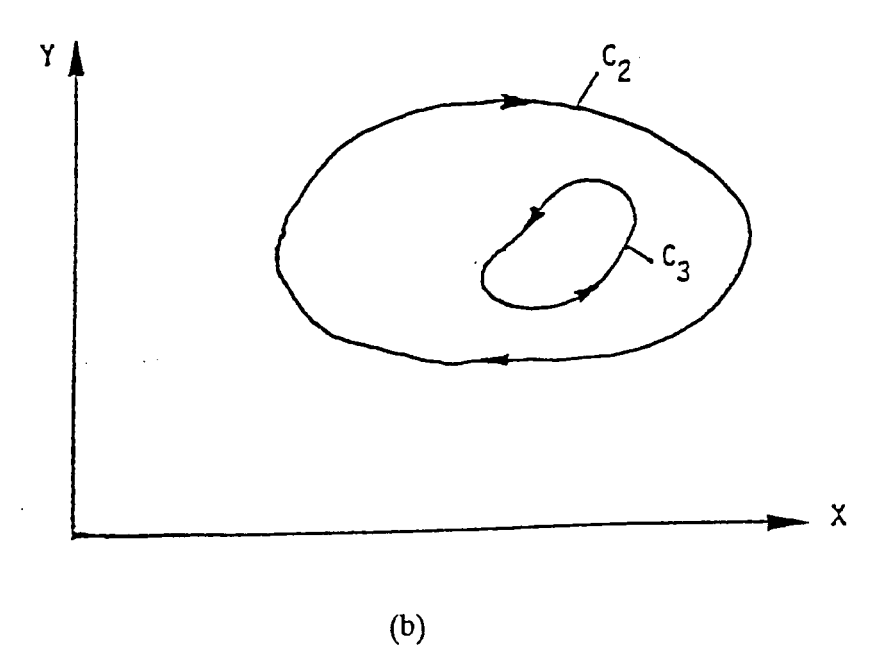

**FIGURE 1B.** The common need of finding the area between the outside contour  $C_2$  and the inside contour  $C_3$ .

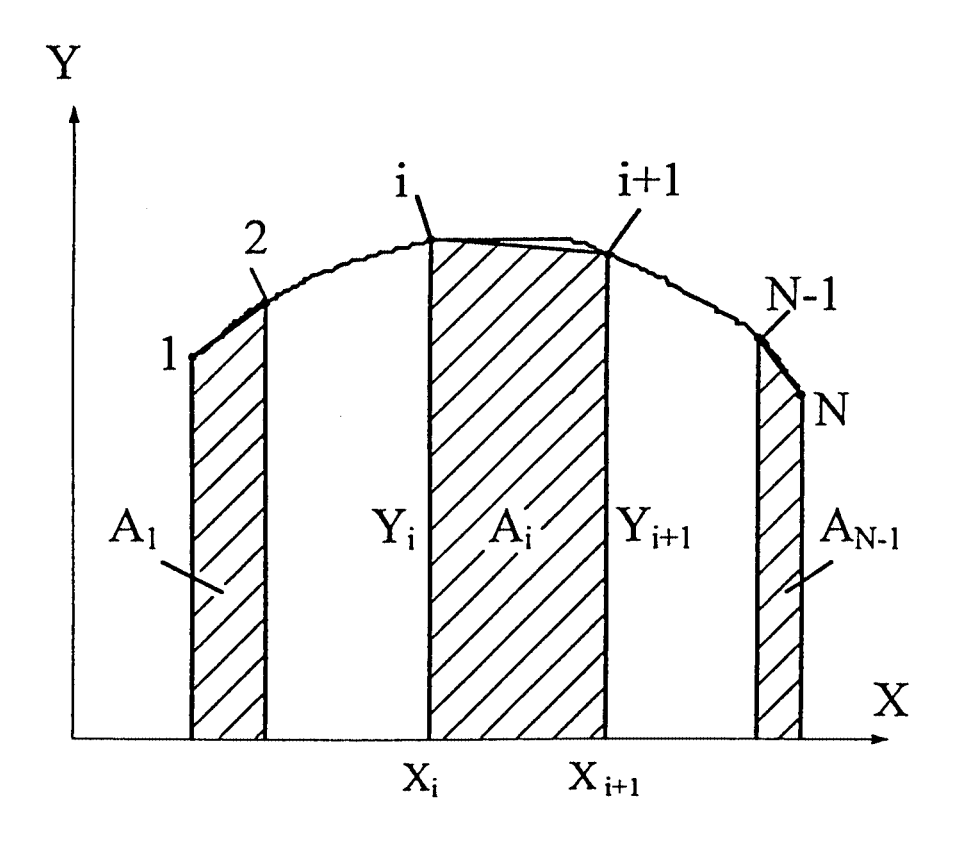

**FIGURE 2.**  $(Y_i + Y_{i+1})/2$  is the average height and  $(X_{i+1} - X_i)$  is the width of the shaded strip.

Notice that  $(Y_i + Y_{i+1})/2$  is the average height and  $(X_{i+1}-X_i)$  is the width of the shaded strip shown in Figure 2. Obviously, the total area  $A_T$  between the top branch of contour  $C_1$ ,  $P_1P_TP_R$ , and the X-axis is the sum of all strips under the N–1 linear segments  $P_iP_{i+1}$  for  $i = 1, 2, \ldots, N$ . In other words, we may mathematically write:

$$
A_{T} = \sum_{i=1}^{N-1} A_{i} = \sum_{i=1}^{N-1} (Y_{i} + Y_{i+1})(X_{i+1} - X_{i})/2
$$
 (2)

To obtain the area  $A_B$  between the bottom branch of contour  $C_1$  and the X-axis, we follow the same procedure as for the area  $A_T$  except that the first point is to be assigned to  $P_R$  and the last point to  $P_L$ . Suppose that there are M points selected along  $P_R P_B P_L$ , then the coordinates of these points are  $(X_i, Y_i)$  for  $i = 1, 2, ..., M$  and in particular  $(X_1, Y_1) = (X_R, Y_R)$  and  $(X_M, Y_M) = (X_L, Y_L)$ . Consequently, the area  $A_B$ can be calculated, similar to Equation 2 as:

$$
A_{B} = \sum_{i=1}^{M-1} A_{i} = \sum_{i=1}^{M-1} (Y_{i} + Y_{i+1})(X_{i+1} - X_{i})/2
$$
 (3)

© 2001 by CRC Press LLC
Since the points are numbered in increasing order from  $P_R$  through  $P_B$  and  $P_L$ , it is then clear that  $X_{i+1}$  is always less than  $X_i$ .  $A_B$  thus carries a minus sign.

Based on the above discussion, the area enclosed by contour  $C_1$  can therefore be calculated by *adding*  $A_T$  and  $A_B$  if the numbering of the points selected on the contour follows a *clockwise* direction. Let the total number of points selected around the contour C<sub>1</sub> be denoted as K, then K = N + (M–2) because P<sub>R</sub> and P<sub>L</sub> are re-used in consideration of the bottom branch. Hence, the area enclosed in  $C_1$  is:

$$
A = A_{T} + A_{B} = \sum_{i=1}^{K} (Y_{i} + Y_{i+1})(X_{i+1} - X_{i})/2
$$
 (4)

where the Nth point has coordinates  $(X_N, Y_N) = (X_R, Y_R)$  and the first and last points have coordinates  $(X_1,Y_1) = (X_{K+1},Y_{K+1}) = (X_L,Y_L)$ . And it should be evident that in case of a cut-out, such as the contour  $C_2$  shown in [Figure](#page-178-0) 1(B), the subtraction of the area enclosed by the cut-out can be replaced by an addition of the value of the area when it is calculated by using Equation 4 but the numbering of the points on contour  $C_3$  is ordered in *counterclockwise* sense.

## **5.2 PROGRAM NUINTGRA — NUMERICAL INTEGRATION BY APPLICATION OF THE TRAPEZOIDAL AND SIMPSON RULES**

Program **NuIntGra** is designed for the need of performing numerical integration by use of either trapezoidal rule or Simpson's rule. These two rules will be explained later. First, let us discuss why we need numerical integration.

[Figure 3](#page-181-0) shows a number of commonly encountered cross-sectional shapes in engineering and scientific applications. The interactive computer program **NuIntGra** has an option of allowing keyboard input of the coordinates of the vertices of the cross section and then carrying out the area computation of cross-sectional area based on Equation 4.

The following gives some detailed printout of the results for the cross sections shown in [Figure 3.](#page-181-0) It is important to point out that the points on the contours describing the cross-sectional shapes should be numbered as indicated in [Figure](#page-181-0) 3, namely, clockwise around the outer boundary and counterclockwise around the inner boundary.

```
Program NuIntGra - Numerical Integration using Trapezoidal or Simpson Rule *
Enter a description of the problem : Fig. 30
Are ordinates tabular data or is an integrand function to be defined?
  Enter \frac{1}{2}: 1
This version is limited to using trapezoidal rule only.
How many closed contours are to be considered? 1
Contour No. 1
How many points are involved? 13
Enter X(1) through X(13), press <Enter> after entering each number :
? 0? 0? 1? 1? 0? 0? 3? 3? 2? 2? 3? 3? 0
```
<span id="page-181-0"></span>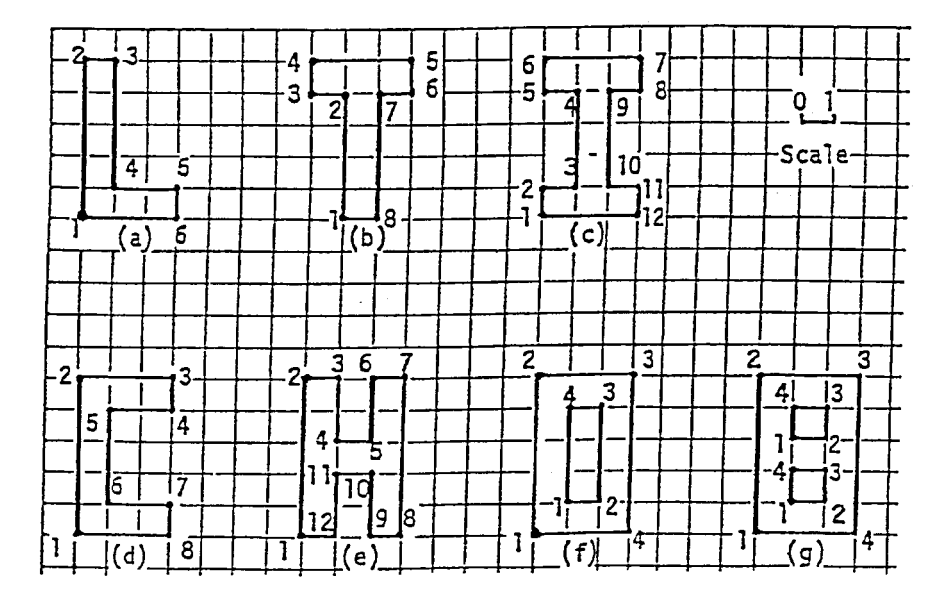

**FIGURE 3.** Commonly used cross sections in engineering and scientific applications.

```
Enter Y(1) through Y(13), press <Enter> after entering each number :
? 0? 1? 1? 4? 4? 5? 5? 4? 4? 1? 1? 0? 0
The result is 0.90000E+01Program NuIntGra - Numerical Integration using Trapezoidal or Simpson Rule *
Enter a description of the problem : Fig. 3(d)
Are ordinates tabular data or is an integrand function to be defined?
  Enter \frac{1}{2}: 1
This version is limited to using trapezoidal rule only.
How many closed contours are to be considered? 1
Contour No. 1
How many points are involved? 9
Enter X(1) through X(9), press <Enter> after entering each number :
? 0? 0? 3? 3? 1? 1? 3? 3? 0
Enter Y(1) through Y( 9), press <Enter> after entering each number :
? 0? 5? 5? 4? 4? 1? 1? 0? 0
The result is 0.90000E+01
Program NuIntGra - Numerical Integration using Trapezoidal or Simpson Rule *
Enter a description of the problem : Fig. 3(e)
```

```
Are ordinates tabular data or is an integrand function to be defined?
  Enter \frac{1}{2}: 1
```
This version is limited to using trapezoidal rule only. How many closed contours are to be considered? 1 Contour No. 1 How many points are involved? 13 Enter  $X(1)$  through  $X(13)$ , press <Enter> after entering each number : 2 02 02 12 12 02 02 32 32 22 22 32 32 0 Enter  $Y(1)$  through  $Y(13)$ , press <Enter> after entering each number : ? 0? 1? 1? 4? 4? 5? 5? 4? 4? 1? 1? 0? 0 The result is  $0.90000E+01$ Program NuIntGra - Numerical Integration using Trapezoidal or Simpson Rule \* Enter a description of the problem : Fig.  $3(d)$ Are ordinates tabular data or is an integrand function to be defined? Enter  $\frac{1}{2}$ : 1 This version is limited to using trapezoidal rule only. How many closed contours are to be considered? 1 Contour No. 1 How many points are involved? Enter  $X(1)$  through  $X(9)$ , press <Enter> after entering each number : 2 02 02 32 32 12 12 32 32 0 Enter Y(1) through Y( 9), press <Enter> after entering each number : ? 0? 5? 5? 4? 4? 1? 1? 0? 0 The result is  $0.90000E+01$ Program NuIntGra - Numerical Integration using Trapezoidal or Simpson Rule \* Enter a description of the problem : Fig. 3(e) Are ordinates tabular data or is an integrand function to be defined?  $R$ nter  $\frac{1}{2}$  : 1 This version is limited to using trapezoidal rule only. How many closed contours are to be considered? 1 Contour No. 1 How many points are involved? 13 Enter  $X(1)$  through  $X(13)$ , press <Enter> after entering each number : ? 0? 0? 1? 1? 2? 2? 3? 3? 2? 2? 1? 1? 0 Enter  $Y(1)$  through  $Y(13)$ , press <Enter> after entering each number : 2 02 52 52 32 32 52 52 02 02 22 22 02 0 The result is  $0.11000E+02$ Program NuIntGra - Numerical Integration using Trapezoidal or Simpson Rule \* Enter a description of the problem : Fig. 3(f) Are ordinates tabular data or is an integrand function to be defined? Enter  $\frac{1}{2}$  . 1 This version is limited to using trapezoidal rule only. How many closed contours are to be considered? 2 Contour No. 1 How many points are involved? 5 Enter  $X(1)$  through  $X(5)$ , press <Enter> after entering each number : ? 0? 0? 3? 3? 0

Enter  $Y(1)$  through  $Y(5)$ , press <Enter> after entering each number :  $? 0? 5? 5? 0? 0$ Contour No. 2 How many points are involved? 5 Enter  $X(1)$  through  $X(5)$ , press <Enter> after entering each number :  $? 1? 2? 2? 1? 1$ Enter  $Y(1)$  through  $Y(5)$ , press <Enter> after entering each number :  $? 1? 1? 4? 4? 1$ The result is  $0.12000E+02$ Program NuIntGra - Numerical Integration using Trapezoidal or Simpson Rule \* Enter a description of the problem : Fig. 3(g) Are ordinates tabular data or is an integrand function to be defined? Enter  $\frac{1}{2}$ : 1 This version is limited to using trapezoidal rule only. How many closed contours are to be considered? 3 Contour No. 1 How many points are involved? 5 Enter  $X(1)$  through  $X(5)$ , press <Enter> after entering each number :  $2020232320$ Enter  $Y(1)$  through  $Y(5)$ , press <Enter> after entering each number :  $2025252020$ Contour No. 2 How many points are involved? 5 Enter  $X(1)$  through  $X(5)$ , press <Enter> after entering each number : ? 1? 2? 2? 1? 1 Enter  $Y(1)$  through  $Y(5)$ , press <Enter> after entering each number : ? 3? 3? 4? 4? 3 Contour No. 3 How many points are involved? 5 Enter  $X(1)$  through  $X(5)$ , press <Enter> after entering each number :  $? 1? 2? 2? 1? 1$ Enter  $Y(1)$  through  $Y(5)$ , press <Enter> after entering each number :  $? 1? 1? 2? 2? 1$ The result is  $0.13000E+02$ 

By use of a Function subprogram  $F(X)$  which defines the upper branch of a circle of radius equal to 1 and having its center located at  $X = 1$  as listed below, program **NuIntGra** also has been applied for calculating the value of  $\pi$ . The screen display of this interactive run is also listed below after the Function  $F(X)$ .

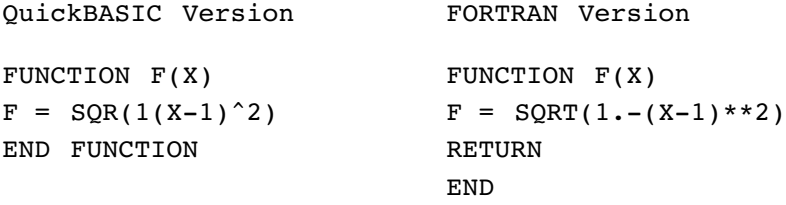

```
Program NuIntGra - Numerical Integration using Trapezoidal or Simpson Rule *
Enter a description of the problem : PI calculation
Are ordinates tabular data or is an integrand function to be defined?
 Enter \frac{1}{2} : 2
You must have defined the integrand function by editing and compiling
  subprogram function F(X).
If you have not done so, terminate the program by press <Ctrl Break>.
Using Trapezoidal/Simpson Rule? Enter %, respectively : 2
Enter the lower limit of X : 0Enter the upper limit of X : 2Enter the number of points for integration : 21
The result is 0.15635E+01
```
More discussion on the accuracy of  $\pi$  will be given later after we have introduced both the trapezoidal and Simpson's rules which have already been incorporated in the program NuIntgra.

#### **TRAPEZOIDAL RULE**

Returning to [Figure](#page-179-0) 2, we notice that if in approximating the curve by a series of linear segments the points selected on the curve are *equally spaced* in X, Equation 2 can be considerably simplified. In that case, we have:

$$
\Delta X = X_2 - X_1 = X_3 - X_2 = \dots = X_N - X_{N-1}
$$
 (5)

and Equation 2 can be written as:

$$
A_{T} = \Delta X \sum_{i=1}^{N-1} (Y_{i} + Y_{i+1})/2
$$
 (6)

Or, in a different form for easy interpretation, it may also be written as:

$$
A_{T} = \Delta X \left( Y_{1} + 2 \sum_{i=2}^{N-1} Y_{i} + Y_{N} \right) / 2
$$
 (7)

All the in-between heights,  $Y_i$  for i ranging from 2 to N–1 that is the next to the last, are appearing twice because they are shared by two adjacent strips whereas the first and last heights,  $Y_1$  and  $Y_N$ , only appear once in Equation 7.  $\Delta X$  in Equation 7 is the common width of all strips used in summing the area.

Equation 7 is the well known *Trapezoidal Rule* for numerical integration. In a general case, it can be applied for approximate evaluation of an integral by the formula:

$$
\int_{X_{L}}^{X_{R}} f(X) dX = \Delta X \left( f_{1} + 2 \sum_{i=2}^{N-1} f_{i} + f_{N} \right)
$$
(8)

where the increment in X,  $\Delta X$ , is simply:

$$
\Delta X = (X_L - X_R)/(N - 1) \tag{9}
$$

when N points are selected on the interval of integration from  $X_L$  to  $X_R$ . It should be understood that in Equation 8  $f_i$  is the value of the integrand function  $f(X)$ calculated at  $X = X_i$ . That is:

$$
f_i \equiv f(X_i) \tag{10}
$$

where for  $i = 1, 2, \ldots, N$ 

$$
X_i = (i - 1)\Delta X + X_L \tag{11}
$$

$$
X_1 = X_L \qquad \text{and} \qquad X_N = X_R \tag{12.13}
$$

Program **NuIntGra** allows the user to define the integrand function  $f(X)$  by specifying a supporting Subprogram FUNCTION  $F(X)$  and to interactively input the integration limits,  $X_L$  and  $X_R$ , along with the total number of points, N, to determine the value of an integral based on Equation 8. As an example, we illustrate below the estimation of a semi-circular area specifying  $X_L = 0$ ,  $X_R = 2$ , and  $N = 21$ and defining the integrand function  $f(X)$  in FUNCTION  $F(X)$  with a statement

$$
F = SQRT(1.-(X-1.)*(X-1.))
$$

This statement describes that the center of the circle is located at (1,0) and radius is equal to 1. When N is increased from 21 to 101 with an increment of 20, the following table shows that the accuracy of trapezoidal rule is steadily increased when the estimated value of the semi-circle is approaching the exact value of  $\pi/2$ .

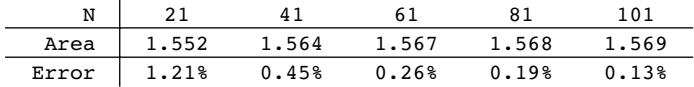

#### **SIMPSON'S RULE**

The Trapezoidal Rule approximates the integrand function  $f(X)$  in Equation 8 by a series of connected straight-line segments as illustrated in [Figure](#page-179-0) 2. These straight-line segments can be expressed as *linear* functions of X. A straight line

which passes through two points  $(X_i, Y_i)$  and  $(X_{i+1}, Y_{i+1})$  may be described by the equation:

$$
Y = m_i X + b_i \tag{14}
$$

where  $m_i$  is the slope and  $b_i$  is the intercept at the Y-axis of the ith straight line.

Upon substituting the coordinates  $(X_i, Y_i)$  and  $(X_{i+1}, Y_{i+1})$  into Equation 14, we obtain two equations

$$
Y_i = m_i X_i + b_i
$$
 and  $Y_{i+1} = m_i X_{i+1} + b_i$ 

The slope  $m_i$  can be easily solved by subtracting the first equation from the second equation to be

$$
m_{i} = (Y_{i+1} - Y_{i})/(X_{i+1} - X_{i})
$$
\n(15)

Substituting  $m_i$  into the  $Y_i$  equation, we obtain the intercept to be:

$$
b_{i} = Y_{i} - (Y_{i+1} - Y_{i})X_{i}/(X_{i+1} - X_{i})
$$
\n(16)

For the convenience of further development as well as for ease in computer programming, it is better to write the equation describing the straight line as:

$$
Y = a_0 + a_1 X = \sum_{i=0}^{1} a_i X^i
$$
 (17)

That is to replace  $m_i$  and  $b_i$  in Equation 14 by  $a_1$  and  $a_0$ , respectively. From Equations 15 and 16, we therefore can have:

$$
a_0 = (Y_{i+1} - Y_i)/(X_{i+1} - X_i)
$$
\n(18)

and

$$
a_{1} = Y_{i} - (Y_{i+1} - Y_{i})X_{i}/(X_{i+1} - X_{i})
$$
\n(19)

A logical extension of Equation 17 is to express Y as a second-order *polynomial* of X, namely:

$$
Y = a_0 + a_1 X + a_2 X^2 = \sum_{i=0}^{2} a_i X^i
$$
 (20)

<span id="page-187-0"></span>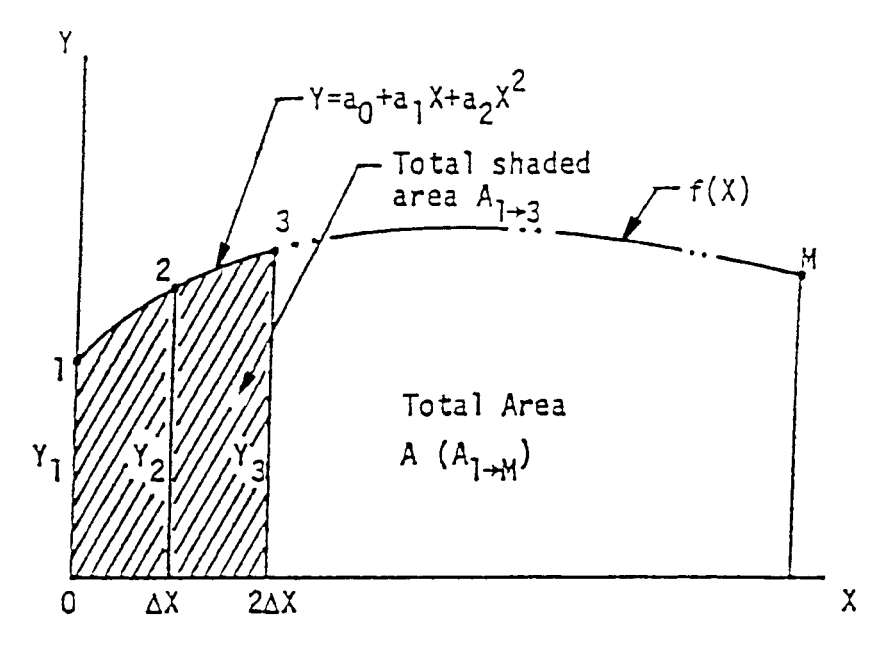

**FIGURE 4.** Three points are required on the f(X) in order to determine the three coefficients  $a_0$ ,  $a_1$ , and  $a_2$ .

It is a *quadratic* equation describing a *parabola*. If we select Equation 20 to approximate a segment of  $f(X)$  for numerical evaluation of the integral in Equation 8, three points are required on the  $f(X)$  curve as illustrated in Figure 4 in order to determine the three coefficients  $a_0$ ,  $a_1$ , and  $a_2$ . For simplicity in derivation, let the three points be  $(0,Y_1)$ ,  $(\Delta X,Y_2)$ , and  $(2\Delta X,Y_3)$ . Upon substitution into Equation 20, we obtain:

$$
a_0 = Y_1 \tag{21}
$$

$$
a_0 + (\Delta X)a_1 + (\Delta X)^2 a_2 = Y_2
$$
 (22)

and

$$
a_0 + (2\Delta X)a_1 + (2\Delta X)^2 a_2 = Y_3 \tag{23}
$$

As  $a_0$  is already determined in Equation 21, it can be eliminated from Equations 22 and 23 to yield:

$$
a_1 + (\Delta X)a_2 = (Y_2 - Y_1)/\Delta X \tag{24}
$$

and

$$
a_1 + (2\Delta X)a_2 = (Y_3 - Y_1)/2\Delta X
$$
 (25)

The solutions of the above equations can be obtained by application of Cramer's Rule as:

$$
a_1 = 2(Y_2 - Y_1)/\Delta X - (Y_3 - Y_1)/2\Delta X = (-3Y_1 + 4Y_2 - Y_3)/2\Delta X
$$
 (26)

and

$$
a_2 = [(Y_2 - Y_1)/\Delta X - a_1]/\Delta X = (Y_1 - 2Y_2 + Y_3)/2(\Delta X)^2
$$
 (27)

Having derived  $a_0$ ,  $a_1$ , and  $a_2$  in terms of the ordinates  $Y_1$ ,  $Y_2$ , and  $Y_3$ , and the increment in X,  $\Delta X$ , we are ready to substitute Equations 20, 21, 26, and 27 into Equation 8 to compute the area  $A_{1\sigma 3}$  in [Figure](#page-187-0) 4 under the parabola. That is:

$$
A_{1\to 3} = \int_0^{2\Delta X} \sum_{i=0}^2 a_i X^i dX = \sum_{i=0}^2 \left[ \frac{a_i}{i+1} X^{i+1} \right]_0^2 \Delta X
$$

After simplification, it can be shown that the area<sub>1 $\alpha$ 3</sub> is related to the ordinates  $Y_1, Y_2,$  and  $Y_3$ , and the increment  $\Delta X$  by the equation:

$$
A_{1\to 3} = \frac{\Delta X}{3} (Y_1 + 4Y_2 + Y_3)
$$
 (28)

When the above-described procedure is applied for numerical integration by approximating the curve of the integrand  $Y(X)$  as a series of connected parabolas, we can expand Equation 28 to cover the limits of integration to obtain:

$$
A = \sum_{\substack{i=1,3 \ (odd)}}^{M-2} A_{i \to i+2} = \frac{\Delta X}{3} \sum_{\substack{i=1,3 \ (odd)}}^{M-2} (Y_i + 4Y_{i+1} + Y_{i+2})
$$
(29)

Notice that the limits of integration are treated by having M stations which must be an odd integer, and the stepsize  $\Delta X = (X_{11} - X_1)/(M-1)$ . These stations are divided into groups of three stations. Equation 28 has been successively employed for evaluating the adjacent areas  $A_{1\phi 3}$ ,  $A_{3\phi 5}$ , ...,  $A_{M-2\phi M}$  in order to arrive at Equation 29. Equation 29 can also be written in the form of:

$$
A = \frac{\Delta X}{3} \left( Y_1 + 4 \sum_{\substack{i=2,4 \ (even)}}^{M-1} Y_i + 2 \sum_{\substack{i=3,5 \ (even)}}^{M-2} Y_i + Y_M \right)
$$
(30)

which is the well-known *Simpson's rule*. Program **NuIntGra** has the option of using Simpson's rule for numerical integration. It can be shown that when this program is applied for the integration of the semi-circular area under the curve  $Y(X) = (1-X^2)^5$ , the Simpson's rule using different M stations will result in

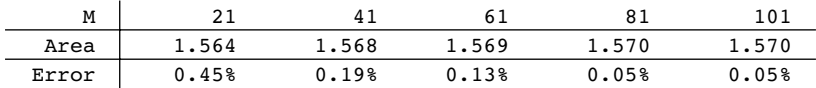

Presented below are the program listings of **NuIntGra** in both **QuickBASIC** and **FORTRAN** versions.

#### **QUICKBASIC VERSION**

```
PROGRAM NuIntGra.QB - Numerical Integration using Trapezoidal or Simpson's Rule
      DECLARE FUNCTION F! (X!)
      CLS : CLEAR : DIM FY(1001), MD(9), XD(101, 9), YD(101, 9)
      PRINT "Program NuIntGra - Numerical Integration using Trapezoidal or Simpson Rule *"
      INPUT "Enter a description of the problem : ", Tiltle$
      PRINT "Are ordinates tabular data or is an integrand function to be defined?"
      INPUT
               Enter \frac{1}{2}: ", IN
      IF IN = 1 THEN 6PRINT "You must have defined the integrand function by editing and compiling"
      PRINT " subprogram function F(X).
      PRINT "If you have not done so, terminate the program by press <Ctrl Break>."
      GOTO 12
6
      PRINT "This version is limited to using trapezoidal rule only."
      INPUT "How many closed contours are to be considered?
                                                                  N<sub>C</sub>FOR IC = 1 TO NC
          PRINT USING "Contour No. #"; IC
          INPUT "How many points are involved? ", MD (IC)
          PRINT "Enter X(1) through X(";
          PRINT USING "##"; MD(IC);
          PRINT "), press <Enter> after entering each number : "
          FOR I = 1 TO MD(IC)
              INPUT ; XD(I, IC)NEXT I
          PRINT
          PRINT "Enter Y(1) through Y("; : PRINT USING "##"; MD(IC);
          PRINT "), press \langleEnter> after entering each number :<br>FOR I = 1 TO MD(IC)
              INPUT \rightarrow YD(I, IC)
              NEXT I
          PRINT
          NEXT IC
      GOTO 50
12INPUT "Using Trapezoidal/Simpson Rule? Enter b, respectively : ", K
      INPUT "Enter the lower limit of X : ", XL INPUT "Enter the upper limit of X : ", XR
      INPUT "Enter the number of points for integration : ", M
      DX = (XR - XL) / (M - 1)FOR I = 1 TO M:
                                          FY(I) = F(XL + (I - 1) * DX) : NEXT IESIMYt = 0FOR I = 2 TO M - 1 STEP 2: ESUMYI = ESUMYI + FY(I): NEXT I
      OSUMYT = 0FOR I = 3 TO M - 2 STEP 2: OSUMYI = OSUMYI + FY(I): NEXT I
      A = DX / (K + 1) * (FY(1) + 2 * K * ESUMYI + 2 * OSUMYI + FY(M))
37
      PRINT USING "The result is #.#####^^^^"; A: GOTO 90
50
     A = 0: FOR IC = 1 TO NC
                  FOR I = 1 TO MD(IC)
                   A = A + .5 * (XD(I + 1, IC) - ED(I, IC)) * (YD(I + 1, IC) + YD(I, IC))NEXT I
                 NEXT IC
      GOTO 37
90
      END
```
## **FORTRAN VERSION**

```
\overline{a}PROGRAM NuIntgra - Numerical Integration using Trapezoidal or Simpson's Rule
      DIMENSION FY (1001), MD(9), XD(101, 9), YD(101, 9)
      Character*80 Title
      WRITE (*,*) 'Enter a description of the problem :
      READ (*,1) Title
    1 FORMAT (A80)
      WRITE (*,2)2 FORMAT(' * Program NuIntgra - Numerical Integration using',
              ' Trapezoidal or Simpson Rule *')
     WRITE (*, 4)4 FORMAT(' Are ordinates tabular data or is a integrand',<br>
\star function to be defined?'/' Enter \cdots'')
     READ (*,*) IN
      IF (IN.EQ.1) GO TO 6
      WRITE (*, 5)5 FORMAT('You must have defined the integrand function by',
              ' editing and compiling subprogram function F(X).
     \bullet\star/' If you have not done so, terminate the program',
              by press <Ctrl Break>.')
     \starGO TO 12
    6 WRITE (* . 7)7 FORMAT ('This version is limited to using trapezoidal rule only.')
      WRITE (*,*) 'How many closed contours are to be considered?'
      READ (*,*) NC
      DO 11 IC=1, NC
      WRITE (*, 0) IC
    8 FORMAT ('Contour #', I1, ': )
      WRITE (*,*) 'How many points are involved? '
      READ (*,*) MD (IC)
      WRITE (*, 9) MD (IC)
    9 FORMAT ( Enter X(1) through X( 12,') : )
      READ (\star\,,\star) (XD (\text{I}\,,\text{IC}) , I=1 , MD (\text{IC}) )
      WRITE (*,10) MD(IC)
   10 FORMAT(' Enter Y(1) through Y(', I2, ') : ')
   11 READ (*, *) (YD(I, IC), I=1, MD(IC))GOTO 50
   12 WRITE (*, 13)
   13 FORMAT(' Using Trapezoidal/Simpson Rule? Enter by
      READ (*,*) K
      WRITE (*, 14)14 FORMAT (' Enter the lower limit of X : ')
      READ (*,*) XL
   WRITE (*, 15)<br>15 FORMAT(' Enter the upper limit of X : ')
      READ (*,*) XR
      WRITE (*, 16)16 FORMAT(' Enter the number of points for integration : ')
      READ (*,*) M
      DX=(XR-XL)/(M-1)DO 25 I=1.M25 FY (I)=F(XL+(I-1) *DX)
      ESUMYI=0
      DO 34 I=2, M-1, 2
   34 ESUMYI=ESUMYI+FY(I)
      OSUMYI=0
      DO 35 I=3, M-2, 2
   35 OSUMYI=OSUMYI+FY(I)
      A=DX/(K+1)*(FY(1)+2*K*ESUMYI+2*OSUMYI+FY(M))37 WRITE (*,40) A
   40 FORMAT ('The result is : ', E12.5)
      GOTO 90
   50 A=0DO 60 IC=1, NC
      DO 60 I=1, MD (IC)-1
   60 A=A+.5* (XD(I+1, IC) -XD(I, IC)) * (YD(I+1, IC) +YD(I, IC))
      GOTO 37
   90 STOP
      END
```
#### **MATLAB APPLICATION**

**MATLAB** has a file **quad.m** which can perform Simpson's Rule. To evaluate the area of a semi-circle by application of Simpson's Rule using **quad.m**, we first prepare the integrand function as a m file as follows:

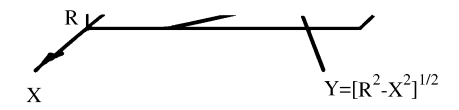

If this file **integrnd.m** is stored on a disk which has been inserted in the disk drive A, **quad.m** is to be applied as follows:

>> Area = quad('A:integrnd',0,2)

Notice that **quad** has three arguments. The first argument is the m file in which the integrand function is defined whereas the second and third arguments specify the limits of integration. Since the center of the semi-circle is located at  $x = 1$ , the limits of integration are  $x = 0$  and  $x = 2$ . The display resulted from the execution of the above **MATLAB** statement is:

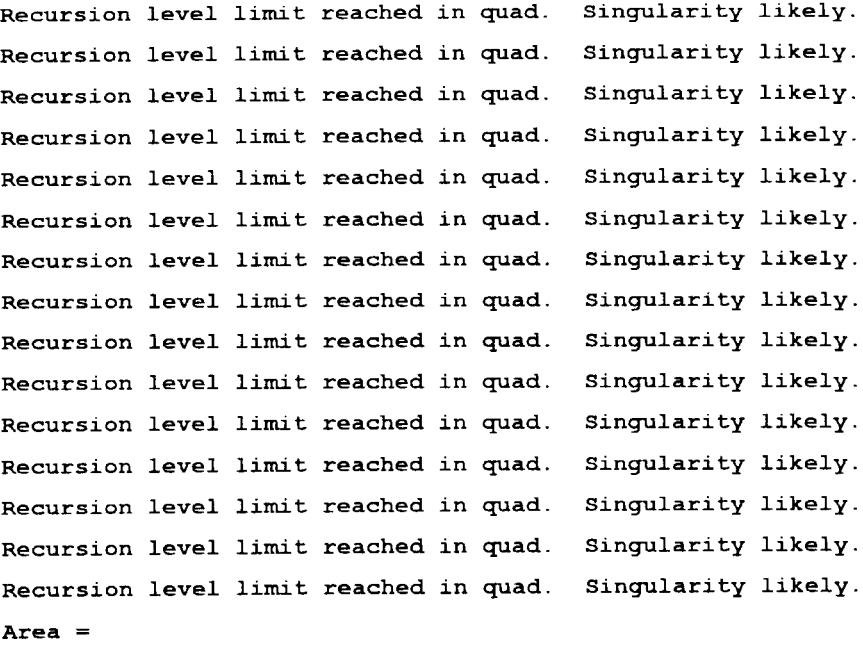

1.5708

Notice that warning messages have been printed but the numerical result is not affected.

#### **MATHEMATICA APPLICATION**

**Mathematica** numerically integrate a function  $f(x)$  over the interval  $x = a$  to  $x = a$ b by use of the function NIntegrate. The following example demonstrates the computation of one quarter of a circle having a radius equal to 2:

*In[1]:* = NIntegrate[Sqrt[4x^2], {x, 0, 2}]

*Out[1] =* 3.14159

# **5.3 PROGRAM VOLUME — NUMERICAL APPROXIMATION OF DOUBLE INTEGRATION**

Program **Volume** is designed for numerical calculation of double integration involving an integrand function of two variables. For convenience of graphical interpretation, the two variables x and y are usually chosen and the integrand function is denoted as  $z(x,y)$ . If the double integration is to be carried for the region  $x_L \le x \le x_U$ and  $y_L \le y \le y_U$ , the value to be calculated is the volume bounded by the z surface,  $z =$ 0 plane, and the four bounding planes  $x = x_L$ ,  $x = x_U$ ,  $y = y_L$ , and  $y = y_U$  where the sub-scripts L and U are used to indicate the lower and upper bounds, respectively. The rectangular region  $x_L \le x \le x_U$  and  $y_L \le y \le y_U$  on the  $z = 0$  plane is called the *base area*. The volume is there-fore a column which rises above the base area and bounded by the z(x,y) surface, assuming that z is always positive. **Mathematica**lly, the volume can be expressed as:

$$
V = \int_{y_L}^{y_U} \int_{x_L}^{x_U} z(x, y) \, dx \tag{1}
$$

If we are interested in finding the volume of sphere of radius equal to R, the bounds can be selected as  $x_L = y_L = 0$  and  $x_U = y_U = R$ , and let  $z = (R^2x^2y^2)^{5}$ . Equation 1 can then be applied to find the one-eighth of spherical volume. In fact, the result can be obtained analytically for this  $z(x,y)$  function. We are here, however, interested in a computational method for the case when the integrand function  $z(x,y)$  is too complex to allow analytical solution.

The trapezoidal rule for single integration discussed in the program NuIntgra can be extended to double integration by observing from [Figure](#page-178-0) 1 that the total volume V can be estimated as a sum of all *columns* erected within the space bounded by the z surface and the base area. In [Figure](#page-193-0) 5, the integrand functions used are:

$$
z(x,y) = (R^2 - x^2 - y^2)^{0.5}, \text{ for } x^2 + y^2 \le R^2
$$
 (2)

and

$$
z(x, y) = 0,
$$
 for  $x^2 + y^2 > R^2$  (3)

<span id="page-193-0"></span>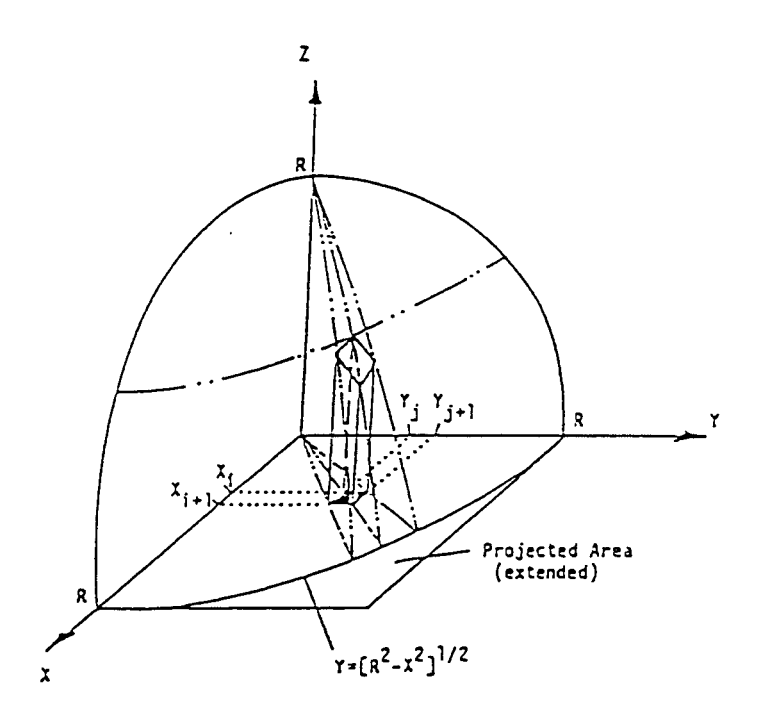

**FIGURE 5.** In this figure, the integrand functions used are Equations 2 and 3.

Notice that Equation 3 is an added extension of Equation 2 because if we use Equation 1 and the upper limits are  $x_{U} = y_{U} = R$ , a point outside of the boundary  $x^2$  $+ y^2 = R^2$  on the base area 0≤x≤R and 0≤y≤R is selected for evaluating z(x,y), the right-hand side of Equation 2 is an imaginary number. Adding Equation 3 will remedy this situation.

If we partition the base area into a gridwork by using uniform increments  $\Delta x$ and $\Delta y$  along the x- and y-directions, respectively. If there are M and N equally spaced stations along the x- and y-direction, respectively, then the increments can be calculated by the equations:

$$
\Delta x = \left(x_U - x_L\right) / \left(M - 1\right) = R / \left(M - 1\right) \tag{4}
$$

and

$$
\Delta y = (y_U - y_L)/(N - 1) = R/(N - 1)
$$
 (5)

At a typical grid-point on the base area,  $(x_i, y_j)$ , there are three neighboring points  $(x_i, y_{j+1}), (x_{i+1}, y_j)$ , and  $(x_{i+1}, y_{j+1})$ . The z values at these four points can be averaged for calculation of the volume,  $V_{ii}$ , of this column by the equation:

$$
V_{i,j} = \frac{1}{4} \Big( z_{i,j} + z_{i,j+1} + z_{i+1,j} + z_{i+1,j+1} \Big) \Delta x \Delta y \tag{6}
$$

where:

$$
z_{i,j} \equiv z(x_i, y_j) \tag{7}
$$

The total volume is then the sum of all  $V_{i,j}$  for i ranging from 1 to M and j ranging from 1 to N. Or,

$$
V = \int_0^R \int_0^R (x^2 + y^2)^5 dxdy
$$
  
=  $\frac{\Delta x \Delta y}{4} \sum_i \sum_j (z_{i,j} + z_{i,j+1} + z_{i+1,j} + z_{i+1,j+1})$  (8)

The two summations in Equation 8 are loosely stated. Actually, the heights calculated at all MxN grid-points on the base area used in Equation 7 can be separated into three groups: (1) those heights at the corners whose coordinates are  $(0,0)$ ,  $(0,R)$ ,  $(R,0)$ , and  $(R,R)$ , are needed only once,  $(2)$  those heights on the edges of the base area, excluding those at the corners, are needed twice because they are shared by two adjacent columns, and (3) all heights at interior grid-points are needed four times in Equation 8 because they are shared by four adjacent columns. That is to say, in terms of the subscripts I and j the weighting coefficients,  $w_{i,j}$ , for  $z_{i,j}$  can be summarized as follows:

$$
w_{i,j} = 1
$$
 for  $(i,j) = (1,1), (1,N), (M,1), (M,N),$   
= 4 for  $i = 2,3,...,M-1$  and  $j = 2,3,...,N-1$   
= 2 for other i and j combinations

Subsequently, Equation 8 can be written as:

$$
V = \frac{\Delta x \Delta y}{4} \sum_{i=1}^{M} \sum_{j=1}^{N} w_{i,j} Z_{i,j}
$$
 (9)

A more precise way to express V in terms  $z_{i,j}$  is to introduce a weighting coefficient vector for Trapezoidal rule,  $\{w_t\}$ . Since we have averaged the four heights of each contributing column, that is *linearly* connecting the four heights. That is, the trapezoidal rule has been applied twice, one in x-direction and another in ydirection. When M and N stations are employed in x- and y-directions, respectively. we may therefore define two weighting coefficient vectors

$$
\{w_t\}_x = [1 \ 2 \ 2...2 \ 2 \ 2]^T
$$
 (10)

and

$$
\{w_t\}_y = [1 \ 2 \ 2...2 \ 2 \ 1]^T
$$
 (11)

It should be noted that the subscripts x and y are added to indicate their association with the x- and y-axes, respectively, and that the orders of these two vectors are M and N, respectively, and that the beginning and ending components in both vectors are equal to one and the other components are equal to two. Having defined  $\{w_t\}_x$  and  $\{w_t\}_y$ , it is now easy to show that Equation 9 can be simply written as:

$$
V = \frac{\Delta x}{2} \left\{ w_t \right\}_x^T [Z] \left\{ w_t \right\}_y \frac{\Delta y}{2}
$$
 (12)

where [Z] is a matrix of order M by N having  $z_{i,j}$  as its elements. Since  $\{w_t\}_x$  is a vector of order M by one, its transpose is of order one by M and  $\{w_t\}_y$  is of order N by one, the matrix multiplication of the three matrices can be carried out and the result does agree with the requirement on  $w_{i,j}$  spelled out in Equation 9.

Use of weighting coefficient vectors has the advantage of extending the numerical evaluation of double integrals from trapezoidal rule to Simpson's rule where three adjacent heights are parabolically fitted (referring to program **NuIntgra** for more details). To illustrate this point, let us first introduce a weighting coefficient vector for Simpson's rule as:

$$
\{w_s\} = [1 \ 4 \ 2 \dots \text{repeat of } 4 \text{ and } 2 \dots 4 \ 1]^T
$$
 (13)

If we wish to integrate by application of Simpson's rule in both x- and ydirections and using M and N (both must be odd) stations, the formula for the volume is simply:

$$
V = \frac{\Delta x}{3} \left\{ w_s \right\}_x^T [Z] \left\{ w_s \right\}_y \frac{\Delta y}{3}
$$
 (14)

If for some reason one wants to integrate using Simpson's rule along x-direction by adopting M (odd) stations, and using trapezoidal rule along y-direction by adopting N (no restriction whether odd or even) stations, then:

$$
V = \frac{\Delta x}{3} \left\{ w_s \right\}_x^T [Z] \left\{ w_t \right\}_y \frac{\Delta y}{2}
$$
 (15)

Let us present a numerical example to further clarify the above concept of numerical volume integration. Consider the problem of estimating the volume

between the surface  $z(x,y) = 2x + 3y^2 + 4$  and the plane  $z = 0$  for  $0 \le x \le 2$  and  $1 \le y \le 2$ by application of trapezoidal rule along the x direction using an increment of 0.5, and Simpson's rule along y direction using also an increment of 0.5. The increments of 0.5 in both x- and y-directions make  $M = 5$  and  $N = 3$ . First, we calculate the elements of [Z] which is of order 5 by 3:

$$
z_{1,1}=2x0+3x1^2+4=7
$$
,  $z_{1,2}=2x0+3x1,5^2+4=10.75$ ,  $z_{1,3}=2x0+3x2^2+4=16$ ,  
\n $z_{2,1}=2x0.5+3x1^2+4=8$ ,  $z_{2,2}=2x0.5+3x1,5^2+4=11.75$ ,  $z_{2,3}=2x0.5+3x2^2+4=17$ ,  
\n $z_{3,1}=2x1+3x1^2+4=9$ ,  $z_{3,2}=2x1+3x1,5^2+4=12.75$ ,  $z_{3,3}=2x1+3x2^2+4=18$ ,  
\n $z_{4,1}=2x1.5+3x1^2+4=10$ ,  $z_{4,2}=2x1.5+3x1,5^2+4=13.75$ ,  $z_{4,3}=2x1.5+3x2^2+4=19$ ,  
\n $z_{5,1}=2x2+3x1^2+4=11$ ,  $z_{5,2}=2x2+3x1,5^2+4=14.75$ ,  $z_{5,3}=2x2+3x2^2+4=20$ 

Next, the volume is calculated to be:

$$
V = (0.5/2) [1 \t2 \t2 \t2 \t1] \t7 \t10.75 \t16 \t1 \t(0.5/3)
$$

$$
\begin{bmatrix} 8 & 11.75 & 17 \\ 9 & 12.75 & 18 \\ 10 & 13.75 & 19 \\ 11 & 14.75 & 20 \end{bmatrix} \begin{bmatrix} 4 \\ 1 \end{bmatrix}
$$

```
= 0.25[7+2(8+9+10)+11+10.75+2(11.75+12.75+13.75)+14.75+16+2(17+18+19)+20 [1 4 1] (0.5)/3]
= 0.25[72 \ 102 \ 144] [1 \ 4 \ 1]^T (0.5/3) = 0.25x624x0.5/3 = 26
```
Program **Volume** has been developed for interactive specification of the integrand function  $z(x,y)$ , the integration limits  $x_L$ ,  $x_U$ ,  $y_L$ , and  $y_U$ , the method(s) of integration (i.e., , trapezoidal or Simpson's rule) and number of stations in both xand y-direction. The integrand function  $z(x,y)$  needs to be individually compiled. Both **QuickBASIC** and **FORTRAN** versions are made available. Listings are provided below along with sample applications.

#### **FORTRAN VERSION**

```
\mathbf CProgram Volume - Calculates volume, double integration of z(x, y) for
\mathbf Cx=[xL, xU] and y=[yL, yU] using trapezoidal or
                          Simpson's rule with M stations along x and N
\mathbf Cstations along y. (Both M and N \leq=51.)
\mathbf{C}DIMENSION WX(51), WY(51), ZV(51, 51)
       Character*1 AS
```

```
WRITE (*,1)1 FORMAT(' Program Volume - double integration of z(x,y) over the ',<br>* ( region x=[xL, xU] and y=[yL, yU]'/)
   WRITE (*, 2)
 2 FORMAT (' Have you specified the integrand function z(x, y)',
           ' by editing a new Subprogram '/' FUNCTION Z(...)?',
           ' Enter Y/N : )
   READ (*, 4) AS
 4 FORMAT (A1)
   IF (AS.NE.'Y') GOTO 90
   WRITE (*, 5)5 FORMAT(' Enter the limits of integration, xL, xU, yL, and yU :')
   READ (*,*) xL, xU, yL, yU
   WRITE (*, 7)
 7 FORMAT(' Enter \, for using trapezoidal/Simpson rule', * along x-direction')
   READ (*,*) KX
   WRITE (* 8)8 FORMAT (' Enter number of stations along x-direction : ')
   READ (*,*) M
   WRITE (*,10)
10 FORMAT(' Enter \be for using trapezoidal/Simpson rule', * ' along y-direction')
   READ (*,*) KY
   WRITE (*, 12)12 FORMAT(' Enter number of stations along y-direction : ')
   READ (*,*) N
   M1 = M - 1DX=(XU-XL)/M1N1 = N - 1DY=(YU-YL)/N1WX(1)=1.
   WX(M) = 1.DO 15 I=2, M1
   WX(I) = 2.
   IF (I-(I/2) * 2.EQ.0.AND.KX.EQ.2) WX(I)=WX(I)+2.15 CONTINUE
   WY(1) = 1.
   WY(N)=1.
   DO 18 I=2, N1
   WY(I) = 2.
   IF (I-(I/2) * 2.EQ.0.AND.KY.EQ.2) WY(I)=WY(I)+2.
18 CONTINUE
   DO 20 I=1, M
   X=XL+(I-1)*DXDO 20 J=1, N
   Y = YL + (J-1) * DY20 ZV(I,J) = Z(X,Y)VOLUME=0.
   DO 30 J=1, N
   SUM=0.
   DO 25 I=1, M
25 SUM=SUM+WX (1) * ZV (I, J)
30 VOLUME=VOLUME+SUM*WY (J)
   VOLUME=VOLUME*DX*DY/(KX+1)/(KY+1)
   WRITE (*,80) VOLUME
80 FORMAT (5X, 'VOLUME=', E12.5)
90 STOP
   END
   FUNCTION Z(X, Y)RSQ=X**2+Y**2
   IF (RSQ.GE.4) GO TO 10
   Z = SQRT(4 - RSQ)RETURN
10 Z = 0.
   RETURN
   END
```
#### **Sample Application**

The FUNCTION  $Z(X, Y)$  listed above is for finding the volume under the surface  $z(x,y) = (x^2 + y^2-4)^5$  over the region  $0 \le x \le 2$  and  $0 \le y \le 2$ . The exact solution is volume = 4.1889. For a sample run of the program **Volume** using trapezoidal rule and 21 stations along both x- and y-directions, the screen display of interactive communication through keyboard input and the calculated result is:

```
Program Volume - double integration of z(x, y) over the region x=[xL, xU] and
                 y = [yL, yU]Have you specified the integrand function z(x,y) by editing a new subprogram
FUNCTION Z(\ldots)? Enter Y/N:
Y
Enter the limits of integration, xL, xU, yL, and yU :
0, 2, 0, 2Enter > for using trapezoidal/Simpson rule along x-direction
Enter number of station along x-direction :
21
Enter >> for using trapezoidal/Simpson rule along y-direction
1
Enter number of station along x-direction :
21
   VOLUME= . 41836E+01
Stop - Program terminated.
```
#### **QUICKBASIC VERSION**

```
Program Volume - Calculates volume, double integration of z(x, y) for
                       x=[xL.xU] and y=[vL.vU] using trapezoidal or
                       Simpson's rule with M stations along x and N
                       stations along y. (Both M and N \leq 51.)
                DECLARE FUNCTION Z(X, Y)CLEAR : CLS : DIM WX(51), WY(51), ZV(51, 51)
PRINT "Program Volume - double integration of z(x, y) over the region x=[xL, xU] and"
PRINT "
                           \gamma = [\gamma L, \gamma U] .
PRINT "Have you specified the integrand function z(x, y) by editing a new Subprogram"
INPUT " FUNCTION Z(\ldots)? Enter Y/N : ", A$
      IF (A$ <> "Y") THEN 90
INPUT "Enter the limits of integration, xL, xU, yL, and yU : ", XL, XU, yL, yU
INPUT "Enter by for using trapezoidal/Simpson rule along x-direction :
                                                                                   \cdot, kx
INPUT "Enter number of stations along x-direction : ", M
INPUT "Enter b for using trapezoidal/Simpson rule along y-direction : ", KY
INPUT "Enter number of stations along y-direction :
      "Enter number of stations along y-direction : ", N<br>M1 = M - 1: DX = (XU - XL) / M1: N1 = N - 1: DY = (YU-YL)/N1: WX(1) = 1!: WX(M) = 1!
       FOR I = 2 TO M1: WX(I) = 2!IF (INT(I) - INT(I / 2) * 2! = 0) THEN 8 ELSE GOTO 15
           IF (KX = 2) THEN WX(I) = WX(I) + 2!\mathbf{R}NEXT I: WY(1) = 1!: WY(N) = 1!
15
       FOR I = 2 TO N1: WY (I) = 2!
           IF INT(I) - INT(I / 2) * 2 = 0) THEN 16 ELSE GOTO 18<br>IF (KX = 2) THEN WY(I) = WY(I) + 2!
16NEXT I
18FOR I = 1 TO M: X = XL + (I - 1) * DX
FOR I = 1 TO M: X = XL + (I - 1) * DX<br>FOR J = 2(X, Y): NEXT J: NEXT I<br>VOLUME = 0: FOR J = 1 TO N: SUM = 0!
                  FOR I = 1 TO M: SUM = SUM + WX(I) * ZV(I, J): NEXT I
                  VOLUME= VOLUME + SUM * WY(J): NEXT J
   VOLUME= VOLUME * SUM * NY * (J) : NEXT J<br>VOLUME = VOLUME * DX * DY / (KX + 1) / (KY + 1)<br>PRINT USING "Volume = #.#####^^^^"; VOLUME
90 END
   FUNCTION Z (X, y)<br>
RSQ = X ^ 2 + y ^ 2: IF (RSQ > 4) GOTO 10
   Z = SQR(4 - RS): GOTO 95
10Z = 0!95 END FUNCTION
```
#### **Sample Applications**

The same calculation of one-eighth of a sphere of radius equal to 2 as in the **FORTRAN** version is run but here using Simpson's rule. The screen display is:

```
Program Volume - double integration of z(x,y) over the region x=[xL, xU] and
                 y=[yL, yU]Have you specified the integrand function z(x,y) by editing a new subprogram
FUNCTION Z(\ldots)? Enter Y/N : Y
Enter the limits of integration, xL, xU, yL, and yU : 0, 2, 0, 2
Enter by for using trapezoidal/Simpson rule along x-direction : 2
Enter number of station along x-direction : 21
Enter 12 for using trapezoidal/Simpson rule along y-direction : 2
Enter number of station along x-direction : 21
Volume = 0.41893E+01
```
We have presented earlier the manual calculation of the double integration for  $z(x,y) = 2x + 3y^2 + 4$ , program **Volume** can be applied to have the results displayed on the monitor screen as below. The answer is exactly the same as from manual computation.

```
Program Volume - double integration of z(x, y) over the region x=[xL, xU] and
                y=[yL,yU]
Have you specified the integrand function z(x,y) by editing a new subprogram
FUNCTION Z(\ldots)? Enter Y/N :
Y
Enter the limits of integration, xL, xU, yL, and yU :
0, 2, 1, 2Enter >> for using trapezoidal/Simpson rule along x-direction
Enter number of station along x-direction :
Enter 12 for using trapezoidal/Simpson rule along y-direction
Enter number of station along x-direction :
3
   VOLUME= .26000E+02
stop - Program terminated.
```
#### **MATLAB APPLICATION**

A Volume.m file can be created and added to **MATLAB** m files to calculate a double integral when the integrand function is specified by another m file. For integrating a function  $Z(X,Y)$  over the region  $X_1 \leq X \leq X_2$  and  $Y_1 \leq Y \leq Y_2$  by either Trapezoidal or Simpson's rules (designated as rule 1 or 2) and with  $N_x$  and  $N_y$ stations along the X and Y directions, respectively, this file may be written as followed:

```
function V=Volume(funcfn, X1, X2, RuleX, NX, Y1, Y2, RuleY, NY)
         % RuleX=1, Trapezoidal Rule; =2, Simpson's Rule in X direction.
         % Same for RuleY but for Y direction.
         X=ones(1,NX): Y=ones(NY,1); Z=zeros(NX,NY);for I=2:NX-1; X(I)=2; end
         for I=2:NY-1; Y(I)=2; end
         if RuleX = 2for I=2:2:NX-1; X(I)=4; end
            end
         if RuleY = 2for I=2:2:NY-1; Y(I)=4; end
            end
         DX=(Xend-X0)./(NX-1): DY=(Yend-Y0)./(NY-1);
         for I=1:NX; XV=X0+(I-1) \cdot *DX;
              for j=1:NY; YV=Y0+(j-1).*DY;
                  Z(i, j)=feval (funfcn, XV, YV) ;
                  end
              end
         V = X * Z * Y. *DX. *DY. / (RuleX+1). / (RuleY+1):
```
For each problem, the integrand function  $Z(X, Y)$  needs to be prepared as a m file. In case that a hemisphere of radius 2 and centered at  $X = 0$  and  $Y = 0$ , we may write:

```
function Z = \text{FuncZ}(X, Y)T = X \cdot ^2 + Y \cdot ^2if T < 4; Z = sqrt(4-T);
                 else Z=0;
                 end
```
In case of  $Z(X,Y) = 2X + 3Y^2 + 4$ , we may write a new file as:

```
function Z=FuncZnev(X,Y)Z=2. *X+3. *Y. ^2+4;
```
Once the files **Volume.m**, **FuncZ.m**, and **FuncZnew.m**, the following **MAT-LAB** executions can be achieved:

```
>> V=Volume('A:Func3',0,2,2,21,0,2,2,21)
 V =4.1893
>> V=Volume('A:FuncZnew',0,2,1,5,1,2,2,3)
 V =26
```
Notice the first and second integrations of the hemisphere use Trapezoidal and Simpson's rule in both  $X$  and  $Y$ , respectively. Both use 21 stations in  $X$  and  $Y$ directions. The third integration of  $Z = 2X + 3Y^2 + 4$  over the region 0≤X≤2 and 1≤Y≤2 is carried out using Trapezoidal rule along X direction with 5 stations and Simpson's rule along Y direction with 3 stations.

**MATLAB** has a mesh plot capability of generating three-dimensional *hiddenline* surface. For example, when the function FuncZ is used to generate a hemispherical surface of radius equal to 2 described by a square matrix [Z], a plot shown in [Figure 6](#page-202-0) can be obtained by entering **MATLAB** commands as follows:

```
>> for I=1:31, X(I)=-2+(I-1)*4/30;
        for j=1:31, Y(j)=-2+(j-1)*4/30;
            Z(i, j) = feval ('A: FuncZ', X(1), Y(j));
        end
   end
\gg mesh (Z)
```
We observe from [Figure](#page-202-0) 6 that the hidden-line feature is apparent but the hemisphere appears like a semiellipsoid. This is due to the aspect ratios of the display monitor and/or of the printer. mesh is the option of specifying different scale factors for the X-, Y-, and Z-axes. To make the three-dimensional surface to appear as a perfect hemisphere, user has to experiment with different scale factors for the three axes. This is left as a homework problem. Also, mesh has option for displaying the surface by viewing it from different angles, user is again urged to try generation of different 3D hidden-line views.

#### **MATHEMATICA APPLICATIONS**

**Mathematica** has a three-dimensional plot function called **Plot3d** which can be applied for drawing the hemispherical surface. [Figure](#page-202-0) 7 is the result of entering the statement:

<span id="page-202-0"></span>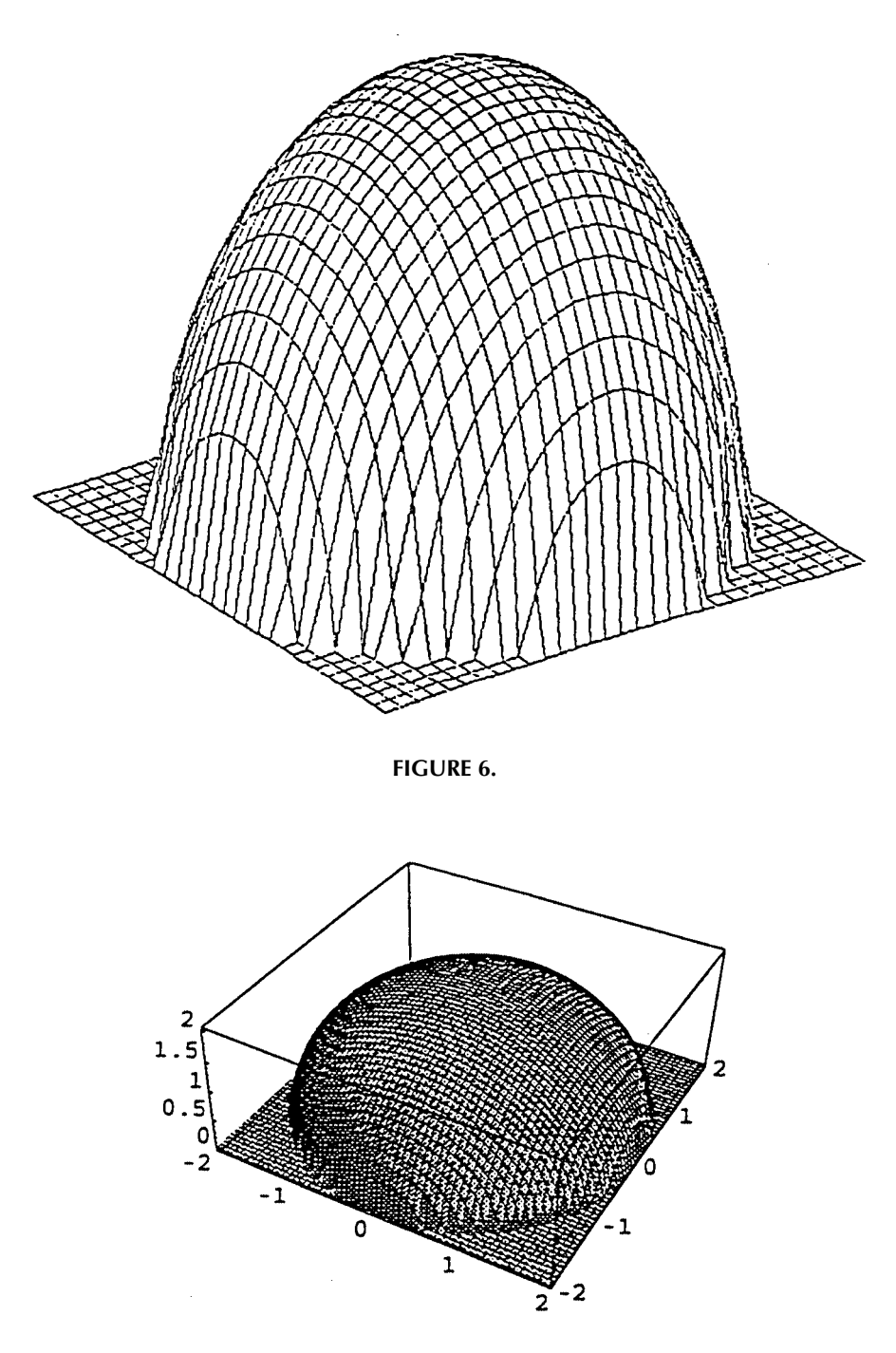

**FIGURE 7.**

 $Input$ : = Sphere = Plot3D[If[4X^2Y^2>0, Sqrt[4X^2Y^2],0,  ${X, -2, 2}, {Y, -2, 2},$ PlotPoints->{60,60}]

The **If** command tests the first expression inside the brackets, it the condition is true then the statement which follows is implemented and other the last statement inside the bracket is implemented. In this case, the surface only rises over the base circle of radius equal to 2. The **PlotPoints** command specifies how many gird points along X- and Y-directions should be taken to plot the surface. The default number of point is 15 in both directions. The greater the number of grid points, the smoother the surface looks.

The same result can be obtained by first *defining* a surface function, say sf, and then apply **Plot3d** for drawing the surface using sf as follows:

*Input]:* = sf[X, Y ] = If[4X^2Y^2>0, Sqrt[4X^2Y^2], 0]  $Input[2]: = Plot3D[sf[X, Y], {X, -2, 2}, {Y, -2, 2}, PlotPoints > {60, 60}]$ 

#### **5.4 PROBLEMS**

#### **NUINTGRA**

- 1. Having learned how to apply Trapezoidal Rule for numerical integration, how would you find the area under the line  $y(x) = 1 + 2x$  and between  $x = 1$  and  $x = 2$ ? Do it not by direct integration, but numerically. What should be the stepsize for x in order to ensure an accurate result?
- 2. Having learned how to apply Simpson's Rule for numerical integration, how would you find the area under the parabolic curve  $y(x) = 1 + 2x + 1$  $3x^2$  and between  $x = 1$  and  $x = 2$ ? Do it not by direct integration but numerically! What should be the stepsize for x in order to ensure an accurate result?
- 3. If Trapezoidal Rule, instead of Simpson's Rule, is applied for Problem 2, find out how small should be the stepsize for x in order to achieve the same result accurate to the fifth significant digit.
- 4. Could Simpson's Rule be applied for Problem 1? Would the result be different? If the result is the same, explain why.
- 5. Given five points (1,1), (2,3), (3,2), (4,5), and (5,4), use a stepsize of  $\Delta x =$ 1 to compute fydx by application of Simpson's and Trapezoidal rules.
- 6. Use the trapezoidal and Simpson's rules to find the area within the ellipse described by the equation  $(x/a)^2 + (y/b)^2 = 1$ . Compare the numerical results with the exact solution of  $\pi$ ab.
- 7. Implement the integration of the function  $f(x) = 3e^{-2x} \sin x$  over the interval from  $x = 0$  to  $x = 1$  (in radian) by applying both the Trapezoidal and Simpson's rules and using an increment of  $\Delta x = 0.25$ .
- 8. Find the exact solution of Problem 7 by referring to an integration formula for  $f(x)$  from any calculus book. Decrease the increment of x (i.e., ,

increase the number of points at which the integrand function is computed) to try to achieve this analytical result using both Trapezoidal and Simpson's Rules.

- 9. Apply the function **Quad.m** of **MATLAB** to solve Problem 1.
- 10. Apply the function **Quad.m** of **MATLAB** to solve Problem 2.
- 11. Apply the function **Quad.m** of **MATLAB** to solve Problem 6.
- 12. Apply the function **Quad.m** of **MATLAB** to solve Problem 7.
- 13. Apply **MATLAB** to *spline curve-fit* the five points given in Problem 5 and then integrate.
- 14. Apply the function **NIntegrate** of **Mathematica** to solve Problem 1.
- 15. Apply the function **NIntegrate** of **Mathematica** to solve Problem 2.
- 16. Apply the function **NIntegrate** of **Mathematica** to solve Problem 6.
- 17. Apply the function **NIntegrate** of **Mathematica** to solve Problem 7.
- 18. Problem 13 but apply **Mathematica** instead.

#### **VOLUME**

- 1. Apply trapezoidal rule for integration along the x direction and Simpson's rule along the y direction to calculate the volume under the surface  $z(x,y) =$  $3x + 2y^2 + 1$  over the rectangular region  $0 \le x \le 2$  and  $0 \le y \le 4$  using increments  $\Delta x = \Delta v = 1$ .
- 2. Rework Problem 1 except trapezoidal rule is applied for both x and y directions.
- 3. Find by numerical integration of the ellipsoidal volume based on the double integral  $\int \int 3[1-(x/5)^2-(y/4)^2]^{1/2}dx dy$  and for x values ranging from 2 to 4 and y values ranging from 1 to 2. Three stations (for using Simpson's rule) for the x integration and two stations (for using trapezoidal rule) for the y integration are to be adopted.
- 4. Find the volume between the  $z = 0$  plane and the spherical surface  $z(x,y) =$  $[4x^2 - y^2]^{1/2}$  for x and y both ranging from 0 to 2 by applying the Simpson's rule for both x and y integrations. *Three* stations are to be taken along the x direction and *five* stations along the y direction for the specified numerical integration.
- 5. Specify a FUNCTION Z(x,y) for program **Volume** so that the volume enclosed by the ellipsoid  $(x/a)^2 + (y/b)^2 + (z/c)^2 = 1$  can be estimated by numerical integration and compare to the exact solution of  $4\pi abc/3$ <sup>2</sup>
- 6. In [Figure](#page-205-0) 8, the shape and dimensions of a pyramid are described by the coordinates of the five points  $(X_i, Y_i)$  for I = 1,2,...,5. For application of numerical integration to determine its volume by either trapezoidal or Simpson's rule, we have to partition the projected plane  $P_2P_3P_4P_5$  into a gridwork. At each interception point of the gridwork,  $(X, Y)$ , the height  $Z(X,Y)$  needs to be calculated which requires knowing the equations describing the planes  $P_1P_2P_3$ ,  $P_1P_3P_4$ ,  $P_1P_4P_5$  and  $P_1P_5P_2$ . The equation of a plane can be written in the form of  $2(X-a) + m(Y-b) + n(Z-c) = 1$ where  $(a,b,c)$  is a point on the plane and  $(2,m,n)$  are the directional cosines

<span id="page-205-0"></span>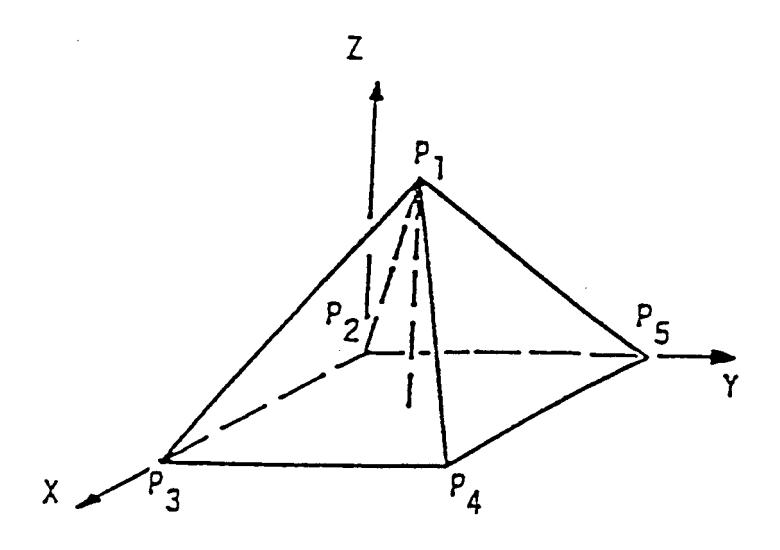

**FIGURE 8.** Problem 6.

of the unit normal vector of the plane.3 Apply the equation of plane and assign proper values for the coordinates  $(X_i, Y_i)$  describing the pyramid, and then proceed to write a FUNCTION  $Z(X, Y)$  to determine its volume by using program **Volume**.

- 7. Find the volume under the surface  $z = 3x^2-4y + 15$  over the base area of 0≤x≤2 and 1≤y≤2 by applying Simpson's Rule along the x-direction using an increment of  $\Delta x = 1$ , and Trapezoidal Rule along the y-direction using an increment of  $\Delta y = 0.25$ .
- 8. How do you find the volume under the *plane* z = 2x–0.5y and above the rectangular area bounded by  $x = 0$ ,  $x = 1$ ,  $y = 0$ , and  $y = 2$  *numerically* and not by actually integrating the z function? Explain which method and stepsizes in x and y directions you will use, give the numerical result and discuss how accurate it is.
- 9. Use the function FuncZnew which defines the equation  $Z = 2X + 3Y^2 + 1$ 4 and plot the Z surface for 0≤X≤2 and 1≤Y≤2 by applying **mesh** of **MATLAB**. Experiment with different increments of X and Y.
- 10. Modify the use of mesh by defining a vector  ${S} = [S_x S_y S_z]$  containing the values of scaling factors for the three coordinate axes and then enter  $mesh(Z, S)$  to try to improve the appearance of a hemisphere, better than the one shown in [Figure](#page-179-0) 2. Referring to [Figure](#page-179-0) 2, the lowest point is the original and the X-axis is directed to the right (width), Y-axis is directed to the left (depth), and Z-axis is pointing upward (height). Since the hemisphere has a radius equal to 2 and by actually measuring the width, depth, and height to be in the approximate ratios of 2 7/8": 2 7/16": 2 3/4". Based on these values, slowly adjust the values for  $S_x$ ,  $S_y$  and  $S_z$ .

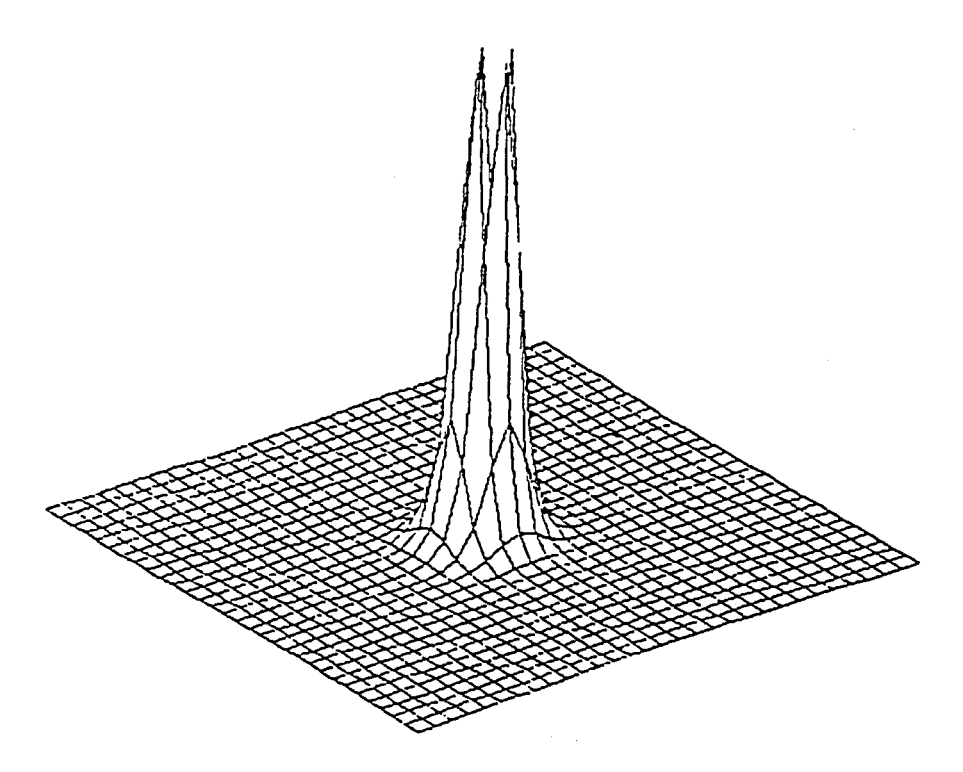

**FIGURE 9.** Problem 11.

- 11. Figure 9 is obtained by using **mesh** to plot the surface  $Z = 1.5$ Re<sup>-2R</sup> and  $R = (X^2 + Y^2)^H$  for  $-15\leq X, Y \leq 15$  with increment of 1 in both X and Y directions. Try to generate this surface by interactively entering **MATLAB** commands. Apply the m file volume and modify the function FuncZnew to accommodate this new integrand function to calculate the volume of this surface above the 30x30 base area.
- 12. Apply **Mathematica** to solve Problem 6.
- 13. Apply **Mathematica** to solve Problem 7.
- 14. Apply **Mathematica** to solve Problem 9.
- 15. Apply **Mathematica** to solve Problem 11.

#### **5.5 REFERENCES**

- 1. M. Abramowitz and I. A. Stegum, editors, *Handbook of Mathematical Functions with Formulas, Graphs and Mathematical Tables*, National Bureau of Standards Applied Mathematics Series 55, Washington, DC, 1964.
- 2. R. C. Weast, *Standard Mathematical Tables*, the Chemical Rubber Co. (now CRC Press LLC), Cleveland, OH, 13th edition, 1964.)
- 3. H. Flanders, R. R. Korfhage, and J. J. Price, *A First Course in Calculus with Analytic Geometry*, Academic Press, New York, 1973.

# 6 Ordinary Differential Equations — Initial and Boundary Value Problems

#### **6.1 INTRODUCTION**

An example of historical interest in solving an unknown function which is governed by an ordinary differential equation and an initial condition is the case of finding  $y(x)$  from:

$$
\frac{dy}{dx} = y \qquad \text{and} \qquad y(x = 0) = 1 \tag{1}
$$

As we all know,  $y(x) = e^x$ . In fact, the *exponential function*  $e^x$  is defined by an infinite series:

$$
e^{x} = 1 + \frac{x^{1}}{1!} + \frac{x^{2}}{2!} + \dots = \sum_{i=0}^{\infty} \frac{x^{i}}{i!}
$$
 (2)

To prove that Equation 2 indeed is the solution for y satisfying Equation 1, here we apply an iterative procedure of successive integration using a counter k. First, we integrate both sides of Equation 1 with respect to x:

$$
\int_0^x \frac{dy}{dx} dx = \int_0^x y dx
$$
 (3)

After substituting the initial condition of  $y(x = 0) = 1$ , we obtain:

$$
y(x) = 1 + \int_0^x y \, dx \tag{4}
$$

So we are expected to find an unknown  $y(x)$  which is to be obtained by integrating it? Numerically, we can do it by assuming a  $y(x)$  initially ( $k = 1$ ) equal to 1, investigate how Equation 4 would help us to obtain the next  $(k = 2)$ , guessed y(x), and hope eventually the iterative process would lead us to a solution. The iterative equation, therefore, is for  $k = 1, 2, \ldots$ 

$$
y^{(k+1)}(x) = 1 + \int_0^x y^{(k)} dx
$$
 (5)

The results are  $y^{(1)} = 1$ ,  $y^{(2)} = 1 + x$ ,  $y^{(3)} = 1 + x + (x^2/2!)$ , and eventually the final answer is the infinite series given by Equation 2.

What really need to be discussed in this chapter is not to obtain an analytical expression for  $y(x)$  by solving Equation 1 and rather to compute the numerical values of  $y(x)$  when x is equally incremented. That is, for a selected x increment,  $\Delta x$  (or, stepsize h), to find  $y_i \equiv y(x_i)$  for  $i = 1, 2, \dots$  until x reaches a terminating value of  $x_e$ and  $x_i = (i-1) \Delta x$ . A simplest method to find  $y_2$  is to approximate the derivative of  $y(x)$  by using the forward difference at  $x_1$ . That is, according to the notation used in Chapter 4, we can have:

$$
\frac{dy}{dx}\Big|_{x=x_1} = \frac{\Delta y_1}{\Delta x} = \frac{y_2 - y_1}{\Delta x} = y_1
$$
\n(6)

Or,  $y_2 = (1 + \Delta x)y_1$ . In fact, this result can be extended to any  $x_i$  to obtain  $y_{i+1} =$  $1 + (x)y_i$ . For the general case when the right-hand side of Equation 1 is equal to a prescribed function f(x), we arrive at the Euler's formula  $y_{i+1} = y_i + f(x_i) \Delta x$ . Euler's formula is easy to apply but is inaccurate. For example, using a  $\Delta x = 0.1$  in solving Equation 1 with the Euler's formula, it leads to  $y_2 = (1 + 0.1)y_1 = 1.1$ ,  $y_3 = (1 + 0.1)y_2 = 1.1$ 0.1)y<sub>2</sub> = 1.21 when the exact values are y<sub>2</sub> = e<sup>0.1</sup> = 1.1052 and y<sub>3</sub> = e<sup>0.2</sup> = 1.2214, respectively. The computational errors accumulate very rapidly.

In this chapter, we shall introduce the most commonly adopted method of Runge-Kutta for solution of the initial-value problems governed by ordinary differential equation(s). For the *fourth-order Runge-Kutta method*, the error per each computational step is of order  $h^5$  where h is the stepsize. Converting the higher-order ordinary differential equation(s) into the standardized form using the *state variables* will be illustrated and computer programs will be developed for numerical solution of the problem.

Engineering problems which are governed by ordinary differential equations and also some associated conditions at certain boundaries will be also be discussed. Numerical methods of solution based on the Runge-Kutta procedure and the finitedifference approximation will both be explained.

# **6.2 PROGRAM RUNGEKUT — APPLICATION OF THE RUNGE-KUTTA METHOD FOR SOLVING THE INITIAL-VALUE PROBLEMS**

Program **RungeKut** is designed for solving the initial-value problems governed by ordinary differential equations using the fourth-order Runge-Kutta method. There are numerous physical problems which are mathematically governed by a set of ordinary differential equations (**ODE**) involving many unknown functions. These unknown functions are all dependent of a variable t. Supplementing to this set of

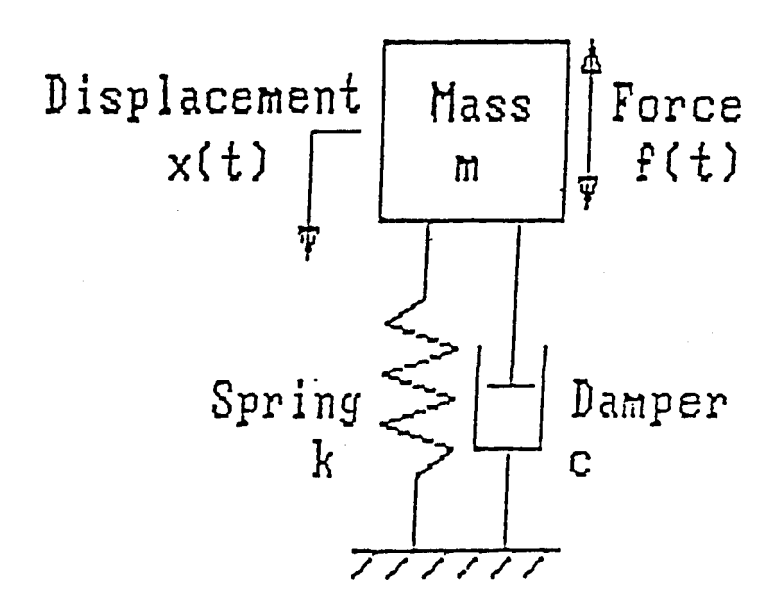

**FIGURE 1.** The often cited vibration problem shown requires the changes of the elevation x and velocity v to be calculated.

ordinary differential equations are the *initial conditions* of the dependent functions when t is equal to zero. For example, the often cited vibration<sup>1</sup> problem shown in Figure 1 requires the changes of the elevation x and velocity v to be calculated using the equations:

$$
m(d2 x/dt2) + c(dx/dt) + kx = f(t)
$$
 (1)

and

$$
dx/dt = v \tag{2}
$$

where m is the mass, c is the damping coefficient, k is the spring constant, t is the time, and f(t) is a disturbing force applied to the mass. When the physical parameters m, c, and k, and the history of the applied force  $f(t)$  are specified, the complete histories of the mass' elevation x and velocity y can be calculated analytically, or, numerically if the initial elevation  $x(t = 0)$  and  $v(t = 0)$  are known. If m, c, and k remain unchanged throughout the period of investigation and f(t) is a commonly encountered function, Equation 1 can be solved analytically.<sup>1</sup> Otherwise, a numerical method has to be applied to obtain approximate solution of Equation 1.

Many numerical methods are available for solving such initial-value problems governed by ordinary differential equations. Most of the numerical methods require that the governing differential equation be rearranged into a standard form of:

$$
dx_1/dt = F_1(x_1, x_2,...,x_n, t; parameters)
$$
  
\n
$$
dx_2/dt = F_2(x_1, x_2,...,x_n, t; parameters)
$$
  
\n
$$
dx_n/dt = F_n(x_1, x_2,...,x_n, t; parameters)
$$
\n(3)

For example, the variables x and v in Equations 1 and 2 are to be renamed  $x_1$ and  $x_2$ , respectively. Equation 1 is to be rewritten as:

$$
m(dv/dt) + cv + kx = f(t)
$$

and then as:

$$
dv/dt = [f(t) - cv - kx]/m
$$

and finally as:

$$
dx_2/dt = F_2(x_1, x_2, t; m, c, k)
$$

Meanwhile. Equation 2 is rewritten as:

$$
dx_1/dt = F_1(x_1, x_2, t; m, c, k)
$$

Or, more systematically the problem is described by the equations:

$$
dx_1/dt = F_1(x_1, x_2, t; m, c, k) = x_2
$$
  
\n
$$
dx_2/dt = F_2(x_1, x_2, t; m, c, k) = [f(t) - kx_1 - cx_2]/m
$$
\n(4)

and having the initial conditions  $x_1(t = 0)$  and  $x_2(t = 0)$  prescribed.

Runge-Kutta method is a commonly used method for numerical solution of a system of first-order ordinary differential equations expressed in the general form of (3). It is to be introduced and illustrated with a number of practical applications.

#### **RUNGE-KUTTA METHOD (FOURTH-ORDER)**

Consider the problem of finding x and y values at t is 0 when they are governed by the equations:

$$
(dx/dt) - 4x + (dy/dt) - 6y = -2
$$
 (5)

and

$$
2(dx/dt) + x + 3(dy/dt) + 2y = 0
$$
 (6)

when initially their values are  $x(t = 0) = 7$  and  $y(t = 0) = -4$ . The analytical solutions are obtainable<sup>2</sup> and they are:

$$
x = 5e^{t} + 2
$$
 and  $y = -3e^{t} - 1$  (7)

To solve the problem numerically, Equations 5 and 6 need to be decoupled and expressed in the form of Equation 3. Cramer's rule can be applied by treating dx/dt and dy/dt as two unknowns and x and y as parameters, the converted standard form after changing x to  $x_1$  and y to  $x_2$  is:

$$
dx_1/dt = F_1(x_1, x_2, t; constants), x_1(0) = 7
$$
 (8)

$$
dx_2/dt = F_2(x_1, x_2, t; constants), x_2(0) = -4
$$
 (9)

where:

$$
F_1(x_1, x_2, t; constants) = -6 + 13x_1 + 20x_2
$$
 (10)

and

$$
F_2(x_1, x_2, t; constants) = 4 - 9x_1 - 14x_2
$$
 (11)

Numerical solution of  $x_1$  and  $x_2$  for t > 0 is to use a selected time increment  $\Delta t$ (often referred to as the stepsize h for the independent variable t). Denote  $t_0$  as the initial instant t = 0 and t<sub>i+1</sub> as the instant after j increments of time, that is, t<sub>i+1</sub> =  $(j + 1)$ h. If the values for  $x_1$  and  $x_2$  at  $t_j$ , denoted as  $x_{1,j}$  and  $x_{2,j}$  respectively, are already known, the fourth-order Runge-Kutta method is to use the following formulas to calculate  $x_1$  and  $x_2$  at  $t_{i+1}$ , denoted as  $x_{1,i+1}$  and  $x_{2,i+1}$ :

$$
x_{i,j+1} = x_{i,j} + (p_{i,1} + 2p_{i,2} + 2p_{i,3} + p_{i,4})/6
$$
 (12)

for  $i = 1,2$ . The p's in Equation 12 are the Runge-Kutta parameters to be calculated using the functions  $F_1$  and  $F_2$  by adjusting the values of the variables  $x_1$  and  $x_2$  at  $t_j$ . The formulas for calculating these p's are, for  $i = 1,2$ 

$$
p_{i,1} = hF_i(t_j, x_{1,j}, x_{2,j})
$$
\n(13)

$$
p_{i,2} = hF_i[t_j + (h/2), x_{1,j} + (p_{1,1}/2), x_{2,j} + (p_{2,1}/2)]
$$
\n(14)

$$
p_{i,3} = hF_i[t_j + (h/2), x_{1,j} + (p_{1,2}/2), x_{2,j} + (p_{2,2}/2)]
$$
 (15)

$$
p_{i,4} = hF_i(t_j + h, x_{1,j} + p_{1,3}, x_{2,j} + p_{2,3})
$$
\n(16)

Equations 12 to 16 are to be used to generate  $x_1$  and  $x_2$  values at  $t_j$  for  $j = 1, 2, 3, \ldots$ which can be tabulated as:

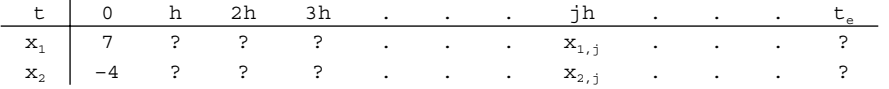

where  $t_e$  is the ending value of t at which the computation is to be terminated. The first pair of values to be filled into the above table is for  $x_1$  and  $x_2$  at  $t = h$  (j = 1). Based first on Equations 13 to 16 and then Equation 12, the actual computations for  $h = 0.1$  and at  $t_1$  go as follows:

$$
p_{1,1} = hF_1(t_0, x_{1,0}, x_{2,0}) = 0.1F_1(0,7,-4) = 0.1(-6 + 91-80) = 0.5
$$
  
\n
$$
p_{2,1} = hF_2(t_0, x_{1,0}, x_{2,0}) = 0.1F_2(0,7,-4) = 0.1(4-63 + 56) = -0.3
$$
  
\n
$$
p_{1,2} = hF_1(t_0 + 0.05, x_{1,0} + 0.25, x_{2,0} - 0.15) = 0.1F_1(.05,7.25,-4.15)
$$
  
\n
$$
= 0.1(-6 + 13x7.25 - 20x4.15) = 0.525
$$
  
\n
$$
p_{2,2} = hF_2(t_0 + 0.05, x_{1,0} + 0.25, x_{2,0} - 0.15) = 0.1F_2(.05,7.25,-4.15)
$$
  
\n
$$
= 0.1(4-9x7.25 + 14x4.15) = -0.315
$$
  
\n
$$
p_{1,3} = hF_1(t_0 + 0.05, x_{1,0} + 0.2625, x_{2,0} - 0.1575)
$$
  
\n
$$
= .1F_1(.05,7.2625,-4.1575)
$$
  
\n
$$
= 0.1(-6 + 13x7.2625 - 20x4.1575) = .52625
$$
  
\n
$$
p_{2,3} = hF_2(t_0 + 0.05, x_{1,0} + 0.2625, x_{2,0} - 0.1575)
$$
  
\n
$$
= .1F_2(.05,7.2625,-4.1575) = 0.1(4-9x7.2625 + 14x4.1575)
$$
  
\n
$$
= -0.31575
$$
  
\n
$$
p_{1,4} = hF_1(t_0 + 0.1, x_{1,0} + 0.52625, x_{2,0} - 0.31575)
$$
  
\n
$$
= 0.1F_2
$$

The exact solution calculated by using Equation 7 are:

$$
x_{1,1} = 7.5258355 \quad \text{and} \quad x_{2,1} = -4.3155013 \tag{19}
$$

The errors are  $0.000247\%$  and  $0.000260\%$  for  $x_1$  and  $x_2$ , respectively. Per-step error for the fourth-order Runge-Kutta method is difficult to estimate because the method is derived by matching terms in Equation 12 with Taylor-series expansions of  $x_1$  and  $x_2$  about  $t_i$  through and including the  $h^4$  terms. But approximately, the perstep error is of order  $h^5$ . For better accuracy, the fifth-order Runge-Kutta method should be applied. For general use, the *classic* fourth-order Runge-Kutta method is, however, easier to develop a computer program which is to be discussed next.

#### **SUBROUTINE RKN**

A subroutine called **RKN** has been written for applying the fourth-order Runge-Kutta method to solve the initial-value problems governed by a set of first-order ordinary differential equations. It has been coded according to the procedure described in the preceding section. That is, the equations must be in the form of Equation 3 by having the first derivatives of the dependent variables  $(x_1$ , through  $x_N$ ) all on the left sides of the equations and the right sides be called  $F_1$  through  $F_N$ . These functions are to be defined in a Function subprogram F.

The **FORTRAN** version of Subroutine **RKN** is listed below. There are seven arguments for this subroutine, the first four are input arguments where the last is an output argument. The fifth argument P keeps the Runge-Kutta parameters generated in this subroutine. The sixth argument XT is needed for adjusting the input argument XIN. These two arguments, P and XT, are included for handling the general case of N variables. Listing them as arguments makes possible to specify them as matrix and vector of *adjustable* sizes.

## **FORTRAN VERSION**

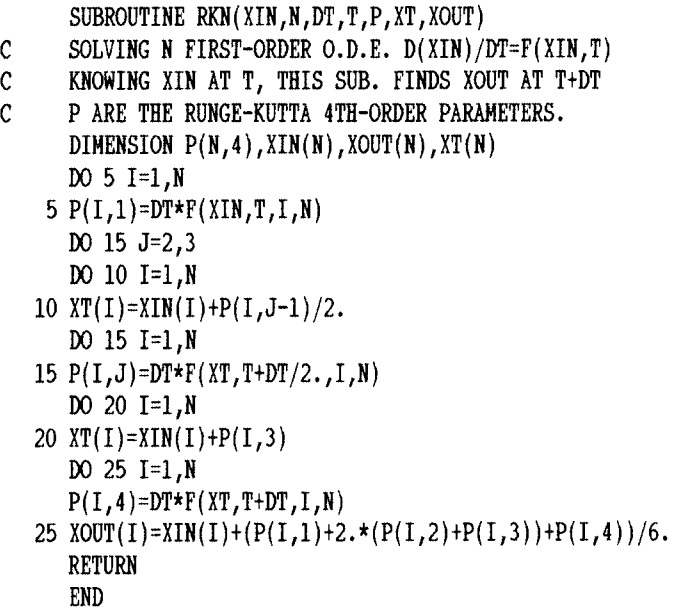

SUB RKN  $(XIN()$ , N, DT, T, P $()$ , XT $()$ , XOUT $()$  $\mathbf{r}$ SOLVING N FIRST-ORDER O.D.E.  $D(XIN)/DT=F(XIN,T)$  $\pmb{r}$ KNOWING XIN AT T, THIS SUB. FINDS XOUT AT T+DT  $\mathbf{r}$ P ARE THE RUNGE-KUTTA 4TH-ORDER PARAMETERS. FOR I = 1 TO N:  $P(I,1) = DT * F(XIN))$ , T, I, N): NEXT I FOR  $J = 2$  TO 3 FOR I=1 TO N:  $XT(I)=XIN(I)+P(I,J-1)/2$ : NEXT I FOR I=1 TO N  $P(I,J)=DT*F(XT() ,T+DT/2,I,N): NEXT I$ : NEXT J FOR  $I = 1$  TO N:  $XT(I)=XIN(I)+P(I,3)$  : NEXT I FOR I = 1 TO N:  $P(I, 4) = DT*F(XT() , T+DT, I, N)$ : NEXT I FOR  $I = 1$  TO N  $XOUT(I)=XIN(I)+(P(I,1)+2*(P(I,2)+P(I,3))+P(I,4))/6$ NEXT I END SUB

## **PROGRAM RUNGEKUT**

Program **RungeKut** which calls the subroutine **RKN** is to be run interactively by specifying the inputs through the keyboard. Displayed messages on screen instruct user how to input the necessary data and describe the problem in proper sequence. From the provided listing of the program **RungeKut**, user will find that the following inputs and editing need to be executed in the sequence specified:

- (1) Input the number of variables, N, involved.
- (2) Define the N functions on the right sides of Equation 3,  $F_1$  through  $F_N$ , by editing the **DEF** statements starting from statement 161. Presently only 9 functions can be handled by the program **RungeKut**, but the user should be able to expand the program to accommodate any N value which is greater than 9 by renumbering the program and adding more DEF statements.
- (3) Type RUN 161 to run the program.
- (4) Reenter the N value.
- (5) Enter the beginning (not necessary equal to zero!) and ending values of the independent variable, denoted as  $t_0$  and  $t_a$  (T0 and TEND in the program **RungeKut**), respectively. It is over this range, the values of the N dependent variables are to be calculated.
- (6) Enter the stepsize, h (DT in the program **RungeKut**), with which the independent variable is to be incremented.
- (7) Enter the N initial values.

## **QUICKBASIC VERSION**

```
Program RungeKut. QB - Solving N 1st-order ordinary differential equations
                        initial-value problem using Runge-Kutta 4th-order
                        method. dx(I)/dt=F(i;t;x1,x2,...,Xn), N<=100
                        F(X, T, I, N) must be defined in a subprogram.
     DECLARE SUB RKN (X(), N, DT, T, P(), XT(), XN())
      DECLARE FUNCTION F (X(), T, I, N)
      CLEAR : CLS : DIM P(100, 4), X(100), XN(100), XT(100)
      INPUT " Input number of equation : ", N
      INPUT " Enter the initial value of the independent variable : ", T
      INPUT " Enter the increment of the independent variable : ", DT
      INPUT " Enter the ending value of the independent variable : ", TEND
      PRINT " Enter the initial value of the dependent variables : "
      FOR I = 1 TO N
          PRINT "X("; I; ") = "; : INPUT "", X(I): NEXT I
      PRINT "
                                         X(2)\mathbf{T}X(1)PRINT USING "##.####^^^^"; T;
      FOR I = 1 TO N: PRINT USING " ##.####^^^^"; X(I) : : NEXT I: PRINT
      CALL RKN(X(), N, DT, T, P(), XT(), XN())
6
10<sup>°</sup>T = T + DTFOR I = 1 TO N: X(I) = XN(I): NEXT I
      PRINT USING "##.####^^^^^"; T;
      FOR I = 1 TO N
          PRINT USING " ##.####^^^^^"; X(I); : NEXT I: PRINT
      IF (T >= TEND) THEN 50 ELSE 6
50
      PRINT : PRINT "
                        Last set of R-K Parameters are :"
      FOR I = 1 TO N: PRINT " ";
          FOR J = 1 TO 4: PRINT USING " ##.###^^^^"; P(I, J);
                          NEXT J: PRINT : NEXT I
      END
```
## **FORTRAN VERSION**

```
C ** Program RungeKut - Solving N 1st-order ordinary differential equations
                           initial-value problem using Runge-Kutta 4th-order
\overline{C}\mathbf Cmethod. dx(I)/dt = F(i:t;x1,x2,...,Xn), N<=100
                           F(X,T,I,N) must be defined in a subprogram.
\mathbf{C}DIMENSION P(100, 4), X(100), XN(100), XT(100)
      WRITE (*,10)
   10 FORMAT(1X, Input number of equation : ')
      READ (*,*) N
      WRITE (*,12)
```
```
12 FORMAT(1X, Enter the initial value of the independent variable : ')
   READ (*,*) T
   WRITE (*, 14)14 FORMAT(1X, Enter the increment of the independent variable : ')
   READ (*,*) DT
   WRITE (*, 16)
16 FORMAT(1X, Enter the ending value of the independent variable : ')
   READ (*,*) TEND
   WRITE (*, 18)18 FORMAT(1X, 'Enter the initial value of the dependent variables : ')
   DO 20 I=1, N
20 READ (*,*) X(1)WRITE (*, 22)22 FORMAT (9X, 'T', 5X, 'X(1) through X(N)')
   WRITE (*, 24) T, (X(I), I=1, N)24 FORMAT (F10.3, 5E14.5)
26 CALL RKN (X, N, DT, T, P, XT, XN)
   T = T + DTDO 30 I=1, N
30 X(I) = XN(I)WRITE \,(\,\star\,,24)\, T, \left(\rm X\,(\rm I)\right.,I\!=\!1\,,N)IF (T.GE.TEND) GOTO 50
   GOTO 26
50 WRITE (*, 52)
52 FORMAT(1X, 'R-K Parameters are : ')
   DO 54 I=1, N
54 WRITE (*, 56) (P(I, J), J=1, 4)
56 FORMAT (4E15.5)
   END
```
## **FUNCTION F**

According to Equations 12 to 15, the Runge-Kutta parameters  $p_{i,j}$  (matrix P in the program RungeKut) are calculated using two FOR-NEXT loops — an I loop covering N sets of variables and a J loop covering the four parameters in each set. As an illustrative example, let us apply program **RungeKut** for the problem defined by Equations 8 to 11. We create a supporting function program F as follows:

## **QuickBASIC Version**

```
FUNCTION F(X(), T, I, N)
IF I=1 THEN F=-6+13*X(1)+20*X(2): GOTO 5
            F = 4-9*X(1)-14*X(2)
```
5 END FUNCTION

### **FORTRAN Version**

```
FUNCTION F(X, T, I, N)DIMENSION X(N)
   GO TO (10, 20), I
10 F=-6+13*X(1)+20*X(2)RETURN
```
20  $F=4-9*X(1)-14*X(2)$ **RETURN END** 

The computation can then commence by entering through keyboard the beginning and ending values of t,  $t_0 = 0$  and  $t_e = 3$ , respectively, the stepsize h = 0.1, and the initial values  $x_{1,0} = 7$  and  $x_{2,0} = -4$ . The complete sequence of question-andanswer steps in running the program RungeKut for the problem described by Equations 8 to 11 is manifested by a copy of the screen display:

```
Input number of equation : 2
 Enter the initial value of the independent variable : 0
Enter the increment of the independent variable : 0.1
Enter the ending value of the independent varaible : 3
Enter the initial value of the dependent variables:
X(1) = 7X(2) = -4T
                X(1)X(2)0.0000E+00 7.0000E+00 -4.0000E+00
 1.0000E-01 7.5259E+00 -4.3155E+00
 2.0000E-01 8.1070E+00 -4.6642E+00
 3.0000E - 01 8.7493E+00 -5.0496E+00
 4.0000E-01 9.4591E+00 -5.4755E+00
 5.0000E-01 1.0244E+01 -5.9462E+00
 6.0000E-01 1.1111E+01 -6,4664E+00
 7.0000E - 011.2069E+01 -7.0413E+00
            1.3128E+01 -7.6766E+008.0000E-01
 9.0000E - 011.4298E+01 -8.3788E+001.0000E+00 1.5591E+01 -9.1548E+00
1.1000E+00
            1.7021E+01 -1.0012E+01
1.2000E+00 1.8601E+01 -1.0960E+01
1.3000E + 002.0345E+01 -1.2008E+01
1.4000E+00 2.2276E+01 -1.3166E+01
1.5000E+00 2.4408E+01 -1.4445E+01
```

```
1.6000E + 002.6765E+01 -1.5859E+01
1.7000E + 002.9370E+01 -1.7422E+01
1.8000E + 003.2248E+01 -1.9149E+01
1.9000E + 003.5429E+01 -2.1058E+012.0000E + 003.8945E+01 -2.3167E+01
2.1000E+00 4.2831E+01 -2.5498E+01
2.2000E+00
           4.7125E+01 -2.8075E+01
2.3000E + 005.1871E+01 -3.0922E+012.4000E+00
            5.7116E+01 -3.4069E+012.5000E+00 6.2912E+01 -3.7547E+01
2.6000E + 006.9319E+01 -4.1391E+01
2.7000E+00 7.6398E+01 -4.5639E+01
2.8000E + 008.4223E+01 -5.0334E+01
2.9000E + 009.2871E+01 - 5.5522E+013.0000E + 001.0243E+02 -6.1256E+013.1000E + 001.1299E+02 - 6.7594E+01Last set of R-K Parameters are :
      1.004E + 011.054E + 011.057E+01
                                          1.110E+01
     -6.026E+00 - 6.327E+00 - 6.342E+00 - 6.660E+00
```
#### **SAMPLE APPLICATIONS OF THE PROGRAM RUNGEKUT**

As a first example, consider the problem of a beam shown in [Figure](#page-219-0) 2 which is built into the wall so that it is not allowed to displace or rotate at the left end. For consideration of the general case when the beam is loaded by (1) a uniformly distributed load of 1 N/cm over the leftmost quarter-length, x between 0 and 10 cm, (2) a linearly varying distributed load of 0 at  $x = 10$  cm and 2 N/cm at  $x = 20$  cm, (3) a moment of 3 N-cm at  $x = 30$  cm, and (4) a concentrated load of 4 N at the free end of the beam,  $x = 40$  cm. It is of concern to the structural engineers to know how the beam will be deformed. The equation for finding the deflected curve of the beam, usually denoted as  $y(x)$ , is:<sup>3</sup>

$$
EI(d^2y/dx^2) = M(x)
$$
 (21)

where EI is the beam stiffness and  $M(x)$  is the variation of bending moment along the beam. It can be shown that the moment distribution for the loading shown in [Figure 4](#page-222-0) can be described by the equations:

$$
M = \begin{bmatrix} -1121/3 + 24x - x^2/2, & \text{for } 0 \le x \le 10 \text{ cm} \\ -871/3 + 4x + x^2 - x^3/30, & \text{for } 10 \le x \le 20 \text{ cm} \\ 4x - 157, & \text{for } 20 < x \le 30 \text{ cm} \\ 4x - 160, & \text{for } 30 < x \le 40 \text{ cm} \end{bmatrix}
$$
(22)

<span id="page-219-0"></span>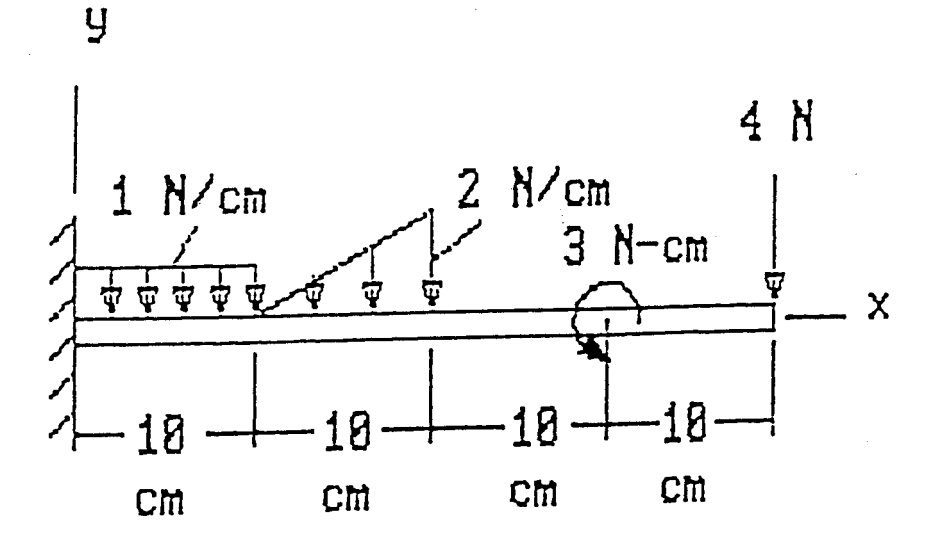

**FIGURE 2.** The problem of a beam, which is built into the wall so that it is not allowed to displace or rotate at the left end.

To convert the problem into the form of Equation 3, we replace y, dy/dx, and x by  $x_1$ ,  $x_2$ , and t, respectively. Knowing Equation 21 and that the initial conditions are  $y = 0$  and  $dy/dx = 0$  at  $x = 0$ , we can obtain from Equation 21 the following system of first-order ordinary differential equations:

$$
dx_1/dx = F_1(x, x_1, x_2) = x_2,
$$
  $x_1(x = 0) = 0$  (23)

and

$$
dx_2/dx = F_2(x, x_1, x_2) = M/EI, \t x_2(x=0) = 0
$$
 (24)

For Equation 24, the moment distribution has already been described by Equation 21 whereas the beam stiffness EI is to be set equal to  $2x10^5$  N/cm<sup>2</sup> in numerical calculation of the deflection of the beam using program **RungeKut**.

To apply program RungeKut for solving the deflection equation,  $y(x)$  which has been renamed as  $x_1(t)$ , we need to define in the **QuickBASIC** program RungeKut two functions:

DEF FNF1(X) = X(2) DEF FNF2(X) = BM(X)/(2\*10^5)

Notice that the bending moment M is represented by BM in **QuickBASIC** programming. In view of Equation 21,  $F<sub>2</sub>$  in Equation 24 has to be defined by modifying the subprogram function, here we illustrate it with a **FORTRAN** version:

FUNCTION BM(X) IF  $((X.LE.0.).AND. (X.LT.10.))$  BM =  $-1121./3 + 24*X-X**2/2$ IF  $((X.GE.10.).AND.(X.LT.20.))$  BM =  $-871./3 + 4*T +$ T\*\*2T\*\*3/30 IF ((X.GE.20.).AND.(X.LT.30.)) BM = 4\*X–157 IF  $((X.GE.30.), AND. (X.LT.40.))$  BM =  $4*X-160$ **RETURN** END

In fact, each problem will require such arrangement because these function statements and subprogram function describe the particular features of the problem being analyzed. The computed deflection at the free end of the beam,  $y(x = 40 \text{ cm})$ , by application of the program **RungeKut** using different stepsizes, and the errors in % of the analytical solution ( $= -0.68917$ ) are tabulated below:

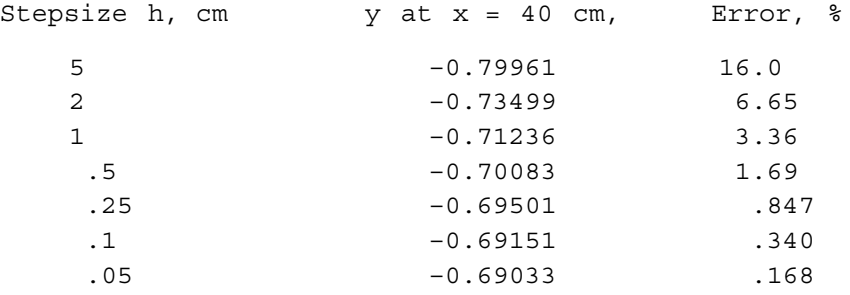

This problem can also be arranged into a set of four first-order ordinary differential equations and can be solved by using the expressions for the distributed loads directly. This approach saves the reader from deriving the expressions for the bending moment. Readers interested in such an approach should solve Problem 4.

#### **A NONLINEAR OSCILLATION PROBLEM SOLVED BY RUNGEKUT**

The numerical solution using the Runge-Kutta method can be further demonstrated by solving a nonlinear problem of two connected masses  $m_1$  and  $m_2$  as shown in [Figure](#page-221-0) 3. A cable of constant length passing frictionless rings is used. Initially, both masses are held at rest at positions shown. When they are released, their instantaneous positions can be denoted as  $y(t)$  and  $z(t)$ , respectively. The instantaneous angle and the length of the inclined portion of the cable can be expressed in term of y as:

$$
\theta = \tan^{-1}[(y+h)/b]
$$
 and  $L = [(y+h)^2 + b^2]^{0.5}$  (25,26)

If we denote the cable tension as T, then the Newton's second law applied to the two masses leads to  $m_1g-2T\sin\theta = m_1d^2y/dt^2$  and  $T-m_2g = m_2d^2z/dt^2$ . By eliminating T, we obtain:

<span id="page-221-0"></span>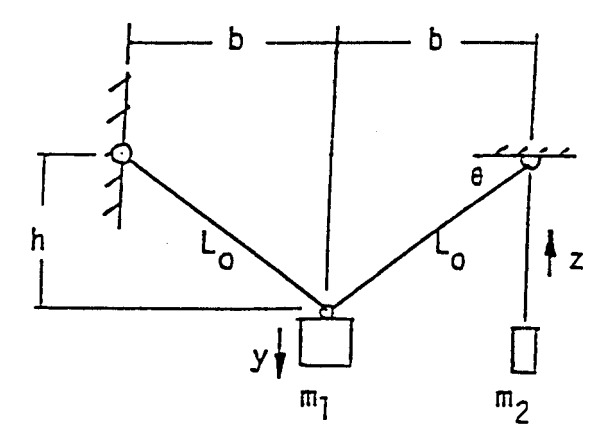

**FIGURE 3.** The numerical solution using the Runge-Kutta method can be further demonstrated by solving a nonlinear problem of two connected masses  $m_1$  and  $m_2$ .

$$
\frac{d^2y}{dt^2} + \frac{2m_2}{m_1} \sin \theta \frac{d^2z}{dt^2} = g \left( 1 - \frac{2m_2}{m_1} \sin \theta \right)
$$
 (27)

The displacements y and z are restricted by the condition that the cable length must remain unchanged. That is  $z = 2{[(y + h)^2 + b^2]^{1/2}[h^2 + b^2]^{1/2}}$ . This relationship can be differentiated with respect to t to obtain another equation relating  $d^2y/dt^2$  and  $d^2z/dt^2$  which is:

$$
\frac{d^2z}{dt^2} = \frac{-2}{L^2}(y+h)\frac{dLdy}{dtdt} + \frac{2}{L}\left[\left(\frac{dy}{dt}\right)^2 + (y+h)\frac{d^2y}{dt^2}\right]
$$
(28)

Equation 28 can be substituted into Equation 27 to obtain:

$$
\frac{d^2y}{dt^2} = \frac{\sin\theta}{L(2y+h+L)} \left\{ gL^2 - \frac{2m_2}{m_1} \left[ gL^2 - 2(y+h) \frac{dLdy}{dtdt} + 2L\left(\frac{dy}{dt}\right)^2 \right] \right\}
$$
(29)

By letting  $x_1 = y$ ,  $x_2 = dy/dt$ ,  $x_3 = z$ , and  $x_4 = dz/dt$ , then according to Equation 3 we have  $F_1 = x_2$ ,  $F_2$  to be constructed using the right-hand side of Equation 29,  $F_3 = x_4$ , and  $F_4$  to be constructed using the right-side of Equation 28. It can be shown that the final form of the system of four first-order differential equations are:

$$
\frac{dx_1}{dt} = x_2, \qquad \frac{dx_2}{dt} = \frac{gL^2(1 - 2r_m \sin \theta) + 4r_m v^2 \sin \theta}{L(1 + 4r \sin^2 \theta)},
$$
\n
$$
\frac{dx_3}{dt} = x_4, \qquad \text{and} \quad \frac{dx_4}{dt} = \frac{-2v^2}{L} + 2\frac{dx_2}{dt} \sin \theta
$$
\n(30)

© 2001 by CRC Press LLC

<span id="page-222-0"></span>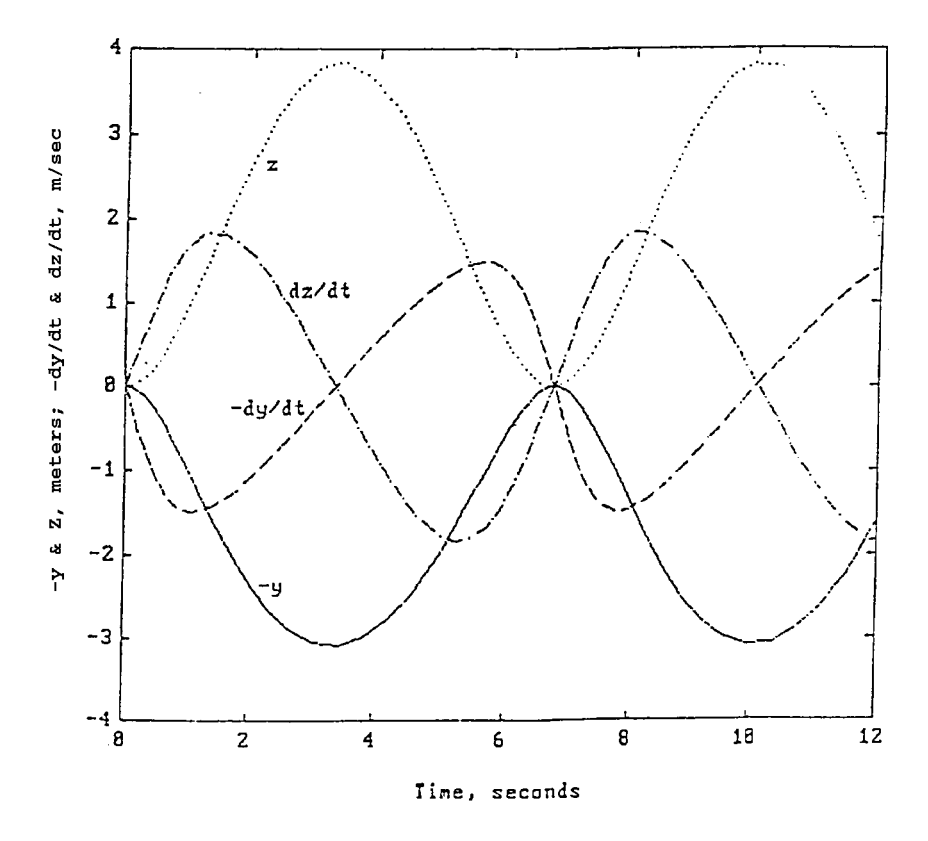

**FIGURE 4.** A numerical case where  $b = 3.6$  m,  $h = .15$  m,  $m_2/m_1 = 0.8$ , and initial conditions  $y = z = dy/dt = dz/dt = 0$  has been investigated and the results for -y, z, -dy/dt, and dz/dt have been plotted for 0≤t≤12 seconds.

where:

$$
r_m = \frac{m_2}{m_1}
$$
 and  $v^2 = x_2 \left( \frac{dL}{dt} \sin \theta - x_2 \right)$  (31,32)

A numerical case where  $b = 3.6$  m,  $h = .15$  m,  $m_2/m_1 = 0.8$ , and initial conditions  $y = z = dy/dt = dz/dt = 0$  has been investigated and the results for -y, z, -dy/dt, and dz/dt have been plotted in Figure 4 for 0≤t≤12 seconds. The reason that negative values of y and dy/dt are used is that the mass  $m<sub>1</sub>$  is moving downward as positive. It can be observed from Figure 4 that y varies between 0 and 3.0704 m, and z varies between 0 and 3.8358 m. The oscillation has a period approximately equal to  $2x6.6831 = 13.3662$  seconds, so the frequency is about 0.47 rad/sec. The masses reach their maximum speeds,  $\frac{dy}{dt}\Big|_{max} = 1.4811$  and  $\frac{dz}{dt}\Big|_{max} = 1.8336$  in m/sec, when  $y = .5y_{max} = 1.5352$  and  $z = .5z_{max} = 1.9179$  m, respectively. Details for the oscillation for the studied period are listed below:

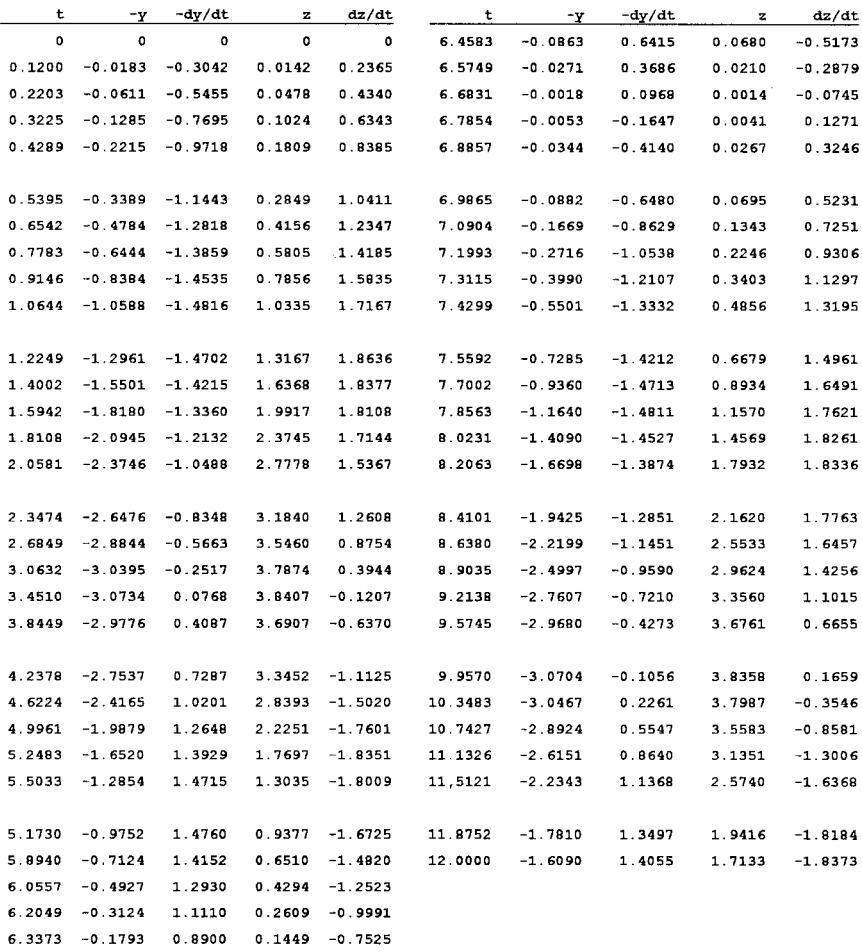

## **MATLAB APPLICATION**

**MATLAB** has a file **called ode45.m** which implement the fourth- and fifthorder Runge-Kutta integration. Here, we demonstrate how the sample problem used in the **FORTRAN** and **QuickBASIC** versions can also be solved by use of the m file. The forcing functions given in Equations 10 and 11 are first prepared as follows:

```
function XDOT = FunF(T,X)XDOT = zeros(2, 1);
     XDOT(1) = -6+13.*X(1)+20.*X(2);
     XDOT(2) = 4-9.*X(1)-14.*X(2);
```
If this file **FunF.m** is stored on a disk which has been inserted in disk drive A, **ode45.m** is to be applied with appropriate initial conditions and a time interval of investigation as follows:

 $\Rightarrow$  T0 = 0; Tend = 3; X0 = [7;-4]; [T,X] = ode45('A:Funf',T0,Tend,X0); plot(T,X)

Notice that **ode45** has four arguments. The first argument is the m file in which the forcing functions are defined. The second and third argument the initial and final values of time, respectively. The fourth argument is a vector containing the initial values of the dependent variables. The resulting display, after rearranging T and X side-by-side for saving space instead of one after the other, is:

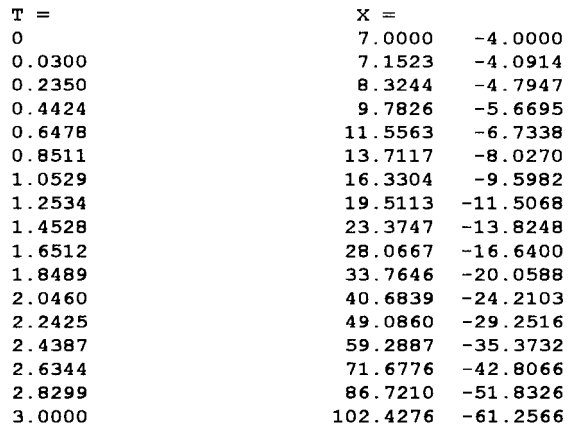

The plots of  $X(1)$  and  $X(2)$  vs. T using the solid and broken lines, respectively, are shown in [Figure](#page-225-0) 5.

As another example, **MATLAB** is applied to obtain the displacement and velocity histories of a vibration system, [Figure](#page-209-0) 1. First, a m file **FunMCK.m** is created to describe this system as:

Notice that the first and second variables  $X(1)$  and  $X(2)$  are displacement  $(x)$ and velocity ( $v = dx/dt$ ), respectively, and the mass (m), damping constant (c), and spring constant (k) are taken as  $2 \text{ N-sec}$  /cm,  $3 \text{ N-sec/cm}$ , and  $4 \text{ N/cm}$ , respectively. For a system which is initially at rest and disturbed by a constant force of  $F(t) = 1$ 

<span id="page-225-0"></span>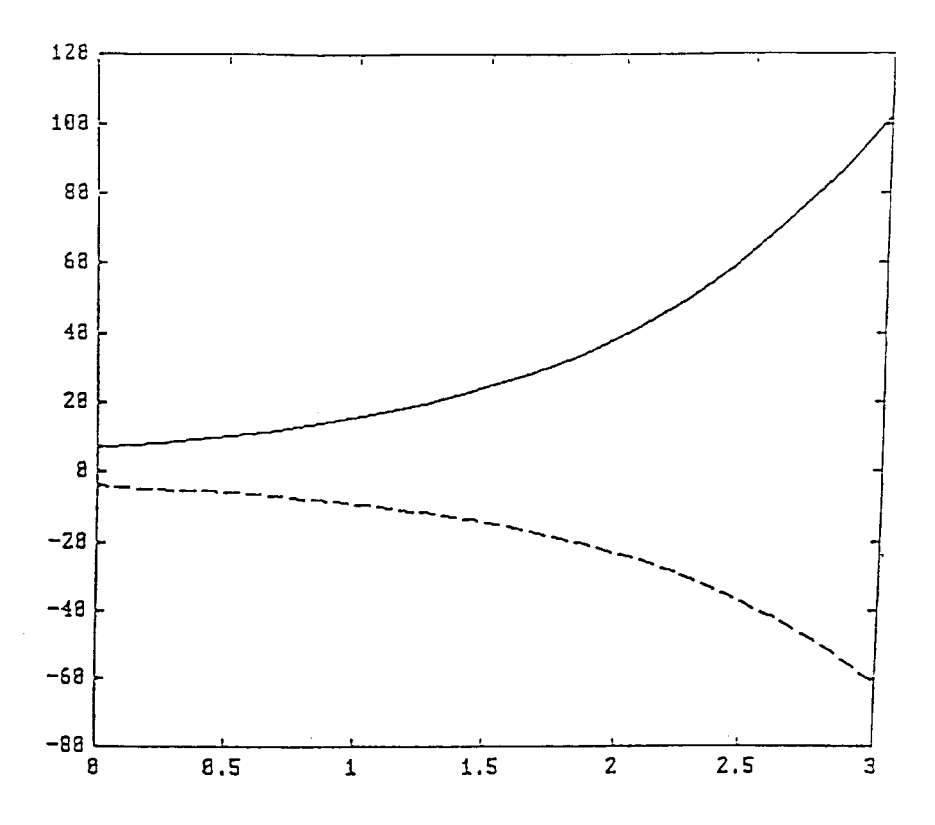

**FIGURE 5.** The plots of  $X(1)$  and  $X(2)$  vs. T using the solid and broken lines, respectively.

N, the **MATLAB** solution for 0≤t≤25 seconds shown in [Figure](#page-226-0) 6 is obtained by entering the commands:

>> T0 = 0; Tend = 25; X0 =  $[0;0]$ ; X =  $[0;0]$ ;  $[T,X]$  =  $ode45('a:FunMCK',T0,Tend,X0)$ 

We can observe from [Figure](#page-219-0) 6 that the mass has a overshoot (referring to Figure 2 in the program **NewRaphG**) of about 0.28 cm at approximately  $t = 2.5$  seconds and finally settles to a static deflection of 0.25 cm, and that the maximum ascending velocity is about 0.18 cm/sec.

As another example of dynamic analysis in the field of fluid mechanics, [Figure](#page-230-0) 8 shows the flow of a fluid between two connected tanks. The valve settings control the amount of flows,  $q_i$  for  $i = 1,2,3$ . The levels of the tanks  $h_1$  and  $h_2$  change in time depending on these settings and also on the supply rates  $Q_1$  and  $Q_2$  and the discharge rate  $q_3$ . Expressing the valve settings in terms of the resistances  $R_i$  for  $i =$ 1,2,3, the conservation of masses requires that the flow rates be computed with the formulas:

$$
A_1 \frac{dh_1}{dt} = Q_1 - \frac{1}{R_1} (h_1 - h_3) \quad \text{and} \quad A_2 \frac{dh_2}{dt} = Q_2 - \frac{1}{R_2} (h_2 - h_3) \tag{33.34}
$$

<span id="page-226-0"></span>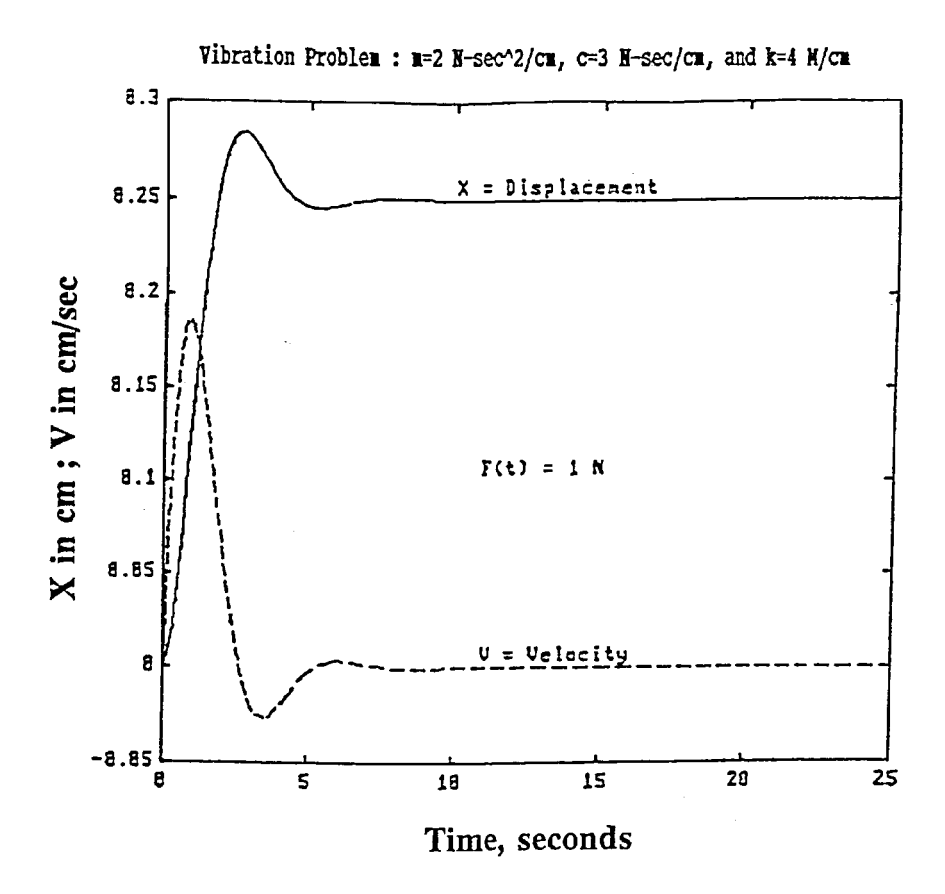

**FIGURE 6.** For a system initially at rest and disturbed by a constant force of  $F(t) = 1$  N, the **MATLAB** solution for 0≤t≤25 seconds shown here is obtained by entering the commands shown below.

where A's are the cross-sectional areas of the tanks, and  $h<sub>3</sub>$  is the pressure head at the junction indicated in [Figure](#page-227-0) 7 and is related to the discharge rate  $q_3$  by the equation:

$$
q_3 = q_1 + q_2 = h_3/R_3 = (h_1 - h_3)/R_1 + (h_2 - h_3)/R_2
$$
\n(35)

Or,  $h_3$  can be written in terms of R's and  $h_1$  and  $h_2$  as:

$$
h_3 = R_3 (R_2 h_1 + R_1 h_2) / (R_1 R_2 + R_1 R_3 + R_2 R_3)
$$
\n(36)

By eliminating  $h_3$  terms from Equations 33 and 34, we obtain two differential equations in  $h_1$  and  $h_2$  to be:

<span id="page-227-0"></span>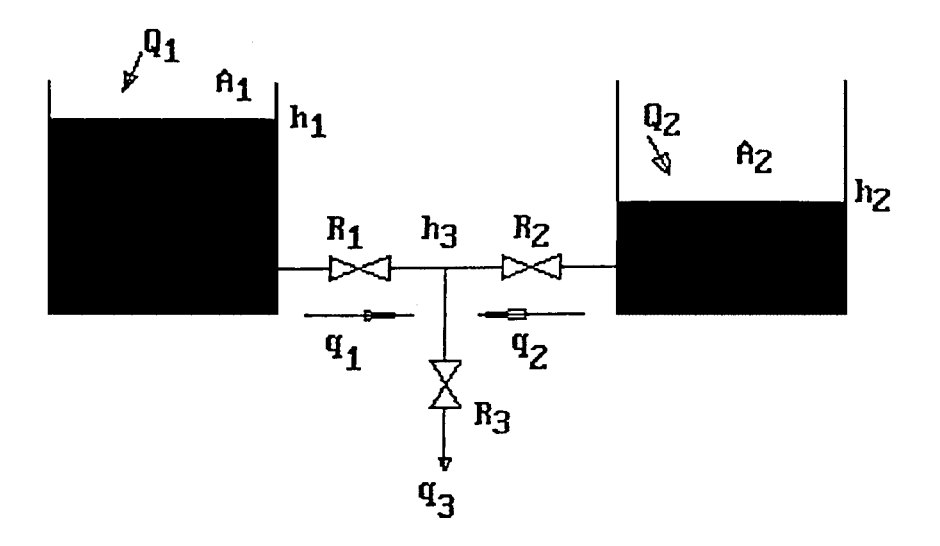

**FIGURE 7.** The flow of a fluid between two connected tanks.

$$
A_1 \frac{dh_1}{dt} = Q_1 - a_1 h_1 + a_3 h_2 \quad \text{and} \quad A_2 \frac{dh_2}{dt} = Q_2 - a_2 h_2 + a_3 h_1 \tag{37.38}
$$

where:

$$
a_1 = (R_2 + R_3)/\Delta
$$
 and  $a_2 = (R_1 + R_3)/\Delta$  (39,40)

and

$$
\Delta = R_1 R_2 + R_2 R_3 + R_3 R_1 \tag{41}
$$

By assigning values for the parameters involved in the above problem, Runge-Kutta method can again be applied effectively for computing the fluid levels in both tanks<sup>4</sup>

## **MATHEMATICA APPLICATIONS**

**Mathematica** solves a set of ordinary differential equations based on the Runge-Kutta method by a function called **NDSolve**. The following run illustrates its interactive application using the same example in the **MATLAB** presentation of Figure 7:

$$
In[1]: = Id = (NDSolve[\{X1'[t] = X2[t], X2'[t] = 5*(1-3*X2[t] - 4*X1[t]), X1[0] = 0, X2[0] = 0\},\{X1,X2\}, \{t,0,25\}])
$$

*Out*[1] = {{ $X1$  -> Interpolating Function  $[0, 25]$ , <>],  $X2 \rightarrow InterpolatingFunction[\{0., 25.\}, \llbracket \}$ 

*In[1]* shows that NDSolve has three arguments: the first argument defines the two ordinary differential equations and the initial conditions, the second argument lists the dependent variables, and the third argument specifies the independent variable and the range of investigation. Id is a name selected for easy later reference of the results generated. *Out[1]* indicates that interpolation functions have been generated for X1 and X2 for t in the range from 0 to 25. To print the values of X1 and X2, Id can be referred to interpolate the needs as follows:

 $In[2]: = (Do[Print["t =", tv," XI =", XI[tv']. Id, "X2 =", X2[tv']. Id],$  $\{tv, 0, 25, 1\}\}\)$ 

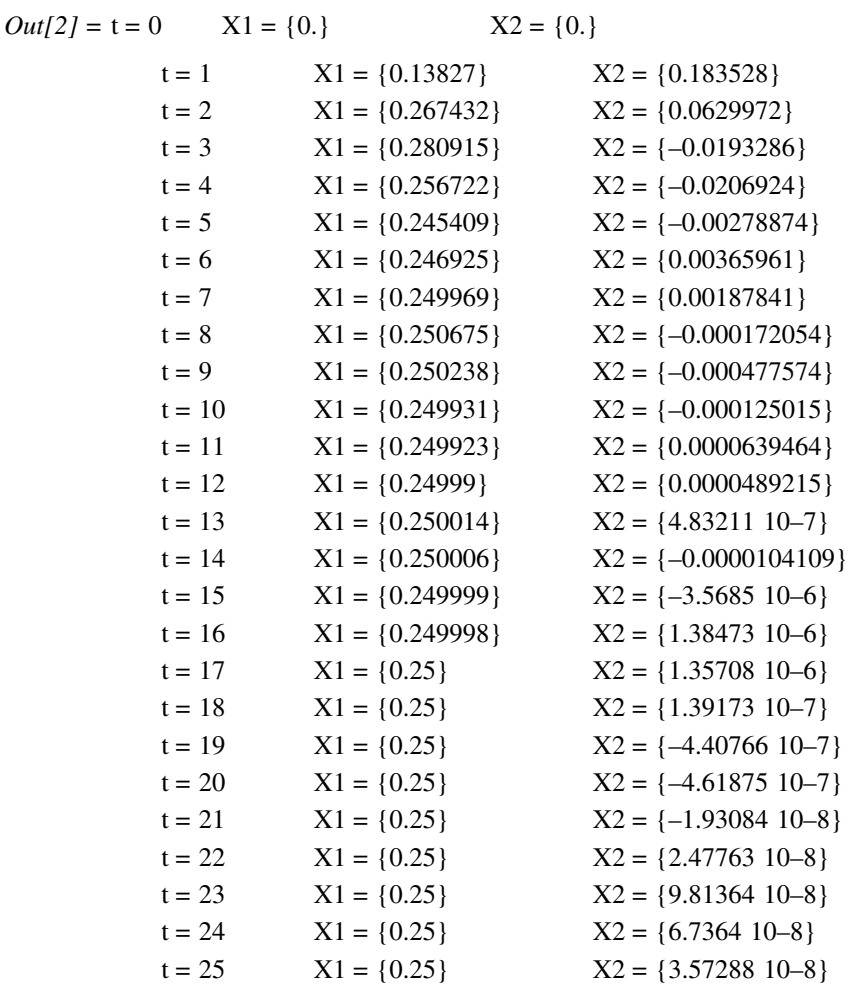

These results are in agreement with the plotted curves shown in the **MATLAB** application. *In[2]* shows that the replacement operator/. is employed in X1[tv]/.Id which requires all t appearing in the resulting interpolating function for  $X1(t)$  created in the Id statement to be substituted by the value of tv. The looping **DO** statement instructs that the tv values be changed from a minimum of 0 and a maximum of  $25$ using an increment of 1. To have a closer look of the overshoot region,  $\text{In} [2]$  can be modified to yield

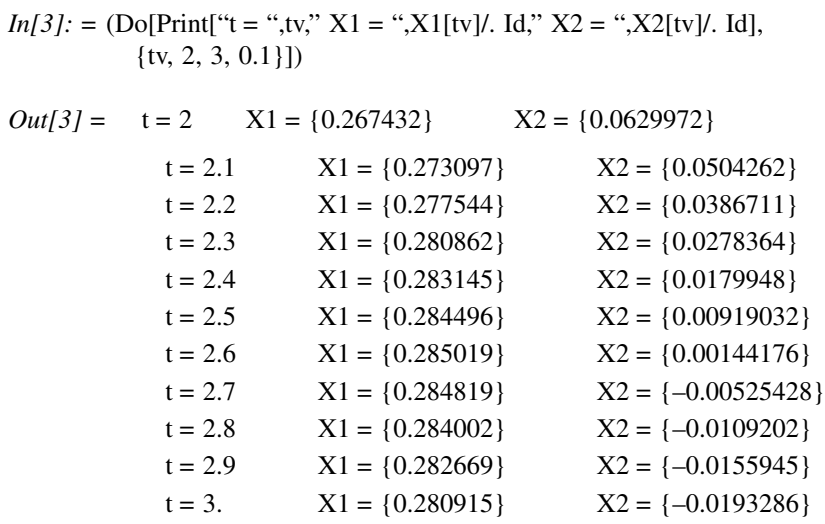

This detailed study using a time increment of 0.1 reaffirms that the overshoot occurs at  $t = 2.6$  and X1 has a maximum value equal to 0.28502.

# **6.3 PROGRAM ODEBVPRK — APPLICATION OF RUNGE-KUTTA METHOD FOR SOLVING BOUNDARY-VALUE PROBLEMS**

The program **OdeBvpRK** is designed for numerically solving the linear boundaryvalue problems governed by the ordinary differential equation by superposition of two solutions obtained by application of the Runge-Kutta fourth-order method. To explain the procedure involved, consider the problem of a loaded beam shown in [Figure 8.](#page-230-0) Mathematically, the deflection  $y(x)$  satisfies the well-known flexural equation.5

$$
\frac{d^2y}{dx^2} = \frac{M}{EI}
$$
 (1)

where M is the internal moment distribution, E is the Young's modulus and I is the moment of inertia of the cross section of the beam. For the general case, M, E and I can be function of x. The *boundary conditions* of this problem are:

<span id="page-230-0"></span>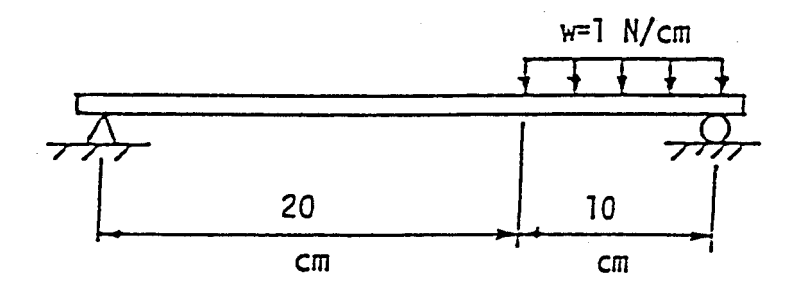

**FIGURE 8.** The problem of a loaded beam.

$$
y(x = 0) = 0
$$
 and  $y(x = L) = 0$  (2)

where L is the length of the beam. The problem is to determine the resulting deflection  $y(x)$ . Knowing y, the moment and shearing force, V, distributions can subsequently be determined based on Equation 1 and  $V = dM/dx$ . The final objective is to calculate the stress distributions in the loaded beam using the M and V results.

The Runge-Kutta method for solving an initial problem can be applied here if in additional to the initial condition given in (2),  $y(x = 0) = 0$ , we also know the slope,  $\Theta$ , at  $x = 0$ . But, we can always make a guess and hope that by making better and better guesses the trial process will eventually lead to one which satisfies the other boundary condition, namely  $y(x = L) = 0$  given in Equation 3. In fact, if the problem is linear, all we need to do is making two guesses and linearly combine these two trial solutions to obtain the solution  $y(x)$ .

Let us first convert the governing differential Equation 1 into two first-order equations as:

$$
\begin{cases}\n\frac{dx_1}{dx} = x_2, & x_1(x = 0) = y(x = 0) = 0 \\
\frac{dx_2}{dx} = \frac{M}{EI}, & x_2(x = 0) = \theta(x = 0) = \theta_0\n\end{cases}
$$
\n(3,4)

To apply the fourth-order Runge-Kutta method, we have to first decide on a stepsize h, for example  $h = L/N$  we then plan to calculate the deflections at  $N + 1$ locations,  $x + jh$  for  $j = 1,2,...N$  since  $j = 0$  is the initial location. If we assume a value for  $\Theta_0$ , say A, the Runge-Kutta process will be able to generate the following table

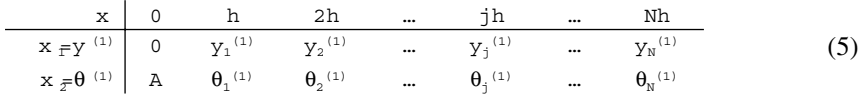

If  $y_N^{(1)} = 0$ , then the value A selected for  $\Theta(x = 0)$  is correct and the y and  $\Theta$ values listed in Equation 5 are the results for the selected stepsize. If  $y_N^{(1)}$  is not equal to zero, then the value incorrectly selected, we have to make a second try by letting  $\Theta(x = 0) = B$  to obtain a second table by application of the Runge-Kutta method. Let the second table be denoted as:

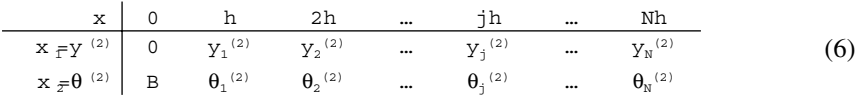

Again, if  $y_N^{(2)} = 0$ , then the value B selected for  $\theta(x = 0)$  is correct and the y and θ values listed in Equation 6 are the results for the selected stepsize. Otherwise, if the problem is linear, the solutions can be obtained by linearly combining the two trial results as, for  $j = 1, 2, \ldots, N$ :

$$
Y_j = \alpha y_j^{(1)} + \beta y_j^{(2)} \quad \text{and} \quad \theta_j = \alpha \theta_j^{(1)} + \beta \theta_j^{(2)} \tag{7.8}
$$

where the weighting coefficients and are to be determined by solving the equations:

$$
\alpha + \beta = 1
$$
 and  $\alpha y_N^{(1)} + \beta y_N^{(2)} = 0$  (9,10)

Equation 10 is derived from the boundary condition  $y(x = Nh = L) = 0$  and based on Equation 7. Equation 9 needs more explanation because it cannot be derived if  $y(x = 0) = 0$ . Let us assume that for the general case,  $y(x = 0) = \delta$ . Then Equation 7 gives  $\alpha\delta$  +  $\beta\delta$  =  $\delta$  which leads to Equation 9. Using Cramer's rule, we can easily obtain:

$$
\alpha = y_N^{(2)}/D
$$
 and  $\beta = -y_N^{(1)}/D$  (11,12)

and

$$
D = y_N^{(2)} - y_N^{(1)}
$$
 (13)

## **NUMERICAL EXAMPLES**

Let us consider the problem of a loaded beam as shown in [Figure](#page-230-0) 8. The crosssection of the beam has a width of 1 cm and a height of 2 cm which results in a moment of inertia  $I = 2/3$  cm<sup>4</sup>. The reactions at the left and right supports can be computed to be 5/3 N and 25/3 N, respectively. Based on these data, it can be shown that the equations for the internal bending moments are:

$$
M(x) = \begin{bmatrix} 5x/3, & \text{for } 0 \le x \le 20 \text{ cm} \\ -200 + \frac{65}{3}x - \frac{1}{2}x^2, & \text{for } 20 < x \le 30 \text{ cm} \end{bmatrix} \tag{14}
$$

If the beam has a Young's modulus of elasticity  $E = 2x10<sup>7</sup> N/cm<sup>2</sup>$ , we may decide on a stepsize of  $h = 1$  cm and proceed to prepare a computer program using the fourth-order Runge-Kutta method to generate two trial solutions and then linearly combining to arrive at the desired distributions of the deflected shape  $y(x)$  and slope (x). The **FORTRAN** version of this program called **OdeBvpRK** to be presented later has produced the following display on screen:

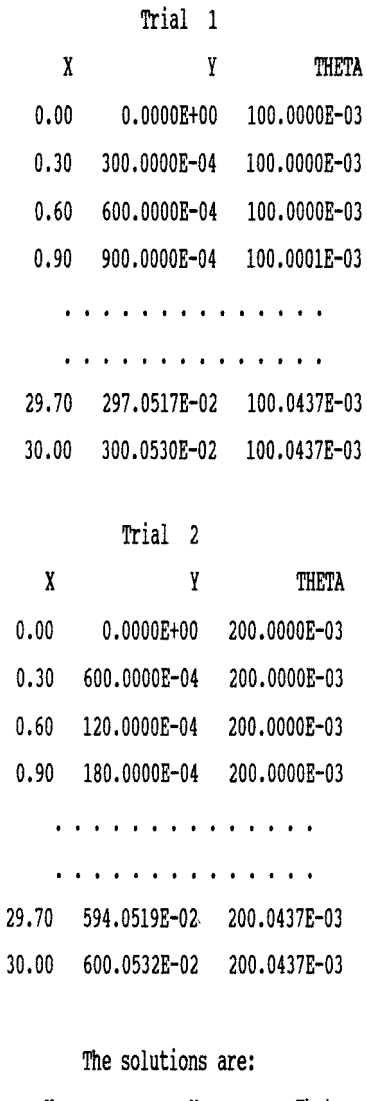

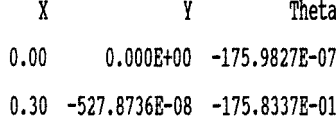

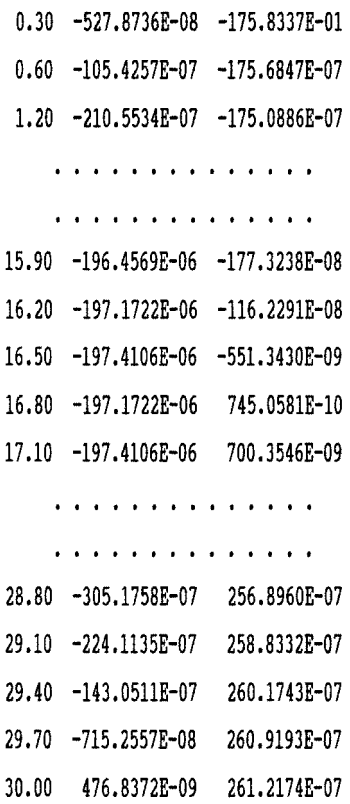

# **FORTRAN VERSION**

```
\ddot{\text{C}}PROGRAM OdeBvpRK - Ordinary differential equation, boundary-value problem using two
\mathbf{C}Runge-Kutta trial solutions . Up to 1000 steps.<br>DIMENSION XT(2,1001,2), XS(2,1001), P(2,4), TEMP(2)
       REAL INERTIA, L
       COMMON E, INERTIA
\bar{c}2 unknowns and 100 steps
       DATA DX, L, NV, NS, NSTATION/0.3, 30., 2, 100, 101/
       E=2.E7INERTIA=. 66667
       DO 10 NTRY=1, 2
     WRITE (*,5) NTRY<br>5 FORMAT (1X, "Trial #', 12/9X, 'X', 14X, 'Y', 10X, 'THETA')<br>5 FORMAT (1X, "Trial #', 12/9X, 'X', 14X, 'Y', 10X, 'THETA')
       XT(1,1,NTRY)=0.XT(2,1,NTRY)=0.1*NTRYxv=0WRITE (*, 8) XV, (XT(IP, 1, NTRY), IP=1, NV)8 FORMAT (F10.2, 2E15.4)
       DO 10 KS=1.NS
       CALL RKN (XT (1, KS, NTRY), NV, DX, XV, P, TEMP, XT (1, KS+1, NTRY))
       XY=XY+DX10 WRITE (*, 8) XV, (XT(IP, KS+1, NTRY), IP=1, NV)D=XT(1, NS+1, 2) -XT(1, NS+1, 1)ALPHA=XT (1, NS+1, 2) /D
       BETA = - XT (1, NS+1, 1) /D
       WRITE (*, 12)12 FORMAT(1X, The solutions are: '/9X, 'X', 14X, 'Y', 10X,
                 'Theta'/)
       XY = -DXDO 15 I=1, NSTATION
       XY=XY+DX
```

```
XS(1, I)=ALPHA*XT(1, I, 1)+BETA*XT(1, I, 2)
      XS(2, I) = ALPHA*XT(2, I, 1) + BETA*XT(2, I, 2)15 WRITE (*,8) XV, (XS(IP, I), IP=1, 2)
      STOP
       END
      FUNCTION F(X, T, I, N)COMMON E, INERTIA
      REAL INERTIA, M
      DIMENSION X(N)
      GO TO (10,20), I
   10 F = X(2)RETURN
   20 IF (T.GT.20.) GO TO 25
      M=5*T/322 F=M/E/INERTIA
      RETURN
   25 M=-200+65*T/3-T**2/2
      GO TO 22
      END
      SUBROUTINE RKN (XIN, N, DT, T, P, XT, XOUT)
     SOLVING N FIRST-ORDER O.D.E. D(XIN) /DT=F(XIN, T) KNOWING XIN AT T, THIS SUB. FINDS XOUT
\overline{c}\mathcal{C}AT T+DT
      P ARE THE RUNGE-KUTTA 4TH-ORDER PARAMETERS.
\mathbf CDIMENSION P(N, 4), XIN(N), XOUT(N), XT(N)
      DO 5 I=1.N5 P(I,1) = DT*F(XIN,T,I,N)DO 15 J=2,3<br>DO 10 I=1,N
   10 XT (1)=XIN(1) + P(1, J-1) /2.
      DO 15 I=1 N
   15 P(I,J) = DT*F(XT, T+DT/2, I,N)DO 20 I=1.N
   20 XT(I)=XIN(I) +P(I,3)
      DO 25 I=1.N
       P(I, 4) = D T * F (XT, T+DT, I, N)25 XOUT (I)=XIN (I) + (P(I, 1) +2. * (P(I, 2) + P(I, 3)) + P(I, 4)) /6.
       BETURN
       END
```
The Subprogram FUNCTION F which defines the initial-value problem is coded in accordance with Equation 14. The two trial initial slopes are selected as equal to 0.1 and 0.2. The trial results are kept in the three-dimensional variable XT, in which the deflection  $y^{(k)}(j)$  for the kth try at station  $x = x_j = jh$  is stored in  $XT(1,j,k)$  whereas the slope there is stored in  $XT(2,j,k)$  for  $j = 1,2,...,30$  and  $k = 1,2$ . Such a threesubscripts arrangement facilitates the calling of the subroutine **RKN** because  $XT(1,KS, NTRY)$  is transmitted as  $XIN(1)$  and automatically the next value  $XT(2,KS, NTRY)$  as  $XIN(2)$ , and the computed results  $XOUT(1)$  and  $XOUT(2)$  are to be stored as  $XT(1, KS + 1, NTRY)$  and  $XT(2, KS + 1, NTRY)$ , respectively. Notice that there are only two dependent variables,  $NV = 2$ .

After the weighting coefficients  $\alpha$  (ALPHA in the program) and  $\beta$  (BETA) have been calculated, the final distributions of the deflection and slope are saved in first and second rows of the two-dimensional variable X, respectively. It should be emphatically noted that the solutions obtained is only good for the selected stepsize  $h = 1$  cm. Whether it is accurate or not remains to be tested by using finer stepsizes and by repeated application of the Runge-Kutta methods.

It can be shown that the maximum deflection of the loaded beam is equal to –2.019 cm and is obtained when the stepsize is continuously halved and two consecutively calculated values is different less than 0.0001 cm in magnitude. The needed modification of the above listed program to include this change in the stepsize and testing of the difference in the maximum deflection is left as homework for the reader.

# **QUICKBASIC VERSION**

```
PROGRAM OdeBvpRK - Ordinary differential equation, boundary-value problem using two
              Runge-Kutta trial solutions. Up to 1000 steps.
      DECLARE SUB RKN(XIN(), N, DT, T, P(), TEMP(), XOUT())
      DECLARE FUNCTION F(X(), T, I, N)DIM XT(2,1001,2), XS(2,1001), P(2,4), TEMP(2): COMMON SHARED E, INERTIA
      2 unknowns and 100 steps
      READ E, INERTIA, L, NV, NS: DATA 2.E7, , 66667., 30., 2, 100
              DX = L / NS: DIM XIN(NV), XOUT(NV)
      FOR NTRY = 1 TO 2
          PRINT USING " Trial ## "; NTRY
          PRINT SPC(9): "X": SPC(14): "Y": SPC(10): "THETA"
          XT(1,1,NTRY) = 0: XT(2,1,NTRY) = .1 * NTRY: XY = 0PRINT USING "########.##": XV:
          FOR IP=1 TO NV: PRINT USING "
                                          ####.####^^^^";XT(IP,1,NTRY);: NEXT IP: PRINT
          FOR KS = 1 TO NS
              FOR I=1 TO NV: XIN(I)=XT(I, KS, NTRY): NEXT I
              CALL RKN(XIN(), NV, DX, XV, P(), TEMP(), XOUT())
              FOR I=1 TO NV: XT(I, KS+1, NTRY)=XOUT(I): NEXT I
              XY = XY + DX: PRINT USING "####### ##": XV;
              FOR IP=1 TO NV: PRINT USING "####.####^^^^";XT(IP,KS+1,NTRY);: NEXT IP: PRINT
              NEXT KS
          NEXT NTRY
          D=XT(1, NS+1, 2) -XT(1, NS+1, 1): ALPHA=XT(1, NS+1, 2)/D: BETA=-XT(1, NS+1, 1)/D
      PRINT " The solutions are:
      PRINT SPC(9); "X"; SPC(14); "Y"; SPC(10); "Theta": PRINT: XV=-DX: NSTATION=NS+1
      FOR I = 1 TO NSTATION: XV=XV+DX
          XS(1, I)=ALPHA*XT(1, I, 1)+BETA*XT(1, I, 2): XS(2, I)=ALPHA*XT(2, I, 1)+BETA*XT(2, I, 2)
          PRINT USING "########.##":XV:
          FOR IP=1 TO 2: PRINT USING "
                                         ####.####^^^^^';XS(IP,I) :: NEXT IP
          PRINT: NEXT I: END
      FUNCTION F(X(), T, I, N)
      ON I GOTO 10,20
10 F=X(2): GOTO 50
20 IF T>20 THEN 25
  M = 5 * T / 322 F=M/E/INERTIA: GOTO 50
25 M = - 200+65*T/3-T^2/2: GOTO 22
50 END FUNCTION
      SUB RKN (XIN(), N, DT, T, P(), XT(), XOUT())
     SOLVING N FIRST-ORDER O.D.E. D(XIN)/DT=F(XIN,T) KNOWING XIN AT T, THIS SUB. FINDS XOUT
AT T+DTP ARE THE RUNGE-KUTTA 4TH-ORDER PARAMETERS
      FOR I = 1 TO N: P(I,1) = DT * F(XIN(),T,I,N): NEXT I
      FOR J = 2 TO 3
          FOR I=1 TO N: XT(I)=XIN(I)+P(I, J-1)/2!
                                                       : NEXT I
          FOR I=1 TO N: P(I,J) = DT*F(XT() , T+DT/2!, I,N): NEXT I: NEXT J
      FOR I=1 TO N: XT(I)=XIN(I)+P(I, 3): NEXT I
      FOR I=1 TO N: P(I, 4) = DT*F(XT() , T+DT, I, N)XOUT(I)=XIN(I)+(P(I,1)+2!*(P(I,2)+P(I,3))+P(I,4))/6!: NEXT I
 END SUB
```
## **MATLAB APPLICATIONS**

In the program RungeKut, **MATLAB** is used for solving initial value problems by application of its m function **ode45** based on the fourth- and fifth-order Runge-Kutta method. Here, this function can be employed twice to solve a boundary-value problem governed by linear ordinary differential equations. To demonstrate the procedure, the sample problem discussed in **FORTRAN** and **QuickBASIC** versions of the program **OdeBvpRK**, with the aid of function **BVPF.m** listed in the subdirectory <mFiles>, can be solved by interactive **MATLAB** operations as follows:

```
>> format compact
>> 8 ** First trial solution **
>> x0=0; xend=30; x10=[0;0.1]; [x, xT1]=ode45('a: BVPF', X0. Xend, YT10)x =\Omega0.3000
          6.3000
         12.3000
         18.3000
         24.3000
     YTI =0.1000
                \circ0.0300
                     0.1000
                     0.10000.6300
          1.2300
                     0.1000
                     0.1000
          1.8301
          2.4302
                     0.1000
          3.0005
                     0.1000
>> % ** Second trial solution **
                    YT20 = [0; 0.2]; [X, YT2] = ode45('a: BVPF', X0. Xend, YT20)\rightarrow\mathbf{x} =
                \circ0.30006.3000
         12.3000
         18.3000
         24.3000
         30.0000
     \mathbf{Y} \mathbf{T} \mathbf{2} =0.2000\Omega0.06000.20001.2600
                     0.20000.2000
          2.4600
          3.6601
                     0.2000
          4.8603
                     0.2000
          6.0005
                    0.2000>> % ** Linearly combining the two solutions **
>> D=YT2(7,1)-YT1(1,7); Alpha=YT2(1,7)/DAlpha =2.0002
>> Beta = - YT1(1,7)/DBeta =-1.0002>> \frac{1}{2} ** Find the solution for deflection (first column) and slope (second column) **
>> Yanswer=Alpha*YT1+Beta*YT2
     Yanswer
        1.0e-003 *
                   -0.0177\circ-0.0053-0.0177-0.1064-0.0152-0.1791-0.0083-0.19650.0032
         -0.13250.0182
                \circ0.0261\gg plot (X, Yanswer)
```
Notice that **format compact** enables the display to use fewer spacings; YT1 and YT2 keep the two trial solutions, and **ode45** automatically determines the best stepsize which if used directly will result in a coarse plot as shown in [Figure](#page-237-0) 9. The plot showing solid-line curve for the deflection and broken-line curve for the slope can, however, be refined by linear interpolation of the data (X,Yanswer) and expanding X and the two columns of Yanswer into new data arrays of XSpline, YSpline, and YPSpline, respectively. Toward that end, the m function spline in **MATLAB** is to be applied as follows:

```
>> XSpline=0:0.1:30; YSpline=spline(X,Yanswer,XSpline);
                      YPSpline=spline(X, Yanswer(:,2), XSpline);
\rightarrow>> plot (XSpline, YSpline, XSpline, YPSpline)
```
<span id="page-237-0"></span>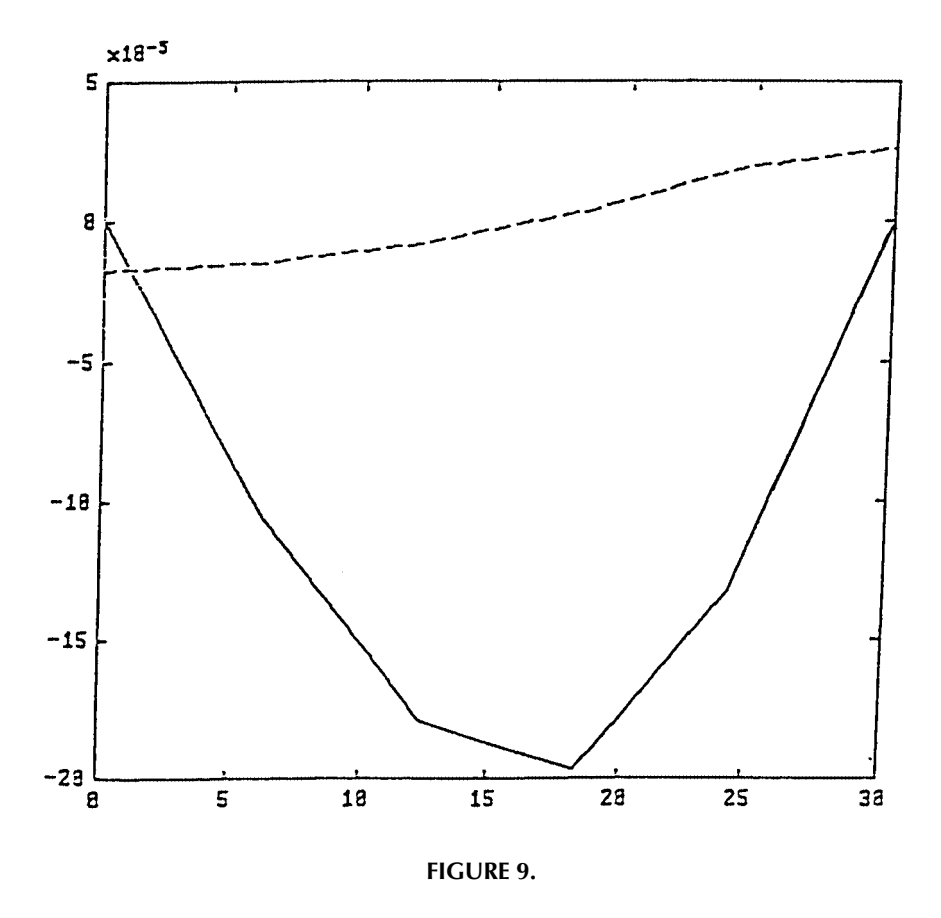

The result of plotting the spline curves is shown in [Figure](#page-238-0) 10.

#### **MATHEMATICA APPLICATIONS**

The Runge-Kutta method, particularly the most popular fourth-order method, can be applied for solution of boundary-value problem governed by ordinary differential equation(s). Here, only the application of this method is elaborated; readers are therefore referred to program **RungeKut** to review the method itself and the development of related programs and subprograms. The boundary-value problem is to be solved by continuously guessing the initial condition(s) which are not provided until all boundary conditions are satisfied if the problem is *nonlinear*. When the problem is linear, then only a finite number of guesses are necessary. A system of two first-order ordinary differential equations which governed the loaded elastic beam problem previously solved in the **MATLAB** application is here adapted to demonstrate the application of the Runge-Kutta method.

<span id="page-238-0"></span>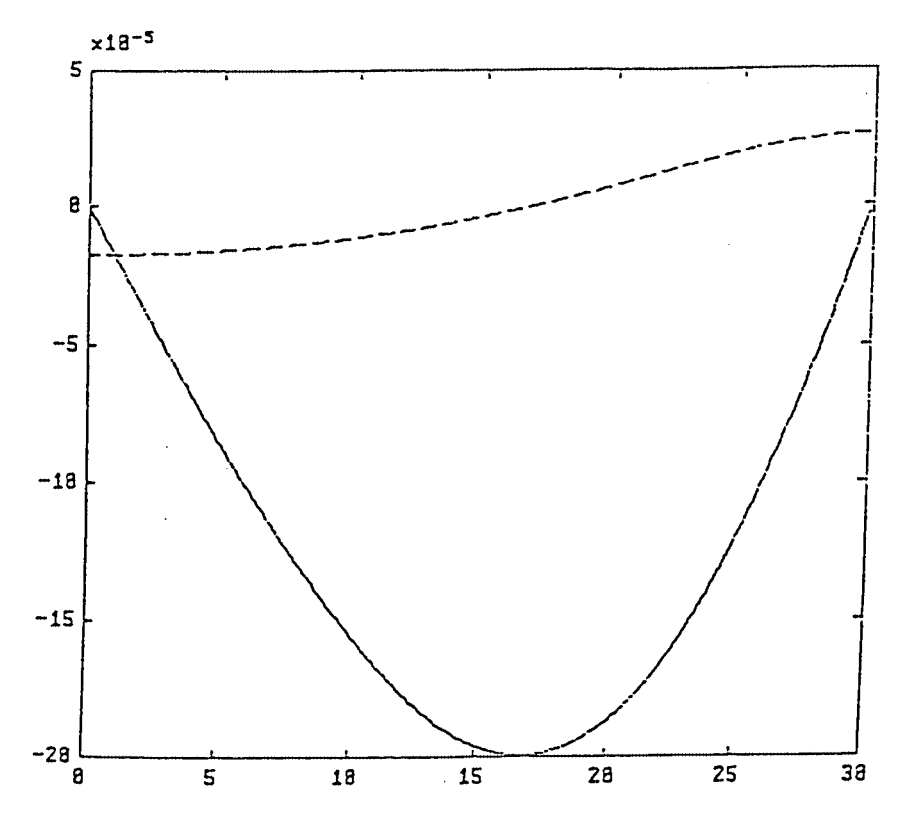

**FIGURE 10.** The result of plotting the spline curves.

 $In[1]:$  = EI = 4.\*10^7/3; F[X\_] = If[X>20, (–200 + 65\*X/3X^2/2)/EI, 5\*X/3/EI]  $In[2]:$  = Id1 = (NDSolve[{Y'[X] = = YP[X], YP'[X] = = F[X], Y[0] = = 0,  $YP[0] = 0.1$ ,  $\{Y,YP\}, \{X, 0, 30\}$ 

*In[3]: =* Y30Trial1 = Y[30]/. Id1

*Out[3] =* {3.00052}

EI value and F(X) are defined in *In[1]*. *In[2]* specifies the two first-order ordinary differential equations involving the deflection Y and slope YP, describes the correct initial condition  $Y(X = 0) = 0$ , gives a guessed slope  $Y'(X = 0) = 0.1$ , and decides on the limit of investigation from  $X = 0$  to  $X = 30$ . In[3] interpolates the ending Y value by using the data obtained in Id1. A second trial is then to follow as:

 $In[4]:$  =  $Id2$  = (NDSolve[{Y'[X] == YP[X], YP'[X] = = F[X],  $Y[0] == 0, YP[0] == 0.2$ , {Y,YP}, {X, 0, 30}])

© 2001 by CRC Press LLC

*In[5]: =* Y30Trial2 = Y[30]/. Id2

*Out[5] =* {6.00052}

Linear combination of the two trial solutions is now possible by calculating a correct  $Y'(X = 0)$  which should be equal to the value given in Out[8].

$$
In[6]: = d = Y30Trial2Y30Trial1; a = Y30Trial2/d; b = -Y30Trial1/d; In[7]: = Print["Alpha = ",a," Beta = ",b]Out[7] = Alpha = {2.00017} Beta = {-1.00017}In[8]: = YP0 = 0.1*a + 0.2*bOut[8] = {-0.0000174888}
$$

Finally, the actual deflection and slope can be obtained by providing the correct set of initial conditions and again applying the Runge-Kutta method.

 $In[9]:$  = Id = (NDSolve[{Y'[X] = = YP[X], YP'[X] = = F[X],  $Y[0] = 0, YP[0] = -0.0000174888$ ,  ${Y,YP}, {X,0,30}]$ 

 $In[10]:$  =  $(Do[Print["X = ", Xv, "Y = ", Y[Xv]/.Id, "DY/DX = ",$ YP[Xv]/.Id], {Xv,0,30}])

*Out[10] =*

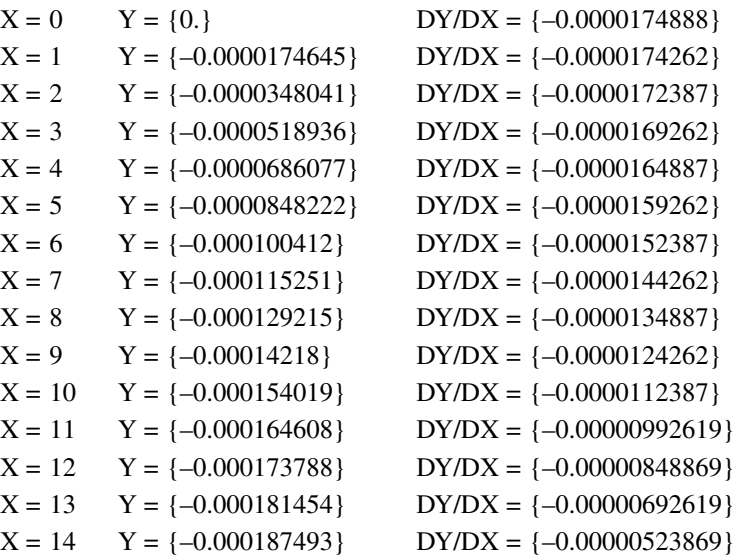

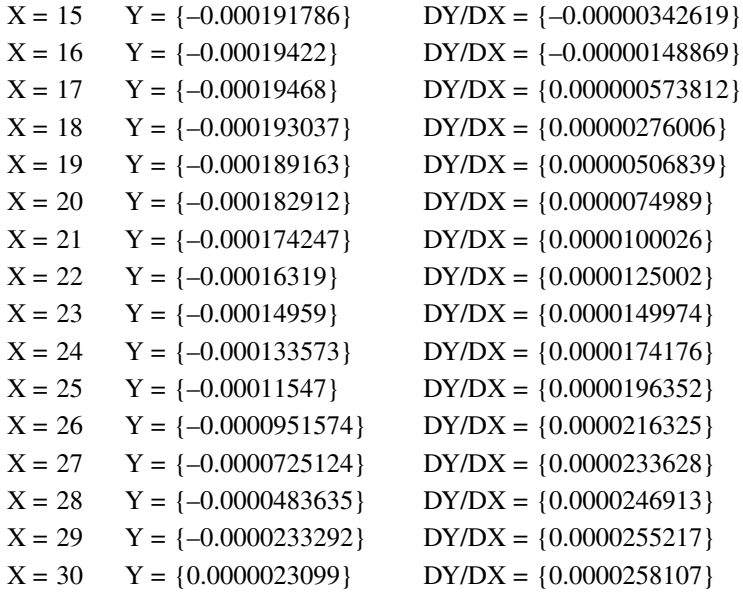

# **6.4 PROGRAM ODEBVPFD — APPLICATION OF FINITE DIFFERENCE METHOD FOR SOLVING BOUNDARY-VALUE PROBLEMS**

The program **OdeBvpFD** is designed for numerically solving boundary-value problems governed by the ordinary differential equation which are to be replaced finite-difference equations. To illustrate the procedure involved, let us consider the problem of an annular membrane which is tightened by a uniform tension T and rigidly mounted along its inner and outer boundaries,  $R = R_i$  and  $R = R_o$ , respectively. As shown in [Figure](#page-241-0) 11, it is then inflated by application of a uniform pressure p. The deformation of the membrane,  $Z(R)$ , when its magnitude is small enough not to affect the tension T, can be determined by solving the ordinary differential equation<sup>6</sup>  $Z(R)$  satisfies Equation 1 is for  $R_i < R < R_0$  and the boundary conditions.

$$
\frac{\mathrm{d}^2 Z}{\mathrm{d}R^2} + \frac{1}{R} \frac{\mathrm{d}Z}{\mathrm{d}R} = -\frac{p}{T}
$$
 (1)

$$
Z(Ri) = 0 \qquad \text{and} \qquad Z(Ro) = 0 \tag{2}
$$

If the finite-difference approximation is to be applied for solving Equation 1, we will be seeking not for the expression  $Z(R)$  but for the numerical values at a selected stations of R in the interval  $R_i < R < R_o$ , say N. Let these stations be designated as  $R_k$  for  $k = 1$  to N and the lateral displacements of the membrane as  $Zk \equiv Z(R_k)$ . Using the first-order and second-order central differences (see the program DiffTabl),

<span id="page-241-0"></span>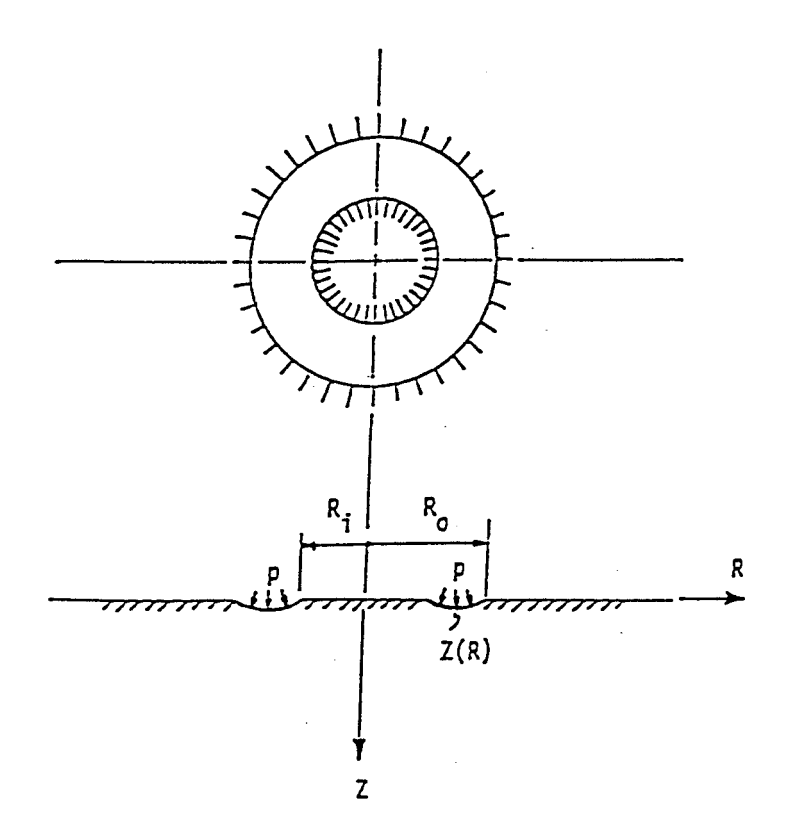

**FIGURE 11.** An annular membrane tightened by a uniform tension T and rigidly mounted along its inner and outer boundaries,  $R = R_i$  and  $R = R_o$ , respectively, and then inflated by application of a uniform pressure p.

the first and second derivatives of  $Z(R)$  appearing in Equation 1 at  $R_k$  can be approximated as, respectively:

$$
\frac{dZ}{dR} \left| \text{at} \ R_{k} \right| \approx \frac{Z_{k+1} - Z_{k-1}}{2\Delta R}
$$
\n(3)

and

$$
\frac{d^2 Z}{dR^2} \left| \text{at } R_k \approx \frac{Z_{k-1} - 2Z_k + Z_{k+1}}{(\Delta R)^2} \right| \tag{4}
$$

where  $\Delta R$  is the increment in R and is related to the decided number of station N by the equation:

$$
\Delta R = (R_o - R_i)/(N+1) \tag{5}
$$

Substituting Equations 3 and 4 into Equation 1, we obtain for  $R = R_k$  that:

$$
\frac{Z_{k-1} - 2Z_k + Z_{k+1}}{(AR)^2} - \frac{1}{R_k} \frac{Z_{k+1} - Z_{k-1}}{2AR} = -\frac{p}{T}
$$

Multiplying both sides by  $(\Delta R)^2$  and collecting terms, we can have for k = 1,2,…,N:

$$
\left[1 + \frac{\Delta R}{2R_{k}}\right] Z_{k-1} - 2Z_{k} + \left[1 - \frac{\Delta R}{2R_{k}}\right] Z_{k+1} = \frac{-p(\Delta R)^{2}}{T}
$$
(6)

The two boundaries are  $Z_0 \equiv Z(R = R_i)$  and  $Z_{N+1} \equiv Z(R = R_o)$ , at which  $Z = 0$ . The above equation thus lead to the matrix equation:

$$
[C][Z] = \{R\} \tag{7}
$$

where:

$$
\{Z\} = \left[Z_1 \quad Z_2 \dots Z_N\right]^T \tag{8}
$$

$$
\{R\} = -p(\Delta R)^{2} [1 \ 1...1]^{T} / T
$$
 (9)

and if the elements for the coefficient matrix [C] are denoted as  $c_{k,i}$ , based on Equation 6 they are to be calculated using the formulas:

$$
c_{k,k} = -2, \quad \text{for } k = 1, 2, ... N
$$
  
\n
$$
c_{k,k-1} = 1 - (\Delta R / 2R_k), \quad \text{for } k = 2, 3, ..., N
$$
  
\n
$$
c_{k,k+1} = 1 + (\Delta R / 2R_k), \quad \text{for } k = 1, 2, ..., N-1
$$
  
\n
$$
c_{k,j} = 0, \quad \text{elsewhere}
$$
 (10)

and

$$
R_k = k\Delta R \tag{11}
$$

After having calculated  $[C]$  and  $\{R\}$ , Equation 7 can be solved by calling the subroutine **GAUSS** for {Z}. This solution is only for the selected value of N. N should be continuously increased to test if the maximum Z value would be affected.

The program **OdeBvpFD** has been developed in both **QuickBASIC** and **FOR-TRAN** versions based on the above described procedure for solving the boundary problems governed by ordinary differential equations. It is designed for the general case where the coefficient matrix  $[C]$  and the right-hand side vector  $\{R\}$  of the matrix equation derived from the finite-difference approximation,  $[C]{Z} = {R}$ , are

<span id="page-243-0"></span>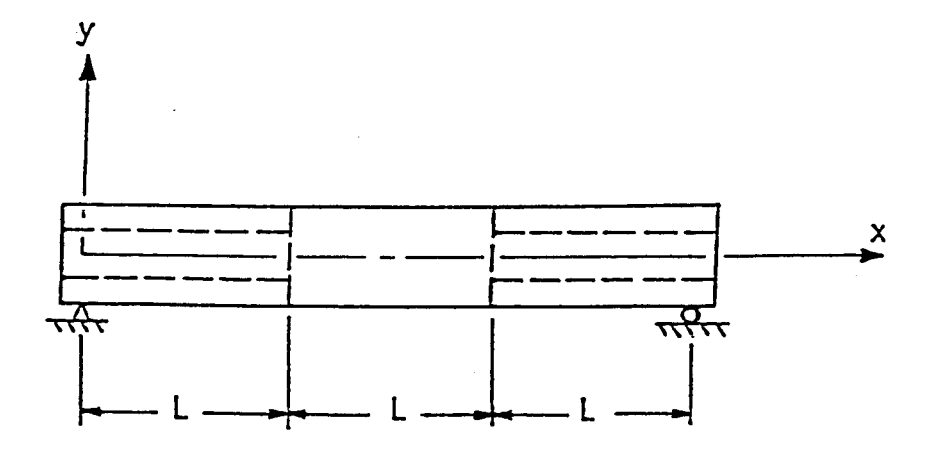

**FIGURE 12.** As a second example, we consider the simply supported beam of length 3L which has a solid section at its middle portion and hollow sections at both end portions as shown

to be defined by the user. In addition, the user needs to specify the number of station, N, the stepsize,  $\Delta R$ , and the location of the left boundary,  $R_i$ . Here, Z and R are referred as the dependent and independent variables, respectively using the membrane problem only for the convenience of explanation; user could have other notations as dependent and independent variables.

As a second example, we consider the simply supported beam of length 3L which has a solid section at its middle portion and hollow sections at both end portions as shown in Figure 12. It is of interest to know how the beam will deflect under its own weight. This is the case of a beam subjected to uniformly distributed loads. For simplicity, let us assume that the distributed loads to be  $w_m$  and  $w_e$ , in N/cm2, for the middle and end portions, respectively. To determine the deflection  $y(x)$  for 0<x<3L, we need the following relevant equations which are available in a standard textbook on mechanics of materials<sup>7</sup>:

$$
\frac{dy}{dx} = \theta, \qquad \frac{d\theta}{dx} = \frac{d^2y}{dx^2} = \frac{M}{EI}, \qquad \frac{dM}{dx} = V, \qquad \frac{dV}{dx} = w \tag{12-15}
$$

where  $\Theta$ , M, and V are the slope, bending moment, and shearing force, respectively. E is the Young's modulus and I is the moment of inertia of the beam. The distributed load w is considered as positive when it is applied upward in the direction of the positive y-axis and the moment is considered as positive if it causes the beam to bend concave up. The shearing forces are considered as positive if they are related to M according to Equation 14.

By successive substitutions, Equations 12–15 can yield an equation which relates the deflection y directly to the distributed load w as:

$$
\frac{d^2}{dx^2} \left( EI \frac{d^2 y}{dx^2} \right) = w \tag{16}
$$

This is a fourth-order ordinary differential equation and needs fourth supplementary initial, boundary, or mixed conditions in order to completely solve for the deflection  $y(x)$ . For the simply supported beam subjected to its own weight, the four boundary conditions are:

y = 0 and 
$$
M = EI \frac{d^2y}{dx^2} = 0
$$
 at  $x = 0$  and  $x = L$  (17)

If EI is not a function of x, the central-difference approximation for Equation 16 at  $x = x_k$  is:

$$
\frac{d^4y}{dx^4} \left| \text{at} \ x_k \approx \frac{y_{k-2} - 4y_{k-1} + 6y_k - 4y_{k+1} + y_{k+2}}{(\Delta x)^4} \right| = \frac{w}{EI} \left| \text{at} \ x_k \right|
$$
 (18)

If N in-between stations are selected for determination of the deflections there, then the two boundaries are at  $k = 0$  and  $k = N + 1$ . In view of the subscripts  $k-2$ and  $k + 2$  in Equation 18, k can thus only take the values 2 through N–1. For solving  $y_1$  through  $y_N$ , we hence need two more equations which are the two moment conditions in Equation 17. At  $x_0 = 0$ , the second-order, forward-difference formula can be applied to give

$$
M = EI \frac{d^{2}y}{dx^{2}} \left| at \ x_{0} \approx \frac{y_{2} - 2y_{1} + y_{0}}{(\Delta x)^{2}} EI \right| at \ x_{0} = 0
$$

Since  $y = 0$  at the left support  $x = x_0 = 0$ , the above equation yields

$$
-2y_1 + y_2 = 0 \tag{19}
$$

Similarly, at the right support  $x = x_{N+1} = 3L$ , the second-order, backwarddifference formula can be applied to give

$$
M = EI \frac{d^{2}y}{dx^{2}} \left| at \ x_{N+1} \approx \frac{y_{N+1} - 2y_{n} + y_{N-1}}{(\Delta x)^{2}} EI \right| at \ x_{N+1} = 0
$$

Since y = 0 at the right support  $x = x_{N+1} = 3L$ , the above equation yields

$$
y_{N-1} - 2y_N = 0
$$
 (20)

Meanwhile, the boundary condition  $y = 0$  at the left support  $x = x_0 = 0$  can be substituted into Equation 18 for  $k = 2$  to obtain:

$$
-4y_1 + 6y_2 - 4y_3 + y_4 = (\Delta x)^4 \frac{w}{EI} \Big| at \ x_2 \tag{21}
$$

© 2001 by CRC Press LLC

Similarly, the boundary condition  $y = 0$  at the right support  $x = x_{N+1} = 3L$  can be substituted into Equation 18 for  $k = N-1$  to obtain:

$$
y_{N-3} - 4y_{N-2} + 6y_{N-1} - 4y_N = (\Delta x)^4 \frac{w}{EI} |at x_{N-1}
$$
 (22)

Equation 18 now should have the modified form of, for  $k = 3, 4, \ldots, N-2$ :

$$
y_{k-2} - 4y_{k-1} + 6y_k - 4y_{k+1} + y_{k+2} = (\Delta x)^4 \frac{w}{EI} |at \ x_k
$$
 (23)

In matrix form, Equations 19–23 can be written as  $[C]{Y} = {R}$  where  ${Y}$  =  $[y_1 y_2 \bullet \bullet \bullet y_N]^T$  and the elements of the coefficient matrix [C] denoted as  $c_{i,j}$  are to be calculated using the formulas:

$$
c_{1,1} = c_{N,N} = -2, \t c_{1,2} = c_{N,N-1} = 1
$$
  
\n
$$
c_{i,i} = 6, \t for i = 2,3,..., N-1
$$
  
\n
$$
c_{i,i-1} = c_{i,i+1} = -4, \t for i = 2,3,..., N-1
$$
  
\n
$$
c_{i,i-2} = c_{i,i+2} = 1, \t for i = 3,4,..., N-2
$$
  
\nelsewhere

For the right-side vector  ${R}$  in the matrix equation  $[C]{Y} = {R}$ , its elements denoted as  $r_i$  are to be calculated using the formula:

$$
r_1 = r_N = 0
$$
 and  $r_i = (\Delta x)^4 \frac{w}{EI} |at x_i \text{ for } i = 2, 3, ..., N - 1$  (25)

where  $w(x_i)$  means the distributed load at  $x = x_i$ . Consider the beam shown in [Figure 12](#page-243-0) with dead loads  $w_m$  and  $w_e$ . That is:

$$
w(x_i) = w_{e'} \qquad \text{for} \qquad 0 \le x_i < L \qquad \text{and} \qquad 2L < x_i \le 3L
$$
\n
$$
w(x_i) = w_{m'} \qquad \text{for} \qquad L < x_i < 2L \qquad (26)
$$
\n
$$
w(x_i) = (w_m + w_e)/2 \qquad \text{for} \qquad x_i = L \qquad \text{and} \qquad x_i = 2L
$$

Notice that the average value of  $w_m$  and  $w_e$  at the junctions of hollow and solid portions of the beam. Expressions for the EI product can be given similar to those for w. In a sample application of the **QuickBASIC** version of the program **OdeBvpFD**, we will give two subprogram functions which are prepared for the beam problem shown in [Figure](#page-243-0) 12 based on Equations 25 and 26.

An alternative approach for solving the simply supported beam by finite-difference approximation of Equation 13 and using the two boundary conditions  $y = 0$  at  $x = 0$  and  $x = 3L$  is given as a homework problem. This approach requires the moment equation  $M(x)$  be derived prior to the solution of the matrix equation  $[C]{Y} = {R}.$ 

## **FORTRAN VERSION**

```
PROGRAM OdeBvpFD - Ordinary differential equation, boundary-value problem<br>solved by finite-difference method. Up to 99 stations.
\mathbf{c}\mathbf{r}DIMENSION X(99), C(99, 99), R(99)
      WRITE (*,2)<br>
2 FORMAT(1X,'Program OdeBvpFD - Finite-difference solution of ',<br>
* (0.D.E. boundary-value problem.'/)<br>
* (0.D.E. boundary-value problem.'/)
      WRITE (*, 4)<br>4 FORMAT(1X, 'Have you edited the functions CIJ and RI for ',
                          Eave you edited the functions CIJ and RI f<br>
'generating the elements of [C] and {R} in<br>
'[C]{Y}={R}?' |
                    1X, 'If not, press <i>Shift</i> Break >; if yes, press 1.'READ (*,*) II<br>WRITE (*,6)WRITE (-,0)<br>
6 FORMAT(IX,'Enter the number of (in-between, excluding '<br>
* ('boundaries) stations and stepsize :')
        READ (*,*) N.DX
         WRITE (*, 8)8 FORMAT(1X, Enter the first (left boundary) X value : ')
        READ (*,*) X1
\mathbf{c}Calculate [C] and {R}
        DO 10 I=1,N
         X(I) = X1 + I * DXR(I) = RI(X(I),DX)\overrightarrow{DO} 10 \overrightarrow{J=1,N}10 C(I,J) = CIG(X(I), I, J, DX)CALL GANSS(C,N,99,R){Y} is in {R}.<br>WRITE (*, 12) (R(K), K=1, N)\mathbf{C}12 FORMAT(1X, The solution is: 1/5(5E16.5)))
         STOP
         END
         FUNCTION RI(X,DX)RI = -5 * DX * * 2 / 100.RETURN
         END
         FUNCTION CIJ(X,I,J,DX)cIJ=0.
         IF (I.EQ.J \t I) CIJ=-2.<br>
IF (I.EQ.(J-1)) CIJ=1.-DX/2./X<br>
IF (I.EQ.(J+1)) CIJ=1.+DX/2./XRETURN
         END
         SUBROUTINE GAUSS(C, N, M, V)
          (See Program Gauss.)
```
### **Sample Application**

Consider the membrane problem shown in [Figure](#page-209-0) 1. Let the inner radius  $R_i$  be equal to 3 in, the stepsize or radial increment  $\Delta R$  be equal to 9.5 in, and the number of stations N between the two boundaries be selected as equal to 11 (that is, the other boundary is at  $R = R_i + (N + 1) \Delta R = 3 + 12x0.5 = R_o = 9$  in.) If the tension T is equal to 100 lbs/in and the pressure p is equal to 5 lbs/in2, a function subprogram RI can then be accordingly prepared as listed in the program OdeBvpFD. An interactive run of this program has resulted in a display on screen as follows:

```
Program OdeBvpFD - Finite-difference solution of O.D.E. boundary-value problems.
Have you edited the functions CIJ and RI for generating the elements of [C] and
\{R\} in [C]{Y}=\{R\}?<br>If not, press <Shift Break>; if yes, press 1.
Enter the number of (in-between, excluding boundaries) stations and stepsize :
11,0.5Enter the first (left boundary) X value :
The solution is :
                      .10159E+00
                                       .14271E+00.17552E + 00.19864E+00
     .53374E-01
                                       .19837E+00
                                                        .17172E+00.13031E+00
     .21086E+00.21111E+00.73321E - 01Stop - Program terminated.
```
## **QUICKBASIC VERSION**

```
PROGRAM OdeBvpFD - Ordinary differential equation, boundary-value problem<br>solved by finite-difference method. Up to 119 stations.
               DECLARE FUNCTION RI(X, DX)<br>DECLARE FUNCTION CIJ(X, I, J, DX)
                DECLARE SUB
                                                 GauJor(C(), N, R(j, D)COMMON SHARED N
CLS : CLEAR : DIM X(119), C(119, 119), R(119)CLEAR : DIM X(119), C(119, 119), R(119)<br>
PRINT "Program OdeBypFD - Finite-difference solution of O.D.E. ";<br>
PRINT "boundary-value problem. ": PRINT<br>
PRINT "Have you edited the functions CIJ and RI for generating ";<br>
PRINT "
               PRINT "and (R) in [C]{Y} = {R}?"<br>
INPUT "If not, press <Shift Break>;if yes, press any key : ",Il: PRINT<br>
PRINT "Enter the number of (in-between, excluding boundaries) ";<br>
PRINT "Enter the number of (in-between, excluding b
               INPUT "Enter the first (left boundary) value of the independent variable : ", X1<br>Calculate [C] and {R}<br>FOR I = 1 TO N : X(I) = X1+I*DX<br>\therefore N(I)=RI(X(I), DX)<br>\therefore N(I)=RI(X(I), DX)
                        USING I = 1 TO N : X(I) = X1+I+DX : R(I)=RI(X(I),DX)<br>
FOR J = 1 TO N: C(I,J) = CIJ(X(I),I,J,DX): NEXT J: NEXT I<br>
L. GauJor(C(),N,R(),D)
               CALL GARJOF(C(),N,R(),D)<br>PRINT : PRINT "The solution is : ": PRINT<br>FOR K = 1 TO N: PRINT USING "######^^^^";R(K); : NEXT K
                END
               \begin{array}{lll} \texttt{EWE} & \texttt{SWE} & \texttt{SWE} \\ \texttt{CUJ = 0} & \texttt{I} & \texttt{I} & \texttt{I} & \texttt{J} & \texttt{J} \\ \texttt{CUJ = 0} & \texttt{I} & \texttt{I} & \texttt{I} & \texttt{I} & \texttt{J} \\ \texttt{I} & \texttt{I} & \texttt{I} & \texttt{I} & \texttt{I} & \texttt{I} & \texttt{I} \\ \texttt{I} & \texttt{I} & \texttt{I} & \texttt{I} & \texttt{I} & \texttt{I} & \textttCIJ = 0 : IF I = J<br>
IF I = J - 1 THEN CIJ = 1 : - DX / 2! / X<br>
IF I = J - 1 THEN CIJ = 1 : - DX / 2! / X<br>
IF I = J + 1 THEN CIJ = 1 : + DX / 2! / X
               END FUNCTION
               SUB GauJor(A(), N, C(), D)<br>Gauss-Jordan Elimination method for solving [A](X}={C}. (C) exits as {X}.<br>FOR I = 1 TO N: IF A(I, I) = 0 THEN 220<br>FOR J=I+1 TO N: A(I, J) = A(I, J)/A(I, I): NEXT J
 \overline{ }F \circ R = T \circ R: R(1,1) = R(1,3) / A(1,1): NEXT \overline{J}<br>
F \circ R = I + 1 \text{ TO } R<br>
C(I) = C(I)/A(I,I): GOTO 250<br>
F \circ R = I + 1 \text{ TO } N: R(I,J) = R(I,J)/A(I,I): NEXT \overline{J}<br>
T \circ R = I \text{ TO } N: T = A(J,I) = 0 THEN 230<br>
\overline{S} \circ R = I \text{ TO } N: T = A(I,K): A(I,K)200
                                                                                                                                                                   ' *** Pivoting ***
220
                                    T=C(I): C(I)=C(J): C(J)=T: GOTO 200<br>NEXT J
230
250
                          FOR K = 1 TO N: IF K = I THEN 265
                                                                                                                                                           ' *** Elimination ***
                                     TF A(K, I) = 0 THEN 265<br>
C(K) = C(K) - A(K, I) * C(I)<br>
FOR J = I + 1 TO N: A(K, J)=A(K, J)-A(K, I)*A(I, J): NEXT J
265
                                    NEXT K
                         NEXT I
                D=1: FOR I=1 TO N: D=D*A(I,I): NEXT I
                END SUB
                FUNCTION RI(X, DX)<br>RI=-5*DX<sup>2</sup>/100
                END FUNCTION
```
#### **Sample Applications**

Consider the same membrane problem as for the sample application using the **FORTRAN** version of the program **OdeBvpFD**. The **QuickBASIC** version has a COMMON SHARED statement allowing N to be shared in the subprograms. Also, this version has been expanded to solving up to 119 stations. It gives an interactive run as follows:

```
Program OdeBvpFD - Finite-difference solution of O.D.E. boundary-value problems.
Have you edited the functions CIJ and RI for generating the elements of [C]
and (R) in [C]{Y} = {R}?<br>If not, press <Shift Break>; if yes, press any key :
Enter the number of (in-between, excluding boundaries) stations and stepsize :
11, 0.5Enter the first (left boundary) X value : 3.
The solution is :
                                                                            .19864E + 00.53374E-01
                      .10159E+00.14271E+00.17552E+00<br>.17172E+00
                                                                            .13031E+00.21086E+00
                      .21111E+00
                                         .19837E + 00.73321E-01
```
The simply supported beam under its own weight is considered as a second example. For  $w_m = w_e = -2$  and a uniform EI value equal to 1 (that is when the beam has a uniform cross section without the hollow end portions),  $L = 100$ ,  $\Delta x = 30$ , and  $N = 9$  stations between the supports, the subprograms CIJ and RI are prepared according to Equations 24 to 26 as follows:

```
FUNCTION CIJ(X,I,J,DX)CIJ = 0IF I \geq 1THEN 15
      IF J = 1THEN CIJ = -2: GOTO 99
                 THEN CIJ = 11: GOTO 99 ELSE 99
      IF J = 215
      IF I \rightarrow NTHEN 25
      IF I = JTHEN CIJ = -2: GOTO 99
      IF J = N-1 THEN CIJ = 1!: GOTO 99 ELSE 99
25
      IF I = JTHEN CIJ = 6! : 60T0 99IF J=(I-1) THEN CIJ = -4: GOTO 99
      IF J=(I+1) THEN CIJ = -4: GOTO 99
      IF J=(1-2) THEN CIJ = 1: GOTO 99<br>IF J=(1+2) THEN CIJ = 1:
99
      END FUNCTION
      FUNCTION RI(X, DX)WM = -2 :
                     WE=-2: EIM=1 : EIE=1
         L = 100IF X = DXTHEN RI = 0: GOTO 88
      IF X = N * DX THEN RI = 0
                                                       : GOTO 88
                      THEN RI = DX^4*WE/EIE: GOTO 88
      IF X < LTHEN RI = DX^4*(WM+WE)/(EIM+EIE): GOTO 88IF X = LIF X>= 2 * LTHEN 22
                           RI = DX^4*WM/ELM: GOTO 88
                      THEN RI = DX^4*(WM+WE)/(EIM+EIE): GOTO 88
22<sub>2</sub>IF X = 2 * LRI = DX^4*WE/EIE88
      END FUNCTION
```
It should be noted that the arguments X and DX for FUNCTION CIJ are not actually involved in any of the statements therein. They are kept so that the statements in the program **OdeBvpFD** involving CIJ can remain as general as possible to accommodate other problems which may need these arguments as linkages. The interactive application of the above two FUNCTION subprograms is demonstrated below.

Program OdeBvpFD - Finite-difference solution of O.D.E. boundary-value problems. Have you edited the functions CIJ and RI for generating the elements of [C] and  $\{R\}$  in  $[C]{Y} = {R}$ ? If not, press <Shift Break>; if yes, press 1. Enter the number of (in-between, excluding boundaries) stations and stepsize : 9.30 Enter the first (left boundary) X value : 0 The solution is: -6.80398E+07<br>-9.63898E+07  $-3.40199E+07$ –9,63898E+07 −1.15020E+08<br>–6,80398E+07 −3,40199E+07  $-1.21500E+08$  $-1.15020E+08$ 

The analytical solution of this beam problem can be easily obtained. From any textbook on mechanics of materials (see footnote \*), the maximum deflection for a beam of length 3L and subjected to a uniformly distributed load w is  $y_{max} =$  $5w(3L)^{4}/384EL$ . Since  $w = -2$ ,  $L = 100$ , and  $EI = 1$  are used in the above illustrative run,  $y_{\text{max}}$  is equal to  $5x(-2)x(300)^4/384 = 2.109x10^8$ . The computed result of y at  $x_7$ (for  $N = 9$ , the 5th station is the mid-length of the beam) by the program **OdeBvpFD** is equal to  $-1.21500x10^8$  which has an error about 42%. A homework problem is given for readers to exercise different N and  $\Delta x$  values, which will show that for N equal to 19, 29, 59, 99, and 119, the respective  $y_{\text{max}}$  values are  $-1.63285 \times 10^8$ ,  $-1.78535x10^{8}$ ,  $-1.93665x10^{8}$ ,  $-1.92011x10^{8}$ , and  $-1.83x10^{8}$ . Notice that the accuracy continue to improve until the roundoff errors begin to affect the solution when N becomes large, for such cases the double precision should be used in solving the matrix equation  $[C]{Y} = {R}$  by the Gaussian elimination method.

### **MATLAB APPLICATIONS**

The two sample problems discussed in **FORTRAN** and **QuickBASIC** version of the program **OdeBvpFD** can be executed interactively by **MATLAB** with the commands entered from keyboard as follows:

#### **Membrane Problem**

```
>>N=11; DX=0.5; R=-5/100*DX^2*ones(1,N)
R =Columns 1 through 7
   -0.0125 -0.0125 -0.0125 -0.0125 -0.0125 -0.0125-0.0125
```

```
>>N=11; DX=0.5; R=-5/100*DX^2*ones(1,N)
 R =Columns 1 through 7
                       -0.0125 -0.0125 -0.0125 -0.0125 -0.0125 -0.0125-0.0125Columns 8 through 11
       -0.0125 - 0.0125-0.0125 - 0.0125>\gt for I=1:N, X=3+I*DX;
          for j=1:Nif I == j, C(i, j) == 2;
                     elseif I = j-1, C(i, j) = 1 - DX/2/X;<br>elseif I = j+1, C(i, j) = 1 + DX/2/X;
                                             C(i,j)=0;else
                 end
          end
   end, C
  C =Columns 1 through 7
       -2.00000.9286
                                                 \Omega\mathbb O\mathbf 0\, O
                                                                                                                    \mathbf O-2.00000.9375
        1.0625
                                                                  \Omega\mathbf 0\circ\Omega\circ1.0556
                                      -2.00000.9444\mathsf{o}\,\circ\mathbf{o}\pmb{\mathsf{O}}\mathbf{o}1.0500
                                                        -2.0000\mathbf 0\circ\mathbf 01.0455
                                                                        -2.0000\mathbf 0\mathbf{O}\mathbf{o}\mathbf 0\mathbf 0\circ1.0417
                 \mathbf 0\mathbf 0\overline{O}-2.0000\mathbf 0\mathbf{o}\mathbf{o}\mathbf{o}\overline{0}\circ1.0385
                                                                                                          -2.0000\Omega\circ\circ\circ\mathbf{o}\overline{0}1.0357
                 \circ\mathbf{o}\mathbf 0\mathfrak o\mathbf{0}\mathbf{o}\mathsf{o}\xspace\circ\mathbf{o}\circ\Omega\Omega\overline{0}\mathbf 0\, O
                                                                                  \Omega\Omega\Omega\mathbf 0\overline{0}\overline{0}Columns 8 through 11
                 \circ\mathbf 0\mathbf 0\, O
                 \Omega\mathbf{o}\Omega\Omega\mathbf 0\Omega\mathbf 0\Omega\overline{a}\mathbf 0\mathbf{0}\mathbf 0\mathbf{o}\circ\mathbf 0\circ\circ\mathbf 0\mathbf 0\circ0.9615\circ\mathbf 0\circ-2.00000.9643
                                                 \circ\circ0.9667\circ1.0333
                       -2.0000-2.0000\mathbf 01.0313
                                                         0.06881.0294
                 \Omega\Omega-2.0000>> v=C\R ^{\circ} ; V ^{\circ}ans =Columns 1 through 7
      0.05340.10150.1427
                                                        0.1755
                                                                      0.1986 0.2109 0.2111Columns 8 through 11
      0.1984
                    0.1717
                                      0.13030.0733
```
# **Beam Deflection Problem**

```
>>C=zeros(9,9); C(1,1)=-2; C(1,2)=1; C(9,9)=-2; C(9,8)=1;
>>for I=2:8for j=1:9if I == j, C(i, j) = 6;
                    elseif j=I-1, C(i, j)=-4;
                    elseif j=1+1, C(i, j)=-4;<br>elseif j=1-2, C(i, j)=1;<br>elseif j=1+2, C(i, j)=1;
                end
         end
   end, C
C =\mathbf 1\overline{O}\mathbf{o}\overline{0}\overline{0}\overline{0}\bf{0}\mathbf 0-2\circ\bullet\overline{0}\mathbf{0}\mathbf{o}-46
                          -4\mathbf{1}\circ\Omega\mathbf 1-46\overline{6}-4\mathbf{1}\overline{0}\overline{0}\begin{array}{ccc} 1 & & 0 \\ -4 & & 1 \end{array}\Omega\mathbf{1}-46^{\circ}-4\overline{\phantom{0}}\bullet\mathsf{o}\bullet\mathbf{1}-46<sup>1</sup>\overline{\mathbf{0}}\bullet-4-6\overline{\mathbf{1}}\bullet\mathbf{O}\overline{O}\overline{\mathbf{0}}\mathbf{1}-4\overline{\mathbf{0}}\overline{0}\mathbf{1}-46<sup>1</sup>\overline{0}-4\mathbf{1}\Omega\bullet\circ\circ\circ\mathbf{1}-46\overline{6}-4\mathbf{o}-2\mathbf{o}\circ\overline{0}\mathbf{O}\overline{0}\overline{0}\overline{0}\overline{1}>>R=zeros(1,9); WE=-2; WM=-2; EIE=1; EIM=1; L=100;
   for I=2:8, X=I*DX:
         if X < L, R(I) = DX^4*WE/EIE;
              elseif X==L, R(I) = DX^4, W E + WM) / (EIE+EIM) :
              elseif X>L
                         if X < 2 * L, R(I) = DX^4 * WM / EIM;
                              elseif X = 2*L, R(I) = DX^4*(WE+WM)/(EIE+EIM)elseif X>2*L, R(I) = DX^4*WE/EIE;
                          end
         end
  end, R
 R =Columns 1 through 6
                         -1620000 -1620000 -1620000 -1620000 -1620000\OmegaColumns 7 through 9
                         -1620000\overline{\mathbf{0}}-1620000>>V=C\backslash R'; V'
 ans =1.0e+008 *
    Columns 1 through 7
                                    -0.9639 -1.2150 -1.1502 -0.9639-0.3402 - 0.6804Columns 8 through 9
      -0.6804 - 0.3402
```
### **MATHEMATICA APPLICATIONS**

For solving the membrane problem, **Mathematica** can be applied as follows:

 $In[1]:$  = Ns = 11; DX = 0.5; c = Table[0,{Ns},{Ns}];  $R = Table[-5 * DX^2/100, {Ns}];$  $Print['R = "R]$ 

 $Out[1] = R = \{-0.0125, -0.0125, -0.0125, -0.0125, -0.0125, -0.0125, \}$ –0.0125, –0.0125, –0.0125, –0.0125, –0.0125}

$$
In[2]: = (Do[Do[x = 3 + i*DX; If[i = = j, c[[i,j]] = -2; ,\nIf[i = = j-1, c[[i,j]] = 1DX/2/x; ,\nIf[i = = j + 1, c[[i,j]] = 1 + DX/2/x; , Continue]]],\n{i, Ns}, [j, Ns]]; Print["Matrix c = ",c]
$$

*Out*[2] = Matrix c = {
$$
-2
$$
, 0.928571, 0, 0, 0, 0, 0, 0, 0, 0, 0, 0, 0},  
\n{1.0625, -2, 0.9375, 0, 0, 0, 0, 0, 0, 0, 0, 0},  
\n{0, 1.05556, -2, 0.944444, 0, 0, 0, 0, 0, 0, 0},  
\n{0, 0, 1.05, -2, 0.95, 0, 0, 0, 0, 0},  
\n{0, 0, 0, 1.04545, -2, 0.954545, 0, 0, 0, 0, 0},  
\n{0, 0, 0, 0, 1.04167, -2, 0.958333, 0, 0, 0, 0},  
\n{0, 0, 0, 0, 1.03846, -2, 0.961538, 0, 0, 0},  
\n{0, 0, 0, 0, 0, 1.03371, -2, 0.964286, 0, 0},  
\n{0, 0, 0, 0, 0, 0, 1.03333, -2, 0.966667, 0},  
\n{0, 0, 0, 0, 0, 0, 0, 1.03125, -2, 0.96875},  
\n{0, 0, 0, 0, 0, 0, 0, 0, 1.02941, -2}}

 $In[3]:$  = V = Inverse[c].R

$$
Out[3] = \{0.0533741, 0.101498, 0.142705, 0.175525, 0.198641, 0.210864, 0.211107, 0.198368, 0.171723, 0.13031, 0.0733212\}
$$

These results are in agreement with those obtained by the **MATLAB** application. The loaded beam problem also can be treated in a similar manner as follows:

 $In[1]:$   $= c = Table[0, {9}, {9}]$ ;  $c[[1,1]] = -2$ ;  $c[[1,2]] = 1$ ;  $c[[9,9]] = -2$ ;  $c[[9,8]] = 1;$  $In[2]:$  =  $[Do[Do[If[i] == j,c[[i,j]] = 6], If[i] == i-1)||(j == i + 1), c[[i,j]] = -4;$ If[ $(j = i + 2)$ || $(j = i - 2)$ ,  $c[[i,j]] = 1$ ;, Continue]]],  $\{i,2,8\}\}, \{j,9\}\}\;$ ; Print["Matrix c = ",c] *Out*[2] = Matrix c = { $\{-2, 1, 0, 0, 0, 0, 0, 0, 0\}$ ,  $\{-4, 6, -4, 1, 0, 0, 0, 0, 0\}$ ,  $\{1, -4, 6, -4, 1, 0, 0, 0, 0\}, \{0, 1, -4, 6, -4, 1, 0, 0, 0\},\$  $\{0, 0, 1, -4, 6, -4, 1, 0, 0\}, \{0, 0, 0, 1, -4, 6, -4, 1, 0\},\$ 

$$
\{0, 0, 0, 0, 1, -4, 6, -4, 1\}, \{0, 0, 0, 0, 0, 1, -4, 6, -4\},
$$

$$
\{0, 0, 0, 0, 0, 0, 1, -2\}\}
$$

$$
In[3]: = R = Table[0, \{9\}]; WE = -2; WM = -2; EIE = 1; EIM = 1; L = 100;
$$
DX = 30;  
\n
$$
In[4]: = (Do[X = i*DX; If[X < L, R[[i]] = DX^4*WE/EIE; ,\nIf[X = 1, R[[i]] = DX^4*WE/EIE; ,\nIf[X > L, If[X < 2*L, R[[i]] = DX^4*WM/EIE + EIM); ,\nIf[X > 1, R[[i]] = DX^4*WM/EIE; ,\nIf[X > 2*L, R[[i]] = DX^4*WE/EIE; ,\nContinue]]]]],\n{i, 2, 8}\}; print("R = ",R]
$$
  
\n
$$
Out[4] = R = \{0, -1620000, -1620000,
$$

```
Out[5] = {–34020000, –68040000, –96390000, –115020000, –121500000,
                –115020000, –96390000, –68040000, –34020000}
```
Again, the results are in agreement with those obtained by the **MATLAB** application.

## **6.5 PROBLEMS**

# **RUNGEKUT**

- 1. The differential equation of motion of a spring-and-mass system is  $d^2x/dt^2$  $+\omega^2 x = 0$  where  $\omega^2 = k/m$ , m is the mass and k is the spring constant. If the weight is 5 lb.,  $g = 32.2$  ft/sec<sup>2</sup>,  $k = 1.5$  lb/in, and initially the displacement  $x = 2$  in. and velocity  $dx/dt = 0$ , use the 4th-order Runge-Kutta method and a step-size of 0.05 sec. to manually calculate the values of x and  $dx/dt$  at  $t = 0.05$  sec. Note that the given *second-order* ordinary differential equations should first be converted into two first-order differential equations.
- 2. Initially, the two functions  $x(t)$  and  $y(t)$  have values 1 and  $-1$ , respectively. That is  $x(t = 0) = 1$  and  $y(t = 0) = -1$ . For t>0, they satisfy the differential equations  $dx/dt = 5x-2y + 2t$  and  $dy/dt = x^2-0.25\sin 2t$ . Use Runge-Kutta classic fourth-order method and a time increment of 0.01 second to calculate  $x(t = 0.01)$  and  $y(t = 0.01)$ .
- 3. In the following two equations, the terms dx/dt and dy/dt both appear.

 $2dx/dt -3x + 5dy/dt -7y = .5t + 1$  $-3dx/dt - x - 4dy/dt + 9y = .2e^{-3t}$ 

Separate them by treating them as unknowns and solve them by simple substitution or Cramer's rule. The resulting equations can be expressed in the forms of  $dx/dt = F_1(t,x,y)$  and  $dy/dt = F_2(t,x,y)$ . Carry out by manual computation using Runge-Kutta method to obtain the x and y values when  $t = 0.1$  if the time increment is 0.1 and the initial conditions are  $x(t = 0) =$ 1 and  $y(t = 0) = -2$ .

4. The distributed loads on the beam shown in [Figure](#page-221-0) 3 can be described as w =  $-1$  N/cm, for 0 < x < 10 cm; w = 2.2x N/cm, for 10 < x < 20 cm; w = 0, for 20 $\lt x \lt 40$  cm. Meanwhile, the bending moment applied at  $x = 30$  cm can be described as  $M_a = 0$ , for  $0 < x < 30$  cm and  $M_a = -3$  N-cm, for 30 $\lt x \lt 40$  cm. By introducing new variables t, and  $x_1$  through  $x_4$  so that t = x,  $x_1 = y$ ,  $x_2 = dy/dx$ ,  $x_3 = d^2y/dx^2$ , and  $x_4 = d^3y/dx^3$ , the problem of finding the deflection  $y(x)$  of the beam can be formulated (see the reference cited in footnote) as:

$$
dx_1/dt = F_1(t, x_1, x_2, x_3, x_4) = x_2, \t x_1(t = 0) = 0
$$
  
\n
$$
dx_2/dt = F_2(t, x_1, x_2, x_3, x_4) = (x_3 + M_a)/EI, \t x_2(t = 0) = 0
$$
  
\n
$$
dx_3/dt = F_3(t, x_1, x_2, x_3, x_4) = x_4, \t x_3(t = 0) = -1121/3
$$
  
\n
$$
dx_4/dt = F_4(t, x_1, x_2, x_3, x_4) = w, \t x_4(t = 0) = 24
$$

with  $M_a$  and w being the applied bending moment and distributed loads, respectively. The initial conditions specified above are all at the left end of the beam which is built into the wall and for the deflection  $(x_1)$ , slope  $(x_2)$ , bending moment  $(x_3)$ , and shearing force  $(x_4)$ , respectively. Apply the program **RungeKut** by using  $EI = 2x10^5$  N/cm<sup>2</sup> and various stepsizes to tabulate the results and errors similar to that given in the text.

5. Apply the fourth-order Runge-Kutta method to find the values of  $x_1$  and  $x<sub>2</sub>$  at the time t = 0.2 second using a time increment of 0.1 second based on the following governing equations:

$$
\frac{dx_1}{dt} = 4 - 5x_1 + 7x_2 - 2t \quad \text{and} \quad \frac{dx_2}{dt} = -3x_1 + x_1x_2 + 6e^{-t}
$$

At t = 0.1 second,  $x_1 = -1$  and  $x_2 = 1$ .

- 6. Use different stepsizes to calculate y values at  $x = 0.1$ , 0.2, and 0.3 by application of the program **RungeKut** for the initial-value problem  $dy/dx = x^2-y$ ,  $y(x = 0) = 1$ . The analytical solution is  $y = 2-2x + x^2e^{-x}$ , by which the exact solutions can be easily computed to be  $y(0.1) = 0.90516$ ,  $y(0.2) = 0.82127$ , and  $y(0.3) = 0.74918$ . Determine the stepsize which will lead to a Runge-Kutta numerical solutions of  $y(0.1)$ ,  $y(0.2)$ , and  $y(0.3)$ accurate to five decimal figures.
- 7. For the loaded beam shown in [Figure](#page-255-0) 13, the deflection  $y(x)$  is to be determined by solving Equation 21. Let the stiffness EI be equal to  $2x10<sup>7</sup>$ N-cm2 and it can be shown that the bending moment M can be described by the equations:

<span id="page-255-0"></span>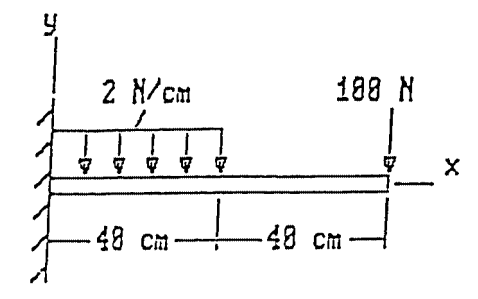

**FIGURE 13.** Question 7.

 $M = -x^2 + 180x - 9600$  for  $0 < x < 40$  cm

and

 $M = 100x - 8000$  for  $40 < x < 80$  cm

Apply the program **RungeKut** to find y at  $x = 80$  cm by using stepsizes  $h = 4, 2, 1, 0.5, 0.25,$  and 0.1 and calculate the error by comparing with the expected value of  $y(x = 80) = -0.928$  cm.

8. Convert the following two differential equations into three first-order differential equations in the forms of  $dx_i/dt = F_i(t; x_1, x_2, x_3)$ ; constants for  $i = 1,2,3$  so that the subroutine RKN can be readily applied:

$$
\frac{d^{2}u}{dt^{2}} + 2\frac{du}{dt} + 3\frac{dv}{dt} + 4u - 5v - 0.6\sin 7t = 0
$$

$$
\frac{dv}{dt} - 0.1\frac{du}{dt} + 20uv - 300e^{-4t} = 0
$$

9. Write a subprogram FUNCTION F(X,T,I,N) which includes the statements

### COMMON R1,R2,R3,R4

for transmitting the values of R1, R2, R3, and R4 from the main program. These four variables are  $r_1$ ,  $r_2$ ,  $r_3$ , and  $r_4$ , respectively, appearing in the equations:

$$
\frac{dA}{dt} = -r_1 A
$$

$$
\frac{dB}{dt} = r_1 A - r_2 B
$$

$$
\frac{dC}{dt} = r_2 B - r_3 C
$$

$$
\frac{dD}{dt} = r_3C - r_4D
$$

$$
\frac{dE}{dt} = r_4D
$$

This FUNCTION is to be used by the subroutine **RKN** in application of the fourth-order Runge-Kutta method.

- 10. The functions  $x(t)$  and  $y(t)$  satisfy the differential equations  $d^2x/dt^2$  +  $3dx/dt + 5dy/dt - 7e^{-9t} + 9\sin 2t = 0$  and  $2dx/dt - 4dy/dt + 6x-8y + 10t-12 =$ 0. Convert the above two equations into the standard form  $dx_i/dt = f_i(t;$  $x_1, x_2, x_3$ ; constants) for  $i = 1,2,3$  where  $x_1 = x$ ,  $x_2 = y$ , and  $x_3 = dx/dt$ . Give the expressions for  $f_1$ ,  $f_2$ , and  $f_3$  in terms of t,  $x_1$ ,  $x_2$ , and  $x_3$  so that the Runge-Kutta method can be applied.
- 11. Apply the fourth-order Runge-Kutta method to find the values of y and z at  $x = 0.35$  if at  $x = 0.3$ ,  $y = 1$  and  $z = 2$  respectively and they satisfy the differential equations  $dy/dx = xy + z$  and  $dz/dx = yz + x$ . Use a stepsize of  $x = 0.5$  and show all details of how the Runge-Kutta parameters are calculated.
- 12. The deflection y of the load beam shown below satisfies the ordinary differential equation  $EI(d^2y/dx^2) = M$  where the Young's modulus  $E =$  $2x10^8$  N/m<sup>2</sup>, moment of inertia I =  $4.5x10^{-8}$  m<sup>4</sup> and the internal bending moment, in N-m, has been derived in terms of x as  $M(x) = 200x-30$  for  $0 \le x \le 1$  m and  $M(x) = 100x-20$  for  $0.1 \le x \le 2$  m. (1) Using an increment of  $\Delta x = 0.01$  m, standardize the above problem into a system of two firstorder ordinary differential equations  $dx_i/dx = f_i(x; x_1, x_2)$ ; constants) for  $i =$ 1,2 where  $x_1 = y$  and  $x_2 = dy/dx$  (slope). (2) Write a FUNCTION F(...) needed in SUBROUTINE RKN which we have discussed in class for using the fourth-order Runge-Kutta method, based on the result of Step (1) and also the  $M(x)$  equations. (3) Calculate the eight RungeKutta parameters and then the value of y and  $dy/dx$  at  $x = 0.01$  m.
- 13. Convert the following differential equation into a set of two first-order differential equations so that the fourth-order Runge-Kutta method can be applied:  $d^2x/dt^2 + 4dx/dt + 3x = 4e^{-t}$ . If at  $t = 0$ ,  $x = 0$  and  $dx/dt = 2$ , use a time increment of  $t = 0.1$ , compute the x and dx/dt values at  $\Delta t =$ 0.1 based on the fourth-order Runge-Kutta method.
- 14. The forced swaying motion of a three-story building can be simulated as a system of three lumped masses  $m_i$  connected by springs with stiffnesses  $k_i$  and subjected to forces  $f_i(t)$  for  $i = 1,2,3$  as shown in [Figure](#page-257-0) 14. Here, the dampingcharacteristics are not considered but could be incorporated. Derive the governing differential equations for the and then convert them into a system of 6 first-order differential equations so that the programs **RungeKut** and **ode45** can be applied to find the histories of displacements,  $x_i(t)$ , and velocities  $v_i(t) = dx_i(t)/dt$ . Solve a numerical case of  $m_i =$ 2i N-sec<sup>2</sup>/cm,  $k_i = 3i$  N/cm, and  $f_i(t) = (2i-3)\sin(2i-1)t$  N,  $x_i(t = 0) = 0$ and  $v_i(t = 0) = 0$  for 0<t $\leq 20$  seconds. Plot all displacement and velocity histories.

<span id="page-257-0"></span>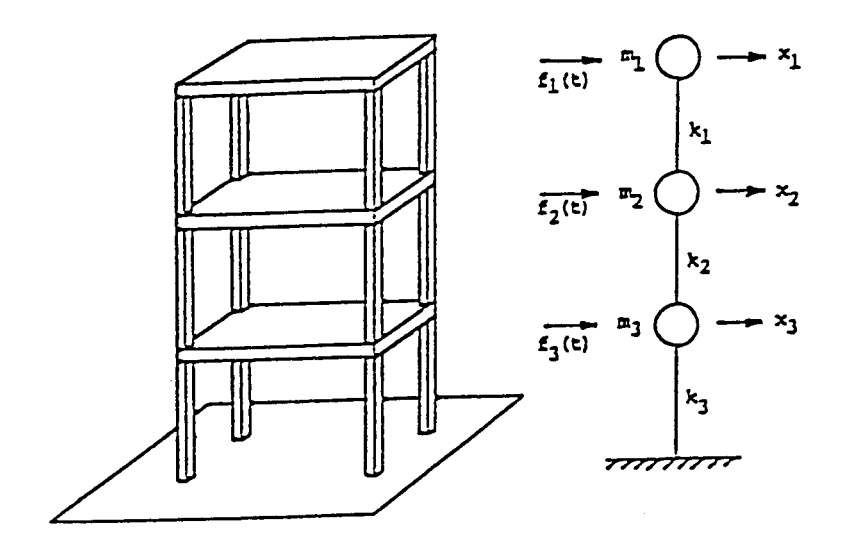

**FIGURE 14.** Problem 14.

- 15. Instead of  $f(t) = 1$  in obtaining the system's response of the mechanical vibration problem using the **MATLAB** file FunMCK.m shown in [Figure 5,](#page-225-0) resolve the problem for the case of  $f(t) = 5\sin(0.5t-0.3)$  by changing FunMCK.m and plot the resulting displacement and velocity.
- 16. Implement the Runge-Kutta solution of Equation 30 by defining a subprogram function TwoMs in **FORTRAN**, **QuickBASIC**, or, **MATLAB** to obtain the result shown in [Figure](#page-225-0) 5 for the case of  $b = 3.6$  m,  $h = 1.5$ m,  $m_2/m_1 = 0.8$ , and initial conditions  $y = z = dy/dt = dz/dt = 0$ . And calculate the histories of the cable tension  $T(t)$  and angle (t).
- 17. For the nonlinear oscillation problem of two connected masses shown in [Figures 4](#page-222-0) and [5,](#page-225-0) we observe that the oscillation goes on continuously. The motion can be damped by adding a viscous device vertically connected to the mass whose displacement is denoted as z(t). This could be a frictional wall, on which the mass slides vertically. Usually, the retarding force of such a damping device,  $F_r$ , could be assumed to be linearly proportional to the velocity of the motion,  $dz/dt$ . That is,  $F_r = cdz/dt$  where c is constant. [Figure](#page-258-0) 15 is a result of the oscillation when a damping device having  $c = 1$  N-sec/m and  $m_1 = 1$  N-sec<sup>2</sup>/m is added to that system. We notice that amplitudes of  $y(t)$  and  $z(t)$  shown in [Figure](#page-225-0) 5 are steadily decreased. Develop this modified program in **FORTRAN**, **QuickBASIC**, or,**MATLAB** to generate [Figure](#page-258-0) 15.
- 18. Use **Mathematica**'s function **NDSolve** to solve Problem 7.

<span id="page-258-0"></span>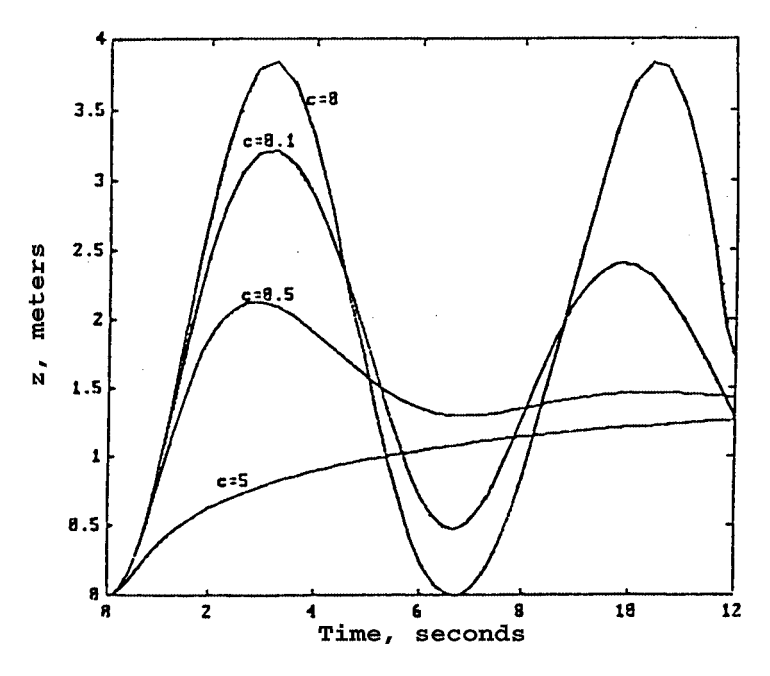

**FIGURE 15.** Problem 17.

- 19. Apply **Mathematica** to solve Problem 17 for a time increment  $\Delta t = 0.2$ sec and until  $t = 12$  seconds.
- 20. Apply **Mathematica** for solving Problem. 14.

### **ODEBVPRK**

- 1. The function  $y(x)$  satisfies the boundary conditions  $y(x = 0) = 2$  and  $y(x = 1)$ 3) = 4 and the differential equation  $5d^2y/dx^2-3dy/dx + y = 13x-15$  for 0<x<3. Apply the fourth-order Runge-Kutta method to find the y values at  $x = 1$  and  $x = 2$  based on an increment of x equal to 1.
- 2. The function  $y(x)$  has the boundary values of  $y(x = 0) = 1$  and  $y(x = 3) = 5$ and for x between 0 and 3,  $y(x)$  satisfies the ordinary differential equation:

$$
\frac{\mathrm{d}^2 y}{\mathrm{d}x^2} - 3\frac{\mathrm{d}y}{\mathrm{d}x} + 2y = 2x + 1
$$

Apply the fourth-order Runge-Kutta method to find the y values at  $x = 1$ and  $x = 2$  based on a stepsize of  $\Delta x = 1$ .

3. For a membrane [\(Figure](#page-259-0) 16) under uniform tension T and fastened at the inner radius  $R_i$  and outer radius  $R_o$ , the axisymmetric deformation z resulted by the acting uniform pressure p can be shown to satisfy the differential equation:7

<span id="page-259-0"></span>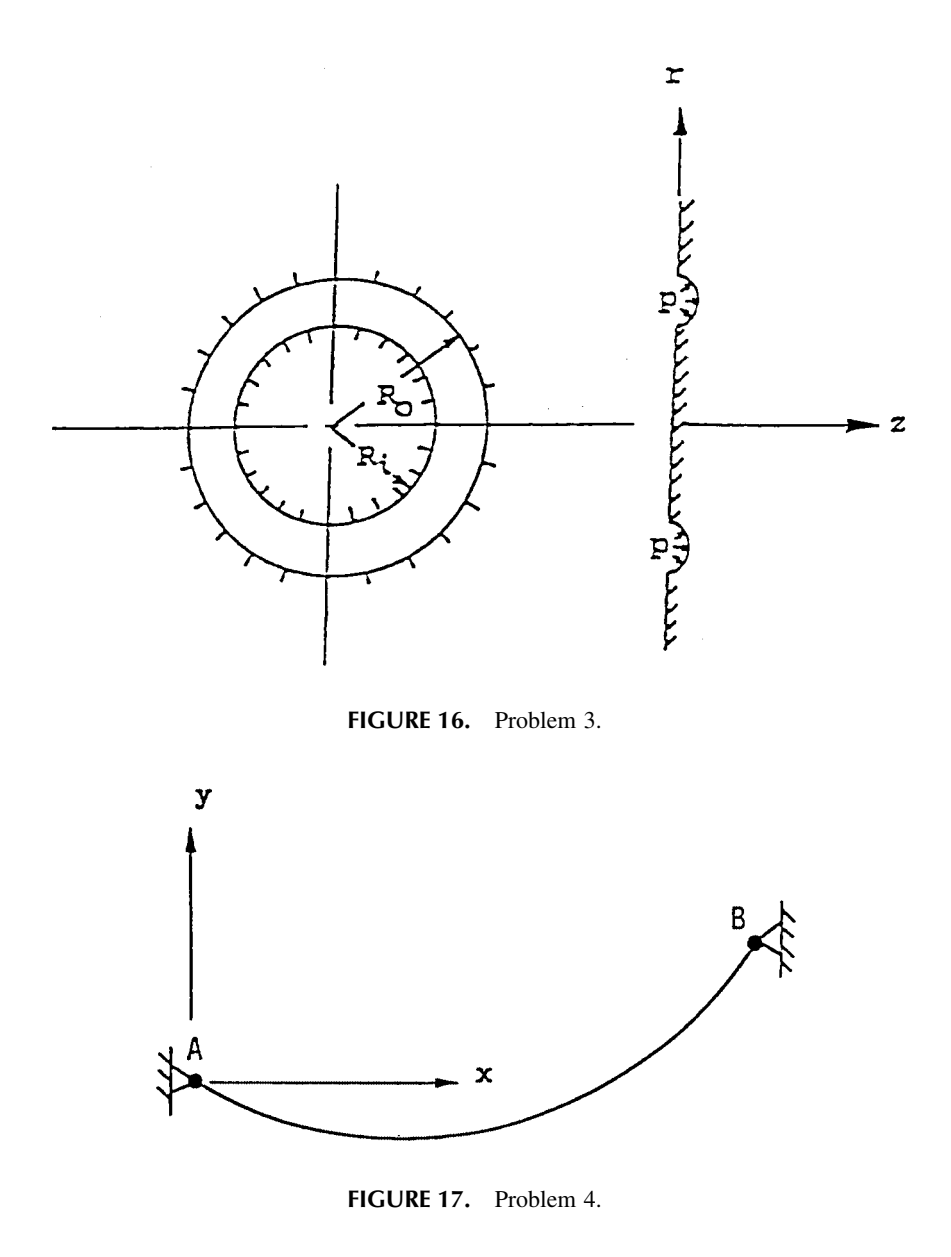

$$
\frac{d^2z}{dr^2} + \frac{1}{r}\frac{dz}{dr} = -\frac{p}{T}
$$

for  $R_i < r < R_o$ . The boundary conditions are  $z(R_i) = 0$  and  $z(R_o) = 0$ . Modify the program **OdeBvpRK** to solve this problem.

4. A cable hung at its two ends as shown in Figure 17 by its own weight will have a catenary shape described by the equation:

$$
y = \frac{T_x}{w} \left[ \cosh \frac{wx}{T_x} - 1 \right]
$$
 (a)

where w is the weight per unit length and  $T<sub>x</sub>$  is the horizontal, x-component of the tension of the cable. Equation (a) is for the case when both w and  $T<sub>x</sub>$  are constant throughout the cable. In fact, Equation a is the solution of the differential equation:9

$$
\frac{d^2y}{d^2x} = \frac{w}{T_x} \frac{ds}{dx} = \frac{w}{T_x} \left[ 1 + \left(\frac{dy}{dx}\right)^2 \right]^{1/2}
$$
 (b)

where s is a variable along the length of the cable. To solve this problem by applying the Runge-Kutta method, we introduce the *slope* variable,  $= \theta$  dy/dx and convert Equation (b) to form the system of first-order differential equations  $dy/dx = f_1(x)$  and  $d/dx = f_2(x)$  where  $f_1(x) =$  and  $f_2(x) = w[1 + \theta^2]^{1/2}/T_x$ . Let  $w = 0.12$  KN/m,  $x_A = y_A = 0$ ,  $x_B = 200$  m, and  $y_B = 50$  m and let the initial conditions be  $y = 0$  at  $x = x_A = 0$ , iterate  $T_x$  value until  $y_B$  is within 99.9% of 50 m.

- 5. Actually, the value of  $T_x$  in Problem 4 can be obtained by solving the transcendental equation (a) for  $y = y_B = 50$ ,  $x = x_B = 200$ , and  $w = 0.12$ . Select a method in the program **FindRoot** to find this value.
- 6. How could Problem 4 be solved if  $x_A = -100$  m and  $y_A = 25$  m by application of the Runge-Kutta method (w remains equl to 0.12 KN/m)?
- 7. Apply **MATLAB** to solve Problem 2.
- 8. Apply **MATLAB** to solve Problem 4 by using an increment of  $\Delta x = 2$  m.
- 9. Apply **Mathematica** to solve Problem 2.
- 10. Apply **Mathematica** to solve Problem 4 using an incremwnt of  $\Delta x = 2$  m.

# **ODEBVPFD**

- 1. The deflection  $y(x)$  of the beam shown in [Figure](#page-219-0) 2 can be solved from using the moment equation, Equation 13 instead of Equation 16, but the moment M needs to be expressed in terms of x. A similar matrix equation  $[C]{Y} = {R}$  should be derived using only two boundary conditions y = 0 at  $x = 0$  and  $x = 3L$  instead of the four boundary conditions specified in (17). Using the second-order, central-difference formula for  $d^2y/dx^2$ , derive the formulas for calculations of the elements of [C] and {R}.
- 2. Based on the results of Problem 1, proceed to prepare the subprogram functions CIJ and RI and solve for {Y}. Using the data presented in the sample application of the **QuickBASIC** version of program **OdeBvpFD**, compute {Y} and compare the two approaches.
- 3. Following the illustrative example, run the **QuickBASIC** version of program **OdeBvoFD** for the beam problem shown in [Figure](#page-219-0) 2 but for N equal to 19, 29, 59, 99, and 119.
- 4. Roundoff errors in the Gaussian elimination steps begin to affect the accuracy of the computed values of the deflection for Problem 3 when  $N = 119$ . Change the program **OdeBvpFD** into double precision arithmetics and rerun the case  $N = 119$  and compare the computed  $y_{max}$  to that of analytical solution.
- 5. Make necessary changes in the **FORTRAN** version of program **OdeBvpFD** to solve Problems 3 and 4.
- 6. For the second sample problem (deflection of beam, [Figure](#page-219-0) 2), change the distributed loads to  $w_m = 2$  and  $w_e = 1$ , and the rigidities to  $EI_m = 1$ and  $EI_e = 0.5$  to recalculate the maximum deflection  $y_{max}$ .
- 7. Show that for the beam deflection problem shown in [Figure](#page-219-0) 2 when Equation 13 is approximated by use of second-order, central difference and by incorporating the boundary conditions  $y = 0$  at  $x = 0$  and  $x = 3L$ , it will lead to the solution of the matrix equation  $[C]{Y} = {R}$  where the elements of [C] and  $\{R\}$  denoted as  $c_{i,j}$  and  $r_i$ , respectively can be calculated by the formulas:

$$
c_{i,i} = -2, \qquad \text{for } i = 1, 2, ..., N
$$
  
\n
$$
c_{i,i+1} = c_{i+1,i} = 1, \qquad \text{for } i = 1, 2, ..., N-1
$$
  
\n
$$
c_{i,j} = 0, \qquad \text{elsewhere}
$$
 (a)

and

$$
r_i = (\Delta x)^2 \frac{M}{EI} \Big| \text{at } x_i
$$
 (b)

where N is the number of stations between the two supports and  $\Delta x$  is the stepsize equal to  $3L/(N + 1)$ .

- 8. For [Figure](#page-219-0) 2, if the uniformly distributed loads for the middle and ending portions are designated as  $w_m$  and  $w_e$ , respectively, derive the expressions for the internal bending moments in the three portions of the beam, 0≤x≤L, L≤x≤2L, and 2L≤x≤3L.
- 9. Prepare subprogram FUNCTIONS CIJ and RI for Problem 8 and find the deflection vector {Y} by use of either **FORTRAN** or **QuickBASIC** version of the program **OdeBvpFD**. Select appropriate values for the number of stations N so that the results obtained by this second-order approach can be compared to those by the fourth-order approach.
- 10. Use the central finite-difference method and an increment of  $\Delta x = 1$  to find the y values at  $x = 1$  and  $x = 2$  when y is governed by the equation  $d^2y/dx^2 + 3dy/dx - y = 2x - 3$  and satisfies the boundary conditions  $y =$ 0 at  $x = 0$  and  $x = 3$ .
- 11. Use the central finite-difference method and an increment of  $\Delta x = 1$  to find the y values at  $x = 1$  and  $x = 2$  when y is governed by the equation  $d^2y/dx^2 + 3y = x-1$  and satisfies the boundary conditions  $y = 0$  at  $x = 0$ and  $x = 3$ .
- 12. It is known that  $u = 0$  at  $r = 2$  and  $r = 5$  and that for  $2 < r < 5$  u satisfies the equation  $d^2u/dr^2 - rdu/dr = -3$ , use *central differences* to approximate both the first and second derivatives of u and an increment of r equal to 1 and then derive two equations relating the u values at  $r = 3$  and  $r = 4$  and solve them.
- 13. Apply **MATLAB** to solve Problem 3.
- 14. Apply **MATLAB** to solve the cable problem #4 listed under OdeBvpRK and using an increment of  $\Delta x = 1$  m.
- 15. Apply **MATLAB** to solve Problem 10 by using an increment of  $\Delta x = 0.05$ .
- 16. Repeat Problem 13 except by application of **Mathematica**.
- 17. Repeat Problem 14 except by application of **Mathematica**.
- 18. Repeat Problem 15 except by application of **Mathematica**.

# **6.6 REFERENCES**

- 1. C. R. Wylie, Jr., *Advanced Engineering Mathematics*, McGraw-Hill, New York, 1960, Chapter 6.
- 2. J. Water, "Methods of Numerical Integration Applied to System Having Trivial Function Evaluation," *ACM Communication*, Vol. 9, 1966, p. 293.
- 3. A. Higdon et al., *Mechanics of Materials*, John Wiley & Sons, New York, 1985, Chapter 7.
- 4. Y. C. Pao, *Elements of Computed-Aided Design and Manufacturing, CAD/CAM*, John Wiley & Sons, New York, 1984.
- 5. A. Higdon, E. H. Ohlsen, W. B. Stiles, J. A. Weese, and W. F. Riley, *Mechanics of Materials*, 4th Edition, John Wiley & Sons, New York, 1985.
- 6. W. Jaunzemis, *Continuum Mechanics*, MacMillan, New York, 1967, p. 365.
- 7. S. Timoshenko and D. H. Young, *Elements of Strength of Materials*, 5th Edition, Van Nostrand Reinhold Co., New York, 1968.
- 8. W. Jaunzemis, *Continuum Mechanics*, MacMillan, New York, 1967, p. 365.
- 9. J. L. Meriam and L. G. Kraige, *Engineering Mechanics, Volume One: Statics*, Third Edition, John Wiley & Sons, Inc., New York, 1992.

# <span id="page-263-0"></span>7 Eigenvalue and Eigenvector Problems

# **7.1 INTRODUCTION**

There is a class of physical problems which lead to a governing ordinary differential equation containing an unknown parameter. As an example, consider the buckling of a slender rod subjected to an axial load P shown in Figure 1. The deflected shape  $y(x)$  is governed by the equation:<sup>1</sup>

$$
\frac{d^2y}{dx^2} = \frac{M}{EI} = -\frac{Py}{EI}
$$
(1)  

$$
y \frac{1}{1} \qquad EI \qquad \frac{1}{77777} \qquad P
$$

**FIGURE 1.** The buckling of a slender rod subjected to an axial load P.

where EI is the rigidity and M is the internal bending moment (in this case equal to -Py) of the rod at the section x. If the rod is supported at both ends such that the boundary conditions are:

$$
y(x = 0) = y(x = L) = 0
$$
 (2)

The unknown parameter appearing in Equation 1 is P which is the load axially applied causing the rod to buckle. The problem is then to find P and the corresponding buckled shape  $y(x)$ . If the value of EI is a constant for all x, this problem can be solved analytically. The buckling load can be shown to be  $P = \pi^2 EI/L^2$ . For the general case when EI is the function of x, numerical method has to be applied to obtain approximate solutions.

In this chapter, we will apply the finite-difference approximation to solve Equation 1. As will be presented in Section 7.2, the resulting matrix equation involving the buckled shape evaluated at N selected stations between the end supports of the rod will be of the standard form:

$$
([A] - \lambda[I]){Y} = \{0\}, \text{ or, } [A]{Y} = \lambda{Y}
$$
 (3)

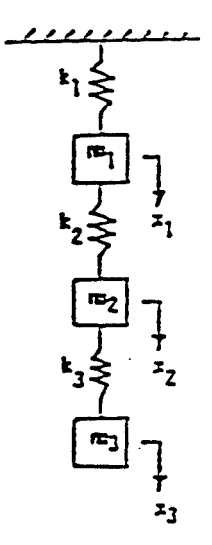

**FIGURE 2.** Another example of eigenvalue and eigenvector problem — the *vibration* of three masses connected by three springs.

where the matrix  $[A]$  will depend on the distances between the stations,  $\{Y\}$  contains the buckled amount of the rod at the stations, and  $\lambda$  is related to the unknown buckling load P. Equation 3 can be interpreted as knowing a matrix [A] and trying to find a proper vector  ${Y}$  when it is multiplied by [A], a scaled  ${Y}$  will result. This becomes the well-known eigenvector and eigenvalue problem because eigen means proper.  $\lambda$  and  $\{Y\}$  in Equation 3 are called the eigenvalue and eigenvector of [A], respectively. If N is the order of the matrix [A], there are N sets of eigenvalues and eigenvectors. In Section 7.3, how a polynomial from which all eigenvalues of a given matrix can be found as roots will be discussed.

As another example of eigenvalue and eigenvector problem, consider the *vibration* of three masses connected by three springs shown in Figure 2. If any one of these three masses is subjected to some disturbance such as the case when the mass  $m<sub>3</sub>$  is pulled down by a certain distance and then released, the whole system will then be vibrating! One will be interested in knowing at what frequency will they be oscillating up and down. To formulate the analysis, let us denote the displacements of the masses as  $x_i(t)$  for  $i = 1$  to 3 which are functions of time t. If the elastic constants of the three springs are denoted as  $k_i$  for  $i = 1,2,3$ , it can be shown<sup>2</sup> by application of the Newton's laws of motion that the governing differential equations for the displacements are:

$$
m_1 \frac{d^2 x_1}{dt^2} + (k_1 + k_2)x_1 - k_2 x_2 = 0
$$
 (4)

$$
m_2 \frac{d^2 x_2}{dt^2} - k_2 x_1 + (k_2 + k_3) x_2 - k_3 x_3 = 0
$$
 (5)

$$
m_3 \frac{d^2 x_3}{dt^2} - k_3 x_2 + k_3 x_3 = 0
$$
 (6)

If we assume that the masses are vibrating sinusoidally with a common frequency  $\omega$  but with different amplitudes  $C_i$ , their displacements can then be expressed as:

$$
x_i(t) = C_i \sin \omega t \quad \text{for} \quad i = 1, 2, 3 \tag{7}
$$

Substituting Equation 7 into Equations 4 to 6, we obtain:

$$
\begin{aligned} & \left[ \left( \mathbf{k}_1 + \mathbf{k}_2 - \mathbf{m}_1 \omega^2 \right) \mathbf{C}_1 - \mathbf{k}_2 \mathbf{c}_2 \right] \sin \omega t = 0 \\ & \left[ -\mathbf{k}_2 \mathbf{A}_1 + \left( \mathbf{k}_2 + \mathbf{k}_3 - \mathbf{m}_2 \omega^2 \right) \mathbf{A}_2 - \mathbf{k}_3 \mathbf{A}_3 \right] \sin \omega t = 0 \end{aligned}
$$

and

$$
\left[-k_2c_2 + \left(k_3 - m_3\omega^2\right)C_3\right]\sin\omega t = 0
$$

In matrix form, the above equations can be written as:

$$
\begin{bmatrix} k_1 + k_2 - m_1 \omega^2 & -k_2 & 0 \\ -k_2 & k_2 + k_3 - m_2 \omega^2 & -k_3 \\ 0 & -k_3 & k_3 - m_3 \omega^2 \end{bmatrix} \begin{bmatrix} C_1 \\ C_2 \\ C_3 \end{bmatrix} \sin \omega t = \begin{bmatrix} 0 \\ 0 \\ 0 \end{bmatrix}
$$
 (8)

Since the amplitudes  $C_{1-3}$  and sinot cannot be equal to zero which would have led to no motion at all, this leaves the only choice of requiring that the coefficient matrix be singular. In other words, its determinant must be equal to zero. The resulting equation is a cubic polynomial and enables us to solve for three roots which are the squared values of the frequencies  $(\omega^2)$  of the vibrating system. For each frequency, we next need to know the associated amplitudes of the vibration. Equation 8 can be arranged into the standard form, Equation 3 by letting  ${Y} = [C_1 C_2 C_3]^T$  and:

$$
\lambda = \omega^2, \ \ [A] = \begin{bmatrix} (k_1 + k_2)/m_1 & -k_2/m_1 & 0 \\ -k_2/m_2 & (k_2 + k_3)/m_2 & -k_3/m_2 \\ 0 & -k_3/m_3 & -k_3/m_3 \end{bmatrix}
$$
(9,10)

This example shows that the governing ordinary differential Equations 4 to 6 may not involve with an unknown parameter as in the buckling problem, but once the common frequency ω is introduced for the *free vibration* it becomes a standard eigenvalue and eigenvector problem described by the matrix [A].

Hence, the question becomes how to find the eigenvalues and their associated eigenvector of a prescribed matrix. The methods of solution are to be discussed in Sections 7.3 and 7.4 where the programs **CharacEq** and **EigenVec** are introduced. In Section 7.5, an iterative method for finding the eigenvector when an eigenvalue of a matrix is provided and program **EigenvIt** also will be presented. Prior to these discussions, in the next section we will first concern with how the matrices connected with the buckling and vibration problems are to be derived and demonstrate in advance how the programs **CharacEq**, **Bairstow**, **EigenVec**, and **EigenvIt** are to be employed for obtaining the eigenvalues and eigenvectors of these matrices.

# **7.2 PROGRAMS EigenODE.Stb AND EigenODE.Vib — FOR SOLVING STABILITY AND VIBRATION PROBLEMS**

In order to obtain numerical solution of the buckling load and shape of the rod shown in [Figure](#page-263-0) 1 in Section 7.1, the central-difference method introduced in Chapter 4 can be applied to approximate the second derivative term appearing in Equation 1 there. At a typical location along the rod, say  $x = x_j$ , Equation 1 can be approximated as:

$$
\frac{d^2y}{dx^2} \doteq \frac{y_{j-1} - 2y_j + y_{j+1}}{h^2} = -\frac{Py_j}{(EI)_j}
$$
(1)

where (EI)<sub>j</sub> is the rigidity of the rod at  $x_j$  and  $y_j \equiv y(x = x_j)$  etc. This approach requires that the rod be investigated at N stations between the two supports which are labeled as  $x_0$  and  $x_{N+1}$ . These stations are equally spaced so that the increment of x (stepsize h) is simply  $h = \Delta x = L/(N + 1)$ . As a result of such arrangement, the boundary conditions previously defined in Equation 2 now become:

$$
y_0 = y_{N+1} = 0
$$
 (2)

By writing out the equation for the first and last in-between stations, i.e.,  $j = 1$ and  $j = N$ , based on Equation 1 and the boundary conditions (2), the two simplified equations are, respectively:

$$
\left[-2 + \frac{h^2 P}{(EI)_1}\right] y_1 + y_2 = 0
$$
\n(3)

and

$$
y_{N-1} + \left[ -2 + \frac{h^2 P}{(EI)_N} \right] y_N = 0
$$
 (4)

Also Equation 1 can be rearranged into the form, for  $j = 2,3,...,N-1$ 

$$
y_{j-1} + \left[ -2 + \frac{h^2 P}{(EI)_j} \right] y_j + y_{j+1} = 0
$$
 (5)

where  $(EI)$ <sub>j</sub> is the rigidity of the beam at the jth station. By multiplying the jth equation by  $-(EI)$ <sub>j</sub>/h<sup>2</sup> for j = 1,2,...,N, Equations 3 to 5 can be further simplified into the standard matrix form  $[A-\lambda I](Y) = \{0\}$  where  $\{0\}$  is a null vector of order N,  $\lambda = P$ ,  $\{Y\} = [y_1 \ y_2 \ ... \ y_N]^T$ , and  $[A] = [a_{ij}]$  which for  $i, j = 1, 2, ...$ , N the elements are to be calculated with the formulas:

$$
a_{ij} = \begin{bmatrix} 2(EI)_i/h^2, & \text{for } i = j \\ -(EI)_i/h^2, & \text{for } i = j - 1 \text{ or } i = j + 1 \\ 0, & \text{elsewhere} \end{bmatrix} \tag{6}
$$

As a simple numerical example, consider the case of  $EI = 1$ ,  $L = 1$ , and  $N = 2$ . We are seeking only the solution of displacements,  $y_1$  and  $y_2$  at two in-between points since the stepsize  $h = L/(N + 1) = 1/3$ . [A] is of order 2 by 2 and having elements  $a_{11} = a_{22} = 18$  and  $a_{12} = a_{21} = -9$  according to Equation 7. The eigenvalues of [A $\lambda$ I] can be easily obtained to be  $\lambda_1 = 9$  and  $\lambda_2 = 27$ . The exact solution P =  $\pi^2$ EI/L<sup>2</sup> in this case is P =  $\lambda = \pi^2 = 9.87$ , which indicates that  $\lambda_1$  is off about 10% from the exact value. If N is increased to 3, h = 0.25 and the eigenvalues are  $\lambda_1$  = 9.4,  $\lambda_2 = 32$ , and  $\lambda_3 = 54.6$ . The error in estimating the first buckling load is reduced to  $100x(9.87-9.4)/9.87 = 4.76\%$ .

### **PROGRAM EIGENODE.STB**

Buckling problem belongs to a general class of *stability* problems, for which a program called EigenODE.Stb is developed to demonstrate how different increments or different number of stations can be adopted to continue improving the solution of eigenvalues and eigenvectors with the aid of programs EigenVec, EigenvIt and Bairstow. The following shows the interactive application of this program.

### **FORTRAN VERSION**

```
Program EigenODE.Stb - Buckling Problem governed by Ordinary
\mathbf CDifferential Equation
\overline{c}DIMENSION C(10,10), EI(10)
       DATA EI/10*1./, RL/1./
       DO 25 N=2,5
       H=RL/ (N+1)
```

```
CALL CBUCKLE (N, 10, H, EI, C)
      WRITE (*,50) N
      DO 15 I=1, N
   15 WRITE (*,55) (C(I,J), J=1,N)
   25 CONTINUE
   50 FORMAT (1X, 'N = ', 15/1X, 'C matrix is')
   55 FORMAT (8F10.5)
      END
      SUBROUTINE CBUCKLE (N, M, H, EI, C)
\mathbf CGenerates [C] matrix for buckling problem.
      DIMENSION C(M, M), EI(N)
      DO 50 I=1, N
      DO 50 J=1, N
      C(I,J)=0.IF (I.EQ.J) C(I,I)=2*EI(I)/H**2IF ((I.EQ. (J-1)) .OR. (I.EQ. (J+1))) C(I,J) = EI(I)/H**250 CONTINUE
      RETURN
      END
```
# **Sample Applications**

When program **EigenODE.Stb** is run for the buckling problem, the screen will show the coefficient [C] in the standard eigenvalue problem of the form  $[A-\lambda I]\{Y\} =$ {0} where the values of the buckled shape y(x) computed in 2, 3, 4, and 5 stations between the supported ends of the rod are stored in the vector  ${Y}$  and  $\lambda$  is equal to the buckling load P. The resulting display is:

```
N =\mathfrak{D}C matrix is
 18,00000
              9.00000
  9.0000018.00000
N =\mathbf{R}C matrix is
 32.00000
            16.00000
                          .00000
 16.00000
            32.00000
                        16.00000
   .0000016,00000
                        32,00000
N =4
C matrix is
 50.00000
            25,00000
                          .00000.00000
 25,00000
            50.00000
                        25.00000
                                      .00000
```
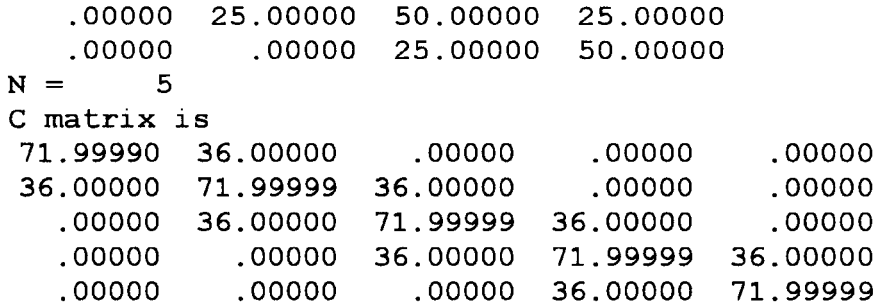

To find the eigenvalues of the above listed matrices, program **CharactEq** can be applied by interactively specifying the elements in these matrices to obtain the respective characteristic equations as

$$
\lambda^2 - 36\lambda + 243 = 0,
$$
  
\n
$$
\lambda^3 - 96\lambda^2 - 2560\lambda - 16384 = 0,
$$
  
\n
$$
\lambda^4 - 200\lambda^3 + 13125\lambda^2 - 312500\lambda + 1953125 = 0,
$$
 and  
\n
$$
\lambda^5 - 360\lambda^4 + 46656^3 - 2612736\lambda^2 + 5.878656x10^7\lambda - 3.62791x10^8 = 0
$$

The eigenvalues for these equations can be found by application of the program **Bairstow**. The sets of eigenvalues for the first three equations are (9 and 27), (9.3726, 32, and 54.627), and (9.5492, 34.549, 65.451, and 90.451). The smallest eigenvalue in magnitude found for the fourth equation is 9.64569. It indicates that if the rod is partitioned into finer and finer increments, the numerical solution continue to improve in predicting the first buckling load from 9, 9.3726, 9.5492, to 9.64569 and converging to the exact value of  $P = \lambda = \pi^2 = 9.8696$ . For further improvement, the derivation of the characteristic equations of order 6 and higher is given as a homework problem for the reader to practice application of the programs EigenODE.Stb, CharacEq, and Bairstow.

### **PROGRAM EIGENODE.VIB**

For a better understanding of the vibration problem also introduced in Section 7.1, let us assign values for the spring constants and masses to be  $k_1 = k_2 =$  $k_3$  = 10 lb/ft and  $m_1 = m_2 = m_3 = 1$  lb-sec<sup>2</sup>/ft. The matrix [A] becomes:

$$
[\mathbf{A}] = \begin{bmatrix} 20 & -10 & 0 \\ -10 & 20 & -10 \\ 0 & -10 & 10 \end{bmatrix}
$$

Indeed, [A] is singular. The determinant of [A–λI] gives the characteristic equation  $\lambda^3$ -50 $\lambda^2$  + 600 $\lambda$ -1000 = 0. The roots can be obtained by application of the program Bairstow to be  $\lambda = \omega^2 = 1.98$ , 15.5, and 32.5. For  $\lambda = 1.98$  the frequency  $\omega$  is equal to 1.407 radians/second, the amplitude ratios are C<sub>2</sub>/C<sub>1</sub> = 1.80 and C<sub>3</sub>/C<sub>1</sub> = 2.25. The program EigenVib has been developed for generation of the matrix [A] when the values of the masses, m's, and the spring constants, k's, are provided.

# **FORTRAN VERSION**

```
Program EigenODE. Vib - Vibration Problem governed by Ordinary
\mathbf CDifferential Equation
\overline{c}DIMENSION A(3,3), RK(4), RM(3)
      DATA RK/3*10., 0./, RM/3*1./
      CALL CVIBRA (3, 3, RK, RM, A)
      DO 15 I=1,3
   15 WRITE (*, 55) (A(I, J), J=1, 3)
   25 CONTINUE
   50 FORMAT(1X, 'A matrix is')
   55 FORMAT (8F10.5)
      END
       SUBROUTINE CVIBRA (N, M, RK, RM, A)
      Generates [A] matrix for vibration problem.
\mathbf CDIMENSION A(M, M), RK(1), RM(1)
      DO 50 I=1, N
      DO 50 J=1.N
      A(I,J)=0.
       IF (I.EQ.J) A(I,I) = (RK(I) + RK(I+1)) / RM(I)IF (I.EQ. (J-1)) A(I,J) = RK(J)/RM(I)IF (I.EQ. (J+1)) A(I,J) = RK(I)/RM(I)50 CONTINUE
      RETURN
      END
```
### **Sample Application**

To demonstrate application of the program **EigenODE.Vib**, the numerical exam-ple for the vibration of three masses shown in [Figure](#page-263-0) 1 in Section 7.1 is run to generate the matrix [A] and then the program **CharacEq** is used to obtain a characteristic equation  $\lambda^3 - 50\lambda^2 - 600\lambda - 1000 = 0$ . The program Bairstow enables its roots to be found as equal to 1.9806, 15.550, and 37.470.

It is also of interest to show an application of the programs **MatxInvD** and **EigenvIt** (to be introduced in Section 7.5) for inverting the matrix [C] and then iteratively finding the smallest eigenvalue in magnitude (which is related to the lowest natural frequency of the vibration). The resulting display from using these two programs is:

\* Program MatxInvD - Calculate inverse and determinant of a square matrix \* Enter the order of the matrix  $: 3$ Enter the elements of the matrix row-by-row and press <Enter> key after entering each element :  $? 20? 10? 0$ ? 10? 20? 10  $90?10?10$ Determinant =  $999.9999$ The inverse matrix is :  $1.000E-01 - 1.000E-01$  1.000E-01  $-1.000E-01$  2.000E-01 -2.000E-01  $1.000E-01 - 2.000E-01$  3.000E-01 Program EigenvIt - Iterates the largest eigenvalue in magnitude & associated eigenvector of an Nth-order matrix Enter the order of the matrix, N ? 3 Enter elements of the matrix [M] row-by-row Press <Enter> key after entering each number.  $? .1? - .1? .1$  $-1? .2? -2$  $2<sup>1</sup>$  $? .1? - .2? .3$ Enter a trial eigenvector of order N Press <Enter> key after entering each number.  $? 1? 0? 0$ Iterations go as follows : Trial # Eigenvalue Normalized Eigenvector Error (Terminated when total error  $\leq 0.0001$ ) 0.17321 0.57735 - 0/57735 0.57735 1.57735  $\mathbf{1}$ 0.48305 0.35857 -0.59761 0.71714 0.37883<br>0.50455 0.33165 -0.59222 0.73436 0.04953<br>0.50489 0.32844 -0.59118 0.73663 0.00653  $\overline{2}$  $\overline{3}$  $\mathbf{4}$ 0.50489 0.32804 - 0.59103 0.73693 0.00084  $5<sup>1</sup>$ 0.50489 0.32799 -0.59101 0.73697 0.00011<br>0.50489 0.32799 -0.59101 0.73698 0.00001  $6<sup>1</sup>$  $\overline{7}$ 

The smallest eigenvalue in magnitude of the matrix [A] is therefore equal to 1/0.50489, or, 1.9806 same as obtained by application of the programs **CharacEq** and **Bairstow**.

### **MATLAB APPLICATIONS**

A file **EigenvIt.m** for **MATLAB** has been developed and is listed and discussed in the program EigenvIt. This function is in the form of [EigenVec,Lambda] = EigenvIt( $A, N, V0, NT, Tol$ ). It accepts a matrix [A] of order N, an initial guessed eigenvector V0, and tries to find the eigenvector Eigenvec and eigenvalue Lambda iteratively until the sum of the absolute values of the differences of the components of two consecutive guessed eigenvectors is less than the specified tolerance Tol. The number of iterations is limited by the user to be no more than NT times. The reader should refer to the program **EigenvIt** for more details, here provide a simple example of using **EigenvIt.m**:

```
>> A=[2.0.3; 0.5.0; 3.02.]; V0=[1; 0; 0]; format compact
\ge [EigenVec.Lambda]=EigenvIt(A.3.V0.10.0.0001)
 TrvNumb =\bf{8}V =0.7071\Omega0.7071
 Lambda =5.0000
```
The display indicates that for the specified matrix [A] of order equal to 3, the largest eigenvalue in magnitude is equal to 5.0000 and its associated eigenvector is  $[0.7071 \ 0 \ 0.7071]$ <sup>T</sup> after 8 iterative steps. The iteration is terminated when the sum of the absolute values of the differences of the corresponding components of the guessed eigenvectors obtained during the seventh and eighth iterations is less than the specified tolerance 0.0001.

To find the smallest eigenvalue and its associated eigenvector by iteration, **EigenvIt.m** also can be applied effectively. Let us use the example in Sample Applications:

```
>> A=[20, 10, 0; 10, 20, 10; 0, 10, 10]; Ainv=inv(A); format compact
>> V0=[1; 0; 0]; [EigenVec,LambdaR]=EigenvIt(Ainv,3,V0,10,0.0001)
TrvNumb =\overline{\phantom{a}}V =0.3280-0.59100.7370
 LambdaR =0.5049Lambda =1.9806
```
Notice that **inv.m** of **MATLAB** has been applied to find the inverse of [A] and using it for **EigenvIt.m** to find the eigenvalue and eigenvector by iteration.

### **MATHEMATICA APPLICATIONS**

For the buckling problem, **Mathematica** can be applied as follows:

 $In[1]:$  = Ns = 5; EI = 1.; L = 1.; H = L/(Ns + 1);

 $In[2]:$  = (Print ["Number of Station = ", Ns, " EI = ", EI, " Length = ", L, "Delta  $L =$ ",  $H$ )

*Out[2]: =* 

Number of Station =  $5$  EI = 1. Length = 1. Delta L = 0.166667

 $In[3]:$  =  $[Do[Do[If[i == j, M[[i,j]] = 2.*EI/H^2],$ If[i ==  $(i + 1)$ ||i = =  $(i-1)$ , M[[i,j]] = EI/H^2, 0]],  ${i,Ns}\}, {j,Ns}\})$ ; MatrixForm $[M]$ 

*Out[3]//MatrixForm: =* 

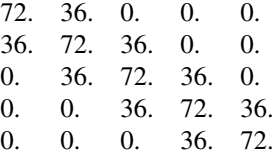

In the next section, we will show how the characteristic equation for the above derived matrix [M] can be determined by application of **Mathematica** and subsequently how the eigenvalues and eigenvectors are to be obtained.

# **7.3 PROGRAM CHARACEQ — DERIVATION OF CHARACTERISTIC EQUATION OF A SPECIFIED SQUARE MATRIX**

The program **CharacEq** is designed to generate the coefficients of the characteristic equation of an interactively specified square matrix by use of the *Feddeev-Leverrier* method. Such a characteristic equation is needed in the stability, vibration, and other so-called *eigenvalue* problems.3 Readers interested in these problems should also refer to the discussions on the programs **EigenODE** and **EigenVec**. The former discusses how the square matrix is to be generated by finite-difference approximation of ordinary differential equation. The latter program delineates how the eigenvectors are to be found by a modified Gaussian elimination method for each eigenvalue and how the eigenvalues are to be solved from the characteristic equation by the program **Bairstow**. Here for derivation of the characteristic equation, let us denote the specified square matrix be [A] and its elements be  $a_{i,j}$  for  $i,j = 1,2,...,n$  with n being the order of [A]. The Feddeev-Leverrier method first express the characteristic equation of [A] as:

$$
(-1)^{n} (\lambda^{n} - p_{1} \lambda^{n-1} - p_{2} \lambda^{n-2} - \dots - p_{n-1} \lambda - p_{n}) = 0
$$
 (1)

where the coefficients  $p_1$  through  $p_n$  are to be determined by the following recursive formulas:

$$
p_k = \frac{1}{k}
$$
 Trace of [B]<sub>k</sub> for  $k = 1, 2, ..., n$  (2)

and

$$
[B]_1 = [A]
$$
 and  $[B]_k = [A]([B]_{k-1} - p_{k-1}[I])$  (3,4)

Equation 4 is to be applied for  $j = 2,3,...,n$ . **Trace**, appearing in Equation 2, of a square matrix is the sum of the diagonal elements. A specific, numerical example will help further explain the details involved in applying the formulas presented above. Consider a square matrix:

$$
[A] = \begin{bmatrix} 0 & 2 & 3 \\ -10 & -1 & 2 \\ -2 & 4 & 7 \end{bmatrix}
$$
 (5)

Then,  $[B]_1 = [A]$  and  $p_1 = Trace([B]_1) = 0-1+7 = 6$ . The other p's and  $[B]$ 's are to be calculated according to Equations 2 and 4, and finally the characteristic equation is to be expressed according to Equation 1 as:

$$
[\mathbf{B}]_2 = [\mathbf{A}][[\mathbf{B}]_1 - 6[\mathbf{I}]] = \begin{bmatrix} 0 & 2 & 3 \\ -10 & -1 & 2 \\ -2 & 4 & 7 \end{bmatrix} \begin{bmatrix} -6 & 2 & 3 \\ -10 & -7 & 2 \\ -2 & 4 & 1 \end{bmatrix}
$$

$$
= \begin{bmatrix} -26 & -2 & 7 \\ 66 & -5 & -30 \\ -42 & -4 & 9 \end{bmatrix} \quad \mathbf{p}_2 = \text{Trace} \left( [\mathbf{B}]_2 \right) / 2 = (-26 - 5 + 9) / 2 = -11
$$

$$
[\mathbf{B}] = [\mathbf{A}][[\mathbf{B}] + 1][[\mathbf{I}]] = \begin{bmatrix} 0 & 2 & 3 \\ -10 & -1 & 2 \end{bmatrix} \begin{bmatrix} -15 & -2 & 7 \\ 66 & 6 & -30 \end{bmatrix}
$$

$$
\begin{bmatrix} \mathbf{B} \end{bmatrix}_3 = [\mathbf{A}]([\mathbf{B}]_2 + 11[\mathbf{I}]) = \begin{bmatrix} -10 & -1 & 2 \\ -2 & 4 & 7 \end{bmatrix} \begin{bmatrix} 66 & 6 & -30 \\ -42 & -4 & 20 \end{bmatrix}
$$

$$
= \begin{bmatrix} 6 & 0 & 0 \\ 0 & 6 & 0 \\ 0 & 0 & 6 \end{bmatrix} \quad \mathbf{p}_3 = \text{Trace } ([\mathbf{B}]_3)/3 = (6 + 6 + 6)/3 = 6
$$

and finally, the characteristic equation is:

$$
(-1)^{3} (\lambda^{3} - p_{1} \lambda^{2} - p_{2} \lambda - p_{3}) = -\lambda^{3} + 6\lambda^{2} - 11\lambda + 6 = 0
$$

© 2001 by CRC Press LLC

Both **QuickBASIC** and **FORTRAN** version of the program CharacEq have been made available for derivation of the characteristic equation based on the Feddeev-Leverrier method. The program listings are presented below along with some sample applications.

### **QUICKBASIC VERSION**

```
Program CharacEq - Generates Characteristic Equation of an nth-order matrix
                     [M] using Faddeev-Leverrier method.
                     SCREEN 2: CLEAR : KEY OFF: CLS
    PRINT "Program CharacEq - Generates Characteristic Equation of an";
    PRINT " nth-order matrix [M] using Faddeev-Leverrier method."
    PRINT : INPUT "Enter the order of the matrix, N "; N
   N1 = N - 1N2 = N - 2DIM A(N1), M(N, N), MK(N, N), MK1(N, N)PRINT : PRINT "Enter elements of the matrix [M] row-by-row"
                Press <Enter> key after entering each number."
    PRINT "
    FOR I = 1 TO N
        FOR J = 1 TO N
            INPUT : M(1, J)NEXT J: PRINT
       NEXT I
    A(N1) = 0!: FOR I = 1 TO N
                    A(N1) = A(N1) - M(I, I)FOR J = 1 TO N
                        MKL (I, J) = M (I, J)NEXT J
                    NEXT I
    FOR T = N2 TO 0 STEP -1
        K = N - TFOR 1 = 1 TO N
            FOR J = 1 TO N
                IF I = J THEN 175
                MK(I, J) = MK1 (I, J)GOTO 180
                MK(I, J) = MK1(I, I) + A(N - K + 1)175
180
                NEXT J
            NEXT I
        A(N - K) = 0FOR I = 1 TO N
            FOR J = 1 TO N
                MK1(I, J) = 0FOR Q = 1 TO N
                    MK1(I, J) = MK1(I, J) + M(I, Q) * MK(Q, J)
                   NEXT Q
                NEXT J
```

```
A(N - K) = A(N - K) - MK1(I, I)NEXT I
        A(N - K) = A(N - K) / KNEXT T
PRINT : PRINT "The calculated coefficients of the ";
PRINT "characteristic equation are : "
PRINT " (from highest- to lowest-order terms)": PRINT : PRINT 1;
FOR I = NI TO 0 STEP -1
   PRINT A(I):
   NEXT I
                      END
PRINT : PRINT :
```
### **Sample Application**

The display screen will show the following questions-and-answers and the computed results when the matrix  $[A]$  given in (5) is interactively entered as the matrix, for which its characteristic equation is to be obtained:

```
Program CharacEq - Generates Characteristic Equation of an nth-order
                   matrix [M] using Faddeev-Leverrier method.
Enter the order of the matrix, N ? 3
Enter elements of the matrix [M] row-by-row
     Press <Enter> key after entering each number.
? 0? 2? 3? -10? -1?22 - 22 4? 7
The calculated coefficients of the characteristic equation are :
    (from the highest- to lowest-order terms)
 1 - 6 11 -6
```
### **FORTRAN VERSION**

```
C Program CharacEq - Generates Characteristic Equation of an Nth-order
\overline{C}matrix [M] using Faddeev-Leverrier method.
      DIMENSION A(51), M(50, 50), MK(50, 50), MK1(50, 50)
      REAL M.MK, MK1
      WRITE (*, 2)
    2 FORMAT (' Program CharacEq - Generates Characteristic Equation',
              ' of an Nth-order matrix [M]'/
             ' using Faddeev-Leverrier method.')
     \ddot{\phantom{1}}WRITE (*, 4)4 FORMAT (' Enter the order of the matrix, N : ')
      READ (*, *) N
      N1 = N - 1N2 = N - 2WRITE (*, 6)6 FORMAT (/ Enter elements of the matrix [M] row-by-row /
               ' Press <Enter> key after entering each number.')
```

```
' Press <Enter> key after entering each number.')
    DO 8 I=1,NDO 8 J=1, N
                    READ (*,*) M(I, J)
  8
     A(1) = 0.
     DO 12 I=1, N
             A(1) = A(1) - M(I, I)DO 12 J=1, N
 1\,2MK1(I, J) = M(I, J)DO 250 K=2, N
              DO 180 I=1, N
                        DO 180 J=1, N
                                  IF (I.EQ.J) GO TO 175
                                  MK (I, J) = MK1 (I, J)GO TO 180
175
                                  MK(I, J) = MK1(I, I) + A(K-1)180
              CONTINUE
              A(K)=0DO 200 I=1, N
                        DO 220 J=1, N
                                  MK1(I, J) = 0DO 220 IQ=1, N
220
                                  MK1 (I, J) = MK1 (I, J) + M(I, IQ) * MK (IQ, J)
200
              A(K) = A(K) - MK1 (I, I)250 A(K) = A(K) / K
     WRITE (*,300)
300 FORMAT(/' The calculated coefficients of the characteristic', * ' equation are : '/' (from highest- to lowest-order',
              ' terms) ')WRITE (*,*) 1
    DO 310 I=1, N
310 WRITE (*,*) A(I)
    END
```
### **Sample Application**

```
Program CharacEq - Generates Characteristic Equation of an Nth-order matrix [M]
                      using Faddeev-Leverrier method.
Enter the order of the matrix, N:
\overline{a}Enter elements of the matrix [M] row-by-row
Press <Enter> key after entering each number
\mathbf{1}\overline{2}\mathbf{3}-10\mathbf 0\overline{2}-2\overline{4}\mathbf{a}The calculated coefficients of the characteristic equation are :
(from highest- to lowest-order terms)
              1
         -9.000000026.0000000
        -24.0000000
```
### **MATLAB APPLICATION**

**MATLAB** has a file called **poly.m** which can be applied to obtain the characteristic equation of a specified square matrix. The following is an example of how to specify a square matrix of order 3, how **poly.m** is to be called, and the resulting display:

> $\rightarrow$  A=[0,2,3;-10,-1,2;-2,4,7]  $A =$  $\mathbf{o}$  $\overline{2}$  $\overline{\mathbf{3}}$  $-10$  $-1$  $\overline{2}$  $-2$  $\overline{\mathbf{4}}$  $\overline{7}$  $\gg$  p=poly(A)  $\mathbf{p}$  = 1.0000  $-6.0000$ 11.0000  $-6.0000$

For the **FORTRAN** sample problem, we can have:

```
>> A=[1, 2, 3; -10, 0, 2; -2, 4, 8]A =\mathbf{1}\overline{2}\overline{\mathbf{3}}-10\Omega\overline{2}\bf{8}-2\overline{4}\gg p=poly(A)
    \mathbf{p} =
              1.0000
                              -9.000026.0000 -24.0000
```
Here, we can apply plot.m and polyval of **MATLAB** to graphically explore the roots of this obtained polynomial  $P(x) = x^3-9x^2 + 26x-24 = 0$  by interactive entering:

> $\gg$  x = [1:0.05:5]; y = polyval(p,x); plot(x,y), hold  $\Rightarrow$  XL = [1 5]; YL = [0 0]; plot(XL,YL)

The resulting curve is shown in [Figure](#page-279-0) 3. Notice that the added horizontal line intercepts the polynomial curve, it helps indicate where the real roots are. To actually calculate the values of all roots, real or complex, the **roots.m** of **MATLAB** can be applied as follows:

<span id="page-279-0"></span>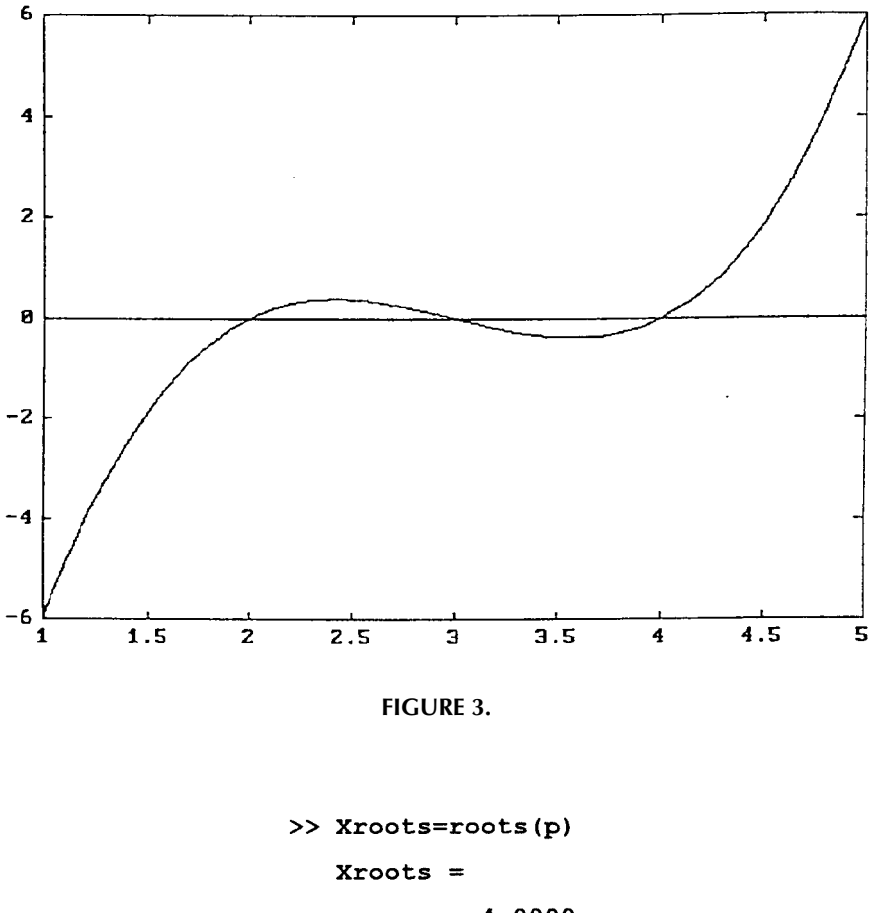

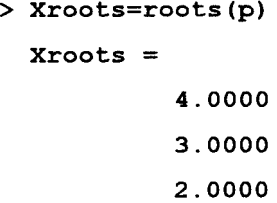

These results complement well with those presented in Figure 3.

# **MATHEMATICA APPLICATIONS**

For finding the characteristic equation of a given matrix, **Mathematica**'s function **Det** which derives the determinant of a specified matrix can be employed. To do so, the matrix should be entered first and then **Det** is to be called next.

*Input[1]: =*  $$  *Output[1] =*

$$
\mathbf{m} = \{ \{0, 2, 3), \{-10, -1, 2\}, \{-2, 4, 7\} \}
$$

Notice that the elements in each row are separated by comma and enclosed by a pair of braces, and rows are separated also by comma. Next, we derive the characteristic equation of the matrix **m**.

*Input[2]: =*

**Det[m** — x IdentityMatrix[3]]

*Output[2] =*

 $6 - 11 X + 6 X^2 - X^3$ 

*Input[3]: =*

$$
\mathbf{m} = \{ \{1,2,3), \{-10,0,2\}, \{-2,4,8\} \}
$$

*Output[3] =*

$$
\mathbf{m} = \{ \{1,2,3), \{-10,0,2\}, \{-2,4,8\} \}
$$

*Input[4]: =*

**Det[m** — x IdentityMatrix[3]]

*Output[4] =*  $24 - 26X + 9X^2 - X^3$ 

We may proceed to solve the characteristic roots as follows:

*Input[5]: =* **NSolve** $[24-26x + 9x^2x^3] = 0, x$ 

*Output[5] =*

$$
\{\{x \rightarrow 2.\}, \{x \rightarrow -3.\}, \{x \rightarrow 4.\}\}\
$$

Again, the polynomial can be plotted with:

```
Input[6]: =
       Plot[x^3-9x^2 + 26x-24, {x, 1, 5},Frame->True}, AspectRatio->1]
```
### *Output[6] =*

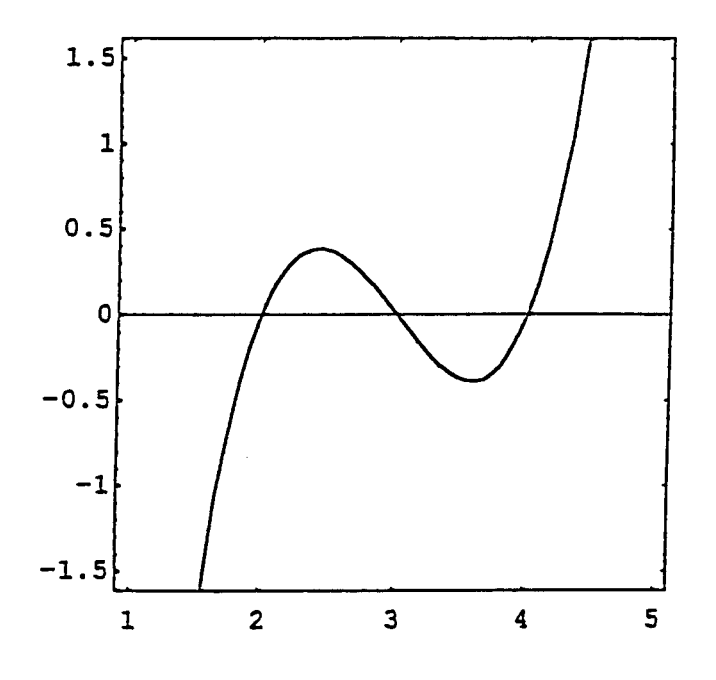

Notice that the graph intercepts the x axis at  $x = 2$ ,  $x = 3$ , and  $x = 4$ .

# **7.4 PROGRAM EIGENVEC — SOLVING EIGENVECTOR BY GAUSSIAN ELIMINATION METHOD**

The program **EigenVec** is designed to solve for the associated eigenvector {V} when an eigenvalue of a given square matrix [A] is specified. Eigenvalue and eigenvector problems are discussed in the programs **CharacEq** and **EigenODE**. Here, we describe how the Gaussian Elimination method can be modified for finding the eigenvector {V}. Since the eigenvector {V} satisfies the matrix equation:

$$
([A] - \lambda[I])\{V\} = \{0\}
$$
 (1)

where [I] is the identity matrix of same order as [A]. Equation 1 is called *homogeneous* since the right-hand side is a null vector. This equation has nontrivial solution only if the determinant of the coefficient matrix  $[A]-\lambda[I]$  is equal to zero. In other words, the linear algebraic equations represented by Equation 1 are not all independent. The number of equations which are dependent on the other equations, is equal to the multiplicity of the specified  $\lambda$ . For example, if the matrix [A] is of order N and if the multiplicity of  $\lambda$  is M which means M characteristic roots are equal to  $\lambda$ , then there are M equations in Equation 1 are dependent on the other N-M equations.

When Gaussian Elimination method is applied for solving  $\{V\}$  from Equation 1, the normalization of the last equation cannot be carried out if  $\lambda$  has a multiplicity equal to 1 even with the pivoting provision in the program. This is because one of the N equation is dependent on the other  $N-1$  equations. But, it suggests that we may assign the last component of  $\{V\}$  to be equal to an arbitrary constant c and express the other components of  $\{V\}$  in terms of c. This concept can be extended to the case when  $\lambda$  has a multiplicity of M. Since only N-M equations of (1) are independent, there are M independent solutions of {V}. To obtain the first solution, we assign the last component of  ${V}$  a value  $c_1$  and the other last M–1 components of  ${V}$  equal to zero and then proceed to express the first N-M components of  ${V}$ in terms of  $c_1$ . To obtain the second solution, we assign the next to the last component of  $\{V\}$  a value c, and the other last M-1 components of  $\{V\}$  equal to zero and express the first N-M components of  $\{V\}$  in terms of  $c_2$ , and so on. The M solution of  $\{V\}$  can thus be expressed in terms of  $c_i$  for  $i = 1, 2, \ldots, M$ .

The program **EigenVec** is developed from modifying the program **Gauss** by following the above-explained procedure. This program requires the user to interactively specify the order N of [A], the elements of [A], a specified value of  $\lambda$  and its multiplicity M. The results produced by the program EigenVec are the M set of eigenvectors {V}. Both FORTRAN and QuickBASIC versions of this programs are listed below along with sample applications.

### **QUICKBASIC VERSION**

```
' * Program EigenVec - Solving for eigenvector of matrix M of order N when an eigenvalue is
                        specified, using Gaussian Elimination method.
    CLEAR : CLS : KEY OFF
    PRINT "Program EigenVec - Solving for eigenvector of an Nth-order matrix [M]"
    FRINT '
            when an eigenvalue is specified, using Gaussian Elimination"; : PRINT " method."
    PRINT : INPUT "Enter the order (N) of the matrix [M] : ", N: DIM M(N,N), V(N)FOR I = 1 TO N: PRINT "Enter elements of [M], Row "; : PRINT USING "#### :"; I
       PRINT " One at a time and press <Return> :":
        FOR J = 1 TO N: INPUT ; M(I, J): NEXT J: PRINT
                                                             : NEXT I
    INPUT "Enter the eigenvalue (Lambda) : ", LAMBDA
    INPUT "Is this a repeated eigenvalue? Enter Y/N : ",
                                                             A$
    IF A$ = "Y" THEN INPUT "How many times does it repeat? ", NR: GOTO 240
   NR = 1: M(I,I) = M(I, I) - LAMBDA: NEXT I
240 FOR I = 1 TO N
    FOR K = 1 TO N - NR: JJ = K : K1 = K + 1 : BIG = ABS(M(K, K))
                                                                         Pivoting
        FOR I = K1 TO N: T = ABS(M(I, K)): IF BIG < T THEN BIG=T: JJ=I: NEXT I
        IF JJ = K THEN 310
        FOR J = 1 TO N: T = M(JJ, J): M(JJ, J) = M(K, J): M(K, J) = T: NEXT J
        FOR J = K1 TO N: M(K, J) = M(K, J) / M(K, K): NEXT J
310
                                                                      'Normalization
        M(K, K) = 1FOR I = 1 TO N
                                  IF I = K THEN 360
                                                                        'Elimination
            FOR J = K1 TO N: M(I, J) = M(I, J) - M(K, J) * M(I, K): NEXT J: M(I, K) = 0360
            NEXT I
        NEXT K
    PRINT : PRINT "Normalized Eigenvector(s) :"
    FOR I=1 TO NR: PRINT: FOR LR=N-NR+1 TO N: V(LR)=0: NEXT LR: V(N-L+1)=1: SUM=0<br>FOR I=1 TO NR: PRINT: FOR LR=N-NR+1 TO N: V(LR)=0: NEXT LR: V(N-L+1)=1: SUM=0
        \text{SUM} = \text{SUM} + 1: \text{SQR}(SUM): FOR I=1 TO N: V(I) = V(I)/\text{SQR}SUM: PRINT V(I): NEXT I
        NEXT L
    END
```
### **Sample Application**

```
Program EigenVec - Solving for eigenvector of an Nth-order matrix [M]
  when an eigenvalue is specified, using Gaussian Elimination method.
Enter the order (N) of the matrix [M] : 3
Enter elements of [M], Row
                             -1:
 One at a time and press <Enter> :? 3? 0? 2
Enter elements of [M], Row
                           \overline{2}:
 One at a time and press <Enter> :? 0? 5? 0
Enter elements of [M], Row
                             -3One at a time and press <Enter> :? 2? 0? 3
Enter eigenvalue (Lambda) : 1
Is this a repeated eigenvalue? Enter Y/N : N
Normalized Eigenvector(s) : {-.7071068 0 .7071968}
```
# **FORTRAN VERSION**

```
\mathbf{C}Program EigenVec - Solving for eigenvector of matrix M of order N
                          when an eigenvalue is specified,
\mathbf{C}using Gaussian Elimination method.
\mathbf{C}DIMENSION M(50,50), V(50)
      REAL LAMBDA.M
      WRITE (*, 2)2 FORMAT(' Program EigenVec - Solving for eigenvector of an',
             ' Nth-order matrix [M]'/' when an eigenvalue is',
             ' specified, using Gaussian Elimination method.')
     WRITE (*, 4)4 FORMAT(' Enter the order (N) of the matrix [M] : ', I5)
     READ (* , *) N
      DO 8 I=1,NWRITE (*, 6) I
    6 FORMAT(' Enter elements of [M], Row ', I2)
    8 READ (*,*) (M(I,J), J=1, N)
   10 FORMAT(' Press <Return> after entering each number : ')
      WRITE (*, 12)READ (*,*) LAMBDA
   12 FORMAT(' Enter the eigenvalue (Lambda) : ')
      WRITE (*, 14)READ (*, *) NR
   14 FORMAT(' Enter the multiplicity of this eigenvalue : ')
     DO 16 I=1, N
   16 M(I, I) = M(I, I) - LAMBDALAST=N-NR
      DO 31 K=1, LAST
            JJ=KK1 = K + 1C Pivoting
            BIG=ABS(M(K,K))DO 18 I=K1, N
                   T = ABS(M(I, K))IF (BIG.LT.T) GO TO 17
                   GO TO 18
                  BIG=T17
                   JJ=I
```

```
18
             CONTINUE
             IF (JJ.EQ.K) GO TO 20
             DO 19 J=1,NT=M(JJ,J)M(JJ,J) = M(K,J)19M(K, J) = TC Normalization
   20
             DO 21 J=K1, N
   21
             M(K, J) = M(K, J) / M(K, K)M(K, K) = 1C Elimination
             DO 29 I=1, N
                   IF (I.EQ.K) GO TO 29
                   DO 27 J=K1, N
   27
                   M(I,J) = M(I,J) - M(K,J) * M(I,K)M(I, K) = 029
             CONTINUE
   31 CONTINUE
      WRITE (*, 35)35 FORMAT(' Normalized Eigenvector(s) : ')
      DO 40 L=1, NR
             NMNR = N - NRWRITE (*, *)N1=N-NR+1DO 36 LR=N1, N
             V(LR) = 036
             V(N-L+1)=1.
             SUM=0DO 38 I=1, NMNR
             V(I) = -M(I, N-L+1)38
             SUM = SUM + V (1) * * 2SUM=SUM+1
             SQRSUM=SQRT(SUM)
             DO 39 I=1, N
             V(I) = V(I) / SQRSUMWRITE (*, 41) V(I)
   39
   40 CONTINUE
   41 FORMAT (E12.5)
      END
```
### **Sample Application**

```
Program EigenVec - Solving for eigenvector of an Nth-order matrix [M]
  when an eigenvalue is specified, using Gaussian Elimination method.
Enter the order (N) of the matrix [M]:
\overline{\mathbf{z}}Enter elements of [M], Row
                                1:3,0,2Enter elements of [M], Row
                                2:0, 5, 0Enter elements of [M], Row
                                3:2, 0, 3Enter eigenvalue (Lambda) :
Enter the multiplicity of this eigenvalue :
\mathcal{D}Normalized Eigenvector(s) {
```
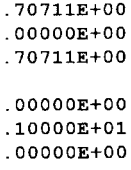

# **MATLAB APPLICATIONS**

**MATLAB** has a file called **eig.m** which can be applied for finding the eigenvalues and normalized vectors of a specified square matrix. To do so, we first interactively specify the elements of a matrix [A} and then ask for the eigenvalues Lambda and normalized eigenvectors EigenVec by entering (such as for the sample problem in the **FORTRAN** and **QuickBASIC** versions)

**>> A = [3,0,2;0,5,0;2,03]; [EigenVec,Lambda] = eig(A)**

It results in a display on the screen:

 $EigenVec =$  $\begin{array}{cccc} & 0 & 0.7071 & 0.7071 \\ 1.0000 & 0 & 0 \\ & 0 & -0.7071 & 0.7071 \end{array}$  $Lambda =$  $\begin{array}{cccc} 5 & & 0 & & 0 \\ 0 & & 1 & & 0 \\ 0 & & 0 & & 5 \end{array}$ 

Notice that the eigenvalues are listed in the diagonal of the matrix Lambda and the corresponding normalized eigenvectors are listed in the matrix EigenVec as columns. To list the eigenvalues in a vector Lambda, we could enter:

```
>> [Lambda] = eig(A)
```
The resulting display is:

```
Lambda = 
    5
    1
    5
```
#### **MATHEMATICA APPLICATIONS**

**Mathematica** has functions **Eigenvalues** and **Eigenvectors** which can be applied to find the eigenvalues and eigenvectors, respectively, for a specified matrix as illustrated by the following example:

*In[1]: =* a = {{3,0,2},{0,5,0},{2,0,3}}; MatrixForm[a]

*Out[1]//MatrixForm: =* 

302 050 203

 $In[2]:$  = Eigenvalues[a]

*Out[2]: =* 

{1, 5, 5}

 $In[3]:$  = Eigenvectors[a]

 $Out[3]$ : =

 $\{-1, 0, 1\}, \{1, 0, 1\}, \{0, 1, 0\}\}\$ 

Notice that the computed eigenvectors are not normalized.

As another example, consider the matrix M generated in the program **EigenODE** for the buckling problem when the number of stations is equal to 5. To obtain the eigenvalues, the interactive application of **Mathematica** goes as:

 $In[4]:$  = Eigenvalues [M] *Out[4]: =*  {134.354, 108., 72., 36., 9.64617}

Notice that the smallest eigenvalue is equal to 9.64617 which predicts the lowest buckling load. Since the exact solution is 9.8696, this further indicates that by continuously increasing the number of stations the smallest eigenvalue in magnitude will eventually converge to the expected value.

# **PRINCIPAL STRESSES AND PLANES**

As another example of solving the eigenvalues and eigenvectors, consider the problem of determining the principal stresses at a point within a two-dimensional body which is subjected to in-plane loadings. If the normal stresses ( $\sigma_x$  and  $\sigma_y$ ) and shear stresses ( $\tau_{xx} = \tau_{yx}$ ), [Figure](#page-287-0) 5, at that point are known, it is a common practice to graphically determine the principal stresses and principal planes, on which the principal stresses act by use of Mohr's circle.4 But, here we demonstrate how the principal stresses and principal planes can be solved as the eigenvalues and eigenvectors, respectively, of a matrix [A] constructed using the values of  $\sigma_x$ ,  $\sigma_y$ , and  $\tau_{xy}$ as follows:

<span id="page-287-0"></span>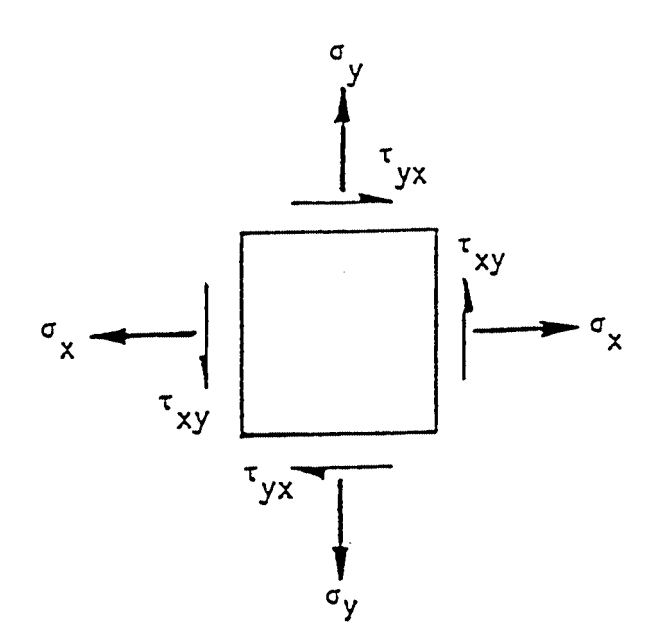

**FIGURE 5.** If the normal stresses ( $\sigma_x$  and  $\sigma_y$ ) and shear stresses ( $\tau_{xy} = \tau_{yx}$ ), are known, it is a common practice to graphically determine the principal stresses and principal planes, on which the principal stresses act by use of Mohr's circle.

$$
[\mathbf{A}] = \begin{bmatrix} \sigma_{\mathbf{x}} & \tau_{\mathbf{x}\mathbf{y}} \\ \tau_{\mathbf{y}\mathbf{x}} & \sigma_{\mathbf{y}} \end{bmatrix} \tag{2}
$$

For the three-dimensional cases, the normal stresses  $\sigma_x$ ,  $\sigma_y$ , and  $\sigma_z$ , and shear stresses  $\tau_{xy}$ ,  $\tau_{yz}$ , and  $\tau_{zx}$  ( $\tau_{yx} = \tau_{xy}$ ,  $\tau_{zy} = \tau_{yz}$ , and  $\tau_{xz} = \tau_{zx}$ ) are involved, [Figure](#page-288-0) 6. Again, the Mohr's circle method can be applied to graphically solve for the principal stresses and the principal planes, on which they act.<sup>6</sup> But, as an extension of Equation 2, these principal stresses and principal planes can be determined as the eigenvalues and eigenvectors, respectively, of a matrix constructed using the values of the normal and shear stresses as follows:

$$
[A] = \begin{bmatrix} \sigma_x & \tau_{xy} & \tau_{xz} \\ \tau_{yx} & \sigma_y & \tau_{yz} \\ \tau_{zx} & \tau_{zy} & \sigma_z \end{bmatrix}
$$
 (3)

Presented below are **MATLAB** solutions of two problems: (a) a two-dimensional case of  $\sigma_x = 50$ ,  $\sigma_y = -30$ , and  $\tau_{xy} = \tau_{yx} = -20$ , and (b) a three-dimensional case of  $\sigma_x = 25$ ,  $\sigma_y = 36$ ,  $\sigma_z = 49$ ,  $\tau_{xy} = \tau_{yx} = -12$ ,  $\tau_{yz} = \tau_{zy} = 8$ , and  $\tau_{zx} = \tau_{xz} = -9$ , all in N/cm<sup>2</sup>.
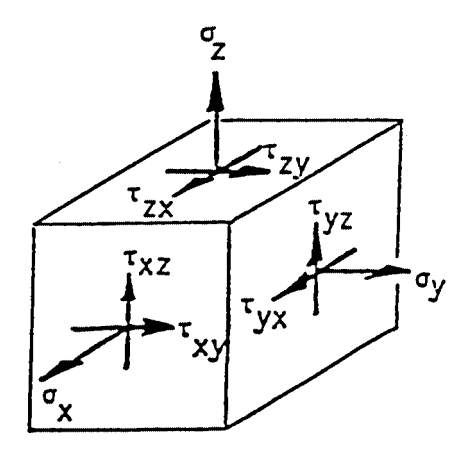

**FIGURE 6.** For the three-dimensional cases, the normal stresses  $\sigma_x$ ,  $\sigma_y$  and  $\sigma_z$ , and shear stresses  $\tau_{xy}$ ,  $\tau_{yz}$ , and  $\tau_{zx}$  ( $\tau_{yx} = \tau_{xy}$ ,  $\tau_{zy} = \tau_{yz}$ , and  $\tau_{xz} = \tau_{zx}$ ) are involved.

```
>> A=[50,-20;-20,-30]; format compact, [EigenV, Lambda]=eig(A)
    EigenV =-0.9732-0.22980.2298
                    -0.9732Lambda =54.7214
                           \circ\mathbf{o}-34.7214>> A=[25,-12,-9;-12,36,8;-9,8,49]; [EigenV,Lambda]
    EigenV =0.8623
                    0.3277
                               -0.38600.4921
                  -0.72180.4867
        0.1192
                    0.6096
                                0.7837
    Lambda =16.9085
                          \mathbf 0\mathbf 0\mathbf{o}34.6906
                                      \mathbf{o}\mathbf{o}\mathbf{o}58.4009
```
Notice that for Problem (a), the result indicates that maximum principal stress equal to 54.7214 N/cm2 is on a plane having an outward normal vector whose directional cosines are equal to –0.9732 and 0.2298. That is to say this principal plane has an outward normal vector making an angle of  $\theta_{\text{max}} = 166.7^{\circ}$  (cos $\theta_{\text{max}} =$  $-0.9732$  and  $cos[90^{\circ}-\theta_{max}] = 0.2298$ ) measured counterclockwise from the x-axis. The minimum principal stress is found to be equal to  $-34.7217$  N/cm<sup>2</sup> which is on a plane having an outward normal vector whose directional cosines are equal to –0.2298 and –0.9732, or at an angle equal to  $\theta_{\min} = -103.3^{\circ}$  (cos $\theta_{\min} = 0.2298$  and

 $cos[90^{\circ} - \theta_{min}] = -0.9732$ . The two principal planes are perpendicular to each other. This can also be proven by taking the dot product of the two normalized eigenvectors:  $(-0.9732i + 0.2298j)$  $(-0.2298i - 0.9732j) = 0.$ 

Similar observation can be made from the results for Problem (b). The principal stresses are equal to 16.9085, 34.6906, and 58.4009  $N/cm^2$  and they on the planes having outward normal vectors  $n_1 = 0.8632\mathbf{i} + 0.4921\mathbf{j} + 0.1192\mathbf{k}$ ,  $n_2 = 0.3277\mathbf{i}$  $0.7218$ **j** + 0.6096**k**, and  $n_3 = -0.3860$ **i** + 0.4867**j** + 0.7837**k**, respectively. It is easy to prove that these principal planes are indeed orthogonal by showing that  $\mathbf{n}_1 \cdot \mathbf{n}_2 =$  $n_2 \cdot n_3 = n_1 \cdot n_3 = 0.$ 

#### **QUADRATIC FORMS AND CANONICAL TRANSFORMATION**

Another interesting application of the procedure involved in solving eigenvalues and eigenvectors of a square matrix is the canonical transformation of quadratic forms6 for Consider a surface described by the equation:

$$
25x^{2} + 36y^{2} + 49z^{2} - 24xy - 18xz + 16yz = 100
$$
 (4)

The left-hand side is called a quadratic form in x, y, and z. The surface is an ellipsoid but it is difficult to make out what are the values of its major and minor axes, for which a transformation of the coordinate system is necessary for changing the quadratic form into a canonical one. By canonical form, it means that only the squared terms should remain. To find what transformation is needed, we first write Equation 4 in matrix form as:

$$
\{V\}^{T}[A]\{V\} = 100\tag{5}
$$

where:

$$
\{V\} = \begin{bmatrix} x \\ y \\ z \end{bmatrix} \text{ and } [A] = \begin{bmatrix} 25 & -12 & -9 \\ -12 & 36 & 8 \\ -9 & 8 & 49 \end{bmatrix}
$$
 (6.7)

It can be shown<sup>6</sup> that if we find the eigenvalues and eigenvectors of  $[A]$  which in fact are already available in the answer to the previously discussed Problem (b), the coordinate system x-y-z can be transformed into another set of  $x'$ -y'-z' system by using the so-called normalized modal matrix, [Q], formed with the normalized eigenvectors as its columns. That is:

$$
\{V'\} = \begin{bmatrix} x' \\ y' \\ z' \end{bmatrix} = \begin{bmatrix} .8623 & .3277 & -.3860 \\ .4921 & -.7218 & .4867 \\ .1192 & .6096 & .7837 \end{bmatrix} \begin{bmatrix} x \\ y \\ z \end{bmatrix} = [Q]\{V\}
$$
 (8)

Since [Q] has the property of  $[Q]^{-1} = [Q]^{T}$ , the quadratic form can then be written as  $\{V\}^{T}[A]\{V\} = ([Q]^{-1}\{V'\})^{T}[A]([Q]^{-1}\{V'\}) = \{V'\}^{T}[Q][A][Q]^{T}\{V'\} =$  ${V'}[D]{V'}$  where [D] is a diagonal matrix having the eigenvalues of [A] (16.9085, 34.6906, and 58.4009) along its diagonal. Hence, the resulting canonical form for the surface defined by Equation 4 can now be expressed as:

$$
16.9085x'^2 + 34.6906y'^2 + 58.4009z'^2 = 10^2
$$
 (9)

 $z'$ -axis and minor axes equal to  $10/(16.9085)$ - and  $10/(34.6906)$ - along x- and yaxes, respectively. According to Equation 8, the orientations of the  $x'$ -,  $y'$ -, and  $z'$ axes can be determined by using the rows of [Q]. For example, a unit vector I' along  $x'$ -axis is equal to  $0.9623i + 0.3277j-0.3860k$  where i, j, and k are unit vectors along  $x-$ ,  $y-$ , and  $z$ -axes, respectively. That means, the angles between  $x'$ -axis and  $x-$ ,  $y-$ , and z-axes by be obtained easily as:

$$
\theta_{x'x} = \cos^{-1}(0.8623) = 30.42^{\circ}, \quad \theta_{x'y} = \cos^{-1}(0.3277) = 70.87^{\circ}
$$

and

$$
\theta_{x'z} = \cos^{-1}(-.3860) = 112.7^{\circ}
$$

Similarly, we can find  $\theta_{y'x} = \cos^{-1}(0.4921) = 60.52^\circ$ ,  $\theta_{y'y} = \cos^{-1}(-0.7218) = 136.2^\circ$ , and  $\theta_{y'z} = \cos^{-1}(0.4867) = 60.88^\circ$ , and  $\theta_{z'x} = \cos^{-1}(0.1192) = 83.15^\circ$ ,  $\theta_{z'y} =$  $\cos^{-1}(.6096) = 52.44^{\circ}$ , and  $\theta_{z'z} = \cos^{-1}(.7837) = 38.40^{\circ}$ .

To verify the above assertions, **MATLAB** is again applied to obtain:

```
>> format compact, [A] = [25, -12, -9; -12, 36, 8; -9, 8, 49]A =25
          -12-9-1236
                    8
    -98
                  49
>>[EigenV, Lambda]=eig(A)
EigenV =0.8623-0.38600.3277
               -0.72180.49210.4867
    0.1192
                0.6096
                            0.7837
Lambda =16.9085
                      \Omega\Omega\mathbf{o}34.6906
                                  \mathbf{o}\mathbf{o}\mathbf{o}58.4009
>>EigenV' *A*EigenV
ans =16.9085
                0.0000
                           -0.00000.000034.6906
                           -0.0000-0.0000-0.000058.4009
```

```
>>[ThetaDeg]=180/pi*acos(EigenV)
ThetaDeq =30.4189
            78.8738 112.7064
  60.5217 136.2040
                     60.8788
  83.1557
           52.4379 38.4009
```
The arc-cosine function acos of **MATLAB** is employed above and pi  $($ 3.14159) also has been used for converting the results in radians into degrees.

# **7.5 PROGRAM EIGENVIT — ITERATIVE SOLUTION OF THE EIGENVALUE AND EIGENVECTOR**

The program **EigenvIt** is designed to iteratively solve for the largest eigenvalue in magnitude  $\lambda_{\text{max}}$  and its associated eigenvector  $\{V\}$  of a given square matrix [A]. Eigenvalue and eigenvector problems are discussed in the programs CharacEq, EigenODE, and EigenVec. Since the eigenvector {V} satisfies the matrix equation:

$$
[A][V] = \lambda \{V\}
$$
 (1)

which indicates that if we make a successful guess of {V} then when it is multiplied by the matrix  $[A]$  the product should be a scaled version of  $\{V\}$  and the scaling vector is the eigenvalue. Of course, it is not easy to guess correctly what this vector {V} is. But, we may devise a successive guessing scheme and hope for eventual convergence toward the needed solution. In order to make the procedure better organized, let us use *normalized* vectors, that is, to require all guessed eigenvectors to have a length equal to unity.

The iterative scheme may be written as, for  $k = 0,1,2,...$ 

$$
[A]\big\{V^{(k)}\big\} = \lambda^{(k)}\big\{V^{(k+1)}\big\} \tag{2}
$$

where k is the iteration counter and  $\{V^{(0)}\}$  is the initial guess of the eigenvector for [A]. The iteration is to be terminated when the differences in every components (denoted in lower case of V) of  $\{V^{(k+1)}\}$  and  $\{V^{(k)}\}$  are sufficiently small. Or, mathematically

$$
\left| \mathbf{v}_{i}^{(k+1)} - \mathbf{v}_{i}^{(k)} \right| < \varepsilon \tag{3}
$$

for  $i = 1, 2, \ldots, N$  and N being the order of [A].  $\epsilon$  in Equation 3 is a predetermined tolerance of accuracy. As can be mathematically proven.7 this iterative process leads to the largest eigenvalue in magnitude,  $\lambda_{\text{max}}$ , and its associated eigenvectors. If it is the smallest eigenvalue in magnitude,  $\lambda_{\min}$ , and its associated eigenvector {V} that are necessary to be found, the iterative procedure can also be applied but instead of  $[A]$  its inverse  $[A]$ <sup>-1</sup> should be utilized. The iteration should use the equation, for  $k = 0, 1, 2, \ldots$ 

$$
[A]^{-1}\Big\{V^{(k)}\Big\} = \alpha^{(k)}\Big\{V^{(k+1)}\Big\}
$$
 (4)

When  $\alpha_{\text{max}}$  is found, the required smallest eigenvalue in magnitude is to be computed as:

$$
\lambda_{\min} = 1/\alpha_{\max} \tag{5}
$$

The program **EigenvIt** has been developed following the concept explained above. Both **QuickBASIC** and **FORTRAN** versions are made available and listed below along with sample applications.

# **QUICKBASIC VERSION**

```
Program EigenvIt - Iterative determination of the largest Eigenvalue in
                    magnitude and associated eigenvector of a given matrix (M)
   SCREEN 2: CLEAR : KEY OFF: CLS
   PRINT : PRINT "Program EigenvIt - Iterates the largest eigenvalue in magnitude"
   PRINT
                             & associated eigenvector of an Nth-order matrix"
   PRINT : INPUT "Enter the order of the matrix, N "; N: DIM M(N, N), V(N), VN(N)
   PRINT : PRINT "Enter elements of the matrix [M] row-by-row"
   PRINT " Press <Enter> key after entering each number."
   FOR I = 1 TO N
       FOR J = 1 TO N
           INPUT ; M(I, J)NEXT J
       PRINT
       NEXT I
   PRINT : PRINT "Enter a trial eigenvector of order N"
              Press <Enter> key after entering each number."
   PRINT "
   FOR I = 1 TO N
       INPUT \div V(I)
       NEXT I
                    * Iteration *
   CLS : PRINT "Iterations go as follows :" : PRINT
         PRINT "Trial # Eigenvalue Normalized Eigenvector Error"
         PRINT " (Terminated when total error < 0.0001)"
   FOR T = 1 TO 100 : L = 0FOR I = 1 TO N
           VN(I) = 0FOR J=1 TO N
               VN(I) = VN(I) + M(I, J) * V(J)NEXT J: L=L+VN(I)^2
           NEXT I
       L = SQR(L) * SGN(V(1) / VN(1)) : E = 0FOR I=1 TO N
           E=E+ABS (ABS (V(I)) -ABS (VN(I)/L)): V(I)=VN(I)/L
           NEXT I
       PRINT USING "####"; T; : PRINT USING "
                                               并并:并并并并并非"; L;
       FOR P = 1 TO N
           PRINT USING " ##.######"; V(P);
           NEXT P
       PRINT USING " ##.######"; E
       IF E < . 0001 THEN 380
       NEXT T
   PRINT : PRINT "Iteration fails after 100 trials": END
380 PRINT : END
```
### **Sample Application**

Program EigenvIt - Iterates the largest eigenvalue in magnitude & associated eigenvector of an Nth-order matrix Enter the order of the matrix, N ? 3 Enter elements of the matrix [M] row-by-row Press <Enter > key after entering each number.  $? 2? 0? 3$  $? 0? 5? 0$  $? 3? 0? 2$ Enter a trial eigenvector of order N Press <Enter> key after entering each number.  $? 1? 0? 0$ Iterations go as follows : Trial # Eigenvalue Normalized Eigenvector Error (Terminated when total error  $< 0.0001$ ) 3.60555 0.55470 0.00000 0.83205 1.27735  $\mathbf{1}$ 4.90682 0.73480 0.00000 0.67828 0.33387<br>4.99616 0.70143 0.00000 0.71274 0.06784<br>4.99985 0.70824 0.00000 0.70597 0.01358  $\mathbf{2}$  $\overline{\mathbf{3}}$  $\overline{4}$ 4.99995 0.70688 0.00000 0.70733 0.00272  $5<sub>1</sub>$ 5.00000 0.70715 0.00000 0.70706 0.00054 6  $7<sup>7</sup>$ 5.00000 0.70710 0.00000 0.70712 0.00011 5.00000 0.70711 0.00000 0.70710 0.00002 8

## **FORTRAN VERSION**

```
Program EigenvIt - Iterative determination of the largest Eigenvalue in
\mathbf Cmagnitude and associated eigenvector of a given matrix [M].
\GammaDIMENSION M(50,50), V(50), VN(50)
      REAL L, M
      WRITE (*, 2)
    2 FORMAT(' Program EigenvIt - Iterates the largest eigenvalue in '
                                                 & associated eigenvector ',
              'magnitude'/
             'of an Nth-order matrix')
     \bulletWRITE (*, 5)READ (*,*) N
    5 FORMAT (' Enter the order of the matrix, N : ')
      WRITE (*, 8)8 FORMAT(' Enter elements of the matrix [M] row-by-row')
      DO 11 I=1, N
   11 READ (*, *) (M(I, J), J=1, N)WRITE (*, 15)
   15 FORMAT (' Enter a trial eigenvector of order N')
     DO 20 I=1, N
C
   20 READ (*,*) (V(I), I=1, N)\mathbf C\mathbf C* Iteration *
\mathbf C
```

```
WRITE (*, 25)25 FORMAT('literations go as follows :'/,' Trial # Eigenvalue ',
             Normalized Eigenvector Error / ' (Terminated when ',
            'total error < 0.0001)')
   \Delta \phiDO 35 IT=1,100
             I=0DO 27 1=1, N
                    VN(I) = 0DO 26 J=1, N
26
                     VN (I) = VN (I) + M (I, J) * V (J)L=L+VN(1)**227L = SQRT(L)IF ((V(1)/VN(1)).LT.0.) GO TO 28
             GO TO 285
             \mathbf{L}{=}{-}\mathbf{L}28
285
             E=ODO 29 I=1, N
                     E=E+ABS (ABS (V(I)) -ABS (VN(I)/L))
             V(I) = VN(I)/L29
             WRITE (*, 31) IT, L, (V(IP), IP=1, N), E
31
             FORMAT (I5, F14.5, 10 (F9.5))
             IF (E.LT.0.0001) GO TO 38
35 CONTINUE
    WRITE (*,36)
36 FORMAT (/' Iteration fails after 100 trials')
    GO TO 40
38 WRITE (*,*)
40 END
```
Sample Application

Program EigenvIt - Iterates the largest eigenvalue in magnitude & associated eigenvector of an Nth-order matrix Enter the order of the matrix, N : h, Enter elements of the matrix [M] row-by-row  $3, 0, 2$  $0, 5, 0$  $2, 0, 3$ Enter a trial eigenvector of order N  $1, 0, 0$ Iterations go as follows : Trial # Eigenvalue Normalized Eigenvector Error (Terminated when total error < 0.0001) 3.60555 0.83205 0.00000 0.55470 .72265  $\mathbf{1}$ 4.90682 0.73480 0.00000 0.67828<br>4.99616 0.71274 0.00000 0.70143  $.22083$  $\mathcal{L}$  $\overline{3}$  $.04521$ 4.99985 0.70824 0.00000 0.70597  $.00905$  $\Delta$  $5<sup>1</sup>$ 4.99995 0.70733 0.00000 0.70688 .00181 5.00000 0.70715 0.00000 0.70706 .00036 6 5.00000 0.70712 0.00000 0.70710 .00007  $\overline{7}$ 

## **MATLAB APPLICATION**

A **EigenvIt.m** file can be created and added to **MATLAB** m files for iterative solution of the eigenvalue largest in magnitude and its associated normalized eigenvector of a given square matrix. It may be written as follows:

```
function [EigenVec, Lambda]=EigenvIt(A,N,V0,NT,Tol)
         & Iterates eigenvalue (Lambda) and eigenvector (EigenVec) of [A]
           of order N using an initial quess of EigenVec=V0.
         \bullet% Terminates when the sum of the absolute values of differences
         % of the respective components of two consecutive quessed
            eigenvectors < Tol.
         % Will be tried NT times.
     for TryNumb=1:NT
         V = A * V0; Lambda=sqrt(V'*V); VN=V./Lambda;
         D=0.; for I=1:N; D=D+\text{abs}(VN(I)-VO(I)); end
         if D<Tol; EigenVec=VN; TryNumb, break
            else V0=VN;
            end
         end
         if TryNumb >= NT
            'Iteration fails after the specified number of trials.'
            end
```
The arguments of **EigenvIt** are explained in the comment statements which in **MATLAB** start with a character %. As illustrations of how this function can be applied, two examples are given below.

```
>> A=[2,0,3; 0,5,0; 3,0,2]; V0=[1; 0; 0];
>> [V, Lambda] = EigenvIt(A, 3, V0, 10, 0.0001)TryNumb =8
V =0.7071
          - വ
     0.7071
Lambda =5.0000
>> A=[2,0,3; 0,5,0; 3,0,2]; V0=[1; 0; 0];
>> [V, Lambda]=EigenvIt(A, 3, V0, 2, 0.0001)
ans =Iteration fails after the specified number of trials.
V =\BoxLambda =
     4.9068
```
Notice that the first attempt allows 10 iterations but the answer has been obtained after 8 trials whereas the second attempt allowing only two trials fails to converge and V is printed as a blank vector.

In fact, the iteration can be carried out without a M file. To resolve the above problem, **MATLAB** commands can be repeatedly entered by interactive operations as follows:

```
>> format compact, Ntry=0, A=[2,0,3;0,5,0;3,0,2], V=[1;0;0]
 Ntry =\mathbf 0A =\begin{matrix}0&&3\\5&&0\end{matrix}\overline{2}\mathbf{O}0 \t 2\overline{3}V =\mathbf{1}\mathbf{o}\circ>> Ntry=Ntry+1, V=A*V; Lambda=sqrt(V'*V), V=V/Lambda
 Ntry =\mathbf{1}Lambda =3.6056
 V =0.5547\circ0.8321>> Ntry=Ntry+1, V=A*V; Lambda=sqrt(V'*V), V=V/Lambda
 Ntry =\overline{c}Lambda =4.9068
 V =0.7348
            \mathbf 00.6783>> Ntry=Ntry+1, V=A*V; Lambda=sqrt(V'*V), V=V/Lambda
 Ntry =3
 Lambda =4.9962
 V =0.7014\circ0.8321>> Ntry=Ntry+1, V=A*V; Lambda=sqrt(V'*V), V=V/Lambda
 Ntry =\overline{\mathbf{4}}Lambda =4.9998
 V =0.7082\circ0.7060
 >> Ntry=Ntry+1, V=A*V; Lambda=sqrt(V'*V), V=V/Lambda
 Ntry =5
 Lambda =5.0000
```

```
V =0.7069
          \Omega0.7073
>> Ntry=Ntry+1, V=A*V; Lambda=sqrt(V'*V), V=V/Lambda
Ntry =6
Lambda =5.0000
V =0.7072
          \Omega0.7071>> Ntry=Ntry+1, V=A*V; Lambda=sqrt(V'*V), V=V/Lambda
Ntry =\overline{7}Lambda =5.0000
V =0.7071
          \Omega0.7071
```
Notice that the command **format compact** makes the printout lines to be closely spaced. The iteration converges after 7 trials. This interactive method of continuous iteration for finding the largest eigenvalue and its associated eigenvector is easy to follow, but the repeated entering of the statement ">> Ntry = Ntry + 1... $V =$ V/Lambda" in the interactive execution is a cumbersome task. To circumvent this situation, one may enter:

```
\Rightarrow A = [2,0,3;0,5,0;3,0,2]; V = [1;0;0]; format compact
>> for Ntry = 1:100, Ntry, V = A*V; Lambda = sqrt(V'*V), V = V/Lambda, pause, end
```
The **pause** command enables each iterated result to be viewed. To continue the trials, simply press any key. The total number of trials is arbitrarily limited at 100; the actual need is 7 trials as indicated by the above printed results. Viewer can terminate the iteration by pressing the <Ctrl> and <Br/>Steak> keys simultaneously after satisfactorily seeing the 7th, converged results of Lambda = 5 and  $V = [0.7071; 0;$ 0.7071] being displayed on screen.

To iteratively find the smallest eigenvector and its associated, normalized eigenvector of [A] according to Equations 4 and 5, we apply the iterative method to  $[A]^{-1}$ by entering

 $\Rightarrow$  Ainv = inv(A); V = [1;0;0]; >> for Ntry = 1:100, Ntry, V = Ainv\*V; Lambda = 1/sqrt(V'\*V), V = V\*Lambda, pause, end The resulting display is:

 $Ntry =$  $Ntry =$ 5  $\mathbf{1}$ Lambda  $=$ Lambda  $=$ 1.0000 1.3868  $V =$  $V =$  $-0.5547$  $-0.7069$  $\mathbf 0$  $\Omega$ 0.7073  $0.8321$  $Ntry =$  $Ntry =$  $\overline{2}$ 6 Lambda  $=$ Lambda  $=$ 1.0190 1.0000  $\mathbf{v} =$  $V =$ 0.7072 0.7348  $\Omega$  $\Omega$  $-0.7071$  $-0.6783$  $Ntry =$  $Ntry =$ 7  $\mathbf{z}$  $Lambda =$ Lambda  $=$ 1.0000 1.0008  $V =$  $V =$  $-0.7014$  $-0.7071$  $\mathbf 0$  $\Omega$ 0.7127 0.7071  $Ntry =$  $Ntry =$ 4 8  $Lambda =$  $Lambda =$ 1.0000 1.0000  $V = V$  $V =$ 0.7082 0.7071  $\Omega$  $\mathbf 0$  $-0.7060$  $-0.7071$ 

For saving space, the last four iterations are listed in the column on the right. The components of the last two iterated normalized eigenvectors are numerically equal but differ in sign, it suggests that the eigenvalue is actually equal to –1.0000 instead of 1.0000.

### **MATHEMATICA APPLICATIONS**

The **While** command of **Mathematica** can be effectively applied here for iteration of eigenvalue and eigenvector. It has two arguments, the first is a testing expression when the condition is true the statement(s) specified in the second argument should then be implemented. When the condition is false, the **While** statement

should be terminated. To obtain the largest eigenvalue in magnitude, we proceed directly with a given matrix as follows:

*Input*[1]: = A = {
$$
\{2,0,3\}, \{0,5,0\}, \{3,0,2\}
$$
}; V = {1,0,0}; I = 0;

 $Input[2]:$  = While[i<8, I = I + 1; VN = A.V; Lambda = Sqrt[VN.VN]; Print["Iteration # ",I," ","Lambda = ",N[Lambda], "  ${V} = "V = N[VN/Lambdal]]$ 

*Output[2]:* =

Iteration # 1 Lambda =  $3.60555$  {V} =  $\{0.5547, 0, 0.83205\}$ Iteration # 2 Lambda =  $4.90682 \{V\} = \{0.734803, 0, 0.67828\}$ Iteration # 3 Lambda =  $4.99616$  {V} =  $\{0.701427, 0, 0.712741\}$ Iteration # 4 Lambda =  $4.99985$  {V} = {0.708237, 0, 0.709575} Iteration # 5 Lambda =  $4.99999 \{V\} = \{0.70688, 0, 0.707333\}$ Iteration # 6 Lambda = 5.  $\{V\} = \{0.707152, 0, 0.707062\}$ Iteration # 7 Lambda = 5.  $\{V\} = \{0.707098, 0, 0.707016\}$ Iteration # 8 Lambda = 5.  $\{V\} = \{0.707109, 0, 0.707105\}$ 

Notice that the testing condition is whether the running iteration counter I is less than 8 or not. This setup enables up to eight iterations to be conducted. The function N in *Input*[2] requests the value of the variable inside the brackets to be given in numerical form. For example, when the value of Lambda is displayed as sqrt[4], it will be displayed as 2.00000 if the input is N[Lambda]. VA·VB is the dot product of VA and VB. In *Input[2]* some sample printouts of the character strings specified inside a pair of parentheses are also demonstrated.

For iterating the smallest eigenvalue in magnitude, we work on the inverse of this given matrix as follows:

*Input*[3]: = Ainv = Inverse[A];  $V = \{1,0,0\}$ ; I = 0;

 $Input[4]:$  = While[i<8, I = I + 1; VN = Ainv.V; Lambda = Sqrt[VN.VN]; Print["Iteration # ",I," ","Lambda = ",N[Lambda], "  ${V} = "V = N[VN/Lambda]]$ 

*Output[4]:* =

Iteration # 1 Lambda =  $0.72111 \{V\} = \{-0.5547, 0, 0.83205\}$ Iteration # 2 Lambda =  $0.981365$  {V} =  $\{0.734803, 0, -0.67828\}$ Iteration # 3 Lambda =  $0.999233$  {V} = {-0.701427, 0, 0.712741} Iteration # 4 Lambda =  $0.999969$  {V} =  $\{0.708237, -0, 0.709575\}$ Iteration # 5 Lambda =  $0.999999 \{V\} = \{-0.70688, 0, 0.707333\}$ Iteration # 6 Lambda = 1.  $\{V\} = \{0.707152, 0, -0.707062\}$ Iteration # 7 Lambda = 1.  $\{V\} = \{-0.707098, 0, 0.707016\}$ Iteration # 8 Lambda = 1.  $\{V\} = \{0.707109, 0, -0.707105\}$ 

**Inverse** is a **Mathematica** function which inverts a specified matrix. The above printout of eight iterations shows that  ${V}$  continues to change its sign. This is an indication that the eigenvalue carries a minus sign.

# **7.6 PROBLEMS**

## **PROGRAMS EIGENODE.STB AND EIGENODE.VIB**

- 1. Apply the program **EigenODE.Stb** for the cases  $N = 6, 7$ , and 8 to obtain the coefficient matrix [C] in the standard eigenvalue problem of ([C]-  $\lambda[I]\$   $\{Y\} = \{0\}$ .
- 2. Apply the program **CharacEq** to obtain the characteristic equations of order 6, 7, and 8 for the matrices [C] derived in Problem 1.
- 3. Apply the program **Bairstow** to find the roots for the characteristic equationsderived in Problem 2. If necessary, change this program to allow interactive input of the u and v values for the guessing quadratic factor  $\lambda^2$  + u  $\lambda$  + v. This enhancement will be helpful if the iteration fails to converge.
- 4. The program **EigenODE.Vib** has been arranged for solving the general problem of having N masses,  $m_1-m_N$ , in series connected by N + 1 springs with stiffnesses  $k_1-k_{N+1}$ . Apply it for the case when the three masses shown in [Figure](#page-263-0) 1 are connected by four springs with the fourth spring attached to the ground. Use  $m_1 = m_2 = m_3 = 1$  and  $k_1 = k_2 = k_3 = k_4 = 10$ .
- 5. Apply the program **CharacEq** to find the characteristic equation for the vibration problem described in Problem 4.
- 6. Apply the program **MatxInvD** to invert the matrix obtained in Problem 4 and then apply the program **EigenvIt** to iteratively determine its smallest eigenvalue in magnitude and associated eigenvector.
- 7. Extend the vibrating system described in Problem 4 to four masses and five springs and then implement the application of the programs **Matx-InvD** and **EigenvIt** as described in Problems 5 and 6, respectively.
- 8. Apply the programs **CharacEq**, **Bairstow**, and **EigenVec** to find the characteristic equation, eigenvalues, and associated eigenvectors for the matrix derived in Problem 4, respectively.
- 9. Same as Problem 8 except for a four masses and five springs system.
- 10. An approximate analysis of a three-story building is described in Problem 7 in the program EigenvIt. Derive the governing differential equations for the swaymotions  $x_i$  for  $i = 1,2,3$  and then show that the stiffness matrix [K] and mass matrix [M] are indeed as those given there.

## **CHARACEQ**

1. Apply Feddeev-Leverrier method to find the characteristic equation of the matrix:

$$
\begin{bmatrix} 1 & 2 & 3 \ 4 & 5 & 6 \ 7 & 8 & 9 \end{bmatrix}
$$

2. Apply Feddeev-Leverrier method to find the characteristic equation of the matrix:

$$
\begin{bmatrix} 5 & 0 & 1 \ -10 & 6 & 0 \ -2 & 0 & 7 \end{bmatrix}
$$

3. Apply Feddeev-Leverrier method to find the characteristic equation of the matrix:

$$
\begin{bmatrix} 2 & 2 & 3 \ -10 & 1 & 2 \ -2 & 4 & 9 \end{bmatrix}
$$

- 4. Apply the program **CharacEq** for solving Problems 1 to 3.
- 5. Apply Feddeev-Leverrier method to find the characteristic equation of the matrix:

$$
\begin{bmatrix} 5 & 0 & 1 \ 2 & 6 & 0 \ 0 & 3 & 7 \end{bmatrix}
$$

- 6. Apply poly.m of **MATLAB** to Problems 1 to 3 and 5.
- 7. Find the roots of the polynomials found in Problem 6 by application of **roots.m** of **MATLAB**.
- 8. Apply **plot.m** of **MATLAB** for the polynomials obtained in Problem 6.
- 9. Apply the function **det** of **Mathematica** to derive the characteristic equation for the matrix given in Problem 1.
- 10. Apply the function **det** of **Mathematica** to derive the characteristic equation for the matrix given in Problem 2.
- 11. Apply the function **det** of **Mathematica** to derive the characteristic equation for the matrix given in Problem 3.
- 12. Apply the function det of **Mathematica** to derive the characteristic equation for the matrix given in Problem 5.

# **EIGENVEC**

- 1. Run the **QuickBASIC** version of the program **EigenVec** for the sample case used in the **FORTRAN** version.
- 2. Apply the program **EigenVec** to find the eigenvector corresponding to the eigenvalue equal to 4.41421 for the matrix:

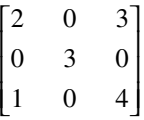

3. Apply the program **CharacEq** to find the characteristic equation for matrix:

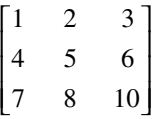

and then apply the program **Bairstow** to find the eigenvalues. Finally, apply the program **EigenVec** to find the eigenvectors.

4. Apply the program **CharacEq** to find the characteristic equation for the matrix:

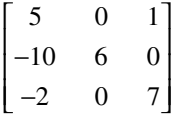

and then apply the program **Bairstow** to find the eigenvalues. Finally, apply the program **EigenVec** to find the eigenvectors.

5. Apply the program **CharacEq** to find the characteristic equation for the matrix:

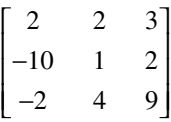

and then apply the program Bairstow to find the eigenvalues. Finally, apply the program **EigenVec** to find the eigenvectors.

6. The eigenvalues for the following matrix have been found to be equal to 9.3726, 32 and 54.627:

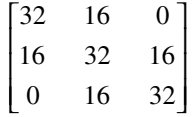

Find the associated eigenvector by applying the program **EigenVec**.

7. The eigenvalues of the following matrix have been found to be equal to 9.5492, 34.549, 64.451, and 90.451:

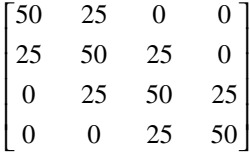

Find the associated eigenvector by applying the program **EigenVec**.

8. Find the eigenvalue and associated eigenvector of the matrix:

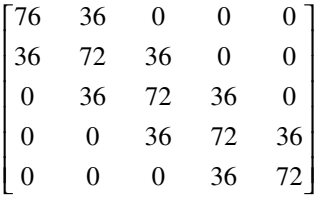

9. Swaying motion of a three-story building is described in Problem 7 in the program **EigenvIt**. Use the data there to form the matrix [A] which is equal to  $[K]^{-1}$  [M].

Apply the programs **CharacEq** and **Bairstow** to find all three eigenvalues and then apply the program **EigenVec** to find the associated eigenvectors.

- 10. Apply the function **eig.m** of **MATLAB** to find all eigenvalues of the matrices given in Problems 2 to 8.
- 11. Apply the functions **eigenvalues** and **eigenvectors** of **Mathematica** to find all eigenvalues of the matrices given in Problems 2 to 8.

## **EIGENVIT**

1. Using an initial, guessed eigenvector  $\{V\} = [1\ 0\ 0]^T$ , perform four iterative steps to find the largest eigenvalue in magnitude and its associated normalized vector of the matrix:

$$
[A] = \begin{bmatrix} 2 & 2 & 3 \\ -10 & 1 & 2 \\ -2 & 4 & 9 \end{bmatrix}
$$

2. Using an initial, guessed eigenvector  $\{V\} = [1\ 0\ 0]^T$ , perform four iterative steps to find the largest eigenvalue in magnitude and its associated normalized vector of the matrix:

$$
[\mathbf{A}] = \begin{bmatrix} 2 & 0 & 1 \\ 0 & 3 & 0 \\ 1 & 0 & 4 \end{bmatrix}
$$

3. Apply the program **EigenvIt** to find the largest eigenvalue in magnitude and its associated normalized eigenvector of the matrix:

$$
[\mathbf{A}] = \begin{bmatrix} 5 & 3 \\ 1 & 3 \end{bmatrix}
$$

Next, apply the program **MatxInvD** to find the inverse of [A] which is to be entered as input for program **EigenvIt** to iterate the smallest eigenvalue in magnitude and its associated normalized eigenvector for [A]. Compare the results with the analytical solution of  $\lambda_{\text{smallest}} = 2$  and  $\lambda_{\text{largest}} = 6$ .

- 4. Apply the program **MatxInvD** to find the inverse of the matrix [A] given in Problem 1 and then apply the program **EigenvIt** to find the smallest eigenvalue in magnitude and its associated normalized eigenvector of [A]. For checking the values of  $\lambda_{\text{smallest}}$  obtained here and  $\lambda_{\text{largest}}$  obtained in Problem 1, derive the characteristic equation of [A] by use of the program CharacEq and solve it by application of the program Bairstow.
- 5. Same as Problem 4 but for the matrix [A] given in Problem 2.
- 6. Apply **poly.m**, **roots.m**, **polyval.m**, **plot.m**, and **xlabel** and **ylabel** to obtain a plot of the characteristic equation of the matrix [A] given in Problem 1, shown in [Figure](#page-305-0) 7, to know the approximate locations of the characteristic roots.
- 7. For a 3-floor building as sketched in the left side of [Figure](#page-305-0) 8, an approximate calculation of its natural frequencies can be attempted by using a **lumped** approach which represents each floor with a mass and the stiffnesses of the supporting columns by a spring as shown in the right side of [Figure](#page-305-0) 8. If the swaying motion of the floors are expressed as  $x_i =$  $X_i$ sint for i = 1,2,3 where  $\omega$  is the natural frequency and  $X_i$  are the amplitudes, it can be shown that  $\omega$  and  $\{X\} = [X_1 \ X_2 \ X_3]^T$  satisfy the matrix equation  $[K]\{X\} = \omega^2[M]\{X\}$ , in which the mass matrix [M] and stiffness matrix [K] are formed by the masses and spring constants as follows:

$$
\begin{bmatrix} \mathbf{M} \end{bmatrix} = \begin{bmatrix} \mathbf{m}_1 & 0 & 0 \\ 0 & \mathbf{m}_2 & 0 \\ 0 & 0 & \mathbf{m}_3 \end{bmatrix} \quad \text{and} \quad \begin{bmatrix} \mathbf{K} \end{bmatrix} = \begin{bmatrix} \mathbf{k}_1 & -\mathbf{k}_2 & 0 \\ -\mathbf{k}_2 & \mathbf{k}_1 + \mathbf{k}_2 & -\mathbf{k}_3 \\ 0 & -\mathbf{k}_3 & \mathbf{k}_2 + \mathbf{k}_3 \end{bmatrix}
$$

<span id="page-305-0"></span>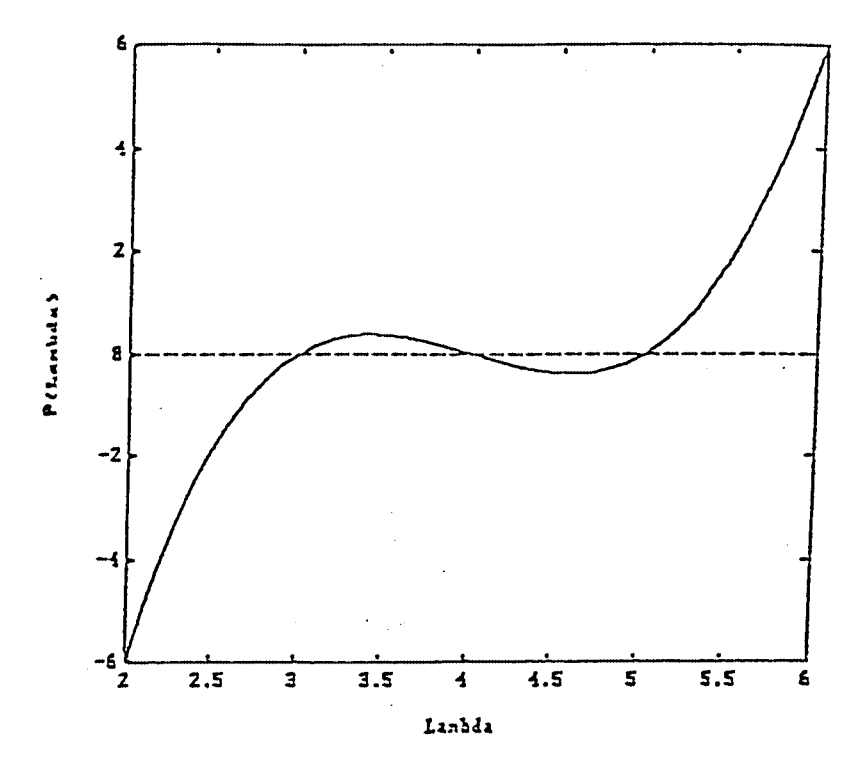

**FIGURE 7.** Problem 6.

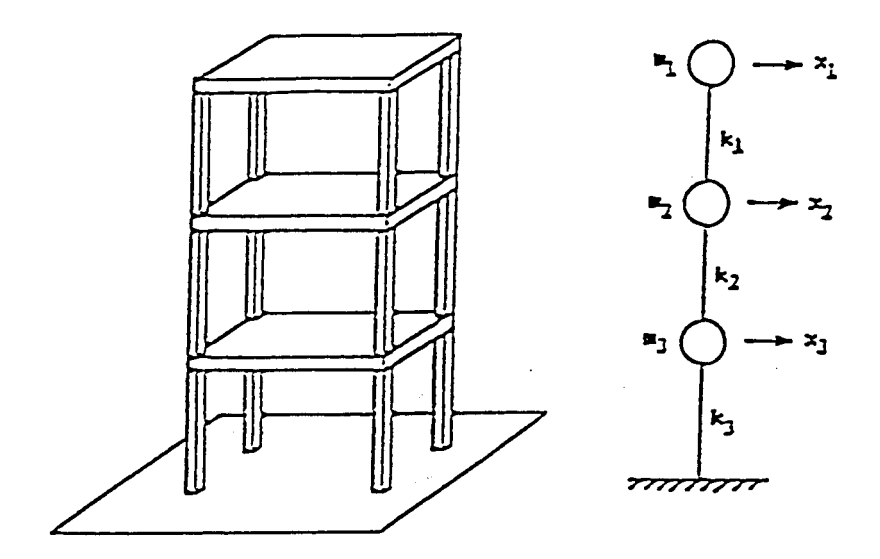

**FIGURE 8.** Problem 7.

To find the lowest natural frequency  $\omega_{\text{min}}$ , the program EigenvIt can be applied to obtain the  $\lambda_{\text{max}}$  from the matrix equation [A]{X} =  $\lambda$ {X} where the matrix [A] is equal to [K]<sup>-1</sup>[M] and =  $\omega^2$ .  $\omega_{\min}$  is equal to  $1/\lambda_{\max}$ . Determine the numeric value of  $\omega_{\text{min}}$  for the case when  $m_1 = 8x10^5$ ,  $m_2 =$ 9x10<sup>5</sup>, and m<sub>3</sub> = 1x10<sup>6</sup> all in N-sec<sup>2</sup>/m, and k<sub>1</sub> = 3x10<sup>8</sup>, k<sub>2</sub> = 4x10<sup>8</sup>, and  $k_3 = 5x10^8$  all in N/m.

- 8. Referring to [Figure](#page-264-0) 2 in the program **EigenVec**, iteratively determine the maximum and minimum principal stresses and their associated principal planes at a point where the two-dimensional normal and shear stresses are  $\sigma_x = 50$ ,  $\sigma_y = -30$ , and  $\tau_{xy} = \tau_{yx} = -20$  all in N/cm<sup>2</sup>. Compare the results with those obtained in the program EigenVec.
- 9. Same as Problem 8, except for a three-dimensional case of  $\sigma_x = 25$ ,  $\sigma_y = 36$ ,  $\sigma_z = 49$ ,  $\tau_{xy} = \tau_{yx} = -12$ ,  $\tau_{yz} = \tau_{zy} = 8$ , and  $\tau_{zx} = \tau_{xz} = -9$ , all in N/cm<sup>2</sup>.
- 10. Apply **MATLAB** to invert the matrix [A] given in Problem 1 and then apply **EigenvIt.m** to iterate the eigenvalue which is the smallest in magnitude and also the associated eigenvector.
- 11. Same as Problem 10 but for the matrix [A] given in Problem 2.
- 12. Apply **Mathematica** to solve Problems 10 and 11.

## **7.7 REFERENCES**

- 1. W. F. Riley and L. Zachary, *Introduction to Mechanics of Materials*, Wiley & Sons, Inc., New York, 1989.
- 2. K. N. Tong, *Theory of Mechanical Vibration*, Wiley & Sons, Inc., New York, 1960.
- 3. Y. C. Pao, "A General Program for Computer Plotting of Mohr's Circle," *Computers and Structures*, V. 2, 1972, pp. 625–635. This paper discusses various sources of how eigenvalue problems are formed and also methods of analytical, computational, and graphical solutions.
- 4. Y. C. Pao, "A General Program for Computer Plotting of Mohr's Circle," (for twodimensional cases), *Computers and Structures*, V. 2, 1972, pp. 625–635.
- 5. F. B. Seely and J. O. Smith, *Advanced Mechanics of Materials*, Second Edition, John Wiley, New York, 1957, pp. 59–64.
- 6. F. B. Hilebrand, *Methods of Applied Mathematics*, Prentice-Hall, Englewood Cliffs, NJ, 1960.
- 7. S. Perlis, *Theory of Matrices*, Addison-Wesley Publishing Company, Reading, MA, 1952.

# 8 Partial Differential Equations

## **8.1 INTRODUCTION**

Different engineering disciplines solve different types of problems in their respective fields. For mechanical engineers, they may need to solve the temperature change within a solid when it is heated by the interior heat sources or due to a rise or decrease of its *boundary* temperatures. For electrical engineers, they may need to find the voltages at all circuit joints of a computer chip board. Temperature and voltage are the variables in their respective fields. Hence, they are called *field variables*. It is easy to understand that the value of the field variable is *spacedependent* and *time-dependent*. That is to say, that we are interested to know the *spatial* and *temporal* changes of the field variable. Let us denote the field variable as  $\phi$ , and let the independent variables be  $x_i$  which could be the time t, or, the space coordinates as x, y, and z. In order not to overly complicate the discussion, we introduce the general two-dimensional partial differential equation which governs the field variable in the form of:

$$
A(x_1, x_2) \frac{\partial^2 \phi}{\partial x_1^2} + B(x_1, x_2) \frac{\partial^2 \phi}{\partial x_1 \partial x_2} + C(x_1, x_2) \frac{\partial^2 \phi}{\partial x_2^2}
$$
  
=  $F\left(x_1, x_2, \phi, \frac{\partial \phi}{\partial x_1}, \frac{\partial \phi}{\partial x_2}\right)$  (1)

where the coefficient functions A, B, and C in the general cases are dependent on the variables  $x_1$  and  $x_2$ , and the right-hand-side function F, called *forcing function* may depend not only on the independent variables  $x_1$  and  $x_2$  but may also depend on the first derivatives of  $\phi$ . There are innumerable of feasible solutions for Equation 1. However, when the initial and/or boundary conditions are specified, only particular solution(s) would then be found appropriate.

In this chapter, we will discuss three simple cases when A, B, and C are all constants. The first case is a two-dimensional, *steady-state heat conduction* problem involving temperature as the field variable and only the spatial distribution of the temperature needs to be determined, Equation 1 is reduced to a *parabolic* partial differential equation named after *Poisson* and *Laplace* when the forcing function F is not equal to, or, equal to zero, respectively. This is a case when the coefficient functions in Equation 1 are related by the condition  $B^2-4AC<0$ .

The second case is a one-dimensional, *transient heat conduction* problem. Again, the field variable is the temperature which is changing along the longitudinal x-axis of a straight rod and also in time. That is,  $x_1$  becomes x and  $x_2$  become the time t. Equation 1 is reduced to an *elliptical* partial differential equation. This is a case when  $B^2-4AC = 0$ .

The third case is the study of the vibration of a tightened string. The field variable is the lateral deflection of this string whose shape is changing in time. Equation 1 is reduced to a *hyperbolic* partial differential equation. If x is the longitudinal axis of the string, then same as in the second case, the two independent variables are x and t. This is a case when  $B^2-4AC>0$ .

The reason that these problems are called parabolic, elliptical, and hyperbolic is because their characteristic curves have such geometric features. Readers interested in exploring these features should refer to a textbook on partial differential equations.

Details will be presented regarding how the forward, backward, and central differences discussed in Chapter 4 are to be applied for approximating the first and second derivative terms appearing in Equation 1. Repetitive algorithms can be devised to facilitate programming for straight-forward computation of the spatial and temporal changes of the field variable. Numerical examples are provided to illustrate how these changes can be determined by use of either **QuickBASIC**, **FORTRAN**, **MATLAB**, or, **Mathematica** programs.

Although explanation of the procedure for numerical solution of these three types of problems is given only for the simple one- and two-dimensional cases, but its extension to the higher dimension case is straight forward. For example, one may attempt to solve the transient heat conduction problem of a thin plate by having two space variables instead of one space variable for a long rod. The steady-state heat conduction problem of a thin plate can be extended for the case of a three-dimensional solid, and the string vibration problem can be extended to a two-dimensional membrane problem.

# **8.2 PROGRAM PARABPDE — NUMERICAL SOLUTION OF PARABOLIC PARTIAL DIFFERENTIAL EQUATIONS**

The program **ParabPDE** is designed for numerically solving engineering problems governed by parabolic partial differential equation in the form of:

$$
\frac{\partial \phi}{\partial t} = a \frac{\partial^2 \phi}{\partial x^2}
$$
 (1)

and  $\phi$  is a function of t and x and satisfies a certain set of supplementary conditions. Equation 1 is called a parabolic partial differential equation. For example,  $\phi$  could be the temperature, T, of a longitudinal rod shown in [Figure](#page-309-0) 1 and the parameter a in Equation 1 could be equal to  $k/c\rho$  where k, c, and  $\rho$  are the thermal conductivity, specific heat, and specific weight of the rod, respectively. To make the problem more specific, the rod may have an initial temperature of 0°F throughout and it is completely insulated around its lateral surface and also at its right end. If its left end is to be maintained at  $100^{\circ}$ F beginning at the time t = 0, then it is of interest to know

<span id="page-309-0"></span>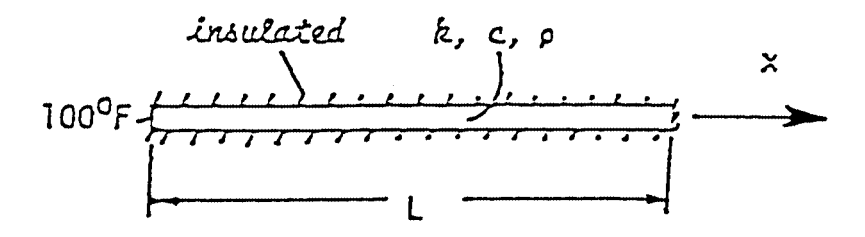

**FIGURE 1.**  $\phi$  could be the temperature, T, of a longitudinal rod.

how the temperatures along the entire length of the rod will be changing as the time progresses. This is therefore a transient heat conduction problem. One would like to know how long would it take to have the entire rod reaching a uniform temperature of 100°F.

If the rod is made of a single material,  $k/c\rho$  would then be equal to a constant. Analytical solution can be found for this simple case.<sup>1</sup> For the general case that the rod may be composed of a number of different materials and the physical properties k, c, and  $\rho$  would not only depend on the spatial variable x but may also depend on the temporal variable t. The more complicated the variation of these properties in x and t, the more likely no analytical solution is possible and the problem can only be solved numerically. The finite-difference approximation of Equation 1 can be achieved by applying the forward difference for the first derivative with respective to t and central difference for the second derivative with respect to x as follows (for t at  $t_i$  and x at  $x_j$ ):

$$
\frac{\partial T}{\partial t} \doteq \frac{T_{i+1,j} - T_{i,j}}{\Delta t} \quad \text{and} \quad \frac{\partial^2 T}{\partial x^2} \doteq \frac{T_{i,j-1} - 2T_{i,j} + T_{i,j+1}}{(\Delta x)^2}
$$

If  $k/c$   $\rho$  is changing in time and also changing from one location to another, we could designate it as  $a_{i,j}$ . As a consequence, Equation 1 can then be written as:

$$
\frac{T_{i+1,j} - T_{i,j}}{\Delta t} = a_{i,j} \frac{T_{i,j-1} - 2T_{i,j} + T_{i,j+1}}{(\Delta x)^2}
$$
(2)

Since the initial temperature distribution T is known, the above expression suggests that for a numerical solution we may select an appropriate increment in t,  $\Delta t$ , and the temperature be determined at a finite number of stations, N. It is advisable to have these stations be equally spaced so that the increment  $\Delta x$  is equal to  $L/(N-1)$ where L is the length of the rod, and the instants are to be designated as  $t_1 = 0$ ,  $t_2 =$ t,..., t<sub>i</sub> = (i–1) $\Delta$ t, and the stations as x<sub>1</sub> = 0, x<sub>2</sub> =  $\Delta$ x,..., x<sub>j</sub> = (j–1) $\Delta$ x,..., and x<sub>N</sub> =  $(N-1)\Delta x = L$ . The task at hand is then to find  $T(t_i, x_j)$  for  $i = 1, 2, ...$  and  $j = 1, 2, ...$  N. It can be noticed from Equation 2 that the there is only one temperature at  $t_{i+1}$  and can be expressed in terms of those at the preceding instant  $t_i$  as:

$$
T_{i+1,j} = T_{i,j} + \frac{a_{i,j}\Delta t}{(\Delta x)^2} \left( T_{i,j-1} - 2T_{i,j} + T_{i,j+1} \right)
$$
 (3)

Equation 3 is to be used for  $j = 2$  through  $j = N-1$ . For the last station,  $j = N$ , which is insulated,the temperatures on both side of this station can be assumed to be equal (the station  $N + 1$  is a fictitious one!). The modified equation for this particular station is:

$$
T_{i+1,N} = T_{i,N} + \frac{2a_{i,N}\Delta t}{(\Delta x)^2} (T_{i,N-1} - T_{i,N})
$$
(4)

For generating the temperatures of the rod at N stations for any specified time increment  $\Delta t$  until the temperatures are almost all equal to 100°F throughout, the program ParabPDE has been applied. It is listed below along with a typical printout of the results.

### **FORTRAN VERSION**

```
\mathbf CProgram ParabPDE - Parabolic Partial Differential Equation
\overline{c}solved numerically using a transient
\overline{C}heat-conduction problem.
\mathbf{C}For a simple illustrat'n, let kdt/c(rho)(dx)**2=1 AND N=11.
      DIMENSION T(11), TN(11)
      DATA T/100., 10*0./, TN(1)/100./
      DATA RK.C.RHO.DT.DX.N/0.037.0.212.168.1.1.11/
      CL=RK/C/RHO*DT/(DX)**2NM1=N-1WRITE (*,1)1 FORMAT(' At what temperature differential (for all',
                stations in degree F should'
              \prime.
     \bulletthe computation be terminated?')
      READ (*,*) TDF
      WRITE (*, 2)2 FORMAT (3X, 'X1 ' , 5X, 'X2 ' , 5X, 'X3 ' , 5X, 'X4 ' , 5X, 'X5 ' , 5X, 'X6 ' ,
              5x, 'x7', 5x, 'x8', 5x, 'x9', 4x, 'x10', 4x, 'x11')WRITE (*, 5) (T(T) , T^{=1}, N)5 FORMAT (11F7.1)
      TM=0.
    8 DO 15 J=2, N
   15 TN (J) = T(J) + C1 * (T(J-1) - 2 * T(J) + T(J+1))
      TN (N) = T (N) + 2 * C1 * (T (N-1) - T (N))
      WRITE (* 5) (TN (IP), IP=1, N)
      TM=TM+DT
      DO 25 J=2,NIF (ABS(TN(J)-T(J)).GT.TDF) GOTO 30
   25 CONTINUE
      WRITE (*, 27) TM
   27 FORMAT (' It takes ', E12.5, ' seconds.')
      GOTO 99
   30 DO 35 J=2, N
   35 T (J) = TN (J)
      GOTO<sub>8</sub>
   99 END
```
## **Sample Output**

At what temperature differential (for all stations in degree F should the computation be terminated?  $\mathbf{1}$  $X1$  $X<sub>2</sub>$ xз  $X4$ X5 X6  $\ge 7$  $\times 8$  $\times$ 9  $X10$  $X11$  $\frac{44}{18.5}$  $37.5$  $7.8$  $2.8$ . 9  $\cdot$  . 2  $\ldots$ 1  $.0$  $\overline{0}$ 65.7  $100.0$ It takes .24000E+02 seconds. At what temperature differential (for all stations in degree F should the computation be terminated?  $0.5$  $X5$  $X6$  $X7$  $\mathbf{X}\mathbf{B}$ X9  $X10$ X11  $X4$  $X1$  $x<sub>2</sub>$ X3  $\mathbf 1$  .  $\mathbf 4$  $.6$  $6.2$  $3.0$  $\overline{4}$  $100.0$  $75.5$  $53.2$  $34.9$  $21.3$  12.0 It takes .50000E+02 seconds. At what temperature differential (for all stations in degree F should the computation be terminated?  $0.1$  $X9$ **X10**  $_{\rm X1}$  $X<sub>2</sub>$ xз **X4**  $X5$  $\times 6$  $X7$ XB X11 93.9 88.0 82.3 77.1 72.5 68.5 65.3 63.0 61.6  $61.1$  $100.0$ It takes .46400E+03 seconds. At what temperature differential (for all stations in degree F should the computation be terminated?  $0.05$  $X6$  $X7$  $x_8$ X9 X10 **X11 X1** x2 X3.  $\times 4$  $X5$  $91.2$  $100.0$ 97.0 94.0 88.5 86.2 84.2 82.6 81.5 80.8 80.5 It takes .73500E+03 seconds. At what temperature differential (for all stations in degree F should the computation be terminated?  $0.01$ xз  $\times 4$  $x5$  $\ge 6$  $\ge 7$  $\mathtt{X8}$ X9  $x10$  $\times 1$  $X2$  $X11$  $100.0$ 99.4 98.8 98.2 97.7  $97.2$ 96.9 96.5  $96.3$  $96.2$  $96.1$ It takes .13650E+04 seconds. At what temperature differential (for all stations in degree F should the computation be terminated?  $0.005$  $_{\rm x1}$  $X<sub>2</sub>$ X3  $X4$  $X5$  $X6$  $\ge 7$ **X8**  $X9$  $X10$  $X11$ 100.0 98.9 99.7 99.4 99.1 98.6 98.4 98.3 98.1 98.1 98.1 It takes .16360E+04 seconds. At what temperature differential (for all stations in degree F should the computation be terminated?  $0.001$  $X2$ X3  $X<sub>4</sub>$  $X5$ X6  $X7$  $XB$ X9 X10  $X11$  $_{\rm X1}$  $100.0$ 99.9 99.9 99.8 99.8 99.7 99.7 99.7 99.6 99.6  $99.6$ It takes .22640E+04 seconds. At what temperature differential (for all stations in degree F should the computation be terminated?  $0.0005$  $X<sub>5</sub>$  $\times 6$  $X7$  $\times 8$ X9 X10  $X11$  $X1$ X3  $X<sub>4</sub>$ X2 99.9 99.9 99.9 99.9 99.8 99.8 99.8 99.8 99.8 99.8 100.0 It takes .25370E+04 seconds. At what temperature differential (for all stations in degree F should the computation be terminated?  $0.0001$  $X1$  $X2$ хэ  $\times 4$  $X5$ X6  $X7$ XB  $X9$  $X10$  $x11$ 100.0 100.0 100.0 100.0 100.0 100.0 100.0 100.0 100.0 100.0 100.0 It takes .31570E+04 seconds.

## **QUICKBASIC VERSION**

```
Program PDEParab - Parabolic Partial Differential Equation solved numerically
                       using a transient heat-conduction problem.
  For a simple illustrat'n, let kdt/c(rho)(dx)**2=1 AND N=11.
      DIM T(11), TN(11)
      T(1) = 100!FOR I=2 TO 11
          T(I) = 0!
          NEXT T
      TN(1) = 100!READ RK, C, RHO, DT, DX, N
      DATA 0.037, 0.212, 168., 1., .1, 11
      C1 = RK / C / RHO * DT / (DX) ^ 2
      NM1 = N - 1PRINT " At what temperature differential (for all";
      PRINT " stations)', in degree F should"<br>
INPUT " the computation be terminated? ", TDF
      PRINT SPC(3); "X1"; SPC(5); "X2"; SPC(5); "X3"; SPC(5); "X4";
      PRINT SPC(5); "X5"; SPC(5); "X6"; SPC(5); "X7"; SPC(5); "X8";
      PRINT SPC(5); "X9"; SPC(4); "X10"; SPC(4); "X11"
      FOR ip=1 TO N
          PRINT USING "#####.#";T(ip);
          NEXT ip
      PRINT
      TM = 0!B FOR J = 2 TO N - 1TN(J) = T(J) + C1*(T(J-1) - 2*T(J)+T(J+1))
       NEXT J
   TN(N) = T(N) + 2 * C1 * (T(N - 1) - T(N))
  FOR ip=1 TO N
       PRINT USING "#####.#"; TN(ip);
       NEXT 1D
  PRINT
  TM
        = TM + DTFOR J = 2 TO N
       IF (ABS(TN(J) - T(J)) > TDF) THEN 30
25
       NEXT J
       PRINT USING " It takes ##.#####^^^^ seconds.": TM
       GOTO 99
30 FOR J = 2 TO N
       T(J) = TN(J)NEXT J
       GOTO 8
99 END
```
## **MATLAB APPLICATIONS**

A **MATLAB** version of **ParabPDE** can be created easily by converting the **QuickBASIC** program. The m file may be arranged as follows:

```
function T=ParabPDE(N)
% Parabolic Partial Differential Eq. solved numerically using a transient heat-conduction
  problem. For a simple illustration, let kdt/c(rho)(dx)**2=1 AND N=11.
 T(1) = 100; for I=2:N, T(1) = 0; end
 TN(1)=100; Rk=0.037; C=0.212; Rho=168; Dt=1; Dx=0.1;
 C1 = Rk/C/Rho*Dt/Dx^2; NM1=N-1;
 fprintf('At what temperature differential (for all stations), in degree F')
 TDF=input( should the computation be terminated? ') :
 TM = 0; ExitFlag=0;
  while ExitFlag==0: Jump=0;
        for J=2:N-1TN (J) =T (J) +C1 * (T (J-1) - 2 * T (J) +T (J+1)) ;
        end
        TN (N) =T (N) +2*C1* (T (N-1) -T (N)) :
        TM=TM+Dt;
```

```
for J=2:Nif abs(TN(J)-T(J))>TDF, Jump=1; break
         end
     end
     if Jump==0, fprintf('It takes %12.5e seconds.\n',TM), ExitFlag=1; break
        else T=TNend
end
```
For solving the sample transient temperature problem, this m file can be called and interactive **MATLAB** instructions can be entered through keyboard to obtain the temperature distribution of the rod at various times:

```
>> format compact, T=feval('a:ParabPDE',11)
 At what temperature differential (for all stations), in degree F
    should the computation be terminated? 1
 It takes 2.40000e+001 seconds.
 T =Columns 1 through 7
                                                  7.2408
                                                              2.5459 0.7659
             65.0005
                          36.5231 17.5928
   100.0000
   Columns 8 through 11
                          0.0085 0.0027
     0.1976 0.0438
>> Tsave(:,1)=T';
>> T=feval('a:ParabPDE',11)
 At what temperature differential (for all stations), in degree F
    should the computation be terminated? 0.1
 It takes 4.62000e+002 seconds.
 T =Columns 1 through 7
                         87.9431 82.2870 77.0671 72.4122 68.4367
   100.0000
             93.8964
   Columns 8 through 11
   65.2385 62.8962
                          61.4673
                                     60.9871
>> Tsave(:,2)=T';
>> T=feval('a:ParabPDE',11)
 At what temperature differential (for all stations), in degree F
    should the computation be terminated? 0.01
 It takes 1.36100e+003 seconds.
 T =Columns 1 through 7
   100.0000 99.3897
                          98.7944
                                     98.2288 97.7069 97.2413 96.8438
   Columns 8 through 11
    96.5239 96.2896
                          96.1467
                                      96.0987
>> Tsave(:,3)=T';
>> T=feval('a:ParabPDE',11)
 At what temperature differential (for all stations), in degree F
 should the computation be terminated? 0.001<br>It takes 2.26000e+003 seconds.
 T =Columns 1 through 7
                                                  99.7707 99.7241 99.6844
   100.0000
                          99.8794 99.8229
              99.9390
   Columns 8 through 11
              99.6290
                          99.6147
                                      99.6099
    99.6524
>> Tsave(:, 4)=T';
\rightarrow T=feval('a:ParabPDE',11)
 At what temperature differential (for all stations), in degree F
    should the computation be terminated? 0.0001
 It takes 3.15900e+003 seconds.
 T =Columns 1 through 7
   100.0000
              99.9939
                          99.9879
                                      99.9823
                                               99.9771
                                                             99.9724
                                                                          99.9684
   Columns 8 through 11
    99.9652
              99.9629
                          99.9615
                                      99.9610
>> plot(Tsave), xlabel('Station Number'), ylabel('Temperature, in Fahrenheits')<br>>> text(3.5,30,'t=24 sec '), text(7.5,60,'t=462 sec ')<br>>> text(4 .95,'t=1361 sec'), text(9 .96,'t>2260 sec')
```
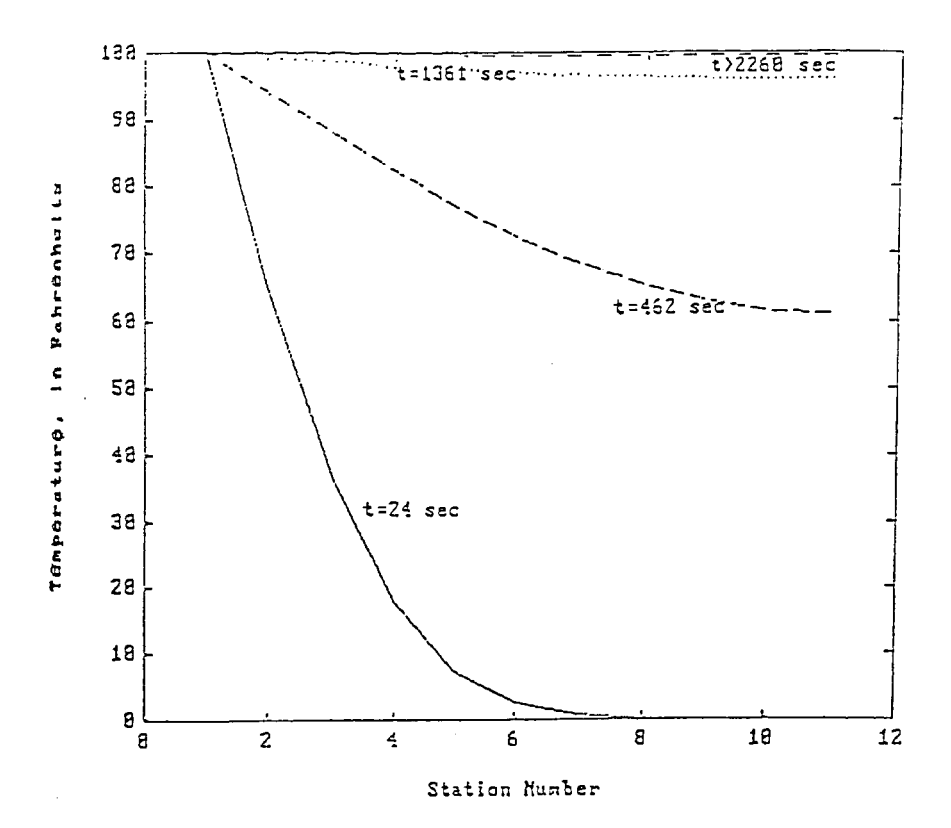

**FIGURE 2.** A composite graph with axes labels and markings of the curves by making use of the **MATLAB** commands **xlabel**, **ylabel**, and **text**.

Notice that results of temperature distributions which have been terminated using five differentials of 1, 0.1, 0.01, 0.001, and 0.0001 Fahrenheit are saved in Tsave and then later plotted. Since  $T$  is a row matrix, the transpose of  $T$ ,  $T'$ , is stored in an appropriate column of Tsave. If the temperatures were rounded, the rod reaches a uniform temperature distribution of 100°F when the required temperature differential is selected to be 0.001°F. If the fifth curve for the temperature differential equal to 0.0001 is plotted, it will be too close to the forth curve and also the plot function provides only four line types (solid, broken, dot, and center lines), the fifth set of results is therefore not saved in Tsave. Figure 2 shows a composite graph with axes labels and markings of the curves by making use of the MATLAB commands xlabel, ylabel, and text.

### **MATHEMATICA APPLICATIONS**

The heat conduction problem of an insulated rod previously discussed in the versions for **FORTRAN**, **QuickBASIC**, and **MATLAB** can be solved by application of **Mathematica** as follows:

$$
In[1]: = (n = 11; rk = 0.037; c = 0.212; rho = 168; dt = 1; dx = 0.1;
$$
\n
$$
c1 = rk/c/rho * dt/dx^2; nm1 = n-1;
$$
\n
$$
In[2]: = (t = Table[0, \{n\}]; tn = Table[0, \{n\}]; t[[1]] = 100; tn[[1]] = 100; tdf = 1;
$$
\n
$$
tm = 0; flag 1 = 0;
$$
\n
$$
In[3]: = (While[flag 1 = 0, Do[tn[[j]] = t[[j]] + c1 * (t[[j-1]] - 2 * t[[j]] + t[[j + 1]]),
$$
\n
$$
[j,2, nm1]\};
$$
\n
$$
tn[[n]] = t[[n]] + 2 * c1 * (t[[mm1]] - t[[n]]);tm = tm + dt;flag1 = 1;
$$
\n
$$
Do[If[Abs[tn[[1]] - t[[1]]] > tdf, flag1 = 0; Break,
$$
\n
$$
Continue], \{i, n\}];
$$
\n
$$
Do[t[[1]] = tn[[1], \{i, n\}]]; Print["t = ",tm]; Print[N[m,3]])
$$

 $Out[3] = t = 24$ {100., 65.7, 37.5, 18.5, 7.83, 2.85, 0.892, 0.241, 0.0561, 0.0116, 0.00394}

The temperature distribution of the heated rod after 24 seconds is same as obtained by the **FORTRAN**, **QuickBASIC**, and **MATLAB** versions when every component of two consecutive temperature distribution, kept as  $\{t\}$  and  $\{tn\}$ , differ no more than the allowed set value of tdf = 1 degree in *In[2]*. Any component has a difference exceeding the tdf value will cause **flag1** to change from a value of 1 to 0 and the **Break** command in the second Do loop in *In[2]* to exit and to continue the iteration. **flag1** is created to control the **While** command which determines when the iteration should be terminated. The N $[tn,3]$  instructs the components of  $\{tn\}$  be printed with 3 significant figures.

When tdf is changed to a value of 0.5, **Mathematica** can again be applied to yield

$$
In[4]: = t = (Table[0, \{n\}]; \text{ in } = \text{Table}[0, \{n\}]; \text{ t}[[1]] = 100; \text{ t}[[1]] = 100; \text{ t}dt = 0.5; \text{ t}m = 0; \text{ flag } 1 = 0;
$$

 $In[5]:$  = (While[flag1 = = 0,Do[tn[[j]] = t[[j]] + c1\*(t[[j–1]]–2\*t[[j]] + t[[j + 1]]),  $\{j,2,nm1\}$ ];  $tn[[n]] = t[[n]] + 2 \cdot c1 \cdot t[[nm1]] - t[[n]]);tm = tm + dt;flag1 = 1;$  $Do[If[Abs[tn[[]]-t[[]]])>tdf, flag1 = 0; Break,$ Continue], $\{i,n\}$ ];  $Dof[t[[1]] = tn[[1]], \{i, n\}]]$ ; Print["t = ",tm]; Print[N[tn,3]])

 $Out[5]: = t = 49$ {100., 75.5, 53.2, 34.9, 21.3, 12., 6.24, 3., 1.35, 0.617, 0.413}

Notice that **Mathematica** takes only 49 seconds, one second less than that required for the **FORTRAN**, **QuickBASIC**, and **MATLAB** versions. The reason is that **Mathematica** keeps more significant digits in carrying out all computations. To show more on the effect of changing the tdf value, the following **Mathematica** runs are provided:

 $In[6]:$  = t = (Table[0,{n}]; tn = Table[0,{n}]; t[[1]] = 100; tn[[1]] = 100;  $tdf = 0.1$ ;  $tm = 0$ ;  $flag1 = 0$ ;)  $In[7]:$  = (While[flag1 == 0, Do[tn[[j]] = t[[j]] + c1\*(t[[j–1]]–2\*t[[j]] + t[[j + 1]]),  $\{j,2,nm1\}$ ];  $tn[[n]] = t[[n]] + 2 * c1 * (t[[nm1]] - t[[n]]);$  $tm = tm + dt$ ; flag1 = 1;  $Do[If[Abs[tn[[]]-t[[]]]>tdf, flag1 = 0; Break,$ Continue], $\{i,n\}$ ];  $Dof[t[[1]] = tn[[1]], \{i, n\}]]$ ; Print["t = ",tm];  $Print[N[tn,3]])$  $Out[7]: = t = 462$ {100., 93.9, 88., 82.3, 77.1, 72.5, 68.5, 65.3, 63., 61.6, 61.1}  $In[8]:$  = t = (Table[0,{n}]; tn = Table[0,{n}]; t[[1]] = 100; tn[[1]] = 100;  $tdf = 0.05$ ;  $tm = 0$ ;  $flag1 = 0$ ;)  $In[9]:$  = (While[flag1 == 0, Do[tn[[j]] = t[[j]] + c1\*(t[[j–1]]–2\*t[[j]] + t[[j + 1]]),  $\{j,2,nm1\}$ ;  $tn[[n]] = t[[n]] + 2 * c1 * (t[[nm1]] - t[[n]]);$  $tm = tm + dt$ ; flag $1 = 1$ ;  $Do[If[Abs[tn[[]]-t[[]]])>tdf, flag1 = 0; Break,$ Continue], $\{i,n\}$ ];  $Dof[t[[1]] = tn[[1]], \{i, n\}]]$ ; Print["t = ",tm];  $Print[N[tn,3]])$  $Out[9]: = t = 732$ {100., 97., 94., 91.2, 88.5, 86.2, 84.2, 82.6, 81.5, 80.8, 80.5}  $In[10]:$  = t = (Table[0,{n}]; tn = Table[0,{n}]; t[[1]] = 100; tn[[1]] = 100;  $tdf = 0.0001$ ;  $tm = 0$ ;  $flag1 = 0$ ;  $In[11]:$  = (While[flag1 == 0, Do[tn[[i]] = t[[i]] + c1\*(t[[i–1]]–2\*t[[i]] + t[[i + 1]]),  $\{j,2,nm1\}$ ;  $tn[[n]] = t[[n]] + 2 * c1 * (t[[nm1]] - t[[n]]);$  $tm = tm + dt$ ; flag1 = 1;  $Do[If[Abs[tn[[]]-t[[]]])>tdf, flag1 = 0; Break,$ Continue], $\{i,n\}$ ];  $Dof[[1]] = \text{tn}[[1]], \{i, n\}]]$ ;  $\text{Print}['t = ``, \text{tm}]; \text{Print}[N[\text{tn},3]])$  $Out[11]: = t = 3159$ {100., 100., 100., 100., 100., 100., 100., 100., 100., 100., 100.}

For  $tdf = 0.1$  and  $tdf = 0.05$ , **Mathematica** continues to take lesser time than the other version; but when tdf = 0.0001, **Mathematica** needs two additional seconds. The reason is that seven significant figures are required in the last case, rounding may have resulted in earlier termination of the iteration when the **FORTRAN**, Quick-**BASIC**, and **MATLAB** versions are employed.

# **8.3 PROGRAM RELAXATN — SOLVING ELLIPTICAL PARTIAL DIFFERENTIAL EQUATIONS BY RELAXATION METHOD**

The program **Relaxatn** is designed for solving engineering problems which are governed by elliptical partial differential equation of the form:

$$
\frac{\partial^2 \phi}{\partial x^2} + \frac{\partial^2 \phi}{\partial y^2} = F(x, y)
$$
 (1)

where  $\phi$  is called the field function and  $F(x,y)$  is called forcing function. When the steady-state heat conduction of a two-dimensional domain is considered,<sup>2</sup> then the field function becomes the temperature distribution,  $T(x,y)$ , and the forcing function becomes the heat-source function,  $Q(x,y)$ . If the distribution of T is influenced only by the temperatures at the boundary of the domain, then  $Q(x,y) = 0$  and Equation 1 which is often called a Poisson equation is reduced to a Laplace equation:

$$
\frac{\partial^2 T}{\partial x^2} + \frac{\partial^2 T}{\partial y^2} = 0
$$
 (2)

The second-order, central-difference formulas (read the program **DiffTabl**) can be applied to approximate the second derivatives in the above equation at an arbitrary point  $x = x_i$  and  $y = y_j$  in the domain as:

> $\frac{\partial^2 T}{\partial x^2}$  at  $x_i, y_j \doteq \frac{T_{i-1,j} - 2T_{i,j} + 2T_{i,j} - 2T_{i,j} - 2T_{i,j} - 2T_{i,j} - 2T_{i,j} - 2T_{i,j} - 2T_{i,j} - 2T_{i,j} - 2T_{i,j} - 2T_{i,j} - 2T_{i,j} - 2T_{i,j} - 2T_{i,j} - 2T_{i,j} - 2T_{i,j} - 2T_{i,j} - 2T_{i,j} - 2T_{i,j} - 2T_{i,j} - 2T_{i,j} - 2T_{i,j} - 2T_{i$  $T_{\rm 1-t}$  +  $T_{\rm i-1,j}$  -  $T_{\rm i-1,j}$  +  $T_{\rm i+1}$  $rac{2T}{x^2}$  at  $x_i, y_j \doteq \frac{T_{i-1,j} - 2T_{i,j} + T_{i+1}}{(\Delta x)^2}$  $X_i, Y_j \doteq \frac{X_{i-1,j} - X_{i,j} - X_{i+1,j}}{(\Delta x)^2}$

and

$$
\frac{\partial^2 T}{\partial y^2} \left| \begin{matrix} at & x_i, y_j \end{matrix} \right| \stackrel{.}{=} \frac{T_{i,j-1} - 2T_{i,j} + T_{i,j+1}}{\left(\Delta y\right)^2}
$$

By substituting both of the above equations into Equation 2 and taking equal increments in both x- and y-directions, the reduced equation is, for  $\Delta x = \Delta y$ ,

$$
T_{i,j} = \frac{1}{4} \left( T_{i-1,j} + T_{i+1,j} + T_{i,j-1} + T_{i,j+1} \right)
$$
 (3)

The result is expected when the temperature distribution reaches a steady state because it states that the temperature at any point should be equal to the average of its surrounding temperatures.

<span id="page-318-0"></span>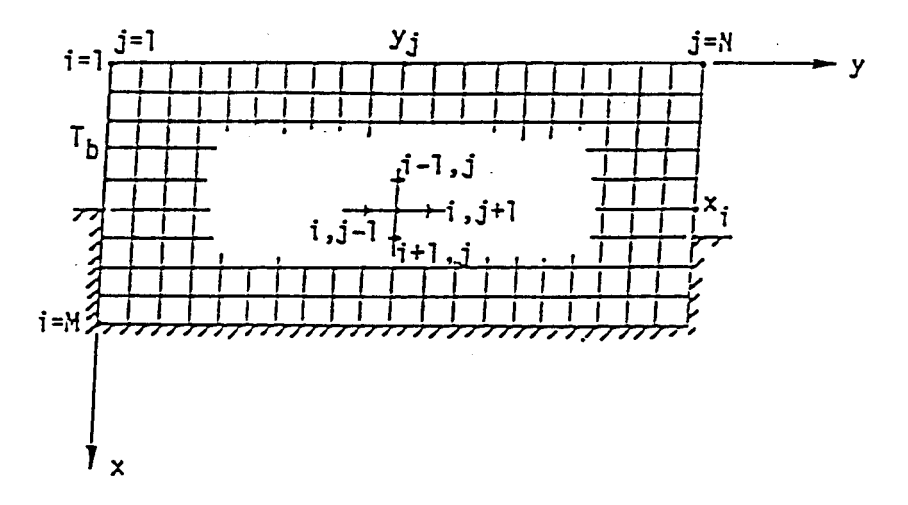

**FIGURE 3.** A plate, which initially (at time  $t = 0$ ) had a temperature equal to  $0^{\circ}$ F throughout, insulated along a portion of its boundary and suddenly heated at its upper left boundary to maintain a linearly varying temperature  $T_{\rm b}$ .

Before we proceed further, it is appropriate at this time to introduce a numerical case. Suppose that a plate which initially (at time  $t = 0$ ) has a temperature equal to 0°F throughout and is insulated along a portion of its boundary, is suddenly heated at its upper left boundary to maintain a linearly varying temperature  $T<sub>b</sub>$  as shown in Figure 3. If this heating process is to be maintained, we are then interested in knowing the temperature distribution, changed from its initial state of uniformly equal to  $0^{\circ}$  F if given sufficient time to allow it to reach an equilibrium (steady) state. Numerically, we intend to calculate the temperatures, denoted as a matrix [T], at a selected number of locations. Therefore, the plate is first divided into a gridwork of M rows and N columns along the x- and y-directions, respectively, as indicated in [Figure 1.](#page-309-0) The directions of x- and y-axes are so selected for the convenience of associating them with the row and column of the temperature matrix [T] which is of order M by N. The values of M and N should be so decided such that the increments  $\Delta x$  and  $\Delta y$  are equal in order to apply Equation 3. To be more specific, let  $M = 10$  and  $N = 20$  and the linear temperature variation along the upper left boundary  $T<sub>b</sub>$  be:

$$
T_{i,1} = 10(i-1) \quad \text{for} \quad i = 1, 2, ..., 6 \tag{4}
$$

Here,  $T_{i,j}$  is to be understood as the temperature at the location  $(x_i, y_j)$ . Equation 4 describes the temperature along the left boundary  $y = y_1$  but only for  $x_i$  in the range of  $i = 1$  to  $i = 6$ .

Since the temperatures at the stations which are on the insulated boundaries of the plate are also involved, these unknown temperatures need to be treated differently. By an insulated boundary, it means that there is no heat transfer normal to the boundary. Since the heat flow is depended on the temperature difference across that insulated boundary, mathematically it requires that  $\partial T/\partial n = 0$  there, n being the normal direction. At the vertical boundaries  $x = x_M$ , we have  $\frac{\partial T}{\partial n} = \frac{\partial T}{\partial x} = 0$  since x is the normal direction. Based on the central difference and considering two increments in the x direction, at a  $y_j$ th station we can have:

$$
\frac{\partial \mathbf{T}}{\partial \mathbf{x}} \left| \det \left( \mathbf{x}_{\mathbf{M}}, \mathbf{y}_{\mathbf{j}} \right) \doteq \frac{\mathbf{T}_{\mathbf{M} + \mathbf{1}, \mathbf{j}} - \mathbf{T}_{\mathbf{M} - \mathbf{1}, \mathbf{j}}}{2(\Delta \mathbf{x})} = 0
$$

or

$$
T_{M+1,j} = T_{M-1,j}
$$
 (5)

Since  $x_{M+1}$  is below the bottom boundary of the plate shown in [Figure](#page-318-0) 3, there is no need to calculate the temperatures there, however Equation 5 enables the temperatures at the stations along the bottom boundary of the plate  $T_{\text{M,i}}$  for  $j = 1$  to N to be averaged. Returning to Equation 4, we notice that if Equation 5 is substituted into it, the resulting equation which relates only to *three* neighboring temperatures is:

$$
T_{M,j} = \frac{1}{4} \left( 2T_{M-1,j} + T_{M,j-1} + T_{M,j+1} \right) \quad \text{for} \quad j = 2, 3, ..., N-1 \tag{6}
$$

Notice that  $j = 1$  and  $j = N$  are not covered in Equation 6. These two cases concerning the insulated stations at the left and right bottom corners of the plate will be discussed after we address the two vertical, insulated boundaries  $y = y_1$  and  $y = y_N$ .

For the boundaries y = y<sub>1</sub>,  $\frac{\partial T}{\partial n}$  becomes  $\frac{\partial T}{\partial y}$ . Again, we can apply the central difference for double y increments to obtain:

$$
\frac{\partial T}{\partial y} \left| \text{at } (x_1, y_1) = \frac{T_{i,0} - T_{i,2}}{2(\Delta y)} = 0
$$
  

$$
T_{i,0} = T_{i,2}
$$
 (7)

or

Thus, the modified Equation 3 for the left insulated boundary is:

$$
T_{i,1} = \frac{1}{4} \left( T_{i-1,1} + T_{i+1,1} + 2T_{i,2} \right) \quad \text{for} \quad i = 7,8,9 \tag{8}
$$

In a similar manner, we can derive for the right insulated boundary  $y = y_N$ 

$$
\frac{\partial \mathbf{T}}{\partial \mathbf{y}} \Big| \text{at} \Big(\mathbf{x}_{i}, \mathbf{y}_{N}\Big) \doteq \frac{\mathbf{T}_{i, N+1} - \mathbf{T}_{i, N-1}}{2(\Delta \mathbf{y})} = 0
$$

$$
T_{i,N+1} = T_{i,N-1}
$$
 (9)

and

$$
T_{i,N} = \frac{1}{4} \left( T_{i-1,N} + T_{i+1,N} + 2T_{i,N-1} \right) \quad \text{for } i = 8,9
$$
 (10)

Having derived Equations 6, 8, and 10, it is easy to deduce the two special equation for the corner insulated stations to be:

$$
T_{M,l} = \frac{1}{2} \left( T_{M,2} + T_{M-l,1} \right) \tag{11}
$$

and

$$
T_{M,N} = \frac{1}{2} \left( T_{M,N-1} + T_{M-1,N} \right)
$$
\n(12)

We have derived all equations needed for averaging the temperature at any station of interest including those at the insulated boundaries by utilizing those at its neighboring stations. It suggests that a continuous upgrading process can be developed which assumes that the neighboring temperatures are known. This so-called *relaxation* method starts with an initial assumed distribution of temperature  $[T^{(0)}]$ and continues to use Equations 3 and 6 to 12 until the differences at all locations are small enough. **Mathematica**lly, the process terminates when:

$$
\sum_{i=1}^{M} \sum_{j=1}^{N} \left| T_{i,j}^{(k+1)} - T_{i,j}^{(k)} \right| < \varepsilon
$$
\n(13)

where  $\epsilon$  is a prescribed tolerance of accuracy and  $k = 0,1,2,...$  is the number of sweeps in upgrading the temperature distribution. Superscripts  $(k + 1)$  and  $(k)$  refer to the improved and previous distributions, respectively. The order of sweep will affect how the temperatures should be upgraded. For example, if the temperatures are to be re-averaged from top to bottom and left to right, referring to [Figure](#page-309-0) 1, then Equation 3 is to be modified as:

$$
T_{i,j}^{(k+1)} = \frac{1}{4} \Big( T_{i-1,j}^{(k+1)} + T_{i+1,j}^{(k)} + T_{i,j-1}^{(k+1)} + T_{i,j+1}^{(k)} \Big)
$$
(14)

Notice that the neighboring temperatures in the row above, i–1, and in the column to the left,  $j-1$ , have already been upgraded while those in the row below,  $i + 1$ , and in the column to the right,  $j + 1$ , are yet to be upgraded. Similar modifications are to be made to Equations 6 to 12 during relaxation.

The program **Relaxatn** is developed according to the relaxation method described above. For solving the problem shown in [Figure](#page-318-0) 3, both **FORTRAN** and **QuickBASIC** versions are made available for interactively specifying the tolerance. Sample results are presented below.

## **FORTRAN VERSION**

```
Program Relaxatn - Steady-state temperature distribution determined
\mathbb{C}by application of relaxation method.
\mathbf CDIMENSION T(10,20)
      DATA T/200*0./
C Initially all temperatures are equal to zero degree F.
C The left, upper boundary is heated.
      WRITE (*, 101)
 101 FORMAT(1X, Program Relaxatn - Relaxation method applied for ',
                 'solving heat conduction problem')
     \bulletWRITE (*, 103)
 103 FORMAT(1X, Enter the tolerance, epsilon, for termination : ')
      READ (*,*) Epsilon
      DO 1 I=2,6T(T, 1) = (I-1) * 10.C Relaxation proceeds.
     NR=12 WRITE (*, 3) NR
    3 FORMAT(1X, Sweep #'.15)
     DO 25 I=1,10
   25 WRITE (*,30) (T(I,J), J=1,20)
   30 FORMAT (20F4.0)
     D=0DO 4 I=2,6DO 4 J=2.19TS=T(I,J)T(I,J) = .25*(T(I-1,J)+T(I+1,J)+T(I,J-1)+T(I,J+1))4 D=D+ABS(TS-T(I,J))DO 8 I=7,9\texttt{TS=T(I,1)}T(I,1) = 25*(T(I-1,1)+T(I+1,1)+2*T(I,2))D=D+ABB(TS-T(I,1))DO 6 J=2,19TS=T(I,J)T(I,J) = 25*(T(I-1,J)+T(I+1,J)+T(I,J-1)+T(I,J+1))6 D=D+ABS(TS-T(I,J))IF (I.EQ.7) GOTO 8
      TS=T(I, 20)T(I, 20) = 25*(T(I-1, 20) + T(I+1, 20) + 2*T(I, 19))D=D+ABS(TS-T(I, 20))8 CONTINUE
      TS=T(10.1)T(10, 1) = .5*(T(9, 1) + T(10, 2))D=D+ABB(TS-T(10,1))DO 10 J=2,19
      TS=T(I,J)T(10, J) = 25*(2*T(9, J) + T(10, J-1) + T(10, J+1))10 D=D+ABS (TS-T(10, J))
      TS=T(10, 20)T(10, 20) = .5*(T(9, 20) + T(10, 19))D=D+ABS(TS-T(10,20))
      IF (D.LT.EPSILON) GOTO 20
      NR = NR + 1GO TO 2
```

```
C Program Relaxatn - Steady-state temperature distribution determined
                       by application of relaxation method.
\mathbf CDIMENSION T(10,20)
      DATA T/200*0./
C Initially all temperatures are equal to zero degree F.
C The left, upper boundary is heated.
      WRITE (*, 101)
 101 FORMAT (1X, Program Relaxatn - Relaxation method applied for ',
                 'solving heat conduction problem')
      WRITE (*.103)
  103 FORMAT(1X, Enter the tolerance, epsilon, for termination : ')
      READ (*,*) Epsilon
      DO 1 I=2,6T(T,1)=(I-1)*10.C Relaxation proceeds.
     NR=12 WRITE (*, 3) NR
    3 FORMAT (1X, 'Sweep #', 15)
     DO 25 I=1,1025 WRITE (*, 30) (T(I, J), J=1, 20)
   30 FORMAT (20F4.0)
     D=0DO 4 I=2,6DO 4 J=2,19TS=T(I,J)T(I,J) = .25*(T(I-1,J)+T(I+1,J)+T(I,J-1)+T(I,J+1))4 D=D+ABB(TS-T(I,J))DO 8 I=7,9TS = T(1, 1)T(I, 1) = .25*(T(I-1, 1) + T(I+1, 1) + 2*T(I, 2))D=D+ABS(TS-T(I,1))DO 6 J=2,19TS = T (I, J)T(I,J) = .25*(T(I-1,J)+T(I+1,J)+T(I,J-1)+T(I,J+1))6 D=D+ABS(TS-T(1, J))
      IF (I.EQ.7) GOTO 8
      TS=T(I, 20)T(I, 20) = 0.25*(T(I-1, 20) + T(I+1, 20) + 2*T(I, 19))D=D+ABS(TS-T(I, 20))8 CONTINUE
      TS=T(10,1)T(10,1) = .5*(T(9,1) + T(10,2))D=D+ABS(TS-T(10,1))DO 10 J=2,19
      TS=T(I,J)T(10, J) = .25*(2*T(9, J) + T(10, J-1) + T(10, J+1))10 D=D+ABS (TS-T(10, J))
      TS=T(10, 20)T(10, 20) = .5*(T(9, 20) + T(10, 19))D=D+ABS(TS-T(10,20))
      IF (D.LT.EPSILON) GOTO 20
      NR = NR + 1GO TO 2
```
### **Sample Results**

The program **Relaxatn** is first applied for an interactively entered value of equal to 100. Only one relaxation needs to be implemented as shown below. The temperature distribution for Sweep #1 is actually the initial assumed distribution. One cannot assess how accurate this distribution is. The second run specifies that be equal to 1. The results show that 136 relaxation steps are required. For giving more insight on how the relaxation has proceeded, Sweeps #10, #30, #50, #100, and #137 are presented for interested readers. It clearly indicates that a tolerance of equal to 100 is definitely inadequate.

Program Relaxatn - Relaxation method applied for solving heat conduction problem Enter the tolerance, epsilon, for termination : 100 Sweep  $#$  $\mathbf{1}$  $\begin{matrix} 0. & 0. \\ 10. & 0. \end{matrix}$ Sweep  $#$  $\overline{2}$  $0. 0.$ <br>10. 3.  $\mathbf{0}$ .  $0.0.$  $0. 0. 0.$  $\mathbf{0}$ .  $0.0.$  $0, 0, 0, 0, 0, 0.$  $0.1$  $0.0$  $\Omega$ .  $20.6.$ <br>30. 9.  $40.12.4.1.0.0.0.0.0.$  $50.16.$  $13.$  $1. 1. 0.$  $3.3.$  $\begin{bmatrix} 1 & 0 & 0 \\ 0 & 0 & 0 \end{bmatrix}$  $\begin{array}{cc} 1. & 1. \\ 0. & 1. \end{array}$ Stop - Program terminated. Program Relaxatn - Relaxation method applied for solving heat conduction problem Enter the tolerance, epsilon, for termination :  $\mathbf{1}$ Sweep  $# 10$ 0. 7. 5. 3. 2. 1. 0. 0. 0.<br>20. 14. 9. 6. 3. 2. 1. 0. 0.<br>30. 20. 13. 8. 5. 3. 2. 1. 0. 0.<br>40. 26. 16. 9. 5. 3. 2. 1. 0.<br>50. 27. 16. 10. 6. 3. 2. 1. 1.  $0\,,\quad 0\,,\quad 0\,,\quad 0\,,\quad 0\,,\quad 0\,,\quad 0\,,\quad 0\,,\quad 0\,,\quad 0\,,\quad 0\,,\quad 0\,,$ 25. 19. 13. 8. 5. 3. 2. 1. 1. 0. 0. 0. 0. 0. 0. 0. 0. 0. 0. 0.<br>14. 13. 9. 7. 4. 3. 2. 1. 1. 0. 0. 0. 0. 0. 0. 0. 0. 0. 0. 0.<br>10. 9. 7. 5. 4. 2. 2. 1. 1. 0. 0. 0. 0. 0. 0. 0. 0. 0. 0.<br>8. 8. 7. 5. 4. 2. 2. 1. 1. 0. 0. 0. 0.  $\mathbf 0$  .  $\overline{\mathbf{0}}$ . Sweep # 30  $0. 0. 0. 0. 0. 0.$  $0. 0. 0. 0. 0. 0. 0. 0. 0. 0. 0. 0. 0.$  $0.0.$  $0, 0,$  $\circ$ .  $0.$  $30.23.17.12.9.$  $1, 1,$ 30. 23. 17. 12. 9.<br>40. 29. 20. 14. 10.<br>50. 31. 22. 16. 11.  $6.$  $4.3.$  $2.$  $1.$  $0. 0. 0.$  $0. 0. 0.$  $0.$  $\mathbf{o}$ .  $\begin{bmatrix} 1 & 0 \\ 1 & 0 \\ 1 & 0 \\ 1 & 0 \end{bmatrix}$  $\begin{array}{cc} 5. & 4 \\ 6. & 4. \end{array}$  $\begin{bmatrix} 0 \\ 0 \end{bmatrix}$  $\begin{array}{cc} 0\,, & 0\,, \\ 0\,, & 0\,. \end{array}$  $\begin{matrix} 0 \\ 0 \end{matrix}$ .  $\mathbf{0}$ .  $\overline{0}$ .  $7.$  $3.$  $\begin{array}{cc} 2. & 1. \\ 2. & 1. \end{array}$ 1.  $\mathbf{B}$ .  $0.0.$  $50.31.22.16.11.$  $3.$  $1.$ 31. 26. 20. 15. 12. 9.  $6. 5.$  $3.$  $2. 2. 1. 1. 0. 0.$  $0\,,\quad 0\,,\quad 0\,,\quad 0\,,\quad 0\,,\quad 0\,.$ 23. 21. 18. 14. 11.  $9. 6. 5.$ <br>9. 7. 5.  $\frac{3}{4}$ .  $\begin{array}{cc} 2\,, & 2\,, \\ 3\,, & 2\,. \end{array}$  $\frac{1}{1}$ .  $\begin{bmatrix} 1. & 1. \\ 1. & 1. \end{bmatrix}$  $\begin{array}{cccccc} 0\,, & 0\,, & 0\,, & 0\,, & 0\,, \\ 0\,, & 0\,, & 0\,, & 0\,, & 0\,, \end{array}$  $\circ$ . 20. 19. 16. 14. 11.  $\mathbf{0}$ . 19. 18. 16. 14. 11. 9. 7. 5.  $4.$  $3.2.$  $\mathbf{1}$ . 1. 1. 0.  $0. 0. 0. 0. 0.$ 50 Sweep # 10. 8. 6. 5. 4. 3. 2. 2. 1. 1. 1. 0. 0. 0. 0. 0. 0. 0. 0.  $\mathbf 0$  .
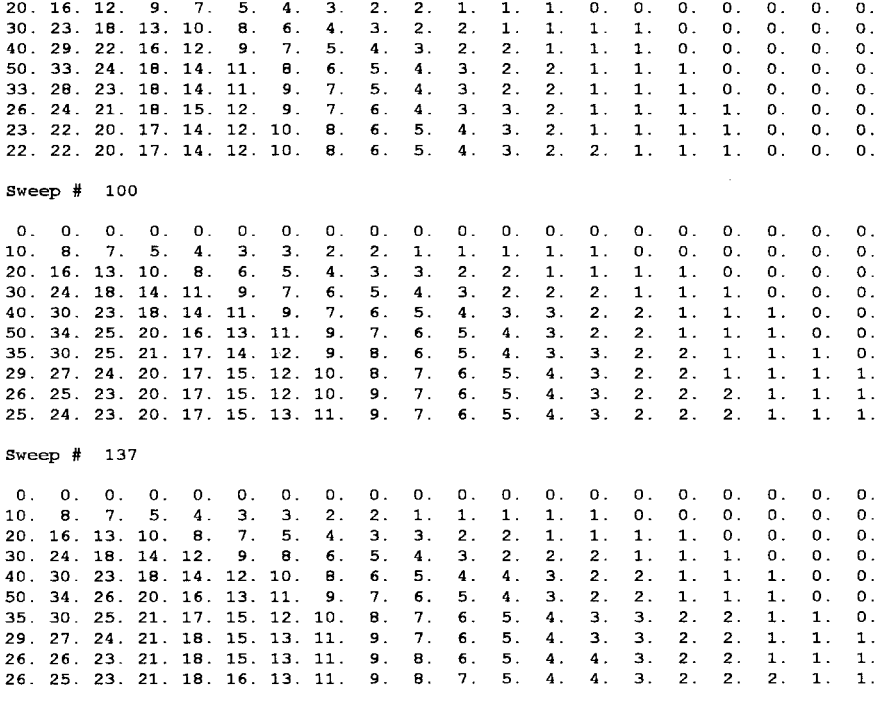

Stop - Program terminated.

## **QUICKBASIC VERSION**

```
' Program Relaxatn - Steady-state temperature distribution determined
                      by application of relaxation method.
      CLS : CLEAR : KEY OFF: DIM T(10,20)
      FOR I = 1 TO 10: FOR J = 1 TO 20: T(I,J) = 0!: NEXT J: NEXT I
' Initially all temperatures are equal to zero degree F.
' The left, upper boundary is heated.
   PRINT "Program Relaxatn - Relaxation method applied for solving heat conduction problem "
   INPUT "Enter the tolerance, epsilon, for termination : ", EPSILON
      FOR I = 2 TO 6: T(I,1) = (I-1)*10!: NEXT I
' Relaxation proceeds.
      MR = 1PRINT : PRINT "Sweep #", NR
\overline{2}FOR I = 1 TO 10: FOR J = 1 TO 20: PRINT USING " H^{\bullet}, T(I,J); : NEXT J: NEXT I
      D = 0FOR I=2 TO 6
           FOR J=2 TO 19: TS=T(I,J)
               \texttt{T(1,J)=.25*(T(I-1,J)+T(I+1,J)+T(I,J-1)+T(I,J+1))}NEXT I
               D = D + ABS(TS - T(I,J)): NEXT J:
       FOR I = 7 TO 9: TS = T(I, 1)
           T(I,1) = .25 * (T(I-1,1) + T(I+1,1) + 2 * T(I,2)): D = D + ABS(TS-T(I,1))
           FOR J = 2 TO 19: TS=T(I,J): T(I,J)=.25*(T(I-1,J)+T(I+1,J)+T(I,J-1)+T(I,J+1))
               D = D + ABS(TS - T(I,J)): NEXT J: IF I = 7 THEN 8
```

$$
TS = T(I, 20): T(I, 20) = .25 * (T(I-1, 20) + T(I+1, 20) + 2*T(I, 19))
$$
  
\n
$$
D = D + ABS(TS - T(I, 20))
$$
  
\n8 **KEY T**: TS = T(10,1): T(10,1)=.5\*(T(9,1)+T(10,2)): D=D+ABS(TS-T(10,1))  
\nFOR J = 2 TO 19: TS=T(I,J): T(10,J)=.25\*(2\*T(9,J)+T(10,J-1)+T(10,J+1))  
\nD = D + ABS(TS - T(10,J)): NEXT J  
\nTS = T(10,20): T(10,20)=.5\*(T(9,20)+T(10,19)): D=D+ABS(TS-T(10,20))  
\nIF D < EPSILON THEN 20 ELSE NR=RR+1: GOTO 2

#### **Sample Results**

Program Relaxatn - Relaxation method applied for solving heat conduction problem Enter the tolerance, epsilon, for termination : 10  $S$ weep  $#$ 43 50. 32. 23. 17. 13. 10. 8. 6. 4. 3. 2. 2. 1. 1. 1. 0. 0. 0. 0. 0. 0.<br>33. 28. 22. 17. 14. 11. 8. 6. 5. 4. 3. 2. 1. 1. 1. 1. 0. 0. 0. 0. 0.<br>25. 24. 20. 17. 14. 11. 9. 7. 5. 4. 3. 2. 2. 1. 1. 1. 0. 0. 0. 0. 22. 21. 19. 16. 14. 11. 9. 7. 5. 4. 3. 2. 2. 1. 1. 1. 0. 0. 0. 0. 0.<br>21. 21. 19. 16. 14. 11. 9. 7. 5. 4. 3. 2. 2. 1. 1. 1. 0. 0. 0. 0. 0. 0.

Press any key to continue

#### **Irregular Boundaries**

Practically, there are cases where the domain of heat conduction have boundaries which are quite irregular geometrically as illustrated in [Figure 4.](#page-326-0) For such cases, the equation derived based on the relaxation method, Equation 3, which states that the temperature at any point has the average value of those at its four neighboring points if they are equally apart, has to be modified. The modified equation can be derived using a simple argument applied in both x and y directions. For example, consider the temperature at the point G,  $T_G$ , in [Figure](#page-326-0) 4. First, let us investigate the horizontal, y direction (for convenience of associating x and y with the row and column indices i and j, respectively as in [Figure](#page-314-0) 2). We observe that  $T<sub>G</sub>$  is affected more by the temperature at the point C,  $T_c$ , than by that at the point I,  $T<sub>I</sub>$  because the point C is closer to the point G than the point I. Since the closer the point, the greater the influence, based on linear variation of the temperature we can then write:

$$
T_G = \frac{\Delta y}{\Delta y + \beta' \Delta y} T_C + \frac{\beta' \Delta y}{\Delta y + \beta \Delta y} T_I = \frac{1}{1 + \beta'} T_C + \frac{\beta'}{1 + \beta'} T_I
$$
(15)

where the increment from point I to point G is the regular increment  $\Delta y$  while that between G and C is less and equal to  $\beta' \Delta y$  with  $\beta'$  having a value between 0 and 1. Similarly, along the vertical, x direction and considering the points B, G, and H and a regular increment  $\Delta x$ , we can have:

$$
T_G = \frac{\Delta x}{\Delta x + \alpha' \Delta x} T_B + \frac{\alpha' \Delta x}{\Delta x + \alpha' \Delta x} T_H = \frac{1}{1 + \alpha'} T_B + \frac{\alpha'}{1 + \alpha'} T_H
$$
(16)

© 2001 by CRC Press LLC

<span id="page-326-0"></span>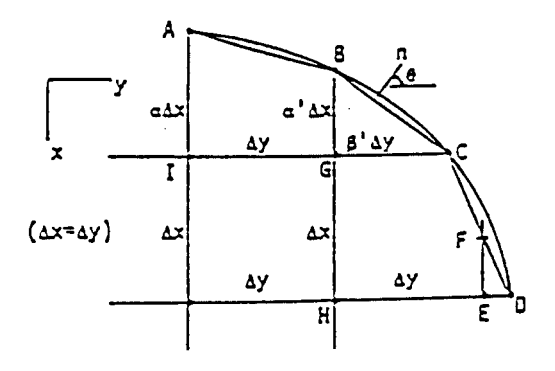

**FIGURE 4.** There are cases where the domain of heat conduction have boundaries which are quite irregular geometrically.

where like  $\beta'$ ,  $\alpha'$  has a value between 0 and 1. As often is the case, the regular increments  $\Delta x$  and  $\Delta y$  are taken to be equal to each other for the simplicity of computation. Equations 15 and 16 can then be combined and by taking both x and y directions into consideration, an averaging approach leads to:

$$
T_G = \frac{1}{2} \left( \frac{1}{1 + \alpha'} T_B + \frac{\alpha'}{1 + \alpha'} T_H + \frac{1}{1 + \beta'} T_C + \frac{\beta'}{1 + \beta'} T_I \right)
$$
(17)

For every group of five points such as B, C, G, H, and I in Figure 4 situated at any irregular boundary, the values of  $\alpha'$  and  $\beta'$  have to be measured and Equation 17 is to be used during the relaxation process if the boundary temperatures are known.

If some points along an irregular boundary are insulated such as the points B and C in Figure 4, we need to derive new formula to replace Equation 6 or Equation 10. The insulated condition along BC requires  $\partial \mathcal{T}\partial n = 0$  where n is the direction normal to the cord BC when the arc BC is approximated linearly. If the values of ' and ' are known, we can replace the condition  $\partial T/\partial n = 0$  with

$$
\frac{\partial T}{\partial n} = \frac{\partial TdX}{\partial Xdn} + \frac{\partial TdY}{\partial Ydn} = \frac{\partial T}{\partial X}\sin\theta + \frac{\partial T}{\partial Y}\cos\theta = \alpha'\frac{\partial T}{\partial X} + \beta'\frac{\partial T}{\partial Y} = 0
$$
(18)

The remainder of derivation is left as a homework problem.

### **MATLAB APPLICATION**

A **Relaxatn.m** file can be created to perform interactive **MATLAB** operations and generate plots of the temperature distributions during the course of relaxation. This file may be prepared as follows:

```
function [SumOfDs, T]=Relaxatn(T)
         SumOfDs = 0:
         for i=2:6for i=2:19Tsave=T(i,j);
                 T(i,j) = .25*(T(i-1,j)+T(i+1,j)+T(i,j-1)+T(i,j+1));SumOfDs = abs(Tsave-T(i,j));end
         end
         for i=7:9Tsave=T(i,1);T(i,1)=.25*(T(i-1,1)+T(i+1,1)+2*T(i,2));SumOfDs = abs(Tsave-T(i,1));for j=2:19Tsave=T(i, j);
                 T(i,j) = 25*(T(i-1,j)+T(i+1,j)+T(i,j-1)+T(i,j+1));SumOfDs=abs(Tsave-T(i,j));
             end
             if i>7 Tsave=T(i, 20);
                    T(i, 20) = .25*(T(i-1, 20) + T(i+1, 20) + 2*T(i, 19));SumOfDs = abs(Tsave-T(i, 20));
             end
         end
         Tsave=T(10,1);T(10,1)=.5*(T(9,1)+T(10,2));SumOfDs=abs(Tsave-T(10,1));
         for j=2:19Tsave=T(10, j);T(10,j)=.25*(2*T(9,j)+T(10,j-1)+T(10,j+1));SumOfDs = abs(Tsave-T(10,j));end
         Tsave=T(10,20);
         T(10, 20) = .5*(T(9, 20) + T(10, 19));SumOfDs=abs(Tsave-T(10,20));
```
This file can be applied to solve the sample problem run by first specifying the boundary temperatures described in Equation 4 to obtain an initial distribution by entering the **MATLAB** instructions:

```
>> T=zeros(10,20); for I=2:6, T(1,1)=(I-1)*10; end, format compact, NR=1;
>> fprintf('Sweep # 83.0f \n\in \N, NR), T
         Sweep #
                                       \blacksquareT =Columns 1 through 12
                 \mathbf{O}\overline{0}\Omega\bullet\overline{0}\begin{matrix}0\\0\end{matrix}\overline{0}0\qquad 0\overline{0} \overline{0}0.
                                                                                                                                                                                                                                \mathbf{o}10<sub>1</sub>\overline{\mathbf{O}}\overline{\mathbf{0}}\overline{\mathbf{O}}\overline{\mathbf{0}}\overline{\mathbf{0}}\overline{O}\overline{\mathbf{0}}\overline{0}\Omega\Omega\frac{0}{\alpha}\begin{bmatrix} 0 \\ 0 \\ 0 \\ 0 \end{bmatrix}\circ\begin{smallmatrix}0\0\0\end{smallmatrix}\begin{smallmatrix}0\0\end{smallmatrix}\begin{matrix}0\\0\end{matrix}\begin{smallmatrix}0\0\end{smallmatrix}20
                                                     \mathbf{o}\circ\sigma\mathbf{o}30
                                   \overline{O}\overline{0}\circ\overline{0}\mathbf 0\mathbf 0\overline{0}\circ\begin{array}{cccccc} 0 & 0 & 0 & 0 & 0 \\ 0 & 0 & 0 & 0 & 0 \\ 0 & 0 & 0 & 0 & 0 \\ 0 & 0 & 0 & 0 & 0 \\ 0 & 0 & 0 & 0 & 0 \\ 0 & 0 & 0 & 0 & 0 \end{array}\sim 0
                                                                                                                                                                                      \overline{\mathbf{0}}40
                                 \overline{O}\overline{O}\overline{0}\overline{0}\bullet\mathbf{o}\begin{smallmatrix}0&&&&&\&0&&&&\&0&&&&\&0&&&&\&0&&&&\&0&&&&\end{smallmatrix}50
                                 \overline{0}\overline{\mathbf{0}}\overline{\mathbf{0}}\overline{0}0 \t 0\mathbf 0\begin{array}{ccc} 0 & 0 \\ 0 & 0 \\ 0 & 0 \\ 0 & 0 \end{array}\begin{bmatrix} 0 \\ 0 \\ 0 \end{bmatrix}\circ\overline{O}\overline{\mathbf{0}}\overline{0}0
                                                                                                                                                \overline{a}\begin{matrix}0\\0\end{matrix}\circ\circ\mathbf 0\begin{matrix}0\\0\end{matrix}\circ\overline{0}\overline{\mathbf{0}}\circ\Omega
```
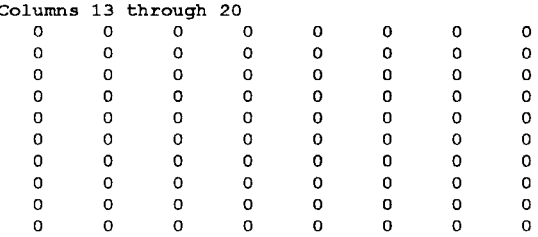

The fprintf command enables a label be added, in which the format %3.0f requests 3 columns be provided without the decimal point for printing the value of NR, and \n requests that next printout should be started on a new line. The Relaxatn.m can now be utilized to perform the relaxations. Let first perform one relaxation by entering

>> NR = NR + 1; fprintf('Sweep #  $3.0f \n\in \N$ , NR), [D,T] = feval(A:Relaxatn',T]

The resulting display of the error defined in Equation 13 and the second temperature distribution is:

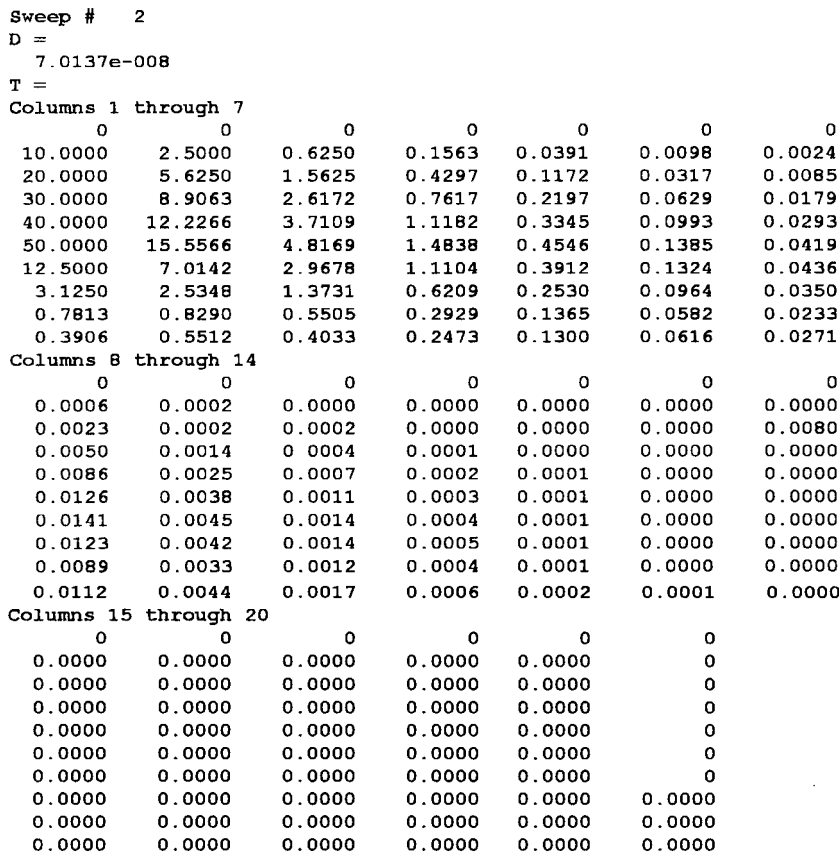

In case that we need to have the 30th temperature distribution by performing 29 consecutive relaxations, we enter:

>> for NR = 3:30; [D,T] = feval(A:Relaxatn',T]; end >> fprintf('Sweep # %3.0f \n',NR),D,T

The resulting display of the error defined in Equation 13 and the 30th temperature distribution is:

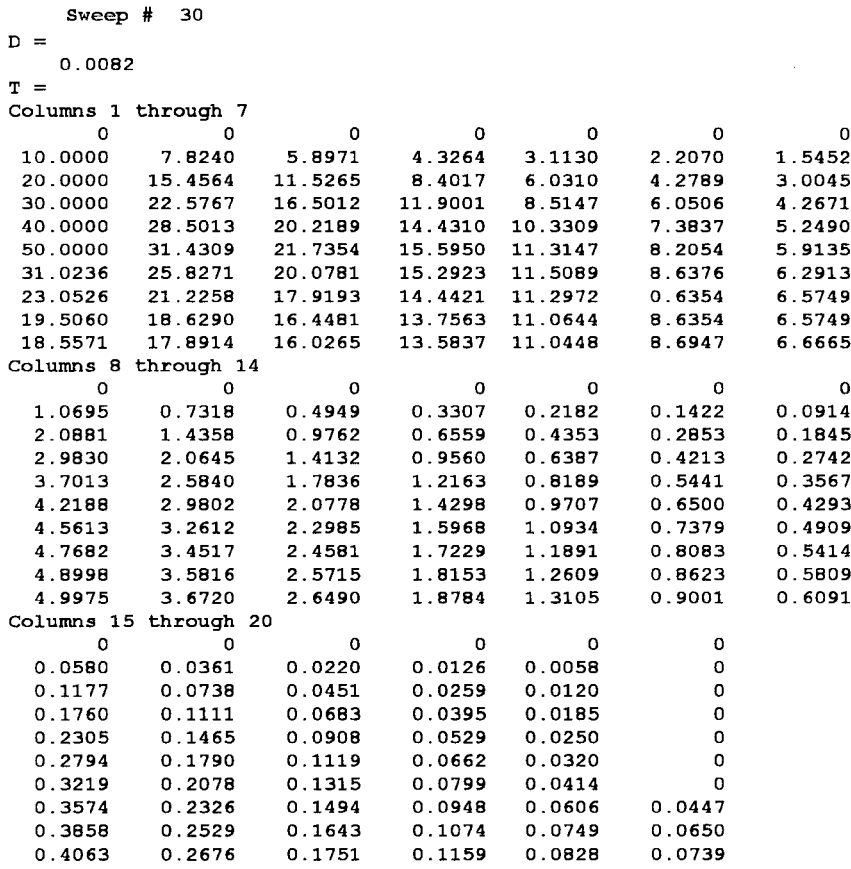

To obtain a plot of this temperature distribution after the initial temperature distribution has been relaxed 29 times, with gridwork and title as shown in [Figure](#page-330-0) 5a, the interactive **MATLAB** instructions entered are:

>>  $V = 0:1:50$ ; contour(T,V'), grid, title('\* After 30 relaxations \*')

Notice that 51 contours having values 0 through 50 with an increment of 1 defined in the row matrix V. In [Figure](#page-330-0)  $5a$ , the contour having a value equal to 0 is

<span id="page-330-0"></span>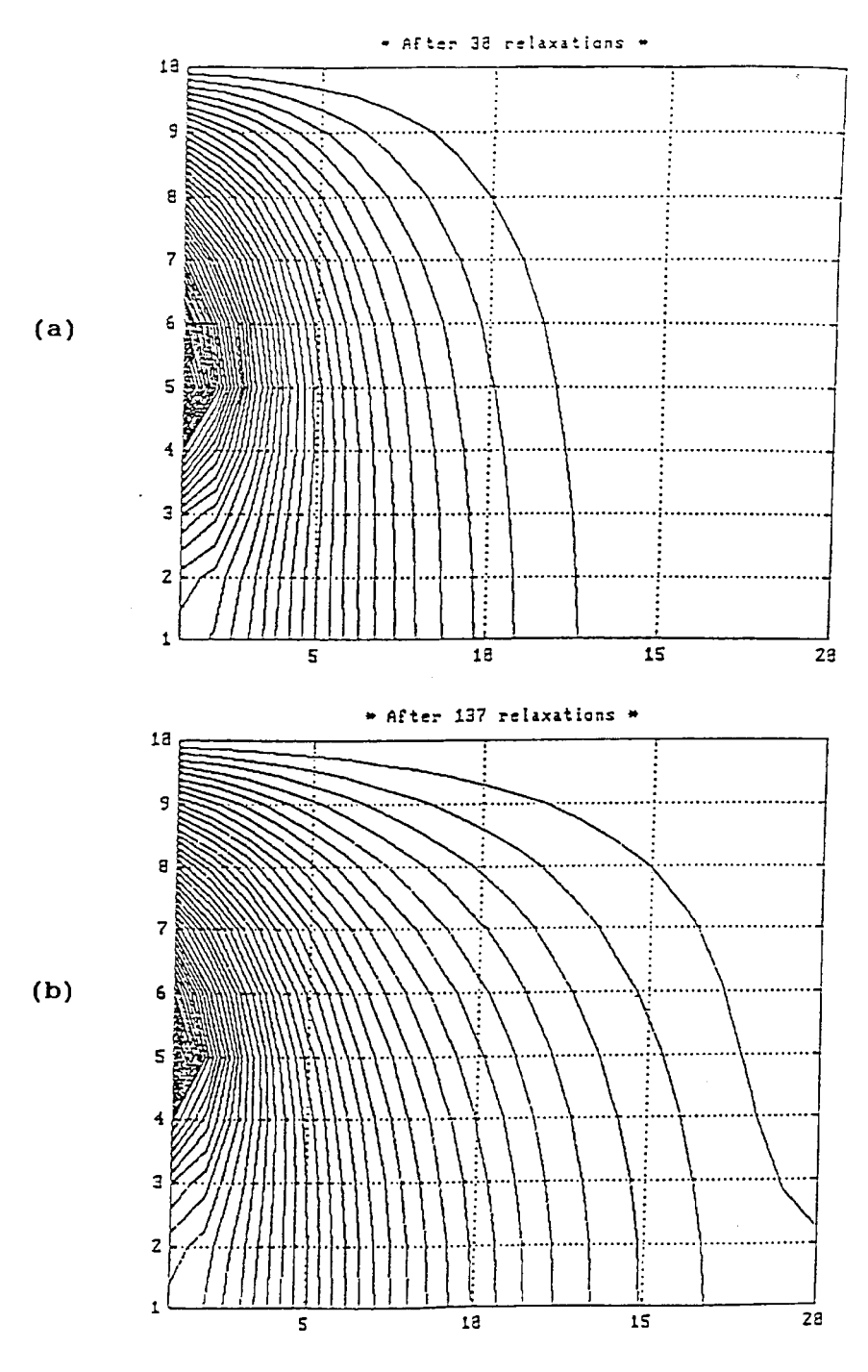

**FIGURE 5.** After 38 relaxations (a) and after 137 relaxations (b).

along the upper edge  $(Y = 10)$  and right edge  $(X = 20)$ , the first *curved* contour of the right has a value equal to 1, and the values of the contours are increased from right to left until the point marked "5" which has a temperature equal to 50 is reached. It should be noted that along the left edge, the uppermost point marked "10" has a temperature equal to zero and the temperatures are increased linearly (as for the initial conditions) to 50 at the point marked with "5", and from that point down to the point marked "1" the entire lower portion of the left edge is insulated.

For obtaining the 137th sweep, we can continue to call the service **Relaxatn.m** by similarly applying the **MATLAB** instructions as follows:

```
>> for NR = 31:137; [D,T] = feval(A:Relaxatn',T]; end
\Rightarrow fprintf('Sweep # 3.0f \n\infty, NR), D, T
```
The resulting display of the error defined in Equation 13 and the 137th temperature distribution is:

```
Sweep # 137D =0.0039T =Columns 1 through 7
                                           \Omega\Omega\Omega\Omega\Omega\Omega\Omega4.1979
 10.0000
              8.2092
                          6.6034
                                     5.2663
                                                            3.3592
                                                                        2.7027
                                                8.1709
 20.0000
             16.2354
                        12.9413
                                    10.2680
                                                            6.5415
                                                                        5.2714
 30.0000
             23.7946
                        18.6638
                                    14.7005
                                               11.6842
                                                            9.3736
                                                                       7.5788
                                                          11.7020
 40.0000
             30.2843
                                    18.1958
                                               14.5030
                                                                       9.5196
                        23.2266
 50.0000
             34.1232
                        25.7729
                                    20.3657
                                               16.4440
                                                          13.4267
                                                                      11.0289
                                               17.9476
                                                          14.5495
 34.9702
             30.4465
                        25.3896
                                    21.0650
                                                                      12.1007
 29.0063
             27.3172
                                               17.9476
                                                          15.1931
                                                                      12.7873
                        24.2898
                                    21.0253
 26.4439
             25.5428
                        23.4447
                                    20.8176
                                              18.0951
                                                          15.5084
                                                                      13.1623
 25.7091
             24.9832
                        23.1469
                                    20.7428
                                              18.1272
                                                          15.6043
                                                                      13.2838
Columns 8 through 14
        \mathbf{o}\mathbf 0\Omega\Omega\Omega\OmegaÓ
  2.1860
              1.7755
                         1.4457
                                     1.1780
                                                0.9585
                                                            0.7764
                                                                       0.62352.8351
                                     2.3135
                                                1.8846
                                                            1.5384
                                                                       1.2289
  4.2718
              2.4760
              5.0311
                                     3.3652
                                                2.7466
                                                          2.23131.7974
  6.1633
                          4.1147
                                     4.2979
                                                3.5164
                                                            2.8631
                                                                       2.3120
  7.7842
              6.3834
                          5.2398
  9.0865
              7.4942
                          6.1784
                                     5.0849
                                                4.1717
                                                            3.4053
                                                                        2.7578
                                     5.7084
                                                            3.8432
                                                                       3.1218
              8.3464
                          6.9123
                                                4.6961
 10.0569
                                                5.0785
                                                                        3.3929
 10.7141
              8.9421
                          7.4354
                                     6.1586
                                                            4.1464
 11.0913
              9.2934
                          7.7490
                                     6.4315
                                                5.3122
                                                            4.3639
                                                                        3.5615
                                                            4.4336
 11.2170
              9.4124
                          7.8565
                                     6.5259
                                                5.3937
                                                                        3.6212Columns 15 through 20
                                                                  \Omega\Omega\Omega\Omega\Omega\Omega0.2770
              0.3792
                                     0.1819
                                                0.0904
                                                                  \mathbf 00.4931
  0.9731
              0.7498
                          0.5490
                                     0.36160.1802
                                                                  \mathbf 00.5375
                                                                  \pmb{\mathsf{O}}1.4266
              1.1028
                          0.8111
                                                0.2696
                                     0.7107
                                                0.3619\pmb{0}1.8410
              1.4302
                          1.0601
                                                0.4688
                                                                  0
  2.2050
              1.7248
                          1.2945
                                     0.8874
                                                                  0
  2.5078
              1.9790
                          1.5129
                                     1.0807
                                                0.62782.7380
              2.1811
                          1.7060
                                     1.3007
                                                0.9651
                                                            0.7498
              2.3131
                          1.8388
                                     1.4589
                                                1.1884
                                                            1.0729
  2.8836
  2.9358
              2.3610
                          1.8876
                                     1.5164
                                                1.2645
                                                            1.1687
```
[Figure 5b](#page-330-0) shows the 137th temperature distribution when the interactive **MAT-LAB** instructions entered are:

>> V = 0:1:50; contour(T,V'), grid, title('\* After 137 relaxations \*')

Notice that area near the insulated boundaries at the right-lower corner has finally reached a steady-state temperature distribution, i.e., changes of the entire temperature distribution will be insignificant if more relaxations were pursued.

#### **MATHEMATICA APPLICATIONS**

To apply the relaxation method for finding the steady-state temperature distribution of the heated plate already solved by the **FORTRAN**, **QuickBASIC**, and **MATLAB** versions, here we make use of the **Do**, **If**, and **While** commands of **Mathematica** to generate similar results through the following interactive operations:

*In[1]:*  $=$  **t** = Table[0,{10},{20}]; eps = 100; nr = 0; d = eps + 1;

 $In[2]:$  =  $Do[t[[i,1]] = (I-1)*10, {i,2,6}]$ ;

```
In[3]: = (While[d>eps, d = 0;nr = nr + 1;
    Do[Do[ts = t[[i,j]]; t[[i,j]] = .25*(t[[I-1,j]] + t[[I + 1,j]]
            + t[[i,j-1]] + t[[i,j+1]]);d = Abs[ts-t[[i,j]]] + d;,\{j,2,19\}],\{i,2,6\}];
       Dof[s = t[[i,1]]; t[[i,1]] = .25*(t[[l-1,1]] + t[[l+1,1]]+ 2 * t[[i,2]]; d = Abs[ts-t[[i,1]]] + d;
         Do[ts = t[[i,j]]; t[[i,j]] = .25*(t[[I-1,j]] + t[[I + 1,j]]
           + t[[i,j-1]] + t[[i,j + 1]]);
           d = Abs[ts-t[[i,j]]] + d; , {j,2,19}];
           If[i = 7, Continue, ts = t[[i, 20]];
           t[[i,20]] = .25*(t[[I-1,20]] + t[[I + 1,20]] + 2*t[[i,19]]);d = Abs[ts-t[[i,20]]] + d;], {i,7,9}];
           ts = t[[10,1]]; t[[10,1]] = .5*(t[[9,1]] + t[[10,2]]);
           d = Abs[ts-t[[10,1]]] + d;Do[ts = t[[10,j]]; t[[10,j]] = .25*(2*t[[9,j]] + t[[10,j-1]]
                + t[[10,j + 1]]); d = Abs[ts-t[[10,j]]] + d;, {j,2,19}];
             ts = t[[10,20]]; t[[10,20]] = .5*(t[[9,20]] + t[[10,19]]);
             d = Abs[ts-t[[10,20]]] + d;
```
 $In[4]:$  = Print ["Sweep #",nr]; Round [N[t,2]]

 $Out[4] =$  Sweep #2

{{ 0, 0, 0, 0, 0, 0, 0, 0, 0, 0, 0, 0, 0, 0, 0, 0, 0, 0, 0, 0}, {10, 4, 1, 0, 0, 0, 0, 0, 0, 0, 0, 0, 0, 0, 0, 0, 0, 0, 0, 0}, {20, 9, 3, 1, 0, 0, 0, 0, 0, 0, 0, 0, 0, 0, 0, 0, 0, 0, 0, 0},

{30, 13, 5, 2, 1, 0, 0, 0, 0, 0, 0, 0, 0, 0, 0, 0, 0, 0, 0, 0}, {40, 18, 7, 3, 1, 0, 0, 0, 0, 0, 0, 0, 0, 0, 0, 0, 0, 0, 0, 0}, {50, 20, 8, 3, 1, 0, 0, 0, 0, 0, 0, 0, 0, 0, 0, 0, 0, 0, 0, 0}, {17, 11, 5, 2, 1, 0, 0, 0, 0, 0, 0, 0, 0, 0, 0, 0, 0, 0, 0, 0}, { 6, 5, 3, 1, 1, 0, 0, 0, 0, 0, 0, 0, 0, 0, 0, 0, 0, 0, 0, 0}, { 2, 2, 1, 1, 0, 0, 0, 0, 0, 0, 0, 0, 0, 0, 0, 0, 0, 0, 0, 0}, { 1, 1, 1, 1, 0, 0, 0, 0, 0, 0, 0, 0, 0, 0, 0, 0, 0, 0, 0, 0}}

Notice that *In*[2] initializes the boundary temperatures, nr keeps the count of how many sweeps have been performed, and the function Round is employed in *In*[4] to round the temperature value to a two-digit integer. When the total temperature differences, d, is limited to eps = 100 degrees, the t values obtained after two sweeps are slightly different from those obtained by the other versions, this is again because **Mathematica** keeps more significant digits in all computation steps than those in the **FORTRAN**, **QuickBASIC**, and **MATLAB** programs. By changing the eps value from 100 degrees to 1 degree, **Mathematica** also takes 137 sweeps to converge as in the **FORTRAN**, **QuickBASIC**, and **MATLAB** versions:

 $In[5]:$  = t = Table[0,{10},{20}]; eps = 1; nr = 0; d = eps + 1;

 $In[6]:$  =  $Do[**t**[[**i**,1]] = (I-1)*10, {**i**,2,6}]$ ;

 $In[7]:$  = Print["Sweep #",nr]; Round[N[t,2]]

*Out[7] =* Sweep #137

{{ 0, 0, 0, 0, 0, 0, 0, 0, 0, 0, 0, 0, 0, 0, 0, 0, 0, 0, 0, 0}, {10, 8, 7, 5, 4, 3, 3, 2, 2, 1, 1, 1, 1, 1, 0, 0, 0, 0, 0, 0},  $\{20, 16, 13, 10, 8, 7, 5, 4, 3, 3, 2, 2, 2, 1, 1, 1, 1, 0, 0, 0\},\$ {30, 24, 19, 15, 12, 9, 8, 6, 5, 4, 3, 3, 2, 2, 1, 1, 1, 1, 0, 0}, {40, 30, 23, 18, 15, 12, 10, 8, 6, 5, 4, 4, 3, 2, 2, 1, 1, 1, 0, 0}, {50, 34, 26, 20, 16, 13, 11, 9, 7, 6, 5, 4, 3, 3, 2, 2, 1, 1, 0, 0}, {35, 30, 25, 21, 17, 15, 12, 10, 8, 7, 6, 5, 4, 3, 3, 2, 2, 1, 1, 0}, {29, 27, 24, 21, 18, 15, 13, 11, 9, 7, 6, 5, 4, 3, 3, 2, 2, 1, 1, 1}, {26, 26, 23, 21, 18, 16, 13, 11, 9, 8, 6, 5, 4, 4, 3, 2, 2, 1, 1, 1}, {26, 25, 23, 21, 18, 16, 13, 11, 9, 8, 7, 5, 4, 4, 3, 2, 2, 2, 1, 1}}

The above results all agree with those obtained earlier.

### **WARPING ANALYSIS OF A TWISTED BAR WITH NONCIRCULAR CROSS SECTION**

As another example of applying the relaxation method for engineering analysis, consider the case of a long bar of uniform rectangular cross section twisted by the two equal torques (T) at its ends. The cross section of the twisted bar becomes warped as shown in [Figure 6.](#page-334-0) If z-axis is assigned to the longitudinal direction of the bar, to find the amount of warping at any point  $(x,y)$  of the cross sectioned surface, denoted as  $W(x,y)$ , the relaxation method can again be employed because

<span id="page-334-0"></span>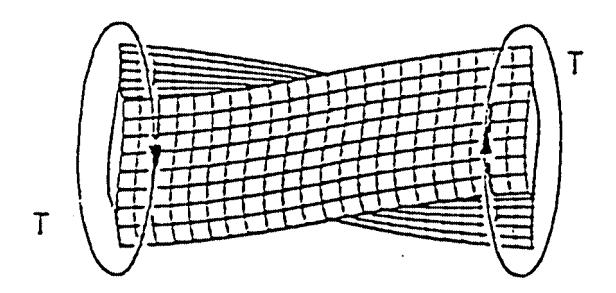

**FIGURE 6.** In the case of a bar of uniform rectangular cross section twisted by the two equal torques (T) at its ends, the cross section of the twisted bar becomes warped as shown.

 $W(x,y)$  is governed by the Laplace equation.<sup>3</sup> Due to anti-symmetry of  $W(x,y)$ , that is  $W(-x,y) = W(x,-y) = -W(x,y)$ , only one-fourth of the cross section needs to be analyzed. Let us consider a rectangular region 0≤x≤a and 0≤y≤b. It is obvious that the anti-symmetry leads to the conditions  $W(x,0) = 0$  and  $W(0,y) = 0$  along two of the four linear boundaries. To derive the boundary conditions along the right side  $x = a$  and the upper side  $y = b$ , we have to utilize the relationships between the warping function W(x,y) and shear stresses  $\tau_{xz}$  and  $\tau_{yz}$  which are:

$$
\tau_{xz} = G\theta \left(\frac{\partial W}{\partial x} - y\right)
$$
 and  $\tau_{yz} = G\theta \left(\frac{\partial W}{\partial y} + x\right)$  (19,20)

where G and  $\theta$  are the shear rigidity and twisting angle of the bar, respectively. Along the boundaries  $x = a$  and  $y = b$ , the shear stress should be tangential to the lateral surface of the twisted bar requires:

$$
\left(\frac{\partial W}{\partial x} - y\right) \frac{dy}{ds} - \left(\frac{\partial W}{\partial y} + x\right) \frac{dx}{ds} = 0
$$
\n(21)

where s is the variable changed along the boundary. Along the upper boundary  $y =$ b,  $dy/ds = 0$  and  $dx/ds = 1$  and along the right boundary  $x = a$ ,  $dx/ds = 0$  and  $dy/ds = 0$ 1. Consequently, Equation 19 reduces to:

$$
\frac{\partial W}{\partial y} = -x \quad \text{for } y = b \quad \text{and} \quad \frac{\partial W}{x} = y \quad \text{for } x = a \tag{22,23}
$$

To apply the relaxation method for solving  $W(x,y)$  which satisfies the Laplace equation for  $0 < x < a$  and  $0 < y < b$  and the boundary conditions  $W(0,y) = W(x,0) = 0$ 

<span id="page-335-0"></span>and Equations 22 and 23, let us partition the rectangular region 0≤x≤a and 0≤y≤b into a network of MxN using the increments  $\Delta x = a/(M-1)$  and  $\Delta y = b/(N-1)$ . In finite-difference forms, Equations 22 and 23 yield, respectively:

$$
W(xi, y = yN \equiv b) = W(xi, b - \Delta y) - xi \Delta y \quad \text{for } i = 2, 3, ..., M - 1
$$
 (24)

and

$$
W(x = xM \equiv a, yj) = W(a - \Delta x, yj) + yj\Delta x \text{ for } j = 2, 3, ..., N - 1
$$
 (25)

where  $x_i = (i-1)\Delta x$  and  $y_j = (j-1)\Delta y$ . Equations 24 and 25 can be combined to yield a finite-difference formula for relaxing the corner point  $(x_M, y_N)$ . That is:

$$
W(x_M \equiv a, y_N \equiv b) = .5[W(a, y_{N-1}) + W(x_{M-1}, b) + b\Delta x - a\Delta y]
$$
 (26)

Program **Relaxatn.m** has been modified to develop a new m file **Warping.m** for the warping analysis which uses input values for a, b, M, N, and which is needed in Equation 13 for termination of the relaxation. **MATLAB** statements for sample application of **Warping.m** are listed below along with the m-file itself. The **mesh** plot of the warping surface  $W(x,y)$  obtained after 131 sweeps of relaxation by initially assuming  $W(x,y) = 0$  throughout the entire region and an  $\epsilon$  value equal to 100 is shown in Figure 7.

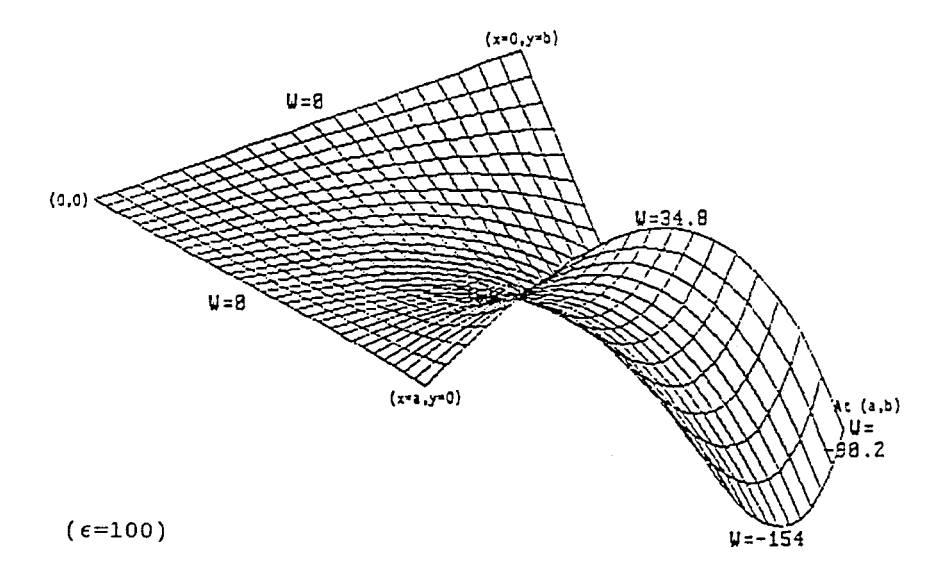

**FIGURE 7.** The result for  $\epsilon = 100$  when  $a = 30$  and  $b = 20$  means that each of the 600 gridpoints is allowed to have, on average, a difference equal to 1/6 during two consecutive relaxations.

```
>>W=zeros(31,21); [W,n]=warping(30,20,31,21,100,W), mesh(W)
function W, Nrelax ]= W arping (a, b, M, N, Epsilon, W)
         dx=a/(H-1); dy=b/(N-1); Nrelax=1; ExitFlaq=0;
         while ExitFlaq==0;
           SumOfDs = 0; Weave=W(M,N);
            ÷
                Eq. (26)W(M,N) = .5*(W(M,N-1)+W(M-1,N)+b*dx-a*dy);SumOfDs-SumOfDs+abs(Wsave-W(M,N));
            for j = 2:N-1; j=N+1-jr;Wsave=W(M, j);
            g.
                Eq. (25)W(M, j) = W(M-1, j) + (j-1) * dy * dx;SumOfDs = SumOfDs + abs(Wsave-W(M, j)) ;
            end
            for ir=2:H-1; i=M+1-ir;
                Wsave=W(i,K);\S Eq. (24)
                W(i,N)=W(i,N-1)-(i-1)*dx*dy;SumOfDs = SumOfDs + abs(Wsave-W(i,N));for j = 2:N-1; j = N+1-jr;Wsave=W(i, j);
                \ddot{\bm{\epsilon}}Eq. (8)W(i,j) = 25*(W(i-1,j)+W(i+1,j)+W(i,j-1)+W(i,j+1));SumOfDs = SumOfDs + abs(Wsave-W(i,j));end
            end
            if SumOfDs<Epsilon, ExitFlaq=1; break
               else fprintf('No. of Sweep = 3.0f \n\pi', Nrelax)
                    fprintf('Total W differences = 2.5e \n\pi, SumOfDs)
                     Nrelax=Nrelax+1;
            end
          end
```
Notice that the variable Nrelax keeps track how many sweeps have been performed during the relaxation procedure, it is an output argument like W which can be printed if desired. The exit flag, FlagExit, is initially set equal to zero and changed to a value of unity when the total error, SumOfDs, is less than and allowing the relaxation to be terminated.

[Figure 7](#page-335-0) is the result for  $\epsilon = 100$  when a = 30 and b = 20 which means that each of the 600 gridpoints is allowed to have, on average, a difference equal to 1/6 during two consecutive relaxations. The W values are found to be in the range of –154 and 24.8 for = 100. When is set equal to 1 which means that each gridpoint is allowed to have, on the average, a difference of 1/600, the mesh plot of W is shown in [Figure 8.](#page-337-0) The W values are now all equal to or less than zero.

<span id="page-337-0"></span>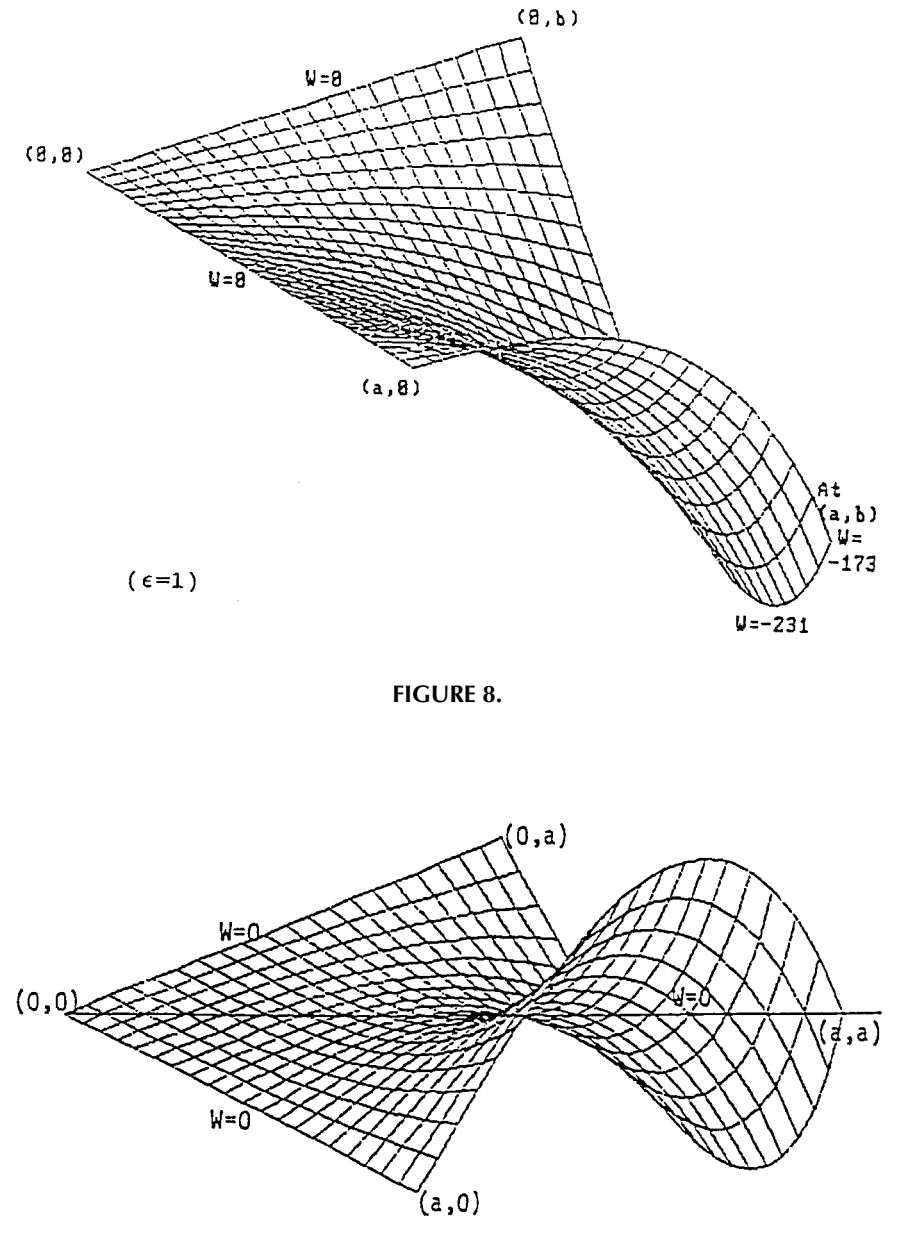

**FIGURE 9.**

It is noteworthy that if the cross section of the twisted rod is square, that is when  $a = b$ , there is no warping along the  $x = y$  line as illustrated by the mesh plot shown in Figure 9. This case is left as a homework problem for the readers to work out the details.

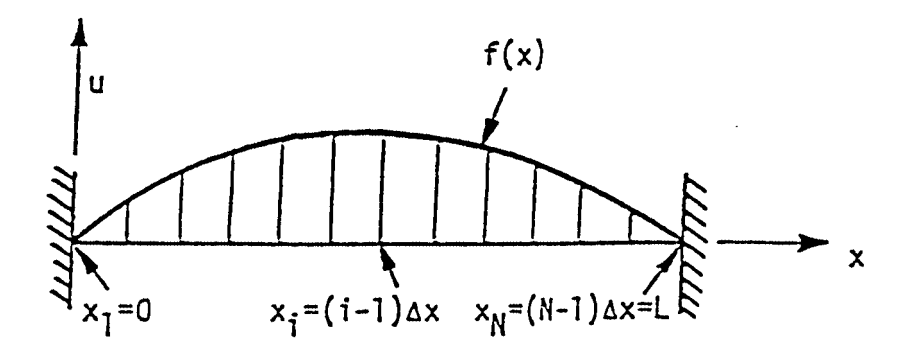

**FIGURE 10.** The problem of a tightened string.

# **8.4 PROGRAM WAVEPDE — NUMERICAL SOLUTION OF WAVE PROBLEMS GOVERNED BY HYPERBOLIC PARTIAL DIFFERENTIAL EQUATIONS**

Program **WavePDE** is designed for numerical solution of the wave problems governed by the hyperbolic partial differential equation.<sup>1</sup> Consider the problem of a tightened string shown in Figure 10. The lateral displacement u satisfies the equation:

$$
\frac{\partial^2 u}{\partial t^2} = a^2 \frac{\partial^2 u}{\partial x^2}
$$
 (1)

where x is the variable along the longitudinal direction of the string and a is the wave velocity related to the tension T in the string and the mass m of the string by the equation:

$$
a^2 = \frac{T}{m} \tag{2}
$$

Together with the governing equation of u, Equation 1, there are also so-called *initial conditions* prescribed which may be expressed as:

$$
u(t = 0, x) = f(x) \quad \text{and} \quad \frac{\partial u(t = 0, x)}{\partial t} = v_0(x) \tag{3.4}
$$

 $f(x)$  in Equation 3 describe the initial position while  $v_0(x)$  describes the initial velocity of the tightened string. And, also there are so-called *boundary conditions* which in the case of a string at both ends are:

$$
u(t, x = x_1 = 0) = 0
$$
 and  $u(t, x = x_N = L) = 0$  (5,6)

If the string is made of a single material, T/m would then be equal to a constant. Analytical solution can be found for this simple case. For the general case that the string may be composed of a number of different materials and the mass m is then a function of the spatial variable x. The more complicated the variation of these properties in x and t, the more likely no analytical solution possible and the problem can only be solved numerically.

The finite-difference approximation of Equation 1 can be achieved by applying the central difference for the second derivatives for both with respect to the space variable x and the time variable t. If we consider the displacement u only a finite number of stations, say N, defined with a spatial increment  $\Delta x$  and using a time increment of  $\Delta t$ , then specially, for t at t<sub>i</sub> and x at  $x_j$ , we can have:

$$
\frac{\partial^2 u}{\partial t^2} = \frac{u_{i-1,j} - 2u_{i,j} - u_{i+1,j}}{(\Delta t)^2}
$$

and

$$
\frac{\partial^2 u}{\partial x^2} = \frac{u_{i,j-1} - 2u_{i,j} + u_{i,j+1}}{(\Delta x)^2}
$$

Substituting the above expressions into Equation 1, we obtain:

$$
\mathbf{u}_{i+1,j} = -\mathbf{u}_{i-1,j} + 2\mathbf{u}_{i,j} + \left(\frac{\mathbf{a}\Delta t}{\Delta x}\right)^2 \left(\mathbf{u}_{i,j-1} - 2\mathbf{u}_{i,j} + \mathbf{u}_{i,j+1}\right)
$$
(7)

Equation 7 is to be applied for  $j = 2$  through  $j = N-1$ . Initially for  $t = t_1 = 0$ , Equation 7 can be applied for  $i = 2$ , then  $u_{i-1,j} \equiv u(t_1, x_j)$  term is simply  $f(x_j)$  and can be calculated using Equation 3, and the  $u_{i,j-1}$ ,  $u_{i,j}$ , and  $u_{i,j+1}$  terms can be calculated using the forward-difference approximations of Equation 4 which are, for  $k =$  $2,3,...,N-1$ 

$$
u(t_2, x_k) = u(t_1, x_k) + v_0(x_k) \Delta t = f(x_k) + v_0(x_k) \Delta t \tag{8}
$$

Since both  $f(x)$  and  $v_0(x)$  are prescribed, use of Equation 7 enables all u to be calculated at  $t = t_3$  and at all in-between stations  $x_j$ , for  $j = 2,3,...,N-1$ . When u values at  $t = t_2$  and  $t = t_3$  are completely known, Equation 7 can again be utilized to compute u at  $t = t_4$  for  $i = 4$  and so forth. Because the string is tightened, we expect the magnitudes of u values to continuously decrease in time. That is, for a specified tolerance, we may demand that the computation be terminated when

$$
\max_{j=2-N-1} |u_{i,j}| < \varepsilon
$$
\n(9)

It should be noted that the obtained u values are only for the selected increments  $\Delta t$  and  $\Delta x$ . Whether or not the results will change if either increment is reduced, need be tested.

Equation 7 relates the displacement at  $x_j$  at  $t = t_{i+1}$  to the displacements at the same location  $x_j$  at two *previous* instants  $t_i$  and  $t_{i-1}$ , and also those of its left and right neighboring points at one time increment earlier,  $t = t_i$ . This is an approximation which ignores the influences of the displacements of its left and right neighboring points at the present time  $t = t_{i+1}$ , namely  $u_{i+1,i-1}$  and  $u_{i+1,i+1}$ . These influences can be taken into consideration if the central-difference approximation for the curvature term in the x domain is applied for  $t = t_{i+1}$  instead of at  $t = t_i$  in derivation of Equation 7. Reader is urged to work Problem 5 to find the effect of this change.

A computer program called **WavePDE** has been developed for generating the deflection of the string at N stations for any specified time increment  $\Delta t$  until the deflection are almost all equal to zero throughout. The program allows interactive specification of the values of a, L,  $\Delta t$ , and  $\Delta x$ , and requires the user to define FUNCTION Subprograms F(X) and V0(X). Both FORTRAN and QuickBASIC versions are listed below along with a sample application.

#### **QUICKBASIC VERSION**

```
function [SumOfDs, T]=Relaxatn(T)
         SumOfDs=0:
         for i=2:6for i=2:19Tsave=T(i,j);T(i,j) = .25*(T(i-1,j)+T(i+1,j)+T(i,j-1)+T(i,j+1));SumOfDs = abs(Tsave-T(i, i));
             end
         end
         for i=7:9Tsave=T(i,1);T(i,1)=.25*(T(i-1,1)+T(i+1,1)+2*T(i,2));SumOfDs=abs(Tsave-T(i, 1));
             for i=2:19Tsave=T(i,j);
                 T(i,j) = .25*(T(i-1,j)+T(i+1,j)+T(i,j-1)+T(i,j+1));SumOfDs = abs(Tsave-T(i, j));
             end
             if i>7 Tsave=T(i, 20);
                    T(i, 20) = .25*(T(i-1, 20) + T(i+1, 20) + 2*T(i, 19));SumOfDs = abs(Tsave-T(i, 20));
             end
         end
         Tsave=T(10,1);T(10,1)=.5*(T(9,1)+T(10,2));SumOfDs=abs(Tsave-T(10,1));
         for j=2:19Tsave=T(10,j);
             T(10, j) = 25*(2*T(9, j) + T(10, j-1) + T(10, j+1));SumOfDs = abs(Tsave-T(10, j));
         end
```

```
CHU
Tsave=T(10,20);
T(10, 20) = .5*(T(9, 20) + T(10, 19));SumOfDs=abs(Tsave-T(10, 20));
```
#### **Sample Application**

The two function subprograms F and V0 listed in the program WavePDE are prepared for a string that has a length equal to 32 cm and is fastened at its two ends. At time  $t = 0$ , the string is lifted at  $x = 24$  cm upward up 2 cm and then released from rest. That is, for Equations 3 and 4, we have a particular case of  $f(x) = x/12$ in cm for  $0 \le x \le 24$  cm and  $f(x) = 8(x/4)$  in cm for  $24 < x \le 32$ , and  $v_0(x) = 0$ . Suppose that the wave velocity, a in Equation 1, is equal to 90 cm/sec2. We may be interested in knowing the lateral displacements at 15 stations between its two ends equally spaced at an increment of  $\Delta x = 2$  cm for t is to perform the step-by-step calculation according to Equation 7, let us compute these displacements using a time increment of  $\Delta t = 0.001$  second and proceed until t reaches 2 second or when the maximum displacement  $u_{max}$  is less than or equal to 0.001. In view of the small  $\Delta t$ , the results are to be printed after t has been increased by 0.1 second. An interactive run of the program WavePDE is presented below:

```
Program WavePDE - Wave Motion governed by Parital Differential Equation.
Have you created the supporting FUNCTION Subprograms F(X) = V0(X)?
Enter Y if they are done; otherwise press <Ctrl Break> : Y
Enter the value of a**2: 8100
Enter the values of Delta t and Delta X : 0.001, 2Enter the number of in-between stations, N : 15
Enter the value of Epsilon : 1.e-1Enter an ending time : 2
Enter a time increment for printing : 0.1Time =0.000000.00000E + 001.66667E-013.33333E - 015 00000E-01
                                                                  6.66667E - 018.33330E-01
                    1.00000E+00
                                   1.16667E + 001.33333E+001.50000E+00
    1.66667E + 001.83333E+00
                                   2.00000E + 001.50000E+00
                                                                1.00000E+00
    5.00000E-01
                   0.00000E+00Time =0.10000
    0.00000E+001.66667E-01
                                                 4.99972E-01
                                   3.33327E-01
                                                                 6.66622E-01
    8.33034E-01
                   9 969758-01
                                   1.14341E+00
                                                  1.20900E + 001.07281E+00
                                                 3.59021E-014.98757E-01
    7 948358-01
                   6.920638-01
                                                                 1.31218E-01
    9.69535E-020.00000E + 000.20000Time =0.00000E + 003.14672E-01
                                                 4.22497E-01
                                                                 4.18258E-01
                   1 631658-01
    2.40004E-01
                   -2.97670E - 02-1.84360E-01-2.85290E-01-5.15269E-01-6.31962E-01-7.46900E - 01-7.49567E-01-5.64395E-01-2.87552E-010.00000E + 00-1.67763E-01Time =0.300000.00000E+00-4.49038E-01-8.17692E-01-1.01222E+00-1.11154E+00-1.30979E+00-1.47038E + 00-1.47346E+00-1452023E+00-1.21779E+00-9.50311E-01-8.11794E-01-6.90822E-01-5.14203E-01-2.97612E-010.00000E + 00-1.93379E - 01Time =0.400000.00000E+00-4.20338E-01-1.54300E+00-8.80266E - 01-1.25924E+00-1.48975E+00-1.36224E+00-1.16807E+00-1.63233E+00-1.44211E+00-9.80121E-01-8.28685E-01-6.99694E-01-4.55598E - 01-3.70615E-010.00000E + 00-1.46329E - 01Time =0.50000
                                                 2.85292E-01
    0.00000E+00
                   2.41942E-01
                                  4.10856E-01
                                                                 3.48808E-02
    1.04799E-02
                  -8.50767E-02-3.54692E - 01-6.20998E-01-7.73858E-01-8.02862E-01-3.08007E-01-8.03896E - 01-6.00058E - 01-5.28044E - 01-1.77244E-010.00000E+00
```
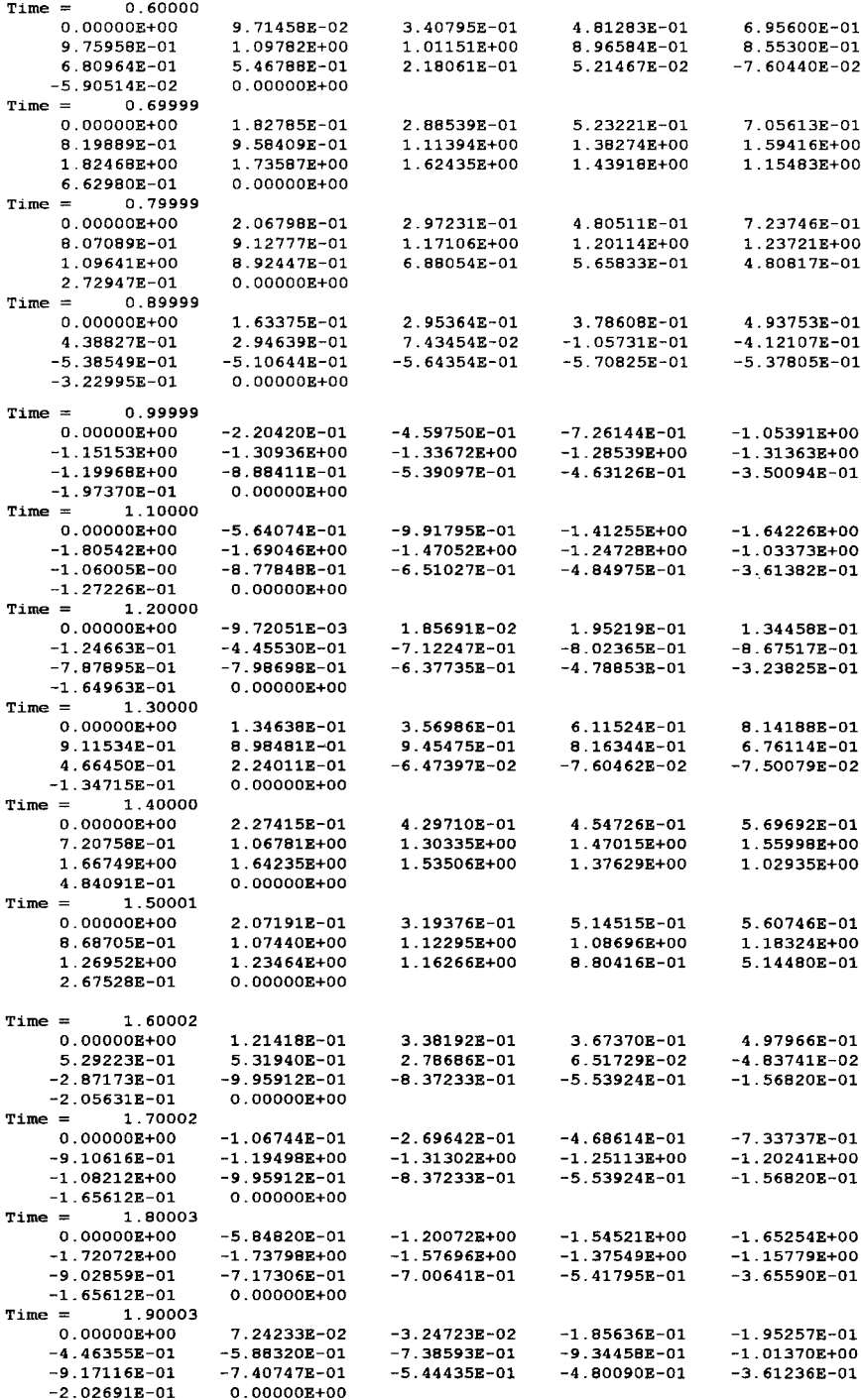

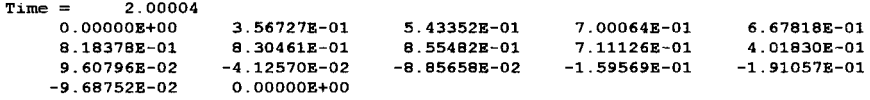

#### **MATLAB APPLICATIONS**

A **MATLAB** version of **WavePDE.m** can be developed to run the sample problem as follows:

```
>>W=zeros(31,21); [W,n]=warping(30,20,31,21,100,W), nesh(W)
function W, Nrelax ]= W arping (a, b, M, K, Epsilon, Wdx=a/(H-1); dy=b/(N-1); Nrelax=1; ExitFlag=0;
         while ExitFlaq==0;
            SumOfDs = 0; Wsave = W(M,N);
            \S Eq. (26)
                W(H,N) = .5*(W(H,N-1)+W(H-1,N)+b*dx-a*dy);SumOfDs = SumOfDs + abs(Wsave-W(H, N));
            for jr=2:N-1; j=N+1-jr;Wsave=W(H, i);
            \frac{1}{2} Eq. (25)
                W(M, i) = W(M-1, i) + (i-1) * dy * dx;SumOfDs = SumOfDs + abs(Wsave-W(M, 1));
            end
            for ir=2:H-1; i=M+1-ir;
                Wsave=W(i, N);
            \S Eq. (24)
                W(i,N)=W(i,N-1)-(i-1)*dx*dy;SumOfDs=SumOfDs+abs(Wsave-W(i,N));
                for jr=2:N-1; j=N+1-jr;
                    Wsave=W(i, j);
                \ell Eq. (8)
                    W(i,j) = 25*(W(i-1,j)+W(i+1,j)+W(i,j-1)+W(i,j+1));SumOfDs=SumOfDs+abs(Wsave-W(i,j));
                end
            end
            if SumOfDs<Epsilon, ExitFlaq=1; break
               else fprintf('No. of Sweep = 3.0f \n\pi', Nrelax)
```
When this function is applied for generating displacements using a time increment of 0.001 and a storing increment of 0.1, the **MATLAB** commands, the data for plotting, and the resulting graph [\(Figure 2\)](#page-314-0) having 21 curves each with 17 points are as follows:

```
>> format compact, UPlot=feval('a:WavePDE',8100,0,2,0.001,0.1,15,2,1.e-3)
 UPlot =Columns 1 through 7
                                                           \Omega\Omega\Omega\sim 0
                              \Omega\Omega\Omega0.1667 0.1667 0.1632 -0.4490 -0.4204 0.2418 0.0971
```
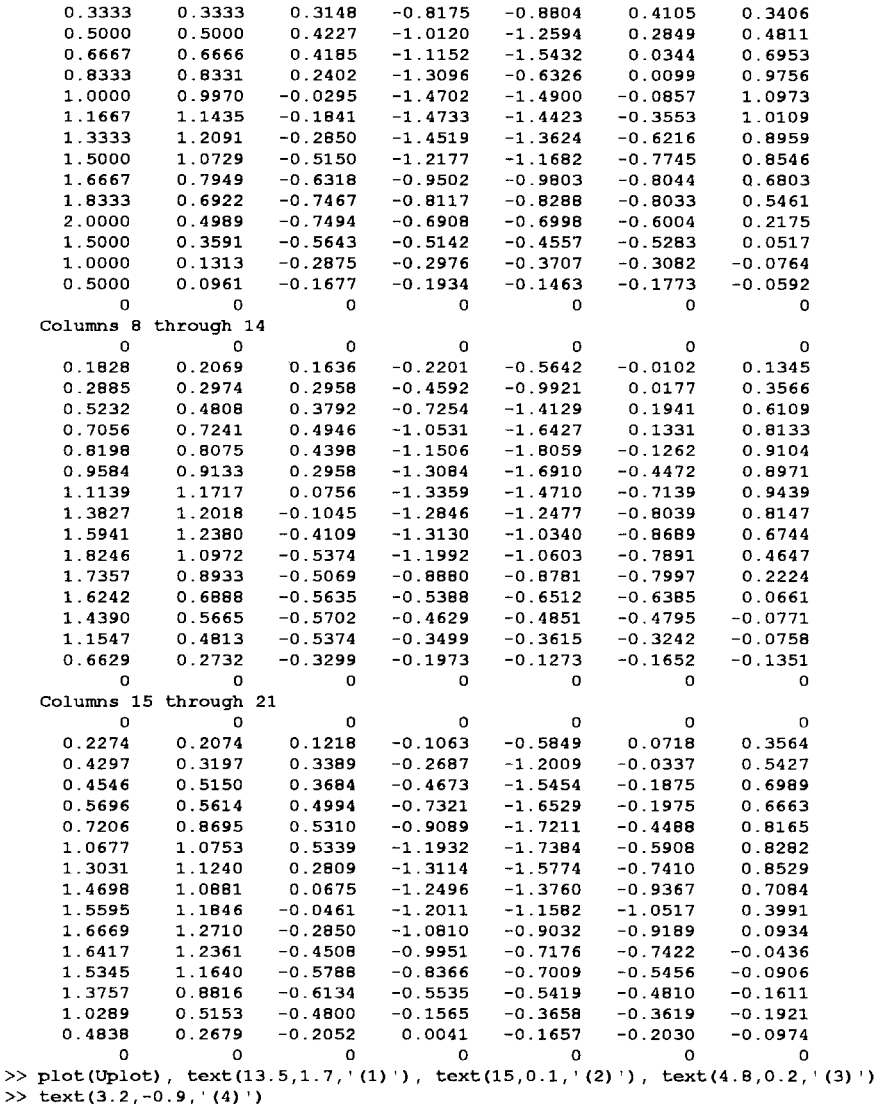

Notice that solid, broken, dotted, and dot center lines and in that order are used repeatedly for plotting the 21 curves in [Figure](#page-345-0) 11. The first four curves have been marked using the text command. Form the 21st column listed above, we observe that maximum initial displacement of 2 cm has only been reduced to 0.8529 cm after two seconds. It should be pointed out that in **WavePDE.m** the computation should also be ended when the sum of the absolute values of displacements is less than the specified tolerance.

<span id="page-345-0"></span>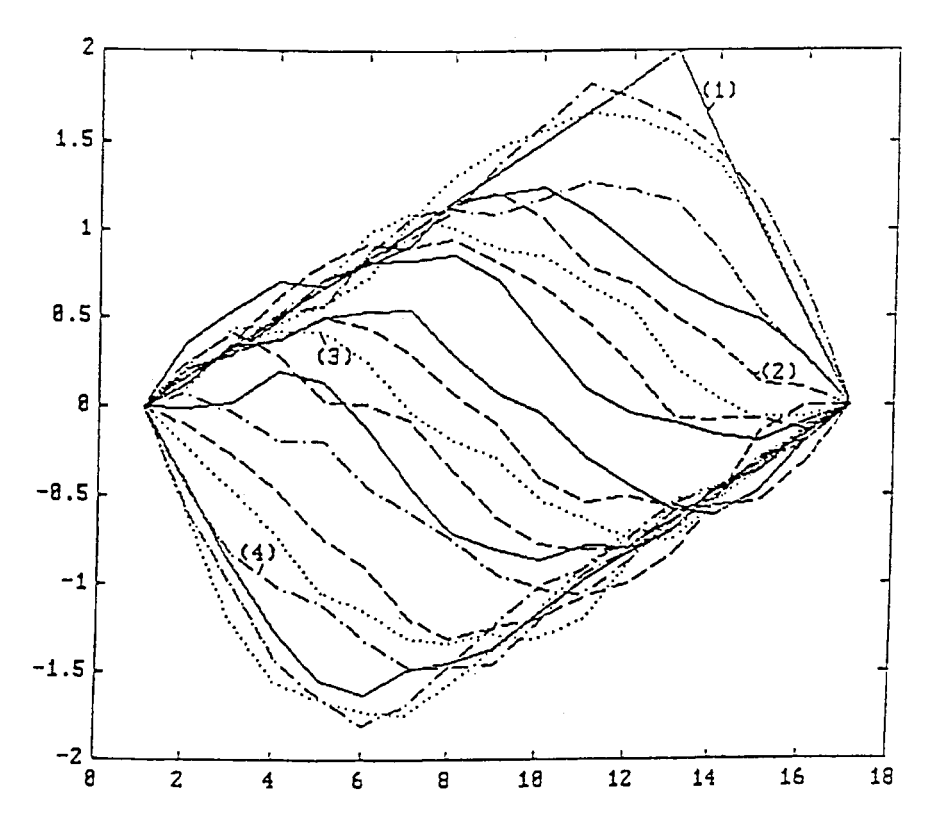

FIGURE 11. Solid, broken, dotted, and dot center lines are used repeatedly for plotting the 21 curves in this figure.

### **MATHEMATICA APPLICATION**

**Mathematica** can be applied to investigate the string vibration problem by the following interactive operations:

$$
In[1]
$$
: = f[fx] $: = If[x>24, 8x/4, x/12]$ 

*In*[2]: =  $(asq = 81000; dt = 0.001; dx = 2: n = 15; eps = .1; tend = 2; dtp = 0.1;$  $v0 = 0$ ; np = 100; c = (dt/dx)^2\*asq; exitending = 0; t = 0)

$$
In[3]: = u0 = Table[0.\{j, n + 2\}]; Do[x = (j-1)*dx; u0[[j]] = f[x]; \{j, n + 2\}];
$$

 $In[4]:$  =  $(Print["t = ",N[t,3], "String's Displacements are: ");$ Print[N[u03]])

 $Out[4]: = t = 0$  String's Displacements are: {0, 0.167, 0.333, 0.5, 0.667, 0.833, 1., 1.17, 1.33, 1.5, 1.67, 1.83, 2., 1.5, 1., 0.5, 0}

*In[5]*: =  $t = t + dt$ ;  $u = u0 + dt * v0$ ;  $un = Table[0.\{j, n + 2\}]$ ;  $nc = 2$ ;  $In[6]:$  = (While[exitflag == 0, usum = 0;  $Do[un[[j + 1]] = -u)[[j + 1]] + c*u[[j]]$  $+ 2*(1-c)*u[[i + 1]] + c*u[[i + 2]]$ ; usum = usum + Abs[un[[ $i + 1$ ]]];, $\{i,n\}$ ];  $t = t + dt$ ; If[(usum<eps)||(t>tend), exit $flag = 1$ ; Break,  $u0 = u$ ;  $u = un$ ; ]; If  $[nc = np, Print["t = ",N[t,3],$ " String's Displacements are: "]; Print $[N[u,3]]$ ; nc = 1;, nc = nc + 1]])  $Out[6]$ : = t = 0.1 String's Displacements are: {0. 0.167, 0.333, 0.5, 0.667, 0.833, 0.997, 1.14, 1.21, 1.07, 0.795, 0.692, 0.499, 0.359, 0.131, 0.0961, 0}  $t = 0.2$  String's Displacements are: {0. 0.163, 0.315, 0.423, 0.418, 0.24, –0.0295, –0.184, –0.285, –0.515, –0.632, –0.474, –0.749, –0.564, –0.287, –0.168, 0}  $t = 0.3$  String's Displacements are:  ${0. -0.449, -0.818, -1.01, -1.12, -1.31, -1.47, -1.47, -1.45, -1.22, -1.47}$ –0.95, –0.812,–0.691, –0.514, –0.298, –0.193, 0}  $t = 0.4$  String's Displacements are:  ${0. -0.42, -0.88, -1.26, -1.54, -1.63, -1.49, -1.44, -1.36, -1.17,}$ –0.98, –0.829, –0.7, –0.456, –0.371, –0.146, 0}  $t = 0.5$  String's Displacements are: {0. 0.242, 0.411, 0.285, 0.0344, 0.00989, –0.0857, –0.355, –0.0622, –0.774, –0.804, –0.803, –0.6, –0.528, –0.308, –.177, 0}  $t = 0.6$  String's Displacements are: {0. 0.0971, 0.341, 0.481, 0.695, 0.976, 1.1, 1.01, 0.896, 0.855, 0.68, 0.546, 0.217, 0.0517, –0.0764, –0.0592, 0}  $t = 0.7$  String's Displacements are: {0. 0.183, 0.289, 0.523, 0.706, 0.82, 0.958, 1.11, 1.38, 1.59, 1.82, 1.74, 1.62, 1.44, 1.15, 0.663, 0}  $t = 0.8$  String's Displacements are: {0. 0.207, 0.297, 0.481, 0.724, 0.808, 0.913, 1.17, 1.2, 1.24, 1.1, 0.893, 0.689, 0.567, 0.481, 0.273, 0}  $t = 0.9$  String's Displacements are: {0. 0.164, 0.296, 0.379, 0.495, 0.44, 0.296, 0.0756, –0.104, –0.411, –0.537, –0.51, –0.563, –0.57, –0.537, –0.323, 0}

 $t = 1.0$  String's Displacements are:  ${0. -0.22, -0.459, -0.725, -1.05, -1.15, -1.31, -1.34, -1.28, -1.31}$ –1.2, –0.888, –0.539, –0.463, –0.53, –0.197, 0}

 $t = 1.1$  String's Displacements are:  ${0. -0.564, -0.992, -1.41, -1.64, -1.81, -1.69, -1.47, -1.25, -1.03, -1.64}$ –1.06, –0.878, –0.651, –0.485, –0.361, –0.127, 0}

 $t = 1.2$  String's Displacements are: {0. –0.0102, 0.0177, 0.194, 0.133, –0.126, –0.447, –0.714, –0.804, –0.869, –0.789, –0.8, –0.639, –0.479, –0.324, –0.165, 0}

 $t = 1.3$  String's Displacements are: {0. 0.134, 0.357, 0.611, 0.813, 0.91, 0.897, 0.944, 0.815, 0.674, 0.465, 0.222, –0.0661, –0.0771, –0.0758, –0.135, 0}

 $t = 1.4$  String's Displacements are: {0. 0.227, 0.43, 0.455, 0.57, 0.721, 1.07, 1.3, 1.47, 1.56, 1.67, 1.64, 1.53, 1.38, 1.03, 0.484, 0}

 $t = 1.5$  String's Displacements are: {0. 0.207, 0.32, 0.515, 0.561, 0.869, 1.08, 1.12, 1.09, 1.18, 1.27, 1.24, 1.16, 0.882, 0.515, 0.268, 0}

 $t = 1.6$  String's Displacements are: {0. 0.122, 0.339, 0.368, 0.499, 0.531, 0.534, 0.281, 0.0675, –0.0461, –0.285, –0.451, –0.579, –0.613, –0.48, –0.205, 0}

 $t = 1.7$  String's Displacements are:  ${0. -0.106, -0.269, -0.467, -0.732, -0.909, -1.19, -1.31, -1.25, -1.467}$ –1.2, –1.08, –0.995, –0.837, –0.533, –0.156, 0.00405, 0}

 $t = 1.8$  String's Displacements are:  $\{0. -0.585, -1.2, -1.55, -1.65, -1.72, -1.74, -1.58, -1.38, -1.66,$ –0.903, –0.718, –0.701, –0.542, –0.366, –0.166, 0}

 $t = 1.9$  String's Displacements are: {0. 0.0718, –0.0337, –0.188, –0.197, –0.4499, –0.591, –0.741, –0.937, –1.02, –0.919, –0.742, –0.546, –0.481, –0.362, –0.203, 0}

 $t = 2.0$  String's Displacements are: {0. 0.0356, 0.543, 0.699, 0.666, 0.816, 0.828, 0.853, 0.708, 0.399, 0.0934, –0.0436, –0.0906, –0.161, –0.192, –0.0974, 0}

The results are in complete agreement with those obtained previously.

## **8.5 PROBLEMS**

## **PARABPDE**

1. Expand the program **ParabPDE** to print out the computed temperature distribution along the entire rod only when the temperature at an interactively specified location reaches an interactively entered value. The time required to reach this condition should be printed as shown below. Call this new program **ParaPDE1**.

Enter the x value at which a desired temperature is to be specified: 6.0 Enter the temperature to be reached, in °F: 50 It takes  $X$  XXXXXE  $+$  00 seconds.

Notice that a format of E13.5 is to be used to print out the time.

- 2. Consider the transient heat-conduction problem where  $k/c\rho = 0.00104$ ft<sup>2</sup>/sec,  $\Delta t = 1$  sec,  $\Delta x = 1$ ", and at the left end of the rod,  $x = 0$ , the temperature u is equal to 50 $\degree$ F initially but equal to 0 $\degree$ F for t $>0$ . Compute the temperatures at  $x = 1$ ", 2", and 3" when  $t = 1, 2$ , and 3 seconds.
- 3. Use the same data as in the program **ParabPDE**, but modify the program for the case when the right end is not insulated but is maintained at 0°F until  $t = 100$  seconds and then is heated at  $100^{\circ}$ F afterwards. Print out the times required for the station at the mid-length reaches to 10°F, 20°F, at 10°F increments until 100°F.
- 4. Study the effect of changing the value of DT in the program **ParabPDE** on  $t_{final}$ , the time required for reaching the uniform distribution of 100 $\mathrm{P}$ F throughout the rod. Tabulate DT vs.  $t_{final}$ .
- 5. Change the steady-state temperature from 100°F to 75°F and generate a plot similar to that shown in [Figure](#page-314-0) 2.
- 6. For the rod shown in [Figure](#page-309-0) 1, one-half of the surface insulation, for  $x/L =$ 0.4 to  $x/L = 0.7$ , is to be removed and the temperature for that portion of the rod is to be maintained at 70°F. Modify the program **ParabPDE** is accommodate for the computation needed to determine how long it takes to reach a stable temperature distribution.
- 7. Apply **MATLAB** and **Mathematica** (using **ParaPDE.m**) to solve the transient heat-conduction problem by decreasing  $\Delta x$  from 1 to 0.5.

### **RELAXATN**

- 1. For the problem treated by the program **Relaxatn** except that the temperature is equal to 100°F along the top boundary, perform the relaxation by upgrading T starting from the top boundary instead of from the bottom boundary to expedite the convergence. Modify the program **Relaxatn** to perform this new sweeping process.
- 2. Round the right lower corner of the square plate with a radius equal to 5 and consider this corner as an insulated boundary. Modify the program

**Relaxatn** and rerun the problem to print out the converged temperature distribution.

3. Initially, the temperatures are assumed to be equal to zero everywhere in the plate shown in Figure 12 except those on the boundary. Carry out one complete relaxation (starting from the top row and from left to right, and then down to the next row and so on) cycle to upgrade the unknown temperatures.

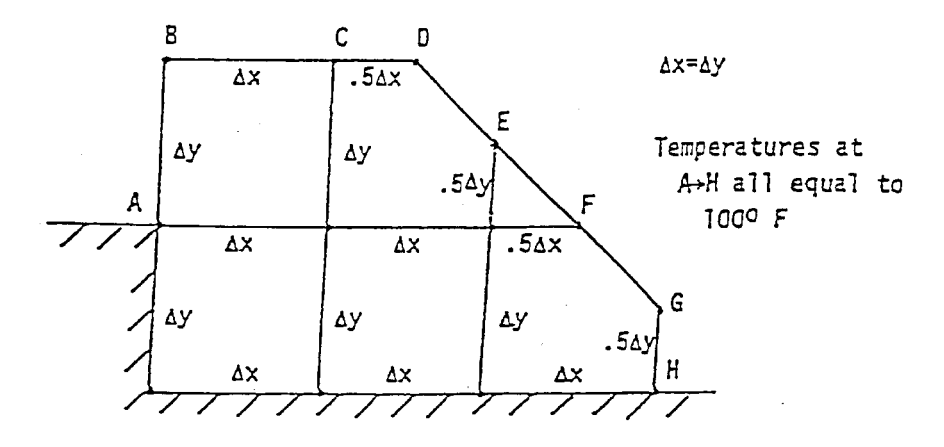

**FIGURE 12.** Problem 3.

- 4. Complete the derivation of relaxation equations for the temperatures at the points B and C shown in [Figure](#page-314-0) 2 by use of Equation 18 and by considering the cord BC only. Derive the equation for the point B by averaging the effects of both cords AB and BC.
- 5. For the problem described in Problem 3, derive a matrix equation of order 5 for direct solution of the five unknown temperatures (two between points A and F, and three along the bottom insulted boundary) based on the finite-difference formulas, Equations 3, 6, 8, 10, 11, or, 12. Compare the resulting temperature distribution with that obtained in Problem 3.
- 6. Rework Problem 3 if the boundary DEFG is insulated but  $T_D$  and  $T_G$ remain equal to 100°F.
- 7. Initially, the temperatures are assumed to be equal to zero everywhere in the shown in [Figure](#page-350-0) 13 except those on the boundary. Carry out one complete relaxation (starting from the top row and from left to right, and then down to the next row and so on) cycle to upgrade the unknown temperatures. The points A, B, and D are on a straight line.
- 8. Rework Problem 7 if the boundary ABCD is insulated but  $T_D$  remains equal to 100°F.
- 9. Following the same process as in Problem 8, but obtain the direct solution of the temperature distribution for Problem 7.

<span id="page-350-0"></span>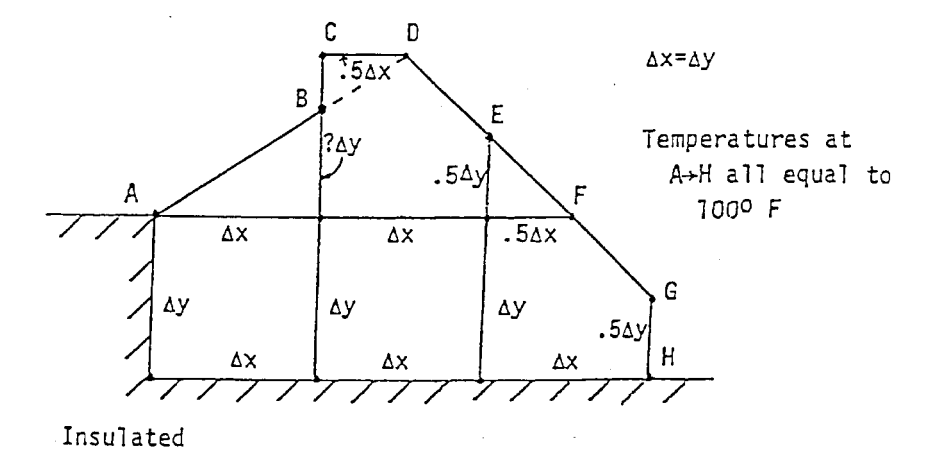

**FIGURE 13.** Prtoblem 7.

10. The warping of a twisted bar of uniform rectangular cross section already depicted by the mesh plot shown in [Figures](#page-330-0) 5 and 6 also can be observed using the contour plotting capability of **MATLAB**. Apply program **Warping.m** and the command contour to generate a contour plot for  $a = 30$  and  $b = 20$  using = 100 and = 1 (Figures 14A and [14B,](#page-351-0) respectively).

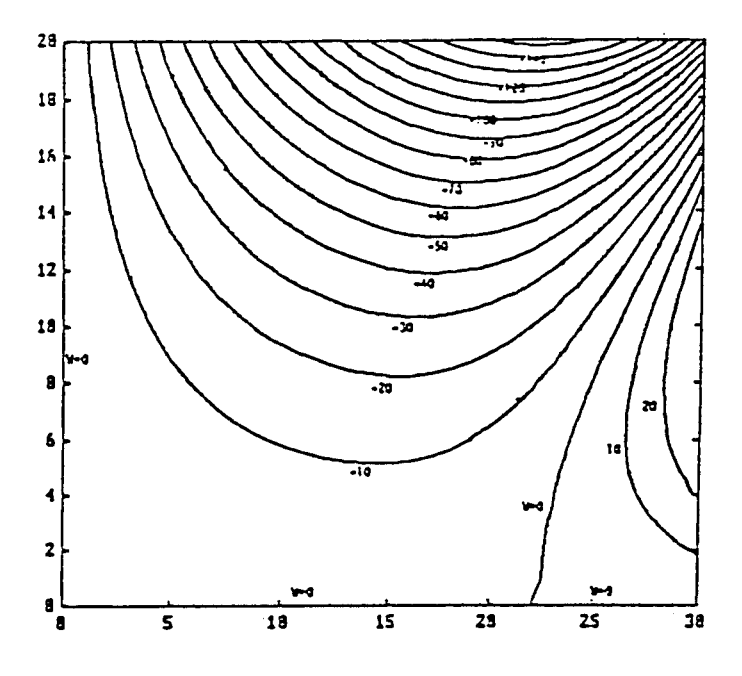

**FIGURE 14A.** Problem 10.

<span id="page-351-0"></span>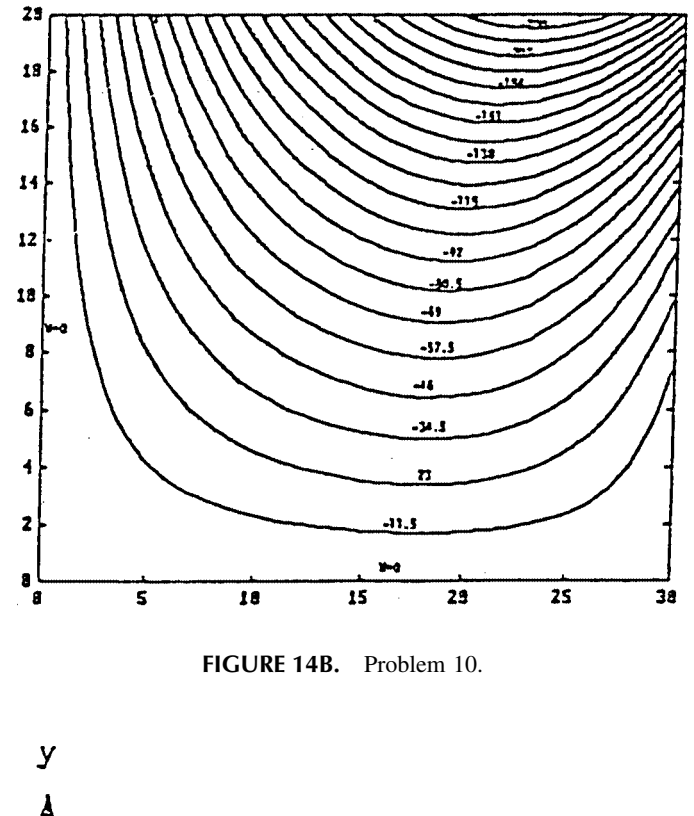

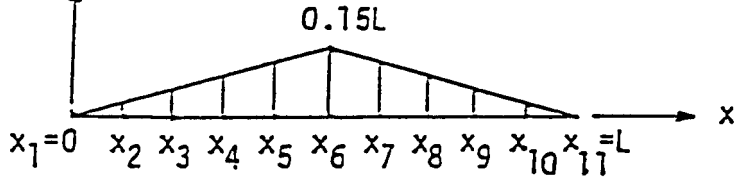

**FIGURE 15.** Problem 4.

11. Direct solution of the warping function  $W(X, Y)$  can also be obtained following the procedure described in Problem 8. For a rectangular cross section (-a≤X≤a and -b≤Y≤b) of a twisted rod, the warping  $W(X, Y)$  needs to be found only for the upper right quadrant 0≤X≤a and 0≤Y≤b which in general can be divided into a gridwork of  $(M + 1)x(N + 1)$ . The antisymmetry conditions  $W(X = 0, Y) = W(X, Y = 0) = 0$  reduces to only  $(M + 1)x(N + 1)$ - $(M + N + 1)$  = MxN unknowns, i.e., only solving those W's for X>0. That means we have to derive a system of MxN linear algebraic equations: along the boundaries  $X = a$  and  $Y = b$ , Equations 23 to 25 are to be used and for the interior grid points  $(0 < X < a$  and  $0 < Y < b$ ), Equation 3 is to be used. Generate such a matrix equation and then apply

the program Gauss to find these MxN W's. Compare the resulting W distribution with those obtained by the relaxation method shown in [Figures 5](#page-330-0) and [6](#page-334-0) for  $a = 30$  and  $b = 20$ .

- 12. Same as Problem 11 except for the case  $a = b = 20$  and for comparing with [Figure](#page-335-0) 7.
- 13. Solve the warping problem by **Mathematica**.

## **WAVEPDE**

- 1. For the string problem analyzed in the Sample Application, modify the program slightly so that the times required for the string to have the magnitudes of its maximum displacements reduced to 0.8, 0.6, 0.4, and 0.2, and the corresponding deflected shapes can be printed.
- 2. Rearrange the subprogram FUNCTION **F** in the program **WavePDE** to consider the case of an initial, upward lifting the mid-third ( $8 \le x \le 16$  cm) of the string by 1 cm. Rerun the program using the same input data as in the Sample Application.
- 3. Consider a string which is composed of two different materials even though it is subjected to a uniform tension T so that the left and right onethirds (i.e., ,  $0 \le x \le 8$  cm and  $24 \le x \le 32$  cm, respectively) of the string has a wave velocity  $a = 80$  cm/sec while its mid-third (i.e.,  $8 \le x \le 16$  cm) has a wave velocity a = 90 cm/sec. Modify and then rerun program **WavePDE** using the other input same as in the Sample Application.
- 4. A tightened string of length L equal to 1 ft is lifted as shown in 15 and is released with a velocity distribution  $v = \partial y(t = 0, x)/\partial t = 2\sin(\pi x/L)$  in ft/sec. If the constant T/m appearing in Equation 2 is equal to 8,100 ft<sup>2</sup>/sec<sup>2</sup>, use a time increment  $\Delta t = 0.0005$  sec and a space increment  $\Delta x =$ 0.1L and apply Equation 7 to find the y values at  $t = 0.001$  sec and for the stations  $x_2$  and  $x_3$ .
- 5. In approximating Equation 1 by finite differences, we may keep the same approach for  $\partial^2 u/\partial t^2$  as in deriving Equation 7 but to apply the second central-difference formula for  $\partial^2 u / \partial t^2$  not at  $t = t_i$  but at  $t = t_{i+1}$ . The resulting equation, for  $C = (a\Delta t/\Delta x)^2$ , is:

$$
-Cu_{i+1,j-1} + (2+C)u_{i+1,j} - Cu_{i+1,j+1} = -u_{i-1,j} + 2u_{i,j}
$$

Derive a matrix equation for solving the unknowns  $u_j$  for  $j = 1, 2, ..., N-1$ , at t =  $t_{i+1}$ . Note that the boundary conditions are  $u_{i+1,0} = u_{i+1,N} = 0$ . Write a program **WavePDE.G** which uses the Gaussian Elimination method to solve this matrix equation and run it for the Sample problem to compare the results.

- 6. Change the **MATLAB** m file **WavePDE** to solve Problem 4.
- 7. Apply **Mathematica** to solve Problem 4.

# **8.6 REFERENCES**

- 1. C. R. Wylie, Jr., *Advanced Engineering Mathematics*, Chapter 9, Second Edition, McGraw-Hill, New York, 1960.
- 2. J. P. Holman, *Heat Transfer*, McGraw-Hill, New York, 1963.
- 3. S. Timoshenko and J. N. Goodier, *Theory of Elasticity*, Chapter 11, Second Edition, McGraw-Hill, New York, 1951.